Lotus Notes and Domino Release Notes

# Lotus Otes

The Power Of People Working Together.

5.0.5
RELEASE

#### **Disclaimer**

THIS DOCUMENTATION IS PROVIDED FOR REFERENCE PURPOSES ONLY. WHILE EFFORTS WERE MADE TO VERIFY THE COMPLETENESS AND ACCURACY OF THE INFORMATION CONTAINED IN THIS DOCUMENTATION, THIS DOCUMENTATION IS PROVIDED "AS IS" WITHOUT ANY WARRANTY WHATSOEVER AND TO THE MAXIMUM EXTENT PERMITTED, LOTUS DISCLAIMS ALL IMPLIED WARRANTIES, INCLUDING WITHOUT LIMITATION THE IMPLIED WARRANTIES OF MERCHANTABILITY, NONINFRINGEMENT AND FITNESS FOR A PARTICULAR PURPOSE, WITH RESPECT TO THE SAME. LOTUS SHALL NOT BE RESPONSIBLE FOR ANY DAMAGES, INCLUDING WITHOUT LIMITATION, DIRECT, INDIRECT, CONSEQUENTIAL OR INCIDENTAL DAMAGES, ARISING OUT OF THE USE OF, OR OTHERWISE RELATED TO, THIS DOCUMENTATION OR ANY OTHER DOCUMENTATION. NOTWITHSTANDING ANYTHING TO THE CONTRARY, NOTHING CONTAINED IN THIS DOCUMENTATION OR ANY OTHER DOCUMENTATION IS INTENDED TO, NOR SHALL HAVE THE EFFECT OF, CREATING ANY WARRANTIES OR REPRESENTATIONS FROM LOTUS (OR ITS SUPPLIERS OR LICENSORS), OR ALTERING THE TERMS AND CONDITIONS OF THE APPLICABLE LICENSE AGREEMENT GOVERNING THE USE OF THIS SOFTWARE.

#### Copyright

Under the copyright laws, neither the documentation nor the software may be copied, photocopied, reproduced, translated, or reduced to any electronic medium or machine-readable form, in whole or in part, without the prior written consent of Lotus Development Corporation, except in the manner described in the documentation or the applicable licensing agreement governing the use of the software.

©Copyright 1985 - 2000 Lotus Development Corporation

55 Cambridge Parkway Cambridge, MA 02142

All Rights Reserved. Printed in the United States.

**Revision History:** 

Original material produced for Lotus Notes and Lotus Domino Release 5.0.

#### **List of Trademarks**

Domino, cc:Mail, Notes, and Notes/FX are trademarks and Freelance, Freelance Graphics, Lotus, Lotus Notes, LotusScript, NotesSQL, NotesView, 1-2-3, Organizer, Smartlcons, and SmartSuite are registered trademarks of Lotus Development Corporation. OS/2 Warp and PowerPC are trademarks and AIX, IBM, OS/2, Presentation Manager and SNA are registered trademarks of International Business Machines Corporation. Tivoli/Courier is a trademark of Tivoli Systems Inc., a wholly owned subsidiary of International Business Machines Corporation. All other trademarks are the property of their respective owners.

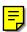

| Chapter 1 - What's new?                                         |                |
|-----------------------------------------------------------------|----------------|
| Welcome                                                         |                |
| Welcome to Lotus Notes, Domino, Domino Designer R5.0.5          |                |
| Release Notes - usage and availability                          |                |
| Help has been updated in Release 5.0.3                          |                |
| Help databases                                                  |                |
| Lotus Web sites                                                 |                |
| Guided tours are available                                      |                |
| New features                                                    |                |
| New features and enhancements in 5.0.5                          |                |
| Value-add applications on the CD-ROMs                           |                |
| Increase in the number of Notes & Domino CD-ROMs                |                |
| New enhancements                                                |                |
| SPR fix list availability                                       |                |
| Product Registration Tool available for international customers |                |
| Chapter 2 - Things you need to know                             | 1 <sup>,</sup> |
| Directory install and CD-ROM structure                          | 1              |
| CD-ROM directory structures                                     | 1              |
| Additional items on Notes and Domino Designer CD-ROMs           |                |
| Additional items on Domino CD-ROMs                              | 2              |
| Platforms and requirements                                      |                |
| R5.0.5 platforms and system requirements                        |                |
| Windows 2000 now supported for Notes and Domino                 |                |
| Windows 2000 system resource guidelines                         | 3              |
| Windows NT Server Enterprise Edition supported for Domino       | 30             |
| Windows 95 and Windows 98 supported for Domino                  |                |
| Windows service packs                                           | 3              |
| Macintosh PPC - support and certification                       |                |
| Running Notes in a Macintosh OS 9 multi-user environment        |                |
| Checkos patch checker utility for UNIX                          |                |
| AIX 4.3.2, 4.3.3 supported for Domino                           |                |
| AIX patch requirements                                          | 3              |
| AIX settings                                                    | 3              |
| HP-UX support and certification                                 |                |
| HP-UX patch requirements                                        | 3              |
| HP-UX - Modify maxfiles and maxfiles lim                        |                |
| HP-UX settings                                                  | 4              |
| HP-UX environment settings                                      | 4              |
| Solaris for Intel and SPARC - support and certification         |                |
| Running DECS 5.0.5 on Solaris 8                                 | 4              |
| Solaris patch requirements                                      | 4              |
| Solaris settings                                                |                |
| Linux support and certification                                 |                |
| Linux patch requirements                                        | 4              |
| Linux settings                                                  |                |
| Linux environment settings                                      |                |
| Linux DIIOP port setting configuration                          |                |
| Comments for customers upgrading Beta test Domino Linux code    |                |
| Installing Domino for Linux                                     |                |

|      | OS/2 operating system fixpaks                                  | 52       |
|------|----------------------------------------------------------------|----------|
|      | OS/2 install requires HPFS drive                               | 52       |
| Ge   | neral certifications and requirements                          | 53       |
|      | Server resource requirements                                   | 53       |
|      | SVGA (800x600) recommended for Notes client                    | 53       |
|      | Browser client must support 800x600 for mail file access       | 53       |
|      | Web browser certifications                                     | 53       |
|      | Web browser support declared for Internet Explorer 5           | 54       |
|      | Minimum browser support for Domino Java applets                | 54       |
|      | Java logo testing for Notes and Domino                         | 55       |
|      | Java certification                                             | 56       |
|      | Java applets not currently supported on Macintosh systems      | 56       |
|      | Java/Imported Java Agents cannot be created on Macintosh       | 56       |
|      | Domino Objects and required JDK compilation levels             | 56       |
|      | Lotus Components installation and supportability               | 57       |
|      | LotusScript Data Object platforms                              | 57       |
|      | Mail API service providers support                             | 58       |
|      | Time zone and DST settings                                     | 58       |
|      | EasySync                                                       | 59       |
|      | IMAP mail client certification                                 | 59       |
|      | NSF Buffer Pool size limits                                    | 59       |
|      | User name requirements regarding partition servers             | 59       |
|      | User name requirements when installing Domino on UNIX or Linux | 60       |
|      | Versions of Lotus SmartSuite supported by Notes clients        | 60       |
|      | Versions of Microsoft Office supported                         | 60       |
|      | Webmail 5.0.3 certified for Internet Explorer 5                | 60       |
|      | Minimum browser requirements for Webmail                       | 61       |
|      | Versions of WebSphere Application Server supported by Domino   | 62       |
| Net  | twork protocols and methods                                    | 62       |
|      | Citrix MetaFrame support begins with Release 5.0.2             | 62       |
|      | Windows Terminal Server Environment now supported              | 63       |
|      | DNS naming conventions                                         | 63       |
|      | SPX connectivity and AIX ipx.base configuration                | 64       |
|      | Windows 32-bit TCP/IP stacks                                   | 64       |
|      | Windows RAS Dial-back                                          | 64       |
|      | Only 200 concurrent sessions allowed on Linux using X.PC       | 64       |
| Inte | ernational language requirements                               | 65       |
|      | ccStr build number and fix list for Notes/Domino 5.0.5         | 65       |
|      | Bi-directional (BiDi) Language support                         | 65       |
|      | International input and display on Macintosh clients           | 67       |
|      | Euro symbol support                                            | 67       |
|      | Internet messaging and character set support                   | 68       |
|      | ISO currency symbol for the Euro updated in R5 Gold builds     | 69       |
|      | Japanese and Chinese yen symbols appear the same               | 69       |
|      | JIS X 0212-1990 support                                        | 69       |
|      | Setting collation on the Domino server                         | 69       |
|      | OS/2 Domino server setting for Baltic langauges                | 73       |
|      | Indic Language support                                         | 73<br>73 |
|      | Setting up Domino on Linux for non 'C' locales                 | 75<br>75 |
|      | Octaing up Dollino on Linux for holf O 100ales                 | 13       |

|       | 3                                                                          | 77 |
|-------|----------------------------------------------------------------------------|----|
|       |                                                                            | 78 |
|       | , g                                                                        | 78 |
|       | • · · · · · · · · · · · · · · · · · · ·                                    | 80 |
|       |                                                                            | 80 |
| F     | Federal Information Processing Standard (FIPS) 140-1 cryptography standard | 80 |
|       | 5 5                                                                        | 81 |
|       | Default ECL entries as of R5.0.3                                           | 82 |
| R     | Recommendations for deploying tighter ECLs                                 | 83 |
| H     | How ECLs respond to changes in the Notes/Domino environment                | 86 |
|       | Directory catalog does not enforce some Reader fields                      | 89 |
| L     | Jsing the workstation ECL Refresh button                                   | 89 |
| Direc | tories                                                                     | 90 |
| C     | Client support for LDAP continuation references                            | 90 |
| C     | Confine LDAP writes to local directories                                   | 90 |
| E     | Extended Directory Catalog                                                 | 90 |
| View  | ers and filters                                                            | 93 |
| V     | /iewers supported for Windows clients                                      | 93 |
| V     | /iewers supported for Macintosh clients                                    | 94 |
| N     | Mac Link import filters not supported                                      | 95 |
| Ir    | mporting large files into a Notes rich text field                          | 95 |
| Featu | ure changes                                                                | 95 |
|       |                                                                            | 95 |
|       | Domino Applet architecture changes                                         | 95 |
| F     | Firewall support: CORBA-enabled lotus.domino Java classes                  | 96 |
|       | ··                                                                         | 96 |
|       |                                                                            | 97 |
|       |                                                                            | 98 |
|       |                                                                            | 98 |
|       | •                                                                          | 99 |
|       | e in                                                                       | 00 |
|       |                                                                            | 00 |
|       |                                                                            | 00 |
|       |                                                                            | 01 |
|       |                                                                            | 02 |
|       |                                                                            | 03 |
|       |                                                                            | 03 |
|       | r 3 - Troubleshooting10                                                    |    |
| -     |                                                                            | 05 |
|       |                                                                            | 05 |
|       |                                                                            | 05 |
|       | , ,                                                                        | 05 |
|       |                                                                            | 06 |
|       |                                                                            | 06 |
|       | <u> </u>                                                                   | 07 |
|       |                                                                            | 07 |
|       | <b>5</b> 1                                                                 | 07 |
|       | , e e                                                                      | 07 |
|       | -                                                                          | 08 |
| IV    | nasion Address book tempiate deleted upon install                          | JO |

|               | Notes client installation/upgrade                                              | 108 |
|---------------|--------------------------------------------------------------------------------|-----|
|               | Windows server setup - Administrator User middle initial not used              | 108 |
|               | Do not use the Back button when recording silent installs                      | 108 |
|               | Appearance Manager requirements for Notes on Macintosh                         | 109 |
|               | Domino setup screens do not update correctly using Navigator                   | 109 |
|               | Remote network client setup unavailable for Macintosh                          | 109 |
|               | Remove DEBUG_NONQNC_DEBUGGER variable on OS/2                                  | 109 |
|               | SSL applications cannot be administered using Macintosh clients                | 110 |
|               | Macintosh Error: "'NotesLib' could not be found."                              | 110 |
| Apr           | olication design issues                                                        | 110 |
|               | Cannot display euro character on Japanese Windows NT                           | 110 |
|               | Categorized embedded view display in Notes                                     | 110 |
|               | Copying hotspot from navigator to form                                         | 112 |
|               | Environment variables in NOTES.INI                                             | 111 |
|               | Frameset design issues                                                         | 111 |
|               | Image Resources not displaying in Web browser                                  | 111 |
|               | Multi-currency and euro support in views                                       | 111 |
|               | Multi-value separators include comma                                           | 112 |
|               | Outline entry issues                                                           | 112 |
|               | Private folders appearing in shared or move folder lists                       | 112 |
|               | Private on first view doesn't update in an outline                             | 112 |
|               | Replacing or refreshing database design containing a frameset                  | 112 |
|               | Showing multiple values as separate entries requires sorting                   | 112 |
|               | Using animated GIFs as table backgrounds                                       | 112 |
|               | Macintosh Design Synopsis fails to report Java code                            | 113 |
|               | Macintosh Platform - Notes AppleScript Support                                 | 113 |
|               | Problem composing forms in views with form formulas                            | 115 |
|               | 'Use Outline' on Windows 2000                                                  | 115 |
|               | Database property "Display images after loading"                               | 115 |
|               | Opening a form with an embedded view after the view has been deleted           | 115 |
|               | Infobox error in Japanese and Traditional Chinese Windows                      | 116 |
|               | Using the Extended Mail template with DOLS                                     | 116 |
| ۸ ++ <i>c</i> | ·                                                                              | 116 |
| Alla          | Attachment file pames containing evaluation points                             | 116 |
| Cal           | Attachment file names containing exclamation pointsendar and Scheduling issues | 116 |
| Cai           | · · · · · · · · · · · · · · · · · · ·                                          | 116 |
|               | Outlook recurrence of "every 2 days" does not migrate properly                 | 117 |
|               | Meetings or Events get migrated as Appointments                                | 117 |
|               | Certain fields do not migrate with Tasks                                       |     |
|               | Recurrence options do not migrate with tasks                                   | 117 |
|               | Alarm message text incomplete                                                  | 117 |
|               | Alarms for R5 beta users                                                       | 117 |
|               | Avoid using commas in Site Profile names                                       | 118 |
|               | Calendar and scheduling with Prefers MIME mail preference                      | 118 |
|               | Calendar printing issues                                                       | 118 |
|               | Canceling and/or adding rooms to existing meeting invitation                   | 119 |
|               | Comments and Purpose fields in Reservation document                            | 119 |
|               | Copying and pasting resources                                                  | 119 |
|               | Double-booking same holiday imported from different countries                  | 119 |
|               | Free Time scheduling and Daylight Saving Time                                  | 119 |

| Free Time view is not automatically updated                         | 119 |
|---------------------------------------------------------------------|-----|
| Group calendar and mobile directory catalog                         | 120 |
| Group calendar does not display "pencil-in" calendar entries        | 120 |
| Invitations tab in non-meeting entries                              | 120 |
| No room information is included in a delegated invitation           | 120 |
| No warning of pending reservations when deleting Site Profiles      | 120 |
| One entry displayed from group calendar for multiple entries        | 121 |
| Processing encrypted invitations in a Web browser                   | 121 |
| Refresh browser before rescheduling meeting or group to do          | 121 |
| Removing invitees before they respond                               | 121 |
| Repeating meeting/to do issues                                      | 121 |
| Reschedule notice when chair adds additional invitee                | 122 |
| Same conflict message for different conflicts                       | 122 |
| Schedule_Check_Entries_When_Validating                              | 122 |
| Setting free time schedule to span midnight                         | 122 |
| Showing to do's on the calendar                                     | 122 |
| Use calendar view or open invitations to process invitations        | 123 |
| Web only - scheduling events that span across a year-end            | 123 |
| Calendar problems with SMTP                                         | 123 |
| Time Zone for Free Time now coordinated                             | 123 |
| Must re-open Calendar to apply work week changes                    | 123 |
| Outlook invitee names missing from Acceptance notice in Notes       | 123 |
| Outlook "Folder->Copy" adds extra character to folder name          | 124 |
| Outlook "Remove Recurrence" will not work for Notes invitees        | 124 |
| Outlook "Unable to save Free/Busy info" dialog box appears          | 124 |
| Repeating meetings over a weekend will not work in Outlook          | 124 |
| Unchecking "Request Response" option in Outlook doesn't work        | 125 |
| "File->New->Distribution List" not updating Outlook Address Book    | 125 |
| DECS issues                                                         | 125 |
| Oracle Connector passes procedure parameters by name                | 125 |
| Using Oracle connector in DECS RealTime Activity                    | 125 |
| Directories                                                         | 126 |
| Anonymous access allowed refers to non-secure LDAP only             | 126 |
| Can't use OID in LDAP search filter                                 | 126 |
| Disabling exhaustive name lookups to gain performance               | 126 |
| LDAP over SSL using self-signed Domino server certificate           | 126 |
| · · ·                                                               |     |
| LDAP using client certificates for authentication                   | 127 |
| Cannot export LDAP schema if schema50.nsf is open                   | 127 |
| Domino requirements when connecting to external LDAP directories    | 127 |
| Shortname lookups to LDAP directories                               | 127 |
| Directory catalog rebuilt if you upgrade from R5.0 or R5.0.1        | 128 |
| Removing duplicate users from a directory catalog                   | 128 |
| Running the Directory Cataloger                                     | 128 |
| Create full-text indexes manually on directory catalog copies       | 128 |
| Signer of a cross-domain "Delete in Address Book" request           | 128 |
| Do not use "container" or "domainComponent" for object classes      | 129 |
| Web client authentication using Microsoft Exchange Server directory | 129 |
| Cascading Domino Directory forms off the Create menu                | 129 |
| Do not include a CN attribute containing @ in an ACL                | 129 |

|    | Using Extended Directory Catalog to improve Router performance  |
|----|-----------------------------------------------------------------|
| DO | LS                                                              |
|    | DOLS browser issues                                             |
|    | DOLS installation issues                                        |
|    | DOLS international issues                                       |
|    | DOLS miscellaneous issues                                       |
|    | DOLS security issues                                            |
|    | DOLS system requirements                                        |
| Do | mino applets                                                    |
|    | Action Bar applet - known issues                                |
|    | Editor applet issues                                            |
|    | Editor applet sizing issues                                     |
|    | Notes browser will not use Editor applet                        |
|    | Outline applet - known issues                                   |
|    | Rich text applet doesn't always work correctly in tables        |
|    | Using Netscape 4.6 not recommended - LiveConnect issue          |
|    | Using the editor applet with non-English languages              |
|    | View applet - known issues                                      |
|    | Editor applet intentionally disabled in Macintosh browser       |
| Ge | neral issues                                                    |
|    | SmartSuite performance issue with Notes R5                      |
|    | Administration Process setup for Cross Domain (Outbound)        |
|    | Allowing more fields in a database                              |
|    | Anonymous/no access setting may produce ISpy error              |
|    | Bookmarks                                                       |
|    | Calendar not refreshed if left open after midnight              |
|    | Cannot delete folders on AIX and Solaris SPARC servers          |
|    | Certifier ID requires password quality of at least 8 characters |
|    | Changing Local Address Books in User Preferences                |
|    | Creating a Notes database shortcut on the Windows desktop       |
|    | Delay refreshing date/time fields                               |
|    | Deleting databases with multiple Designer instances open        |
|    | Deletion trash icon doesn't appear in the Headlines inbox       |
|    | Disabling Headlines to improve performance                      |
|    | Empty results in REPORTS.NSF                                    |
|    | Enabling Java, JavaScript, and LiveConnect in the Notes client  |
|    | Files tab Folder and Database tools disappear during refresh    |
|    | Files tab shows incorrect logging status of MAIL.BOX            |
|    | French franc currency symbol                                    |
|    | Help appears to freeze when using "Always On Top"               |
|    | Hotspot/link issues                                             |
|    | Imagemap hotspots are not highlighted on the image              |
|    | In browser, rich text fields within tables lose contents        |
|    | International currency symbols                                  |
|    | Keywords not updated on Meta tab in Document properties         |
|    | Message tracking issues                                         |
|    | Microsoft Office library issue                                  |
|    | Multiple server access probes generate only one statistic       |
|    | Netscape icon in Notes                                          |
|    |                                                                 |

|                | characters not appearing correctly on UNIX                   |
|----------------|--------------------------------------------------------------|
|                | S                                                            |
| • .            | own not operating properly on the Server Monitoring tab      |
|                | Server Monitor paint performance degradation                 |
| Print Previ    | ew issues                                                    |
| Notes Clie     | nt and Designer printing - known issues                      |
| Random ch      | haracters in long broadcast messages                         |
|                | Close button saves but doesn't close                         |
| Schedule N     | Manager on Solaris may contain garbage error text            |
|                | nitor issues                                                 |
| Server Mo      | nitoring not adding servers from new domain                  |
| Set Quotas     | s tool accepts letters                                       |
| Stats Task     | may shut down                                                |
| Tables - kr    | nown issues                                                  |
| TeamRoon       | m issues                                                     |
| Troublesho     | poting spell check for International                         |
| Undo funct     | tion has changed                                             |
| UNIX Colle     | ector server does not work in the Server Monitor             |
|                | bar to select in navigation pane after F6                    |
|                | nistrator - known issues                                     |
| Extra, irrele  | evant submenus appear on Macintosh 8.5.x systems             |
| Macintosh      | - known IMAP client SSL issue                                |
| Macintosh      | - known issues when using Microsoft Office 98                |
| Macintosh      | Archive setting won't save after accessing Archive Help      |
| Macintosh      | client printing adjustments                                  |
| Macintosh      | printing - known issues                                      |
| Printing jav   | /a applet issue                                              |
| R5 ignores     | Local time zone and Daylight savings time fields             |
| -              | e Welcome page to see the latest database changes            |
|                | nite table in message tracking reports                       |
|                | eys in Mac Notes client (iBook laptop ONLY)                  |
|                | AbstractMethodError occurs because of JVM level              |
|                | pact" twice when a database is open                          |
|                | nection errors and the listenbacklog queue                   |
|                | Web pages via Notes' Welcome Page with IE 5.5                |
| •              | orking in Red Hat Linux 6.2                                  |
|                |                                                              |
|                | reopen new Certificate Authority database                    |
|                | with multiple values issue                                   |
|                | es not preproces regular text in passthru HTML               |
|                | r IIS adjustment with Domain Search or RepID                 |
|                | n of "Use Replication History" option for NNTP/IMAP Accounts |
|                | tion documents are not working for servlets                  |
| •              | ied HTTP Header and JavaScript Databases                     |
|                | rors reported against Internet protocols on AIX              |
|                | nternet Explorer 3.x Issues with JavaScript                  |
|                | own issues                                                   |
|                | own issueso Navigator issues                                 |
|                | g a client certificate using a Netscape browser              |
| เรอดีกรอกเปลี่ | y a onone definidate using a nictodape browser               |

| Requesting Internet certificates from Verisign                     |   |
|--------------------------------------------------------------------|---|
| Server-wide custom error message issues                            |   |
| Unable to add X.509 certificate                                    |   |
| URLs should not contain .nsf except in database name               |   |
| Use Replication History replicating NNTP and IMAP accounts         |   |
| Mac may run out of memory while retrieving list of NNTP Newsgroups |   |
| Servlets: Change in behavior of ServletRequest.getParameter        |   |
| Java error using Webmail with Communicator 4.04                    |   |
| NNTP newsgroup header display problems                             |   |
| HTTP port conflict on Windows 2000 servers                         |   |
| Single Sign-on and Tell Http Show Users                            |   |
| LDAP client                                                        |   |
| Update full-text index for LDAP client searches                    |   |
| User authentication via Internet certificate with LDAP client      |   |
|                                                                    |   |
| Using the LDAP client to search Local Address Books                |   |
| Mail issues                                                        |   |
| Addressing mail to Internet contacts                               |   |
| Alternate Memo Editor - known issues                               |   |
| Cannot connect to two mailboxes on same server                     |   |
| Configuring languages                                              |   |
| Creating a new memo with automatic signature enabled               |   |
| Design element replication during mail file move process           |   |
| Do not use both sendmail and SMTP on UNIX                          |   |
| Do not use sendmail on AIX                                         |   |
| IMAP client - known issues                                         |   |
| IMAP exact message size                                            |   |
| IMAP proxy error when connecting to Netscape server                |   |
| International MIME settings are not reloaded                       |   |
| Mail Rule issues                                                   |   |
| Moving mail files                                                  |   |
| No such entry error when replying to mail from a R4.6 user         |   |
| Non Delivery Reports do not preserve non US ASCII Subject fields   |   |
| Opening folders on cc:Mail IMAP server                             |   |
| Out of Office agent issues                                         |   |
| Pasting messages into Cyrus IMAP Proxy                             |   |
| Prevent Copying stops printing, forwarding, reply with history     |   |
| Problems using the -s option with convert                          |   |
| R4.x clients cannot use inline images served from UNIX             |   |
| R5 clients unable to read R4.x encapsulated messages               |   |
| Replies may be encrypted by default                                |   |
| Retrieving duplicates in a mail replica                            |   |
| Sending Notes documents to other Notes users over Internet         |   |
| Sent mail format versus saved mail format                          |   |
| SMTP inbound recipient control fields do not expand groups         |   |
| When Using SMTP on OS/2 or UNIX, verify the port is unclaimed      |   |
| Switching to Prefers MIME                                          |   |
| Text color not converted from HTML to Notes Rich Text              |   |
| Webmail issues                                                     |   |
| Why can't I see certain mail features mentioned in the Help?       | • |
|                                                                    |   |

|       | Why won't Webmail work with Netscape 4.6 ?                                              |
|-------|-----------------------------------------------------------------------------------------|
|       | IMAP folders - unsupported feature                                                      |
|       | "Convert tabs to spaces" option should be disabled                                      |
|       | Outgoing MIME content transfer encoding problem                                         |
|       | Short To/From fields using Webmail with Communicator                                    |
|       | Revert to R5 handling of Foreign SMTP Domain documents                                  |
|       | POP3MarkRead variable in notes.ini with Notes and POP3 clients                          |
|       | SMTP Internal must be enabled to Pull messages from internet hosts                      |
|       | Create DOLS/MAPI users with non-ASCII characters only                                   |
|       | Outlook "Sticky Notes" cannot be accessed via the iNotes Client                         |
|       | Selecting mail preferences for Arabic and Hebrew MAPI users                             |
|       | Installing iNotes Access for Outlook with Outlook 98 Japanese                           |
|       | Webmail does not display all folders                                                    |
|       | Mail Rules Disable All                                                                  |
| N Aid | gration                                                                                 |
| IVII  |                                                                                         |
|       | Incorrectly maps fonts in Japanese-language messages                                    |
|       | Issues in Migrating from Organizer to Notes                                             |
|       | Long cc:Mail folder name may not be migrated                                            |
|       | Long Exchange folder names may not be migrated                                          |
|       | Long Microsoft Mail folder names may not migrate correctly.                             |
|       | Notes log may have garbage characters after migration                                   |
|       | Using Microsoft Mail Migration tool in non-ASCII environment.                           |
|       | Full read/write access to cc:Mail post office is required by cc:Mail migration software |
|       | Empty cc:Mail bulletin boards not migrated                                              |
|       | Migrating non-ASCII character data from Organizer and cc:Mail                           |
|       | cc:Mail upgrade wizard not certified with R8 clients                                    |
|       | Initialization failure during cc:Mail migration                                         |
|       | Messages with Thai characters do not display correctly                                  |
|       | Read and unread marks not preserved during cc:Mail migration                            |
|       | Second mail file created when re-migrating cc:Mail R6.3 users                           |
|       | LDIF migration tool supported schema                                                    |
|       | LDIF tool does import of countryname and c attributes                                   |
|       | LDIF tool does not import all attributes                                                |
|       | Why LDAP searches based on DN organization can fail                                     |
|       | LDIF migration tool import changes in R5.0.2                                            |
|       | Cannot migrate Custom Recipients from MS Exchange                                       |
|       | Does not migrate personal folders for non-ASCII names                                   |
|       | Does not properly convert bullets in Japanese messages                                  |
|       | Does not properly convert Western European codepage characters                          |
|       | End-user wizard does not migrate Deleted Items folder                                   |
|       | Ignore errors about messages without body content                                       |
|       | Incorrectly maps fonts in Japanese-language messages                                    |
|       | Items displayed in Exchange migration tool Available people/groups list                 |
|       | Known MS Exchange message and folder migration issues                                   |
|       | May not import Exchange user attributes with large DBCS values                          |
|       | Owner field of Exchange Distribution lists not migrated                                 |
|       | Progress bar in Exchange upgrade wizard is inaccurate                                   |
|       | Exchange upgrade wizard not certified with Outlook Express                              |
|       | Microsoft Mail migration tool runs on Windows NT only                                   |
|       | · · · · · · · · · · · · · · · · · · ·                                                   |

| Networking issues                                              | 186 |
|----------------------------------------------------------------|-----|
| Authentication error in Windows NT clients                     | 186 |
| Domino availability on AIX using SPX protocol                  | 186 |
| Issues with third-party WinSock services                       | 186 |
| RAS dialing with blank phone number in Connection Document     | 186 |
| SPX port cannot be restarted on AIX                            | 187 |
| SPX with Token-Ring, FDDI, LAN/WAN topology networks           | 187 |
| TCP/IP MTU sizing issues                                       | 190 |
| Using IPX/SPX with NetWare 5.0-only networks                   | 193 |
| Using the Setup Ports tool                                     | 193 |
| Linux serial driver problem                                    | 193 |
| Programming issues                                             | 193 |
| ACLEntry.isAdminReaderAuthor incorrectly returns false         | 193 |
| Backend call Database.getSize returns negatives values         | 194 |
| Database.getURLHeaderInfo is not implemented                   | 194 |
| Differences between UI and backend ACLEntry settings           | 194 |
| Embedded Java Applet issues                                    | 194 |
| JavaScript and dates                                           | 195 |
| JavaScript in templates                                        | 195 |
| JavaScript - known issues                                      | 195 |
| LotusScript and Java method CreateFromTemplate                 | 195 |
| LotusScript Terminate                                          | 195 |
| NotesRegistration.AddUserProfile                               | 196 |
| Outline and Database object recycling issue                    | 196 |
| OutlineEntry.isHidden does not work correctly                  | 196 |
| OutlineEntry.setHidden sets two hide properties                | 196 |
|                                                                | 196 |
| OutlineEntry.setImagesText() may not keep value                | 196 |
| Session.getAgentContext returns null                           | 197 |
| Shared LotusScript actions and UnprocessedDocuments            |     |
| StrCompare using case sensitivity                              | 197 |
| Use of createSession method within Java agents                 | 197 |
| Using FullTrim with strings containing significant white space | 197 |
| Using LotusScript Data Object on AIX                           | 197 |
| ViewEntry returned when MaxLevel is set                        | 198 |
| Web Server uses last @SetTargetFrame/@Command                  | 198 |
| Writing executable code at module level                        | 199 |
| @SetTargetFrame and pre-defined target names                   | 199 |
| Replacing datetime values and dateranges from a DateTime field | 199 |
| Retrieving datetime values and dateranges using getItemValue   | 199 |
| Replication.Priority PRIORITY_NOTSET is unsupported            | 201 |
| Removing the password on "createSession" method                | 202 |
| Search issues                                                  | 202 |
| Cannot use termweight syntax in Search by Field                | 202 |
| Domain Index do not copy files into a directory                | 202 |
| Domain Indexer doesn't remove deleted database information     | 202 |
| Domain search and displaying a large number of results         | 202 |
| Domain search and doclink bitmap on results page               | 202 |
| Domain Search and documents with 205x creation date            | 203 |
| Domain Search and HTML files                                   | 203 |

|    | Domain Search and replica databases                              | 203 |
|----|------------------------------------------------------------------|-----|
|    | Domain Search by Author on the \$UpdatedBy field                 | 203 |
|    | Domain Search for file systems on UNIX                           | 203 |
|    | Domain Search for file systems that use non-ASCII characters     | 203 |
|    | Domain Search issues                                             | 204 |
|    | Excluding forms in full-text index search builder                | 204 |
|    | Extended characters not found without Fuzzy search               | 204 |
|    | FIELD CONTAINS syntax to search attachments                      | 204 |
|    | Full-text indexing attachments that use Korean character set     | 204 |
|    | Full-text indexing on UNIX                                       | 204 |
|    | Solaris domain search server's Full-Text Indexing fatal error    | 205 |
|    | Full-text search agents do not display in the Load search menu   | 205 |
|    | Full-text search and searching a numeric field                   | 205 |
|    | Full-text search for extended characters on UNIX Intel servers   | 205 |
|    | Full-text search issues                                          | 206 |
|    | Full-text searching in categorized views                         | 206 |
|    | Full-text search: attachments for international character sets   | 206 |
|    | Highlights on search results                                     | 207 |
|    |                                                                  | 207 |
|    | Workaround if Full-Text Search in Help returns incorrect results | 207 |
|    | Incorrect Domain Search results listed by Newest or Oldest First |     |
|    | Indexing Readers fields                                          | 207 |
|    | Problems in Domain Search Max Results option                     | 207 |
|    | Limiting Domain Search by categories                             | 207 |
|    | Max Results is set for all databases                             | 208 |
|    | Maximum size for full-text index file                            | 208 |
|    | Message displayed when maximum search results exceeded           | 208 |
|    | Navigation buttons and full-text search                          | 208 |
|    | Netscape 3.04 and Domain Search                                  | 208 |
|    | Known issues with the OR operator in Domain Search               | 208 |
|    | Problem searching by Creation Date in the Search Site database   | 209 |
|    | Relevance ranking has less granularity                           | 209 |
|    | Search query syntax                                              | 209 |
|    | Searching documents that use extended characters                 | 209 |
|    | Updating a database ACL in the Domain Index                      | 209 |
|    | Use double quotation marks in a search query                     | 209 |
|    | Wrong search result highlights on pasted HTML page               | 210 |
|    | Cannot paste text in certain situations on Mac                   | 210 |
|    | Cannot navigate to attachment or OLE hits if below screen        | 210 |
|    | Domain Search fails if search string ends with a hyphen          | 210 |
|    | Indexing completion clears search results on Desktop             | 210 |
|    | Search By Example Form doesn't work for Names & Address Book     | 210 |
|    | Fixed problem of searching with the NOT operator in field names  | 210 |
|    | Authorization error when searching domains for databases         | 211 |
|    | Domain Search: Known issue with document content categories      | 211 |
|    | False error when deleting a Search Site database on Linux        | 211 |
|    | Win2000 TermServ: highlighted query tokens are unreadable        | 211 |
|    | "Too many unique field names" error in indexed views             | 212 |
|    | Domain Search fails with Thai word                               | 212 |
| Se | curity issues                                                    | 212 |
|    |                                                                  |     |

|    | Adminp fails to write public key during recertification/expiration                                  | 212 |
|----|----------------------------------------------------------------------------------------------------|-----|
|    | Authenticating Web clients in an LDAP directory                                                     | 213 |
|    | CA e-mail notification not readable in Webmail                                                      | 214 |
|    | Certificates containing extended characters                                                         | 214 |
|    | Controlling access to the Web Administrator files                                                   | 215 |
|    | Default validity period for certificates issued by a Domino CA                                      | 215 |
|    | Dual Internet certificates for S/MIME encryption and signatures                                     | 215 |
|    | Long issuer names on Internet certificates                                                          |     |
|    | No message shown if an error occurs when adding an Internet certificate                             | 216 |
|    | Protect directives are ignored in R5                                                                | 216 |
|    | Server key ring file should be owned by server                                                      | 216 |
|    | Setting a default Internet certificate as encryption certificate                                    | 216 |
|    | Truncated Internet certificates in Person documents                                                 | 216 |
|    | Using Enforce Consistent ACLs with local replicas                                                   | 216 |
|    | X.509 client certificates containing accented characters                                            | 217 |
|    | Recertifying certificate after adding alternate name                                                | 217 |
|    | Error while attempting to accept the Certificate Authority                                          | 218 |
|    | S/MIME encryption to international recipients with long public keys                                 | 218 |
|    | Error: "You are not authorized to perform that operation" when setting up new Certificate Authority | 218 |
|    | Upgrade issues                                                                                      | 219 |
|    | Collect task has replaced Reporter task                                                             | 219 |
|    | COLLECT4.NSF not upgraded to EVENTS4.NSF                                                            | 220 |
|    | Concurrent Web retrievers setting                                                                   | 220 |
|    | Deleting obsolete Stats Mail-In Databases and documents                                             | 220 |
|    | Domain Catalog ACL                                                                                  | 220 |
|    | Event monitors may not work after an upgrade from R4.x                                              | 221 |
|    | Remove free time databases from R5 Betas                                                            | 221 |
|    | Upgrading Mapping/Redirection and Virtual Server documents                                          | 221 |
|    | Upgrading partitioned servers from R4 to R5 now certified                                           | 222 |
|    | Upgrading servers that use the SMTP MTA                                                             | 222 |
|    | User author access to Administration Request database                                               | 222 |
|    | Default security of ID was changed to NA from R5.0.4.                                               | 222 |
|    | Webmail                                                                                             | 222 |
|    | Webmail 5.0.5: Return receipt does not work offline                                                 | 222 |
| CI | hapter 4 - Documentation updates                                                                    | 223 |
|    | Notes 5 Help                                                                                        | 223 |
|    | Application Design Issues                                                                           | 223 |
|    | Pasting a folder view link into an outline                                                          | 223 |
|    | Domino 5 Designer Help                                                                              | 223 |
|    | New View property to set target frame for double-click                                              | 223 |
|    | Domino Web sites can remove Domino tags from HTML source                                            | 224 |
|    | NotesUIDatabase.OpenView has replaceView parameter                                                  | 224 |
|    | Additions to the platforms and requirements for MAPI                                                | 224 |
|    | New DOLS topic                                                                                      | 225 |
|    | TrimTrailingSpaces property for ODBCResultSet                                                       | 225 |
|    | Domino 5 Administration Help                                                                        | 226 |
|    | Domino R5.0.2 and later allow user registration on pre-R5 registration servers                      | 226 |
|    | Domino Web Server Application Programming Interface (DSAPI) availability                            | 226 |
|    |                                                                                                    |     |

| Forward slashes in group names are not supported                              |       |
|-------------------------------------------------------------------------------|-------|
| Installing Domino for IIS on Windows 2000                                     | . 227 |
| License tracking and new client license type                                  | . 227 |
| New Administration request in R5.0.3 - set web admin fields                   | . 231 |
| Migrating object classes from an LDIF entry - correction                      | . 232 |
| Naming rules for external LDAP directory group expansion                      | . 232 |
| Quick method for configuring directory assistance to look on the local server | . 232 |
| Server restart needed to complete Domain Search setup                         | . 232 |
| Session-Based Authentication login messages                                   | . 233 |
| Enabling Single Sign-on for Domino and WebSphere servers                      | . 233 |
| Enabling Java API options for authenticated invocation                        | . 235 |
| Multiple network adapters in partitioned server                               |       |
| New DOLS topic                                                                | . 239 |
| Setting up an SSL Key Ring for Domino for Microsoft IIS                       | . 239 |
| LDAP Schema changes in R5.0.2                                                 |       |
| "Optimize LDAP queries" change beginning in R5.0.2                            |       |
| MIME and international character set conversion options                       |       |
| FTG_Index_Limit                                                               |       |
| Settings for troubleshooting HTTP/SSL                                         |       |
| Using Web client certificates with Domino for IIS                             |       |
| Configuring partitioned servers and virtual Web servers                       |       |
| Administering Domino clusters                                                 |       |
| Generating URLs that refer to the Internet Cluster Manager (ICM)              |       |
| Using a cluster name for replication and passthru                             |       |
| Administering the Domino system                                               |       |
| Domain Search and the Summarizer - additional information                     |       |
| Fault Recovery                                                                |       |
| DECS Documentation                                                            |       |
| DECS 5.0.3 Release Notes                                                      |       |
| iNotes Access for Outlook                                                     |       |
| Instructions for using Delegation (Managed Calendar)                          |       |
| Location of help for iNotes Access for Outlook                                |       |
| Outlook Calendar availability shows Out of Office as "Busy"                   |       |
| Public folders not supported                                                  |       |
| Set up Outlook 2000 before downloading iNotes                                 |       |
| Instructions for using Delegation (Managed Calendar) with iNotes              |       |
| Managing Domino Databases                                                     |       |
| How privileges are granted to users listed in multiple groups                 |       |
| Upgrading folders in Webmail                                                  |       |
|                                                                               |       |
| Chapter 5 - Interoperability                                                  |       |
| Client interoperability                                                       |       |
| Cannot use R5 to open R4 database on read-only media                          |       |
| Case and accent sensitive sorting in view columns                             |       |
| Do not start Notes R4.6 with Designer R5 still active                         |       |
| Notes 4.x cannot open a Notes R5 mail or calendar file                        |       |
| R5 embedded elements lost if form design saved in R4                          |       |
| Server-based password checking with mixed R4/R5 clients                       |       |
| Sharing ID Files between R5 and R3                                            |       |
| Using private views                                                           | . 266 |
|                                                                               |       |

| Designer interoperability                                                                                                    |       |
|----------------------------------------------------------------------------------------------------|-------|
| Compatibility between R4 and R5 Designer                                                                                                    | 267   |
| R5 formula agents not compatible with R3                                                                                                    | . 267 |
| Mail interoperability                                                                                                    | . 267 |
| Switching from Prefers MIME                                                                                                    | 267   |
| Upgrade R4.6 LDAP servers to R5                                                                                                    | 267   |
| Webmail file attachment failure now addressed in R5.0.1a                                                                                                    | 267   |
| Webmail 5.0.5 interoperability                                                                                                    | . 267 |
| Mail "design upgrade" agent now available                                                                                                    |       |
| Working with various memo types in Webmail                                                                                                    | 268   |
| Platform and network protocol interoperability                                                                                                    | 268   |
| Copying certain databases from one platform to another                                                                                                    | 268   |
| Server interoperability                                                                                                    | 269   |
| Adding R4.6x server in Notes domain with R5 hub server                                                                                                    | 269   |
| Cluster Replicator and the Public Directory Profile                                                                                                    | 270   |
| Error message using LDAP 4.6x server for authentication                                                                                                    | 270   |
| Free time information not always removed in mixed clusters                                                                                                    |       |
| Interoperability issues in a mixed cluster                                                                                                    |       |
| R4.6 LDAP servers and R5 Domino Directory                                                                                                    |       |
| Web Server Access option and LDAP 4.6x servers                                                                                                    |       |
| Quickplace version may be incompatible with Domino                                                                                                    |       |
| Recommendations for upgrading an ICM cluster                                                                                                    |       |
| Template interoperability                                                                                                    |       |
| General template interoperability                                                                                                    |       |
| Server.Planner templates replication error                                                                                                    |       |
| R4.6 and R4.5 enhancements made for R5 interoperability                                                                                                    |       |
| Replacing Document Library design with R4.6 or R5 design                                                                                                    |       |
| Chapter 6 - History of changes                                                                                                    |       |
| Overview - New Features and Enhancements                                                                                                    |       |
| Enhancement reporting - SPR fix list availability                                                                                                    |       |
| Release 5.0 - initial release                                                                                                    |       |
| Welcome to Lotus Notes, Domino, Domino Designer R5.0                                                                                                    |       |
| What's new in Notes - R5 initial release                                                                                                    |       |
| What's new in Domino - R5 initial release                                                                                                    |       |
| What's new in Domino Designer - R5 initial release                                                                                                    | . 298 |
| What's new in Domino Administrator - R5 initial release                                                                                                    |       |
| eSuite DevPack                                                                                                    |       |
| Formula language                                                                                                    |       |
| Java classes                                                                                                    |       |
| LotusScript                                                                                                    |       |
| LotusScript Data Object enhancements                                                                                                    |       |
| Checkos patch checker utility for UNIX                                                                                                    |       |
| New HTTPD.CNF file for Domino configuration in Release 5.0                                                                                                    |       |
| Date and time validation                                                                                                    |       |
| Release 5.0a                                                                                                    |       |
| Notes/Domino/Domino Designer R5.0a Fix List                                                                                                    |       |
| Release 5.0.1                                                                                                    |       |
| New Features in Release 5.0.1                                                                                                    |       |
| Value add applications on the CD-ROM                                                                                                    |       |
| : ««« «թթ»» » « « «» « « « « « » « « « « » « « « » « « » « « » « « » « » « « » « » « » « « » « » « » « « » « « » « » | 521   |

| Directories enhancements in R5.0.1                                             | 3   |
|--------------------------------------------------------------------------------|-----|
| DES Encryption (56-bit) now supported for the Web Server international license | 3   |
| Generating passwords for users during migration                                | . 3 |
| Adding an administrator to a mail file access control list during migration    |     |
| Management of DIIOP sessions - enhanced in R5.0.1                              |     |
| New class in lotus.domino package extends applet functions                     |     |
| Retaining cc:Mail MTA routing information for deferred migration               |     |
| Auto-restart for Domino R5 on UNIX platforms                                   |     |
| Change in creating export certificates                                         |     |
| Environment variables are now set in NOTES.INI                                 |     |
|                                                                                |     |
| HTTP task always loads the Java Virtual Machine                                |     |
| Keyboard access for embedded controls                                          |     |
| Notes/Domino/Domino Designer R5.0.1 fix list (Final)                           |     |
| Release 5.0.1a                                                                 |     |
| Notes/Domino/Domino Designer R5.0.1a Fix List                                  |     |
| Release 5.0.1b                                                                 |     |
| Notes/Domino/Domino Designer R5.0.1b Fix List                                  | . 3 |
| Release 5.0.2                                                                  |     |
| New Features and Enhancements in Release 5.0.2                                 | . 3 |
| Feature Note: COM features added in R5.0.2b                                    | . 3 |
| Integration with Lotus Sametime from the Notes Welcome Page                    | . 3 |
| Mail Enabled with Sametime "Who Is Online"                                     | 3   |
| Organizer migration utility                                                    |     |
| TeamRoom 4.x to 5.0 Migration Utility is Available                             |     |
| Support for Image Wells on the Web                                             |     |
| Performance Monitoring Statistics (NT Intel and Solaris Sparc only)            |     |
| Decoding of inbound Internet messages                                          |     |
| Changes in ECL permission defaults for R5.0.2                                  |     |
| Setting the maximum number of articles to replicate                            |     |
| · · · · · · · · · · · · · · · · · · ·                                          |     |
| Typeahead now favors personal address book                                     |     |
| Webmail enhancements                                                           |     |
| Notes/Domino/Domino Designer R5.0.2 fix list (final)                           |     |
| Release 5.0.2a                                                                 |     |
| Notes/Domino/Domino Designer R5.0.2a fix list                                  |     |
| Release 5.0.2b                                                                 |     |
| Notes/Domino/Domino Designer R5.0.2b fix list                                  | 4   |
| Release 5.0.2c                                                                 | 4   |
| Notes/Domino/Domino Designer R5.0.2c fix list                                  | . 4 |
| Release 5.0.3                                                                  | . 4 |
| New Features and Enhancements in Release 5.0.3                                 | . 4 |
| Value-add applications on the CD-ROM                                           | . 4 |
| Last-Modified header supported for Domino URLs                                 |     |
| Calendar and Scheduling Printing Enhancements for 5.0.3                        |     |
| New option added for SearchView URL command                                    |     |
| NNTP replication efficiency has been greatly improved in 5.0.3                 |     |
| Release 5.0.3 contains a new ccStr build                                       |     |
| Restore Bookmark Defaults                                                      |     |
| TeamRoom contains migration utility for 4.x to 5.0                             |     |
| reamboon contains micration unity for 4.X to 5.0                               |     |

| User's internet address is not changed when registering users migrated from an LDIF file |
|------------------------------------------------------------------------------------------|
| Notes/Domino/Domino Designer R5.0.3 fix list (final)                                     |
| Release 5.0.4                                                                            |
| New features and enhancements in Release 5.0.4                                           |
| Value-add applications on the CD-ROM                                                     |
| Allocating resources for partitions                                                      |
| Information about directory improvements starting in R5.0.4                              |
| Internet Mail Address field's name tracking has been improved                            |
| Release 5.0.4a                                                                           |
| Notes/Domino/Domino Designer R5.0.4a fix list (final)                                    |

# **About Release Notes**

## August 21, 2000

The Release Notes contain information about Release 5.0.5 of the Lotus Notes® and Lotus Domino™ software products. Release Notes documentation contains the following chapters:

**What's New** introduces you to Notes, Domino Designer, and Domino Server, tells you about the new features and enhancements in this release, and points you to further information.

**Things You Need to Know** describes supported platforms and environments and other information that you need to know before installing this release.

Troubleshooting describes limitations and issues associated with this release of Notes and Domino.

**Documentation Updates** describes last-minute information and corrections that are not included in the Notes, Domino Designer, and Domino server Help databases and printed documentation.

**Interoperability** describes known restrictions or potential incompatibilities between different versions of Notes and Domino.

History of Changes currently contains no information because this is a new release of Lotus Notes.

You can edit the documents in the online version of the Release Notes database to suit the particular needs of your site. However, if you do edit the contents of the database, it must be strictly for the sole use of users within your organization. You cannot resell or otherwise distribute this documentation, modified or unmodified, to anyone outside your organization. Lotus® assumes no responsibility for the technical accuracy of any modifications made to this documentation.

# **Using Release Notes**

These Release Notes provide important information about Lotus Domino<sup>™</sup> and Lotus Notes® Release 5.0.5. Please be sure to read at a minimum the "What's new?" and "Things You Need to Know" sections of the Release Notes.

You can edit the documents in this database to suit the particular needs of your site. However, if you do edit the contents of this database, it must be strictly for the sole use of users within your organization. You cannot resell or otherwise distribute this documentation, modified or unmodified, to anyone outside your organization. Lotus® assumes no responsibility for the technical accuracy of any modifications made to this documentation.

# Chapter 1 - What's new?

# Welcome

Administrator Client, Client, Designer, Server

# Welcome to Lotus Notes, Domino, Domino Designer R5.0.5

Welcome to Release 5.0.5 (R5.0.5) of Lotus Notes, Domino Designer, and the Domino Server family of products. R5.0.5 is the latest release of the world's leading products for information management, messaging, collaboration and Web application development. The R5 product line, conceived with the qualities and capabilities of the Internet, delivers on the promise of enabling users to find, act upon and share information, further improving communication among groups, organizations and people everywhere.

These Release Notes contain information on the many new features and enhancements included in all R5 products. Before installing R5.0.5, please review the "Things You Need To Know" and "Troubleshooting" chapters of these Release Notes.

For an overview of the features in this release, see the "What's New?" chapter.

For exhaustive online searches of the README.NSF Release Notes database, without using a full-text index, use the **Search** view.

If you want detailed information about preparing for a larger deployment of R5, browse or download the book "Moving to Notes and Domino Release 5" from Notes.net at http://www.notes.net/doc. This book is available as part of the Domino Administration help.

Administrator Client, Client, Designer, Server

## Release Notes - usage and availability

These Release Notes are available in a variety of formats and locations.

#### **Online Release Notes:**

#### In 'Web-browsable' and 'Notes/Domino Database' formats

 (Browsable over the Internet): View the release notes online using live web browsing (using any web browser) at the Domino and Notes User Assistance Web site. This is always the most up-to-date version of the Release Notes.

http://www.notes.net/doc

- (Notes Database format): You can connect to www.notes.net/doc to download the latest version in Notes Database format (readme.nsf), for later viewing in a Notes client. This is the same information that appears in the Release Notes that are web-browsable directly from Notes.net.
- (Notes Database format): After client or server installation, find the Release Notes in the HELP subdirectory of your Notes or Domino data directory.
- (Notes Database format): You will find the Release Notes on the root directory of your Notes/Domino CD-ROM.

#### Portable Document Format (README.PDF)

You can read PDF files using Adobe Acrobat Reader software. Some free Acrobat Reader software is available on the R5 CD-ROM. See the START.TXT file on the CD-ROM for details. You can download additional readers from Adobe Systems Incorporated (http://www.adobe.com).

README.PDF is available:

- On the root of your Notes/Domino CD-ROM
- For download at the Domino and Notes User Assistance Web site (http://www.notes.net/doc)

# Differences between various Release Notes published media

The NSF-online Release Notes are more up-to-date than the PDF-online Release Notes. This is primarily due to production schedules. Also, after the product ships, updates are sometimes made to the Release Notes and posted on Notes.net. You can visit the Notes.net Documentation site for the very latest versions of the Domino and Notes Release Notes:

http://www.notes.net/doc

Administrator Client, Client, Designer, Server

# Help has been updated in Release 5.0.3

The product documentation that ships with Notes, Domino and Domino Designer was updated in Release 5.0.3. The new online Help is available on the appropriate installation CD-ROMs. If any 5.0.1 or 5.0.2 Release Notes topic was merged into the revised online Help, that topic no longer appears in the current Release Notes.

To browse or download all of the latest Notes and Domino Help, visit the Lotus Documentation Library on the Web at:

http://www.notes.net/doc

Administrator Client, Client, Designer, Server

## Help databases

R5 includes Help databases for Notes, Domino, Domino Designer, and Domino Administrator. If you install any of these products with the installation CD-ROM, the Help databases are installed by default in the HELP directory of your Notes or Domino data directory.

| Title                           | Database file name | Description                                    |
|---------------------------------|--------------------|------------------------------------------------|
| Notes 5 Help                    | HELP5_CLIENT.NSF   | Notes client Help                              |
| Domino 5<br>Designer Help       | HELP5_DESIGNER.NSF | Domino Designer and programming language Help  |
| Domino 5<br>Administration Help | HELP5_ADMIN.NSF    | Domino server and Domino<br>Administrator Help |

You can access Help in the following ways:

- Click the link to Help on the Notes, Domino Designer, or Domino Administrator Welcome pages
- Choose Help Help topics
- Press F1
- Click the ? in the top right corner of most dialog boxes
- Choose File Database Open and browse your local directory or a Domino server
- Visit the Domino and Notes User Assistance Web site at http://www.notes.net/doc

Administrator Client, Client, Designer, Server

#### **Lotus Web sites**

The following Lotus Web sites are designed to help you locate the latest information on Domino and Notes and other Lotus products:

**Lotus Development Corporation** (http://www.lotus.com) is the main Lotus Web site and contains general information on all Lotus products and services, including press releases, downloadable software, support, and purchasing information.

**R5 Home** (http://www.lotus.com/r5) is the Notes, Domino, and Domino Designer product home page on lotus.com. Use it to access product information, downloads, Domino "zones," and links to Notes and Domino sites both inside and outside Lotus.

**Notes.net** (http://www.notes.net) is the site brought to you by Iris Associates, the group that develops Notes and Domino. This site contains various Notes-related software downloads (including trial versions of Notes/Domino), a technical Webzine with articles for end-users, application developers and systems administrators; and an active discussion cafe with several discussion forums for exchanging ideas about Notes/Domino and sharing your thoughts with Iris.

**Business Partners** (http://www.lotus.com/partners) is the central site for Lotus Business Partners, including development tips and techniques, innovative applications, developer discussions, and updates on the latest product releases. You can also use this Web site to find out information and request an application for the Lotus Business Partner program.

The Documentation Library -- Domino & Notes User Assistance (http://www.notes.net/doc) provides Domino and Notes documentation databases and Adobe Acrobat PDF files that you can download, information on ordering additional documentation, product tips, and documentation feedback forms.

**eSuite** (http://www.lotus.com/esuite) and **eSuite DevSite** (http://esuite.lotus.com) contain information on eSuite DevPack, a set of Java-based applets that can be used to quickly and easily create more interactive and dynamic Domino applications. The DevPack includes the following applets: spreadsheet, word processor, presentation graphics, project scheduler, chart, SQL/JDBC, and CGI gateway; plus sample applications, utilities, and developer documentation.

**Lotus Developer Central** (http://www.lotus.com/developers) is the site for all the latest tools for and information on developing Domino applications for Notes and the Web and integrating them with back-end systems, such as DBMS. Use this Web site to download the latest version of the Notes APIs, participate in software discussions, learn the latest tips and tricks, and review white papers and Redbook information.

**Lotus Education** (http://www.lotus.com/education) provides education and training information on all Lotus products, including course descriptions, schedules, Lotus Authorized Education Center locations, and Lotus certification information. You can also purchase CBTs and documentation from The Education Store.

**Lotus Internationalization and Multilingual Technologies** (http://www.lotus.com/international) is the site for information on Domino Global Workbench, a comprehensive set of advanced tools and software services to easily and interactively create, update, synchronize and manage Domino-based multilingual Web sites.

**Lotus Support** (http://www.support.lotus.com) is the customer support site for all Lotus products, including common questions and solutions, user discussions, downloadable files, and Lotus support phone numbers. You can also use this Web site to search the Knowledge Base for technical information on Lotus products.

**Notes MTA** (http://www.lotus.com/notesmta) provides information on Lotus Notes Messaging Services, which lets Notes administrators set up mail routing from different mail systems. These Messaging Services include message transfer agents (MTAs), such as the SMTP/MIME, cc:Mail, and X.400 MTAs.

Administrator Client, Client, Designer

#### Guided tours are available

R5 includes guided tours of the Notes, Domino Designer, and Domino Administrator clients. You can access the tours in three different ways:

- 1. Run a tour directly from the installation CD-ROM.
- 2. Open any of the clients and choose Guided Tour from the Help menu.
- 3. Click on the Guided Tour link from any of the client Welcome pages.

# **New features**

Administrator Client, Client, Designer, Server

# New features and enhancements in 5.0.5 Administration

#### Administration Process now supports updates to Private Design Elements

Notes and Domino supports the renaming of private design elements in Administration Process rename user requests beginning in R5.0.5. Before this enhancement, the rename user request was unable to rename private design elements and sign them. Now, the server builds the list of design elements when the user authenticates and signs the elements after the rename has taken place.

For more information, see the Release Note entitled "AdminP now supports updates to Private Design Elements."

#### **Client**

#### **Calendar Printing for International Formats**

Calendar and Scheduling printing now supports international formats and characters. For localized language versions of Notes, users can print calendars in the same format as they appear on screen.

# **Terra Added as Welcome Page Option**

The Welcome page for the Notes client now includes access to Terra, a Spanish-language news and entertainment portal. This Welcome page has three frames: the user inbox in the top left frame, a calendar in the bottom left frame, and the Terra portal in the right frame.

For more details on setting up Terra, see the Release Note entitled "Headlines with Terra."

#### New "By Author" View in TeamRoom Template

The TeamRoom template included with Notes and Domino has been enhanced to include a "By Author" view, so that team room participants can view all documents categorized by author.

#### New User Preference, "Show in-line MIME images as attachments"

A new setting called "Show in-line MIME images as attachments" has been added to the User Preferences (basics) dialog box, listed under Additional Options. When this setting is checked, all multi-part/mixed in-line images will display as attachment icons. When this option is not checked, multi-part/mixed in-line images will be embedded in a Notes document. The setting corresponds to a NOTES.INI variable called "ShowIMIMEImagesAsAttachments".

#### **Directories**

# **Support Added for LDAP Search References**

Prior to this release, the Notes Client was unable to correctly handle LDAP search references, which are more correctly known as LDAP Continuation References as defined in RFC 2251 Paragraph 4.5.3. Starting in Release 5.0.5, the Notes client has been enhanced to correctly process these returns (which contain a mix of search results from the responding directory and referrals to other directories that may contain additional results).

For more information regarding LDAP search references, see the Release Note entitled "Client Support for LDAP continuation references".

#### **Extended Directory Catalog**

The Extended Directory Catalog combines advantages of the Domino Directory and the standard Directory Catalog by aggregating entries from multiple Domino directories into a single directory database. This is similar to the construction of a standard Directory Catalog but retains the full set of indexed views and other features of the Domino directory. This enables the enterprise to maintain a single consolidated server-based directory structure that responds rapidly to a variety of search patterns and can contribute to enhanced mail router performance.

For more details on the capabilities and configuration of the Extended Directory Catalog, see the Release Note entitled "Extended Directory Catalog".

# **Programmability**

#### TrimTrailingSpaces property added for ODBCResultSet

ODBCResultSet has added a new property in 5.0.5, TrimTrailingSpaces, which will indicate whether trailing spaces are trimmed from character values upon retrieval.

For more details on using the TrimTrailingSpaces property, see the Release Note entitled "TrimTrailingSpaces property for ODBCResultSet".

# AddressBooks property of NotesSession now returns directory catalogs

As of 5.0.5, the AddressBooks property of NotesSession returns directory catalogs. The (already available) IsDirectoryCatalog property of NotesDatabase is True for a database retrieved through AddressBooks if it is a directory catalog and False if it is not. The database must be explicitly opened to see this property. This property always is False for a database retrieved through a means other than AddressBooks.

#### **Search**

# **New GTR Search Engine Now On by Default**

In R5.0.3 and R5.0.4, Lotus included with Notes and Domino a new search engine designated GTR-34 (in addition to the engine that originally shipped with Notes and Domino R5). The GTR-34 engine was not turned on by default in these releases, however.

Beginning in R5.0.5, the newer GTR-34 engine has become the default search engine. It is automatically turned on when you upgrade to R5.0.5. Using the new GTR-34 engine, unicode support becomes available for all searches. You will also see significant improvements in search response time. GTR-34 reduces the size of indices up to a factor of 5. It also delivers query lookup performance that is significantly faster than the original engine.

Note that Domino will re-build indices for all databases that are currently indexed, unless your administrators already activated the GTR-34 engine and allowed it to rebuild all indices when GTR-34 was first released in R5.0.3/R5.0.4. Domino will rebuild indices on both the 5.0.5 server and on Notes client machines which access the 5.0.5 server. The original search engine can be retained by placing the following parameter in your NOTES.INI file. The parameter must be present on any client or server where you want to retain the old search engine and prevent the rebuilding of indices:

 $FT_LIBNAME = ftgtr$ 

#### **Security**

#### **Workstation ECL Refresh Button**

The Workstation Security: Execution Control List dialog box has been updated to include a Refresh button that automatically updates the workstation ECL with settings from the Administration ECL on the user's home server. You can use the new Refresh button in place of the previous method that required administrators to create a button with a formula and insert it in a mail message to roll out updated ECLs to users' workstations.

For more details on using the Workstation ECL Refresh button, see the Release Note entitled "Using the Workstation ECL Refresh Button".

# Server

# **Templates Enabled for DOLS**

Domino Off-Line Services (DOLS) provides a way for browser users to utilize Domino Web applications offline. Using a browser, the user can take a Domino application offline, make changes, and synchronize those changes with the online version. Beginning in R5.0.5, Webmail (mail50ex.ntf--extended mail template) and the Web Discussion templates are enabled to work with DOLS. For more information about DOLS, refer to the Lotus Web site at:

http://www.lotus.com/developers/offlineservices

# **DOLS 1.0.1 Incorporated into the Domino Server**

Domino Off-Line Services (DOLS) 1.0.1 has been incorporated into the Domino kit as of 5.0.5. DOLS enables Web browser users to use Domino applications while disconnected from the network. These applications can be replicated later, either on-demand or on a scheduled basis. As of 5.0.5, DOLS 1.0.1 is also supported on the OS/2, AIX, and Solaris server platforms. Users should refer to the DOLS topics in the Admin and Designer help files for complete information about how to implement and use DOLS.

# iNotes Access for Microsoft Outlook - Calendaring and Scheduling and DOLS Support

iNotes Access for Microsoft Outlook now allows Microsoft Outlook users to access their mail, calendaring, and scheduling information using a Domino server instead of Exchange. With iNotes Access for Outlook, organizations can take advantage of the Domino capabilities, such as reliability, scalability and expanded platform coverage, for their messaging infrastructure without changing clients. Additionally, as of 5.0.5, iNotes Access for Microsoft Outlook now utilizes the Domino Off-Line Services (DOLS) technology to not only help in the delivery of the client code to the end users, but by enabling end users to access their mail while disconnected. Users should refer to the iNotes Access for Microsoft Outlook and DOLS topics in the Admin and Designer help files for additional information.

#### WebMail

Several new features have been added to WebMail, including client performance improvements, off-line capability enablement, support for server-based Directory Catalogs, and overall user interface improvements.

- To improve client performance, the Outline and View Domino Java applets have been removed and replaced with corresponding HTML-based elements. The implementation of the Rich Text editor applet has also been changed. Creating a new mail message now generates a standard HTML field as the mail message body field, with an option for the user to switch to the Rich Text editor Java applet.
- Users can now select multiple documents in an HTML view, something not possible with regular Domino HTML views. The new HTML view is used in place of the Java view applet (which until now, was the only way users could select multiple documents from a view, on the web). HTML views load faster than Java applet views, hence Webmail performance is improved.
- The mail component of WebMail has been enabled for off-line use. This enablement was based on Domino Off-Line Services, using the mail50ex.ntf template. (The Calendar and To-do sections of WebMail of have not been enabled for off-line use.)
- In addition to the user's Personal Address Book, and Domino Directories, server-based Directory
   Catalogs have been added as a supported address directory type.
- **User interface polishes** included improved alignment of the Action Bar Java applet, treatment of navigation folders, and other minor touch-ups throughout the product.

# **Websphere and Domino Integration**

Several improvements have been introduced in Domino R5.0.5 to better integrate with IBM WebSphere software.

# Single sign-on across Domino Web servers

A Web user can now log on once to a Domino server, then access any other Domino server in the same domain without logging on again. This is accomplished with a new "multi-server" option in the Server record for session-based authentication, along with a new configuration document in the Domino Directory called the Web SSO document. Note that all Domino servers participating in multi-server session authentication must be at the Domino R5.0.5 level or above, and users' Web browsers must have cookies enabled. For more details about deploying this feature, see the Release Note entitled "Enabling Single Sign-on for Domino and WebSphere servers".

# Single sign-on with WebSphere Application Server 3.5

A Web user can now log on once to a Domino server, then access any WebSphere Application Server 3.5 without logging on again. This is accomplished by setting up the new "multi-server" option for session-based authentication and importing the secret key from a WebSphere server rather than generating it in Domino. The WebSphere server(s) must be configured in secure mode and use WebSphere's LTPA (Lightweight Third-Party Authentication) protocols. The WebSphere server(s) may use the Domino Directory as the repository for user definitions and passwords or certificates, via Domino's LDAP service. Note that all servers participating in a single sign-on domain must be at the Domino 5.0.5 and/or WebSphere Application Server 3.5 level. For more details about deploying this feature, see the Release Note entitled "Enabling Single Sign-on for Domino and WebSphere servers".

## New Java API options for authenticated invocation

New options in the Notes APIs for Java allow sessions between Domino servers, or calls between Domino and WebSphere 3.5 Java code, to carry a user's authenticated identity. The servers must be set up to utilize the "single sign-on" features introduced in Domino R5.0.5 and WebSphere 3.5. For more details about these API changes, see the Release Note entitled "Enabling Java API options for authenticated invocation".

Administrator Client, Client, Designer, Server

# Value-add applications on the CD-ROMs

In addition to the new features found in the Notes and Domino products, the \APPS directory of the R5.0.5 CD-ROMs contains applications which enrich the capabilities of Notes, Designer, and Domino. Additional information about these applications can be found in the "Additional items on Notes Client and Domino Designer CD-ROMs" and "Additional items on the Domino CD-ROMs" documents in the *Directory Install and CD-ROM Structure* section of the *Things you need to know* chapter. Updated applications found on the R5.0.5 CD-ROMs include:

#### **Domino Global WorkBench (updated)**

Domino Global WorkBench is a fully integrated component of the Domino Designer R5 development environment. Domino Global WorkBench enables Web application developers to quickly and cost-effectively deliver multilingual Web and intranet applications.

# Lotus Enterprise Solution Builder (ESB) Client Enabler R3.0.2a (new)

The ESB Client Enabler is a set of files that will enable a Notes Client to establish communication with the Lotus Enterprise Solution Builder (ESB) Runtime. The files are lightweight (around 2 Mb) and provide special LotusScript classes and functions to the Notes Client.

# **Domino Network File Store (new)**

Domino Network File Store (DNFS) is a new addition to the \APPS directory on the R5.0.5 Domino CD which provides the ability to use Domino as a file server. This provides Domino customers secure, replicated, and indexed collaborative repository for productivity files via standard Windows Networking. DNFS is a Domino server add-in task that enables users to read files from and save files to Domino databases from any Windows application. With DNFS, files stored in a Domino databases are presented to users in a traditional folder/file metaphor, and are accessed through an application's Open/Save dialog boxes, Windows Explorer, or any Windows file system dialog box.

Administrator Client, Client, Designer, Server

#### Increase in the number of Notes & Domino CD-ROMs

Due to an increasing demand for space on the Notes and Domino CD-ROMs, we have increased the number of CD-ROMs from three to five, beginning with release 5.0.5. The server platforms for Domino will now reside across three different server CDs, as noted below.

The new CD-ROM structure beginning with Release 5.0.5 is as follows:

- \* Notes 5.0.5 CD-ROM: Lotus Notes Client for Windows 95 & 98, Windows NT 4.0 and Mac OS9
- Notes and Domino Designer 5.0.5 CD: Lotus Notes Client, Lotus Domino Designer and Lotus Domino Administrator for Windows 95 & 98, Windows NT 4.0, Lotus Notes Client, Lotus Domino Designer for Mac OS 9
- Domino 5.0.5 Server CD: Lotus Domino Servers for NT 4.0 (Intel and Alpha)
- Domino 5.0.5 Server CD: Lotus Domino Servers for AIX 4.3.1, Solaris 8 and HP-UX 11.0
- Domino 5.0.5 Server CD: Lotus Domino Servers for OS/2 Warp 4 (Entry, Advanced, with SMP feature) and Red Hat Linux 6.0 (Intel). Also contains supported version of Lotus Domino Server for Solaris 2.6/7 Intel Edition

\*Note: The Notes CD-ROM has not changed in content from previous releases.

For ease of comparison, below you will find the CD-ROM structure, previous to Release 5.0.5:

- Notes CD-ROM: Lotus Notes Client for Windows 95 & 98, Windows NT 4.0 and Mac OS9
- Notes and Domino Designer CD: Lotus Notes Client and Lotus Domino Designer for Windows 95 & 98, Windows NT 4.0 and Mac OS 9. Lotus Domino Servers for NT 4.0 (Intel and Alpha)
- Domino Server CD: Lotus Domino Servers for AIX 4.3.1, Solaris 8 and HP-UX 11.0, OS/2 Warp 4 (Entry, Advanced, with SMP feature) and Red Hat Linux 6.0 (Intel)

# **New enhancements**

Administrator Client, Client, Designer, Server

## SPR fix list availability

Due to the large number of enhancements made to the Notes and Domino products in Releases 5.0.4 and 5.0.5, verification of the full Software Problem Report (SPR) fix list was still being performed when Lotus went to press for these Release Notes.

Please refer to one of the following sources for a list of SPR initiated enhancements in the Notes and Domino products, once they are compiled at a later date:

#### **Notes/Domino Fix Lists**

Official Fix Lists of Software Problem Report (SPR) fixes and enhancements are available at the Notes.net web site. The Fix Lists are available on the relevant Incremental Installer pages of the Notes.net web site "Download" area. View the Fix Lists online at:

http://www.notes.net

# Refreshed Online Release Notes: In 'Web-browsable' and 'Notes/Domino Database' formats

 (Browsable over the Internet): View the release notes online using live web browsing (using any web browser) at the Domino and Notes User Assistance Web site. This is always the most up-to-date version of the Release Notes, which occasionally contains content not prepared in time for the product install packs. Lotus recommends you check here to ensure you have the latest version:

http://www.notes.net/doc

(Notes Database format): You can also connect to http://www.notes.net/doc to download the latest
version in Notes Database format (readme.nsf), for later viewing in a Notes client. This is always the
most up-to-date version of the Release Notes available, which occasionally contains content not
prepared in time for the product install packs.

Administrator Client, Client, Designer, Server

# Product Registration Tool available for international customers

An international version of the Product Registration Tool (LotusProductRegistration.exe) will begin shipping in the R5.0.5 Global English Windows 32-bit client kits. This tool will also ship in the localized Windows 32-bit client kits. (This is the product registration screen that appears following a client installation.) The Product Registration tool was disabled in R5.0.4 because R5.0.4 was the first Global English kit to be distributed world wide and the earlier version of the registration tool was for North America only.

## Bypassing the tool

Because the LotusProductRegistration Tool now includes several files to support localization, it is no longer stored at the root of the Install CD, but is compressed in the .CAB files. Thus, the procedure for bypassing the tool has been changed. To bypass the product registration tool, which is normally launched at the completion of install, use the "/noreg" switch in the following manner:

setup /noreg

In addition to this change in registration, users that did not use the /noreg switch, will have the option to run or not run the registration tool in the last dialog box of the installation.

Additionally, the user can skip the registration process when the registration checkbox on the final install screen comes up.

# Chapter 2 - Things you need to know

# **Directory install and CD-ROM structure**

Administrator Client, Client, Designer, Server

# **CD-ROM directory structures**

Please note that due to an increasing demand for space on the Notes and Domino CD-ROMs, we have increased the number of CD-ROMs from three to five, beginning with release 5.0.5. Please refer to the Release Note entitled, "Increase in the number of Notes & Domino CD-ROMs" for more information.

# **Notes CD-ROM directory structure**

```
AUTORUN.INF
README.NSF
README.PDF
SETUP.BAT
START.TXT
APPS
   ACTIONEER
   ADOBE
       WIN32
   DICTIONARIES
   ESB
   FONTS
   LTC
   SMARTSUITE
       PATCH
   VIAVOICE
CLIENTS
   W32INTEL
TOURS
```

#### CD-ROM directory structure for Macintosh partition on Notes CD-ROM:

```
README.NSF
README.PDF
START.TXT
APPS
ACROBAT
DICTIONARIES
NOTES INSTALL DISK
TOURS
```

# **Notes/Domino Designer CD-ROM directory structure**

```
AUTORUN.INF
README.NSF
README.PDF
SETUP.BAT
START.TXT
APPS
   ACTIONEER
   ADOBE
       WIN32
   DGW
   DICTIONARIES
   DNFS
   ESB
   FONTS
   LTC
   SMARTSUITE
       PATCH
   VIAVOICE
CLIENTS
   W32INTEL
TOURS
```

#### CD-ROM directory structure for Notes/Domino Designer Macintosh partition CD-ROM:

```
README.NSF
README.PDF
START.TXT
APPS
ACROBAT
DICTIONARIES
NOTES INSTALL DISK
TOURS
```

## **Domino Win32 Server CD-ROM directory structure**

```
AUTORUN.INF
README.NSF
README.PDF
SETUP.BAT
START.TXT
APPS
   ADOBE
       WIN32
   DGW
   DNFS
   LTC
   MTA
   SAMETIME
   SYSMGMT
       AGENTS
              W32ALPHA
              W32INTEL
       TIVREADY
              W32INTEL
   TOOLS
       SRVLOAD
SERVERS
   WIN32ALPHA
   WIN32INTEL
```

# Domino AIX/HP/Sparc Server CD-ROM directory structure

```
README.NSF
README.PDF
START.TXT
APPS
   ADOBE
       HPPA
       IBMPOW
       OS2
       SUNSPA
       WIN32
   DIAGS
   SYSMGMT
       AGENTS
              AIX
              HPUX
              OS2
              SOLARIS
              SOLX86
       TIVREADY
              AIX
              SOLARIS
HPPA
   INSTALL
   LICENSE.TXT
   SCRIPT.DAT
   SETS
       DATA
           FGINV
       FGROUPS
   TOOLS
       BIN
           HPUX
       LIB
           PERL5
       NLS
IBMPOW
   INSTALL
   LICENSE.TXT
   SCRIPT.DAT
   SETS
       DATA
           FGINV
       FGROUPS
   TOOLS
       BIN
           AIX
       LIB
           PERL5
       NLS
```

```
SUNSPA
INSTALL
LICENSE.TXT
SCRIPT.DAT
SETS
DATA
FGINV
FGROUPS
TOOLS
BIN
SOL
LIB
PERL5
NLS
```

# Domino Linux/OS2/Solaris for Intel Server CD-ROM directory structure

```
README.NSF
README.PDF
START.TXT
APPS
   ADOBE
       HPPA
       IBMPOW
       OS2
       SUNSPA
       WIN32
   DIAGS
   SYSMGMT
       AGENTS
              AIX
              OS2
              SOLARIS
              SOLX86
       TIVREADY
           AIX
           SOLARIS
LINUX
   INSTALL
   LICENSE.TXT
   SCRIPT.DAT
   SETS
       DATA
           FGINV
       FGROUP
   TOOLS
       LIB
           PERL5
       NLS
```

```
OS2
   SERVER
SUNX86
   INSTALL
   LICENSE.TXT
   SCRIPT.DAT
   SETS
       DATA
           FGINV
       FGROUP
   TOOLS
       BIN
           SOLX86
       LIB
           PERL5
       NLS
```

Administrator Client, Client, Designer, Server

# Additional items on Notes and Domino Designer CD-ROMs

Please note that due to an increasing demand for space on the Notes and Domino CD-ROMs, we have increased the number of CD-ROMs from three to five, beginning with release 5.0.5. Please refer to the release note entitled, "Increase in the Number of Notes & Domino CD-ROMs" for more information.

In addition to the Notes installation files, there are the following items on the Notes and Domino Designer CDs:

#### Actioneer!

Actioneer for Lotus Notes is an intelligent, quick-capture tool that lets you quickly and easily save information to your Notes Calendar, To Do list and Journal database. Actioneer is always available in your Windows system tray, regardless of whether you have Lotus Notes open or not.

Actioneer is not automatically installed with Notes R5. You can install it from the Notes or Domino Designer CDs in the \APPS\ACTIONEER subdirectory, or download it at http://www.actioneer.com.

Once it is installed, Actioneer is easy to use:

- Highlight a portion of an e-mail message with your mouse, press the keyboard shortcut Ctrl+Alt+G, and watch the text automatically appear in the Actioneer window, ready to be saved in a Notes application.
- You can also enter text directly into the Actioneer window. To launch Actioneer, double-click the Actioneer icon in your Windows system tray. Type some text into the Actioneer window, such as "Meeting Fri 2 pm." Actioneer interprets the date and time data and automatically distributes it to a suitable destination in your calendar, to-do list, or journal.

A more advanced version of Actioneer, Actioneer Pro, is available direct from Actioneer at http://www.actioneer.com.

Actioneer is now speech-enabled with IBM's ViaVoice technology.

#### **Adobe Acrobat Readers**

On the root directory of the Notes, Domino Designer and Domino Server CDs, the release notes are available in Adobe's Portable Document Format (PDF). To view PDF documents such as README.PDF, you can use the Adobe Acrobat Readers contained in the \APPS\ADOBE directory. For platform specific instructions, refer to the START.TXT text file found on the root directory. Additional information about Acrobat Reader can be found on the Adobe Web site at http://www.adobe.com.

# Domino Global Workbench R5 (Domino Designer CD only)

With Domino Designer, Domino Global WorkBench Release 5.0.5 offers a robust and extended set of tools and software services to better support multilingual multinational corporations and Web site developers, helping them gain visibility on a global market. Domino Global WorkBench 5.0.5 is fully integrated with the Domino server and the Domino Designer development environment. Like all other components of the Domino IDE, it is standards-based and compatible with popular Web development tools. It helps application developers localize the architecture of multilingual Domino based applications, Application and Web site administrators manage the deployment and synchronization of Domino multilingual applications and Web sites and Content Managers provide, track and update the content across languages efficiently.

Domino Global WorkBench Release 5 works with Domino Designer Release 5 and builds localized multiand unilingual applications for Notes Release 5.0. Domino Global WorkBench Release 5 can also build Notes Release 4.6 unilingual language databases provided you follow certain caveats explained in the documentation.

#### New features include:

- The WorkBench with simple "click here" prompts to guide you through the process of creating new localized unilingual or multilingual Domino databases.
- The glossary database application for translating and managing terminology.
- The Language Synchronizer. When you build, you can choose to add synchronization features to your databases. These will help you to manage documents across multiple languages by reflecting changes made in one document across all supported languages. For example, when a document is created in one language in a Web site database, the Synchronizer can automatically create a copy in other languages ready for translation. A Synchronizer report database records information about the state of synchronization across a web site and provides reports on databases and documents set up for synchronization.
- The Translation Workflow application. This handles the translation of documents in synchronized databases. You specify the steps for your translation process and name the users who are to carry out the various tasks. Workflow guides each new translatable document through the translation process, alerting the relevant people by mail at the conclusion of each step.
- A Language Switchbar can be added to synchronized unilingual databases. It is appended to each
  form in the built database, and allows users to view documents in other languages (provided the
  documents have been translated in the chosen languages).
- Updating features. If the design of your source database changes, the new update features in the WorkBench can transmit the changes automatically and incrementally through to the tagged and built language databases.

#### **System Requirements**

The following hardware is recommended:

A Pentium® or equivalent processor

A minimum of 32Mb of memory

Approximately 32Mb of hard disk space to install the software with all default features

#### Operating system:

Windows 95®, Windows 98®, Windows 2000® or Windows NT® Release 4 is required to use this product.

To use the WorkBench:

Domino Designer Release 5

To use databases built by Domino Global WorkBench:

Server: Domino Release 5

Client: Domino Release 5 or Web browser (see below)

To build Notes 4.6 language databases with the WorkBench:

Server: Notes Release 4.6 Client: Domino Release 5

#### Browsers:

For Web browsers to access databases, the Notes server must be running Domino. The browser can be any browser capable of supporting HTTP language detection, for example Netscape Navigator® 3.0 or later, or Microsoft Internet Explorer® 3.0 or later.

#### Lotus Enterprise Solution Builder (ESB) Client Enabler R3.0.2a

Lotus ESB is a basic scripting application server that can execute LotusScript applications invoked by remote clients (Notes, Win32 and/or web). ESB is used as an alternative to Domino's agent manager task when a large volume of concurrent clients need to be supported. It is especially useful for Domino enterprise integration applications where both thread pooling to the ESB server and connection pooling to the backend system (like DB2 or SAP) can provide very high throughput. ESB is comprised of two components, a powerful Runtime component and a productive IDE ( called Developer).

The ESB Client Enabler, included on the Notes and Domino Designer CD-ROMs, are the lightweight files which need to be installed on the Notes client machine in order to establish communication to the ESB Runtime. There is no GUI for the Client Enabler and requires no configuration. There are sample files included in the installation with detailed descriptions of how the files are used.

#### Notes about Installation:

- After extracting the ZIP file, the Apps\ESB\w32intel directory is created, the installable files including Setup.exe are extracted, not the .nsf file.
- Setup.exe in this directory should be executed for installing the ESB Client Enabler.
- Before ESB installation, stop any applications that are running. Especially make sure that the Notes Client and the Domino Server are terminated. And be sure to reboot your machine after ESB installation.

Further information about the Client Enabler files is available in the Readme.txt file on the Notes CD in the **App\ESB\w32intel** directory, Lotus ESB User's manual which is available when you install either the Runtime or Developer and IBM Redbook #SG-245405.

# Language dictionary files

The language dictionary files are used for spell-checking within Notes. The following language dictionary files are included in a self extracting file located in the \APPS\DICTIONARIES directory. Notes automatically installs certain dictionary files that correspond to your language version of Notes. If you want to use one of the dictionary files listed below and find that it has not been installed automatically by Notes,

simply decompress the contents of the DICTIONARIES.EXE self extracting file on the CD-ROM to a temporary directory on your hard drive and copy the appropriate dictionary file (listed below) into your Notes data directory.

| Language                                                                                                    | Dictionary File Name |
|----------------------------------------------------------------------------------------------------|----------------------|
| Afrikaans                                                                                                    | AFRIKAAN.DIC         |
| Arabic                                                                                                    | ARABIC.DIC           |
| Catalan                                                                                                    | CATALA.DIC           |
| Czech                                                                                                    | CZECH.DIC            |
| Danish                                                                                                    | DANSK.DIC            |
| Dutch<br>Dutch Belgian                                                                                                   | NEDERLND.DIC         |
| Dutch Preferred                                                                                                    | NEDPLUS.DIC          |
| English (Australia)                                                                                                    | AUS.DIC              |
| English (Canada) English (Caribbean) English (Jamaica) English (New Zealand) English (United States)                     | US.DIC               |
| English (Ireland) English (South Africa) English (United Kingdom)                                                        | UK.DIC               |
| Finnish                                                                                                    | SUOMI.DIC            |
| French (Belgium) French (Luxembourg) French (Standard) French (Switzerland)                                              | FRANCAIS.DIC         |
| French (Canada)                                                                                                    | CANADIEN.DIC         |
| German (Austria) German (Liechtenstein) German (Luxembourg) German (Standard)                                            | DEUTSCH.DIC          |
| German (Reform)                                                                                                    | DEUTSCH2.DIC         |
| <b>Note:</b> This is active on Windows only; this dictionary is not present in R5.0.2 for the Macintosh client platform. |                      |
| German (Switzerland)                                                                                                    | DSCHWEIZ.DIC         |
| Greek                                                                                                    | HELLAS.DIC           |
| Hebrew                                                                                                    | HEBREW.DIC           |
| Hungarian                                                                                                    | MAGYAR.DIC           |
| Icelandic                                                                                                    | ISLENSK.DIC          |

| Language                                                                                                    | Dictionary File Name |
|----------------------------------------------------------------------------------------------------|----------------------|
| Italian (Standard)<br>Italian (Switzerland)                                                                                                    | ITALIANO.DIC         |
| Medical (American) Medical (British) Medical (British IZE)                                                                                                    | US.MED               |
| Norwegian (Bokmal)                                                                                                    | NORBOK.DIC           |
| Norwegian (Nynorsk)                                                                                                    | NORNYN.DIC           |
| Polish                                                                                                    | POLSKA.DIC           |
| Portuguese (Brazil)                                                                                                    | BRASIL.DIC           |
| Portuguese (Standard)                                                                                                    | PORTUGAL.DIC         |
| Russian<br>Russian (Io)                                                                                                    | RUSSIAN.DIC          |
| Spanish Spanish (Argentina) Spanish (Bolivia) Spanish (Chile) Spanish (Colombia) Spanish (Costa Rica) Spanish (Dominican Republic) Spanish (Equador) Spanish (Guatemala) Spanish (Mexico) Spanish (Modern Sort) Spanish (Panama) Spanish (Paraguay) Spanish (Peru) Spanish (Uruguay) Spanish (Venezuela) | ESPANA.DIC           |
| Swedish                                                                                                    | SVENSK.DIC           |
| Thai                                                                                                    | SPELLT.GRA           |
| Turkish                                                                                                    | TURKIYE.DIC          |

# Monotype WorldType<sup>™</sup> fonts

Monotype WorldType fonts support Unicode-based display of multilingual text. Five different fonts are available, each tuned to a different multilingual environment. Subsetting the fonts-based character set usage significantly reduces the size of a font, thus improving performance. Information about Monotype's Unicode fonts can be found at http://www.monotype.com.

The following fonts are included in a self extracting file located in the \APPS\FONTS directory:

 MTSANS\_W.TTF -- Covers the WGL4 character set. This font is suitable for use with most uses of the Latin alphabet (including all diacritical marks), as well as Greek, Cyrillic, Slavic, Turkish, Arabic and Hebrew languages.

- MTSANS\_J.TTF -- Covers the WGL4 character and the Japanese language with some support for other Asian languages.
- MTSANS\_K.TTF -- Covers the WGL4 character set and the Korean language with some support for other Asian languages.
- MTSANS\_S.TTF -- Covers the WGL4 character set and Simplified Chinese with some support for other Asian languages.
- MTSANS\_T.TTF -- Covers the WGL4 character set and Traditional Chinese with some support for other Asian languages.

These fonts are designed for Windows use only. Execute the self extracting file FONTS.EXE in the \APPS\FONTS directory on the CD-ROM to decompress the contents to a temporary directory on your hard drive. The fonts can then be installed using the normal operating system procedure for installing fonts:

- 1. Open the Control Panel.
- 2. Open the Fonts folder.
- 3. Choose File Install New Font.
- 4. Specify the drive and directory of the temporary directory containing one the above fonts.
- 5. Normally only one of the above fonts should then be selected for installation.

Once a font has been installed, you need to enable Unicode display in your Notes User Preferences (Basics panel, Additional Options). You may also want to make a WorldType font your default Multilingual Font in Notes (open the User Preferences Basics panel and set the default Multilingual font in the Default Fonts dialog).

#### **SmartSuite patch**

There is a known performance issue with applications hanging in SmartSuite 96, SmartSuite 97 and SmartSuite 9 (Millennium Edition) when the Notes R5 client and SmartSuite are running simultaneously. The problem is more evident when many Notes documents are open or when using a Notes Welcome page style other than "Basics." A utility to patch (fix) these problems is included in \APPS\SMARTSUITE on the R5 installation CD. For additional information about the patch, including installation and workarounds, refer to the General Issues section of the *Troubleshooting* chapter of these release notes.

#### **IBM ViaVoice**

ViaVoice, IBM's advanced continuous speech technology, enables a computer to respond to the human voice in place of a keyboard or mouse. The IBM ViaVoice runtime will be supported by future versions of Actioneer for Lotus Notes. The runtime software is provided on the Notes and Domino Designer CDs for your convenience.

Follow these guidelines to install the IBM ViaVoice Runtime from the \APPS\VIAVOICE directory of the installation CD-ROM:

- Follow the IBM ViaVoice standard installation.
- This product does not come with a microphone; please visit http://www.software.ibm.com/speech for further details on which microphones are currently being supported by the IBM ViaVoice product line.
- Follow the ViaVoice user voice registration process for the IBM ViaVoice Runtime.

#### **Lotus Transplation Components (LTCs)**

The Lotus Translation Components Release 2.0 (LTC) are a set of programming objects and server based software services that allow the secure, scalable and interactive integration of a variety of translation services into Domino applications. Although primarily designed for interfacing with Machine Translation software, such as the IBM server-based Machine Translation Engines, Alis' Gist-in-Time, Lernout & Hauspie's iTranslator and Transparent Language's Enterprise Translation Server, the LTC can connect to many different third-party translation services, provided they support the Linguistic Services API (LSAPI) developed by Lotus as a standard interface to MT engines and translation services. With the addition of the Lotus Translation Services for Sametime (LTSS), it enables Sametime administrators to add Machine Translation capabilities to Sametime, allowing users to conduct professional multilingual chats.

Thanks to an open architecture, **LTC's** provides the ability to rapidly and intuitively integrate translation services to Domino applications and Sametime, facilitating communication across languages and breaking language barriers in an ever-growing global environment.

#### Overview

LTC's Release 2.0 is a middleware application that consists of 4 components: the **Domino Translation Object (DTO)**, the **Translation Services Gateway (TSG)**, the **Remote Configuration and Statistics**database and the **Lotus Translation Services for Sametime**.

The **DTO** is an object to facilitate the communication between Domino and/or Sametime applications and translation services such as server based Machine Translation Engines, via *Translation Connectors*. The DTO provides full access to these services using the complete control and flexibility of object oriented programming languages: LotusScript and Java. It consists of 2 classes for LotusScript - NotesTransObj and TransObj -- and a corresponding set of classes for use with Java that come with a powerful set of properties, methods and events. **TransObj** is the base class containing the primary commands necessary for machine translating text. **NotesTransObj** is a class derived from TransObj that adds support for translating Notes Fields, Documents, Databases and Views.

The **Translation Services Gateway (TSG)** is a *secure* server based set of services that acts as a center point for coordinating translation services. User requests are serviced and sent out to any number of translation services over the network using Translation Connectors connected to the TSG. Additionally it provides some simple **"core services"** to aid in translation such as word count, load/unload of translation services and file attachment translation to only name a few.

A **translation service** is a multilingual task or service. It receives parameters, returns parameters and most often operates on a data stream. For example, an English to German machine translation engine is a translation service. It operates on a datastream which it interprets as English text and converts it to German text as the data stream passes through the service. Other stream-based services include services that perform character format conversions (e.g. iso-8859-1 to Unicode) or text format conversions.

**Translation Connectors** are plug-and-play software connecting premier translation services to Domino applications via the TSG. Translation Connectors can also support an extended set of services to improve the overall quality of the translation. Lotus is working closely with IBM and strategic translation services vendors worldwide to develop additional Translation Connectors. Lotus is developing the *Lotus Translation Connector* for IBM.

As large users may deploy numerous translation services throughout their global organization they may wish to dynamically adjust the configuration and topology of how these servers are connected and interact with each other over the course of time. The **Remote Configuration and Statistics database** leverages the scalability of the DTO and enables administrators to manage the entire network of translation services from a single location. It contains an index of all possible services and servers connected to these services and assigns services to servers, connect servers to other servers, and nominate times to turn on and off connections.

The Lotus Translation Services for Sametime is a Java application or Robot that runs on a server within the Sametime community. It is started from the command line on the server and presents a command line interface to administrators while running. Using the Sametime client API it logs into the community using a predefined alias (i.e. "Translation Services"). Once running, it appears as that user in the Connect list, Who is here, Who is on-line, and can be invited into single or multi-way chats. A Sametime user can get translation services by inviting this alias into a chat and starting a second private chat with this alias to see translated versions of the chat. This private chat is the Translation Window (no more or less than another Connect client window used to display incoming translations). We are working on a client based Translation Console for later this year that will offer a better User Interface and better functionality.

#### **New features**

The Lotus Translation Components Release 2.0 extend the capabilities of the DTO 1.0 in the following areas: Rapid Application Development and Performance, Security, Translation Quality improvement, Document Management, Translation Services Management.

- **1. Rapid Application Development and Performance** with an enhanced set of API's, developers quickly and seamlessly integrate translation services with Domino applications and Sametime. "Develop once and deploy many times". Performance has also been improved by:
  - "Keeping the line open" when sending packets of information for translation
  - "Data streaming", giving the ability to incrementally send and receive data as it is available through an open session for translation.
  - "Load Balancing" the workload can be automatically balanced across translation services
- 2. Security LTC's offers a two way secure environment:
  - Line security is ensuring that data transmitted over the network cannot be spied upon and its content intercepted. LTC's use the RMI protocol for its transport layer. RMI 1.1 uses sockets for its transport layer and also has the facility to replace the socket layer with an arbitrary equivalent method. There are several implementations of Secure Sockets available for free on the market that are designed specifically for plugging into Java. LTC requires customers who are concerned about line security to select one of those systems and integrate it in through access points made available.
  - Access security is ensuring that the Notes access is not compromised by the DTO, i.e. that only
    users who have sufficient access rights to a document are allowed to read and write that
    document via the DTO.
- **3. Quality improvement -** improved and new API's have been added to the DTO to reach services supported by translation services vendor or provided by the TSG such as:
  - Do Not Translate or DNT's allow users to define a list of words or strings that do not require translation.
  - Terminology support allow users to translate words or strings based on their corporate or personal needs

The quality of the translation can also be greatly improved by customizing the requests based on:

- Customizable styles making it easier to visually define the style of the source and translated text to present the results to end users
- The document type or the semantic type of the document translated i.e. Abstract, Correspondence, Journalism, Patents, Prose, Conversational, Colloquial, ...

- Domain dictionaries provided by Machine Translation vendors with their engines such as Medical, Aerospace, Computers, ...
- 4. Document Management the DTO, the TSG and its Core Services provide API's and support for:
  - Wordcount, count words as they pass through the Translation Services Gateway. A word is
    defined as a sequence of letters interspersed by non-letters.
  - Access to Notes i.e.

Preprocessing of Notes documents into a form translation services can process

**Translation of Files attachments -** supported formats for LTC's Release 2.0 are: RTF, Ami Pro, WordPro Release 9.5, WordPad for Window 98, WordPad 4.0 for NT, Word Release 7.0, Word Release 6.0, Word 2000, WordPerfect version 5.1, WordPerfect version 5.x, WordPerfect version 6.x and WordPerfect version 6.0.

**5. Improved Translation Services Management** - the DTO and the TSG combined let users query the list of services currently connected to the TSG, get a list of configurable Translation Connectors currently loaded or simply available on the connected servers, and remove or add services to the TSG. This capability is exposed in the **Remote Configuration and Statistics database**.

#### The benefits of LTC's

The increasing dissemination of all kinds of information via the WWW creates the demand for translation systems capable of quickly translating or gisting foreign-language information or chats without the requirement for stylistic accuracy and for translation services or systems helping generate professional and quality translated documents. Using LTC's organizations can easily incorporate existing and new translation services into Domino-based I\*Nets applications as well as Sametime. LTC's extends the capabilities of the DTO 1.0 -- which connects today Domino applications to Alis' Gist-In-Time -- by offering a secure, open, scalable and cross platform architecture.

- An open architecture the LTC ensures that many different services and MT engines from third-party vendors can be supported at the same time. You can choose the most appropriate service for a particular task without having to change the entire implementation. Additionally, the architecture ensures vendor impartiality. Where two vendors supply identical services and the user has not indicated a particular preference, the choice of vendor is made impartially by an algorithm. This algorithm is also resistant to "spiking", so that one vendor cannot tweak their service profile to get an otherwise neutral request to preferentially assign its services.
- Scalability some translation services such as Machine Translation engines can be a very resource intensive process. When dealing with heavy loads, performance can be improved by adding extra memory, more processors or a faster CPU. However, it is also very useful to be able to distribute the elements of the solution over several machines, thus optimizing use of existing hardware. Each element of the Lotus Translation Components can be deployed on a separate machine, which means that all connections between processes are network connections. The architecture ensures that the engineering required to support a distributed solution does not inhibit operation on non-distributed systems. The distributed structure allows each component to be on a different machine. Scalability is addressed in two way:

The **first** is to avoid bottlenecks. If all requests are being channeled through a single point , the architecture ensures that these requests can be quickly handed off to be processed separately. Any data flow that takes places between elements of the dispersed structure takes place directly between them and not through a third party.

The **second** is to support multiple instances of each service. In other words each component can be deployed multiply within the structure. This allows for load balancing between machines to occur.

- Code once deploy many times the design objective of LTC's is to relieve customers from
  having to write different applications depending on the language pair and allow developers to
  seamlessly and gracefully integrate translation services functionalities into Domino or Sametime
  based applications using LotusScript and Java. End users can access a simple and consistent
  user interface to send requests to translation services connected to the TSG.
- **Deployment and cost of ownership -** Notes applications may be implemented in such a way that all the code, including the client side, is deployed from a central location. This greatly facilitates maintenance as well as Web application development. In addition, new and additional services may be deployed in an existing customer solution without having to re-release the LTC's, as this does not contain any vendor-specific code.
- Cross-platform support although the initial target for LTC's is Win32, Lotus expects to release
  quickly other platforms once the Win32 version has shipped. Making Java the backbone of the
  LTC's gives vendors a wider choice of implementation platform. Interoperability between mixed
  hardware environments is easily supported.
- **Interactivity -** Vendors may implement services requiring interaction with the user. The architecture facilitates this sort of communication.

### **Availability**

LTC's Release 2.0 is scheduled to ship Q1 2000 on windows 32 platforms first. LTC's will be available later in 2000 on AIX, Solaris, Linux and AS/400.

# LTC's System Requirements

#### **Recommended Server Hardware Requirements**

Pentium III 333 Mhz with 54 Mb of RAM, running TCP/IP. Its installation needs 25Mb of disk space on the hard drive.

#### Server software requirements

Domino Server Release 4.6.x or greater Notes client Release 4.6.x or greater Sametime Server 1.5 or greater

The DTO and the TSG require Java runtime 1.1.6 or higher on disk. The Java runtime certified by Lotus for use with the Lotus Translation Components is the IBM Java Runtime Edition 1.1.7, which can be downloaded from http://www3.software.ibm.com/segdown?segment=AD&family=JV.

#### Supported operating systems

Windows NT 4.0, Windows 95/98

# Machine Translation (MT) enabled sample templates

In addition to the program files, the DTO includes two MT enabled sample templates, a mail template (MAIL46MT.NTF) and a discussion database template (DISC46MT.NTF), available on the Lotus Web site at http://www.lotus.com/international.

Server

### Additional items on Domino CD-ROMs

Please note that due to an increasing demand for space on the Notes and Domino CD-ROMs, we have increased the number of CD-ROMs from three to five, beginning with Release 5.0.5. Please refer to the Release Note entitled, "Increase in the number of Notes & Domino CD-ROMs" in the "What's New/New Features" chapter for more information.

In addition to the Domino installation files, there are the following items on the Domino R5 CD-ROMs:

#### **Adobe Acrobat Readers**

On the root directory of the Notes, Notes Designer and Domino Server CDs, the release notes are available in Adobe's Portable Document Format (PDF). To view PDF documents such as README.PDF, you can use the Adobe Acrobat Readers contained in the /APPS/ADOBE directory. For platform specific instructions, refer to the START.TXT text file found on the root directory. Additional information can be found on the Adobe Web site at http://www.adobe.com.

# cc:Mail MTA [Domino W32 Server CD only]

The Lotus Domino cc:Mail MTA is an optional integrated Message Transfer Agent (MTA) for use with Lotus Domino Release 5.0.2 (and later) servers. As a component of the Domino Messaging Services family of products, the MTA fully integrates Lotus cc:Mail and Lotus Notes networks. It delivers high fidelity interoperability between cc:Mail and Notes, transparently exchanging messages, rich text, attachments, and directories. Configuration and management are easy since the MTA is integrated into a Domino server environment.

You can find the Lotus Domino cc:Mail MTA in the \APPS\MTA subdirectory on the Domino (W32 Server) CD-ROM. It can also be found on the migration Web site at http://www.lotus.com/products/migration.nsf.

#### **Domino Management Agents**

The Domino Management Agents contain the Domino SNMP Agent and Mail Reflector and run on Domino servers. The SNMP agent monitors server events and automatically forwards real-time alerts back to the NotesView management station or any SNMP supported console. With the SNMP agent, you can collect Domino statistics, query the Domino server, and restart the Domino server. The Notes Mail Reflector can be used by itself to help diagnose mail problems, and it supports the mail prober of Lotus NotesView.

This release on the CD-ROM supports Domino 4.5x and higher and Notes R4 servers on the following operating system platforms: IBM AIX, Microsoft Windows NT for Intel and Digital Alpha, and Sun Solaris for SPARC and Intel. The agents can be found in the /APPS/AGENTS directory on the CD-ROM. The documentation can be found in /APPS/AGENTS/NVAGENTS.NSF. The latest versions of the agents (and the older version that supports Notes R3 servers) of the Domino Management Agents and documentation can always be found at the Lotus Systems Management Web site at: http://www.lotus.com/home.nsf/welcome/systems.

# Domino is now "Tivoli Ready" [Domino W32 Server and Domino AIX/HP-UX/Solaris Server CDs only]

Beginning in Release 5.0.2, files now ship with the Domino Server for AIX and Solaris (Sparc), as well as with Domino Server for Windows NT (Intel) which make Domino "Tivoli Ready. "Customers will be able to manage their Domino Server software under an integrated Tivoli management umbrella. This allows customers to automatically discover, inventory and monitor Domino servers with Tivoli Enterprise management products. The Tivoli Ready package is not installed as part of a server install. For information about installing Tivoli Ready files, see the README.TXT file located in the appropriate platform directory under \APPS\TIVREADY\\* (where \*=AIX or SOLARIS).

# Domino Server.Load [Domino W32 Server CD only]

Domino Server.Load is a tool that measures and characterizes various Domino server capacity and response metrics. It allows you to select a workload and run it against a target server. The workloads (also called tests or scripts) simulate the behavior of Notes workstation-to-server operations.

Domino Server.Load offers Notes administrators the flexibility of selecting a built-in script, creating a custom script from a library of commands, or submitting commands manually. For example, you can select to run the built-in Simple Mail Routing script and simulate users on a client reading and sending mail. Or, you could create a custom script that creates and opens a Notes mail database and populates it with notes. If you want to test or execute individual commands, such as deleting notes from a database or even issuing remote server console commands, you can do this as well.

Domino Server.Load also enables you to monitor server metrics in real time via a Real Time monitor window.

You can find the Domino Server.Load performance tool in the \APPS\TOOLS\SRVLOAD subdirectory on the Domino (W32 Server) CD-ROM. It can also be found on the Domino Performance Zone web site by clicking on Tools and Resources link at:

http://www.lotus.com/home.nsf/welcome/performance

To install Domino Server.Load, simply run the SLOAD.EXE file from the Domino (W32 Server) CD-ROM and follow the on-screen instructions. Additional information can be found in the Server.Load help database (SLD10DOC.NSF) after installation.

### Lotus Translation Components (LTCs) [Domino Win32 Server only]

The Lotus Translation Components Release 2.0 (LTC) are a set of programming objects and server based software services that allow the secure, scalable and interactive integration of a variety of translation services into Domino applications. Although primarily designed for interfacing with Machine Translation software, such as the IBM server-based Machine Translation Engines, Alis' Gist-in-Time, Lernout & Hauspie's iTranslator and Transparent Language's Enterprise Translation Server, the LTC can connect to many different third-party translation services, provided they support the Linguistic Services API (LSAPI) developed by Lotus as a standard interface to MT engines and translation services. With the addition of the Lotus Translation Services for Sametime (LTSS), it enables Sametime administrators to add Machine Translation capabilities to Sametime, allowing users to conduct professional multilingual chats.

Thanks to an open architecture, **LTC's** provides the ability to rapidly and intuitively integrate translation services to Domino applications and Sametime, facilitating communication across languages and breaking language barriers in an ever-growing global environment.

# Overview

LTC's Release 2.0 is a middleware application that consists of 4 components: the **Domino Translation Object (DTO)**, the **Translation Services Gateway (TSG)**, the **Remote Configuration and Statistics**database and the **Lotus Translation Services for Sametime**.

The **DTO** is an object to facilitate the communication between Domino and/or Sametime applications and translation services such as server based Machine Translation Engines, via *Translation Connectors*. The DTO provides full access to these services using the complete control and flexibility of object oriented programming languages: LotusScript and Java. It consists of 2 classes for LotusScript - NotesTransObj and TransObj -- and a corresponding set of classes for use with Java that come with a powerful set of properties, methods and events. **TransObj** is the base class containing the primary commands necessary for machine translating text. **NotesTransObj** is a class derived from TransObj that adds support for translating Notes Fields, Documents, Databases and Views.

The **Translation Services Gateway (TSG)** is a *secure* server based set of services that acts as a center point for coordinating translation services. User requests are serviced and sent out to any number of translation services over the network using Translation Connectors connected to the TSG. Additionally it provides some simple "**core services**" to aid in translation such as word count, load/unload of translation services and file attachment translation to only name a few.

A **translation service** is a multilingual task or service. It receives parameters, returns parameters and most often operates on a data stream. For example, an English to German machine translation engine is a translation service. It operates on a datastream which it interprets as English text and converts it to German text as the data stream passes through the service. Other stream-based services include services that perform character format conversions (e.g. iso-8859-1 to Unicode) or text format conversions.

**Translation Connectors** are plug-and-play software connecting premier translation services to Domino applications via the TSG. Translation Connectors can also support an extended set of services to improve the overall quality of the translation. Lotus is working closely with IBM and strategic translation services vendors worldwide to develop additional Translation Connectors. Lotus is developing the *Lotus Translation Connector* for IBM.

As large users may deploy numerous translation services throughout their global organization they may wish to dynamically adjust the configuration and topology of how these servers are connected and interact with each other over the course of time. The **Remote Configuration and Statistics database** leverages the scalability of the DTO and enables administrators to manage the entire network of translation services from a single location. It contains an index of all possible services and servers connected to these services and assigns services to servers, connect servers to other servers, and nominate times to turn on and off connections.

The Lotus Translation Services for Sametime is a Java application or Robot that runs on a server within the Sametime community. It is started from the command line on the server and presents a command line interface to administrators while running. Using the Sametime client API it logs into the community using a predefined alias (i.e. "Translation Services"). Once running, it appears as that user in the Connect list, Who is here, Who is on-line, and can be invited into single or multi-way chats. A Sametime user can get translation services by inviting this alias into a chat and starting a second private chat with this alias to see translated versions of the chat. This private chat is the Translation Window (no more or less than another Connect client window used to display incoming translations). We are working on a client based Translation Console for later this year that will offer a better User Interface and better functionality.

#### **New features**

The Lotus Translation Components Release 2.0 extend the capabilities of the DTO 1.0 in the following areas: Rapid Application Development and Performance, Security, Translation Quality improvement, Document Management, Translation Services Management.

- **1. Rapid Application Development and Performance** with an enhanced set of API's, developers quickly and seamlessly integrate translation services with Domino applications and Sametime. "Develop once and deploy many times". Performance has also been improved by:
  - "`Keeping the line open" when sending packets of information for translation
  - "Data streaming", giving the ability to incrementally send and receive data as it is available through an open session for translation.
  - "Load Balancing" the workload can be automatically balanced across translation services

- 2. Security LTC's offers a two way secure environment:
  - Line security is ensuring that data transmitted over the network cannot be spied upon and its content intercepted. LTC's use the RMI protocol for its transport layer. RMI 1.1 uses sockets for its transport layer and also has the facility to replace the socket layer with an arbitrary equivalent method. There are several implementations of Secure Sockets available for free on the market that are designed specifically for plugging into Java. LTC requires customers who are concerned about line security to select one of those systems and integrate it in through access points made available.
  - Access security is ensuring that the Notes access is not compromised by the DTO, i.e. that only
    users who have sufficient access rights to a document are allowed to read and write that
    document via the DTO.
- **3. Quality improvement -** improved and new API's have been added to the DTO to reach services supported by translation services vendor or provided by the TSG such as:
  - **Do Not Translate or DNT's -** allow users to define a list of words or strings that do not require translation.
  - Terminology support allow users to translate words or strings based on their corporate or personal needs

The quality of the translation can also be greatly improved by customizing the requests based on:

- Customizable styles making it easier to visually define the style of the source and translated text to present the results to end users
- The *document type* or the semantic type of the document translated i.e. Abstract, Correspondence, Journalism, Patents, Prose, Conversational, Colloquial, ...
- Domain dictionaries provided by Machine Translation vendors with their engines such as Medical, Aerospace, Computers, ...
- **4. Document Management** the DTO, the TSG and its Core Services provide API's and support for:
  - **Wordcount**, count words as they pass through the Translation Services Gateway. A word is defined as a sequence of letters interspersed by non-letters.
  - Access to Notes i.e.

Preprocessing of Notes documents into a form translation services can process

**Translation of Files attachments -** supported formats for LTC's Release 2.0 are: RTF, Ami Pro, WordPro Release 9.5, WordPad for Window 98, WordPad 4.0 for NT, Word Release 7.0, Word Release 6.0, Word 2000, WordPerfect version 5.1, WordPerfect version 5.x, WordPerfect version 6.x and WordPerfect version 6.0.

**5. Improved Translation Services Management** - the DTO and the TSG combined let users query the list of services currently connected to the TSG, get a list of configurable Translation Connectors currently loaded or simply available on the connected servers, and remove or add services to the TSG. This capability is exposed in the **Remote Configuration and Statistics database**.

#### The benefits of LTC's

The increasing dissemination of all kinds of information via the WWW creates the demand for translation systems capable of quickly translating or gisting foreign-language information or chats without the requirement for stylistic accuracy and for translation services or systems helping generate professional and quality translated documents. Using LTC's organizations can easily incorporate existing and new

translation services into Domino-based I\*Nets applications as well as Sametime. LTC's extends the capabilities of the DTO 1.0 -- which connects today Domino applications to Alis' Gist-In-Time -- by offering a secure, open, scalable and cross platform architecture.

- An open architecture the LTC ensures that many different services and MT engines from third-party vendors can be supported at the same time. You can choose the most appropriate service for a particular task without having to change the entire implementation. Additionally, the architecture ensures vendor impartiality. Where two vendors supply identical services and the user has not indicated a particular preference, the choice of vendor is made impartially by an algorithm. This algorithm is also resistant to "spiking", so that one vendor cannot tweak their service profile to get an otherwise neutral request to preferentially assign its services.
- Scalability some translation services such as Machine Translation engines can be a very resource intensive process. When dealing with heavy loads, performance can be improved by adding extra memory, more processors or a faster CPU. However, it is also very useful to be able to distribute the elements of the solution over several machines, thus optimizing use of existing hardware. Each element of the Lotus Translation Components can be deployed on a separate machine, which means that all connections between processes are network connections. The architecture ensures that the engineering required to support a distributed solution does not inhibit operation on non-distributed systems. The distributed structure allows each component to be on a different machine. Scalability is addressed in two ways:

The **first** is to avoid bottlenecks. If all requests are being channeled through a single point, the architecture ensures that these requests can be quickly handed off to be processed separately. Any data flow that takes places between elements of the dispersed structure takes place directly between them and not through a third party.

The **second** is to support multiple instances of each service. In other words each component can be deployed multiply within the structure. This allows for load balancing between machines to occur.

- Code once deploy many times the design objective of LTC's is to relieve customers from having to
  write different applications depending on the language pair and allow developers to seamlessly and
  gracefully integrate translation services functionalities into Domino or Sametime based applications
  using LotusScript and Java. End users can access a simple and consistent user interface to send
  requests to translation services connected to the TSG.
- Deployment and cost of ownership Notes applications may be implemented in such a way that all
  the code, including the client side, is deployed from a central location. This greatly facilitates
  maintenance as well as Web application development. In addition, new and additional services may
  be deployed in an existing customer solution without having to re-release the LTC's, as this does not
  contain any vendor-specific code.
- Cross-platform support although the initial target for LTC's is Win32, Lotus expects to release
  quickly other platforms once the Win32 version has shipped. Making Java the backbone of the LTC's
  gives vendors a wider choice of implementation platform. Interoperability between mixed hardware
  environments is easily supported.
- **Interactivity -** Vendors may implement services requiring interaction with the user. The architecture facilitates this sort of communication.

# **Availability**

LTC's Release 2.0 is scheduled to ship Q1 2000 on windows 32 platforms first. LTC's will be available later in 2000 on AIX, Solaris, Linux and AS/400.

#### LTC's System Requirements

# **Recommended Server Hardware Requirements**

Pentium III 333 Mhz with 54 Mb of RAM, running TCP/IP. Its installation needs 25Mb of disk space on the hard drive.

# Server software requirements

Domino Server Release 4.6.x or greater Notes client Release 4.6.x or greater Sametime Server 1.5 or greater

The DTO and the TSG require Java runtime 1.1.6 or higher on disk. The Java runtime certified by Lotus for use with the Lotus Translation Components is the IBM Java Runtime Edition 1.1.7, which can be downloaded from http://www3.software.ibm.com/segdown?segment=AD&family=JV.

# Supported operating systems

Windows NT 4.0, Windows 95/98

# Machine Translation (MT) enabled sample templates

In addition to the program files, the DTO includes two MT enabled sample templates, a mail template (MAIL46MT.NTF) and a discussion database template (DISC46MT.NTF), available on the Lotus Web site at http://www.lotus.com/international.

# Sametime [Domino W32 Server only]

Notes mail supports the ability to see if the sender and recipients of a mail message are online when you read that message. One of the prerequisites for getting the "Who Is Online" button to work is that the Sametime administrator must set up the Sametime server to support "Who is Online". The files necessary to accomplish that step are found in the \APPS\SAMETIME subdirectory of the Domino (W32 Server) CD-ROM. The detailed instructions can be found in these release notes in the document *Mail Enabled with Sametime "Who Is Online"*, as well as in the README.TXT file found on the CD-ROM. Additional information about the Sametime product can be found on the web at:

http://www.lotus.com/products/sametime.nsf

# Platforms and requirements

Administrator Client, Client, Designer, Server

# **R5.0.5** platforms and system requirements

Operating system patches, service packs, and other updates are not specified in the certification tables that follow. Consult the Patch Requirements and Environment Variables sections of these Release Notes for system updates that should be used with each certified client or server operating system. Also note that operating system vendors frequently release updates. For the most recent information regarding updates, see the Lotus Knowledge Base online at http://www.support.lotus.com or contact your local Lotus Support representative.

RAM requirements include the minimum required amounts specified by the operating system vendor.

# Notes, Domino Designer, and Domino Administrator clients

| Platform                                                                                                    | Windows 95/98                                                                                                    | Macintosh                                                                                                    | Windows NT                                                                                                    |  |
|----------------------------------------------------------------------------------------------------|----------------------------------------------------------------------------------------------------|----------------------------------------------------------------------------------------------------|----------------------------------------------------------------------------------------------------|--|
| Certified operating system versions                                                                                                    | Windows 95; Windows 98  (see "Windows Service Packs" release note for Service Pack information)                                                                                  | Mac OS 9                                                                                                    | (see "Windows Service<br>Packs" release note for<br>Service Pack information)                                                                                                    |  |
| Processors supported                                                                                                    | Intel Pentium                                                                                                    | PowerPC                                                                                                    | Intel Pentium                                                                                                    |  |
| RAM                                                                                                    | 8 MB minimum 32 MB or more recommended                                                                                                    | 32 MB physical,<br>64 MB virtual<br>minimum;<br>64 MB physical,<br>80 MB virtual<br>recommended                                              | 16 MB minimum 32 MB or more recommended                                                                                                    |  |
| Disk space  The minimum amounts are the disk space required for installing default files. More disk space is required and if databases are replicated locally or copied locally. | Notes client: 69 MB minimum 112 MB or more recommended  Designer client: 70 MB minimum 236 MB or more recommended  Administrator client 78 MB minimum 182 MB or more recommended | 75 MB minimum;<br>100 MB or more<br>recommended<br>(standard client)<br>75 MB minimum;<br>150 MB or more<br>recommended<br>(designer client) | Notes client: 69 MB minimum 112 MB or more recommended  Designer client: 70 MB minimum 236 MB or more recommended  Administrator client 78 MB minimum 182 MB or more recommended |  |
| Monitors supported                                                                                                    | Color monitor required                                                                                                    | Color monitor required, 256 colors or greater.                                                                                               | Color monitor required                                                                                                    |  |
| Protocols supported                                                                                                    |                                                                                                    |                                                                                                    |                                                                                                    |  |
| AppleTalk                                                                                                    | No                                                                                                    | Yes                                                                                                    | No                                                                                                    |  |
| Banyan VINES                                                                                                    | Yes                                                                                                    | No                                                                                                    | Yes                                                                                                    |  |
| ISDN <sup>3</sup>                                                                                                    | Yes                                                                                                    | No                                                                                                    | Yes                                                                                                    |  |
| NetBIOS/NetBEUI                                                                                                    | Yes                                                                                                    | No                                                                                                    | Yes                                                                                                    |  |
| SNA <sup>3</sup>                                                                                                    | No                                                                                                    | No                                                                                                    | No                                                                                                    |  |
| SPX                                                                                                    | Yes                                                                                                    | No                                                                                                    | Yes                                                                                                    |  |
| SPX II                                                                                                    | No                                                                                                    | No                                                                                                    | Yes                                                                                                    |  |
| TCP/IP                                                                                                    | Yes                                                                                                    | Yes                                                                                                    | Yes                                                                                                    |  |
| X.25 <sup>3</sup>                                                                                                    | No                                                                                                    | No                                                                                                    | No                                                                                                    |  |
| X.PC                                                                                                    | Yes                                                                                                    | Yes                                                                                                    | Yes                                                                                                    |  |

<sup>&</sup>lt;sup>3</sup> Notes WAN Drivers (Connect for X.25, Connect for SNA, and Connect for CAPI ISDN) are available for download from http://www.lotus.com.

# Domino server - table one

| Platform                               | AIX                                                                          | Solaris <sup>5</sup>                                                             | HP-UX                                                                           | Windows NT                                                                                                    |
|----------------------------------------|------------------------------------------------------------------------------|----------------------------------------------------------------------------------|---------------------------------------------------------------------------------|----------------------------------------------------------------------------------------------------|
| Certified Operating<br>System Versions | AIX 4.3.1  (see "AIX patch requirements" release note for patch information) | Solaris 8  (see "Solaris patch requirements" release note for patch information) | HP-UX 11.0  (see "HP-UX patch requirements" release note for patch information) | Windows NT Server 4.0; Windows NT Workstation 4.0  (see "Windows Service Packs" release note for Service Pack information) |
| Processors supported                   | PowerPC, POWER, and POWER2                                                   | SPARC                                                                            | PA-RISC                                                                         | Intel Pentium, Alpha                                                                                                    |
| SMP support <sup>1</sup>               | Yes                                                                          | Yes                                                                              | Yes                                                                             | Yes                                                                                                    |
| RAM                                    | 64 MB minimum<br>128 MB or more<br>recommended                               | 64 MB minimum<br>128 MB or more<br>recommended                                   | 64 MB minimum<br>128 MB or more<br>recommended                                  | 48 MB minimum<br>96 MB or more<br>recommended                                                                              |
| Disk space <sup>2</sup>                | 750 MB minimum<br>1 GB or more<br>recommended                                | 750 MB minimum<br>1GB or more<br>recommended                                     | 750 MB minimum<br>1GB or more<br>recommended                                    | 750 MB minimum<br>1GB or more<br>recommended                                                                               |
| Disk swap space                        | 3 times the physical RAM recommended                                         | 3 times the physical RAM recommended                                             | 3 times the physical RAM recommended                                            | 64 MB                                                                                                    |
| Monitors supported                     | Color monitor required                                                       | Color monitor required                                                           | Color monitor required                                                          | Color monitor required                                                                                                    |
| Protocols supported                    |                                                                              |                                                                                  |                                                                                 |                                                                                                    |
| AppleTalk                              | No                                                                           | No                                                                               | No                                                                              | Yes (with Service Pack 3 or higher)                                                                                        |
| Banyan VINES                           | No                                                                           | No                                                                               | No                                                                              | Yes (Intel Pentium)<br>No (Alpha or SMP)                                                                                   |
| ISDN <sup>3</sup>                      | No                                                                           | No                                                                               | No                                                                              | Yes                                                                                                    |
| NetBIOS/NetBEUI                        | No                                                                           | No                                                                               | No                                                                              | Yes                                                                                                    |
| SNA <sup>3</sup>                       | No                                                                           | No                                                                               | No                                                                              | Yes                                                                                                    |
| SPX <sup>4</sup>                       | Yes                                                                          | No                                                                               | No                                                                              | Yes                                                                                                    |
| SPX II                                 | Yes                                                                          | No (Intel)<br>Yes (SPARC)                                                        | No                                                                              | Yes                                                                                                    |
| TCP/IP                                 | Yes                                                                          | Yes                                                                              | Yes                                                                             | Yes                                                                                                    |
| X.25 <sup>3</sup>                      | No                                                                           | No                                                                               | No                                                                              | Yes                                                                                                    |
| X.PC                                   | Yes                                                                          | Yes                                                                              | Yes                                                                             | Yes                                                                                                    |

### Domino server - table two

| Platform                     | Linux <sup>8</sup>                 | OS/2                             |
|------------------------------|------------------------------------|----------------------------------|
| Certified Operating Systems  | Certified -                        | OS/2 Warp Server 4 - Entry;      |
|                              | Red Hat 6.0                        | Warp Server 4- Advanced;         |
|                              | Intel x86                          | Warp Server 4 (with SMP Feature) |
|                              | Supported -                        | (see "OS/2 operating system      |
|                              | Caldera 2.2 Intel x86              | fixpacks" release note for patch |
|                              | Caldera 2.2 litter xoo             | information)                     |
|                              | (see the "Linux patch              |                                  |
|                              | requirements" and "Linux           |                                  |
|                              | settings" release notes for        |                                  |
|                              | more information)                  |                                  |
| Processors supported         | Intel x86                          | Intel                            |
| SMP support <sup>1</sup>     | Yes                                | Yes                              |
| RAM                          | 64 minimum;                        | 48 MB minimum ;                  |
|                              | 128 MB or more recommended         | 64 MB or more recommended        |
| Disk space <sup>2</sup>      | 750 MB minimum                     | 750 MB minimum <sup>6</sup> ;    |
|                              | 1 GB or more recommended           | 1 GB or more recommended         |
| Disk swap space              | 3 times the physical RAM installed | 16 MB minimum                    |
| Monitors supported           | Color monitor required             | Color monitor required           |
| Protocols supported          |                                    |                                  |
| AppleTalk                    | No                                 | No                               |
| Banyan VINES                 | No                                 | No                               |
| ISDN <sup>3</sup>            | No                                 | No                               |
| NetBIOS/NetBEUI <sup>7</sup> | No                                 | Yes                              |
| SNA <sup>3</sup>             | No                                 | No                               |
| SPX <sup>⁴</sup>             | No                                 | No                               |
| SPX II                       | No                                 | No                               |
| TCP/IP                       | Yes                                | Yes                              |
| X.25 <sup>3</sup>            | No                                 | No                               |
| X.PC                         | Yes                                | Yes                              |

**IMPORTANT NOTE:** Not meeting minimum recommended patch requirements on the operating system that underlies Domino Server can cause serious system instability. Be sure to read the patch requirement documents in the Release Notes regarding the platforms you use. These platform-specific documents can be found in the Release Notes "Things you need to know" chapter.

#### Footnotes:

<sup>1</sup> SMP (Symmetrical Multiprocessing) support is for SMP-enabled versions of listed operating systems. For details on whether a version of an operating system supports SMP, check with the operating system vendor or with your Lotus representative.

<sup>&</sup>lt;sup>2</sup> Disk space requirements include estimated free disk space amounts for a functioning Domino system (that is, one or more mail databases and applications). The actual disk space needed to install the Domino files is lower than the minimum and recommended values.

<sup>&</sup>lt;sup>3</sup> Notes WAN Drivers (Connect for X.25, Connect for SNA, and Connect for CAPI ISDN) are available for download from http://www.lotus.com.

<sup>&</sup>lt;sup>4</sup> Domino Clusters and Partitioned server configurations do not support the IPX/SPX protocol. At this time, Lotus does not plan to provide IPX/SPX network support for future releases of these features.

Administrator Client, Client, Designer, Server

# Windows 2000 now supported for Notes and Domino

# Windows 2000 Ready

Beginning in Release 5.0.3, Notes and Domino add support for the new Windows 2000 platform. As a result of the close release schedules of Windows 2000 and Notes and Domino Release 5.0.3, we have not completed the entire suite of full feature testing that is required to achieve a Notes and Domino "Certified" platform status. This work continues. A description of the testing completed in Release 5.0.3 follows.

Full regression testing and selected feature testing have been carried out on Notes and Domino running on Windows 2000. We have verified that all major Notes and Domino functionality operates correctly - any exceptions are noted in these release notes.

Testing of the Domino Server was carried out on servers running Active Directory. This testing confirmed that Domino and Active Directory can coexist with no issues and that customers can select to use Active Directory on their Windows 2000 systems alongside Domino Server. This release does not support integration of Domino and Active Directory other than via LDAP referrals.

Full Regression testing was carried out on all functional areas of Notes and Domino on Windows 2000, including:

- Domino Administrator
- Security
- Messaging
- Directory
- IIS Integration
- LotusScript
- Network
- Protocols
- Designer
- COM
- Domino Back End Classes
- Search
- Domino Enterprise Server
- Notes Client
- Installation and Setup

<sup>&</sup>lt;sup>5</sup> Starting with Release 5.0.4 Solaris 8 is the certified platform when running Domino in 64-bit mode. Please refer to the "Solaris for Intel and SPARC - support and certification" Release Note for further details.

<sup>&</sup>lt;sup>6</sup> The Domino cache directory must reside on an HPFS file system. The cache directory is specified in the Notes Server document under the HTTP Server section.

<sup>&</sup>lt;sup>7</sup> Notes SPX and NetBIOS port driver (Novell NetBIOS) is not certified or supported on an OS/2 Warp server platform.

<sup>&</sup>lt;sup>8</sup> A certified Domino Server was first made available for Linux in the R5.0.2 Domino Server release. For Domino on Linux, only English locales are supported.

Testing was also completed on Notes Client, Designer and Domino Administrator with Windows 2000 Windows Terminal Services.

Feature testing validated the following key functional areas:

- Notes User Manager Extensions: the ability to manage Domino users and groups from the User Manager on Windows 2000. Same functionality as is supported on Windows NT 4.
- Domino Upgrade Services: the ability to perform bulk imports of users and groups from Windows NT 4 Domain, to Domino running on Windows 2000, via the Domino Administrator. Same functionality as is supported on Windows NT 4.
- Single sign on: testing validated single sign on support for Windows 2000 and Notes on Windows 2000 Professional.
- IIS Integration: testing confirmed that the same level of Domino/IIS integration is supported on Windows 2000.

The following integration features of Notes/Domino have been validated on Windows 2000:

- Reporting events to Event Log Facility on Windows 2000
- Registering Domino statistics with Windows 2000 Performance Monitor
- Using System Management Server for coordinating deployment of software upgrades
- Use of Internet Explorer as a browser inside Notes
- Co-existence with Active Directory and integration via LDIF (LDAP Directory Interchange Format) for LDAP and Notes based directory operations
- Co-existence with kerberos authentication and security services on Windows 2000. In effect, we support synchronized login with kerberos.

As a result of the testing completed with Notes and Domino on Windows 2000, Release 5.0.3 is Windows 2000 Ready. If problems arise, they will be escalated to development. Based on the severity level of the problem, a fix will be implemented to address the problem, or deferred to a future release.

NOTE: Releases of Notes and Domino prior to R5.0.3 are not supported on Windows 2000. Do not use releases prior to R5.0.3 on Windows 2000 computers, since some crash issues have been observed in this unsupported configuration.

Administrator Client, Client, Designer, Server

# Windows 2000 system resource guidelines

Beginning in Release 5.0.3, Notes and Domino now support the new Windows 2000 operating system. (Refer to the "Windows 2000 now supported for Notes and Domino" document in the *Things You Need to Know* chapter of these Release Notes for more information).

The minimum system resources for a Windows 2000 server shown below are suggested guidelines. Your requirements may be higher than those shown:

#### **Server Guidelines**

| CPU:              | 133 Mhz or higher Pentium-compatible |
|-------------------|--------------------------------------|
| RAM:              | 128 MB or more minimum               |
|                   | (256 MB recommended) 1               |
| Swap file:        | 128 MB                               |
| Hard drive space: | 2 GB                                 |
|                   | (with a minimum of 1 GB free space)  |

#### **Client Guidelines**

| CPU:                                   | 133 Mhz or higher Pentium-compatible |
|----------------------------------------|--------------------------------------|
| RAM:                                   | (64 MB recommended)                  |
| Hard drive space (Notes client):       | 69 MB or more minimum                |
|                                        | (112 MB recommended)                 |
| Hard drive space (Designer client):    | 70 MB or more minimum                |
|                                        | (236 MB recommended)                 |
| Hard drive space (Administrator client | ): 78 MB or more minimum             |
|                                        | (182 MB recommended)                 |

<sup>&</sup>lt;sup>1</sup> These are **recommended** levels of RAM. At the release of Notes and Domino R5.0.3, Microsoft Windows 2000 is a newly released operating system. Microsoft has recently increased many of their system requirements for Windows 2000. Be sure to address these Windows 2000 specific requirements before installing or upgrading Notes and Domino.

#### Server

# Windows NT Server Enterprise Edition supported for Domino

Windows NT Server Enterprise Edition (for Intel Pentium and Alpha) are supported, but not certified, platforms for the R5 Domino server.

#### Server

# Windows 95 and Windows 98 supported for Domino

Windows 95 and Windows 98 are supported, but not certified, platforms for the R5 Domino server.

Administrator Client, Client, Designer, Server

### Windows service packs

R5 was initially certified on Windows 95/98 and Windows NT 4.0 with the following Service Packs applied. Although individual operating system patches and Service Packs are not certified, Lotus realizes that there are later service packs that may become publicly available after testing, and acknowledges that these more recent updates may fix additional problems. You may wish to apply these newer service packs as they become available.

You can obtain and install the following patches from Microsoft Corporation or download them from Microsoft's Web site:

http://www.microsoft.com/msdownload/

- Windows 95/98: Service Pack 1 and Service Pack 1 Updates
- Windows NT 4.0 Workstation and Server: Service Pack 4

#### Client, Designer

# Macintosh PPC - support and certification

Beginning with R5.0.4, MacOS 9.0 is the certified platform for the Notes Client and Domino Designer on Macintosh systems. In R5.0,4 and beyond, MacOS 8.5.1 now becomes a supported operating system level.

For R5.0.1a, R5.0.2, and R5.0.3, MacOS version 8.5.1 is the certified platform for the Notes Client and Domino Designer on Macintosh systems. For these releases, MacOS 9.0 is a supported (but not certified) platform for the Notes Client and Domino Designer.

Beginning with R5.0.1a, MacOS versions 7.6.1, 8.0, 8.1, 8.5 and 8.6 are also supported (but not certified) platforms for the Notes Client and Domino Designer for Macintosh.

Client, Designer

# Running Notes in a Macintosh OS 9 multi-user environment

A new feature in Mac OS 9 is the ability to run in multiple-user mode. If a user runs in multiple-user mode, the user must log in as the system owner in order to run Notes. At this time, multiple installations of Notes in a multi-user environment is not supported.

Server

# Checkos patch checker utility for UNIX

For UNIX platforms, Checkos is a patch checker utility that starts when you install Domino Release 5 for the first time. If you are missing patches for your operating system (OS), Checkos prompts you. If all of the correct patches are installed, you are notified with the message, "The OS appears to have the correct patches." This feature is new in Release 5.0 of the Domino server.

See also the UNIX patch requirements in the "Things you need to know" chapter of the Release Notes for additional information about patch requirements and specific issues associated with not running proper patch levels.

Server

# AIX 4.3.2, 4.3.3 supported for Domino

AIX 4.3.2 is a supported, but not certified, platform for the R5 Domino server.

Beginning in R5.0.2, AIX 4.3.3 is a supported but not certified platform for Domino servers. Subsequent information about patches required for this release will be release noted as the information is made available to Lotus.

Server

# **AIX patch requirements**

# AIX 4.3.1 patches

AIX 4.3.1 was certified with Domino R5 using the patches listed below. Although individual operating system patches and service packs are not certified, Lotus realizes that there are later patches that may become publicly available after testing, and acknowledges that these more recent updates may fix additional problems. You may wish to apply these newer patches as they become available. You can obtain and install the following patches from IBM or download them from IBM's Web site: http://www.ibm.com

- Fix IX85874
- bos.adt.debug 4.3.1.1
- bos.adt.syscalls 4.3.1.1
- bos.rte.bind cmds 4.3.1.1
- bos.rte.commands 4.3.1.1
- bos.rte.control 4.3.1.1
- bos.rte.cron 4.3.1.1
- bos.rte.install 4.3.1.1
- bos.rte.shell 4.3.1.1

- bos.sysmgt.smit 4.3.1.1
- devices.graphics.com 4.3.1.1
- X11.base.rte 4.3.1.1
- X11.compat.lib. X11R5 4.3.1.1
- xIC.rte 3.6.4.1
- Fix IY01777
- IY06473 (Needed to prevent crashing of server when running NSD).

#### AIX 4.3.2 patches

Although not certified, AIX 4.3.2 is a supported platform for the R5 Domino Server. Individual operating system patches and service packs are not certified; however, Lotus realizes that there are later patches that may become publicly available after testing, and acknowledges that these more recent updates may fix additional problems. You may wish to apply these newer patches as they become available. You can obtain and install the following patches from IBM or download them from IBM's Web site: http://www.ibm.com.

- Fix IX85874
- Fix IY01777
- xlC.rte 3.6.4.1
- IY06473 (Needed to prevent crashing of server when running NSD).

# AIX 4.3.3 patches

Although not certified, AIX 4.3.3 is a supported platform for the R5 Domino Server. Individual operating system patches and service packs are not certified; however, Lotus realizes that there are later patches that may become publicly available after testing, and acknowledges that these more recent updates may fix additional problems. You may wish to apply these newer patches as they become available. You can obtain and install the following patches from IBM or download them from IBM's Web site: http://www.ibm.com.

- IY06473 (Needed to prevent crashing of server when running NSD).
- IY11972 (Prevents a problem where client connections are never released).

#### Server

# **AIX settings**

# Kernel configurations for IBM AIX servers

Use SMIT to set the following kernel parameters:

- Maximum number of processes allowed per user should be a minimum of [128]
- Minimum paging space should be 2 x real memory for systems with less than 512MB
- Maximum number of Licensed Users should be a minimum of [2]

### Generation of a CORE file in the event of a fatal error

If you want the Domino Server to generate a core file in the event of a fatal error, set the following variable in the environment of the UNIX account in which the Domino Server operates. This is typically set in the .profile of the UNIX account:

```
DEBUG_ENABLE_CORE=1
```

**Note:** The default behavior is to **not** generate a core file and have the option of running the nsd utility to generate information about the fatal error.

# Default sizes in etc/security/limits

All default sizes specified in /etc/security/limits should be specified as unlimited (set to -1).

### Configure file systems for large file support

For Domino servers on AIX, the file systems must be explicitly configured to support large files (greater than 2GB.) If the file system is not configured for large file support, it is possible that a crash could occur on the server if the database grows beyond the 2GB limit. A qualified AIX system administrator should configure or verify that the file system supports large files using smit:

- System Storage Management
- File Systems
- Add/Change/Show Delete File Systems
- Journaled File Systems
- Change/Show Characteristics of a Journaled File System
- Large File Enabled -> true

Server

### **HP-UX** support and certification

Beginning in R5.0.1b, the R5 Domino server for HP-UX is certified and supported on the HP-UX 11.0 operating system.

Serve

# **HP-UX** patch requirements

#### For Bundle(s):

XSWGR1100 B. 11. 00. 43 HP-UX Extension Pack, December 1998

#### Product(s) not contained in a Bundle:

| PHCO_17556<br>PHCO_19491    | 1. 0<br>1. 0    | fsck_vxfs(1M) cumulative patch libc cumulative patch |
|-----------------------------|-----------------|------------------------------------------------------|
| PHKL_18543<br>PM/VM/UFS/asy | 1.0<br>ync/scsi | /io/DMAPI/JFS/perf patch                             |
| PHNE_18221                  | 1. 0            | ONC cumulative patch                                 |
| PHNE_18972                  | 1. 0            | Cumulative STREAMS Patch                             |
| PHNE_19375                  | 1. 0            | cumulative ARPA Transport patch                      |
| PHCO_17792                  | 1. 0            | cumulative SAM ObAM patch                            |
| PHKL_17935                  | 1. 0            | libpthreads cumulative patch                         |
| PHKL_19169                  | 1. 0            | correct VxFS process hangs                           |

The HP-UX 11.0 patches above are required for correct operation of the R5 Domino server on HP-UX. They represent the patches used to initially certify Domino R5 on HP-UX. Lotus realizes additional patches may become publicly available following our certification testing, and we acknowledge that new updates may fix additional problems. You may wish to apply such operating system patches as they become available.

Note that the last three patches have been added to the list since the initial patch listing for R5.0.1b. They are linked to/dependencies of patches listed in the initial R5.0.1b patch list.

#### Server

# **HP-UX - Modify maxfiles and maxfiles lim**

The suggested kernel parameter settings require changing some values to numbers greater than those allowed by SAM. The following procedure will modify SAM's configuration to allow a greater maximum value for several kernel parameters.

This procedure should be performed as root:

#### View the file: /usr/sam/lib/kc/params.tx

- Look for lines starting with maxfiles and maxfiles lim. They should start like this:
  - maxfiles:::
  - maxfiles lim:::
- If they start are like this:
  - maxfiles:number.number
  - maxfiles:number.number
- Then...
  - delete *number* (leave the colons)

#### Edit /usr/conf/master.d/core-hpux

- Locate the following two lines
  - \*range maxfiles<=number</li>
  - \*range maxfiles\_lim<=number</li>
- Change *number* to 32000

### Run this program

/usr/sam/lbin/getkinfo -b -w

Sam will now allow maxfiles and maxfiles\_lim to be given values up to number

#### Server

# **HP-UX settings**

Note: These settings require modifications to SAM to allow some of the parameters to be given values greater than those normally allowed by SAM.

It is strongly recommended that you use the HP-UX system administration utility **sam** to configure your Notes server machine as an OLTP/Database Server machine and then modify settings. To do this:

- 1. Bring up **sam**.
- 2. Select and open Kernel Configuration.
- 3. Select and run Configurable Parameters.
- 4. Choose Actions->Apply Tuned Parameter Set...

- 5. Select "General OLTP/Database Server System" and click "OK".
- 6. Select each of the parameters in the following table and:
  - a. Choose "Actions->Modify Configurable Parameter..."
  - b. Be sure the "Specify New Formula/Value" button is selected
  - c. Enter the "Value" from the table into the "Formula/Value:" text box
  - d. Click "OK"

| Parameter       | Value           |
|-----------------|-----------------|
| NSTREVENT       | 50              |
| NSTRPUSH        | 16              |
| NSTRSCHED       | 0               |
| STRMSGSZ        | 65535           |
| aio_max_ops     | (nkthread)      |
| max_thread_proc | (nkthread*8)/10 |
| maxdsiz         | 0x20000000      |
| maxfiles        | 4096            |
| maxfiles_lim    | 4096            |
| maxtsiz         | 0x0C000000      |
| ncallout        | (nkthread)      |
| nflocks         | (nfile/2)       |
| nkthread        | ((nproc*8)+16)  |
| shmseg          | 64              |

### 7. Select Process New Kernel from the Actions menu.

(This rebuilds your kernel resources to handle the requirements of a Notes server).

Heavy client loads, or Notes applications that consume a great deal of kernel resources, may require that parameters be set even higher than the recommended values shown above. Some guidelines for setting particular parameters are listed below. Note that HP supplies a real time monitoring tool called Glance Plus. Glance Plus is on the HP Applications CD and is useful for monitoring the status of these values while the application is running. If other applications are also being used concurrently on the system, please use caution when modifying these values.

maxfiles and maxfiles\_lim: This is the soft (and hard) limit on the number of file descriptors per process. Large numbers of active clients and/or large number of open files may require that this value be increased. (Note that even the recommended value is greater than the maximum value SAM allows by default, and SAM's configuration settings must be modified to allow greater values for these to parameters. The release note 'HP-UX - Modify maxfiles and maxfiles lim' covers this configuration issue).

nkthread: This is the total number of threads system-wide. As a general rule Lotus recommends that this number be three times the number of concurrent clients the system is intended to host, at minimum.

nfile: This is the total number of files that can be opened system-wide. As a general rule Lotus recommends that this number be (5 times the number of active domino users + 2048) for the system.

nflocks: This is the total number of file locks for open files system-wide. As a general rule Lotus recommends that this number be greater than 1/2 the value of nfile (explained above).

nproc: This is the total number of processes system-wide. Domino uses threads. The nproc does not have a direct relationship to the number of clients and it should not normally be necessary to increase its value. Note that other parameters are calculated based on nproc, and increasing its value may result in those other parameters going out of their allowed range.

ninode: This is the total number of inodes system-wide. If there is a large number of unique open files, this parameter may need to be increased.

maxdsize: This affects the amount of dynamic memory available. Heavy client loads may require increasing this value.

Some additional factors you should keep in mind include:

- Increasing the values of some kernel parameters affect the amount of memory used by the kernel.
   On small memory systems (those close to the min recommend) you might generate a kernel that will not boot, or there might not be enough resources left to run the desktop environment.
- Certain parameters have maximum values which SAM checks for. Also, since some parameter
  are calculated from other parameters, increasing one parameter may cause another to go out of
  range.
- Some parameter are constrained to be related to others in certain ways (such as max\_thread\_proc <= nkthread).</li>

#### Server

# **HP-UX environment settings**

Be sure that your NOTES.INI file includes the following line on HP-UX server systems:

SERVER\_IOWAIT\_THREADS=18

#### Server

### Solaris for Intel and SPARC - support and certification

Beginning in R5.0.4, Solaris 8 is considered a certified platform for the Domino server.

Solaris 2.6 and Solaris 7 for Intel and SPARC are considered supported, but not certified, platforms for the Domino server beginning in R5.0.4.

| Operating<br>System | R5.0<br>Domino Server | R5.0.1<br>Domino Server | R5.0.2<br>Domino Server | R5.0.3<br>Domino Server | R5.0.4<br>Domino Server |
|---------------------|-----------------------|-------------------------|-------------------------|-------------------------|-------------------------|
| Solaris 2.5.1       | Supported             | No                      | No                      | No                      | No                      |
| Solaris 2.6         | Certified             | Supported               | Supported               | Supported               | Supported               |
| Solaris 7           | No                    | Certified <sup>1</sup>  | Certified <sup>2</sup>  | Certified <sup>3</sup>  | Supported               |
| Solaris 8           | Not Applicable        | Not Applicable          | Not Applicable          | Not Applicable          | Certified⁴              |

#### Server

# Running DECS 5.0.5 on Solaris 8

If you are starting Domino on a Solaris 8 OS after logging in via the Common Desktop Environment (CDE), you will be unable to start the DECS server addin task. An error will occur, stating that the extension manager cannot be initialized. This occurs only when running Solaris 8 and logging in via CDE.

For a workaround, log in using either rlogin or telnet, and DECS will start without errors.

#### Server

# Solaris patch requirements

#### Solaris 2.6

Beginning in R5.0.2, the Solaris 2.6 patches below are required for correct operation of the R5 Domino server on Solaris. Lotus realizes that additional patches may become publicly available, and we acknowledge that new updates may fix additional problems. You may wish to apply these newer patches as they become available.

You can obtain and install the following patches from Sun Microsystems or download them from Sun's Web site: http://www.sun.com

#### Solaris Intel

Intel/X86: 105182-16 Kernel update patch

Intel/X86: 105491-05 linker patch

#### **Solaris SPARC**

SPARC: 105181-16 Kernel update patch

SPARC: 105490-05 linker patch

### Solaris 7

Beginning in R5.0.2, the Solaris 7 patches below are required for correct operation of the R5 Domino server. Lotus realizes that additional patches may become publicly available following our initial certification testing, and we acknowledge that new updates may fix additional problems. You may wish to apply these newer patches as they become available.

#### **Solaris Intel**

Intel/X86: 106542 Kernel update patch

#### **Solaris SPARC**

SPARC: 106541-05 Kernel update patch

<sup>&</sup>lt;sup>1</sup> R5.0.1 certified on Solaris 7 in 32-bit mode. Running Domino on Solaris 7 in 64-bit mode is considered NOT supported

<sup>&</sup>lt;sup>2</sup> R5.0.2 certified on Solaris 7 in 32-bit mode. Running Domino on Solaris 7 in 64-bit mode is considered supported

<sup>&</sup>lt;sup>3</sup>R5.0.3 certified on Solaris 7 in 32-bit mode. Running Domino on Solaris 7 in 64-bit mode is considered supported

<sup>&</sup>lt;sup>4</sup>R5.0.4 certified on Solaris 8 in 64-bit mode. Running Domino on Solaris 8 in 32-bit mode is considered supported

# **Note about Solaris Patch Listings**

These patch recommendations have been updated since the R5 Domino Server for Solaris was originally introduced.

Server

# Solaris settings

#### **File Descriptors**

If you are running a Domino R5 server on Solaris, you need to have the following parameter in your /etc/system file. If this parameter is not present already, add it and reboot the server:

set  $rlim_f d_max=32768$ 

This will allow for enough file descriptors to run the server.

NOTE: If you are running any older third-party applications that use the  $sel\ ect\ ()$  function call, this setting can cause them to malfunction. Such applications may experience errors while trying to use the  $sel\ ect\ ()$  call. This can happen if the application sets the soft limit to the hard limit and then consumes more than 1024 file descriptors. A workaround to this is to become root user in a shell, change the hard limit to 1024, and then su to the user that runs the application.

# **Priority Paging**

To use priority paging, you need Solaris 2.6 (Intel or SPARC) with at least kernel patch 105181-09.

To enable priority paging, set the following in the file /etc/system:

set priority\_paging=1

#### **Update Information: Solaris 7**

There are no additional settings for Solaris 7 beyond those described in this release note.

Server

# Linux support and certification

### **Certified Distributions**

Beginning in R5.0.2, the R5 Domino server for Linux is certified on the Red Hat 6.0 distribution. Later versions of Red Hat 6.x are considered 'supported.'

### **Supported Distributions**

Beginning in R5.0.3, the R5 Domino Server for Linux is supported on the following:

- Caldera 2.2 distribution
- SuSe 6.3 (and later)
- TurboLinux 6.0 (and later)

See the Release Notes about Linux patch requirements regarding distribution needs, and for known details about appropriate supporting code libraries.

All Domino for Linux software is for use on Intel x86 chip sets, unless otherwise noted.

Server

# Linux patch requirements

Identifying required patches for Linux is difficult because Linux is distributed as different levels, with different packages of an application on each. However, by setting requirements based on kernel and library levels, then evaluating each distribution based on this, a set of requirements can be determined.

By certifying and supporting distributions, a certain set of patches is guaranteed. At the lowest level, Linux kernel 2.2.5 or greater is required, along with glibc 2.1.1 or greater, and libstdc++ 2.9.0 or greater. Each of the supported/certified distributions contains these levels or higher. There is one exception to this rule: the version of glibc/libstdc++ installed must contain the libstdc++-libc6 naming convention. If it does not, you must make the appropriate link yourself (for example, on Red Hat 6.0, the file is /usr/lib/libstdc++-libc6.1-1.so.2. on Caldera 2.2, this naming convention is not used and therefore you must link /usr/lib/libstdc++-libc6.1-1.so.2 to the file /usr/lib/libstdc++.so.2.9.0, which is the appropriate library). A distribution that meets these requirements should be able to accommodate the Domino server.

The upgrade from Red Hat 6.0 to Red Hat 6.1 contains patches to the Linux kernel which allow larger process/thread limits and increased file descriptor limits.

See the "Linux settings" topic in these release notes for additional important information about the Linux system you choose to run beneath the Domino server.

Server

# **Linux settings**

### **Performance of Domino on Linux Systems**

Domino benchmarks and workload capacity are significantly affected by the hardware and operating system processes that run beneath the Domino Server. This document discusses some known limits of Domino running on Linux (and some settings made at the Linux operating system level that can affect those limits). As of R5.0.2, the capacity of Domino Servers that run on Linux platforms is still being investigated. As additional information about Linux capacity and performance is developed, more documentation will be released in the usual Lotus forums.

#### **Linux Services**

Most Linux distributions enable services for the following by default: NNTP, SMTP, IMAP, POP3, and HTTP. In order to use the versions of these services provided by the Domino server, you must disable the corresponding Linux services. For IMAP and POP3, this is most easily done by editing the /etc/inetd.conf file and commenting out the entries for pop3 and imap. For SMTP, NNTP, and HTTP, you must use the appropriate utility for the given Linux distribution to disable these services.

#### **Concurrent Task Limits**

Because of limitations in the Linux 2.2.5 kernel, the Domino server cannot accommodate more than approximately 200 concurrent tasks. A task is roughly defined as one of the following (with a session being a user connection):

- a dbserver session (a user connection to the database server)
- an LDAP session
- an IMAP session
- each of the Agent Manager concurrent agents (up to 8)
- each Replica process

- the Router
- Calconn
- each HTTP thread

The limitations that affect this are the maximum number of concurrently open file descriptors per user/system and the maximum number of processes/threads per user/system. Increasing these limitations will result in the Domino server being able to support a larger number of concurrent tasks.

# Important Notes about Rebuilding your Kernel

It is true that you can rebuild the Linux kernel and increase the limits discussed in this document. In fact, this is what has been done by the operating system developers in the Red Hat 6.1 kernel distribution itself. Very early preliminary testing indicates Domino should perform with higher capacity on Red Hat 6.1.

However, care should be taken when modifying any Linux limits for the following important reasons:

- Custom Linux kernels will not be officially supported by Lotus/IBM technical support for the Domino server.
- Increasing the soft/hard limitations of the maximum number of file descriptors can disable various legacy applications running on your Linux distribution.
- Increasing the soft/hard limitations on the maximum number of processes can result in an unstable kernel due to internal tables.
- Increasing these limitations results in a larger kernel image in memory which can overload your system's resources. You may be unable to even load the modified Linux kernel.

You must consider and accept all these factors before Linux kernel modification on Domino systems. These factors must be considered *in addition* to the usual caveats that come with customizing the kernel (as noted in the Linux kernel documentation).

#### **File Descriptors**

As of the Linux 2.2.5 kernel, the default settings for the maximum number of open file descriptors per user is 1024 with a system limitation of approximately 3000 total open file descriptors. Red Hat 6.1 has the same default user limit; however it also contains code providing for a workaround to increase this number. As root, you can increase the values in the running kernel by echoing a larger value into /proc/sys/fs/file-max and /proc/sys/fs/inode-max, keeping a 3/1 ratio between the values contained in this file. For example:

```
$ echo "16384" > /proc/sys/fs/file-max
$ echo "55296" > /proc/sys/fs/i node-max
```

...will increase the file-max value to 16K and inode max to 54K resulting in a system wide maximum of 16K open file descriptors. Keep in mind this will increase the memory usage of the running kernel. To complete this workaround, you must then increase the per user limits to allow usage of these descriptors. One such method is to, as root, use the ulimit command to increase the user limit and the su to the user id owning/running the Domino server. For example:

```
$ su
# ulimit 8192
# su - notesadmin
$ cd /my/notes/data/directory
$ /opt/l ot us/bi n/server
```

...will increase the user maximum limit to 8K open file descriptors. (This number must be less than the system-wide limit defined above).

#### Thread/Processes

Because each thread is a light-weight-process (LWP) on Linux, each is curtailed by the maximum number of running processes, just like normal processes. This means that a process with 200 threads and 56 processes together total 256 processes, meeting the standard limitation of 256 processes per user in the 2.2.5 kernel. In the Red Hat 6.1 distribution, this limitation has been increased to 2000 processes per user, and 3000 system wide.

# **Examples**

Roughly speaking, you can figure that each user for your server uses about three file descriptors and constitutes one process for each task that the user is performing. For example, a user accessing his mail file is one thread of the dbserver, uses one file descriptor for the network connection, one file descriptor for access to the name and address book, and one file descriptor for access to the mail file. These numbers are very hard to quantify because the task can greatly change the needs.

As an example, consider a user accessing the Domino server via HTTP. For each request generated by the browser, the user uses a network file descriptor, a thread for the request, a file descriptor for the item being requested, and yet more file descriptors are required for authentication. If the browser supports multiple concurrent requests, we can see that one user can use quite a few requests (say, four concurrent requests, which would mean four threads and over 12 file descriptors). With this in mind, we try and approximate the user load as three file descriptors and one thread for each task (as noted previously), which gives an idea of how many users a configured Domino server can handle. For instance, at 16K file descriptors and 2000 threads, the limitation is the thread count and we see that the server should be able to support approximately 2000 tasks using 2000 threads and 6000 file descriptors. However, keep in mind that the shells of the user running the Domino server also count, as well as any other processes the user is running (X, kvt, kdwm,...). Therefore, this task count would be less as you definitely do not want to exhaust the user's resources.

#### Server

### Linux environment settings

There are presently no variables that must be set on Linux for the operation of the Domino server. See the "Linux settings" release note for explanations (and caveats) about modifying the Linux environment to increase the Domino server capabilities.

#### Server

# **Linux DIIOP port setting configuration**

Due to system limitations, DIIOP cannot bind to the default ports (63148, 63149). In order to run DIIOP, modify the server document for the Linux server on the "Ports" tab in the "IIOP" section. Change the port numbers to settings that correspond to any desired unused ports between 1024 and 60999.

#### Server

### Comments for customers upgrading Beta test Domino Linux code

Some general notes if you are upgrading from a computer that used the Domino for Linux beta test code:

- Please review the certification configuration documents throughout Chapter 2 (Things you need to know) in the Notes and Domino Release Notes. These documents contain important new information about Linux settings and versions that you should consider when deploying Domino on Linux.
- If you have indexed databases under beta releases of Domino for Linux, you will need to update the
  indices of your full-text indexed databases for search features to work properly.

Server

# **Installing Domino for Linux**

This guide explains how to install a Domino server on the Linux operating system. Refer to the Release Notes for this product and the Domino manual *Administering the Domino Server* for more details about configuring your server.

#### **System Requirements**

The minimum system requirements for a Domino server for Linux installation are:

- Processor: 486 or later
- RAM: 64MB or larger (128MB is recommended)
- Swap file: 3 times the physical RAM or greater
- Hard drive space: 750MB free space or larger (1GB is recommended)
- Operating system: Linux kernel version 2.2.5. This installation has been certified on Red Hat 6.0+.

NOTE: You must have selected the following packages during the Red Hat Linux install and setup:

- C Development
- Development Libraries
- C++ Development

These packages provide the libraries that are required by Domino.

To install Domino for Linux and administer it, it is recommended that you use separate machines for Notes client and the Domino Administrator client. Both machines must run TCP/IP on the same network or on the Internet. You can confirm connectivity by pinging each from the other before proceeding.

NOTE: You can configure the server using a browser on the same machine, but you will need the Domino Administrator or Domino Designer (a Notes client) on a Windows machine if you plan to create new users and server IDs or design databases.

#### Release notes

See the release notes shipped with this product for the latest information.

#### Installing more than one server

You can install more than one instance of Domino on a Linux server on separate partitions. Each data directory will contain data specific to each server, such as databases, templates, bookmarks, ID files, etc., but all the program files reside in a single shared program directory. Each server must use different UNIX user names, to distinguish between processes for the different servers. Each user will be made the owner of the files in each data directory and the processes run by that server. If the user name is not changed for additional servers, you will not be able to start the server, because the operating system will only detect server processes that are not already running for existing user names.

Note that many of the steps detailed in this installation must be repeated for each additional server you install.

See Administering the Domino Server to review all your options before you begin.

# Creating a notes user and group

Before you start the installation, you must add a user and group on the Linux machine.

- 1. Log onto Linux as "root."
- 2. Open a terminal session.

3. At the command prompt, enter a user name. For example:

adduser notes

This adds a user and group to your system called notes.

4. Give this new user a password by entering:

passwd notes

See "Installing more than one server", if you plan to install more than one server.

# **Downloading Domino for Linux**

1. Create a temporary directory for the Domino download at the command prompt:

cd /tmp mkdir Domino

NOTE: Make sure that this space is large enough to accommodate the install file as well as the expanded files for the install (at least 20MB).

2. From a Web browser, open the Notes Web site (http://www.notes.net/linux)

NOTE: You must be a registered user to download this software.

- 3. Download the tar file into the directory you've just created, (/tmp/Domino). If you do not have Internet access or X-window installed on your Linux machine, download the file and then transfer it to the Linux machine using FTP or some other tool.
- 4. Change to the correct directory by entering the following at the command prompt:

cd Domino

You should now be in the directory /tmp/Domino. You can verify your current location by entering pwd at the command prompt.

5. Unpack the installation files by entering the following (assuming the tar file is called "linux.tar"):

tar xvf linux.tar

# Starting the install program

1. Change to the correct directory by enter the following at the command prompt:

cd linux

You should now be in the directory /tmp/Domino/linux. You can verify your current location by entering pwd at the command prompt.

2. Start the installation by entering:

. /i nstall

The install program displays a series of screens about the Lotus license agreement. Use the TAB key to accept a setting and advance to the next screen, the ESC key to back up to the previous screen, the space bar to toggle through possible choices other than the default, and ENTER to edit a text field.

- 3. Select a setup type. Choose Domino Mail Server, Domino Application Server, or Domino Enterprise Server and press TAB.
- 4. Select the program file location. The default is /opt/lotus. Make sure your have enough space. The installed files in the program directory are approximately 51MB.

NOTE: If you select a program directory other than /opt/lotus, then a soft link will be created from your program directory to /opt/lotus so that commands may be executed from that path.

- 5. Indicate if you plan a number of Domino servers on the current physical machine. The default is No.
- 6. Select the data file location. The default is /local/notesdata. Make sure your have enough space. The installed files in the data directory are approximately 60MB.
- 7. Select the user and group for this server. Choose the default that you set up earlier ("notes" in the example).
- 8. The install program displays the settings you selected. Use the TAB key to accept these settings and begin the installation, or press the ESC key to back up to change any settings. The install program will then begin installing the files.

# Run the Server Setup program

- 1. Log on to Linux as the user you established earlier ("notes" in the example).
- 2. Change the directory to /1 ocal /not es dat a by entering:

```
cd /
cd local/notesdata
and then enter the following:
/opt/lotus/bin/http httpsetup
```

3. A series of messages indicate the start of the Domino server. For example:

02/18/2000 10:49:36 AM JVM: Java Virtual Machine initialized. 02/18/2000 10:49:38 AM HTTP Web Server started

### Continuing setup and configuration

 You begin the configuration process by connecting to your Linux server with a Web browser, either from an external machine, or the Linux machine. to perform setup from another machine, enter:

http://mycompany.linux.server:8081

to perform setup from the Linux machine, enter:

http://localhost:8081

where mycompany.linux.server is either the IP address or DNS name of your Linux server. At this point, the standard Domino configuration screens are displayed in your browser. Follow the instructions on these screens and click the Finish button on the final screen to complete the initial configuration. Online help is available on each of these screens.

2. The HTTP Setup program will have created SERVER.ID and CERT.ID files in the /local/notesdata. The USER.ID file is attached to a person document in NAMES.NSF.

#### Starting the Server

Before starting your Domino server, make sure no other Web server is running because it will block the Domino HTTP task from operating correctly and you will be unable to use a Web browser to administer your server after the initial setup.

- 1. Log on to Linux as the user you established earlier ("notes" in the example).
- 2. From the /local/notesdata directory, enter:

/opt/l ot us/bi n/server

The server starts and the usual server console messages appear.

See "Installing more than one server," if you have installed more than one server.

### **Extracting your administrator ID file**

Before you can perform any more administration on your Domino for Linux server, will need to extract the administrator ID file and move it to the machine you plan to use for administration.

1. After the HTTP Web Server task has started, switch to your administration machine and use a Web browser to connect to your new server:

http://mycompany.linux.server

- 2. Where mycompany.linux.server is either the IP address or DNS name of your Linux server. The default Lotus Domino navigator screen displays.
- 3. Now open the address book by entering:

http://mycompany.linux.server/names.nsf

4. Click to the People view and open the Person document for the administrator you created earlier and download the USER.ID file to your administration machine.

NOTE: If you are using a Netscape browser, you may have to rename the id file to "USER.ID."

#### Connecting a Notes Client to the Linux server

Many administration functions can be performed using a Web browser, but you need the Domino Administrator client to perform many other tasks such as creating IDs or designing new databases.

- 1. Open a Notes Client and switch to the ID you downloaded earlier.
- 2. Using File Database Open, enter the Server name or IP address of the new server and click Open. After a few seconds, the Notes client displays the databases available for the new server.

#### Server

# OS/2 operating system fixpaks

Domino Server for OS/2 is has been initially certified on Warp Server 4 using Base Fixpak 39. Although individual operating system patches and fixpaks are not certified, Lotus realizes that there are later patches that may become publicly available after testing, and acknowledges that these more recent updates may fix additional problems. You may wish to apply these newer patches as they become available.

While not certified, Lotus will support customers running Domino with any valid Base Fixpak for Warp Server 4 beyond Fixpack 39, whether it is Entry server, Advanced server, or Advanced server with SMP.

Following are the minimum Fixpak recommendations for a Warp Server Advanced Server running UNI or SMP code.

MPTS fixpak WR08610 is required for UNI or SMP code.

TCPIP fixpak for UNI UN00959 is highly recommended.

TCPIP fixpak for SMP UN00965 is recommended.

Finally, if the server is running OS/2 Warp Server for e-business and the JFS File system, you should apply the JFS fixes found on the IBM "PS.SOFTWARE.IBM.COM" web site.

#### Server

# OS/2 install requires HPFS drive

Installing the Domino server software on an OS/2 system requires a High Performance File System (HPFS) volume. Some Domino installation file names exceed the 8.3 file naming convention limit present on FAT volumes.

**Note:** If your site is using OS/2 Warp Server for e-business, Domino can be installed on a JFS Volume which also supports long file names and performs better than HPFS in multi-processor environments.

# **General certifications and requirements**

#### Server

# Server resource requirements

You should dedicate the server platform for the sole use of the Domino server processes whenever possible. Depending on the system's operating system and resources, you may encounter resource constraints when running other application processes concurrently with the Domino server processes. Examples involve, but are not limited to: file and print sharing services or other shared resource, tape backup agents, SNA or terminal gateway services, running multiple Domino servers (partitioned servers) which are all heavily accessed concurrently. Ensure the platform's hardware capacity and scalability meet your requirements.

Administrator Client, Client, Designer

# SVGA (800x600) recommended for Notes client

Although the Notes client will work with VGA (640x480) screen resolution, it is highly recommended that SVGA (800x600) or higher screen resolution be used for best performance.

#### Server

# Browser client must support 800x600 for mail file access

Domino users who are accessing Mail, Calendars and To Do Lists from a web browser must be using a system that supports a screen resolution of 800x600 or higher. Users of older machines with VGA (640x480) screen resolutions will not see all the mail file items present in some secondary application windows.

Administrator Client, Client, Designer, Server

# Web browser certifications

The following Web browsers are certified for use with Notes and Domino R5 and above.

Also, see the "Minimum browser support for Domino Java Applets" document in the "Things you need to know" chapter. It provides baseline Web browser requirements for using the Domino Applets.

| Platform                | Internet Explorer    | Netscape<br>Communicator | Notes Native<br>Browser <sup>4</sup> |
|-------------------------|----------------------|--------------------------|--------------------------------------|
| AIX 4.31                | N/A                  | 4.5                      | N/A                                  |
| Solaris Intel 2.6       | N/A                  | 4.5                      | N/A                                  |
| Solaris SPARC 2.6       | 4.01 <sup>1,2</sup>  | 4.5                      | N/A                                  |
| Windows 95/98           | 4.01 SP1             | 4.5                      | Current Release                      |
| Windows NT 4.0 (Alpha)  | 4.01 SP1             | N/A                      | N/A                                  |
| Windows NT 4.0 (Intel)  | 4.01 SP1             | 4.5                      | Current Release                      |
| Macintosh PowerPC 8.5.1 | 4.01 <sup>2, 4</sup> | 4.5                      | Current Release                      |
| HP-UX 11.0              | 4.01 <sup>1,2</sup>  | 4.5                      | N/A                                  |
| OS/2 Warp Server 4      | N/A                  | 4.04                     | N/A                                  |

Administrator Client, Client, Designer, Server

# Web browser support declared for Internet Explorer 5

Lotus Notes and Domino release 5.0.3 and later R5 releases are considered supported with the use of Microsoft Internet Explorer 5. Please note that there are display issues with web-enabled Domino templates prior to Release 5.0.3.

Client, Designer, Server

# Minimum browser support for Domino Java applets

The following is the minimum Web browser supported, by platform, as tested with the R5.0.5 Domino Java applets.

Note: Internet Explorer is not available on AIX 4.31, Solaris Intel 2.6, and is not supported on Macintosh PowerPC and HP-UX.

| Platform                  | ActionBar Applet                                                                       | Editor Applet                                                                          | Outline Applet                                                                         | View Applet                                                                            |
|---------------------------|----------------------------------------------------------------------------------------|----------------------------------------------------------------------------------------|----------------------------------------------------------------------------------------|----------------------------------------------------------------------------------------|
| AIX 4.31                  | Netscape<br>Communicator<br>4.5                                                        | Netscape<br>Communicator<br>4.5                                                        | Netscape<br>Communicator 4.5                                                           | Netscape<br>Communicator 4.5                                                           |
| Solaris Intel<br>2.6      | Netscape<br>Communicator 4.5                                                           | Netscape<br>Communicator 4.5                                                           | Netscape<br>Communicator 4.5                                                           | Netscape<br>Communicator 4.5                                                           |
| Solaris SPARC 2.6 1       | Netscape<br>Communicator 4.5                                                           | Netscape<br>Communicator 4.5                                                           | Netscape<br>Communicator 4.5                                                           | Netscape<br>Communicator 4.5                                                           |
| Windows<br>95/98          | Internet Explorer 4.01<br>SP1;<br>Netscape<br>Communicator 4.5x &<br>4.61 <sup>2</sup> | Internet Explorer 4.01<br>SP1;<br>Netscape<br>Communicator 4.5x &<br>4.61 <sup>2</sup> | Internet Explorer 4.01<br>SP1;<br>Netscape<br>Communicator 4.5x &<br>4.61 <sup>2</sup> | Internet Explorer 4.01<br>SP1;<br>Netscape<br>Communicator 4.5x &<br>4.61 <sup>2</sup> |
| Windows NT<br>4.0 (Alpha) | Internet Explorer 4.01<br>SP1                                                          | Internet Explorer 4.01<br>SP1                                                          | Internet Explorer 4.01<br>SP1                                                          | Internet Explorer 4.01<br>SP1                                                          |
| Windows NT<br>4.0 (Intel) | Internet Explorer 4.01<br>SP1;<br>Netscape<br>Communicator 4.5x &<br>4.61 <sup>2</sup> | Internet Explorer 4.01<br>SP1;<br>Netscape<br>Communicator 4.5x &<br>4.61 <sup>2</sup> | Internet Explorer 4.01<br>SP1;<br>Netscape<br>Communicator 4.5x &<br>4.61 <sup>2</sup> | Internet Explorer 4.01<br>SP1;<br>Netscape<br>Communicator 4.5x &<br>4.61 <sup>2</sup> |

<sup>&</sup>lt;sup>1</sup> Due to design limitations in Java implementation, Internet Explorer does not support Java on UNIX platforms. Please note that some Notes Templates and other features that require Java may be affected by this limitation.

<sup>&</sup>lt;sup>2</sup> The SSL applications (client certificate request/accept) do not work on Internet Explorer 4 for Macintosh or UNIX because the feature depends on ActiveX controls that are not available.

<sup>&</sup>lt;sup>3</sup> The Notes Native Browser does not support remote (CORBA) operation. It locates the local classes first and runs locally.

<sup>&</sup>lt;sup>4</sup> Webmail is not supported on Macintosh for Internet Explorer 4.01.

| Platform                   | ActionBar Applet                                                               | Editor Applet                                                               | Outline Applet                                                              | View Applet                                                                    |
|----------------------------|--------------------------------------------------------------------------------|-----------------------------------------------------------------------------|-----------------------------------------------------------------------------|--------------------------------------------------------------------------------|
| Windows 2000 <sup>4</sup>  | Internet Explorer 5.0;<br>Netscape<br>Communicator 4.5x &<br>4.61 <sup>2</sup> | Internet Explorer 5.0; Netscape Communicator 4.5x & 4.61 <sup>2</sup>       | Internet Explorer 5.0; Netscape Communicator 4.5x & 4.61 <sup>2</sup>       | Internet Explorer 5.0;<br>Netscape<br>Communicator 4.5x &<br>4.61 <sup>2</sup> |
| Macintosh<br>PowerPC 8.5.1 | Netscape 4.5x                                                                  | Netscape 4.5x                                                               | Browsers do not support this applet so HTML is used as a fall back.         | Netscape 4.5x                                                                  |
| HP-UX<br>11.0 <sup>1</sup> | Netscape<br>Communicator 4.5                                                   | Netscape<br>Communicator 4.5                                                | Netscape<br>Communicator 4.5                                                | Netscape<br>Communicator 4.5                                                   |
| OS/2 Warp<br>Server 4      | Netscape<br>Communicator 4.61<br>with IBM JDK 1.1.8<br>support <sup>3</sup>    | Netscape<br>Communicator 4.61<br>with IBM JDK 1.1.8<br>support <sup>3</sup> | Netscape<br>Communicator 4.61<br>with IBM JDK 1.1.8<br>support <sup>3</sup> | Netscape<br>Communicator 4.61<br>with IBM JDK 1.1.8<br>support <sup>3</sup>    |

<sup>&</sup>lt;sup>1</sup> Due to design limitations in Java implementation, Internet Explorer does not support Java on UNIX platforms. Please note that some Notes Templates and other features that require Java may be affected by this limitation.

Administrator Client, Client, Designer, Server

# Java logo testing for Notes and Domino

Sun has created the "Java Compatible™" logo for companies developing products with or based on the Java technology.

The "Java Compatible" logo was designed for Java OEM source licensees who license the Java runtime source code to integrate Java into their commercial products. Products bearing this logo have successfully passed the Java Compatible Test Suites.

The Java certification, as Lotus/IBM has tested for it, is assurance that the Java Virtual Machines (JVM) shipped with Notes and Domino meet the full Sun compliance specs as set out by the Java Compliance Kit. Where Lotus has compiled the JVM from source code (on Win32 Intel, AIX, and Solaris), Lotus is required to run and pass the full Java Compliance Kit suite. For other JVMs shipped with Notes and Domino that are only repackaged, such JVMs retain their original compliance status.

<sup>&</sup>lt;sup>2</sup> Using Netscape 4.6 is not recommended because of a known LiveConnect issue. Specifically, use of the Outline, ActionBar, or Editor applets may generate a security exception and eventually cause the browser to hang. Upgrading to Netscape 4.61 solves this issue. Also note that Netscape 4.51 does not exhibit this problem. Some Notes Templates and other features that require Java may be affected by this limitation.

<sup>&</sup>lt;sup>3</sup> When using Netscape Navigator 4.61 for OS/2 you must also install the IBM JDK 1.1.8 for the Domino Java applets to work properly. If the IBM JDK 1.1.8 is not installed then the Domino Java applets will revert back to corresponding HTML elements.

Windows 2000 is a supported platform for the Domino Java Applets however some certification testing still remains. All known issues have been included in the Release Notes.

For additional information about Java, please see the following Sun Web sites:

http://java.sun.com/nav/business/licensed-logos.html http://java.sun.com/

For additional information about Java usage with Notes and Domino, see the online help and any Release Notes that discuss Java implementation.

Administrator Client, Client, Designer, Server

#### Java certification

Notes and Domino R5 include a Java Virtual Machine (JVM) based on Sun Microsystem's JDK 1.1.6 on the following platforms:

- HP-UX
- Solaris SPARC and Intel

A Java environment level of 1.1.7 is currently recommended when running Domino on the OS/2 platform.

Notes and Domino R5 include a Java Virtual Machine based on Sun Microsystem's JDK 1.1.8 on the following platforms:

- Windows 95, 98, and NT (Intel and Alpha)
- Linux (JVM level 1.1.8-2)
- AIX (JVM level 1.1.8-6)

The Lotus Java Virtual Machines pass Sun's official Java compliancy test.

Client, Designer

## Java applets not currently supported on Macintosh systems

Please note that Java applet support is not currently available on Macintosh systems.

Designer

# Java/Imported Java Agents cannot be created on Macintosh

Java and Imported Java Agents cannot be created on the Macintosh in Notes. This is a known limitation.

Client, Designer, Server

# Domino Objects and required JDK compilation levels

When running stand-alone Java applications that access the Domino Objects, Lotus recommends using an environment where the Java Development Kit/Java Runtime Environment (JDK/JRE) is at least level 1.1.6. This applies whether you are accessing the Domino Objects remotely or locally.

This recommendation applies to any Java program run outside of Notes or Domino, whether from a browser, an IDE (such as Visual Cafe or Sun's JDK), or the JVM of a third-party server.

NOTE: Beginning with R5.0.5, JDK 1.2.x or later may be used to run Java applications that remotely access the Domino Objects via Java/CORBA. Prior to R5.0.5, JDK 1.2.x may only be used to run local Java applications on a machine where Notes or Domino is installed.

Client, Designer

# Lotus Components installation and supportability

The following are requirements and known issues when using the Lotus Components with the Notes Client and Domino Designer:

- Version 1.2 of Lotus Components is not supported in Notes R5. Version 1.3 of Lotus Components is now available and is the officially supported version for Notes R5. For more information on Components 1.3 see the web site: http://esuite.lotus.com/components/components.nsf
- All instances of Version 1.2 Components should be updated with the Version 1.3 Component for complete compatibility with Notes and Domino R5. Once a component is activated and saved using version 1.3 it is updated. After a component is updated you may no longer be able to edit it with a version of components earlier then release 1.3.
- Be aware that document properties are not supported with multiple controls (components) in a single document.

Designer

# **LotusScript Data Object platforms**

The LotusScript Data Object (LS:DO) provides full read and write access to external ODBC data sources using LotusScript. The LS:DO consists of a set of three classes -- ODBCConnection, ODBCQuery, ODBCResultSet -- that come complete with a powerful set of properties and methods and full SQL capabilities. LS:DO is easy to learn and use because its design is consistent with LotusScript's BASIC syntax and other LotusScript Notes classes.

Notes supports LS:DO on the following platforms: OS/2, Windows 3.1, Windows 95, Windows NT, AIX, Solaris Intel Edition, and SPARC Solaris platforms. LS:DO is also on the AS/400 and OS/390 platforms. On these platforms, LS:DO is implemented using the native operating system enterprise integration not ODBC. Check the documentation on these platforms for detailed installation and implementation.

For information on using LS:DO, see Domino 5 Designer Help or *Domino Designer Programming Guide Volume 2: LotusScript Classes.* 

Updates and additional troubleshooting information about LS:DO are available on the Lotus Developer Central Web site at http://www.lotus.com/devtools.

Also, please note the following new LS:DO feature:

#### Collection pooling

Connection Pooling allows a connection to a ODBC data source to be reused. When this feature is enabled, an LS:DO connection first checks to see if any connections with the same username and password are available in the connection pool. The user does not have to wait for a connection to take place if a connection is available on the pool.

A new NOTES.INI variable, ODBCConnectionPooling, has been added that enables LS:DO for use with the ODBC Driver Manager 3.x connection pooling feature. You enable this feature by setting ODBCConnectionPooling=1 on the machine where LS:DO is executed. This feature must also be enabled and configured for the ODBC Driver Manager via the ODBC Administrator. See the ODBC documentation for further details.

Designer

# Mail API service providers support

The Domino Mail API (MAPI) service providers work and have been tested with the following products on Windows NT, Windows 95, and Windows 98:

- Exchange version 5.0.1458.47
- Outlook 97 version 8.02.4212
- Microsoft Office 97

Since the providers conform to the MAPI specification, they also work with other MAPI-enabled clients, such as Outlook 98, though it has not been fully tested in this environment for this release.

Administrator Client, Client, Designer, Server

# Time zone and DST settings Client settings

Notes time zone and Daylight Saving Time (DST) settings are now synchronized with those of the operating system. When you start Notes, the operating system (OS) time zone and DST settings are updated to match those of your current Notes location. In previous releases, Notes updated the OS clock, not the time zone/DST settings, causing the OS time and time zone to be different. In R5, if you change to a location with a different time zone, or change time zones in your current location, the operating system time zone and DST settings are updated to match. Because of this, it is important that time zone, DST on/off and Greenwich Mean Time (GMT) are set correctly on your operating system. For example, if your operating system is set to "DST off", and you have manually changed your clock to account for DST, running Notes causes DST to be turned on in the OS, and the OS clock will be off by one hour.

# Windows 95/98/NT platforms

When you edit your Location document, the list of time zones to pick from now match those of your operating system. The DST start and end dates also match those of the operating system. If you change to a location with a different time zone, that time zone's DST start and end dates take affect. In addition, if you change the OS time zone or DST setting in the control panel while Notes is running, the current location's time zone and DST are updated to match the OS.

When upgrading to R5, if any of your Location documents contain a time zone that doesn't match that of the operating system, you may be prompted to choose a specific time zone.

#### Server

On Windows 95/98/NT platforms, Notes time zone and DST settings are retrieved from the operating system. Server settings should match client settings, and servers that replicate should all be set to the same settings. If server settings do not match (for example, one server with DST on and one server with DST off), you could get some strange behavior with agents that run at a specific time. A symptom of this would be the following message:

08/10/98 03: 59: 13 PM AMgr: Time span since last reset of hourly statistics is negative

On non-Windows platforms, the list of time zones to pick from is the same list as in previous Notes releases.

On Windows platforms, if the OS time zone/DST setting is changed via the control panel while the server is running, it will have no effect until the server is restarted.

Client

# **EasySync**

If you install R5 of Lotus Notes with EasySync 2.1 you will not be able to synchronize. You must upgrade to EasySync 3.0.

Client

#### IMAP mail client certification

The Notes R5 IMAP mail client is certified with the following IMAP4rev1 servers:

- Lotus Domino R4.6
- Lotus Domino R5
- IBM Research Server 03010711
- Microsoft Exchange 5.5
- Netscape Messaging Server 3.01
- University of Washington 11.241
- Eudora Worldmail 2.0

Server

## **NSF Buffer Pool size limits**

The NSF Buffer Pool size in all versions of Domino R5, up to and including 5.0.3, should not exceed 1920MB. To ensure that your settings comply with this requirement, do not set the notes.ini variable NSF\_BUFFER\_POOL\_SIZE above the value 2013265920 and do not set the notes.ini variable NSF\_BUFFER\_POOL\_SIZE MB above the value 1920.

In installations with more than 5GB of physical memory, at least one of these two notes.ini variables should be set, and the setting should not reserve more than 1920MB.

Server

### User name requirements regarding partition servers

The Domino Server has the ability to run multiple servers on the same machine using the same program files. It does this in a Partition Server installation. Each Data directory contains data specific to one server, such as databases, templates, bookmarks, ID files, etc. The binaries, or program files, reside in the Program directory. A Partition Server installation can have multiple Data directories (Servers) using the same program files from a single Program directory.

Domino Server installations on Unix require three pieces of information:

- The Program directory
- The Data directory
- The Current Unix User

The Unix User (or Username) must be a user recognized by the operating system. This User will be made the owner of the files in the Data directory, as well as the owner of the processes run by that server.

The default value for the Unix User and Unix Group values in the Unix Install Interface, is "notes".

When a Partition Server is installed, it must be done using an installation scrip. This script contains the path to the shared Program directory and the paths to each partition servers Data directory. It also identifies the Unix User and Group that will own each server.

The version of the script provided with a Unix (or Linux) installation needs to be edited in order to perform a Partition Server install. The Program directory, Data directory and Username are provided once with these default values:

```
program_directory = "/opt/l ot us"
dat a_directory = "/l ocal /not es dat a"
dat a_UNI X_user = "not es"
dat a_UNI X_group = "not es"
```

In order to install additional servers, this information must be copied and the path to the data directory changed.

#### Server

# User name requirements when installing Domino on UNIX or Linux

The Domino Server installation includes fields for Unix User and Group. These represent the Unix User that will have ownership of the installed files in the data directory.

In order to start the Domino Server in R5 (or the httpsetup process), you must be logged in as the user that has ownership of the datafiles. The default values given for the Unix User and Group are "notes" (for the user) and "notes" (for the group).

To log in as this user (if the default was used during the installation), type this command:

```
su not es
```

This will prompt you for the password required to log in as the user "notes".

Note: The user "notes" and the group "notes" must both exist in the Unix system (either locally or on the network) in order to log in and be able to run the Domino Server.

#### Client, Designer

# **Versions of Lotus SmartSuite supported by Notes clients**

The Notes Client and Designer Client support Lotus SmartSuite 96, 97 and SmartSuite 9 (Millennium Edition). If you find your SmartSuite applications are running slowly with Notes R5, please see the release note, "SmartSuite performance issue with Notes R5" in the Troubleshooting chapter.

# Client, Designer

# **Versions of Microsoft Office supported**

On Windows 95/98, Windows NT 4.0 and Windows 2000, Lotus Notes and Domino Designer support Microsoft Office 95, Office 97, and Office 2000 for client interoperability issues.

On the Macintosh, Lotus Notes and Domino Designer support Microsoft Office 4.2.1 for client interoperability issues.

#### Client, Designer, Server

# Webmail 5.0.3 certified for Internet Explorer 5

In Domino Release 5.0.3, the Webmail template was certified to work with Microsoft Internet Explorer 5.0.

For more information, see the "Web browser certifications" and "Minimum Web Browser Requirements for Webmail" documents in the "Things you need to know" chapter.

Client, Designer, Server

# Minimum browser requirements for Webmail

The following platforms and browser levels are the minimum requirements for the Webmail template in the current Notes/Domino QMR release.

| Platform                            | Internet Explorer        | Netscape Navigator                             |
|-------------------------------------|--------------------------|------------------------------------------------|
| AIX 4.31                            | N/A                      | 4.5                                            |
| Solaris Intel 2.6                   | N/A                      | 4.5                                            |
| Solaris SPARC 2.6                   | Unsupported <sup>1</sup> | 4.5                                            |
| Windows 95/98 <sup>2</sup>          | 4.01 SP1                 | 4.5 <sup>3</sup>                               |
| Windows 2000 <sup>2</sup>           | 5.0                      | 4.5 <sup>3</sup>                               |
| Windows NT 4.0 (Alpha) 2            | 4.01 SP1                 | N/A                                            |
| Windows NT 4.0 (Intel) <sup>2</sup> | 4.01 SP1                 | 4.5 <sup>3</sup>                               |
| Macintosh PowerPC 8.5.1             | Unsupported ⁴            | 4.5                                            |
| HP-UX 11.0                          | Unsupported <sup>1</sup> | 4.5                                            |
| OS/2 Warp Server 4                  | N/A                      | 4.61 with IBM JDK 1.1.8 or higher <sup>5</sup> |

For more information, see the "Web browser certifications" and "Webmail 5.0.3 certified for IE 5" documents in the "Things you need to know" chapter.

Due to design limitations in Java implementation, Internet Explorer does not support Java on UNIX platforms. Please note that some Notes Templates and other features that require Java may be affected by this limitation.

<sup>&</sup>lt;sup>2</sup> The off-line feature of the Extended Webmail template (mail50ex.ntf) is supported on Windows platforms only--specifically Windows 95/98/2000 and Windows NT 4.0 Alpha/Intel.

<sup>&</sup>lt;sup>3</sup> Using Netscape 4.6 is not recommended because of a known LiveConnect issue. Specifically: use of the Action Bar or Editor applets may generate a security exception and eventually cause the browser to hang. Upgrading to Netscape 4.61 solves this issue. Also note that Netscape 4.51 does not exhibit this problem. Some Notes Templates and other features that require Java may be affected by this limitation.

<sup>&</sup>lt;sup>4</sup> Webmail is not supported on the Macintosh for Internet Explorer

If you are using Netscape Navigator for OS/2 4.61, you must also install the IBM JDK 1.1.8 to support the Domino Action Bar or Editor applets. If IBM JDK 1.1.8 is not installed, the Domino Action Bar and Editor applet revert back to corresponding HTML elements.

Server

# Versions of WebSphere Application Server supported by Domino

Generally, Domino 5.0.5 supports all current versions of the WebSphere Application Server: version 2.0, 3.0, and 3.5.

Please refer to the detailed table below for specific support information on functions supported between Domino and WebSphere Application Server.

| Function                                                                                       | WebSphere versions supported                                                            | Domino versions supported                              |
|------------------------------------------------------------------------------------------------|-----------------------------------------------------------------------------------------|--------------------------------------------------------|
| Use WebSphere DSAPI plug-in with Domino HTTP task                                              | WebSphere 3.02 PTF2 <sup>1</sup><br>WebSphere 3.5                                       | Any Domino R5 version, 5.0.5 recommended               |
| Use Domino LDAP service for WebSphere secure authentication                                    | All                                                                                     | Domino 5.0.5                                           |
| Perform single sign-on from a Web browser across Domino and WebSphere servers                  | WebSphere 3.5 <sup>3</sup>                                                              | Domino 5.0.5                                           |
| Call local Domino Java methods from WebSphere Java code on the same server                     | All                                                                                     | Any Domino R5 version, 5.0.5 recommended               |
| Call remote Domino Java methods from WebSphere Java code on a remote server                    | All                                                                                     | Domino 5.0.4 or later <sup>2</sup> (5.0.5 recommended) |
| Call Domino Java methods from WebSphere code, passing the new Session Token for single sign-on | not supported at this time, to be addressed with a future fix to WebSphere 3.02 and 3.5 | Domino 5.0.5                                           |

See WebSphere 3.02 Release Notes for information about the DSAPI plug-in installation.

# Network protocols and methods

Client

# Citrix MetaFrame support begins with Release 5.0.2

# MetaFrame now supported

Citrix MetaFrame™ is a server-based software solution. Windows-based applications are stored on a central Windows server, then accessed and executed remotely by workstations that run a variety of operating systems. Starting with Notes Release 5.0.2, Lotus supports the use of Citrix MetaFrame software in combination with the Lotus Notes Client. Support begins with the following MetaFrame configurations:

- MetaFrame 1.8 for Microsoft Windows 2000 Servers
- MetaFrame 1.8 for Microsoft Windows NT 4.0, Terminal Server Edition

<sup>&</sup>lt;sup>2</sup> See Domino 5.0.4 Release Notes for information on the new ncsow.jar file.

<sup>&</sup>lt;sup>3</sup> Single Sign-On for WebSphere and Domino was only tested on Windows NT for this release, although other platforms are supported.

#### WinFrame releases and earlier Notes releases

Citrix WinFrame® is a product and technology separate from Citrix MetaFrame™. Lotus does not certify or support any R5 Notes client release running on WinFrame systems. Notes R5 releases prior to R5.0.2, even when running on MetaFrame systems, are also considered "not supported."

#### **Additional information**

You can find additional information about Citrix and MetaFrame on the Web at: http://www.citrix.com

#### Client

# Windows Terminal Server Environment now supported

Lotus Notes Client release 5.0.2 and later R5 releases are considered supported, but not certified, when deployed on Microsoft Windows NT Server 4.0, Terminal Server Edition (TSE).

Lotus Notes Client release 5.0.3 and later R5 releases are considered supported, but not certified, when deployed on Microsoft Windows 2000 Terminal Services (WTS).

Microsoft Windows NT Server, Terminal Server Edition, [version 4.0] gives the Windows NT Server operating system the capability to serve the 32-bit Microsoft Windows operating system-based applications to terminals and terminal emulators running on PC and non-PC desktops. The Terminal Server environment is, by definition, a thin-client architecture where all application processing occurs centrally on the server.

Windows 2000 Terminal Services is a technology that lets you remotely execute applications on a Windows 2000-based server from a wide range of devices over virtually any type of network connection. With the integration of Windows 2000 Terminal Services into the core server operating system, you can choose to deploy the latest Windows-based applications in a fully server-centric mode, where applications run entirely on the server.

#### Server

# **DNS** naming conventions

Newer DNS (Domain Name System) servers no longer support the "\_" underscore character, therefore, Lotus recommends that you do not name your Domino servers or TCP Host Name with names that contain the "\_" underscore character.

In R5, as a migration path to move away from underscores, two DNS lookups occur in the following conditions:

- Domino server name contains an underscore
- Target TCP Host Name contains an underscore

For example, given a Domino server name of hr\_1/Acme:

- 1. Do a TCP/DNS lookup using hr1.acme.com
- 2. Do a TCP/DNS lookup using hr 1.acme.com

Given a Host Name of foo bar.acme.com:

- 1. Do a TCP/DNS lookup using foobar.acme.com
- 2. Do a TCP/DNS lookup using foo\_bar.acme.com

Server

# SPX connectivity and AIX ipx.base configuration

Connectivity to UNIX AIX Domino servers over the SPX protocol is limited by the default configuration of the ipx.base. The default value results in the failure of Notes clients to connect, with SPX wrapper errors exhibited at the Domino server console.

The default number of connections configured by ipx.base is 100. If your SPX connection requirements are higher, modify the settings using the AIX smit (gui) or smitty interface while logged in as the super-user for that server machine. Choose the following menu choice:

```
Communications Applications and Services->
Novell Network Services 4.1->
Further Configuration->
IPX/SPX->
General IPX/SPX Variables
```

Locate the field "Maximum SPX Connections" and increase the value (choose an appropriate value above the default of 100). Apply the changes and exit.

Administrator Client, Client, Designer, Server

# Windows 32-bit TCP/IP stacks

The following Windows TCP/IP 32-bit stacks have been tested:

- On-Net Kernel v4.0 for Windows 95 and Windows 98 from NetManage, Inc
- Windows 95 from Microsoft Corporation
- Windows 98 from Microsoft Corporation
- Windows NT 4.0 from Microsoft Corporation

Client

#### Windows RAS Dial-back

Dial-back connections will only work reliably when the standard Windows 95/98 DUN services are installed and used. The Windows95 Plus! RAS (remote access server) service must be disabled on a Windows 95/98 machine making a connection to a server using Dial-back.

If a RAS connection is attempted in Notes under Windows 95/98 using Dial-back, after attempting the connection for the first time, Windows may continually tell Notes that the port is still in use during each additional attempt to connect. Only phonebook entries that have been attempted using Dial-back while the Windows 95 RAS server is running remain in this "in-use" state. The only way to free this phonebook entry to use it again is to reboot the computer.

The Windows 95 RAS server is only avaliable in the Windows 95 Plus! software package.

Server

#### Only 200 concurrent sessions allowed on Linux using X.PC

The maximum number of sessions possible using X.PC on the Linux platform is 200. If you try to execute more than 200 X.PC sessions, the server will crash.

# **International language requirements**

Administrator Client, Client, Designer, Server

# ccStr build number and fix list for Notes/Domino 5.0.5

Notes/Domino 5.0.5 contains ccStr Build B7510, and contains fixes for these SPRs:

- HTTN4KZB8K
- SFIY4L2NFX, GRUS4KCPVD
- KGUT4LWEJ3
- PKAY4JBM5N
- SHUR4L9MR7
- MMIO4M4J8J
- CNKE4KVBWP
- MPPG4LJ87U
- PSEO4H6MU7
- KGRN4KFHJF
- BMUY4K7QLJ
- CPRT48AGA6
- KPGH4FEHNX
- MUEA4FA9FZ
- WECG4FXAUE

The build also includes updates to the ccStr iterators, updates to the Unicode collation, support for 64-bit Solaris, support for case/accent insensitivity, and support for Konkani (an Indic script).

Administrator Client, Client, Designer

# Bi-directional (BiDi) Language support

In order to use bi-directional languages (for example, Arabic or Hebrew), perform the following steps:

- Install the R5 client on a BiDi (bi-directional) Windows platform (Arabic or Hebrew, Enabled or Localized)
- 2. Run the client to finish setup and verify that everything is working.
- 3. Turn on BiDi support by adding the following line to your NOTES.INI file:

EnableBiDiNotes=1

4. Hebrew users who want to force all equations to flow from left to right should also add:

EnableHebrewEquations=1

These settings will be enabled by default in Arabic and Hebrew localized versions of Notes.

Additional BiDi relevant settings may be selected by choosing File->Preferences->User Preferences and then selecting International.

# Bi-directional language issues

- Previous releases of Notes did not support BiDi; however, some users may have R4.x databases with
  documents containing BiDi text. When such documents are edited using Notes R5, the BiDi text is
  converted to the R5-supported format. Once converted, Notes R4.x cannot read any BiDi text in
  these documents.
  - Also, if you use Notes R5 to create or edit a document containing BiDi text then this text is not visible to an R4.x client. Furthermore, if you use a R4.x client to edit such an R5 document, then the BiDi text is lost.
- You can design views with the most significant column on the right. However, quick search always
  acts on the leftmost column. You may want to create a hidden leftmost column containing appropriate
  data for quick search.
- Outline flow is from left to right and the bitmap is always to the left of the text.
- We recommend that you use English only in domain names, organization names, ID file names, mail file names and passwords.
- To send faxes containing Arabic or Hebrew text, the server must be running on a BiDi-enabled Windows 95/98/NT platform.
- When running on Arabic or Hebrew Windows, the NOTES.INI setting EnableBiDiNotes=1 is required to correctly display setup dialogs.
- Excel spreadsheet data is imported into Notes with left-to-right reading order and table direction.
- When exporting a Notes document to RTF format, the reading order of the first paragraph is left-to-right. You may want to start such documents with a carriage return.
- Notes tables with right-to-left reading order are exported to RTF format with left-to-right reading order.
- Import and export do not handle the following characters: &rlm, &lrm, &zwi, &zwnj.
- The reading order of field help and database synopsis is always left-to-right.
- Alphabetical bullets always use English letters.
- Find/Replace works from left-to-right across BiDi tables.
- When creating hotspots containing bilingual text, you should include all of the minor language string in the hotspot.
- When determining reading order of strings in the search bar editor, any text in the gray highlighted area is treated as part of the whole line.
- In right-to-left tabbed tables, you must enter text into the second tab before you can enter text into the rightmost tab.
- When changing tabs or cell widths in a scrolled right-to-left paragraph, use the Properties box rather than clicking on the ruler.
- The No Wrap alignment does not work with right-to-left reading order.
- Using F11 to change text style does not work for BiDi text.
- The marked area cannot be predicted if you change the reading order of marked mixed text. The same happens with undo.

# **Hebrew specific issues**

When EnableHebrewEquations=1 is set:

- Equations should be written without spaces
- Trailing periods always appear to the left of numbers
- Editing in Native OS controls is not affected (display of equations, currencies, dates is determined by the operating system).

MIME Mail received in visual reading order can be read by selecting the encoding to be Hebrew (8859-8 Visual)

In some cases measurements appear as inches regardless of the setting in the International Settings Dialog. This will work as expected after changing the setting.

# Client, Designer

# International input and display on Macintosh clients

The Lotus Notes client can automatically accept input and display text in one of the following non-English languages (if the version of Macintosh appropriate for that language is being run):

- Danish
- Dutch
- Finnish
- French
- German
- Italian
- Japanese
- Norwegian
- Portuguese
- Spanish
- Swedish

Languages not listed above are not supported in Notes for the Macintosh.

Notes may not launch when the Macintosh system language is set to something other than the languages listed above. Please set the system language to English (or one of the languages listed above) in order to run Notes.

# Client, Designer

# **Euro symbol support**

In order to display and use the euro symbol, you must down load the necessary feature updates from the Microsoft Web site (http://www.microsoft.com).

If you are running Windows 95, you need to download and install the feature update for Microsoft euro currency support.

If you are running Windows NT 4.0, you need to download and install the NT 4.0 euro product update or Windows NT Service Pack 4.

If you are running Windows 98, support for euro currency symbol is enabled without any additional updates.

For details on which fonts are updated, please refer to Microsoft Web site.

Client, Server

# Internet messaging and character set support

As part of the native MIME support in R5, the Notes client detects the most appropriate character set for sending a message to the Internet. All the regions listed below are supported.

In addition to the character set support on the client, the R5 Domino Router provides conversion between Notes Rich Text and MIME (for backward compatibility). With respect to international, the Router supports all of the regions listed below. Where previously with the SMTP MTA multiple MTAs were required to provide complete character set support to a WW organization, now only a single R5 Domino Server is required. This extensive character set support is enabled by default when a server has been configured to support SMTP.

The language groups and the associated default character sets are:

| Language Groups     | Character Set |
|---------------------|---------------|
| English             | US-ASCII      |
| Unicode             | UTF-8         |
| Japanese            | ISO-2022-JP   |
| Simplified Chinese  | GB2312        |
| Korea               | ISO2022-KR    |
| Traditional Chinese | BIG5          |
| Thai                | Windows-874   |
| Western             | ISO-8859-1    |
| Central European    | ISO-8859-2    |
| Baltic Rim          | Windows-1257  |
| Cyrillic            | KOI8-R        |
| Arabic              | Windows-1256  |
| Greek               | Windows-1253  |
| Hebrew              | Windows-1255  |
| Turkish             | Windows-1254  |
| Vietnamese          | Windows-1258  |

This support is provided in all language versions of the product including International English.

Where changes are required to the default settings, these can be made on the client in the Personal Address Book in International MIME Settings and on the server in the Domino Directory in Server Configuration - MIME Settings. The settings that can be configured include inbound and outbound options for character set, encodings and font.

### Designer

# ISO currency symbol for the Euro updated in R5 Gold builds

The ISO currency symbol for the Euro character has been corrected in the R5 Gold builds. In earlier Beta releases of R5 the proposed ISO symbol "XEU" was used. In the final build, this has been corrected to "EUR" which is the approved ISO three-letter currency symbol.

If you created a currency field using a Beta release of R5 that used the three letter ISO currency symbol for the Euro, that field continues to use the old "XEU" symbol instead of the "EUR" symbol until you resave the form containing the field.

Note that you do not have to resave the form if you were using the euro symbol instead of the ISO three letter symbol.

Also note that the three letter "country code" used for the Euro has been changed to EMU (European Monetary Union) instead of the originally proposed XEU. This change is for clarity only; it has no impact on the use of the currency symbol.

#### Client, Designer

# Japanese and Chinese yen symbols appear the same

Due to a Unicode system limitation, the Japanese and Chinese yen symbols appear the same. This is true for Windows 98, Windows 95 and Windows NT.

# Client

# JIS X 0212-1990 support

R5 supports JIS X 0212-1990 Kanji Characters for Japanese with the following requirements and caveats:

- Windows NT 4.0 with Service Pack 4
- You can use JIS X 0212-1990 characters on Windows 98, but you can not input the characters into dialog boxes. That is a limitation of Windows 98, not Notes.
- Windows 95 does not support JIS X 0212-1990
- Some old IME (ATOK11/WXG etc.) do not support JIS X 0212-1990.

Please make sure that Unicode Display is enabled in your user preferences.

#### Server

# **Setting collation on the Domino server**

By default, the Domino server uses the operating system settings to determine locale information. This locale information is used to determine the collation used by the Indexer for sorting views on the Domino server.

Administrators can change the settings by altering NOTES.INI values. It is possible to run the Domino server on with an operating system set for in one locale (for example, en-US, for US English) and have Domino use a different collation setting for sorting (for example, ru for Russian.)

Specify the following settings in the NOTES.INI on the server, using values from the Collation and Character Set tables below:

COUNTRY\_LANGUAGE= xx (or xx-yy) PLATFORM\_CSID= nnnnnn

# **Collation table**

| CollationName    | Code  |
|------------------|-------|
| Albanian         | sq-al |
| Arabic           | ar    |
| Baltic           | lv    |
| Catalan          | ca    |
| Croatian         | hr    |
| Cyrillic         | ru    |
| Czech            | cs    |
| Danish/Norwegian | da    |
| Dutch            | nl    |
| Estonian         | et-ee |
| Finnish          | fi    |
| French           | fr    |
| French (Canada)  | fr-CA |
| German           | de    |
| Greek            | el    |
| Hebrew           | he    |
| Hungarian        | hu    |
| Icelandic        | is-is |
| Italian          | it    |
| Japanese         | ja    |
| Korean           | ko    |
| Latin1           | en    |
| Latin2           | pl    |
| Lithuanian       | lt    |

| CollationName         | Code  |
|-----------------------|-------|
| Nordic                | no    |
| Polish                | pl-pl |
| Portuguese            | pt    |
| Romanian              | ro    |
| Simplified Chinese    | zh-cn |
| Slovak                | sk    |
| Slovenian             | sl-si |
| Spanish (Modern)      | e2-es |
| Spanish (Traditional) | es    |
| Swedish               | sv    |
| Thai                  | th    |
| Traditional Chinese   | zh-tw |
| Turkish               | tr    |
| Vietnamese            | vi    |

# **Character Set table**

| Language           | Win95/WinNT | UNIX |
|--------------------|-------------|------|
| English            | 52          | 20   |
| French Canadian    | 52          | 20   |
| German             | 52          | 20   |
| French             | 52          | 20   |
| Italian            | 52          | 20   |
| Spanish            | 52          | 20   |
| Brazil. Portuguese | 52          | 20   |
| Dutch              | 52          | 20   |
| Norwegian          | 52          | 20   |
| Swedish            | 52          | 20   |
| Danish             | 52          | 20   |
| Finnish            | 52          | 20   |

| Language            | Win95/WinNT | UNIX |
|---------------------|-------------|------|
| Czech               | 50          | 21   |
| Hungarian           | 50          | 21   |
| Polish              | 50          | 21   |
| Russian             | 51          | 24   |
| Lithuanian          | 57          | 23   |
| Turkish             | 54          | 22   |
| Japanese            | 12          | 12   |
| Simplified Chinese  | 1B          | 1B   |
| Korean              | 18          | 18   |
| Thai                | 90          | 90   |
| Traditional Chinese | 1A          | 1A   |
| Arabic              | 56          | 25   |
| Greek               | 53          | 26   |
| Hebrew              | 55          | 27   |
| Albanian            | 50          | 21   |
| Byelorussian        | 51          | 24   |
| Bulgarian           | 51          | 24   |
| Catalan             | 52          | 20   |
| Croatian            | 50          | 21   |
| Estonian            | 57          | 23   |
| Latvian             | 57          | 23   |
| Macedonian          | 51          | 24   |
| Romanian            | 50          | 21   |
| Serbian (Cyr)       | 51          | 24   |
| Serbian (Latin)     | 50          | 27   |
| Slovak              | 50          | 21   |
| Slovenian           | 50          | 21   |
| Ukrainian           | 51          | 24   |
| Vietnamese          | CEE         | D04  |

Server

# OS/2 Domino server setting for Baltic langauges

The "Country" and "Keyboard" setting in "Locale" in the OS/2 "system configuration" must be set to "US" for Baltic rim languages.

The administrator needs to set a language in the NOTES.INI file for the Domino locale setting. Specify the following settings in the NOTES.INI on the server, using values from the Collation and Character Set tables below:

COUNTRY\_LANGUAGE= xx (or xx-yy) PLATFORM CSID= nnnnnn

| Language   | COUNTRY_LANGUAGE | PLATFORM_CSID |
|------------|------------------|---------------|
| Estonian   | et-ee            | 57            |
| Latvia     | lv               | 57            |
| Lithuanian | It               | 57            |

Administrator Client, Client, Designer

# **Indic Language support**

Indic scripts (Devanagari and Tamil) have been supported in 5.0.3.

This information is for users who are using Indic languages (Hindi, Konkani, Marathi and Tamil) in English or International English Notes.

- 1. Platform: Windows 2000 platform (Indic enabled)
- 2. Indic Display setting: You have to enable Unicode Display to display Indic characters.

Select "Enable Unicode Display" in File->Preference->User Preference->Basic->Additional options.

3. You can use the following setting to turn on Indic support for Full Text Search in the NOTES.INI file:

FT\_LIBNAME=nftgtr34.dll FT\_ALTERNATE\_FILTER=naltfltr.dll FT\_USE\_KV\_CHARSET=1

4. Indic Transliteration: Indic transliteration is activated by the F12 key. You can use the following setting to turn on Indic support for Transliteration in the NOTES.INI file:

IndicTransliteration=1 IndicXlitScript=<script>

IndicXlitScript variable is optional.

If not specified, the default support scripts are Devanagari and Tamil.

Available scripts are Roman, Devanagari and Tamil.

Use comma as delimiter between scripts.

5. You can use the following setting to force all number formatting to a 3;2;0 digit grouping (eg. 12.34.56.789.00) in the NOTES.INI file:

IndicDigitGrouping=1

## 6. Web Publishing

For web publishing of Indic characters, it is advisable to use UTF-8 encoding. So, if a browser is used to view the web pages, the browser needs to support decoding of UTF-8.

# 7. Messaging

For outbound messages, we recommend encoding using UTF-8. For inbound messages, we have provided an ISCII option in mime setting in server document, to allow character conversion ISCII to LMBCS.

8. Additional Indic relevant settings may be selected by choosing File->Preferences->User Preferences.

Notes Regional Setting (Hindi, Marathi, Konkani, Tamil) Notes Sorting Setting Unicode display option and Notes Font Setting Notes Dictionary Setting (English (United Kingdom)) Notes Import/Export Characters

# Indic language issues

- When importing an ISCII file, for the purpose of UNICODE conversion, only plain text is imported.
  The basic display attribute such as BLD (Bold), ITA (Italic), UL (Underline), etc are ignored. The
  numerals are converted to the selected script. In addition, Devanagari script is assumed if an
  ISCII file to be imported doesn't have script attribute.
- We recommend that you use English only in domain names, organization names, ID file names, mail file names and passwords.
- Unicode Domain Search, Full Text Search and Summarizer have some problems handling Tamil script.
- Current character iteration is based on syllabic boundaries for both Devanagari and Tamil scripts.
- In Windows 2000, under Indic locale, all Java related features will be disabled. These Java related options will always be disabled, even when user chooses to enable them. For non-Indic locales in Windows 2000, Notes will fully support all Java features enabled by the user's settings.
- Web Mail contains Java Applet. Due to the problem with JVM, we are unable to support this application when the locale is set to any of the Indic languages.
- Web Admin is supported in English only.

Server

# **Setting up Domino on Linux for non 'C' locales**

The Linux glibc 2.1 has a bug that causes setlocale() to fail for many locales.

# Workaround

In the NOTES.INI file set the following:

PLATFORM\_CSID=hhh

where hhh is a hex number that represents the codepage from the following list:

| Code         | Codepage |
|--------------|----------|
| 0040         | 37       |
| 0CA5         | 256      |
| 0CA6         | 259      |
|              |          |
| 0041         | 273      |
| 0CA7         | 274      |
| 0CA8         | 275      |
| 004C         | 277      |
| 0042         | 278      |
| 0043         | 280      |
| 0CA9         | 281      |
| 0CAA         | 282      |
| 0044         | 284      |
| 0045         | 285      |
| 0046         | 290      |
| 0047         | 297      |
| 0CAB         | 361      |
| 0CAD         | 382      |
| 0CAE         | 383      |
| 0CAF         | 384      |
| 0CB0         | 385      |
|              | 386      |
| 0CB1         |          |
| 0CB2<br>0CB3 | 387      |
| 0CB3         | 388      |
| 0CB4         | 389      |
| 0CB5         | 390      |
| 0CB6         | 391      |
| 0CB7         | 392      |
| 0CB8         | 393      |
| 0CB9         | 394      |
| 0CBA         | 395      |
| 0CBB         | 423      |
| 0CBC         | 424      |
| 8000         | 437      |
| 0048         | 500      |
| 0CE0         | 737      |
| 0CE1         | 775      |
| 0CBD         | 803      |
| 0026         | 813      |
|              | 819      |
| 0020         |          |
| 0009         | 850      |
| 0001         | 851      |
| 0002         | 852      |
| 0003         | 853      |
| 000A         | 855      |
| 0C00         | 856      |
| 0004         | 857      |
| ~~~          | ~ ~ ~    |

000B

860

```
000C
       861
0005
       862
000D
       863
0006
       864
000E
       865
0007
       866
000F
       869
0CBE
       870
0CBF
       871
0010
       874
0CC0
       875
0CC1
       880
0013
       891
0011
       899
0CC2
       905
0021
       912
0024
       915
0027
       916
0028
       920
0057
       921
0049
       930
004A
       931
0012
       932/934
0CCA
       935
001B
       937
0CC5
       938
004B
       939
0012
       932/944
0CC4
       948
0018
       KS
              /* Windows Shift-KSC 5601 */
001A
       1002
0CA1
       1003
0C01
       1004
0025
       1008
0CA2
       1025
0CA3
       1026
0CA4
       1028
004D
       1047
00A0
       1200
0050
       1250
0051
       1251
0052
       1252
0053
       1253
0054
       1254
0055
       1255
0056
       1256
       1257
0057
0CEE
       1258
0CC8
       1381
001B
       1383
001B
       1386
```

# For example:

# PLATFORM\_CSID=CA5

would set Notes to use Code Page 256

This will force Domino to run in the desired locale no matter what the value of the LANG environment variable.

To specify date order etc....

dateorder=DMY

or

dateorder=YMD

OI

dateorder=MDY

You can also set

dateseparator=any char

and

timesepartor=any char

Create a symbolic link for the desired locale to the C locale. For example:

In -s desiredlang\_desiredcountry C

Administrator Client, Client

# **Downloading iNotes for international versions of Outlook**

Users with international versions of Outlook need to check that their Windows locale is matched to their language version of Outlook before attempting to download iNotes Access for Outlook.

### **Special Note - Iberian Portuguese Outlook 98 users**

Open your mail file over the Internet (servername/mail/mailfile.nsf), select "Go Offline", and choose "Iberian". Then, continue to the iNotes Access for Outlook download page (servername/mail/mailfile.nsf/iNotes).

#### Special Note - Dutch Outlook 98 users

After downloading iNotes Access for Outlook, delete the file "nnstrings. dl l" in the Program Files\Lotus iNotes directory, and then rename the file "nnstrings 98. dl l" to "nnstrings. dl l". This should be done before Outlook is launched.

# **Special Note - Japanese Outlook 98 users**

After downloading iNotes Access for Outlook, delete the file "nnstrings. dl l" in the Program Files\Lotus iNotes directory, and then rename the file "nnstrings98. dl l" to "nnstrings. dl l". This should be done before Outlook is launched.

# **Security**

Administrator Client, Client, Designer, Server

# **US** export regulation changes and their effects

The following FAQ provides a high-level overview of recent changes to US export regulations and how these changes affect Lotus and its customers, particularly with the first "Global" release of Lotus Notes and Domino, release 5.0.4. Note that this information also applies to release 5.0.5.

# What are the new regulations?

On January 15, 2000 the U.S. Government relaxed export restrictions on the worldwide shipment of strong encryption (defined as 128 bit support). Software eligible for US export is classified into one of two categories: "Non-Retail" software can be shipped worldwide, except to foreign governments, and "Retail" can be shipped worldwide to any customer, including foreign governments.

In order to attain a Retail status for release 5.0.4, the first "Global" release, US export regulations require a one time application, review and approval process prior to shipment to international governments and their agencies. Lotus has received this status. The US Government granted Lotus non-Retail and Retail status for Lotus Notes and Domino R4 and R5, Lotus QuickPlace 1.x and Lotus Sametime 1.x.

## What impact will this have for Lotus?

The implication to Lotus and its customers is that worldwide shipment of stronger encryption is now permitted. Customers will no longer be required to order and choose between 6 kits (North American, North American Canadian French, International English, International English for France, French for France, and French) of different cryptographic strength. Notes/Domino release 5.0.4 meets this new strong encryption standard.

Any R4 or R5 North American Edition is immediately available to commercial, individual and foreign government customers worldwide (retail status, which Lotus has obtained, makes it possible to ship to foreign governments), with the exception of the seven prohibited countries. (Currently, the seven prohibited countries are Cuba, Iran, Iraq, Libya, North Korea, Sudan, and Syria).

These regulations pertain only to export from the United States. For other countries with import regulations, (e.g. France, China, etc.) customers will need to check the requirements of the specific country. Lotus is in the process of applying for permission to ship release 5.0.4 to France and China. While Lotus takes all steps to ensure acquiescence with governmental encryption regulations worldwide, Lotus recommends that customers familiarize themselves with local encryption regulations to remain in compliance.

#### What does this mean to an existing administration scheme?

From the customer perspective, there is:

- A higher level of security on both Notes and web protocols for international companies
- The ability for a company to purchase one kit and deploy it worldwide
- A reduction in time to administer, deploy and train

#### Are Lotus Notes and Domino users able to retain their current international ID?

As long as the new software is installed, Lotus Notes users can keep their existing International ID. The new software will automatically allow the use of stronger encryption.

Browser users can keep their existing key ring, but users must follow the manufacturer's recommendations for upgrading the browser to stronger encryption.

#### How will interoperability work with older releases?

Lotus Notes users as well as Domino servers which have been upgraded to release 5.0.4 can authenticate and continue day-to-day operations securely with clients and servers running on earlier releases of software.

# What if a company decides to remain at a release prior to the stronger release?

International customers who choose to continue using weaker encryption can remain at 5.0.3 (or earlier) or 4.6.7 (or earlier). Should they decide to upgrade only a portion of the clients and servers, they will still interoperate with older releases.

# Why hasn't the "Register New User" Dialog changed?

There are several reasons why Lotus has elected to preserve the dialog:

- Given that Administrators use the North American or International distinction for administration purposes, few changes were made to the Graphical User Interface (GUI). The dialog still presents a choice between North American and International.
- Countries have their own import rules. By preserving this distinction it will allow Lotus to respond to specific country changes if required.

#### How can I identify the new release?

Choose File - Tools - User ID. The description for "Software" should be "Global."

## Why not change R4.X?

The R5 family and beyond is the strategic direction for Lotus Notes and Domino. Lotus has no plans for additional Quarterly Maintenance Releases post R4.5.7 and R4.6.7 code streams; only Quarterly Maintenance Updates (QMU's) are planned for these respective releases. Lotus Notes and Domino release plans for Q1 and Q2 2000 are available at http://www.notes.net.

#### How long will Lotus support prior releases of R5.x international after release 5.0.4?

Lotus will provide support for all R5.x international releases, regardless of the encryption scheme, until Lotus publicly issues an End of Life (EOL) statement outlining plans to end support for a release.

# What happens if an international customer interested in stronger encryption purchases North American software outside the US?

Today, North American software may be used worldwide, but users utilizing international IDs will automatically negotiate down to a lower level of encryption. The only way to use the higher level encryption prior to release 5.0.4 is to use the North American release and to create a North American ID. This is now allowed by U.S. law.

#### What strength encryption does Lotus Notes and Domino support with release 5.0.4?

Anything over 512 bit RSA key and 56 bit symmetric key is considered strong encryption and was previously not allowed for export. With the availability of release 5.0.4, the Notes client and Domino will support 1024 bit RSA key and 128 bit symmetric key for S/MIME and SSL. The Notes proprietary protocols will use a 630 bit key for key exchange, and a 64 bit symmetric key.

Summary of Keys and Encryption for release 5.0.4

1024 bit RSA key in the web protocols (SSL and S/MIME)

128 bit encryption (SSL and S/MIME)

630 bit RSA key for Notes protocols \*

64 bit encryption in the Notes protocols (mail, doc encryption, session encryption, etc)

\* For International IDs, 630 bit encryption will be used for port encryption. International ID encryption for Notes Mail will remain at the 512 bit encryption strength for R5.0.4. Plans call for international ID mail encryption to achieve 630 bit strength in a future R5 release.

## How do I migrate to stronger crypto?

When you upgrade to release 5.0.4, stronger cryptography will be used without a requirement to reissue existing IDs. These changes are seamless to users as well as administrators. When two different versions of software are communicating, the encryption negotiation will result in a step-down to the weaker level. Therefore, the full benefits of stronger encryption will only be realized when all software has been upgraded to the release 5.0.4 level. However, any mixed versions of the software will interoperate.

If users are accessing Domino from a Web client, in order to take advantage of stronger crypto, customers need to install release 5.0.4 on the Domino server and obtain a browser capable of strong encryption. Even using a 512 bit key ring, Domino Servers running release 5.0.4 will negotiate strong session encryption (ie, 128 bit RC4 or TripleDES). However, to take best advantage of the relaxation of regulations, customers should obtain a new 1024 bit key pair for their Domino server. For third party browsers, follow the manufacturer's recommendations for upgrading to stronger encryption.

Administrator Client, Client

# Should I register a North American or International ID?

If your organization's clients and servers are all running release 5.0.4 (or later), it makes no difference whether you create North American or International IDs. Both types of ID will work the same way. \*

However, if your organization has clients or servers running earlier releases (prior to 5.0.4) of Notes and Domino, continue creating the same types of IDs you created with the earlier versions. International versions of earlier releases don't allow users to switch to North American IDs, so when registering new international users, you shouldn't create only North American IDs. Similarly, North American versions of earlier releases use weaker cryptography when running with International IDs, so you shouldn't create only International IDs.

The best strategy for deciding between North American and International IDs is to continue using the decision process that was in place for earlier releases of Notes and Domino. Eventually, as you upgrade the clients and servers running earlier releases to 5.0.4 (or later), the decision will not matter.

\* For International IDs, 630 bit encryption will be used for port encryption. International ID encryption for Notes Mail will remain at the 512 bit encryption strength for R5.0.4. Plans call for international ID mail encryption to achieve 630 bit strength in a future R5 release.

Administrator Client, Client

# Administering SSL applications on a Mac client

The following templates are not supported on a MAC client:

- CCA50.NTF
- CSRV50.NTF

You must use a W32 Notes client in order to administer the SSL applications.

Server

# Federal Information Processing Standard (FIPS) 140-1 cryptography standard

The HTTP server does not currently support the Federal Information Processing Standard (FIPS) 140-1 cryptography standard.

Client, Server

# Known issues and considerations regarding ECLs

Below are some known issues and caveats you should consider when using Execution Control Lists. These issues are current as of R5.0.5. For more generalized information about configuration, see the Release Notes document "Recommendations for deploying tighter ECLs."

#### Unresolved issues:

#### Known issue: SPR# JTHN4DFNUW

An Execution Security Alert is presented when executing a script with NotesEmbeddedObject.New.

There is an issue when using "Create Object From Template" to embed another application object within Notes. If you use the "Create Object From Template" option and choose, for instance, Microsoft Word with update macro, you will eventually receive an Execution Security Alert:

Action: NotesEmbeddedObject.New

Signed by: -No Signature-

Not allowed: Access to external programs

#### Known issue: SPR# RIK4AGRE7

The designer's signature is lost on objects when sent via the LotusScript Document.Send command.

There is an Execution Security Alert when a document with design elements (example: Action Buttons) that contain LotusScript or @functions invoking an ECL check are sent to another user via the LotusScript Document. Send command. The use of "Store form in document" or equivalents via script is required to send the document along with its original form. The result is the original designer's signature associated with the design element(s) is lost during the send. An Execution Security Alert is presented when the design element is used:

Signed by: -No Signature-

## Known issue: SPR# HUR4DDPJL

Execution Control Lists do not support groups.

When adding ECL entries to your personal security options by selecting File, User Preferences, Security Options and choosing Add, the dialog box for Add User implies you can add a Person, Server or Group. This is not the case. If you choose to Add group(s), they are not applied and have never been supported. The dialog box in this context is in error, and at this time there are no plans for supporting groups.

#### Known issue: SPR# VMAA4CWQ4E

Auto-launching a file attachment generates the Execution Security Alert:

Signed by: -No Signature-

There is a known Execution Security Alert when a file is attached to either the "Help About" document or a form, and then the launch option for the database is set to "Launch first attachment in About Document" or "Auto-launch first attachment on form" (respectively).

#### Known issue: SPR# LDEY4CZQTL

An Execution Security Alert occurs when editing a form marked as "Available to Public Access Users":

Signed by: -No Signature-

There is a known Execution Security Alert when a form marked as "Available to Public Access Users" is edited and saved. If the same form is edited and saved a second time, the correct signature is associated with the form and its elements, and the Execution Security Alert "Signed by: -No Signature-" is then suppressed.

#### Resolved issues:

Known issue: SPR# DDUO4CSN6H

(Fixed in release 5.0.3)

An Execution Security Alert occurs with some LotusScript events:

Signed by: -No Signature-

There is a known Execution Security Alert when LotusScript is used in the following object events:

**Initialize Event** 

Picture Hotspot Object

Shared Field(s)

**Terminate Event** 

Agent(s)

Shared Field(s)

Picture Hotspot Object

Known issue: SPR# GGEB4CXTK6

(Fixed in release 5.0.3)

An Execution Security Alert occurs in a TEAMROOM database executing @GetProfileField from a 'Hide When' Formula:

Signed by: -No Signature-

When a 'Hide When' formula is written that invokes an ECL check, that 'Hide When' event is not being signed properly, therefore a user will be presented with an Execution Security Alert.

Administrator Client, Client, Server

# Default ECL entries as of R5.0.3

Beginning in R5.0.3, the following entries will appear in a default Execution Control List (ECL). A default ECL is generated when a new ECL is created and there is no other default, either because it's a new administration ECL or because it's a disconnected client.

| Signature      | Applies to                                                                                                    | Default access options |
|----------------|----------------------------------------------------------------------------------------------------|------------------------|
| -Default-      | Formulas and code that contain a signature, but the signature does not match any entry on the ECL                                                                                                 | None                   |
|                | For example, if the signer is John Andrews/Atlas, the ECL uses the -Default- signature type to assign access, although the database contains a signature, it does not match any entry in the ECL. |                        |
| -No Signature- | Formulas and code that do not contain a signature. Unsigned formulas and code should be considered a malicious security threat.                                                                   | None                   |
|                | For example, if the signer contains an invalid or unavailable signature, the ECL matches -No Signature                                                                                            |                        |

| Signature                                                                    | Applies to                                                                                                    | Default access options                                                                                                    |
|------------------------------------------------------------------------------|----------------------------------------------------------------------------------------------------|----------------------------------------------------------------------------------------------------|
| Lotus Notes Template<br>Development / Lotus<br>Notes                         | Every template shipped with Domino contains this signature  The signer matches this type only if it has the Lotus Notes Template Development / Lotus Notes signature. | All                                                                                                    |
| BT Mail and Calendar<br>Migration Tools/Lotus<br>Notes Companion<br>Products | Every template related to Binary Tree Mail and Calendar Migration Tools.  If your organization isn't using this tool, you can remove this entry from the ECL.         | Access to file system, Access to current database, Access to environment variables, Access to external code, Ability to read other databases, Ability to modify other databases |
| Lotus Fax<br>Development/Lotus<br>Notes Companion<br>Products                | Every template related to Lotus Fax for Domino.  If your organization isn't using this tool, you can remove this entry from the ECL.                                  | Access to current database, Access to environment variables, Ability to read other databases, Ability to modify other databases                                                 |
| Sametime Development/Lotus Notes Companion Products                          | Every template related to Sametime.  If your organization isn't using this tool, you can remove this entry from the ECL.                                              | All except Access to workstation security ECL                                                                                                    |

#### Client

# Recommendations for deploying tighter ECLs

Notes' and Domino's first line of defense against virus attacks is the Execution Control List (ECL). The best way to protect your organization is to deploy and maintain tighter workstation ECLs. To deploy tighter ECLs, your goal is to limit who your trusted signers are. To get to that goal, however, you could ask all your users to turn off all accesses, and encourage them to think about whether it makes sense to give the signer the requested access for every signature dialog they see. This could be a tedious and error-prone task. The procedure described here can streamline this process.

Unless your organization has taken some other proactive steps, such as limiting the number of trustworthy signers and ensuring that clients' ECLs only trust those signers, the first step is to take a close look at your current ECLs. If you already tightly control who has access, there is no need to follow this procedure. If, however, your ECLs seem too wide open, you should follow this procedure and use it as a starting point for managing and maintaining tighter ECLs. This procedure describes how to create a reasonable administration ECL and how to roll out the ECL. It also provides suggestions for maintaining ECLs. You can use this process to create as secure an environment as possible in the shortest amount of time.

There are five sections in this Release Note that cover recommendations for creating tighter ECLs:

- Collect information for an Administration ECL
- Create the Administration ECL
- Rolling out the new Administration ECL

- Maintaining ECLs
- Other considerations

## Collecting information for an Administration ECL

Before you can create an ECL that you can distribute enterprise-wide, you need to identify what people and/or organizations you can trust. Identify a small number of users (perhaps 2-5) who use a broad range of typical Notes applications, then have them complete these steps.

- 1. Remove all entries from the workstation ECL **EXCEPT** the following:
  - All entries in the form \*/org, where org is a local domain/organization.
  - Default-
  - -No signature-
  - Lotus Notes Template Development/Lotus Notes

NOTE: You might also want to keep any identities used to sign applications that you know you use -- for example, Sametime or Lotus Fax.

To do this, highlight the item to remove under "When signed by," then click Remove.

Note: If any of these entries are not listed in the ECLs that are being edited, it means that those entries are not needed. There is no need to add them to the ECL.

- 2. Record the entries removed so that if those entries were in fact not needed, they can be added with "no access" later in the admin ECL.
- 3. Make these changes to the remaining entities in the ECL:

| For "When signed by"                             | For "Allowed"                                                      |  |
|--------------------------------------------------|--------------------------------------------------------------------|--|
| */org, where org is a local domain/organization  | Deselect any selected items. "Default" should have no permissions. |  |
| -Default-                                        | Deselect any selected items. "Default" should have no permissions. |  |
| -No signature-                                   | Deselect any selected items. "Default" should have no permissions. |  |
| Lotus Notes Template Development/<br>Lotus Notes | Select all items. This entity should have all permissions.         |  |

- 4. For a designated time period (a week should be sufficient), when the "Execution Security Alert" dialog box appears, click "Trust signer," with the following exceptions:
  - Do not trust any actions with "-No Signature-"
  - Check with the security administrator before trusting any odd or unfamiliar signatures, or before clicking "Execute once" for templates or applications signed with odd or unfamiliar signatures.

Note: Users running an earlier release of the Notes client (prior to Release 5.0.2) should answer "No" to the dialog that asks if you want to trust everybody in the organization of the user whose signature you are about to trust.

The resulting ECLs for these two users should be significantly larger than what they started with, unless your organization has managed the signing process up front and only uses objects signed by a small number of known trustworthy signers.

#### **Creating the Administration ECL**

After the designated time period is complete, the security administrator should use the information in the resulting ECLs to create an updated Administration ECL. The new ECL should be a union of the users' ECLs.

- 1. From the Domino Directory, choose Actions->Edit Administration ECL.
- 2. Using the information from the two users' ECLs, make changes to the Administration ECL.

Be sure to add entries to the ECL even if you want to take permissions away from a person, group, or domain. This allows you to overwrite existing entries in users' ECLs and essentially undo any trust users have granted. Use the list of entries your test users removed that did not reappear in their "final" ECLs (see step 2 under "Collecting information for an Administration ACL," above). Add those entries, but do not assign any permissions.

NOTE: Using this method of updating and distributing the ECL, you can't remove entries from individual users' ECLs. You can, however, overwrite entries so that those entries have the correct permissions and essentially undo the permissions previously granted. For example, if there is a particular person that should not have any permissions, you can add that person to the administration ECL with no permissions. Then when the updated ECL is distributed, if that person was originally granted some permissions in any users' ECLs, the updated Administration ECL will overwrite the users' ECLs with the updated permissions.

# Rolling out the new Administration ECL

After the Administration ECL has been updated, you must distribute those changes to all users.

#### For releases 5.0.4 and earlier

- 1. Make sure the Domino Directory with the ECL changes has replicated throughout the domain.
- 2. Address a memo to users whose ECLs you want to update.
- 3. Add a button to the memo that executes this formula:

```
@RefreshECL (server : database ; name)
```

Where *server*: *database* is a text list that specifies the server location and file name of the Notes/Domino directory (NAMES.NSF) that you want to refresh the Administration ECL from; and *name* is text that specifies the name of the ECL. Specify "" (null) for the unnamed ECL. For example, for the unnamed ECL located in NAMES.NSF on the server SERVER1, the @RefreshECL formula would look like this:

```
@RefreshECL("server1": "names. nsf"; "")
```

For more information on this @function, see Application Development with Domino Designer.

**Note:** For MIME-enabled users who lose their active content in mail messages, add the button to a document in a particular Notes database and tell those users to go there to update their ECLs.

- 4. Describe the purpose of the memo and instruct users to click the button.
- 5. Mail the memo.

#### For release 5.0.5

- 1. Make sure the Domino Directory with the ECL changes has replicated throughout the domain.
- 2. Address a memo to users whose ECLs you want to update.
- 3. Describe the purpose of the memo and instruct the users to do the following:
  - Choose File->Preferences->User Preferences.
  - Click Security Preferences.
  - Click Refresh.
  - Click OK.
- 4. Mail the memo.

# **Maintaining ECLs**

Users might still encounter the "Execution Security Alert" dialog box after the updated ECL is deployed. Make sure that users:

- Do not trust any actions with "-No Signature-"
- Check with the security administrator before trusting any odd or unfamiliar signatures, or before clicking "Execute once" for templates or applications signed with odd or unfamiliar signatures.
   The security administrator should investigate those signatures, and if necessary, update and redistribute the administration ECL.

#### Other considerations

You can create a separate organizational unit specifically for users who must sign templates and applications. Then create an ID in that organizational unit for each of those users. Users who create templates and applications should only use the ids issued through the new organizational unit when signing their templates and applications. The administrative ECL can then trust any user in that special organizational unit, or it can be fine-tuned on a per-user basis, as explained the steps above.

Administrator Client, Client, Server

# How ECLs respond to changes in the Notes/Domino environment

Execution Control Lists (ECLs) were introduced in Notes/Domino versions 4.5. You use an ECL to set up workstation data security. An ECL limits the actions of formulas and scripts when they run on a workstation. For example, an ECL can prevent another person's code from running on a computer and damaging or erasing data. As the administrator, you can allow users to modify their ECL, or you can control changes to the ECL.

In versions of 5.0.2 and later of Domino/Notes, the client default ECL settings were changed to help strengthen the security that ECLs offer. If you're planning to upgrade clients from version 4.5 or later to versions 5.0.2 or later, or if you're just planning to install a new client, the table below should help clarify how ECLs respond to changes in the Notes/Domino environment.

#### Notes:

- In the table below, the "Results when there is no Admin ECL" applies under either of the following two circumstances:
  - 1. The user is disconnected (that is, there is no server connectivity).
  - 2. The server the user is connecting to does not have an Administration (Admin) ECL. When a server is initially installed, it does not have an Admin ECL. An Admin ECL becomes available after someone makes a modification to it -- for example, when an administrator views the Admin ECL using the user interface, and adds an entry.
- For a list of client default ECL settings by version of Notes and Domino, see the table titled "Client default ECL settings" at the end of this Release Note.

| Action                                                                                                    | Results when there is no Admin ECL                                                                                                    | Results when there is a home server with an Admin ECL                                                                                                    |
|----------------------------------------------------------------------------------------------------|----------------------------------------------------------------------------------------------------|----------------------------------------------------------------------------------------------------|
| "Allow user to modify" button is not selected in the Admin ECL, and the workstation ECL is being updated via an install or refresh.                                                                       | Not applicable                                                                                                    | The workstation ECL is updated with the server's Admin ECL.                                                                                                    |
| Install a new client                                                                                                    | ECL defaults are assigned based on version of the client that you install. The user's name is automatically added to the ECL if there was no ECL in the user's desktop. | The server's Admin ECL overwrites the client default ECL. The resulting ECL has entries from the client default ECL in addition to new entries from the server Admin ECL. The privileges in the Admin ECL overwrite the privileges of the same entry in the client default ECL. The user's name is automatically entered in the ECL because there is no existing workstation ECL.  For a list of client default ECL settings by version of Notes and Domino, see the table titled "Client default ECL settings" at the end of this release note. |
| View server Admin ECL                                                                                                    | If the server is available, you see the client's default settings. However, if the server isn't available, you can't view the server Admin ECL.                         | You see the server Admin ECL.                                                                                                    |
| Upgrade any client version 4.5 or later to a newer version of the client where a workstation ECL already exists in the desktop and the ECLSetup NOTES.INI setting is unchanged and set to its default, 3. | The workstation ECL maintains its original settings from before it was upgraded.                                                                                        | The workstation ECL maintains its original settings from before it was upgraded.                                                                                                    |
| Upgrade a client running a version prior to 4.5 and having no desktop (or ECL) to version 4.5 or higheror- Start a client running version 4.5 or later with no desktop                                    | The workstation ECL takes on the default workstation ECL settings. The user's name is automatically added to the ECL.                                                   | The server's Admin ECL overwrites the client default ECL. The resulting ECL has entries from the client default ECL in addition to new entries from the server Admin ECL. The privileges in the Admin ECL overwrite the privileges of the same entry in the client default ECL. The user's name is automatically entered in the ECL because there is no existing workstation ECL.  For a list of client default ECL settings by version of Notes and Domino, see the table titled "Client default ECL settings" at the end of this release note. |

| Action                                                                                                    | Results when there is no Admin ECL                                                                                                    | Results when there is a home server with an Admin ECL                                                                                                    |
|----------------------------------------------------------------------------------------------------|----------------------------------------------------------------------------------------------------|----------------------------------------------------------------------------------------------------|
| Upgrade a client from and to a version after 4.5 where the NOTES.INI setting for ECLSetup is less than the target client default of 3, or ECLSetup does not appear in the NOTES.INI file.  -or- Start a client version 4.5 or later where the NOTES.INI setting for ECLSetup is less than the target client default of 3, or ECLSetup does not appear in the NOTES.INI file. | The client default ECL overwrites the current workstation ECL. The resulting workstation ECL contains entries from the default settings that were not already in the existing workstation ECL. In addition, if there's an entry that appears in both the default workstation ECL and the existing workstation ECL, the privileges in the client default ECL overwrite the privileges of the same entry in the existing workstation ECL. | The server's Admin ECL overwrites the current workstation ECL. The resulting workstation ECL contains entries from the Admin ECL that were not already in the existing workstation ECL. The privileges in the Admin ECL overwrite the privileges of the same entry in the existing workstation ECL. |

NOTE: This table concentrates on the workstation ECL, but the principles are the same for the Java and Javascript ECLs.

# Client ECL settings: Default entries

When you first install a client, its ECL settings include some preset entries in the "When signed by" field:

| Version      | Defaults                                                                                                    |
|--------------|----------------------------------------------------------------------------------------------------|
| 4.5.x, 4.6.x | <ul> <li>No Signature -</li> <li>Default -</li> <li>Note template (with all privileges)</li> <li>The user's name is automatically added to the ECL if there was no ECL in the user's desktop.</li> </ul>                                                                                                    |
| 5.0.2        | <ul> <li>No Signature -</li> <li>Default - (with no access)</li> <li>Note template (with all privileges)</li> <li>The user's name is automatically added to the ECL if there was no ECL in the user's desktop.</li> </ul>                                                                                                    |
| 5.0.3        | <ul> <li>No Signature -</li> <li>Default - (with no access)</li> <li>Note template (with all privileges, special trustworthy entries)</li> <li>The user's name is automatically added to the ECL if there was no ECL in the user's desktop.</li> <li>As of 5.0.3 the trustworthy entries are Binary Tree, Sametime, and Fax for Domino, which are assigned the set of accesses they need, determined on a case by case basis.</li> </ul> |

# Examples:

- An existing enterprise has clients and servers currently running several versions of Notes and Domino, from version 4.5 to version 5.0.1. Upgrading all existing servers, all existing clients, or all existing clients or servers to version 5.0.2 will not automatically enforce the new ECL settings on any of the existing clients.
- In the same enterprise, installing a new 5.0.2 client will enforce the new ECL settings regardless of the version of the Domino server, as long as the server doesn't have a customized Admin ECL.

Server

## Directory catalog does not enforce some Reader fields

If you use Readers fields in source directory entries, a directory catalog does not enforce the Readers fields. As a partial workaround, use the new directory catalog configuration field "Selection Formula" to exclude from a directory catalog all entries that contain Reader fields. Use this selection formula to exclude documents with Reader fields:

SELECT @IsUnavailable(\$Readers)

For more information on the new "Selection Formula" field, see the R5.0.4 "New Features" section in the R5.0.4 Release Notes.

Administrator Client, Client, Designer, Server

## Using the workstation ECL Refresh button

The Workstation Security: Execution Control List dialog box has been updated to include a Refresh button that automatically updates the workstation ECL with settings from the Administration ECL on the user's home server.

When you refresh an ECL, new entries from the Administration ECL are added to the workstation ECL. For entries that exist in both the Administration ECL and the workstation ECL, permissions assigned in the Administration ECL overwrite those assigned in the workstation ECL. Note that you can't remove entries, but you can overwrite entries and essentially undo the permissions previously granted.

For example, if there is a particular person that should not have any permissions, you can add that person to the administration ECL with no permissions. Then, when the updated ECL is distributed, if that person was originally granted some permissions in any users' ECLs, the updated Administration ECL will overwrite the users' ECLs with the updated permissions.

You can use the new Refresh button in place of the previous method that required administrators to create a button with a formula and insert it in a mail message to roll out updated ECLs to users' workstations. This new feature should be particularly useful for MIME-enabled users who lose their active content in mail messages.

To refresh a workstation ECL via the new user interface, perform these steps from a Notes client:

- 1. Choose File->Preferences->User Preferences.
- 2. Click Security Preferences.
- 3. Click Refresh.
- 4. Click OK.

Administrators can now do the following to instruct users to update their ECLs:

- 1. Make sure the Domino Directory with the ECL changes has replicated throughout the domain.
- 2. Address a memo to users whose ECLs you want to update.
- 3. Describe the purpose of the memo and instruct the users to do the following:
  - Choose File->Preferences->User Preferences.
  - Click Security Preferences.
  - Click Refresh.
  - Click OK.
- 4. Mail the memo.

# **Directories**

Administrator Client, Server

# Client support for LDAP continuation references

In Release 5.0.5, a Notes LDAP client and the Idapsearch utility can follow continuation references received from an LDAP server. Continuation references, part of the LDAP v3 protocol, allow an organization to distribute a directory tree across multiple directory servers. When an LDAP client specifies a search base when searching an LDAP server that is configured to hold continuation references, the server can return URLs that allow the search to continue to additional servers that potentially hold entries applicable to that search base.

For example, suppose the Acme organization distributes a directory tree over four servers: Server A has entries for "o=acme," Server B and C have entries for "o=acme,ou=people," and Server D has entries for "o=acme,ou=groups." Acme could configure Server A to hold continuation references for Servers B, C, and D. If a client then searched Server A for "cn=John Doe" using the search base "o=acme," Server A would return URLs for Servers B, C, and D.

Directory vendors don't necessarily use the term "continuation references"; for example, Netscape uses the term Smart Referrals.

Note that the Domino LDAP service cannot return continuation references, only referrals. A referral is an alternate server address (along with that of usually one replica) that a directory server returns when its directory doesn't contain a search base specified by a client. A referral is a form of error message while a continuation reference is a positive response indicating that one or more servers have to be traversed to complete a search.

Serve

#### Confine LDAP writes to local directories

If you allow LDAP write operations to a Domino Directory, store that directory on the server running the LDAP service rather than on another server. Make sure that the Replicas tab of the Directory Assistance document for the directory in the Directory Assistance database used by the LDAP service includes a replica only for the local directory. If you allow LDAP write operations to remote Domino directories, the ACL is unreliable.

Server

#### **Extended Directory Catalog**

In Release 5.0.5, the Dircat task (Directory Cataloger) can aggregate entries from multiple secondary Domino directories into a database created from the PUBNAMES.NTF template, the template also used to create the Domino Directory. This style of directory catalog is called an Extended Directory Catalog. The Extended Directory Catalog combines advantages of the Domino Directory and the standard Directory Catalog -- it aggregates entries from multiple Domino directories into a single directory database while retaining the full set of indexed views and other features of the Domino Directory.

This hybrid design based on the Domino Directory provides more flexibility and faster responses locating entries because a server can virtually always use views to quickly look up names. In contrast, to look up names in a standard Server Directory Catalog created from the DIRCAT50.NTF template, a server must do full-text searches -- a slower lookup process than view lookups -- when the name formats don't correspond to the "Sort by" configuration setting.

Since the Extended Directory Catalog contains the views that are in a standard Domino Directory and combines multiple directories into one database, it can be quite large. Therefore don't replicate the database to Notes clients and use as few replicas on servers as feasible.

Servers use Directory Assistance to determine the location(s) of an Extended Directory Catalog. One Directory Assistance document, and therefore one set of naming rules, applies to all the directories aggregated into an Extended Directory Catalog. Therefore if you want to trust some secondary directories for Web user authentication but not others, you should create one Extended Directory Catalog that aggregates the trusted directories and a second that aggregates untrusted directories. Then create a Directory Assistance document for each catalog and enable "Trusted for Credentials" only in the one for the trusted Extended Directory Catalog.

#### When to use an Extended Directory Catalog

We recommend using an Extended Directory Catalog in place of the standard Directory Catalog on the server, especially on servers that are handling a large volume of message or user traffic. Our expectation is that in these cases the use of the Extended Directory Catalog will help improve Router performance. For more information, see the topic "Using Extended Directory Catalog to improve Router performance" in the Troubleshooting section.

You can also use the Extended Directory Catalog as a means of "publishing" a controlled version of secondary Domino directories to users. Control the content of the published directories by using the "Additional field to include" and "Selection formula" configuration settings. If you use the Extended Directory Catalog in this way, you can make the source Domino directories more secure by tightly controlling which users access them directly.

Caution: Do not convert a primary Domino Directory (NAMES.NSF) to an Extended Directory Catalog.

#### Setting up an Extended Directory Catalog

- 1. If you currently use the standard Server Directory Catalog, disable it by removing its file name from the "Directory Catalog database name on this server" field in the Basics tab of the Server documents. Or, remove its file name from the "Directory catalog database name for domain" field in the Public Directory Profile document, if you've specified the file name there rather than in Server documents.
- 2. On the server that runs the Dircat task, use the File->Database->New command to create the Extended Directory Catalog from the PUBNAMES.NTF template. Give the database a unique file name and title; don't give it the file name NAMES.NSF.

Note: It is not necessary to create a full-text index.

- 3. In the ACL of the database you created in step 2, set the Default access to "Reader".
- 4. Open the database you created in step 2, then choose Create->Aggregate Configuration, fill out the Configuration document, and click Save and Close. This document has most of the same configuration choices as the Configuration document used in the standard Server Directory Catalog. However, if you want to include Server documents in the Extended Directory Catalog, you can do so by selecting the "Include Servers" option. Also, there is no "Sort by" option -- the Extended Directory Catalog retains all the indexed views in the Directory, so this option is unnecessary.

The Server - Aggregate Directory Configuration view shows the saved configuration document.

Keep these points in mind when you configure an Extended Directory Catalog:

- Don't aggregate the primary Domino Directory into an Extended Directory Catalog.
- If the "Additional fields to include" configuration field is blank, the Dircat task aggregates all fields from the source directory documents.
- To use the Extended Directory Catalog for Web user authentication, you must use the "Additional fields to include" configuration field to aggregate additional fields. To use name and passwords to authenticate Web users, add the HTTPPassword field to the configuration. To use X.509 client certificates to authenticate Web users, add the UserCertificate field.

For more information on Directory Catalog configuration settings, see Domino 5 Administration Help or the book *Administering the Domino System*.

- 5. To build the Extended Directory Catalog, run the Dircat task against the database you created. Given the larger side of the Extended Directory Catalog, expect the Dircat task to take longer to run against an Extended Directory Catalog than it does a Standard Directory Catalog. You can improve Dircat performance by selecting "No" next to the "Remove duplicate users" option. If you select "No," then entries with identical names are all included in the Directory Catalog and users choose between the duplicates. Selecting "No" avoids the building of a particular view used to ensure the removal of entries with duplicate names.
- 6. If you use Directory Assistance, open the Directory Assistance database and remove the Directory Assistance documents for all directories that you included in the Extended Directory Catalog.
  - If you don't currently use a Directory Assistance database, create one from the DA50.NTF template, replicate it to servers, and add its file name to the field "Directory Assistance database name" in the Basics tab of Server documents.
- 7. In the Directory Assistance database, create a Directory Assistance document for the Extended Directory Catalog. Choose Add Directory Assistance, fill out the configuration fields, then click Save and Close. Keep the following points in mind:
  - Next to Domain type, select Notes, not LDAP.
  - Next to Domain name, make up a unique domain name. Do not specify the name of the primary domain.
  - If you want to trust the directory catalog for Web user authentication, include a rule that is "Trusted for Credentials."
  - In the replicas tab, specify one or more replicas of the Extended Directory Catalog. In a large domain it's important that there be more than one replica for performance and failover reasons.

See Domino 5 Administration Help or the book *Administering the Domino System* for more information on configuring Directory Assistance.

8. Replicate the updated Directory Assistance database to the servers in the domain that will use it. Then restart the servers to load the new Directory Assistance information or wait 5 minutes for the servers to do this themselves.

# Viewers and filters

#### Client

## **Viewers supported for Windows clients**

Notes R5x contains KeyView viewer technology from Verity.

These file formats are supported for Notes R5x on Windows 95, Windows 98, and Windows NT, and Windows 2000:

- Ami Pro 3.x (.SAM)
- AmiDraw (.SDW)
- Bitmap (.BMP)
- CCITT Group 3 Fax (.TIF)
- CompuServe (.GIF)
- Computer Graphics Metafile (.CGM)
- Executable file (.EXE)
- HTML (.HTM)
- JPEG file (.JPEG, .JPG)
- Lotus 1-2-3 3.0, 4.0, 5.0, 6.x, R9 (.WK\*, .123)
- Lotus 1-2-3 97 and 98, R9 (.123)
- Lotus 1-2-3 for Macintosh
- Lotus 1-2-3 for OS/2 (.WG2)
- Lotus Freelance for OS/2 (.PRS)
- Lotus Freelance (.PRE, .PRZ)
- Lotus PIC (.PIC)
- Lotus WordPro 96/97, R9 (.LWP)
- Microsoft Audio-Video Interweaved (.AVI)
- Microsoft Excel 2.x, 3.0, 4.0, 5.0, 7.0, 97, Office 2000 (.XLS)
- Microsoft PowerPoint 4.x, 7.0, 97 (.PPT)
- Microsoft Word for Macintosh 2.0, 3.0
- Microsoft Word for Windows 6.0, 7.0, 97, Office 2000 (.DOC)
- Paintbrush/DCX (multi-page PCX) (.PCX)
- PICT and PICT2 Graphics (.PCT)
- QuickTime Movie (.MOV)
- Revisable Form Text (.RFT)
- Rich Text Format (.RTF)
- Tagged Image File Format (.TIF and .EPS)
- Text file (.TXT)

- Windows Metafile Graphic (.WMF)
- WordPerfect 5.x, 6.x, 7.x
- WordPerfect 8
- WordPerfect for Macintosh 2.0, 3.0
- WordPerfect Graphics (.WPG)
- XyWrite
- ZIP file (.ZIP)

# **Viewers supported for Macintosh clients**

Notes R5x for the Macintosh uses Outside In Viewing Technology v 5.2.1 (Update 2) from Inso Corporation.

These file formats are supported for Notes R5x on the Macintosh PPC.

- Ami Pro 3.x (.SAM)
- AmiDraw (.SDW)
- Bitmap (.BMP)
- CompuServe (.GIF)
- Computer Graphics Metafile (.CGM)
- Executable file (.EXE)
- HTML (.HTM)
- JPEG file (.JPEG, .JPG)
- Lotus 1-2-3 3.0, 4.0, 5.0, 6.x (.WK3, .WK4, .123)
- Lotus 1-2-3 for Macintosh
- Lotus Freelance (.PRE, .PRZ)
- Lotus Freelance for OS/2 (.PRS)
- Lotus PIC (.PIC)
- Macintosh PIC (.PIC)
- Microsoft Access 1.0, 2.0 (.MDB)
- Microsoft Excel 2.x, 3.0, 4.0, 5.0, 7.0, '97 (.XLS)
- Microsoft PowerPoint 4.x, 7.0, '97 (.PPT)
- Microsoft Word for Windows 6.0, '97 (.DOC)
- Microsoft Word for Macintosh 2.0, 3.0
- Paintbrush/DCX (multi-page PCX) (.PCX)
- PICT and PICT2 Graphics (.PCT)
- Revisable Form Text (.RFT)
- Rich Text Format (.RTF)

- Tagged Image File Format (.TIF)
- Text file (.TXT)
- Windows Metafile Graphic (.WMF)
- WordPerfect 5.x, 6.x, 7.x
- WordPerfect 8
- WordPerfect for Macintosh 2.0, 3.0
- WordPerfect Graphics (.WPG)
- ZIP file (.ZIP)

## Mac Link import filters not supported

The Mac Link import filters are not supported for the Macintosh in Release 5.0.2

#### Client

## Importing large files into a Notes rich text field

Importing extremely large files into a Notes Rich Text Field may cause virtual memory issues. If virtual memory is low, users will be presented with a virtual memory error box, requesting that applications be closed or the system restarted.

We are working to resolve this issue in the next version of Notes.

# **Feature changes**

Administrator Client, Client, Designer, Server

#### Feature changes - overview

The documents that directly follow (in the online database, the items in the Feature Changes section of the *Things you need to know* chapter) discuss prominent feature changes since the original R5 product release. Not all features are discussed in this section.

Refer to the *History of changes* chapter for a more complete historical listing of feature changes, grouped according to the release in which they were first documented.

Refer to the New Features section of the *What's new?* chapter for a listing of all new features for this particular QMR product release.

## Client, Designer, Server

# **Domino Applet architecture changes**

Starting in R5.0.1, the four Java-based Domino Applets (Editor, View, Outline, and Action Bar) are now compiled with JDK 1.1.6 which makes them smaller and faster. In addition, the applets now rely on Java to JavaScript communication (often called LiveConnect) to get data from Domino servers.

Refer to the "Minimum browser support for Domino Java Applets" table in the *General Certifications and Requirements* section of the Release Notes for baseline browser requirements.

**Note:** The applets will no longer work on browsers that do not support Java to JavaScript communications. Since Microsoft Internet Explorer 3.0x and Netscape Navigator 3.0x are based on older technology, they do not support JDK 1.1. The Domino Applets no longer work on these browsers.

#### **Editor Applet Enhancements**

The Editor Applet now supports external cut/copy/paste. You can now copy data from the Editor Applet and paste it into another program. You can also paste data into the editor applet from another product. The only limitation is that plain text data is copied and pasted, rather than rich text. This is due to a fault in the JDK that limits data exchanged with the system clipboard to only plain text strings. Cut/copy/paste within the editor applet itself will continue to support rich text data and images.

In order for the editor applet to access the system clipboard and perform cut/copy/paste with other applications, the editor applet is now signed by Lotus Development Corporation. Signing is needed so the user is aware that the applet intends to operate outside of the Java Security sandbox and access the system clipboard. When using Internet Explorer you will be prompted by the security manager before the editor applet is loaded. You must trust and accept the editor applet in order to use it on your system. If you can elect to trust all content signed by Lotus Development Corporation, you will not be prompted again the next time the editor applet is loaded.

In Netscape, you are only prompted by the browser's security manager when you perform a cut/copy/paste operation. If you accept the applet's request for access to the system clipboard, the external cut/copy/paste operation will complete. If you do not accept the request, only internal cut/copy/paste will be allowed. When accepting the request, you can check the box, "Remember this decision" so that you will not be prompted the next time the editor applet is loaded and cut/copy/paste is performed.

Designer, Server

## Firewall support: CORBA-enabled lotus.domino Java classes

The new NOTES.INI parameter DIIOP\_IOR\_HOST has been added to configure the DIIOP server for firewall support. When there is a firewall between your Domino server and your Java Applets/Applications that need to use the CORBA-enabled lotus.domino classes, you will need to set this parameter to the Public IP address or hostname of the Domino server (as it is known outside the firewall). The Java Applets/Applications will thereafter be able to go through an appropriately configured firewall to allow the IIOP ports a connection to the hidden Domino server.

Client

#### **IMAP** and **NNTP**: Improved message cache for newsgroups

If you created an IMAP or NNTP account with Notes R5, the design of your proxy database is not automatically updated when you install 5.0.1. The simplest way to make sure you have the latest design is to follow these steps:

- 1. Install R5.0.1. This will add the latest IMAP and NNTP templates to your data directory.
- 2. Open your local address book and switch to the Accounts view.
- 3. Delete your current IMAP or NNTP account. Be sure to refresh the view to force the account to be deleted.
- 4. Use the Add Account action to recreate the account.

#### **How Caching Works**

When you open an IMAP or NNTP account, Notes retrieves the message summaries. But now the message summaries are stored in a local cache (actually in the proxy database itself). When you open the same mailbox or newsgroup a second time, Notes does not retrieve the summaries again. The status line at the bottom of Notes will tell you such information as:

"Loaded *n* messages summaries from cache"

If any new messages have arrived since the last time you visited the mailbox or newsgroup, you should also see:

"Retrieved *n* message summaries."

If any of the messages have expired since the last time you visited the mailbox or newsgroup, you will see:

"Removed *n* expired/deleted messages from cache"

#### Limitations

When you have worked with an IMAP mailbox or NNTP newsgroup for several days, the message summary cache will occasionally get out of synchronization with the remote server. If you suspect this is the case, you can force a complete refresh of the message summaries. For IMAP, click the Refresh action and select the Summaries option. For NNTP, click the Refresh Summaries action.

Designer, Server

#### LDAP Schema database - enhanced in R5.0.1

Beginning in Release 5.0.1, you can use the command **tell Idap exportschema** to build/update the Domino LDAP Schema database (SCHEMA50.NSF) in the Domino data directory. This database provides information about the directory schema in a user-friendly format and can reflect any changes you make if you extend the directory schema. If you extend the directory schema, use the command **tell Idap reloadschema**, which loads the updated schema into memory, before using **tell Idap exportschema**.

When the Designer task runs it also reloads the schema into memory and then creates or updates the Domino LDAP Schema database.

For each attribute in the schema, the Domino LDAP Schema database provides the LDAP name, OID, corresponding Domino field, LDAP schema the attribute originated from, and the syntax type.

**Tip:** To determine the form or forms which use an attribute, switch to the "LDAP ObjectClasses" view, do a full-text search on the attribute, then look at the "Notes Name" column in the view.

For each object class in the schema, the database provides the LDAP name, OID, Domino Directory form that corresponds to the object class, LDAP schema the object class originated from. The database also provides the object class type (abstract, structural, auxiliary), the relative superior and auxiliary object classes, and the associated mandatory and optional attributes.

For each syntax, the database provides the LDAP name (and alternate name), OID, the data type mapping in Notes, and the schema from which the syntax originated.

Client, Designer

## Button width options added in R5.0.1

In R5.0.1, users can now choose from the following four options when editing the width of a button (forms, pages and documents):

- Maximum width
- Minimum width
- Fixed width
- Fit content

Maximum Width acts exactly the same as prior versions of Notes. This was left in for complete backwards compatibility.

Fixed Width means the button is n inches wide regardless of the size of the label. If wrap is turned on and the label does not fit in the specified width, the label's text will wrap to a new line(s). If wrap is not turned on and the label does not fit in the specified width, the label's text will be truncated. Truncation will occur on pixel boundaries (not word boundaries). Minimum allowed value is .25 inches.

Minimum Width means the button is *n* inches wide, however, if wrap is turned off, it will expand the button's width to fit the text if it otherwise would not fit. If wrap is turned on, this is the same as fixed width. Text is centered in the button. Minimum allowed value is .25 inches.

Fit Content means the button is as wide as is needed for the text. When set, both the "width field" (the inches/cms field) and the "Wrap label text" field are disabled.

#### Designer

# **Domino Designer enhancements in R5.0.1**

Several improvements and enhancements have been made to Domino Designer to make it even easier to use. Key improvements since the initial release are detailed below.

### Release 5.0.1

#### **Usability:**

- Launching Domino Global Workbench (DGW) from Designer is now an option.
- Right mouse click on a window tab in the client gives a new option to "Open this database in the Designer".
- Ability to bookmark a database in the open database dialog of the Designer is included.
- A better message is given when saving a design element before using Preview in Web Browser.
- Now go-to-client, go-to-DGW, go-to-admin buttons are available.
- A double-click on a database opens the database properties infobox.
- The bookmark folder drop down menu (upper left button) now has "Create New Folder" as found on the client.
- Expanded size of drop down box in the Reference tab of the Programmer's pane.
- In the Borders combobox of a field infobox, added words for "none" choice to avoid confusion.
- Added a "Do not display this message again" check box to the "Can't Debug @Dialog Box ..." message box.

- When adding a new shared image to an existing list, the list is scrolled and the new addition is displayed as the selected item. This avoids confusing the user into thinking the image was not added because it appears somewhere else in the list.
- When navigating from field to field in the Programming pane, Designer continues to display the same event the user initially selected rather than switching to the first populated event after each field change.
- In the Find dialog box of the IDE, Designer lists the last few values searched so they can be selected rather re-entered.
- Allow the Formula Window dialog box to be a resizable window.
- The default navigator pane will display only the preferred language rather than all available languages.
- Removed Design menu option when on the Designer Welcome page to avoid the accidental creation of design elements in bookmarks.nsf.

#### **Designer options**

- In a Hotspot Button infobox, provide width options of "Fit-to-Content" and "Fixed Width".
- Allow forms, pages, and documents to have "System" as a background color option.

#### Client

## Mail integration support with Microsoft applications

Notes R5 registers itself as an available default mail application for Microsoft Windows. This allows Notes R5 mail messaging to be integrated within products such as Microsoft Office and Microsoft Internet Explorer, so that Notes is launched as the mail client from these types of applications.

- In order for this support to work with Microsoft Office 97 applications, you will need to enable a
  preference in the Notes client. Select File, Preferences, User Preferences, and in the additional
  options window select "Enable MS Office 97 SendTo Notes." Choose OK, and you are ready to
  work. Keep in mind that you will need to restart any Microsoft Office application after making this
  change in Notes.
- If you are using Microsoft Office 2000 applications, the preference "Enable MS Office 97 SendTo Notes" will not be available since you Office 2000 is installed. However, in order for this support to work properly you must ensure Notes is the default e-mail program in Windows. Verify this by opening the Control Panel in Windows, selecting Internet Options, then selecting the Programs tab and verifying Notes is the default e-mail program.
- In order for Notes mail integration to work with Microsoft Internet Explorer you must ensure Notes
  is the default e-mail program in Windows too. Verify this by opening the Control Panel in
  Windows, selecting Internet Options, then selecting the Programs tab and verifying Notes is the
  default e-mail program.

Server

## Time zone and DST values on the UNIX and OS/2 platforms

Domino R5 will now get time zone and Daylight Savings Time (DST) information from the operating system on UNIX and OS/2 platforms.

On OS/2, it is important that the TZ variable be set in the config.sys file. If you do not observe Daylight Savings Time, do not put a Daylight Savings abbreviation in the TZ variable. On UNIX, Domino will use the difference between localtime & gmttime, and the value of the isdst field from localtime, to determine the time zone. On both platforms, localtime should always be correct before installing or starting a server.

Client

## The default behavior for typeahead feature is now exact match

The typeahead feature in R5 releases would display an ambiguous names dialog when the user pressed a delimiter and the typeahead completed name was a subset of another name. For example:

- 1. The user types "John F".
- 2. The typeahead feature completes the name as "John Foo".
- 3. The user hits a delimiter such as a comma (","), Enter, or F9.
- 4. An ambiguous names dialog appears containing "John Foo" and "John Foobar".

The new behavior eliminates the ambiguous names dialog and accepts the completed name if it is a unique exact match. The only instance when an ambiguous names dialog will appear is when the typeahead completed name is found in multiple organizations. For example:

- 1. The user types "John F".
- 2. The typeahead feature completes the name as "John Foo".
- 3. The presses a delimiter such as a comma (","), Enter, or F9.
- 4. An ambiguous names dialog appears containing "John Foo/CompanyA" and "John Foo/CompanyB".

The typeahead feature behavior can be reverted to the pre-5.0.3 behavior by setting the NOTES.INI variable "TypeaheadDoExactMatch" to 0.

Serve

# Server-side imagemaps are no longer supported

Support for server-side imagemaps has been dropped from the Domino web server, beginning in Release 5.0.4.

Server-side imagemaps were a feature of the open-source HTTPD server project coordinated by CERN and W3C (http://www.w3.org). Lotus and other web server vendors supported server-side imagemaps by including versions of the original CERN code. W3C is no longer maintaining this project, and recently a number of serious security vulnerabilities have been discovered in the CERN code and reported to the Buqtraq mailing list maintained by SecurityFocus.com (http://www.securityfocus.com). In response, Lotus is dropping support for this largely obsolete feature. Most site designers now prefer to use more efficient client-side maps, supported by current browsers, rather than server-side maps.

In R5.0.4, the directives in the HTTPD.CNF file that activated the imagemap feature have been removed. The Domino install program will not modify an existing HTTPD.CNF, but existing imagemap directives will have no effect. Any request that invokes such a directive will be rejected and a generic "Error 500..." message will be returned to the browser.

#### **Unsupported Workaround:**

If you still have a requirement to support server-side imagemaps on your web site, you can obtain the original CERN source code from:

http://www.w3.org/Daemon/Implementation/HTImage.c

You can try to compile this code yourself and place the executable into your site's CGI-BIN directory. Of course, if you do this you may expose your site to security attacks. Review the documentation at http://www.securityfocus.com for more information.

Administrator Client, Server

# AdminP now supports updates to Private Design Elements

Prior to Domino R5.0.5, when a user name expired due to a name change, the user lost access to any private design elements (agents, views, and folders) that the user had created. This was true for any database on any server on which the user created a private design element. When the old user name expired, the private design elements were not updated with the user's new name. This prevented the user from accessing those design elements because those elements contained the user's old name.

In Domino R5.0.5, interaction between the administration process (AdminP) and the Notes 5.0.5 client supports the renaming of private design elements due to a user name change. The user's old name is replaced with the new name so that the user can access those design elements. The update of the user name in private design elements does require limited action by the administrator and the user as explained below.

If the administration server and all clients are running Domino R5.0.5, the administrator can send the user an e-mail containing database links for the databases in which the user has private design elements. Opening the databases, via the database links in the e-mail, updates the fields with the user's new name. No other action is required. (The agent that generates these automatic e-mails is called the "AdminP Mail Notification Agent.")

#### To enable the AdminP Mail Notification Agent:

- 1. From the Domino Administrator R5.0.5, open admin4.nsf.
- 2. Open Rename user request. The Administrator Process Log for the request displays.
- 3. Choose Actions->Enable/Disable User Notification. The following message appears: "Notification is now enabled. Users will receive e-mail notification about Notes databases in which they created or modified design elements such as folders or views."
- 4. Click OK.

NOTE: If you are using a Domino R5.0.5 server and have at least one R5.0.5 client, you can still use the agent by having users open their databases via the 5.0.5 client as described above. If they open and close their databases with an R5.0.5 client, you will not have to perform the procedure below for users who do not have R5.0.5 clients.

If all clients are not running Domino R5.0.5, the administrator can do the following:

- 1. From the Domino Administrator R5.0.5, open admin4.nsf.
- 2. Open Rename user request. The Administration Process Log for the request displays. Take note of the information in these fields:

Old name

New name

Private Agents belonging to this user

Shared Agents belonging to this user

Private Views belonging to this user

Private Folders belonging to this user

3. Send an e-mail to each user listing each database, with the server name, that contains a private design element and that needs updating due to a user rename. The user must open the Domino Designer, open the item, and then save and close the item. This updates the private design elements.

#### Client

## Changes to file listing in Import/Export dialog box

With R5.0.5, the listing of the available choices for Import/Export dialog boxes has changed. The file format options are still the same, however, some may appear differently in the list box (for example, the addition or removal of a space).

NOTE: These changes may cause some LotusScript commands not to work. If the changed formats are used by programs, users should update their LotusScript to reflect the change.

The altered choices for Import are now:

- Lotus Ami Pro
- Lotus PIC
- Microsoft Excel
- Microsoft Word
- Lotus Word Pro
- WordPerfect

The altered choices in the Export box are now:

- Microsoft RTF
- Lotus Ami Pro
- Microsoft Word

## **Headlines with Terra**

Along with the ability to create a Welcome Page with AOL My News or My Lycos, starting in Release 5.0.5 you can also create a Welcome Page with Terra, which gives you access to Terra's Spanish language news and entertainment portal.

#### To create a Welcome Page with Terra

- 1. Click the Welcome task button to bring up your Welcome Page (if you have something other than the Welcome Page set as your Home Page, open your Favorite Bookmarks folder on the Bookmark bar and click Welcome).
  - **Note** If you do not see the Welcome bookmark in your Favorite Bookmarks folder, choose File->Database->Open, select bookmark.nsf and click OK. Then drag the bookmark.nsf task button to your Favorite Bookmarks folder.
- 2. Choose "Headlines with Terra" from the Welcome Page list in the upper right corner of the Welcome Page.
- 3. Click "Configurar" at the right top of the Terra page on the Welcome Page.
- 4. Follow the instructions Terra provides to personalize your Terra page.

Administrator Client, Server

## Simple-search filter with LDAP enabled

Beginning in R5.0.3, the LDAP account record has a new setting to turn on simple searches. This new setting is provided for LDAP servers that do not properly support the default Notes LDAP search. The default Notes LDAP search filter OR's five LDAP attributes. These attributes are "cn", "mail", "rfc822mailbox", "givenname", and "sn". Some LDAP servers fail to return any results if one or more of the OR'ed attributes are not contained in their schema. Turning on simple searches compensates for these servers by simplifying the search filter to the one LDAP attribute "cn".

# **Chapter 3 - Troubleshooting**

# Installation issues

Administrator Client, Client, Designer, Server

#### **New location for NOTES.INI file**

In new (clean) installs of R5, the Setup program places the NOTES.INI file in the following locations:

| Operating System                                                         | NOTES.INI location                                    |  |  |
|--------------------------------------------------------------------------|-------------------------------------------------------|--|--|
| Microsoft Windows 95, Windows 98, Windows NT (Intel), Windows NT (Alpha) | Notes program directory (for example, c:\lotus\notes) |  |  |
| UNIX                                                                     | Domino data directory                                 |  |  |
| Partitioned servers                                                      | Domino data directory of each server                  |  |  |
| Shared installation                                                      | Windows system directory (for example, c:\winnt)      |  |  |

This is a change from previous releases, which placed the NOTES.INI file in the system directory by default.

**Note:** When you upgrade to Release 5, the upgrade program moves the NOTES.INI file to the new locations listed in the table above.

Administrator Client, Client, Designer, Server

## Cannot install in NT with drive mapped to 95/98

Due to a third-party software bug, you are unable to run the installation program in Windows NT if the install kit is located on a Windows 95 or Windows 98 file system and the path contains long (greater than 8 character) directory names.

For example, the install does not work with a directory path of:

f:\download\Notes\NotesR5\_client\

To work around this problem, change the pathname to a DOS-compatible form, such as:

f:\download\Notes\NotesR~1\

Server

# Cannot use default install user and group on UNIX

Prior to R5, you could install on UNIX using the default user "notes" and default group "notes" regardless of other factors. In R5, this procedure has changed somewhat.

If you install with the default user "notes" and group "notes" (notes.notes), you will be unable to run the server if the login user account (notes.notes) does not exist and you are not running as user notes. You should always install the server with the user and group of the login user account which will be used to run the server. (For partitioned servers, each Data directory should be installed with the login ID and group that will be used to run that partitioned server).

For example, as root user, installing Domino with two partitioned servers run under the existing login ID's of server1.notes and server2.notes (respectively), you must:

- Modify the default user name on the first partitioned server data directory from "notes" to "server1", leaving the group "notes" intact.
- Next, modify the default user name on the second partitioned server data directory from "notes" to "server2", leaving the group "notes" intact.
- You must next log in as server1.notes to run the first partitioned server, or log in as server2.notes to
  run the second partitioned server. If instead you log in as server3.notes and try to run the server from
  server2's data directory, certain files cannot be opened (since they are owned by server2 with
  user-read-only bits set). Server3 is therefore unable to start up the server.

So, if you have an account designated notes.notes, it is OK to install with default notes.notes and run as notes.notes, but you cannot run a notes.notes initiated server with a user such as joe.user.

#### Server

## Changing the AIX OS locale after installing Domino

If you want to change the locale for Domino after installation, follow these steps:

- 1. Check your AIX OS locale. Enter the following command at dtterm:
  - l ocal e
- 2. Verify that the locale is correct for your language/country. If the locale is not correct, then refer to your AIX help system for information on how to install and configure your correct language locale.

To change the OS locale after you have installed Domino, you need to complete the following steps. You must be a super user to carry out the following steps:

- 1. Locate the Domino resource directory [../res/C]:
- 2. Copy the C res directories to the \$LANG directories as follows:

```
cp -r /opt/l ot us/not es/5000/i bmpow/res/C /opt/l ot us/not es/5000/i bmpow/res/$LANG
```

**Note**: \$LANG can be any international locale, for example, de\_DE for German, ru\_RU for Russian, or tr\_TR for Turkish. You must name the directory in this manner.

3. Verify that the \$LANG dir has been created and the files have been successfully copied as follows:

1s -1a /opt/lotus/notes/5000/ibmpow/res

Administrator Client, Client, Designer, Server

## **Data Transfer Error during installation**

If you receive a Data Transfer Error dialog box during a Windows 95/98/NT installation, exit the install and shut down all other applications. In most cases, this is due to a .DLL (Dynamic Link Library) file that is still in use while the install program is trying to update it. It may also help to log off the system and log in again before retrying the installation.

#### **Example Data Transfer Error dialog box**

Data Transfer Error Information

Component Error returned the following data transfer error. Setup will now abort.

Media Name: DATA

Component: Domino as an NT Service

File Group:

File:

Error Number: -115

Administrator Client, Client, Designer

## Don't select Modem Setup during a LAN + Direct Dialup Setup

When client setup is done by connecting over both a LAN *and* by dialing directly into a Domino server, if the user selects the Modem Setup button to configure the speed, sound, etc., through the Additional Modem Setup dialog, setup will fail when looking for the user's name in the public Domino Directory with the error "Server not responding."

To avoid this error, do not select the Modem Setup button during client setup; after setup has completed successfully change the speed, volume, and other settings through the Ports tab in User Preferences. If the user is connecting by only dialing directly into a Domino server, the Modem Setup button can be used the change the speed and other settings without causing this problem.

#### Server

## Error setting up additional server

When setting up an additional server on Windows platforms, if you select serial port, then change back to network, and click Finish, the following error appears:

Note error: The server name is different than the one you specified

You must re-install Domino to avoid this error.

#### Server

#### Remove Domino as a service before upgrading NT servers

If you are upgrading from Domino R4.x to R5.x, and if Domino R4 is currently installed as a Windows NT Service, R4 must be removed as an NT service before you upgrade to Domino R5.x.

In this situation, execute the "ntsvinst -d" command to remove the Domino Release 4 NT Service before you perform the Domino server upgrade.

#### Server

## Installing Domino as an NT Service

When installing a Domino Server as an NT Service you must set up the server before attempting to start the Service. If an attempt to start the Service is made before setup, you receive an error message similar to the following:

Services: Could not start the Lotus Domino Server <Server Name> service on \\<Local Host>

Error 2140. An internal Windows NT error occurred.

Note: <Server Name> only appears if this is a Partitioned Server installation..

If you attempt to set up the server after receiving this error, you may receive the following message after running the setup client:

Lotus Notes: Unable to open desktop file. Notes may have been terminated abnormally in an earlier session. Please logoff or shut down the operating system before running Notes again.

You need to reboot Windows NT before proceeding.

#### Server

## Master Address Book template deleted upon install

The Master Address Book template (MAB45.NTF) is deleted during server install. If you have customized it and want to save your changes then copy it to a safe location before installing Domino R5.

Administrator Client, Client, Designer

## Notes client installation/upgrade

The supported upgrade installation configuration is to upgrade an existing Notes client, NOTES.INI, and databases. If you deviate from this supported configuration, the following situations can occur:

- 1. If Notes is elsewhere in the user's system path, the installation program renames the existing NOTES.INI to NOTES.00x and creates a new, default NOTES.INI in the program directory. To continue with a supported upgrade, the user must rename NOTES.00x back to NOTES.INI and move it into the program directory, replacing the default NOTES.INI created by the installation program.
- Before installing R5, a user might uninstall the previous Notes client without deleting files and databases not removed by the uninstall program (such as NAMES.NSF). If this occurs, it is recommended that the user install R5 into a new directory, free of existing databases, and then move the databases into the new Notes data directory after the Notes R5 installation and setup has been completed.

If existing databases are present during an R5 installation and setup, yet NOTES.INI has been reset or deleted, inconsistencies can result in the starting configuration of the Notes client. For example, the starting Location may be different than what was set in previous Notes client.

Uninstalling a previous version and then installing R5 without removing old configuration files is not supported or suggested.

#### Server

## Windows server setup - Administrator User middle initial not used

If a middle initial is used for the administrator user during setup on Windows platforms, the middle initial is not added to the user record in the Domino Directory. However, the middle initial is added to the administrator group.

The workaround is not to use a middle initial for the administrative user during setup. After setup, the middle initial is handled correctly.

#### Server

## Do not use the Back button when recording silent installs

Due to a third party software bug, if you select the Back button when recording a silent (automated) install for a partitioned server, you will receive an result code of -12 (dialogs are out of order). The silent install will fail to run.

You must re-record the silent install without selecting the Back button.

Example setup.log file containing the error:

[InstallShield Silent] Version=v5.00.000 File=Log File

[ Appl i cat i on] Name=Not es Ver si on=5. 0 Company=Lot us Lang=0009

[ResponseResult]
ResultCode= -12

Client, Designer

## **Appearance Manager requirements for Notes on Macintosh**

The Macintosh Notes client requires Appearance Manager version 1.01 or higher to run. The MacOS versions 8.1 and later already include a version of Appearance Manager that meets this requirement.

For MacOS 8.0x (and all earlier MacOS versions that Notes R5 supports), Appearance Manager will be installed with Notes as follows:

- If the language version of Notes matches that of the Operating System, the Notes installation will install a more current version of the Appearance Manager as needed.
- If the language of Notes does not match the language of the MacOS operating system you are running, you need to install the Appearance Manager version 1.01 (or higher) that matches your operating system language. Otherwise, Notes will not launch.

Server

## Domino setup screens do not update correctly using Navigator

When using Netscape Navigator to set up a Domino server, the status "%" icons do not update and you must reload manually to see the Congratulations screen.

This problem occurs if you have the cache preference "Document in cache is compared to document on network" set to "Never." Change this preference to "Once per session" for future Domino server setups.

Client, Designer

## Remote network client setup unavailable for Macintosh

Currently, client setup by dialing a remote network is unavailable for Macintosh PowerPC clients.

Server

## Remove DEBUG NONQNC DEBUGGER variable on OS/2

The Release Note below, which went out with version 5.0.2 of Domino, contains an incorrect recommendation. This notes ini variable should <u>not</u> be added in released versions of the Domino Server, since it disables the QNC debugger used to detect problems with the server. If you are using this variable please remove it from your NOTES.INI file.

As a precaution, recognition of this variable is being disabled in the Domino Server for release 5.0.3.

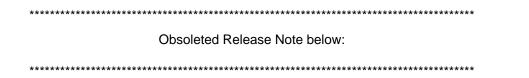

When running Domino on OS/2 Warp Server at fixpack level 39, the following statement must be placed in the NOTES.INI file:

DEBUG NONQNC DEBUGGER=1

This will disable the Quincy debugger for OS/2, conserving memory so it can be used by other server tasks. While this will not impact installation, this parameter should be put in the NOTES.INI file after installation, and before starting the Domino server for production use.

Client

## SSL applications cannot be administered using Macintosh clients

The two SSL administration applications (Domino Certificate Authority and Server Certificate Administration) that are created using the cca50.ntf and csrv50.ntf templates are not supported when using a Notes client on a Macintosh platform. You must use a R5.0 Notes client on the Windows 32-bit platforms in order to administer these two SSL application databases.

Please note: Macintosh users who use a web browser may still access the Domino Certificate Authority database on a Domino web server to request X509 client certificates.

Client, Designer

#### Macintosh Error: "...'NotesLib' could not be found."

This error message may occur when Virtual Memory has been turned off. If this error appears when Notes is launched, go to the Control Panel for Memory and enable Virtual Memory. Lotus recommends that the total Virtual Memory should not be set to more than twice the physical memory of the machine.

# **Application design issues**

Designer

## Cannot display euro character on Japanese Windows NT

In the Designer Field Properties box on a Windows NT Japanese operating system, the actual symbol for the euro currency does not display properly. This is a Windows NT system limitation. The symbol should appear correctly in the actual document in the client.

Designer

#### Categorized embedded view display in Notes

If you preview a categorized embedded view in Notes that has "Show Single Category" set to a valid category, the documents in the embedded view will not be visible if the category is collapsed. To view the documents in the view, expand the category.

This also occurs in the Notes client. For example, open a database to the embedded view and collapse the category. Compose a document using the form that contains the embedded view. Notice that the embedded view does not show the document.

Designer

## Copying hotspot from navigator to form

If a form contains an imported navigator with a LotusScript action, you need to edit the hotspot on the form after the navigator has been imported. In the click action, replace "Source As Navigator" with "Source As Button". Resave the form and the LotusScript will work.

Designer

#### **Environment variables in NOTES.INI**

It is recommended that the name of Environment variables be limited to less than 62 characters in the NOTES.INI file.

If an Environment variable names are set at 62 characters long, they can cause the NOTES.INI to become very large and slow down performance. It may also cause applications to fail.

If this happens, limit the name of the environment variable to less than 62 characters and clear the environment variable manually.

Designer

## Frameset design issues

- If the Launch option of a database is set to "Open designated Frameset," the margin width attribute of the frames will be ignored in the Notes client.
- To avoid an error when switching the Kind attribute (form, page, etc.) of a named element that resides in a frame, clear the Value field first.

Designer

# Image Resources not displaying in Web browser

An Image Resource containing a plus sign (+) in its name will not display in a Web browser. To correct this problem, remove the plus sign (+) from the name of the Image Resource. For example, my+picture.gif would become mypicture.gif.

Designer

## Multi-currency and euro support in views

Using R5, a developer can create applications which manipulate more than one currency, including the euro, and these currency values and symbols are independent of the locale setting or operating system default currency symbol.

When creating a form, a currency field is defined using the Field Definition Infobox. One step in the currency field definition is to choose the currency symbol. Once chosen, the currency symbol and the currency amount always display together in that field.

In R5, displaying a currency field value in a view must be approached differently. For a view column to display a currency field, use a view column formula similar to the following example for displaying Japanese Yen in a view:

@lf(JapaneseCurrencyValue!="";"\perp\*"+@Text(JapaneseCurrencyValue;"F,2");"")

where "JapaneseCurrencyValue" is the name of a form field and "F,2" is a format string that establishes a fixed format with 2 digits of precision.

Right justify the view column and the currency amounts align properly.

Designer

## Multi-value separators include comma

When creating a multi-value field of type readers or names, if the developer removes the selection for comma as a separator, saving the form re-adds it. If a Notes client user enters a name, a comma, and a return before the next name, then any names entered after the return are lost.

#### Designer

## **Outline entry issues**

- Outline entries containing hide-when formulas that are based on field values display regardless of the field value. Hide-when formulas attached to the outline itself work.
- Deleting entries from the bottom of an outline that is larger than the window, then using Home or Page
  Up to return to the top of the outline, may cause gaps to appear in the rest of the outline. This can also
  occur after reducing the outline size by collapsing the outline. To make the entries visible again, use
  the arrow keys to move up or down the outline over the area where the entries are missing.
- An Outline Entry that points to a database that has never been opened by the current user may not open the first time it is accessed through the Outline Entry.
- If you place a database link to the current database into an outline, it is not visible when the outline is embedded in a page or form.

Designer

## Private folders appearing in shared or move folder lists

To avoid having nested private folders appearing in the shared folder or move folder location lists, create the first level private folder first, then create the sublevel private folders.

Designer

# Private on first view doesn't update in an outline

Placeholders should be included in an outline with an outline entry for a "Shared, private on first" view. If they are omitted, the outline entry will not be updated.

Designer

## Replacing or refreshing database design containing a frameset

If you replace or refresh a database design with a template containing a frameset, you must close and then reopen the database in order to see the new design.

Designer

# Showing multiple values as separate entries requires sorting

If a view has the column property "Show multiple values as separate entries" marked, but none of the columns in the view are sorted, then the entries appear only once and only one of the multiple values appear per document. To see the multiple values as separate entries, the column containing the multiple values should be sorted.

Designer

#### Using animated GIFs as table backgrounds

Animated GIFs are stationary when used as a table background.

Client, Designer

## Macintosh Design Synopsis fails to report Java code

Because Java is not implemented on the Macintosh, performing a Design Synopsis (from a Macintosh) will not report any Java code in the specified agent or script library.

Client, Designer

# Macintosh Platform - Notes AppleScript Support Programming Notes

All the product classes, that is Database, Document, and so on, are documented in the Lotus Notes Programmer's Guide. Use that documentation to explain what the various object/verb/methods/properties are meant to do. However, there are two basic variations from that LotusScript definition you need to know:

- 1. The Notes prefix was dropped on all classes. NotesDocument becomes Document, NotesDatabase becomes Database, and so on.
- 2. For various reasons there may have been name conflicts that had to be changed. Be aware that the definitive interface definition will always be the AppleScript dictionary contained within the Notes application icon.

## AS Objects and their life cycle

The objects created when interacting with Notes are "bridge" objects. They are references to the internal product classes associated with internal Notes programming. When you create an object using the "make new" command or a "get" command from another object, an intermediate object is created to represent that class.

The following script creates an object for the document collection and an object for each of the documents in the collection:

```
tell app "notes"
set myDB to make new database with data {srvrName, dbName}
openmail myDB
set docCollection to ftsearchdatabase of myDB query "test" maxdocs 3
set aDoc to getfirstdocument of docCollection
repeat until aDoc is equal to 0
set aDoc to getnextdocument of docCollection document aDoc
end repeat
```

The best approach to deal with these left over objects is to delete them as you go. This approach becomes more critical when your script runs for a long time. For example, as in the case of a script with an idle loop handler:

```
repeat until aDoc is equal to 0
set aDoc to getnext document of docCollection document aDoc
delete aDoc
end repeat
delete docCollection
```

Alternatively, the command, "flush bridge", can be used at the end of your script. Just make sure that you are no longer planning to use the identifiers, that is, myDB.

The "delete docCollection" line will **NOT** delete each of the corresponding document objects. If you were looking for a specific document and have attached the document to an AS variable (in this case, the aDoc), that reference will remain after deleting the collection.

#### **Creating Notes product objects**

Each object class that can be instantiated as needed will show required/optional parameters in the dictionary class definition.

```
Class database: make new database with data { server, file }
```

For the "make new" verb only, the variable identifiers are not included, only the data.

```
set myDB to make new database with data { "", "mymail.nsf"}
```

The preceding syntax creates an object that points to the db mymail.nsf in your notes data folder. To open that database, you can either use the normal "open" verb or the Notes-specific "opendb". Each requires that the server/file name be supplied.

```
open myDB or open myDB server "" file "mymail.nsf"
```

#### Support of Required/Standard Suite verbs

The ability to use the standard verbs is supported in some cases. In the database open example previously provided, the open verb is supported.

Get/Set/Make are fully supported. Open/print is supported on some objects as relevant.

**Note**: To see if the command is supported, you should try it in a test.

#### **Default Objects and Order of Precedence**

Three suites are considered to be the default objects, Default Notes Suite, Session, and UIWorkspace. By making them application default objects, you do not need to explicitly define them as command targets. Should there be a name conflict between the three default objects, the order of precedence is Default, Session, UIWorkspace.

**Note**: By design, naming conflicts have been eliminated and therefore occurrence of such conflicts is highly unlikely.

Conceptually, the way to communicate with the uiworkspace would be:

```
tell app "Notes"
set ws to make new ui workspace
set aUIDB to get currentui database of ws
end tell
```

In practice, the creation of the session and/or uiworkspace can be skipped:

```
tell app "Notes" set aUIDB to get currentuidatabase end tell
```

#### **Boolean var types**

When a boolean type is listed in the dictionary as a small integer, you can use the form "with" to specify that var. For example,

...instead of:

```
get environment value varname "DEBUG_CONSOLE" issystemvar 1
```

Client, Designer

## Problem composing forms in views with form formulas

Notes views use a feature called Form Formula to change the form that is used when displaying a Document. Typically a Form Formula will look like this:

```
@If ( Amount > 50; "Big Amount"; "Little Amount");
```

This formula looks at the current document being opened. If the document has field named Amount and its value is more than 50, then it uses the form Big Amount to view the document, otherwise it uses the form Little Amount.

However, this also causes strange behavior when the user creates a new document while this view is open. If there is a form called Phone Number and the user composes it by selecting Create - Phone Number from the Notes menu while in the same view, he will instead see the Little Amount form. This is because the same Form Formula is executing regardless of whether the user is composing a new document or opening an existing document from the view. The same is true of view actions that use Formulas or LotusScript to compose a new document.

To work around this, the application developer should change the Form Formula to this:

This will restore the expected behavior when composing new documents.

Designer

#### 'Use Outline' on Windows 2000

In outline design on Windows 2000, clicking the 'Use Outline' button (or menu equivalent) while the outline or outline entry infobox is opened may crash.

Workaround - Close the infobox prior to clicking the 'Use Outline' button (or menu equivalent).

Client

## Database property "Display images after loading"

In the Database properties, checking the "Display images after loading" results in an extra \$file added for each \$file attachment that is created in a document. For example, if you check the formentioned property and attach a file to a rich text field in a document, you see that \$file in the doc properties and an extra \$file item gets created. Therefore, formula like @Attachments, @AttachmentLengths, @AttachmentNames return incorrect/invalid information.

Client, Designer

## Opening a form with an embedded view after the view has been deleted

If the view that is embedded on a form has been deleted, and the designer then opens the form and clicks on the embedded view, Notes will appear to hang. In actuality, it is searching for the deleted view, and will eventually return to user control. Rather than wait for control to return, the user can hit ESC to move focus off the deleted view and resume editing. The same symptoms and work around apply to accessing the form from the client and clicking on the embedded view.

While searching for the deleted view, Notes will give an error beep if the user tries to click on anything else, or switch from the client to the designer or vice versa.

Client, Designer

## Infobox error in Japanese and Traditional Chinese Windows

Due to an acknowledged Microsoft bug, text is being cut off in R5.0.4 infoboxes in Japanese Windows 2000, Japanese Windows NT, and Traditional Chinese Windows.

For example, you will see this if you open a form via Designer and select Design->Design Properties. Note that the text (of certain field names in the infobox) is cut off.

Client

## Using the Extended Mail template with DOLS

Users who choose the Extended Mail template (mail50ex.ntf) to replace a mail file design in the "Replace Database Design" dialog box must ensure that the "Inherit future design changes" field is enabled.

Disabling the "Inherit future design changes" field causes the "MAPI enablement" field to be hidden in the DOLS Actions->Edit Offline Configuration profile, and the MAPI Service Providers will not download properly.

#### Workaround

If the "MAPI enablement" field is not visible, replace the design of the mail file, leaving the "Inherit future design changes" field enabled.

## **Attachments**

Client

## Attachment file names containing exclamation points

If you attach a file to a Notes document and the attachment name contains a double exclamation point (!!), the file name does not appear. The !! is an internal network separator to Notes, therefore, any characters preceding this do not appear.

# Calendar and Scheduling issues

Administrator Client, Client

## Outlook recurrence of "every 2 days" does not migrate properly

Outlook users working in Microsoft Exchange who have recurrence pattern options set to "Daily" for "every two days" will be able to migrate to Notes, but will have the recurrence pattern set to occur every day and **not** every two days.

To prevent deletion of Group Calendar documents, when database archiving is enabled: Re-open any new or existing Group Calendar documents, edit the members list by clicking on the "Members" button in the action bar at the top of the form, and save the document.

Administrator Client, Client

# Meetings or Events get migrated as Appointments

If you migrate a MS Exchange / Outlook user who has meetings and or events set on their Calendar, these items will migrate into Notes as appointments.

Administrator Client, Client

## Certain fields do not migrate with Tasks

The following Outlook fields in "Tasks" are not migrated to the corresponding fields in Lotus Notes.

- Reminder
- Priority
- Private

Administrator Client, Client

## Recurrence options do not migrate with tasks

Recurrence options set in tasks do not migrate to Notes from MS Exchange Outlook users.

Client

## Alarm message text incomplete

Only the first line of text entered in the Description field of the Alarms dialog is displayed in the alarm notification box. Any text after the first carriage return is not displayed in the notification box.

Client

#### Alarms for R5 beta users

If you set automatic alarms when you were using a beta version of Notes R5, you need to modify your \$Alarms folder in your mail file before you can set automatic alarms in the final version of R5. You can do one of the following two things:

#### Remove your \$Alarms folder

This means you lose all the alarms you have already set. To remove the @Alarms folder from your mail file:

- 1. Choose View->Design.
- 2. In Domino Designer, select Folders from the left pane.
- 3. Select the \$Alarms folder, and press Delete.
- 4. Close Designer.
- 5. Replace the design of your mail file by choosing File->Database->Replace Design.

#### Remove the unwanted lines from the \$Alarms folder

You can remove only the automatic alarms. All the non-automatic alarms that you have set work correctly in the final version of R5. To remove the automatic alarms:

- 1. Close your mail file.
- 2. Press and hold down Ctrl Shift, then double-click on the mail icon in the Bookmark bar.
- 3. Open the \$Alarms folder and delete all lines beginning with "ERROR."
- 4. Close, save, and reopen your mail file.

## Avoid using commas in Site Profile names

Do not use commas (,) when naming Site Profiles in the Resource Reservations databse. This causes problems when sending a meeting invitation to a room or resource.

#### Client

## Calendar and scheduling with Prefers MIME mail preference

In general, Calendar and Scheduling users should use the mail format preference of "Prefers Notes Rich Text" or "No Preference;" however, if the users have the "Prefers MIME" preference, these are the known issues:

- Meeting invitations contain duplicate meeting information in the Description and comments fields.
- Invitees' names are missing from response documents sent to the meeting chair.
- Invitation responses sent to the meeting chair contain duplicate meeting information in all comments fields.
- Any attachments added to the comments page are lost.
- The chair is not able to "Send Updated Information..." to an invitee's "Request information...".
- If a user reserves a room or resource that has owner restrictions, the document link included in the Resource Reservation Request is converted to text. The resource owner has to open the Resource Reservations database to the "Waiting for Approval" view to process the reservation request.

#### Client

# Calendar printing issues

- Calendar view prints over boundaries of entry in weekly style view.
- Calendar views, especially monthly and weekly, with many "to do" items and/or appointments on a single day, may generate several pages in order to complete the listing for that day. In order to reduce the number of pages generated, there is a setting to print the first line only. This setting can be found by going to the main print dialog box (File Print), clicking the customize button, then checking the setting to "Print first line only."
- Calendar printing on a Hewlett-Packard PCL (or compatible) with "draft quality" button checked in the print dialog box causes much larger than normal calendar text.
- Trifold Style printing on Day Timer Senior Desk and Franklin Day Planner Monarch must be printed in portrait mode to look correct when printed.
- May experience distinction problem between small and large fonts in calendar printing when Unicode is turned on.
- May experience decreased printing time with trifold and monthly calendar printing to local and network printers.
- A5 and B5 international paper sizes do not print correctly with Day Runner Entrepreneur (8.5" X 11"), Day Timer Senior Desk (8.5" X 11"), and Franklin Day Planner Monarch (8.5" X 11"). The size of the image (8.5" X 11") is larger then the size of the page (A5, B5). When printing these 8.5" X 11" types, print to either a full page or an international size paper such as A4 or B4, that can accomodate an 8.5" X 11" page.

## Canceling and/or adding rooms to existing meeting invitation

If a chair sends a meeting invitation that includes a room or rooms and then either cancels a room or adds additional rooms, no notification of these changes is sent to the invitees. The chair should open the calendar entry and choose Actions - Send Memo to Participants to send the updated information.

Client

## **Comments and Purpose fields in Reservation document**

The Comments and Purpose fields in the Reservation document of the Resource Reservations database serve the same basic purpose. If you manually create a reservation, you may use either field to store additional information about the reservation. If you are reserving a room or resource via a Meeting invitation, the information contained in Subject field of the invitation is stored in the Purpose field of the Reservation document.

Client

## Copying and pasting resources

To avoid reservation conflicts, do not copy and paste resources in your Resource Reservations database. Always create new ones using the "New Resource" action.

Client

## Double-booking same holiday imported from different countries

If you import multiple holiday sets that contain some of the same holidays, they appear doubled-booked in your Calendar. Any of the duplicate entries can be deleted from the Calendar without affecting the others.

Client

# Free Time scheduling and Daylight Saving Time

Free Time scheduler returns incorrect results if the chairperson is in a time zone that does not use Daylight Saving Time and the invitee is in a time zone that uses Daylight Saving Time, but Daylight Saving Time is not in effect. For example, if the chairperson uses Japanese standard time and the invitee uses Eastern Standard Time and Daylight Saving Time is not in effect, the Free Time scheduler does not correctly reflect the free time for the invitee.

Client

## Free Time view is not automatically updated

The Free Time view is not automatically updated when time zone settings change. This issue is currently being investigated by Lotus Notes Quality Engineering. An example of how this scenario can occur follows:

- 1. Create a location document for the current time zone. (For this example, use EST).
- 2. Save this location document and use these EST settings.
- 3. Now, create a second location document (for the same user) but use PST as the time zone.
- 4. Switch to this location new document.
- 5. Notice the time and time zone settings on your machine change accordingly.
- 6. Now, create an appointment.
- 7. Observe the free time for the appointment. It is for the original (EST) time zone.

## Group calendar and mobile directory catalog

Groups in a Domino Directory do not expand to individual members in the Group Calendar if you are using a Mobile Directory Catalog that does not contain the group members. To use both features, do the following:

- 1. Ensure your Personal Address Book (NAMES.NSF) is listed before the directory catalog in the Mail and News settings of User Preferences.
- 2. Select the group name in the Domino Directory.
- 3. Choose "Copy to Personal Address Book."

Alternatively, you can list each of the group members individually in the group calendar, or obtain a directory catalog from their administrator that contains members of public groups.

When creating or editing a Group Calendar, a Names dialog box is provided to allow the user to choose the individual members of the Group Calendar. The domain names for the individual members are not included in the Group Calendar if the members were chosen from a Directory Catalog (local or server based).

This absence of a domain name may prevent freetime from being obtained for the Group Calendar members in the following situation:

- The user's current location is a connected location. This means that freetime information will be obtained from the user's home server as opposed to using the client's local freetime database.
- The individual member(s) are not in the same domain as the user who is editing the Group Calendar.
- The user's home server is not properly configured to resolve name lookups for members that are not in the user's domain.

The solution is to ensure that your home server is properly configured to use Directory Catalogs and is able to resolve name lookups for user names that are not in the server's domain.

Client

#### Group calendar does not display "pencil-in" calendar entries

Any Calendar entries that were save with "pencil-in" enabled are not displayed in the Group Calendar grid.

Client

#### Invitations tab in non-meeting entries

In a browser, when a calendar entry type is anything other than meeting or personal to do, selecting the Invitations and Reservations tab displays the Description field only. Use the browser's Back button to return to the Basics tab of the form.

Client

## No room information is included in a delegated invitation

If an invitee of a meeting delegates the invitation to a third party, the delegated person's delegation invitation does not contain information regarding the location of the meeting, even if the chair had included a room in the original invitation.

Client

#### No warning of pending reservations when deleting Site Profiles

There is no warning or restrictions when deleting a Site Profile in the Resource Reservations database. Sites should be checked to insure that there are no pending reservations before deleting them.

## One entry displayed from group calendar for multiple entries

If a calendar has multiple calendar entries in the exact same date/time slot, only one will be displayed or opened from the group calendar grid.

Client

## Processing encrypted invitations in a Web browser

If you expect that any invitees of a meeting or a group "to do" will be processing their invitations via a Web browser, then deselect the option to encrypt sent mail in your user preferences (File->Preferences->User Preferences->Mail and News->Encrypt sent mail). This option is deselected by default.

Client

## Refresh browser before rescheduling meeting or group to do

In a browser, if you use the "View Participant Status" action as the chair/owner of a meeting or group to, you must first refresh the browser before rescheduling. The reschedule notice is not sent, nor is the chair/owner's calendar entry/group to do updated, if you reschedule immediately after viewing participant status.

Client

## Removing invitees before they respond

If the chair of a meeting invitation removes an invitee before that invitee responds, the invitee's original invitation is not automatically removed from the mail file.

Client

# Repeating meeting/to do issues

- When you want to delete one instance of a repeating meeting by selecting the instance and pressing
  the Delete key, all the instances of the repeating meeting are marked for deletion. When you press F9
  to refresh, and you receive choices as to which instance(s) you want to delete.
  - Another case of this issue is that when some, but not all, repeating meeting instances are modified and then one of the instances is marked for deletion. After you refresh, you receive a partial list of instances. When you make a choice about which set of instances you want to delete (Just this one, All instances, This and all future, and This and all past), your choice is put to effect for all instances.
- When a chair decides to add an invitee after sending a repeating meeting or group to do, the new invitee does not receive the complete repeat information. The same problem happens when a repeating meeting/group to do is first saved as draft and then sent.
- To avoid errors, respond to an invitation to a repeating meeting or to do before opening any reschedule notices.
- To propose a new time for any or all of the instances of a repeating meeting or repeating group to do, you must first accept the invitation or assignment. After you accept, you can propose a new time or date.
- When you open a repeating group to do assignment, double click the form and click on the Repeats button to see the repeat information.
- When a room or resource is reserved for a repeating meeting or group to do and not all the days are available, the chair receives two notices -- one is a Declined notice and one is an Accepted notice. To find out which instances were accepted or declined, chair should go to the rooms/reservations database and verify dates. If the chair only wants to reserve a room and/or resource for one instance of a repeating meeting, the reservation will be done for all instances of the repeat.

- If you want to use the Delete key to delete single or repeating meetings or group to do entries, use the Calendar view. Using a browser, if you select the Delete button from an instance of a repeating entry, all instances will be removed.
- In the calendar view, overdue repeating to do's are not displayed on today's date.
- "Propose new time" is a response option for an invitee for a repeating meeting that was saved as draft prior to getting sent. Invitee should accept the meeting prior to proposing new time
- If a repeating meeting chair checks the field "Start from the end of the month," that information does not appear in the meeting invitation. Invitees will not know the repeating meeting is scheduled on the specified dates but counting from the end of the month unless they accept the invitation and look at their calendar. As a work around, the chair should write a note in the Description field indicating the repeating meeting will occur on specified dates but counting from the end of the month.
- If you receive an ambiguous dialog box when you are sending an invitation to a user, choose the
  name that is qualified with the Organization name. This issue occurs if you have a user specified in
  your Personal Address Book without the organization name and if that user is also specified in the
  Domino Directory.

#### Reschedule notice when chair adds additional invitee

If you access your mail file from a browser and edit an existing meeting invitation to include an additional invitee, a reschedule notice is sent to all previously invited users. They should respond to the reschedule even though no changes will be made to their original calendar entry.

#### Client

# Same conflict message for different conflicts

If you enable the "Automatically check for time conflicts when scheduling" setting in Calendar Preferences, when you schedule an appointment the same warning message appears for two different kinds of conflicts:

- Time slots with a previously scheduled appointment
- Days or times that are not included in your free time schedule

#### Server

## Schedule\_Check\_Entries\_When\_Validating

Do not enable the setting Schedule\_Check\_Entries\_When\_Validating in the NOTES.INI file on a heavily-loaded server or one that uses a considerable amount of I/O.

Schedule\_Check\_Entries\_When\_Validating validates the busytime database entry on a user by user basis. Enabling this setting can degrade server performance.

#### Client

#### Setting free time schedule to span midnight

In the Calendar Preferences/Free Time schedule, avoid entering values that span midnight. While this is not prohibited, it causes the Free Time dialog to display erroneous information.

#### Client

## Showing to do's on the calendar

For the user preference "Always show current to do's on Calendar" option to take effect, save the preference, and then exit and reopen the database. At the next scheduled time for agents to run, the to do's appear on your calendar and are updated to today's date.

## Use calendar view or open invitations to process invitations

Use the Participant Actions button in the calendar view or the Respond and Respond with Comment buttons from the open invitation to process a repeating invitation.

Use the Owner Actions button in the calendar view or in the open invitation form to perform meeting actions by the owner.

Client

## Web only - scheduling events that span across a year-end

If a Web browser user creates an All Day Event that spans across years (for example, start date is 12/21/98, end date is 1/2/99), the user receives the following message when switching fields:

The End Date for the meeting must be later than the Start Date of the meeting

In order to work around this, the user should re-enter the End Date of the event and then immediately click the Save and Close button. If they enter information in another field after changing the date, they receive the same message, so the order of execution is extremely important.

Client

## Calendar problems with SMTP

When you configure your mail to run over an Internet account, and you point to an SMTP server in your account document, you may encounter problems scheduling meetings and using other calendar features. You may successfully send out a meeting invitation, but responses may be truncated or lost all together. When you change a meeting time, it may not change on the invitee's calendar. Or a new meeting may be added but the old meeting will also remain on the calendar. Future releases should address this problem.

Client

#### Time Zone for Free Time now coordinated

In past releases, you may have had trouble sending meeting invitations to people in other time zones, or checking their free time. The time in the chair's time zone would become the meeting time, with no adjustment for a change in time zone. When you schedule now, the correct meeting time shows up, adjusted for the time zone.

Client

#### Must re-open Calendar to apply work week changes

The work week view is a new feature in the calendar. You can select in your calendar preferences which days appear in this view. When you change the work week view, you must close, then re-open the calendar to see the change.

Client

## **Outlook invitee names missing from Acceptance notice in Notes**

Users of iNotes Access for Outlook who send meeting invitations to Outlook invitees are unable to see a complete list of invitee names with the Outlook user's Acceptance response.

For example, a Notes user ("Chair") sends a meeting invitation to an Outlook invitee. Due to a limitation in the Outlook software, when the Outlook invitee accepts the invitation, the Acceptance response that the Chair receives will not show the Outlook invitee in either the "To:" or "cc:" fields of the Invitee tab.

Please note that the Outlook invitee's name is missing only from the Acceptance notice. The Chair's calendar entry will correctly display all invitees.

## Outlook "Folder->Copy" adds extra character to folder name

Outlook users who use the Folder->Copy feature to copy one mail folder into another one will notice that an extra character has been added to the copied folder's name, when using iNotes Access for Outlook. For example, a Mail Folder called "User1", and copied to the Contacts folder, will then display the name "User11" in the Contacts folder.

The Notes folder mechanism does not currently allow a Folder->Copy using a name which is also a folder name at the top level. After the folder copy has been made, the user may then modify the copied folder's name.

Client

## Outlook "Remove Recurrence" will not work for Notes invitees

Outlook users who use "Remove Recurrence" to update repeating meeting information for a meeting invitee who is using Notes Client will create duplicate entries in the invitee's Calendar View.

For example, an iNotes Access for Outlook user (the "Chair") sends a weekly, repeating meeting invitation to both an Outlook invitee and a Notes Client invitee; both invitees accept the invitation. Subsequently, the Chair decides to cancel one of the weekly meetings, selects the appropriate entry, and then chooses Recurrence->Remove Recurrence->Send Update. Both invitees accept the updated invitation.

The Outlook invitee will see the updated meeting information in their Calendar view, while the Notes Client invitee will see a duplicate meeting entry since Notes cannot update a repeating meeting.

Client

## Outlook "Unable to save Free/Busy info" dialog box appears

During normal operation, Outlook users will sometimes encounter a dialog box that states "Unable to save Free/Busy info".

This dialog box appears because iNotes Access for Outlook draws upon a different source for Free/Busy information than Outlook. Free/Busy information is automatically updated by Outlook, which looks to its own source and subsequently finds no information to update.

Users can minimize the appearance of this dialog box by setting the Save Free/Busy Info option in Outlook to "Very Seldom". There is currently no option that allows a user to completely avoid saving Free/Busy info.

Client

## Repeating meetings over a weekend will not work in Outlook

Notes users should avoid sending repeating meeting invitations that span a weekend to users of iNotes Access for Outlook, as the Outlook invitee's calendar will display incorrect information. This problem occurs only if the Notes user selects something other than the default setting (i.e., Don't Move) from the "If the date occurs on a weekend:" option in the Repeat Rules dialog box.

For example, a Notes user sends a daily, repeating meeting starting on Thursday, for five days, to an Outlook invitee. The Notes user selects "Move to Monday" from the "If the date occurs on a weekend:" drop-down menu, intending that the meeting be scheduled for Thursday, Friday, Monday, Tuesday, and Wednesday.

When the Outlook invitee accepts the meeting, they will find that their Calendar displays meetings for Thursday, Friday, and Monday only, as there is currently no way to express this type of repeating meeting rule in Outlook.

Client

## Unchecking "Request Response" option in Outlook doesn't work

Users of iNotes Access for Outlook will find that, despite sending meeting invitations with the "Request Response" box unchecked, the invitee will still be given the option to respond.

For example, an Outlook user ("Chair") creates a meeting for an Outlook invitee and unchecks the Actions->Request Response menu item (for Notes Client users, select the Delivery Options->"I do not want to receive replies from participants" menu item). The Outlook invitee accepts the Chair's invitation, and selects "Accept/Decline/Tentative", which then gives the invitee several response options ("Send response now", "Edit response before sending", and "Don't send response now"), in spite of the Chair's intent.

Client

## "File->New->Distribution List" not updating Outlook Address Book

When creating a new distribution list in their Address Books by selecting File->New->Distribution List, iNotes Access for Outlook users will subsequently be unable to find the new distribution list in their NAB file.

#### Workaround

Select Tools->Address Book->New Entry->Distribution List, then choose "Public NAB" from the drop-down list to create a new group in the public NAB file.

## **DECS** issues

Designer, Server

## Oracle Connector passes procedure parameters by name

The Oracle Connector provided with the Domino Enterprise Connection Services and the LSX For Domino Connectors passes parameters for stored procedures by name. Therefore, the Oracle parameter names must now match the field names defined in the RealTime Activity, rather than the position of the fields in the RealTime Activity. Previous versions of the Oracle Connector passed parameters to stored procedures by position.

Server

## Using Oracle connector in DECS RealTime Activity

Beginning with DECS 5.0.4, when you use the Oracle connector in a DECS RealTime Activity and you have a Key field data type of CHAR, do not select the "Trim spaces on all fields" option in the RealTime activity document.

The CHAR data type in Oracle requires a fixed number of spaces for it to be identified by the backend. Without the correct number of spaces, connection with the backend will be lost. When you use a CHAR data type as a Key field, Lotus recommends that you use the default setting, "Trim spaces on non-key fields."

## **Directories**

#### Server

## Anonymous access allowed refers to non-secure LDAP only

Domino allows the capability of enabling or disabling anonymous access for both non-secure (default port 389) and secure (default port 636) LDAP. The following log message in **bold** may appear in the NOTES.LOG file and refers to the non-secure LDAP port only.

```
02/07/99 02: 51: 47 PM LDAP Server: Started 02/07/99 02: 51: 47 PM LDAP Server: Serving Directory c:\notes\data\names.nsf in the acme.comInternet Domain 02/07/99 02: 51: 47 PM LDAP Server: Maximum entries returned = Unlimited 02/07/99 02: 51: 47 PM LDAP Server: Time limit for search = Unlimited seconds 02/07/99 02: 51: 47 PM LDAP Server: Minimum characters needed for wild card = 1 02/07/99 02: 51: 47 PM LDAP Server: WARNING: Authenticated Users do not need SSL 02/07/99 02: 51: 47 PM LDAP Server: Anonymous access allowed 02/07/99 02: 51: 47 PM LDAP Schema: Started Loading...
```

#### Server

#### Can't use OID in LDAP search filter

You can't use an OID in a search filter when using LDAP to search a Domino Directory.

#### Server

## Disabling exhaustive name lookups to gain performance

By default, the mail router configuration option "Exhaustive lookup" -- available on the Router/SMTP - Basics tab of a Configuration Settings document -- is disabled. If you keep this default setting, once the router finds a name it doesn't continue its search to other directories. Disabling exhaustive lookups is used to improve router performance.

By design, disabling "Exhaustive lookup" does not apply to a directory catalog. After searching the primary Domino Directory, the router continues its search to the directory catalog even if "Exhaustive lookup" is disabled because it can find all the names quickly in one database (rather than having to take the performance hit of searching multiple secondary directories).

The router returns a delivery failure if it looks up a name in the directory catalog that corresponds to more than one directory entry and the Mail server, Mail file, and/or Domains are different for each entry. To avoid these delivery failures when the two entries actually represent the same person (for example, when someone's name and directory location within the organization has changed but you want to allow people to address mail using the original name), make the entries in the Mail server, Mail file, and Domain fields identical for each entry.

#### Server

## LDAP over SSL using self-signed Domino server certificate

To use a Web browser such as Netscape or Internet Explorer 4.0 to perform secure LDAP searches (SSL) on a Domino server using a self-signed server certificate, you must first connect to the server via a different protocol (for example, HTTPS or IMAP) and accept the server's certificate in the browser when the dialog box appears.

A self-signed certificate is not issued by a trusted Certificate Authority and therefore, an SSL-capable browser does not recognize the issuer and prompts the user with a warning. In the warning dialog window, the user can then tell the browser to accept the certificate. This must be done before any LDAP searches using SSL can be performed.

## LDAP using client certificates for authentication

When client certificates are enabled, and anonymous and name and password authentication are disabled for LDAP.

Notes/Domino LDAP client and Netscape 4.6 are the only clients that send the client certificate over LDAP when requested by the Domino LDAP server.

Microsoft Outlook Express currently does not send a client certificate when requested by the server, when using LDAP, therefore if you are using Microsoft Outlook as your LDAP clients and SSL you would need to enable name and password or anonymous authentication in order to communicate.

Server

## Cannot export LDAP schema if schema50.nsf is open

If you attempt to export the LDAP schema (e.g. TE LDAP EXPORTSCHEMA) while the schema50.nsf database is open, it will fail with the following message:

## > te Idap exportschema

09/10/99 07:49:23 AM LDAP Schema: Started exporting... 09/10/99 07:49:23 AM LDAP Schema: **Failed exporting** 

The database must be closed before attempting to export the schema.

Server

## Domino requirements when connecting to external LDAP directories

Beginning with Release 5.0.3, if you use directory assistance to connect a Domino server to an external LDAP server, the Domino server making the connection must be able to search the objectClass attribute of entries. This change means that if the Domino server connects anonymously, the external LDAP server must allow anonymous searches of the objectClass attribute for people (to allow Web user authentication or Notes mail addressing to people) and the objectClass attribute for groups (to allow group ACL authorization or Notes mail addressing to groups). If the Domino server connects using a name and password, the LDAP server must allow similar objectClass attribute access for authenticated searches.

If the Domino server cannot search the objectClass attribute, Web user authentication, group ACL authorization, and mail addressing fail.

Server

## Shortname lookups to LDAP directories

In the following situations a Domino R5.0 or R5.0.1 server first looks for a shortname attribute when searching a third-party LDAP server:

- You set up directory assistance to use a third-party LDAP server to authenticate Domino Web clients and you choose the Web server authentication option "More name variations with lower security."
- You set up directory assistance so that Notes users use a third-party LDAP server for mail addressing and a Notes user enters part of the common name (for example John) and presses F9.

These types of searches can be slow if the third-party server's schema doesn't include the shortname field. To speed up these types of searches, add the attribute shortname to the server's schema.

**Note:** As of R5.0.2, the shortname attribute is no longer used in the search filters so this schema extension is no longer necessary.

## Directory catalog rebuilt if you upgrade from R5.0 or R5.0.1

If you upgrade an R5.0 or R5.0.1 server to R5.0.4 (or later R5 releases), the direct task entirely rebuilds a directory catalog the first time the task runs. This avoids a potential view corruption problem that has occurred in a very small number of cases. Note that this rebuild does not occur if you upgrade from R5.0.2 or later servers, because the problem is corrected in R5.0.2.

Server

## Removing duplicate users from a directory catalog

If you select "Yes" for the directory catalog configuration option "Remove duplicate users," if the Directory Cataloger encounters more than one entry with the same hierarchical name, it adds to the directory catalog only the first entry with that name that it finds. Directories are searched in the order they're listed in the "Directories to include" configuration field.

If you decide to remove duplicate user entries from the source directories and you remove the one that is used in the directory catalog, that name will no longer be included in the directory catalog until one of the following occurs:

- (1) someone modifies the remaining entry which causes the Directory Cataloger to add it to the directory catalog the next time it runs, or,
- (2) you rebuild the directory catalog.

Client, Server

## **Running the Directory Cataloger**

Lotus recommends that you build or update a source directory catalog by running the Directory Cataloger on a schedule enabled in the Domino Directory 'Server' document. You can also immediately build or update the source directory catalog using the console command:

tell dircat quit

...and then issuing the command:

load direat filename

...where 'filename' is the name of the source directory catalog. Do not choose Task->Start->Directory Cataloger from the Server Status tab of the Domino Administrator to immediately build or update a source directory catalog; this tool does not allow you to specify the file name for the directory catalog.

Server

## Create full-text indexes manually on directory catalog copies

Full-text indexes are created automatically only on <u>replicas</u> of a directory catalog. A <u>copy</u> of a directory catalog is not automatically full-text indexed; you must manually create the full-text index on a copy.

Server

## Signer of a cross-domain "Delete in Address Book" request

If your domain receives "Delete Person in Address Book" or "Delete Server in Address Book" requests and the Administrators in the source domain typically perform immediate deletions, the Administration Server of the Domino Directory of the source domain must be in the "List of approved signers" field of your Inbound Request Configuration document for the source domain.

## Do not use "container" or "domainComponent" for object classes

Do not use *container* or *domainComponent* as the name for a new object class. These object classes are reserved for future use.

Server

## Web client authentication using Microsoft Exchange Server directory

Authenticating Web users registered in a Microsoft Exchange Server directory fails if the Exchange Server the Domino Web server connects to is not a Primary Domain controller or a Backup Domain controller and the users belong to a different Windows NT domain than the Exchange Server. Authentication fails because in this situation the Exchange Server requires clients to bind using cn=NTAccount,cn=NTDomain while directory assistance requires that users' distinguished names -- the industry standard convention -- be used for binds. A workaround for this problem is making sure that the users and the Exchange Server reside in the same NT domain.

Designer, Server

## **Cascading Domino Directory forms off the Create menu**

If you use a backslash (\) in a Domino Directory form name so the form cascades off an item in the Notes "Create" menu, add the right-most portion of the name as an alias to the form name. This will ensure the object is correctly named in the schema. In addition, use this alias as the formula for the form's Type field.

For example, to cascade the new form "Printer" off of "Acme" in the Create menu, give the form the name:

Acme\Printer | Printer

...and use "Printer" as the formula for the Type field so the LDAP name becomes Printer rather than Acme\Printer. If you use the form name Acme\Printer, you will not see search results if you use "Objectclass=Acme\Printer" in a search filter. Also, if you use another search filter to return entries associated with this object class, the class shown in the results is AcmePrinter (with no backslash).

Server

## Do not include a CN attribute containing @ in an ACL

Do not add the distinguished name of a user from an external LDAP directory to a Notes database ACL if that name has a CN attribute that contains an @ character. Domino cannot correctly interpret such a name when it is in the ACL. Instead, assign the access to the user through either a group ACL entry or wildcard ACL entry.

For example, don't add the name "CN=jdoe@acme.com/OU=NewYork/O=Acme" to an ACL. Instead, add the name of a group that includes that name, or add a wildcard entry such as "\*/OU=NewYork/O=Acme" to represent all names at the New York organizational unit of the Acme organization.

Server

## **Using Extended Directory Catalog to improve Router performance**

The Extended Directory Catalog is a new type of directory catalog available in R5.0.5. For more information on this feature and instructions to set it up, see the release note "Extended Directory Catalog" in the "Things you need to know" section of the Release Notes.

Using the Extended Directory Catalog on a server is particularly recommended if using the standard Server Directory Catalog (created from the DIRCAT50.NTF template) is causing Mail Router backups. When the Mail Router uses the standard Server Directory Catalog for mail routing lookups, it uses full-text searching, a slower process than using views, to look up names that don't correspond to the "Sort by" directory catalog configuration selection.

For example, if the "Sort by" field is set to Last Name, then the Router uses full-text searching to look up names that don't begin with the last name, such as John Doe/Acme or JohnDoe@acme.com. Using the "Sort by" configuration option "Distinguished Name" will avoid full-text searches for names in the Notes distinguished name format, such as John Doe/Acme (possibly a majority of names). However, the Distinguished Name sort order will still cause full-text searches for names such as JohnDoe@acme.com, so using Distinguished Name as the sort order may alleviate only some of the performance problem, depending on the types of names the Router needs to process.

If a mail routing backlog develops while using the standard Server Directory Catalog, follow these steps to troubleshoot the problem:

- 1) To determine if the standard Server Directory Catalog is the cause of the problem, remove its file name from the Server document or from the Public directory profile.
- 2) If the standard Server Directory Catalog is the cause of the problem and the "Sort by" configuration selection is not Distinguished Name, change the selection to Distinguished Name and then re-enable the Directory Catalog to see if the change resolves the problem.
- 3) If using Distinguished Name as the "Sort by" selection does not solve the problem, use the Extended Directory Catalog instead, so that the Router uses view lookups rather than full-text searches to look up names.

## **DOLS**

Administrator Client, Designer, Server

#### **DOLS** browser issues

## Using large fonts in Netscape may cause plug-in link to be missing from download page

If you have set Netscape to use large fonts (Edit->Preferences->Appearance->Fonts), you may have problems viewing and accessing the entire download page. You may not be able to access the Netscape plug-in link. To solve this problem, reduce the font size for Netscape.

NOTE: This problem can also occur if you set the Display to use large fonts at a high resolution setting.

Administrator Client, Designer, Server

#### **DOLS** installation issues

## Upgrading from DOLS 1.0 to Domino 5.0.5/DOLS 1.0.1

Before upgrading from DOLS 1.0 to Domino 5.0.5/DOLS 1.01, you must perform the following steps on the server:

- 1. Uninstall DOLS 1.0 from the server.
- 2. Edit the server record and remove NDOLEXTN.DLL from the Internet Protocols > DSAPI field.
- 3. If DOLS was configured to use Agents, remove the /DOLS Cross-Certification document from the server.

After installing Domino 5.0.5/DOLS 1.0.1, you should perform the following steps:

- 1. Refresh the design of the doladmin.nsf with the DOLS Administration Template.
- 2. If you created databases from the DOLS 1.0 Sample Discussion template, open the database, and choose File->Database->Refresh Design.
- 3. If you created your own offline-enabled databases using the DOLS 1.0 resources, open the database in the Domino Designer, delete the DOLS 1.0 resources, and replace them with the DOLS 1.01 resources from the \domino\data\dolres.ntf file.
- 4. Reconfigure DOLS to use agents. Cross-certify the server cert.id with Dolcert.id.

If the Lotus iNotes Sync Manager (DOLS 1.0) software was previously downloaded and installed on a client machine, we recommend that you perform the following steps on the client machine before you download a subscription from a Domino 5.0.5/DOLS 1.01 server:

- 1. Delete the file netscape\communicator\program\plugins\npdolctl.dll.
- 2. Open Internet Explorer, bring up the Internet Options menu, click Settings, click View Objects, right-mouse click the LotusDRSControlClass object, and select Remove from the right-mouse menu. Close the Installed Objects window, and click Cancel out of the dialogs.

These two steps force the browser to upgrade to the new DOLS 1.0.1 plugin/ActiveX components. The first time a subscription is installed from a Domino 5.0.5/DOLS 1.0.1 server, the Lotus iNotes client software is automatically upgraded.

#### Install Lotus iNotes Sync Manager in one dial-up session

If an end user is using a dial-up connection to download a DOLS-enabled Web application and if the user is also downloading the Lotus iNotes Sync Manager for the first time, the user must complete the download in one session. If this does not occur, the user must start the download from the beginning.

### Dial-up (or LAN) installation fails with "Unable to launch..." message

If the end user tries to install the Lotus iNotes Sync Manager by using a dial-up or LAN connection and receives an "Unable to launch" message, the problem may be that the dial-up session had a time-out setting that was set too low. See the online help for either Domino Off-Line Services or for the Lotus iNotes Sync Manager. Each contains a topic on changing the time-out defaults for servers and clients.

### Shut down IIS server before installing DOLS with Domino 5.0.5

If Microsoft IIS (Internet Information Server) is running, you must shut it down before installing DOLS. You should restart IIS before you start the Domino server.

Administrator Client, Designer, Server

## DOLS international issues Supported Languages

In addition to English, DOLS 1.01 supports the following languages:

Arabic, Brazilian Portuguese, Chinese Simplified, Chinese Traditional, Czech, Danish, Dutch, Finnish, French, German, Greek, Hebrew, Hungarian, Italian, Japanese, Korean, Norwegian, Polish, Portuguese, Russian, Spanish, Swedish, Thai, and Turkish.

When users do not select a language from a language option, the language that matches the Windows locale is installed.

If your machine is configured with a language not on the above list, English is installed.

#### Subscription names should be limited to fewer than 30 characters/bytes

Some subscription titles with international characters (double-byte or multi-byte) are truncated when the subscription is downloaded. The workaround is to use a title that contains fewer than 30 characters or bytes (if multi-byte).

#### Offline Configuration settings containing international characters

For any Offline Configuration settings that contain international characters to work properly, the language of the client and the language of the server must match.

### Error during offline install with DBCS directory name

If you try to take an application offline and it has a directory name which uses a Double Byte Character Set (DBCS), you will receive an error message. DBCS directory names are not supported in this release.

## **Versions of Portuguese language**

Three kinds of Portuguese are listed on the Web Control Language menu:

- Iberian the Portuguese of Portugal
- Brazilian the Portuguese of Brazil
- Portuguese the Portuguese of Brazil

If you select Iberian, the Portuguese of Portugal is installed. If you select either Brazilian or Portuguese, the Portuguese of Brazil is installed.

When Iberian Portuguese is set in the Windows locale, users have to go the Language option and select Iberian Portuguese. Otherwise, Brazilian Portuguese DOLS is downloaded.

Administrator Client, Designer, Server

#### **DOLS** miscellaneous issues

#### Doc.send does not work offline in DOLS-enabled applications

When you use the LotusScript code that does a doc.Send in an application you have enabled for offline use, the code will not work if you are offline. It will also not report an error. There is currently no work around.

#### Extra synchronization icons appear in Windows tray

When you first download a subscription and perform a synchronization, two synchronization icons appear in the Windows icon tray. The first icon changes its image to show that the synchronization is active. The second icon does not change its image. When the first-time synchronization finishes, the first icon disappears; however, the second icon remains visible. If you install several subscriptions in a row, you may get several inactive synchronization icons in the tray. Closing the Sync Manager does not make them go away.

To make the extra synchronization icons disappear, move the mouse cursor over the inactive icons. They will disappear.

## Be sure to save Offline Subscription Configuration profile document

If you set up a database for offline use but forget to edit and save the Offline Subscription Configuration profile document, offline users will experience problems. At a minimum, edit at least once the Offline Subscription Configuration profile document (Actions->Edit Offline Configuration) for the Domino database you want to enable for offline use, and then save (File->Save). If you do not edit and save, the Web Control will not appear in the Web application, and you will have no way to take it offline.

### Scheduled agents do not run offline

Domino Off-Line Services does not currently support running scheduled agents offline.

## Replace Design with DOLS sample template does not replace the updated DOLS Configuration Settings subform

If you manually copy design elements from the resource template (DOLRES.NTF) to a database created from the DOLS sample template, replacing the design (Database->Replace Design) with the new DOLS template will not update the database.

NOTE: This sample template is NOT intended for production use. Please use it only as a guideline for modifying your own templates.

Administrator Client, Designer, Server

## **DOLS** security issues

## Person entries in DB ACLs must be hierarchical format, not flat, to go offline

Administrators must ensure that any user who goes offline be known to the Domino server by a hierarchical name (for example, "Joe Smith/CAM/Lotus") and not a flat name (for example, "Joe Smith"). Flat names are not supported in the current release of DOLS.

## Accessing an application using Session Authentication

Session authentication is not supported by the current release of DOLS. Instead, use standard Web authentication.

## Database set to use SSL cannot be opened offline

If a Domino database is set to use SSL, end users will not be able to open the database offline even after having successfully installed this database to their local machine. Make sure that the Web site administrator does not force SSL use on individual databases. To disable this property, the administrator should open the Database Properties box (File->Database->Properties) for the database. At the Database Basics tab, they should uncheck "Web access: Require SSL connection." If the administrator wants SSL turned on for a specific database, there is no workaround in the current release of DOLS.

## Be sure to supply correct password in Offline Security document for "Automatically generate user IDs"

When the Web site administrator is creating an Offline Security document and chooses "Automatically generate user IDs" as the ID deployment policy, the administrator must remember to supply both a certification ID file and its correct password. If the administrator forgets to add a password, the end user's download will hang.

When the administrator checks the server console because of an incorrect password, a prompt appears asking for the new password. The end user does not know the reason for the hang unless the administrator lets them know. The administrator must press ESCAPE at the server console to cancel the password prompt, and then can enter the correct password in the offline security document before the next user attempts to go offline.

Administrator Client, Designer, Server

## DOLS system requirements Server System Requirements:

- Domino Server 5.0.5
- Disk Space: 30MB in addition to the Domino Server requirements

## **Client System Requirements:**

- Pentium P133
- 32MB RAM
- 100MB free disk space recommended for basic operation
- Additional disk space for each subscription, depending on size

#### **Server Operating Systems Supported:**

- Windows NT 4.0 (Service Pack 5, Service Pack 6a)
- Windows 200 Professional
- OS/2 Warp 4 (Fixpack 14)
- Sparc Solaris (Sun OS Version 5.8)
- AIX (Version 4.3.1 and above)
- Microsoft Internet Information Server (IIS) V4.0 with Windows NT Service Pack 5

#### **Client Operating Systems Supported:**

- Windows 95
- Windows 98
- Windows NT 4.0 with Service Pack 4 or Service Pack 5
- Windows 2000 Professional

#### **Browser Requirements:**

- Internet Explorer 5.0 and higher recommended (but can use IE 4.0 SP1 or higher)
- Netscape 4.7 and higher recommended (but can use Netscape 4.5x or higher)

## **Domino applets**

#### Designer

## Action Bar applet - known issues

If you are running a version of Internet Explorer (IE) 4.0 prior to Service Pack 1, the action bar applet, outline applet, and view applet may not display the first time a page is loaded. Refreshing the page displays the applet. Installing IE 4.0 with Service Pack 1 resolves this problem.

The action bar applet is disabled when IE 3 or 4 on the Macintosh (or Netscape 4.04 on OS/2) is detected. Instead, the action bar is displayed using HTML. This is due to design limitations in the Java implementation for these browsers.

Displaying all action buttons as right-aligned is not supported via the action bar property 'Alignment: Buttons start at right'. In order to make your action buttons display as right-aligned, you must check the 'Right align action button' setting in the Action properties box for each of the actions.

The action property 'Only show icon in button bar' is not currently supported using the action bar applet. If you do not want to see text in your action button, you must leave the action's name field blank.

#### Designer

## **Editor applet issues**

- Use of images in documents that can be edited both from the Web and a Notes client is not recommended. Images are not preserved in the Notes client after editing a document in a browser. If you will only be editing and/or viewing documents on the Web, you can use image resources to add images to the original document from the Notes client.
- Microsoft Internet Explorer (IE) 3.0 is not supported by the Editor applet. Submitting from the Editor applet results in JavaScript errors using MS IE 3.0, and the contents of the applet will be lost.

• The Thai currency symbol, the Baht, does not display in the editor applet when running in Microsoft Internet Explorer 4.0x. This is because the Baht character is not available in the font used by the Java Virtual Machine (JVM). The character is correctly understood and preserved by the editor applet, it simply does not display within the applet.

See the "Minimum browser support for Domino Java Applets" document in the *Things you need to know* chapter for baseline Web browser requirements.

#### Designer

## **Editor applet sizing issues**

There are cases where the Input field for entering Unicode characters does not display properly in the Editor applet. The prompt, input field, and buttons do not all fit within the width of the Editor applet. Thus, these controls wrap improperly making the input field unusable. There are two workarounds:

- 1. Change the prompt displayed for this feature. This change must be made on the Domino server and affects all instances of the Editor applet hosted by that server. The English language prompt is defined in the editor.properties file. The prompts for other languages are found in the editor\_xx\_yy.properties files where xx is the two letter language code and yy is the two letter country code. These files are located in the \DOMINO\JAVA directory in the server's data directory. Open the editor.properties file and change the UNICODE\_PROMPT = Enter Unicode Value (decimal or 0xhex) to UNICODE\_PROMPT = Enter Unicode Value: (or to your preference). Save the file.
- 2. Change the size of the Editor applet. This must be done in the database template. For each body field that is set to use the applet, check if the HTMLBodyAttributes contains a height = \"300\" width = \"625\" entry (the values may differ). Change the width to a larger value.

#### Designer

## Notes browser will not use Editor applet

The way that the editor applet gets its data has changed between R5.0 and R5.0.1. In R5.0, the editor applet gets its data with a separate call to the Domino Web Server using the "INPUTSRC" applet parameter. There were some problems with this method like losing the editor applet contents when the user activates something (e.g. some button) that causes the page to gets refreshed if the page is not saved first. In R5.0.1, the editor applet now gets its data from a hidden HTML field using Java to JavaScript communication (using a convention known as LiveConnect).

The current Notes browser doesn't handle Java to JavaScript communication. Because of this, the Domino Web Server will not generate HTML that uses the Editor applet for the Notes browser. Instead, the Notes browser will receive the regular HTML input area (i.e. <TEXTAREA>) from the Domino Web Server.

To override the default size of the HTML input area, use the HTMLAttributes (e.g. "rows=15 cols=80).

#### Designer

## **Outline applet - known issues**

If you are running a version of Microsoft Internet Explorer (IE) 4.0 prior to Service Pack 1 (SP1), some of the outline applets may not display the first time a page is loaded. Refreshing or resizing the page displays the outline applets. Installing IE 4.0 with SP1 resolves this problem.

The outline applet is disabled when Internet Explorer 3 or 4 on the Macintosh is detected. Also, the outline applet is disabled when Netscape 4.04 on OS/2 is detected and the outline contains entries which have computed actions. Instead, the outline is displayed using HTML. This is due to design limitations in the Java implementation for these browsers.

See the "Minimum browser support for Domino Java Applets" document in the *Things you need to know* chapter for baseline Web browser requirements.

Designer

# Rich text applet doesn't always work correctly in tables **Problems**:

- If a rich text applet is the first item in a table cell, anything following it does not appear.
- If a rich text applet follows a rich text field as HTML in a table cell, part of the applet tool bar is displayed but the applet is not usable.
- If a rich text applet is in a merged cell within a tabbed row, the rich text applet will not show up.

#### Solutions:

- Explicitly set the width and height values of the rich text applet. The table cell sizes are calculated properly and the applet displays properly.
- Manually specify the width and height of the applet in Domino Designer via the HTML Attributes of the rich text field. Enter: "width=xx height=yy".

Client, Designer, Server

## Using Netscape 4.6 not recommended - LiveConnect issue

An issue was introduced in the Netscape 4.6 implementation of LiveConnect that affects the Domino Java Applets. Specifically, use of the Outline, ActionBar, or Editor applets may generate a security exception and eventually cause the browser to hang. Netscape is aware of the problem.

Upgrading Netscape 4.6 to Netscape 4.6.1 resolves this problem. Note that Netscape Navigator 4.51 does not exhibit this problem, and can be used without errors. See the various browser and applet-related documents in the *Things you need to know* chapter of these release notes for baseline information about Web-browser usage.

Designer

## Using the editor applet with non-English languages

There are some issues when using the editor applet in a non-English locale. The editor applet is now written in Java Developer's Kit (JDK) 1.1.8, which better supports Unicode and non-English languages. However, different browsers and Java Virtual Machines (JVMs) handle non-English characters differently as well.

#### **Netscape issues**

- In order to properly display and enter non-English characters, you must be running an operating system in the desired language. For example, if you are connecting to and editing documents from a Cyrillic Domino server, you must be doing so using a browser running on a Cyrillic operating system. This is because the JVM gets the fonts from the operating system. If you are running a US English operating system, the Java fonts are Latin 1 and all characters are interpreted as Latin 1.
- Double-byte languages are simplified and traditional Chinese, Japanese, and Korean. Now that the editor applet is built using JDK 1.1.8, it should get the proper key codes from Netscape 4.x browsers when running in a double-byte operating system. In a previous version of the editor applet, characters input into the IME (input mode) did not get entered into the editor applet. To solve this problem, the editor applet displays a text field at the bottom of the data area when running in the ZH, JA, or KO locales. Press F4 to move the cursor into this text field and use the IME to enter characters into the text field. Press Return to move the characters into the applet's data area. Press F4 again to return the cursor to the editor applet's data area. Even though the IME should now work properly with the editor applet, this extra text field is still displayed when running in Netscape. The IME works properly with Internet Explorer 4.01 so this extra text field is not displayed.

## **Netscape and Internet Explorer issues**

Often times international characters are inserted into an editor using an Alt or Esc sequence. This method of inputting characters varies greatly from browser to browser and does not work consistently. To work around this issue, the editor applet allows you to enter Unicode character values. Press the button in the editor applet's UI. A text field is displayed where you can enter a Unicode character value either in decimal or hexadecimal. A hexadecimal value must be preceded with 0x (zero x).

#### Designer

## **View applet - known issues**

- Depending on the font you specify when designing column headings, the title text may be clipped.
- If you insert an embedded view and text in a document, set the embedded view to display as an applet, and then choose Preview in Web Browser, only the embedded view appears. The workaround is to open the top view in the browser and then open the document.
- When you select a document in a view applet and press Delete, the trash can icon appears in the selection column. Unlike in Notes, pressing the F9 key at this point does not result in a prompt for the documents to be deleted. The @Command([EmptyTrash]) action actually deletes the selected document(s).
- View property Shrink rows to content is always on for the view applet so changes to the Lines per row: field appear to work incorrectly.
- When a view applet is displayed with the Notes browser, an Execution Security Alert dialog box with a clipboard access warning may appear - depending on the settings in your File - Preferences->User Preferences->Security Options->Java applet security screen.
- In Netscape Navigator 4.5, the View applet doesn't re-size automatically if the browser window re-sizes. This is a known Netscape limitation. Netscape doesn't automatically re-size applets when the browser window or frame is re-sized. However, if you refresh, the applet should re-size.
- If you are looking at a database (created from the mail template) using a browser, and then you make changes to the database that affect a view in the browser's cache, use the browser's View->Refresh option to refresh the view.
- The following third-party software issue has been identified: The Macintosh version of Netscape 4.5 quits when attempting to open a document that contains an embedded 1.1 Java applet.
- The Delete key does not work with Netscape 4.04 (990212) on the OS/2 platform.
- All applets except for the view applet are disabled when Internet Explorer 3 or 4 on the Macintosh is
  detected. That is, the HTML counterparts for these components are used. This is due to design
  limitations in the Java implementation for these browsers. For the view applet, we issue an error
  message rather than reverting to the HTML view since templates may have made use of
  applet-specific features that are not present in the HTML view.
- An embedded view applet in a table with the Width and Height set to "Fit to window" appears
  incorrectly when viewed with any of the supported Netscape browsers. This is a known Netscape
  limitation.

- A view applet problem has been observed that involves the behavior of twisties with views that are catagorized. The following description and workaround also apply to using @Command([ViewCollapse]) and @Command([ViewExpand]) instead of the twisties. The problem is that clicking the twistie to collapse/expand the category does not completely collapse it (the second level is not collapsed). This may occur if the view is "time-variant". That is, there is a formula that may cause the view collection to change as a result of the value of that formula changing over time. The workaround for this problem is to bring up the View properties box and in the Advanced tab, set Refresh index: to "Automatic" and set Discard index: to "After each use". Since the view index will be rebuilt each time, this may cause degradation in performance in large views.
- Various problems have been reported that involve the component applets failing to load with Netscape 4.7. We think the problem is in the Netscape Java support and have entered a Netscape Defect Report on the issue.

#### Designer

## Editor applet intentionally disabled in Macintosh browser

The Editor applet is disabled when a browser on the Macintosh is detected. If a Rich Text field is set to display "Using Java Applet", and a Macintosh browser is detected, a text input field will display using HTML instead. This is due to design limitations in the Java implementation for these browsers.

See the "Minimum browser support for Domino Java Applets" document in the *Things you need to know* chapter for baseline Web browser requirements.

## **General issues**

#### Client

### **SmartSuite performance issue with Notes R5**

There is a known performance issue with applications hanging in SmartSuite 96, SmartSuite 97 and SmartSuite 9 (Millennium Edition) when the Notes R5 client and SmartSuite are running simultaneously. The problem is more noticeable when many Notes documents are open or when using a Notes Welcome page style other than "Basics."

Workaround 1: A utility to fix these problems is included in

\APPS\SMARTSUITE\PATCH\SSUPDATE.EXE on the Notes R5 installation CD-ROM. Installing the update is highly recommended. You can also download the patch from the Lotus Customer Support Web page at http://www.support.lotus.com/

To install the SSUPDATE Application:

- 1. Close Notes and any SmartSuite applications.
- 2. Start Windows Explorer or Windows NT Explorer.
- 3. Go to the \APPS\SMARTSUITE\PATCH directory on the Notes R5 CD-ROM and double-click SSUPDATE.EXE. If SSUpdate encounters a problem, it displays a warning message before ending.

**Note:** An optional command line parameter is available that limits the search and update to files on a specific drive. For example:

#### SSUPDATE X

...where X is the only drive that you want to search for files to update.

In most cases, you don't need any optional parameters because SSupdate automatically searches all non-network, non-removable drives. However, if you are a system administrator with write access to a network drive with a server install, then you must run SSUpdate with this parameter. You also need to use this parameter if you want to update a copy of SmartSuite that is installed on a removable drive.

**Workaround 2:** You can eliminate these problems for all SmartSuite applications (except 1-2-3 97) by turning off Bubble Help in each SmartSuite product. To fix the problem for 1-2-3 97, you must run the update utility mentioned in workaround 1 above, or upgrade to a more current release of 1-2-3.

To turn off Bubble Help in SmartSuite products:

- 1. From the File menu, choose User Preferences, and then choose Smartlcons Setup.
- 2. Uncheck the "Show icon descriptions (bubble help)" check box.
- 3. Repeat steps 1 and 2 for each SmartSuite product you have installed.

#### Server

## Administration Process setup for Cross Domain (Outbound)

Creating an "Outbound Cross Domain Request" configuration document in ADMIN4.NSF returns a "Field Contains Incorrect Value" error.

#### Workaround

When you create an "Outbound Request Configuration" document for any or all of the supported request you will have to include one for "Create Replica". If you will not be creating database replicas in the destination domain, enter a fictitious server name (one that you know does not exist in the destination domain) to the Server name(s) field of the "Only submit Create Replica requests to the domains listed above if the destination server is one of the following:" section.

For example, if you want to send all "Delete in Address Book" request to another domain called /AcmeSouth you could set up the "Cross Domain Request Configuration" document as follows:

Domains to submit AdminP requests to: /AcmeSouth

Lists of AdminP requests to submit: Create Replica, Delete in Address Book

Only submit Create Replica requests to the domains listed above if the destination server is one of the following: fictitious server/AcmeSouth, /AcmeSouth

List of Approved signers: approved user/domain

Note that the above workaround is not necessary when you create "Cross Domain Request Configuration" documents for Inbound requests.

#### Client, Designer

#### Allowing more fields in a database

Databases in R5 format (On Disk Structure, or ODS) can have up to 64,000 fields by enabling the option "Allow more fields in database" on the Advanced tab of the Database Properties box. Databases in R4 format and R5 databases that do not have this option enabled can have up to 3000 fields (where the total length of the concatenated field names is less than 64KB).

Enabling "Allow more fields in database" lets you create more fields in a database but keeps some features, such as full-text indexing, searching by form, and populating the field list in the Design pane of Domino Designer, from working. Also, replication between a database with the "Allow more fields in database" enabled and a replica of that database on an R4 server fails. You cannot create a new replica of a database that has this option enabled on an R4 server.

Lotus recommends that customers not enable the option "Allow more fields in database" for databases with replicas on both R5 and R4 servers.

## Anonymous/no access setting may produce ISpy error

While setting up the first server in a domain, you are given the option to add Anonymous with No Access to the Access Control List of all the server's databases. If you choose this option and load the runjava ISpy task on the server, this error may appear on the console:

You are not authorized to perform this operation [/homepage.nsf?Open]

You can ignore this error. It is not a problem and it will be fixed in a future release. If you would prefer not to see the error, open HOMEPAGE.NSF and change the access level for Anonymous from No Access to Reader.

Client

#### **Bookmarks**

## Things you should know about bookmarks in R5

In R5, please be aware that there is no synchronization between the bookmarks and the workspace. Also, if you remove a bookmark entry, the corresponding database is not removed from your workspace, so upon a restart of Notes the bookmark re-appears.

Also, if you remove a bookmark that represents several replicas, all references to that replica are removed. If you want to remove a single replica, right mouse click on the bookmark, select Open Replica, then select Manage List.

To force replication after creating a new replica using bookmarks, you must use the "Replicate via background Replicator" option in the replicate dialog, or replicate using the new replica stub on the workspace, or go to the replicator page and replicate from there.

**Note:** An error will occur if you try to force replication after creating a new replica using bookmarks, if you use the "Replicate with options" in the replicate dialog.

#### Other issues:

- Choosing Create->Response in a database's right-click menu causes the error "No document selected".
- After upgrading from 4.x, when you open your 4.x favorites databases, the database name will no longer be listed in the bookmarks list although the icon will appear. You can re-add the database to the bookmark list to correct this.
- If you are using a bookmark file other than the default bookmark.nsf (as specified in your location document), you will need to restart the client in order for that bookmark file to be used.
- If you have more icons on the Bookmark bar than what can be displayed on the screen, you can
  scroll to the icons that are not currently visible. To scroll the bookmark bar, you must first set the
  focus. To set focus, right-mouse click on any part of or icon on the Bookmark bar, and then press Esc
  to dismiss the pop-up menu. You can now use the up and down arrows to scroll the Bookmark bar.
- You can expand upon the accessibility feature "Show extended accelerators" by enabling keyboard navigation of the Bookmarks bar. Add the line AllowBookmarkFocus=1 to the NOTES.INI and restart Notes. Press Alt-B and then you can use the up arrow, down arrow, Home, End, Page Up and Page Down keys to navigate the Bookmark bar. Use Enter to select a Bookmark bar icon and Esc to exit.
   Note: This feature is only available when "Show extended accelerators" is enabled in User Preferences.

Client

## Calendar not refreshed if left open after midnight

If you leave the Welcome page with a Calendar pane open overnight, the Calendar view does not get updated, even after a refresh. To update the Calendar, restart the Notes.

Administrator Client

#### Cannot delete folders on AIX and Solaris SPARC servers

The user cannot delete an empty folder on an AIX or Solaris SPARC server using the Delete Folder Tool in the File Panel of the Admin Client. An invalid status message is displayed on the server console after the delete process is attempted:

Delete - Successfully processed

When the folder is populated with databases and sub folders, the user is not given a warning message indicating that this folder is not empty and the same invalid status message is displayed on the server console after the delete process is attempted. This will be fixed in a future release.

Server

## Certifier ID requires password quality of at least 8 characters

If you create a certifier ID during the setup process, you must choose the password quality of "Acceptable," which is at least 8 characters.

Client

## **Changing Local Address Books in User Preferences**

Type-ahead and the LDAP client do not recognize changes made to the Local Address Books settings in User Preferences until after the client is restarted.

Client

## Creating a Notes database shortcut on the Windows desktop

For most Notes databases, you can drag and drop from the Notes view tab of an open database to the Windows desktop to create a Windows shortcut to the Notes database. Due to a limitation, however, this does not work with all Notes databases.

To workaround this problem, choose Edit->Copy As Link->Database Link, switch to the Windows desktop, and right-click to choose Paste Shortcut, or you can drag and drop the database from your Bookmarks to the Windows desktop.

Client, Designer

## Delay refreshing date/time fields

It may appear to the end user that they need to press F9 twice to refresh a native calendar entry or date/time field. There is a short delay built into the calendaring and scheduling controls before converting the text into a time or date value. Pressing F9 during that delay disrupts the refresh of the field. This will be addressed in a future release.

Designer

## Deleting databases with multiple Designer instances open

If you open multiple instances of Domino Designer, you cannot delete a database. You should only have one instance of Designer open when you want to delete a database. If you do delete a database with more than one Designer instance open, the database is not removed from your Most Recently Used list.

To remove the database from the Most Recently Used list, you need to add more databases to the list so that there are more than five databases in the list. When you close the Designer and re-open, only the five most-recently use databases will be in the folder.

Client

## Deletion trash icon doesn't appear in the Headlines inbox

If you have a document marked for deletion in your mail file inbox, the trash icon does not appear in your Headlines inbox.

Client

## Disabling Headlines to improve performance

If you do not use Headlines, disable them to free up resources and improve the performance of Notes.

To disable Headlines, choose File->Preferences->User Preferences, and then click Basics. Under "Startup Options", deselect "Check subscriptions."

If you have an old headline.nsf that is causing issues for you, try fixing it in these ways:

- Delete headline.nsf and it will be recreated with the new template information.
- Change the archiving on headlines.nsf to purge every 2 days instead of every 365.
- Disable the New Mail subscription in the headline.nsf database.
- Manually purge the subscription results by right-clicking New Mail results on the Database Subscription outline and pick 'remove' in the popup dialog.

Server

## **Empty results in REPORTS.NSF**

If you receive an "empty" report, for example, where only the original request information is present, after running a message report in REPORTS.NSF, there may be a protection problem with the reports database. If this happens, there are several things you can check:

- 1. Check the ACL for REPORTS.NSF to ensure the ID trying to run the report has at least Editor access. This level of access is necessary for the actions the agent performs.
- 2. Check the signature of the agent by looking at the \$UpdatedBy field in Designer. If the signer of the agent doesn't have Editor access, it won't work.
- 3. Ensure that the signer of the agent is allowed to run unrestricted agents on this server. You can check this in the Security section of the server's Domino Directory.
- 4. The signer of the agents should be the administrator for the server. If it is not, edit each agent in the Designer and save the agent. This re-signs the agent (see step 3 again.)
- 5. If the report was created by a scheduled agent, make sure the server has Manager access.
- 6. If you don't receive any reports at all for a scheduled agent, make sure it is enabled. If you enable the scheduled agent, you re-sign it, so perform step 3 above.
- 7. Make sure that the database is not full-text indexed.

**Note**: An "empty" report is not one where the Message Tracking Store (MtStore located in \DATA\MTDATA) is empty or not present. If that is the case, you receive a message in the report indicating a problem with the MtStore.

If you still are having problems getting a report to run, an SPR should be written. To expedite the SPR process, first turn on debugging for the reports agent. This is accomplished by setting the NOTES.INI variable DEBUG\_REPORTS=1. The output for scheduled reports appear on the server console. The output for one-time reports appears in the client debug window. Include this output in your SPR.

## Enabling Java, JavaScript, and LiveConnect in the Notes client

Although JavaScript and LiveConnect (the ability of JavaScript to drive Java applets) appear to be enabled by default, they may not be set properly. If you want to drive Java applets from JavaScript, do the following:

- 1. Choose File->Preferences->User Preferences.
- 2. Ensure that the following options are checked: Enable Java applets, Enable JavaScript, and Enable Java access from JavaScript.
- 3. Click OK even if you haven't changed any settings. This forces the proper settings to be written to NOTES.INI and ensure the preferences are enabled.

Administrator Client

## Files tab Folder and Database tools disappear during refresh

During a refresh of the Files tab, for example, after pressing F9 or connecting to a new server, the Folder and Database tools disappear and do not reappear until after the refresh is complete. This will be fixed in a future release.

Administrator Client

## Files tab shows incorrect logging status of MAIL.BOX

The Files tab does not show the correct transaction logging status of MAIL.BOX. Even when MAIL.BOX is being logged, the "Is Logged" column on the Files tab contains "No." This will be fixed in a future release.

Client, Designer

## French franc currency symbol

When Windows 95 has the currency symbol set to the French franc, the symbol imported by the Notes client for currency-format field is F, not the correct symbol of FF. This is a Windows 95 problem.

Administrator Client, Client, Designer

## Help appears to freeze when using "Always On Top"

The Help database window may appear to freeze in the following situation similar to the following:

- 1. In the Help window, choose View->Always On Top.
- 2. Open a dialog box, for example, File->Database->Open. It opens, but behind the Help window where you cannot see it.
- 3. The Help window appears to be frozen, because with the dialog box open you cannot perform any navigation in the Help window.

When this problem occurs, press Esc to close the dialog box, which is hidden behind the Help window. You can then continue using the Help window.

#### Hotspot/link issues

There are some known issues when using or creating URL links or hotspots with the Notes client and Domino Designer:

- The URL hotspot frame attribute is not saved. This is only a problem with URL string hotspots, that is, the URL hotspots created when the complete URL string typed into a document is converted when the user preference "Make internet URLs into hotspots" is enabled. Frame attributes for URL hotspots are saved correctly.
- The hotspot properties box panels go blank after "Highlight the text" option is selected. Closing and re-opening the hotspot properties box repaints the panels.
- The formula for a mouse-over formula pop-up does work correctly, however, it cannot be edited once the document is saved and closed. Upon re-opening the document, the hotspot properties box incorrectly displays the pop-up text edit control (containing garbage ASCII characters). The pop-up text control should not display at all for a formula pop-up. Formula pop-ups using the "On Click" event works fine.
- Hotspot view links (and database and document links) don't fail over to different replicas when the server of the current replica (on the workspace stack) is down. Notes returns a "server is not responding" error instead of failing over to a different replica.

#### Designer

## Imagemap hotspots are not highlighted on the image

Selecting an imagemap hotspot from the Objects tab in the Programmer's pane does not highlight that hotspot on the picture. To enable this feature, click on the hotspot that you want to edit. This sets the focus on the click event of the selected hotspot.

Client

#### In browser, rich text fields within tables lose contents

In a browser, for tables with "Show only one row at a time" enabled, a rich text field within any cell loses contents when you switch to another row in the table. All other field types retain contents as expected. As a workaround, add contents to the rich text field as the last act before saving.

Client, Designer

### International currency symbols

International currency symbols are not supported on international operating systems. Some currency symbols will be changed to other symbols. If you use R5 in a multilingual environment, don't use international currency symbol settings.

Client

#### Keywords not updated on Meta tab in Document properties

The Keywords field on the Meta tab in Document properties does not get updated after you categorize the document. This error only occurs when you access Document properties via a view. Switching to another document in the view and then switching back to the document refreshes the Keywords field. This will be fixed in a future release.

Administrator Client

## Message tracking issues

- Message tracking data is collected at regular intervals. A status of "unknown" is reported if a
  message is tracked before the routing information for that message can be collected. The default
  interval for message tracking data collection is 15 minutes. You can configure this value in the
  server's Server Configuration document.
- It is not possible to search for messages with the Domino Administrator or Web Administrator Client using alternate names. Only the user name is supported for message tracking at this time.

Client

## **Microsoft Office library issue**

A focus issue may occur while creating a Microsoft document (using Word, Excel, or PowerPoint) then selecting the properties dialog box to enter a subject for the document. Once you click OK to close the properties dialog box, you are left in Excel, Word, or PowerPoint, but the menus may become unavailable. To get the focus back and restore these menus, you need to select another Notes task and then select the Notes task for the document you were just in.

#### Server

## Multiple server access probes generate only one statistic

If you create multiple server access probes to probe the same server, only one statistic is generated. For example:

- Probe #1 Server1 probes Server2 over any port by just accessing the server
- Probe #2 Server1 probes Server2 over any port by opening NAMES.NSF
- Probe #3 Server1 probes Server2 over any port by opening EVENTS4.NSF

There is only one resulting statistic in this format:

Server . Server 1. Server 2=xxx

Client

## **Netscape icon in Notes**

The Notes client displays a Netscape icon on the bookmark bar if Notes detects that Netscape Navigator or Communicator is installed.

For the Netscape icon to appear, Notes must be able to determine the directory where Netscape's bookmark file is installed (typically called BOOKMARK.HTM). On Windows 95/98 and NT, for most versions of Netscape, this is done by consulting the Windows Registry.

For some newer versions of Netscape Communicator, Netscape is using a new mechanism for tracking the location of the bookmark file rather than using the Registry. Notes does not currently support this new format. If you have Netscape Communicator installed and the Netscape icon does not appear, you can specify the location of the Netscape user directory where the BOOKMARK.HTM file resides by setting NetscapeUserDirectory in NOTES.INI. For example:

Net scapeUserDirect ory=c: \Program Files\Net scape\Users\Default

Administrator Client, Server

## Non-Latin1 characters not appearing correctly on UNIX

On the remote and server consoles and the Web Administrator database on UNIX platforms, non-Latin1 characters in file names may not appear correctly. If you create file names using native characters (non-ASCII) these may not be displayed correctly. File names will be written to the log files correctly.

Client, Designer

#### OLE issues

The following items are known issues when using OLE (object linking and embedding) in the Notes client and Domino Designer client.

- ActiveX controls are not supported in tabbed tables. The ActiveX control remains active when switching between tabs that do not contain any ActiveX controls.
- Could receive an error "named product object does not exist" instead of having an event executing
  properly when opening a document which has an ActiveX control is embedded in it from a form. You
  need to edit the form with the embedded ActiveX control, select it and then select Applet, Object
  Properties and then check "run object when reading document." Save and close the form. Now the
  event executes correctly when reopening these documents.
- Deactivating an embedded OLE object causes the history currently associated with the Notes back arrow to be erased. Backward navigation is not possible with the back arrow until a new history is established.
- Pressing the ESC key after entering data in a new OLE object may prevent data from appearing in the OLE object, because some OLE objects, such as 1-2-3, WordPro, Word Pad, and Excel, interpret the ESC keystroke as data.
- Setting the "Size object to window" property of an embedded Lotus 1-2-3 workbook is not supported by Lotus 1-2-3 97. Activating the workbook object in edit mode causes the object to zoom in and any column or row headings are not displayed. Upgrade to Lotus 1-2-3 Release 9 (Millennium Edition), which supports this property.
- Two new R5 keyboard shortcut keys could conflict with OLE objects. In R5, you can now use Alt-W to
  access task buttons and Alt-B to access bookmarks. If you want to use a keyboard shortcut key for a
  Bitmap Image, press Alt-B-B. If you want to use a keyboard shortcut key for a Lotus 1-2-3 Workbook,
  press Alt-W-W.
- Saving a document with an embedded Adobe Acrobat 3.01 or 4.0 OLE object in it may cause Notes
  to crash. You can work around this issue by disabling NotesFX on your form. Open your form in the
  Notes Designer, choose Design->Form Properties, and then select Disable Field Exchange. Close
  and save your form. Adobe is aware of this issue and it has been addressed in Adobe Acrobat 4.05a.
- You may experience hanging when creating/editing OLE objects in Notes while using the Windows 2000 terminal server. There is a workaround to this issue, you need to disable Notes/FX on the actual form. Edit your form using Domino Designer, select Design, Form Properties, then deselect Disable Field Exchange under Options, then save and close the form. Since the Windows 2000 terminal server allows multiple Notes users to operate at once you end up with multiple notes.ini files which can cause some applications to hang during OLE because these applications may have difficulty finding the correct notes.ini during your terminal session. Disabling Notes/FX eliminates the need for these applications to find the correct notes.ini file.
- The Microsoft Music Control object is not supported by Notes/Domino and causes a crash when added to a form or document.

Administrator Client

## Page Up/Down not operating properly on the Server Monitoring tab

On the Server - Monitoring tab when more than ten servers are listed, as you press Page Up or Page Down you see the agent status scroll but not the server names. The status and server names become unaligned.

Administrator Client

## **Potential Server Monitor paint performance degradation**

If the Column scale slider in the By Timeline view of the Server Monitor is not returned to its lowest position prior to switching to the By State view, the screen graphics performance of painting the By State view may noticeably degrade.

Client

#### **Print Preview issues**

- Color in bitmaps obscures data in Print Preview, although the actual printing is fine.
- Calendar Printing Print Preview shows undesirable text and numbers at the top of the calendar before zooming in. During printing and zooming in, the same text and numerals are correct and readable.
- To Do List when previewed using Print Preview on the Macintosh only shows first page of To Do List.
   Next page button is grayed out.

Client, Designer

## Notes Client and Designer printing - known issues

- Printing a document with search highlights on a Hewlett-Packard PCL (or compatible) printer results in dark black boxes appearing over the search highlights.
- Currently, Notes cannot print to a printer if there is a space in the printer's name.
- The Welcome page must be printed in landscape mode in order to properly read text. If you print it in portrait mode, text runs off the page.
- Printing an OCX (OLE Control Extension) that spans more than one page prints only the first page.
- If you have difficulty printing any text formatted in a Unicode font (for example, Monotype Sans WT J)
  on a Hewlett-Packard PCL (or compatible) printer, try selecting the option in the printer settings that
  forces characters to be sent to the printer as downloadable soft fonts or bitmaps. The text may appear
  correctly on screen, but it may not print correctly.
- In the Personal Address Book, if you print an Account document that spans two pages, the print output is misplaced on the second page. A fix for this is being considered for a future release.
- The top portions of graphical table background images do not print correctly.
- Long subjects run off the page when a view is printed.
- For web pages that contain more than one frame, focus must be on the frame that you intend to print. Click once within the content you wish to print and then preview or print the web page.

Administrator Client

## Random characters in long broadcast messages

If you send a broadcast message that exceeds 64 characters from the Domino Administrator server console, random characters appear in addition to the intended message.

Administrator Client

#### Save and Close button saves but doesn't close

Please be aware of the following scenario when using the Domino Administrator:

- 1. Select a server.
- 2. Click the Configuration tab.
- 3. In the Servers pane, click Server and select "Current server document."
- 4. Click "Edit Server" and make a change.
- 5. Click "Save and Close."

Your changes are saved but the document remains open in edit mode.

#### Server

## Schedule Manager on Solaris may contain garbage error text

Some error messages logged by Schedule Manager on Solaris may appear as garbage or totally unrelated to any error. There is an actual error message that is actually being logged but an optimizer problem results in the error code being incorrectly looked up. This will be fixed in a future release.

The proper error text appears on all other platforms.

#### Administrator Client

#### **Server Monitor issues**

- If a server task has the same name as a database (for example, the server task Billing has the same name as the database BILLING.NTF) on servers on which the task is not configured, the Server Monitor may sporadically report this task as running, then not running.
- The Server Monitor may report that the Indexer on a server is Not Responding when the Indexer is updating the full text index of a large database.
- The Server Monitor automatically sorts troublesome servers to the top of the display. If the currently selected server changes state, the monitor adjusts the display so this server remains visible at its new location in the server list. To keep the Server Monitor display oriented to the top of the list, click on a stable server (at the bottom of the sorted list), then scroll the display to the top. Because the selected server is not visible, the monitor continuously displays the troublesome servers at the top of the list.
- If the Server Monitor is configured to monitor both the Cluster Replicator and the Replicator on a server on which only the Cluster Replicator is running, the Server Monitor monitor may sporadically report the Replicator as running, then not running.

#### Administrator Client

#### Server Monitoring not adding servers from new domain

When using Administration Preferences to add a new domain, Server Monitoring does not immediately show the new servers. To correct this, choose Administration->Refresh Server List->All domains.

#### Administrator Client

## Set Quotas tool accepts letters

You are incorrectly allowed to enter letters into the "Set database quota to" and "Set warning threshold to" fields in the Set Quotas dialog box. These fields should only accept numbers. This will be fixed in a future release.

## Stats Task may shut down

The Stats task sometimes creates the Mail-In database during the initial run of a new server, then shuts down shortly after that. The message is: Stats Agent Shutdown. This occasionally happens on Windows NT during the initial run of the first server in a new domain or during the initial run of a new additional server. If this occurs, simply restart the task (load stats).

Client

#### Tables - known issues

There are some known refresh problems with table display, including:

- The bottom border sometimes does not display. This is a refresh problem that is corrected when scrolling.
- Adjusting column size or inserting/deleting columns may cause display problems in tabbed tables or if outside borders are selected. This is a refresh problem that is corrected when you scroll or press Enter
- Column spacing initially throws off drop shadows, then corrects when an edit is made.
- Some changes to border sizes may cause text wrapping not to adjust properly. If this happens, save and reopen the document and the wrapping will be adjusted.
- In Subforms only, text that wraps around an animated table overprints the first displayed row and then corrects with the display of subsequent rows. Workaround: Place the table and wrapped text in a form instead of a subform.

#### Other known issues:

- It is not recommended to merge cells in tabbed tables because there are some display and editing
  issues. Workaround: In a tabbed table, set borders to zero to achieve the same effect as merged
  cells.
- If a fixed width table is center or right justified, and a value is expressed in Column Spacing, the table placement shifts to the left. Workaround: Use Table Margin to achieve the desired placement.
- Cell image background content does not appear when a new row or column is inserted or appended.
   Workaround: Place the cursor in the cell that contains the background image and select Apply To All.
- Cell image background and table color are not recognized as content when special border styles
  (ridged/grooved) are selected. The cell fills with the border color in read mode. Workaround: Entering
  a space displays the cell image and table color in read mode.
- Text may be overprinted by large borders if the text is indented then outdented. Workaround: Adjust column spacing.
- When selecting Transitions, you must do so cell by cell. Highlighting a group of cells results in the transition being applied to only the rightmost cell.
- When using "Once when opened" as the cycle option for special table row display, there must be a
  minimum of two rows. A single row does not display in read mode. Workaround: If you want to
  display only a single row, you can insert a row above the row to be displayed and set the all the
  border widths to zero, effectively creating an invisible row.
- Macintosh only: Transition Effects are currently not working on the Macintosh platform.

Client

#### TeamRoom issues

When using TeamRoom Setup, you may notice that the cursor appears to be missing from the screen.
Actually, the cursor is focused on the Help hotspot on each tab in the table. Pressing the tab key or
the down arrow brings the cursor into the first editable field on the screen. This is due to a software
limitation.

Client

## Troubleshooting spell check for International

If spell check for International languages does not work, check these possible solutions:

- Ensure you have the appropriate language dictionaries in your data directory. If you do not, you can
  copy the correct dictionary files (.DIC) from the \APPS\DICTRNY directory on your Notes installation
  CD-ROM.
- Check your International User Preferences (choose File->Preferences->User
   Preferences->International) to ensure you are using the correct international spelling dictionary.

Client

## **Undo function has changed**

The undo function has changed for R5.

In previous releases of Notes, undo would only remove text entered since the last save command. For example:

- 1. If you opened a document,
- 2. Typed paragragh 1,
- 3. Saved the document,
- 4. Typed paragragh 2 and then chose Edit->Undo, only paragragh 1 would be removed. Paragraph 2 would remain.

#### In R5:

- 1. If you open a document,
- 2. Type paragragh 1,
- 3. Save the document,
- 4. Type paragragh 2 and then chose Edit->Undo, both paragraghs are removed.

If you accidentally select Edit->Undo, you can always close the document without saving the changes so the document reverts to its original state.

Administrator Client

#### UNIX Collector server does not work in the Server Monitor

When using the Server Monitor to monitor a domain, selecting a UNIX server as your Collector (proxy) server does not return any status on the servers in the domain being monitored. The error message "Could not get Statistic from server" is returned by every server being monitored.

## Use space bar to select in navigation pane after F6

Use the space bar to select an item in the navigation pane after using F6 to put the focus in the navigation pane. This is a change from previous releases, where just moving the cursor up/down or clicking with the mouse causes the item to be selected and appropriate views/forms to be displayed.

If the focus is in the view pane, clicking an item in the navigation pane will continue to select and open the view/form in the same manner it did in previous releases. This applies only to using F6 to put the focus in the navigation pane.

Server

### Web Administrator - known issues

- If you encounter any problems with the Web Administration application it is possible that the database has become damaged. Shutdown HTTP, delete WEBADMIN.NSF, and re-start HTTP. When HTTP starts it checks for the existence of WEBADMIN.NSF, and creates a new one from the template if it doesn't exist.
- If you are having trouble authenticating with the Domino Web Administrator, ensure that you are logging in with one of the aliases specified in the "User Name" field of your Person document, and that you are using the correct password as specified in the "Internet password" field (Note: The shortname is only a valid Notes alias if it is added to the "User Name" field). Your name should also be listed in the Server document "Administer the server from a browser" field, and in the ACL on WEBADMIN.NSF. Also, make sure that the File protection document for the Web Administration executables is configured properly (see the release note on "Controlling Access to the Web Administrator files"). Both the server and administrator should have post and get (read & write) access to the domino/adm-bin directory.
- Some browser configurations may require two authentications due to the way realms are handled. In such cases remote console and some of the other applets do not function correctly until the second authentication has occurred. Selecting "Live" console forces a second authentication if it is required.
- The Domino R5 Web Administration application incorporates a new feature that allows administrators to edit ASCII text files on Domino servers (such as the NOTES.INI file). To enable this feature you will need to open WEBADMIN.NSF with a Notes Client and click on the button to "Sign unrestricted agents for browser access". You will need Manager access in the ACL to do this. You will also need to add the hierarchical name of the UserID to the "Run unrestricted LotusScript/Java agents" field in the Domino Server record.
- If your Domino Server ID is using a password and you want to use the Domino Web Administrator to modify database security (such as database ACLs and roles), you will need to set the server ID to "share password with Notes add-ins." Failure to do so may cause the Domino server to hang if WebAdmin is used to modify database ACLs. To set this use a Notes Client to access the Server ID, select File Tools->UserID->Basics, and enable the "Share password with Notes add-ins" check box.
- Web administrators can not modify Notes database security by default. This is because Notes
  databases don't generally have the "Maximum Internet name & password access" set above "Editor".
  If you want to modify Notes database security from a browser you will need to use a Notes client to
  change this parameter to "Manager". You will also need to ensure that this parameter is set to "Editor"
  or above if you want to edit Notes documents from a browser.
- Your Web browser cache should be set to check documents every time.
- Internet Explorer 4.x users need to disable HTTP 1.1. This setting is located at the bottom of the Advanced section under "View->Internet Options->Advanced".

- If your Internet browser setting in your Location document is set to "Notes with Internet Explorer" or
  "Microsoft Internet Explorer", you must make sure the Update cache setting in the Advanced section
  of the Location document is set to "every time". This setting overrides the setting in Microsoft Internet
  Explorer as mentioned previously.
- Domino Web Administration is fully-supported with Netscape Navigator 3.01 Gold on the Macintosh.
   Some later versions of Netscape are only supported in "Dropdown interface" and "Plain interface" due to JavaScript compatibility issues. Similar JavaScript issues and lack of support for HTTP 1.0 prevent all versions of Internet Explorer from working properly on the Macintosh or UNIX platforms.
- Domino Web Administrator 5.0 Database Tools don't recognize group membership in database Access Control Lists.
- If you have trouble creating databases, or replicas of databases, using Domino Web Administrator 5.0, it is because the "Create new databases" or "Create replica databases" field in the Server document is not set correctly.
- Thai characters are not displayed in the Web Administrator applet on Windows 95 and Windows 98.
   There is no problem with displaying Thai characters in the applet on Windows NT. Hence, it is recommended that the Web Administrator applet is run on Windows NT for administering servers in a Thai environment.

## Extra, irrelevant submenus appear on Macintosh 8.5.x systems

Occasionally, a Notes client menu spawns submenus with choices that are irrelevant to the task you are performing. For example, choosing Create->Mail->Memo may reveal another cascading submenu with choices for marking/unmarking the Read Marks in a view.

This issue is specific to MacOS 8.5.x. Testing shows this issue may occur on Macintosh 8.5.x systems, but the issue does not occur on Macintosh 8.6 systems. If this problem persists, Lotus recommends you upgrade the operating system to MacOS 8.6.

#### Client

### Macintosh - known IMAP client SSL issue

Use of SSL with the IMAP proxy on the Macintosh platform is not recommended due to performance problems.

#### Client, Designer

## Macintosh - known issues when using Microsoft Office 98

- Notes Release 5.0.1 does not support OLE (Object Linking and Embedding) creation with Microsoft
  Office 98 for Macintosh. The OLE libraries in Office 98 are not compatible with Notes 5.0.1a. This
  means that the Create Object menu will be grayed out if you have Office 98 installed. You can create
  and edit OLE objects in Notes by using Microsoft Office 4.2.1 which includes Excel 5.0a, Power Point
  4.0 and Word 6.0.1. Lotus currently plans to have this issue addressed in a future maintenance
  release.
- Quitting Excel while the object is still active in Notes can cause Excel to terminate. Close the object in Notes prior to exiting Excel.
- OLE Drag & Drop is not supported at this time. Use the clipboard to copy or move data from one application to another.

## Macintosh Archive setting won't save after accessing Archive Help

On the Macintosh platform only, the following known issue exists:

If you open the Database Properties dialog for any database and click the Archive button to get the archive window, and then click the Help button for archiving help, after closing the archive help you must click Cancel to close the Archive window and subsequently reopen the Database Properties window to save any changes. If you then attempt to save the archive settings, you will get an error 'Entry not found in Index.' If you repeatedly attempt to save changes, the client will eventually crash.

Workaround: Look up the archive help via the Help menu BEFORE entering the Database Properties window.

Client

## **Macintosh client printing adjustments**

Please note the following updates to printing for Macintosh users.

• To set paper size, layout, paper source and, orientation:

To specify printer-specific settings, choose File->Print, then switch from the default General to Notes (or some other drop-down, depending on your needs).

To preview page layout:

Choose File->Print preview. Adjust your view as necessary.

Client

## Macintosh printing - known issues

Long subjects run off the page when printing a view. Try printing in landscape mode from the Page Setup menu, instead of portrait mode.

Client, Designer

## Printing java applet issue

Java applets will not print in a document when you print a document from a view. You need to open the document and then print it for the Java applet to print too.

**Note**: See the "Minimum browser support for Domino Java Applets" document in the *Things you need to know* chapter for baseline Web browser requirements.

Server

## R5 ignores Local time zone and Daylight savings time fields

In the server document (of the public Name and Address book) at the bottom of the Basics tab exist two fields labelled as follows:

Local time zone:

Daylight savings time:

As of R5, these field values are ignored by Notes. The OS time is used instead.

Client

## Refresh the Welcome page to see the latest database changes

If you have a database open in Notes, and you also have the same database displayed on the Welcome Page, you must refresh the Welcome Page to see any changes you make.

Administrator Client

## Black & white table in message tracking reports

Black and white bar charts may be seen in message tracking reports. The bar chart in some reports will be black and white while the table below it does contain colors.

Adjusting the display settings in the system for a higher resolution and/or color scheme usually resolves the issue of black and white charts.

Note: Once the chart is created, it will always stay the same and it won't matter what version of the client is displaying it, so only newly run reports will be affected by the display changes.

It is possible to receive both color and black and white charts for a particular server. The scheduled agents run on the server and the one time agent runs in the client. So, the hardware setting on the server could be different than the one on the client. That would explain a situation where you see color when you run the report once and black and white when it's scheduled. Adjusting the display setting of both the server and client may be needed.

Client, Designer

## Function keys in Mac Notes client (iBook laptop ONLY)

If you are running Notes on an iBook laptop and you see unexpected results when using the function keys (F1 through F12), this may be caused by a new feature in the Apple system software.

#### **Background information**

Apple has implemented programmable "hot key" function keys on the iBook. Keys F1 through F6 are preconfigured to do common system tasks such as changing the speaker volume or monitor brightness. Keys F7 through F12 can be configured by the user. Apple makes this the default behavior; that is, pressing these keys will be intercepted by the system instead of being processed by the application you are running. This can result in the following behavior: Press a function key, and instead of the expected Notes function executing, an unrelated system action takes place (or a dialog appears regarding 'configuring custom functions').

When this default Apple hot key behavior is enabled, you may still use old-style function keys by holding down the "fn" modifier key (at the lower left of your keyboard) before pressing the function key. When the Apple hot key functionality is turned off, this is reversed, so you must use the "fn" modifier key to access the programmed hot key.

#### **Solutions for Notes users**

Either turn off the hot key behavior by default, or, always use the "fn" modifier key when you want function keys to result in the normal Notes function key behavior.

To turn off the default Apple hot key behavior:

- Open the Keyboard control panel (Apple menu, Control Panels, Keyboard).
- Click the button "Function Keys...".
- At the bottom there is a check box, "Use F1 through F12 as Function Keys. (When this is selected, hold down the Function key to use hot keys)".
   Make sure this box is checked (on).
- Click OK.

- Close the Keyboard control panel.
- F-keys within Notes (and other applications) should now work as expected.
- You can still use the programmed Apple hot keys by holding down the "fn" modifier key and pressing the desired F-key.

## java.lang.AbstractMethodError occurs because of JVM level

On Linux and OS/2 there is a known problem using the lotus.domino.Document.replaceItemValue() API if the object is a number. Strings work correctly. The usual symptom of this issue is a java.lang.AbstractMethodError. This is caused by a bug in certain versions of the JVM on Linux and OS/2.

A workaround is to make all items Strings and do the appropriate conversion before setting (and after getting).

On Linux, using notesjre to replace the JVM with the latest IBM JDK 1.1.8 seems to solve this problem. However, this solution is untested and considered unsupported as of R5.0.3. On OS/2 there is no supported way to replace the JVM, so this issue currently has no workaround in terms of changing/upgrading the JVM level on OS/2.

#### Server

## Run "Compact" twice when a database is open

Notes 5.0.x allows you to compact a database while the database is still open. However, you actually need to compact the database twice, in order to set the document table bitmap optimization. On the first compaction the **Document table bitmap optimization** pending flag gets set. The table is actually generated on the second compaction.

#### Server

## HTTP connection errors and the listenbacklog queue

Through Release 5.0.4, the listenbacklog queue size is set to 64. If your server is experiencing connection errors, this parameter can be tuned. Administrators can do this by adding the LISTENBACKLOG=n parameter to the HTTPD.CNF file of the server and experimenting with various (n) values. The optimal value will vary from system to system.

#### Client

## Accessing Web pages via Notes' Welcome Page with IE 5.5

Notes users running Internet Explorer 5.5 who have set their browsers to "Notes with IE" may experience an issue with accessing a Web page contained in their Welcome page.

If the Welcome page format contains a Web page, for example "Headlines with AOL", clicking on a link within that Web page will not open a new window.

#### Workaround

Press and hold the "Shift" key while clicking on a link; this allows a new window to be opened.

#### Server

## NSD not working in Red Hat Linux 6.2

In R5.0.5 NSD is not working properly for Red Hat Linux 6.2.

## Internet issues

Server

## Close and reopen new Certificate Authority database

When an administrator creates the Certificate Authority database (from the CCA50.NTF template), if that person attempts to select any of the options in the main navigator screen, they receive the following error messages:

Vi ew or navi gat or 'def Vi ew' does not exist

Followed by:

You have insufficient access to perform this operation

These error messages occur if the administrator does not have the role [CAPrivilegedUser] assigned in the database ACL. The administrator who created this database is automatically assigned this role; however, that role is not recognized when the database is first created until you exit from the database and reopen it.

Server

## Date/time with multiple values issue

If your Domino HTTP server is running on Windows NT with YY-MM-DD as the default OS date/time format, you cannot input date values, for example, "1999-1-1" to a Notes date/time field with multiple values option from Web browser. You receive the following error:

Error 500

HITP Web Server: Lotus Notes Exception Unrecognized Notes error

To avoid this issue, you can use following workaround:

- Use a date separator other than a dash, for example, "1999/1/1"
- Change your OS date time format to use a date separator other than a dash

Designer, Server

## Domino does not preproces regular text in passthru HTML

In R5, Domino no longer preprocesses regular text within passthru HTML. When using passthru HTML, you must explicitly include any HTML that is necessary.

For example, in R5 Domino does not generate an implicit <BR> (line break) tag as it would in R4.

In R4.6, for a form with the pass-thru HTML:

[ <b>Li ne 1 Li ne 2 Li ne 3</b>]

Domino would generate the following HTML:

<b>Li ne 1<BR> Li ne 2<BR> Li ne 3</b>

In R5, Domino does not include the <BR> tags since the designer did not include them in the passthru HTML, which in this example causes the lines to concatenate in a Web browser.

In another example, in R4.6x, Domino generates an anchor tag when you create a URL hotspot within passthru HTML. In R5, Domino no longer generates the anchor tag.

## Domino for IIS adjustment with Domain Search or RepID

In the Domino for Microsoft IIS configuration, all URL requests received by IIS that contain the letters ".nsf" are passed to Domino. However, it is possible to use a Domino replication ID to identify a Domino page which does not include the letters ".nsf" in the URL syntax, and thus would not be passed to Domino in the default configuration. Note that Domain Search uses replication IDs when returning results as well.

If you are using Domino for IIS you should fill out the "Generating References to this Server" section under Internet Protocols / Domino Web Engine in the Server document in your Domino Directory. This indicates you are using IIS (and therefore require the .nsf in your URL syntax), and allows you to specify how IIS is configured so references to this server can be properly generated.

Setting the "Does this server use IIS?" field to Yes replaces the use of the Domi noGenR5RepI dSynt ax=1 setting in your notes.ini as previously suggested in R5.0 documentation.

When IIS is indicated, the Domino server will add the string ".nsf" to all Domino-generated URLs using the following syntax, which enables the IIS filter to pass the request to Domino:

http://server/\_\_replicationid.nsf/?Command

...where "replication id" is the 16 digit identity of the database prefixed with 2 underscores. For example:

http://www.lotus.com/\_\_852559DF0070D6E7.nsf/?OpenDatabase

The URLs that use this syntax includes those produced in a page that is a result of a Domain Search. Domino R5 servers process the page as it would normally. Domino 4.x servers do not recognize these URLs.

If you are upgrading a 4.x Web site that includes explicit URLs using replication IDs, and you want to run it in a Domino for IIS configuration, you need to manually change the URLs to match the syntax above.

Client

# Explanation of "Use Replication History" option for NNTP/IMAP Accounts This feature is currently undocumented.

On the Advanced Settings Tab of the NNTP Internet Account document there is a field entitled, "Use Replication history when replicating." Setting this to "Yes" allows the replicator to start pulling articles based on where it left off on the previous replication. This is the default setting and this is the most efficient way to replicate NNTP databases. Setting this value to "No" will force the replication to check every article (starting with the first one) and determine if it needs to be pulled into the replica. You should set this value to "No" if you delete articles from your replica and want to get them back.

### **IMAP**

On the Advanced Settings Tab of the IMAP Internet Account Document, there is a field entitled "Use Replication history when replicating." Setting this to "Yes" allows the replicator to start pulling messages based on where it left off on the previous replication. (Note that messages that are modified, deleted, moved, or copied in either the replica or the server mail file will still be replicated.) Setting this option to "Yes" increases performance with negligible side effects, so most users will want to leave this option set to "Yes".

If you set "Use Replication History" to "No", IMAP replication will check every message (starting with the first one) and determine if it needs to be pulled into the replica. You may want to set the option to "No" when using the Universal Inbox in order to re-pull messages that you have deleted from the Universal Inbox. Note, however, that if your Universal Inbox is a server-based mail file, you will receive duplicate messages if you set this option to "No."

#### Server

## File protection documents are not working for servlets

The Domino 5 Designer Help and Domino 5 Administration Help both contain references to using File Protection documents to control Web client access to Java servlets. This is not working properly in R5. Do not create File Protection documents for servlet class files, archive (.JAR and .ZIP) files, or the servlet directory.

#### Server

## **Last-Modified HTTP Header and JavaScript Databases**

Domino R5.0a does not send Last-Modified headers for responses from databases that have the database option "Web access: Use JavaScript in generating pages" selected. In Domino R5.0.1 this is still the behavior for requests which specify the HTTP/1.0 protocol. However, if a request specifies HTTP/1.1, Domino 5.0.1 will return a Last-Modified header along with the header "Cache-Control: private", which indicates that the response may be cached by a browser's local cache, but not by public caches (for example, proxy server caches).

#### Server

## Listener errors reported against Internet protocols on AIX

Listener errors may be reported against Internet Protocols. There is a pending third-party problem where listener/binding problems can potentially occur against SSL and non-SSL ports.

#### Designer, Server

### Microsoft Internet Explorer 3.x Issues with JavaScript

Domino R5 provides enhanced support for redirection to framesets, which produces JavaScript that is not supported by Microsoft Internet Explorer (IE) 3.x. Microsoft IE 4.x provides full support for all Domino R5 Web elements.

When dynamically generating pages, Domino can detect the version of the browser making the request. If a IE 3.x user requests a page containing JavaScript design elements not supported by IE 3.x, Domino generate the following error:

Error 500 HITP Web Server: Your browser's JavaScript implementation does not adequately support usage of this feature. Upgrade your browser to be able to use this feature.

## Domino 5 features not supported by IE 3.x

These types of features results in Domino automatically generating JavaScript that is not supported by IE 3.x:

- The "Web Access: Use Javascript when generating pages" Database Option is enabled
- Options are selected that result in a URL redirection to a frameset, such as the "Auto Frame" option in the Launch properties of design elements

- URL targets are defined by formulas, such as:
  - @SetTargetFrame
  - Tabbed tables
  - Design elements (such as Form, View, Page) that have a "Target Frame" specified

For example, the error message above will be returned for a URL containing the &BaseTarget argument which points to a page in a Domino database where the "Web Access: Use Javascript when generating pages" Database Option is enabled. If the same URL is used for the same database where the JavaScript option is not enabled, the URL will work as expected.

#### Client, Server

### **NNTP - known issues**

Below are some known issues when using NNTP (Network News Transfer Protocol) service in Notes and Domino, as of Release 5.0.1:

- If you create an account with a news server that contains more the 32,000 groups, the list of groups available to you is truncated at 32,000. A warning to that effect displays, indicating that the list has been truncated.
- After clicking the Refresh button in the Newsgroups dialog box, you cannot stop or cancel the Refresh using Ctrl + Break. To cancel the Refresh action, use the Cancel button or press the Esc key.
- If you attempt to subscribe to a newsgroup whose name contains the ampersand (&) character, the following message is returned: "Invalid newsgroup name".
- Full Text indexing now works in 5.0.1, however, search hits found in the body field are not highlighted. Search hits found in the header fields (Subject, Newsgroups, From etc.) are highlighted correctly.

#### Client, Server

## **Notes Web Navigator issues**

- The limit of displayable HTML in the Notes Web Navigator is 255 rows and 64 columns. If either of
  these limits is reached, Notes displays a message and the page is not loaded. An alternate browser is
  needed for these pages.
- If a Web page has more than 64K of JavaScript, it does not appear in the Notes browser. A message appears that the "Paragraph or field cannot be larger than 64K bytes". After clicking OK the message and page are removed. An alternate browser is needed for these pages.
- The R4.6 Server Web Navigator template is not automatically upgraded when you move to R5. To replace the design of the R4.6 template, open your Server Web Navigator, select File->Database->Replace Design and choose Server Web Navigator (R 5.0).

**Note:** Some of the sampler section links from R4.6 are no longer in service. The only way to remove them is to delete your WEB.NSF before replacing the design. If you do not want to delete your database, then disregard the pages that do not load from the sampler.

- If you try to forward a copy of a framed Web page (Actions Forward Forward copy of page) using the Notes native browser, only the first frame is included in the e-mail.
- The Notes browser does not support Visual Basic on Web pages. Visual Basic is used to manipulate ActiveX controls.
- In Actions->Internet Options, the Presentation tab setting HTML Save Options should be set to "Save as MIME only" to get the true look of the HTML. If you have a Notes R4.6 database, you may need to set it to "Save as Rich Text only".

## Requesting a client certificate using a Netscape browser

When requesting a client certificate from a Domino CA using a Netscape browser, you must be sure to complete the name and organizational information fields. These fields are required for client certificate requests. If you do not, after you submit the request you will receive the message "Invalid or non-existent distinguished name component."

Client

## Requesting Internet certificates from Verisign

You can request Internet certificates from the Verisign Internet certificate authority at http://www.verisign.com/client/index.html. On the page labeled "Choose Your Browser," you may see icons for Microsoft and Netscape, but not for Notes or Domino. In that case, click on the Netscape icon.

After filling in your personal information and submitting the form, you may see a page labeled "Error Online Enrollment Status: 3041". If that happens, you need to add the following line to your NOTES.INI file:

WebUser Agent = Mozilla/4.0 (Windows - NT)

Restart Notes and resubmit your client certificate request to Verisign.

These steps are required until Verisign makes the necessary changes to their Web site to recognize the Notes browser. Verisign has committed to make those changes in the near future.

Serve

## Server-wide custom error message issues

With DOMCFG.NSF configured for server-wide custom errors:

- Users should receive the "General" custom error message when Error 500 occurs; however, when
  users access non-database files (such as .HTM or .GIF files) via a Web browser and Error 500
  occurs, the regular system error is incorrectly displayed rather than the "General" custom error
  message.
- If the server-wide custom error form contains an embedded view, the custom error is not displayed
  when users access non-database files (such as .HTM or .GIF files) via a Web browser. Instead, users
  receive the generic system error message.

Server

#### Unable to add X.509 certificate

If a user who exists in a secondary (trusted) directory requests an X.509 client certificate, the Certificate Authority application cannot add the client certificate to that user's Person document if there is another person in the primary directory with the same name.

Server

## URLs should not contain .nsf except in database name

The Domino HTTP task assumes that the part of a URL that contains the file extension ".nsf" or ".ns4" indicates a Domino database. Therefore, in your Web applications you should not use these extensions anywhere other than with a database name. Do not use them in directory names or the names of database design elements. For example, you should avoid URLs such as:

www.acme.com/directory.nsf/sales.nsf/view.nsf?OpenView

Client

# **Use Replication History replicating NNTP and IMAP accounts**

When you create an NNTP or IMAP account, you can click the Advanced tab to change the "Use replication history" setting.

When set to Yes, the replication for NNTP or IMAP will be optimized to use the account's replication history. When set to No, the replication will search through every document in order to determine whether to replicate it or not, regardless of whether the document has already been replicated.

Client

# Mac may run out of memory while retrieving list of NNTP Newsgroups

If you crash or hang while retrieving/refreshing newsgroup lists in an NNTP database, try increasing the size of your Macintosh's Virtual Memory pool.

Designer, Server

# Servlets: Change in behavior of ServletRequest.getParameter

In Domino R5.0.1, the behavior of the following Java servlet methods has changed:

javax.servlet.ServletRequest.getParameter() javax.servlet.ServletRequest.getParameterNames() javax.servlet.ServletRequest.getParameterValues()

The behavioral change concerns the scenario where an HTTP POST request contains both a query string and a URL-encoded content body. In Domino R5.0, these methods would return parameters only from the query string; the content body was ignored. In Domino R5.0.1, these methods conform to the more standard handling of this scenario as follows:

- If a POST request contains an encoded content body, the parameters are always obtained from the body. Any query string is ignored. To access the query string, use the method HttpServletRequest.getQueryString().
- 2. If a POST request does NOT contain an encoded content body, but has a query string, the parameters are obtained from the query string.
- 3. If a request does not contain either an encoded content body or a query string, no parameters are returned.

Administrator Client

### Java error using Webmail with Communicator 4.04

If error "SYS3175" in JAVAI.DLL occurs while using Webmail with Netscape Communicator 4.04 for OS/2 and the following is true:

- you have Java 1.1.8 installed
- nojit is specified as an Optional Java parameter
- SYS3175 disappears when the browser is restarted after enabling the JIT in the Optional Java parameters

...you need to obtain the fix for Netscape Communicator 4.0.4 for OS/2.

#### To enable the JIT for troubleshooting:

- 1. Start Netscape Communicator 4.04 for OS/2.
- 2. Choose Edit->Preferences->OS/2 Preferences.
- 3. Click "IBM Java Properties."
- 4. In the Java Options/Enter Optional Java Parameters field, remove -nojit.
- 5. Click OK to save the Java choices.
- 6. Click OK to save preferences.
- 7. Restart Netscape Communicator 4.04 for OS/2.

#### Client

# NNTP newsgroup header display problems

Using the Notes Client to open a document from an NNTP Discussion database can result in the NNTP header fields not getting displayed correctly (either missing or only partially visible). This has been found to be a problem only if your Bookmarks are pinned open and if your Notes window is <u>not</u> maximized.

#### Server

# HTTP port conflict on Windows 2000 servers

Users who install Domino Server on a Windows 2000 operating system may find they cannot run the HTTP service, because a port needed to do this is already being used by the operating system.

If a user sees the following messages in the Domino log, then they will need to make a change to the Windows 2000 configuration:

HTTP Socket bind error, hostname/ip <servername>

HTTP server: Could not bind port 80. Port may be in use

HTTP Web Server shutdown

Another indication of this problem is inability to view the server through a browser, as when using Webmail.

To change the Windows 2000 configuration:

- 1. Choose Start->Programs->Administrative Tools->Services.
- 2. Right-click on World Wide Web Publishing Service and choose Properties.
- 3. Under the General tab, click on the Startup type drop list and select Manual.
- 4. Click on OK.
- 5. Close the Service dialog box and restart Windows 2000.
- 6. When you run the Domino server you should now no longer see the error message in the log.

#### Server

### Single Sign-on and Tell Http Show Users

The console command "Tell HTTP Show Users" may be used for tracking user sessions. Servers participating in single sign-on, configured for multi-server session-based authentication may not report sessions accurately using this command.

If a browser's cookie was created on a server, this command will display the user name, IP address, and cookie expiration time for that web server.

However, if a user transfers over to a second server through sessions authentication, this command will not display the user on the second server or other servers where the cookie was not created. After a user performs a logout, this command will display the cookie as valid on the server, when in fact, it no longer exists in the browser. This will be addressed in a future release.

# LDAP client

Client

# Update full-text index for LDAP client searches

When using the LDAP client to search local address books, you must update the full-text index of local address books after adding or editing entries.

Client

#### User authentication via Internet certificate with LDAP client

When an LDAP Account document is configured with the Advanced fields "SSL" and "Send SSL certificates when asked" enabled, also enabling "Attempt authenticaton using SSL certs first" allows the client to authenticate with the LDAP server using the credentials supplied by the Internet certificate passed during SSL negotiations.

Client

# Using the LDAP client to search Local Address Books

- If the search query is not well defined and generates excessive entries, then it is possible that the LDAP client will not display all entries.
- Since phone numbers can have different separators, it is best to search for a set of contiguous digits.
   For example, if you are looking for a phone number such as (123) 456-7890 search for the area code 123 or the exchange 456.

# Mail issues

Client

#### Addressing mail to Internet contacts

When you address e-mail to an Internet contact listed in your personal address book, such as "Jane Smith", the address is replaced with the Internet address only, for example, jsmith@xyz.com, and not the full name that includes the phrase "Jane Smith." If you want the address to include a phrase, ensure that the e-mail address includes a phrase, such as:

"Jane Smith" <jsmith@xyz.com>

Client

#### Alternate Memo Editor - known issues

- Microsoft Word 95/97 (versions 7.0 and 8.0) and Lotus Word Pro (Millennium edition/version 9.0) are supported as alternate memo editors. Lotus Word Pro 97 is supported, although Lotus recommends you upgrade to Word Pro (Millennium Edition) in order to take advantage of new ActiveX features. Lotus Word Pro 96 is not supported as an alternate mail editor.
- You may experience redraw issues when switching back and forth between the salutation of a new
  alternate memo and the body of the memo. You may also experience this issue when selecting one of
  the action buttons (such as Send) after switching back and forth between the salutation of a new
  alternate memo and the body of the memo.
- Printing from within the alternate memo editor results in three print jobs. The rich text field, the OLE
  object, and the document with the mail header all print. Printing an alternate memo editor from a view
  results in one print job.
- The Alternate Memo editor is not supported on the Macintosh since OLE is currently not supported. In the "Mail and News" panel of Notes Preferences, there is an option for Alternate Document Memo Editor. Since this feature is not currently supported on Macintosh, the selection should be set to "None."

Client

### Cannot connect to two mailboxes on same server

You cannot connnect to two mailboxes on the same server.

Server

# **Configuring languages**

The following example shows how you might configure Character Conversions for your system. While this example shows a configuration for Vietnamese, it could be used for other language groups.

### **Setting up the Configuration Settings document**

- 1. From the Domino Administrator, click the Configuration tab and then expand the Messaging section.
- 2. Choose Configurations.
- Click Add Configuration to create a new Configuration Settings document.
- 4. On the Basics tab, complete the following fields:

| Field                                                      | Enter         |
|------------------------------------------------------------|---------------|
| Use these settings as the default settings for all servers | Check yes     |
| International MIME Settings for this document              | Check Enabled |
| Optimize LDAP queries                                      | Yes           |

### 5. On the LDAP tab, select

| Field                                                 | Enter                       |
|-------------------------------------------------------|-----------------------------|
| Choose fields that anonymous users can query via LDAP | List the appropriate fields |

6. On the MIME -Basics tab, complete the following fields:

| Field                         | Enter      |
|-------------------------------|------------|
| Primary character set group   | Vietnamese |
| Secondary character set group | Unicode    |

7. On the MIME - Settings by character set group tab, complete the following fields:

| Field                                                       | Enter                                                                                                    |
|-------------------------------------------------------------|----------------------------------------------------------------------------------------------------|
| For outbound message options below use all possible choices | Check the box to indicate that all character sets are available during configuration of the headers and message body parts. |
| MIME settings by character set group                        | Vietnamese                                                                                                    |

8. On the MIME - Advanced - Advanced Inbound Message Options tab, enter the following field:

| Field                                                                                                    | Enter        |
|----------------------------------------------------------------------------------------------------|--------------|
| For non-MIME messages or MIME messages with an unknown character set, 8-bit character set is assumed to be | Windows-1258 |

9. On the MIME - Advanced - Advanced Outbound Message Options tab, enter the following field, and save the Configuration Settings document.

| Field                                           | Enter                                 |
|-------------------------------------------------|---------------------------------------|
| When a Notes user sends a multilingual messages | Send it in most representable charset |

- 10. Create a Foreign SMTP domain document.
- 11. Create a Global domain document.
- 12. Edit the Server document as follows: On the Internet protocols tab, enter the following and save the document.

| Field                                  | Enter |
|----------------------------------------|-------|
| Allow HTTP clients to browse databases | Yes   |

Client

# Creating a new memo with automatic signature enabled

If you're creating a new memo and receive a message stating that the file does not exist, then it's possible that the automatic signature feature is enabled, but the signature file that it's referring to no longer exists.

### Design element replication during mail file move process

If the administration process creates a replica of a mail file on the new mail server during a mail file move, all private design elements in the mail file on the old mail server replicate to the new mail server. Private design elements include folders, view, and agents.

If a replica of the mail file already exists on the new mail server, the private design elements in the mail file on the old mail server will not replicate to the new mail server.

If private design elements are added to the mail file on the old mail server after the replica has been created on the new mail server, the new private design elements do not replicate to the new mail server.

Server

#### Do not use both sendmail and SMTP on UNIX

Sites with UNIX platforms running the sendmail daemon should not enable the optional SMTP component of Domino on these machines. In the default configurations, each respective program attempts to use port 25 to provide service, but only one will be successful in obtaining the port. Therefore, it is recommended that you enable either the sendmail daemon or the SMTP component, but not both, when SMTP services are required. The normal caveats apply to SMTP services of a machine if the service is not running.

Server

### Do not use sendmail on AIX

On the AIX platform only, to ensure inbound mail is received from Internet mail clients and directed to Lotus Notes clients, stop the sendmail daemon on the Domino server.

Client

#### **IMAP** client - known issues

- For best results, recreate any proxies from previous versions of Notes.
- You may experience problems using the Welcome Page if you have a proxy database listed as your
  mail database in your Location document. Specifically, since the proxy database does not contain
  Calendar Information or To Do lists, you will get an "Invalid or nonexistent document " error message
  when trying to create a new Calendar Entry or To Do from the Basics Welcome Page. Also, the other
  Welcome Page styles may display an error message in the frames containing the Inbox and Calendar
  views
- If the Drafts or Sent folders are removed from the proxy, you receive an error when trying to save drafts or send mail. Either recreate the folders or change your Account document Configuration Options to save drafts and sent mail to your Inbox or some other folder.
- There is no way to add a certificate to the address book directly from a signed message in an IMAP proxy. You must have the recipient's certificate in order to send encrypted mail over the Internet. As a workaround, you can either download the message into an R5 mail template via IMAP offline mode or POP3, or you can use LDAP to retrieve the certificate when sending encrypted mail. You cannot rename a folder on a Netscape server from a Notes IMAP client database.
- To get new mail notifications from your IMAP proxy database, you must:
  - 1. Set your mail program to Lotus Notes in your Mail User Preferences.
  - 2. Enter the name of the proxy in your location document.
- In some circumstances, Netscape's V3.0 Messaging server does not completely delete folders that have contained messages or that contain subfolders. These folders are turned into No Select folders.
- Appending messages to a Cyrus server may cause the error "cannot find the message's UID". If this
  happens, close the message without saving, and try again.

- cc:Mail servers do not currently support the storage of MIME, which results in HTML tags appearing
  in the body of messages. The text\html part of the message is stored as text\plain by the cc:Mail
  server.
- You can not replicate an IMAP Server Proxy database connected to a cc:Mail server.
- A Notes IMAP client database cannot be used with servers that do not conform to the IMAP specification RFC 2060, regarding BODY [HEADER.FIELDS]. Alta Vista servers and cc:Mail servers prior to version 8.30 do not conform to this specification.

These servers cannot correctly interpret the following standard IMAP command:

FETCH X: Y (BODY [HEADER, FIELDS (FROM DATE SUBJECT MESSAGE-ID)])

which Notes uses for summary information regarding messages in an IMAP mailbox. Notes uses this command to improve performance when opening an IMAP Server Proxy database. X:Y represents a message set.

#### Server

# IMAP exact message size

The default for the "IMAP server returns exact size of message" field on the Configuration Settings document is set to "enabled." If non-MIME messages are being handled by the IMAP server requiring exact message size, the server must convert every message to MIME just to display its summary information. Therefore, Lotus strongly recommends that you disable this field for performance purposes if you are using clients that work with an estimated message size. If you are using Netscape Navigator 4.5 and above or Pine as a browser, you need to use the default.

#### Server

### **IMAP** proxy error when connecting to Netscape server

The Netscape server may drop your connection when using the IMAP proxy if it encounters a bad message. You receive the error "Remote system no longer responding." Netscape will continue to drop the connection until the faulty message is removed.

#### Client, Server

# International MIME settings are not reloaded

When you change the International MIME settings in a Personal Address Book on a client, they automatically reload, however, they do not automatically reload in the Domino Directory.

Also, the International MIME settings are currently not loading from group-specific Configuration Settings documents.

#### Client

### Mail Rule issues

- The Mail Rule condition "Internet Domain" may not work for all incoming Internet mail.
- When creating a Mail Rule, the system incorrectly allows you to choose a private folder. Mail Rules cannot move mail into private folders.
- When editing a Mail Rule in Netscape Navigator 4.5, you may see old cached data. Click on the refresh button of the browser to insure the data is current.

Client, Server

# Moving mail files

When a user's R5 client recognizes that the location of their mail file has been moved, the client tries to post an administration requests to the Administration Requests database on the user's new mail server. If the person does not have access to the new mail server, this request is not posted. As a result, the mail file on the old mail server is not removed.

Client

# No such entry error when replying to mail from a R4.6 user

If you encounter the error "no such entry" when replying to mail to another in the same Notes domain, you can successfully work around the problem by "fully qualifying" the address in the To: field. For example, if you are replying to Jane Doe/East/Acme, append "@domain" to the address, where "domain" is the name of the Notes mail domain. For example, Jane Doe/East/Acme@Acme

Client, Server

# Non Delivery Reports do not preserve non US ASCII Subject fields

The Router, when it generates an SMTP DSN style Non Delivery Report, fails to select an appropriate character set in which to encode the delivery report text if any of the text is not US ASCII. As a result, the subject, if not in US ASCII, will not be readable in the Non Delivery Report text sent via SMTP.

Client

### Opening folders on cc:Mail IMAP server

If messages in the Sent or Drafts folder on a cc:Mail IMAP server won't open from a Notes IMAP client database, you can press Control-Break to resume normal operations.

Client

# Out of Office agent issues

- Currently, the Out of Office setup process does not inform you if you do not have access rights to run
  the agent. To determine if you have access rights, open the Agents view and try to enable the agent
  manually. If you don't have access rights, a dialog box appears.
- The Out of Office agent exception "Do not automatically reply to mail from Internet addresses" may not work for all incoming Internet mail.

Client

### Pasting messages into Cyrus IMAP Proxy

When you try to cut and paste using a Cyrus IMAP client, you may get the following error message "Cannot find the message's UID." The workaround is to select "Paste" again from the "Edit" menu. No error is displayed the second time.

Client

# Prevent Copying stops printing, forwarding, reply with history

A Notes mail user can use the delivery option "Prevent copying" to send documents that cannot be shared with others. Recipients who try to print, forward, or reply with history to the e-mail receive the error "Unable to execute the specified command."

Server

# Problems using the -s option with convert

When using convert, the mail file conversion utility, you can use the -s option to prevent the utility from upgrading any folders when converting a mail file. However, when upgrading from R4.6 to R5, the option also prevents the Inbox folder from being upgraded. This results in the following error appearing when the database is opened:

Illegal circular USE: Object Variables

To work around this problem, edit the design of the mail file being converted. Enable the "Prohibit design refresh or replace to modify" check box in Design Properties, then re-run the conversion utility without the -s option.

Note: The upgrade by mail notification sent by an administrator to an end user does not use the -s option.

Client, Server

# R4.x clients cannot use inline images served from UNIX

If a native MIME message is accessed by an R4.x client, or replicated to an R4.x server, the R5 server converts the message to CD records on the fly. If the native MIME message contains inline images, the image conversion may fail, with the result that the images are converted to attachments that cannot be accessed by an R4.x client. When an R4.x client displays the message, attachment icons appear, but attempts to view, launch, or detach them result in the error "Invalid or nonexistent document".

The original native MIME message will still contain the images and can be successfully accessed using an R5 client or a Web browser.

This problem always happens if the R5 server is a UNIX server; on NT servers it happens rarely, if at all. The problem affects only inline images; image attachments are not affected.

Client, Server

# R5 clients unable to read R4.x encapsulated messages

When a message is encapsulated on an R4.6x client and transported over the Internet via SMTP to an R5 server, the message is not converted correctly for recipients whose Person document field "Format preference for incoming mail" is set to "Prefers Native MIME" or "No Preference." The message appears as an ENCAP2.OND attachment that cannot be viewed by the R5 client.

Client, Server

### Replies may be encrypted by default

If a recipient's person document indicates that all received mail should be encrypted on reception, whenever such a recipient replies to a message, the reply will by default be encrypted. All replies can be sent encrypted if desired, or the end user can select the delivery options dialog and disable encryption if they desire.

Client

#### Retrieving duplicates in a mail replica

When you choose not to use replication history for replicating your mail onto the server, duplicate mail messages may appear. That's because when you select "No" for the prompt "Use Replication History," Notes doesn't check to see if the message is already on the server.

You should, however, not see duplicates when you replicate to a local mail file.

Client

# Sending Notes documents to other Notes users over Internet

The Advanced Delivery Option to send Notes documents to other Notes users over the Internet only functions if the outbound Internet mail server is running the pre-R5 SMTP MTA. This option is intended to support R5 mail users sending Notes mail to pre-R5 Notes mail users over the Internet only.

Client

#### Sent mail format versus saved mail format

R5 users who save their sent mail should be aware that the saved format of their mail may be different from that which was sent to Internet users. Saved mail is almost always Notes Rich Text, whereas Internet mail will often be sent in MIME format.

Server

# SMTP inbound recipient control fields do not expand groups

The Server Configuration document in the Domino Directory allows you to restrict who in your organization can receive mail from external Internet domains. You set these restrictions on the Router/SMTP - Restrictions and Controls - SMTP Inbound Controls tab, under the Inbound Intended Recipients Controls section, in the fields "Allow messages intended only for the following Internet addresses" and "Deny messages intended for the following internet addresses." If you enter a group in one of these fields, the Router does not expand the group into the group's members and the restriction does not work. This will be fixed in a future release.

Server

# When Using SMTP on OS/2 or UNIX, verify the port is unclaimed

When loading SMTP on OS/2 or UNIX platforms, ensure the port (25) is not enabled by another mail system. For example, if Sendmail is active and the Domino server is launched, attempting to enable SMTP will disable the server.

Client

### **Switching to Prefers MIME**

If, after using Notes mail and receiving messages, a user decides to change their preference from "No Preference" or "Prefers Notes Rich Text" to "Prefers MIME", and they then begin using an Internet client to access their mail, they may find that Notes Rich text messages they received take longer to retrieve from Internet clients. This is because the messages need to be converted from Notes Rich Text format to MIME on the fly during download to the client. These users should increase the message download timeouts on their Internet clients to prevent timing out when very large messages need to be converted.

Client

#### Text color not converted from HTML to Notes Rich Text

Text color attributes are not preserved when a message is converted from MIME/HTML format to Notes Rich Text.

Client

#### Webmail issues

- If you use a browser to access folders that were created in Notes R4, they do not use the new View and Action Bar applets.
- You are unable to read encrypted mail from a browser.
- Using the Next or Previous actions may cause the browser to stop displaying the View/Folder pane.
- If you add colored text to the body of the e-mail, the color attributes are lost if you send the message to a Notes user or another Webmail user.
- If you reply with history to a message from your inbox, the header that is generated in the rich text field may show your e-mail address first, and a "Sent by:" with the actual sender's e-mail address below yours. This should not interfere with sending the reply to the correct person.
- If you are using a mail template to send mail to someone using Webmail, do not encrypt the mail because the encryption files are not used by a browser. Therefore, the mail cannot be decrypted at the browser. Also, Webmail users cannot process meeting invitations that were sent from a client that had encrypt option set.
- Users do not have the preference settings available to toggle the display of Calendar Entries in the All Documents view, nor is the ability to toggle the display of meeting invitations in the Sent View available. This will be enhanced and added in a future release.
- Webmail users whose mail files are located in a directory other than the data directory local to the server receive the following error message after they send a message or create/respond to a calendar entry:
  - Error 404 HITP Web Server: Lot us Not es Except i on File does not exist For example, if the server administrator has created a database link to the mail file (to the directory G:\MAIL\MYMAIL.NSF) instead of having the mail file located locally on the server (C:\DOMINO\DATA\MAIL\MYMAIL.NSF) the error occurs.
- Beginning in R5.0.1, Domino Java applets have been improved and now require the use of Netscape Navigator 4.x, Microsoft Internet Explorer 4.01 (or higher), or a compatible release browser.
   Therefore, it is recommended that you use a 4.x (or higher) version of these browsers when accessing Webmail. Refer to the "Minimum browser support for Domino Java Applets" table in the General Certifications and Requirements section of the Release Notes.

Client

#### Why can't I see certain mail features mentioned in the Help?

If you are running the Notes R5 client and you cannot see certain mail features, such as the Tools button in the action bar, it is likely because your Domino administrator has not updated your mail server to Release 5. Without Release 5 mail server support, you cannot use the Notes Release 5 mail template that contains this functionality. The Tools button helps you change mail preferences, specify out-of-office settings, insert signatures, and use other features new to Release 5.

Client

### Why won't Webmail work with Netscape 4.6?

A bug was introduced in the Netscape 4.6 implementation of LiveConnect that affects the Domino Java Applets. The use of Netscape 4.6 is not recommend for Webmail, since it may generate a security exception and eventually cause the browser to hang.

#### Server

# **IMAP** folders - unsupported feature

Any folder name prefixed by "\$" or "()" would not be visible to either a Notes client or an Internet client. These folders would be flagged as either a System or Hidden item. This feature is unsupported in 5.0.1a.

folder flag = 16 means folder is system folder flag = 32 means folder is hidden folder flag = 48 means folder is system and hidden.

The folder is NOT visible to the IMAP client if:

folder flag = 48 and not named "inbox" or "trash" folder flag = 16 folder flag = 32

#### Server

# "Convert tabs to spaces" option should be disabled

The current cvs code does not support the Convert tabs to spaces option in the MIME - Conversion Options (Outbound) section in the Server Configuration document.

When this option is enabled, it will prohibit transfer of outbound SMTP messages with the reason: "Cannot convert Notes Rich Text message to MIME message."

#### Client, Server

# **Outgoing MIME content transfer encoding problem**

Several subsystems incorrectly calculate the user's or administrator's outbound content transfer encoding preference. (This preference item is used when 8-bit MIME text parts are written into a MIME stream that is not 8-bit clean.) The preference is set in the location document for the client and in the configuration doc for the server.

If this problem exists, it is impossible in certain parts of the product to get base64 encoding of parts whose content type is text, no matter how the encoding preference is set. This problem is scheduled to be fixed in a future release.

#### Administrator Client

### **Short To/From fields using Webmail with Communicator**

When using Webmail with Netscape Communicator 4.61 for OS/2 the "To" and "From" entry fields for sending mail may be short. To remedy this situation, change the default font as follows:

- 1. Start Netscape Communicator 4.61 for OS/2.
- 2. Select Edit->Preferences->Fonts.
- 3. In the Fixed Width Screen Font field, select any font except Courier New. For example, select Courier.
- 4. Click OK to save the new font selection.
- 5. Click OK to save preferences.
- 6. Restart Netscape Communicator 4.61 for OS/2.

Server

# Revert to R5 handling of Foreign SMTP Domain documents

R5.0.3 adds multiple relay support utilizing Foreign SMTP Domain documents. In R5 these documents were ignored unless SMTP External was disabled. For customers wishing to maintain the current R5 behavior the following NOTES.INI variable should be used: RouterIgnoreForeignSMTPDomains=1.

**Note:** This change will affect only customers with an R5.x server with SMTP External enabled and Foreign SMTP Domain documents in the Domino Directory who got used to R5's behavior.

Server

### POP3MarkRead variable in notes.ini with Notes and POP3 clients

If you set the POP3MarkRead variable in the NOTES.INI file and you access the mail database at the same time from a POP3 client and a Notes client, the server may not mark the mail as "read" in some cases.

Server

### SMTP Internal must be enabled to Pull messages from internet hosts

In order to successfully pull messages from external SMTP hosts via ETRN it is currently necessary to enable SMTP Internal. This setting can be found in the Server Configuration document: Router/SMTP -> Basics -> "SMTP allowed within the local internet domain" = MIME messages only.

Administrator Client

# Create DOLS/MAPI users with non-ASCII characters only

When an administrator creates a new DOLS/MAPI user, the user's name, short name, and the mail file name should be created using non-ASCII characters only.

Client

# Outlook "Sticky Notes" cannot be accessed via the iNotes Client

Outlook users who use the "Sticky Notes" feature to create a note, and subsequently attempt to access that note via the iNotes Client, will receive an error message stating "Cannot locate Form: Sticky Note".

To access "Sticky Notes" when working with iNotes Access for Outlook, users need to create a customized "Sticky Note" form.

Administrator Client

#### Selecting mail preferences for Arabic and Hebrew MAPI users

Arabic and Hebrew MAPI users need to select either "Prefers MIME" or "No Preference" in the Person document of their server's name and address book, to avoid any issues with handling Rich Text characters.

Client, Server

# Installing iNotes Access for Outlook with Outlook 98 Japanese

If you use iNotes Access for Microsoft Outlook with Outlook 98 Japanese, follow this steps:

- 1. Go to mail file via your browser. Start the installation.
- After the installation, you will get a message saying the Notes MAPI provider has been successfully installed

3. Before starting Outlook 98, you need to change file name in Lotus iNotes directory

nmstrings.dll nmstrings2000.dll nmstrings98.dll

4. Start Outlook 98.

NOTE: Japanese Outlook 2000 users don't need the steps above. However if Outlook 2000 users migrate back to Outlook 98, they also need the operation above.

If Outlook 98 users migrate to Outlook 2000, uninstall Lotus iNotes first, then install iNotes components again.

#### Client

# Webmail does not display all folders

Webmail users may not be able to see all of the mail folders they have previously created in Notes Client. This may occur in two cases:

- 1. "Private Folders" are unavailable for viewing through a browser because they require the use of a Notes ID, which is not used in WebMail.
- 2. "Shared Folders" may need to have the browser cache cleared. Clearing the cache will allow Shared Folders to display properly.

#### Client

#### Mail Rules Disable All

There are instances when pasting rules into your rules folder cause unexpected results. This is due to the Rules Information on the Calendar profile falling out of sync with the rules in the rules folder. To correct this problem, from the Rules folder select All Rules and then select the Disable Rule(s) action. This will reset the note items on the Calendar profile and when you later enable the rules, they will be correctly in sync.

# **Migration**

Administrator Client

### Incorrectly maps fonts in Japanese-language messages

When converting messages from environments that use the Japanese character set (codepage 932), the migration tool for cc:Mail incorrectly maps font settings in the message text as follows:

| cc:Mail    | Notes      |
|------------|------------|
| MSP Gothic | MS Gothic  |
| MSP Mincho | MS Gothic  |
| MS Gothic  | MSP Mincho |
| MS Mincho  | MSP Gothic |

Client

# **Issues in Migrating from Organizer to Notes**

- Users must use the Notes client in order to run this migration utility since this migration involves creating a local database. The migration utility cannot be executed via a browser.
- When Notepad entries are migrated from Organizer into Notes, the OLE objects that existed in the Notepad section cannot be opened in the Notes Journal database. The objects, however, can be re-created in the Journal database by following these steps, in order:
  - 1. Launch the application that was used in the OLE object in the Organizer Notepad (MSPaint for example).
  - 2. Select all of the Organizer OLE object's content and copy it to the clipboard.
  - 3. In the Notes Journal database create a new OLE object using the application (MSPaint) and paste the clipboard contents into the new OLE object.
  - 4. Save the new information into the Journal database.
- Information contained in an Organizer Call entry under the Dialing Properties is not mapped to Notes.
   If you wish to access that information, paste the data in the "Notes" tab of the Call entry which is mapped to the Description field of the new entry in the Notes To Do document.

Administrator Client

### Long cc:Mail folder name may not be migrated

cc:Mail folders whose names are longer than Notes limitation may not be migrated correctly. Before using the migration tool, these folder names should be truncated.

Folder name limitation:

Individual folder name: 64 bytes in LMBCS Hierarchcal folder name: 128 bytes in LMBCS

Administrator Client

### Long Exchange folder names may not be migrated

Exchange folders whose names are longer than the Notes limitations may not be migrated correctly. Before using the migration tool, these folder names should be shortened.

Folder name limitations:

Individual folder name: 64 bytes in LMBCS Hierarchcal folder name: 128 bytes in LMBCS

Administrator Client

### Long Microsoft Mail folder names may not migrate correctly.

Microsoft Mail folders which names are longer than Notes limitation may not be migrated correctly. After the migration, the long folder names will be truncated or the hierarchy will be changed.

Folder name limitation:

Individual folder name: 64 bytes in LMBCS Hierarchcal folder name: 128 bytes in LMBCS

As a workaround, you should shorten the names before migrating.

### Notes log may have garbage characters after migration

The Notes log may have garbage characters after Microsoft Mail migration. This is a cosmetic problem, and won't have affected the migration.

Administrator Client

# Using Microsoft Mail Migration tool in non-ASCII environment.

The Microsoft Mail Migration tools may not be able to migrate non-ASCII characters in some fields (group member names, for example). To avoid this problem, perform the following steps:

 Replace the following eight DLLs with the equivalent localized DLLs. These DLLs can be found on the Windows NT 3.51 installation diskettes or CD. Use the EXPAND utility to expand and copy these files to your Notes directory.

ab32.dll demil32.dll frame32.dll mailm32.dll mssfs32.dll pabnsp32.dll store32.dll

vform32.dll

- 2. Modify the three resource strings in nmmget.dll to match their counterpart resources strings in the Microsoft Mail client. To determine the resource strings used in your version of the Microsoft Mail client, perform the following steps:
  - Select Mail Address Book...
  - Click the 'Open Directory' button in the upper-left corner of the 'Address Book' dialog to display the 'Open Directory' dialog.
  - The resource strings in nmmget.dll must match the resource strings which appear in the 'Open Directory' dialog.

The resource strings used in the Microsoft Mail client are in the file mssfs32.dll. Alternatively, you can use a text editor or text search utility on this file to locate the resource strings used in the Microsoft Mail client.

To modify the nmmget.dll file using the Microsoft Visual C/C++ 6.0 compiler, perform the following steps:

- Choose File->Open...
- Open the nmmget.dll file as a 'Resources' file.
- Expand the nmmget.dll hierarchy by clicking on the '+' icon
- Expand the String Table hierarchy by clicking on the '+' icon
- Right-click the 'String Table'
- Select 'Properties' from the menu
- Select the appropriate language in the 'Language' list.
- Close the 'Properties' dialog.
- Double-click the 'String Table' to display the resource strings.

- Double-click each resource string and modify to match the string used in the Microsoft Mail client.
- Save the modified resource strings.
- Save and Close the nmmget.dll file

# Full read/write access to cc:Mail post office is required by cc:Mail migration software

In order to ensure sucessful completion of data migration from a cc:Mail post office to a Notes Mail database, full read, write, and create access must be available to the files and directories associated with the cc:Mail post office. Potential problems include: failure to login to the post office, or a Fatal Application Error.

#### Administrator Client

# Empty cc:Mail bulletin boards not migrated

When migrating a cc:Mail post office, if you select the "Convert bulletin boards to Notes discussion database" option, only bulletin boards that contain at least one message will be migrated. Empty cc:Mail bulletin boards do not migrate.

#### Administrator Client

# Migrating non-ASCII character data from Organizer and cc:Mail

The cc:Mail migration tool does not support migration of Organizer 2.x data from languages that use non-ASCII characters in single-byte or double-byte character sets. This restriction applies only to the migration of <u>Organizer</u> data.

The R5.0.1a version of the migration tool supports the migration of <u>cc:Mail</u> data from the following languages: Japanese, Simplified Chinese, Traditional Chinese, Korean, Western Europe (including but not limited to France, Italian, German, Spanish, Portuguese, Danish, Dutch, Norwegian, Swedish, and Finnish), and Central European (including but not limited to Czech, Hungarian, Polish, Slovenian, Romanian, and Russian).

In addition, the cc:Mail migration tool does not currently support the migration of either cc:Mail or Organizer data from bi-directional languages, which read from right to left (such as Arabic and Hebrew).

#### Administrator Client

### cc:Mail upgrade wizard not certified with R8 clients

The cc:Mail upgrade wizard (end-user migration tool) is designed to work primarily with cc:Mail R2.x or R6.x clients and was designed to read certain information, such as a user's personal addresses and the location of the user's archive files, from .INI files residing on the workstation.

Unlike earlier versions of the cc:Mail client, the R8 client does not store information in .INI files. As a result, when users migrating from R8 run the upgrade wizard, they cannot migrate personal addresses and must browse for and select the location of archives (.CCA files) to migrate. This is being examined as a possible fix for a future release. R8 users can use the upgrade wizard to successfully migrate private mailing lists.

# Initialization failure during cc:Mail migration

When opening a cc:Mail post office for migration, the following error message may appear:

Initialization of cc: Mail Migration engine failed

If you encounter this error, do the following:

- 1. Verify that you have the correct post office name, path, and post office password, and attempt to connect to the post office again. If you still receive the same error after entering the correct post office information, it is possible that the CCVER.TB file for the post office may have been corrupted.
- 2. Copy the existing CCVER.TB file to another location and then delete it from the post office directory.
- 3. Obtain a good copy of the CCVER.TB file from a backup, copy it to the cc:Mail post office directory, and then resume the migration.

It is possible to get this same error (I ni t i al i zat i on f ai l ure duri ng cc: Mai l mi grat i on) if the user attempting to access the post office does not have full access to the volume on which the post office is located. For example, if the the user had read only access to the post office then this error would occur.

Administrator Client

# Messages with Thai characters do not display correctly

Messages with Thai characters migrated from cc:Mail DB6 or DB8 format do not display correctly. This will be fixed in future release.

**Administrator Client** 

# Read and unread marks not preserved during cc:Mail migration

Read and unread marks may not be preserved in messages migrated using the cc:Mail migration tool.

Administrator Client

# Second mail file created when re-migrating cc:Mail R6.3 users

Re-migrating the mail box of a cc:Mail R6.3 user may result in inadvertently creating a second mail file for the user, as described in the following scenario:

- 1. Use the cc:Mail migration tool to migrate a user from cc:Mail to cc:Mail R6.3.
- 2. After successful migration, open \CCDATA\NOTES.USR and note the mail and ID files that are listed.
- 3. As the administrator, re-migrate the user's cc:Mail mailbox. If you do not have access to the existing mail file, you are prompted to create a new mail file.
- 4. After designating a unique filename, you are prompted to update the Person document in the directory. The user should be successfully migrated to a second mail file.
- 5. Check the user's Person document and note that it points to the second mail file, as expected. Check the NOTES.USR file and note that it still points to the original mail file. Notes mail is delivered to one file, while the user logs into another.

To avoid this problem, do not create a second mail file for cc:Mail R6.3 users. If you anticipate having to re-migrate users' cc:Mail mail boxes, place yourself on the Access Control List (ACL) for those users' Notes mail files during migration (using the migration option "Add administrator to mail file access control list"), so that you can later combine mail files.

# LDIF migration tool supported schema

The current version of LDIF migration tool supports a limited range of schema. The tool supports importing attributes for the following schema:

- LDAP
- X.500
- Internet White pages

If you export users from the Domino Directory to an LDIF file and then import the file using the LDIF migration tool, Notes attributes that do not conform to the supported schema are not imported.

Administrator Client

### LDIF tool does import of countryname and c attributes

Previously, the LDIF migration tool did not import the LDAP attributes countryname and c.

Beginning in R5.0.1, these attributes are imported correctly as follows:

attribute c mapped to Notes attribute OfficeCountry attribute countryname mapped to Notes attribute OfficeCountry attribute HomeCountry mapped to Notes attribute Country

Administrator Client

# LDIF tool does not import all attributes

The Domino migration tool for LDIF does not import the following attributes from entries in the LDIF file:

- MailSystem
- AltFullnameLanguage

#### **MailSystem**

The value of the Notes attribute MailSystem is intended to reflect a user's actual mail configuration. Prior to migration, an administrator specifies a value for this attribute based on the system to be used for exchanging e-mail. Because an imported value for this attribute could conflict with configuration settings set by the administrator, the migration tool does not import the MailSystem value.

#### AltFullnameLanguage

The value of the Notes attribute AltFullnameLanguage specifies the languages available for storing alternate language versions of a user's Notes name. For example, setting French as a value for this attribute lets you provide a user named Steven with a French alternate name, such as Etienne. The alternate languages available depend on the certifier ID used to register a user. You can give users alternate names only in those languages supported by the certifier ID.

Before you perform a migration, the LDIF migration tool cannot determine whether the certifier ID being used supports the language specified in AltFullnameLanguage. Because of this, the migration tool does not import the value of AltFullnameLanguage.

#### **AltFullname**

The migration tool does import the attribute AltFullname from user entries in an LDIF file, but Notes only uses the attribute if the administrator configures an appropriate alternate language (AltFullnameLanguage) for that migrated user. If the certifer IDused to register a user does not support the alternate language specified, Notes ignores the value of the AltFullname attribute.

# Why LDAP searches based on DN organization can fail

When you migrate a user from an LDIF file, if you select the option "Add full name provided to the Notes person document," the migration tool adds the user's LDAP distinguished name (DN) to the Notes Person document as a secondary user name. The primary user name is always derived from a user's First Name and Last Name components, together with the organizational information taken from the Certifier ID. This is true, even if the user is migrated as a directory entry only, and is not registered as a Notes user.

For example, if you used the /Acme Corp certifier ID to import the following LDIF file:

```
dn: cn=Bruce Bitter, ou=Product Development, o=Acme, c=US
objectclass: top
objectclass: person
objectclass: organizational Person
objectclass: inetOrgPerson
ou: Product Development
cn: Bruce Bitter
cn: BBitter
cn: BBitter Alias
sn: Bitter
givenname: Bruce
l: Boston
uid: bbitter
mail: bbitter@acme.com
```

After the migration completes, the following names appear in the User Name field of the Person document, regardless of whether you register the user:

```
Bruce Bitter/Acme Corp
Bruce Bitter
Bruce Bitter/Product Development/Acme/US
Bbitter
Bbitter Alias
```

Note that the organizational modifier for the primary name (/Acme Corp) is derived from the Certifier ID, not from any attribute in the LDIF file.

LDAP searches of the Domino Directory examine only the primary user names in the Person document. As a result, if you specify a search base to limit the search to the organizational hierarchy found in the imported DN (/Product Development/Acme/US), the search would fail, since the specified base does not exist in the Domino Directory. To correctly search the Domino Directory for this user, specify the search base "o=Acme Corp."

```
ldapsearch - 1 300 - L - h server - b "o=Acme Corp" "(cn=Bruce Bitter*)"
```

If you are not sure of the correct base, do not specify a search base. When no base is specified, the search attempts to locate the user in all available hierarchies.

# LDIF migration tool import changes in R5.0.2

Beginning in R5.0.2, some LDAP-to-Domino attribute mappings have changed. The following table summarizes how the behavior of the LDIF migration tool has also changed as a result. For more information about the attribute mapping changes in R5.0.2, see the release note "Schema changes in R5.0.2" under the *Documentation updates* chapter.

| attribute            | R5.0 and R5.01                                                                           | R5.0.2                                                                                                    |
|----------------------|------------------------------------------------------------------------------------------|----------------------------------------------------------------------------------------------------|
| middleName           | Imported to the MiddleInitial field                                                      | Not imported. In R5.0.2, middleName is no longer included in the schema by default.                                                                                                    |
| roomNumber           | Imported to OfficeNumber field                                                           | Not imported. In R5.0.2, roomNumber maps to roomNumber. The import tool no longer imports the room number attribute, however. This is a known problem.                                                         |
| textEncodedORAddress | Imported to X400Address field                                                            | Not imported. In R5.0.2,<br>textEncodedORAddress is no longer<br>included in the schema by default.                                                                                                    |
| mhsORAddress         | Imported to X400Address field                                                            | Not imported. In R5.0.2,<br>mhsORAddress is no longer included<br>in the schema by default.                                                                                                    |
| street               | Imported to OfficeStreetAddress                                                          | Not imported. In R5.0.2, street maps to the new, hidden field street. The import tool no longer imports the street attribute, however. This is a known problem.                                                |
| postalAddress        | Imported to OfficeStreetAddress,<br>OfficeCity, OfficeState, OfficeZip,<br>OfficeCountry | Not imported. In R5.0.2, postalAddress maps to the new, hidden field PostalAddress. The import tool no longer imports the postalAddress attribute, however. This is a known problem.                           |
| homePostalAddress    | Imported to HomeStreetAddress,<br>HomeCity, HomeState, HomeZip,<br>HomeCountry           | Not imported. In R5.0.2,<br>homePostalAddress maps to the new<br>hidden field HomePostalAddress. The<br>import tool no longer imports the<br>homePostalAddress attribute,<br>however. This is a known problem. |

# **Cannot migrate Custom Recipients from MS Exchange**

You cannot migrate Custom Recipients listed in the Microsoft Exchange directory. The Available people/groups list does not display the names of Custom Recipients. Also, when migrating Exchange groups (Distribution lists), Custom Recipients who are members of the group are not migrated and do not become members of the resulting Notes group.

Administrator Client

# Does not migrate personal folders for non-ASCII names

The end-user upgrade wizard for Microsoft Exchange does not migrate data from the personal folders of users whose names contain non-ASCII characters from the following Windows code pages: Central European (1250), Cyrillic (1251), Greek (1253), Turkish (1254), Baltic Rim (1257).

Administrator Client

# Does not properly convert bullets in Japanese messages

The Domino migration tool for Microsoft Exchange does not correctly convert bullet characters in messages migrated from environments that use the Japanese character set (codepage 932).

Administrator Client

# Does not properly convert Western European codepage characters

When converting messages, the migration tool for Microsoft Exchange does not correctly convert the following characters from the Western European codepage 1252:

| _ | Ÿ | †  | , | f | ,, | " |   | • | œ |
|---|---|----|---|---|----|---|---|---|---|
| ‡ | _ | TM | 2 | ‰ | Š  | š | < | > | Œ |

Administrator Client

# End-user wizard does not migrate Deleted Items folder

The end-user upgrade wizard for Microsoft Exchange does not migrate items from the Deleted Items folder of a user's Personal Folders.

Administrator Client

### Ignore errors about messages without body content

The Domino migration tool and end-user upgrade wizard for Microsoft Exchange incorrectly report errors to the Notes log when migrating messages that have a subject line, but contain no message body. Ignore these log entries.

### Incorrectly maps fonts in Japanese-language messages

When converting messages from environments that use the Japanese character set (codepage 932), the migration tool for Microsoft Exchange incorrectly maps font settings in the message text as follows:

| Exchange   | Notes      |
|------------|------------|
| MSP Gothic | MS Gothic  |
| MSP Mincho | MS Gothic  |
| MS Gothic  | MSP Mincho |
| MS Mincho  | MSP Gothic |

Administrator Client

# Items displayed in Exchange migration tool Available people/groups list

- After you connect to the Exchange server to migrate, the names of users available for migration
  appear in the Available people/groups list. The names in this list are imported from the Display name
  field of the Exchange directory, not from the Exchange First name and Last name fields. The migration
  tool parses the Exchange display name into the First name and Last name components of a user's
  Person document.
- The Available people/groups list displays the object "Schedule + Free/Busy connector." This item is not a user, and should not be migrated.

#### Administrator Client

# Known MS Exchange message and folder migration issues

This release note lists message and folder information that may not be migrated along with a user's Exchange mail file.

#### Messages

The Domino migration tool for Microsoft Exchange does not migrate the following message items:

- Attachments in messages where the attachment is preceded by an embedded object in the body of the message.
- Messages that are inserted within another message.
- Information in the BCC field of a message.
- CC recipient lists over 255 characters. Only the first 255 characters of the CC field are preserved during migration.
- Read\unread marks.
- Some font information. The fonts used to display text in a migrated message may differ from those used in the original Exchange message.
- Large Outlook "Notes" items. The Domino Administrator may hang while attempting to process these items.

### **Receipts**

The Domino migration tool for Microsoft Exchange does not migrate the following information in automatically generated messages:

- Body text of Exchange return receipt messages marked read before migration and stored in the Exchange Inbox, Deleted Items, or Personal folders.
- Body text for delivery confirmation receipts.
- Body text in undeliverable message reports.
- Return receipts for unread messages received by Outlook\Exchange users.

For example, If Outlook\Exchange user A sends a message to Outlook\Exchange user B with a request to receive a return receipt, and the message remains unread prior to migration, after users A and B are migrated, if user B opens the message in Notes, user A does not receive the return receipt.

#### **Folders**

The Domino migration tool for Microsoft Exchange does not migrate the following folder items:

- Subfolders within a user's Outbox, Sent Items, or Drafts folder. Messages within these folders are migrated to the All Documents view of the mail file.
- Folder names containing the characters "\" or "|". These folders may be renamed during migration.
- Folder hierarchy for subfolders migrated from a user's Inbox and Deleted Items folders. Subfolders migrated from these locations are placed within a folder named according to the following format:
  - Exchanged[Inbox|Deleted Items] Subfolders

For example, after migrating a subfolder CurrentProjects from a user's Inbox, in the Notes mail file a folder with that name is placed within a folder with the name ExchangedInboxSubfolders.

Administrator Client

### May not import Exchange user attributes with large DBCS values

The migration tool for Microsoft Exchange migrates certain user attributes to equivalent user attributes in the Notes Person document. In environments that use the code page for a double-byte character language, the migration tool may be unable to migrate values for the following Notes attributes if their Exchange equivalents contain large amounts of data:

- MiddleInitial
- OfficePhoneNumber
- OfficeFAXPhoneNumber
- CellPhoneNumber
- PhoneNumber 6
- Assistant
- StreetAddress
- City
- State
- Zip

- Country
- PhoneNumber
- Comment

The problem occurs only when the Exchange field mapped to one of these Notes fields contains excessive data. Otherwise, the fields are mapped correctly and migrate successfully.

#### Administrator Client

### Owner field of Exchange Distribution lists not migrated

When migrating Exchange Distribution lists to Notes groups, information in the Owner field of the Exchange list is not migrated to the Owners field of the resulting Notes group. You can edit the Group document to specify an Owner, if necessary.

#### Administrator Client

# Progress bar in Exchange upgrade wizard is inaccurate

When migrating a user's personal mail data, the progress bar displayed by the end-user upgrade wizard for Microsoft Exchange does not accurately represent the amount of data migrated.

The upgrade wizard for Microsoft Exchange lets end users migrate personal addresses from two sources: Outlook Contacts and Personal Address Books (PABs). The upgrade wizard migrates Outlook Contacts, which are stored on the Exchange server, from a message attachment generated by the Domino migration tool and saved in the user's newly created Notes mail file. Outlook contacts can also be stored in a Personal Folder.

From the upgrade wizard, when a user runs an Express upgrade or a Custom upgrade with the option to migrate Personal Address books, a progress bar shows how much of the available information has been converted to Notes. In this release, the progress bar only represents the amount of information converted from the Outlook Contacts, which were stored on the Exchange server. Therefore, it does not reflect the number of Outlook contacts which are kept in Personal Folders nor PAB entries.

The progress bar is also inaccurate in depicting the migration of information from Personal Folders.

#### Administrator Client

# **Exchange upgrade wizard not certified with Outlook Express**

Exchange upgrade wizard (end-user migration tool) is designed to work for Outlook (Exchange client) migration. It will not work unless the user first exports their Outlook Express data to the Outlook client. When users migrating from Outlook Express, first they must export Outlook Express data to Outlook Client. After that, they can convert the exported Exchange data to Notes data.

#### Administrator Client

# Microsoft Mail migration tool runs on Windows NT only

The Microsoft Mail migration tool in the Domino Administrator client only runs on Windows NT. Windows 95 and Windows 98 have a conflicting dynamic link library (DLL) that prevents you from using the migration tool on these platforms.

Please note, however, that you can use the Microsoft Mail migration tool to migrate users from a Microsoft Mail post office to any Domino platform. The Windows NT restriction applies only to where the migration tool itself can be run.

# **Networking issues**

Administrator Client, Client, Designer, Server

### **Authentication error in Windows NT clients**

Due to a problem introduced by Microsoft in Windows NT Service Pack 4, a Windows NT client communicating over NetBIOS may return the following error:

Unknown authentication message type was received

This message usually appears when you try to connect to a non-Windows NT Domino server. To avoid this message you have to disable "DNS for Windows Resolution" in the Microsoft TCP/IP Properties for the Notes client.

Server

# Domino availability on AIX using SPX protocol

Domino on AIX can experience periods of service refusal when connecting over the SPX protocol. In this scenario, the SPX listener task does not report any errors, and the service appears in the bindery as well. Clients receive a "server not responding" message, however, the clients can connect at a later time. This issue is under investigation.

Administrator Client, Client, Designer, Server

# Issues with third-party WinSock services

Some third-party PPP dialers or TCP/IP proxy client services, as well as protocol tunneling software, replace your original WinSock services on Windows platforms. If you encounter connectivity problems after installing these applications you need to un-install them so you can recover the original WinSock services. You may also find the original DLL (Dynamic Link Library) file was renamed in your Windows directory so you need to switch the files around. If you encounter problems you may need to contact the third-party software vendor. Domino server and Notes client software require Microsoft's supplied WinSock DLL services supplied with Windows 95/98/NT

Note: WinSock 2.1 services from Microsoft are also supported.

Client

### RAS dialing with blank phone number in Connection Document

If a Dialup Network Connection document has a blank telephone number field, the proper behavior is that the telephone number in the Dial-up Networking entry is used. This functions properly if there is no special Phone Setting information in the Location document.

However, if the active Location document specifies a number for an outside line, for example, 9 for an outside line, or other numbers in Phone Settings tab, this additional information is sent to the Dial-up Networking dialer and it does not dial the correct phone number.

To avoid this, remove the Phone Settings information from the Location document. If some Connection documents have phone numbers and some do not, you can create a separate Location document for each case. Alternatively, you can enter a full telephone number complete with all prefixes and suffixes in the Connection document and keep the Phone Settings fields in the Location document blank.

Server

### SPX port cannot be restarted on AIX

Attempts to use "restart port spx" or the stop and start sequence of commands on an AIX Domino server can result in an unrecoverable listener failure for SPX. If this happens, it requires that Domino be brought down and back up again in order to accept client connections over the SPX protocol.

Server

# SPX with Token-Ring, FDDI, LAN/WAN topology networks

Windows 95, Windows 98, or Windows NT systems deployed with Microsoft's NWLink do not support large SPX network packets. This underlying protocol issue can cause problems on Token-Ring and FDDI, or in some cases, mixed LAN/WAN topology networks with IPX/SPX, generating the following Notes/Domino errors:

#### **Client or Server Error Messages**

- Server Not Responding
- Network Operation Did Not Complete in a Reasonable Amount of Time
- Remote System is No Longer Responding

#### **Server Session Errors**

- Mail Router spawning multiple sessions to other server.
- Replication failures and spawning multiple sessions to other server.
- "Security context error" when using passthru server services.

There are two possible ways that you can correct the issue:

- 1. Use the Microsoft-supplied client with a NIC driver that can constrain the Frame size.
- 2. Use the Novell Client services with an ODI NIC driver that can set the Link Support Layer maximum buffer size.

One of these approaches should control the IPX/SPX Packet size, depending on your client services and NIC vendor's driver.

#### Microsoft stack

Depending on the NIC vendor's driver, you must either alter the interface properties or edit the Registry to adjust the frame size. Review the documentation that came with your adapter, or discuss your requirements with the interface vendor's support staff. Use the table below to determine the frame sizes setting.

#### **Novell stack**

The Novell client services offer a way to prevent the creation of SPX packets that are too large for the other system to accept by using the "Link Support Layer Max Buffer Size" setting to control the transport buffer size. You also need to use an ODI-based adapter driver for the LSL buffer setting to work. Review the documentation that came with your adapter, or discuss your requirements with the interface vendor's support staff. Use the table below to determine the needed LSL buffer setting to control the Packet size setting.

| Topology/Frame type  | Frame<br>size | IPX<br>packe<br>t size | SPX<br>data<br>size | LSL<br>buffer<br>size | Comments                                                                       |
|----------------------|---------------|------------------------|---------------------|-----------------------|--------------------------------------------------------------------------------|
| Ethernet/DIX or RAW  | 1518          | 1500                   | 1458                | N/A                   | Entry provided for reference only                                              |
| Ethernet/802.2 LLC   | 1518          | 1496                   | 1454                | N/A                   | Entry provided for reference only                                              |
| Token-Ring/802.2 LLC | 1522          | 1500                   | 1458                | 1500                  | Optimized for SPX crossing Eth with DIX or RAW to TR with Bridges or Routers   |
| Token-Ring/802.2 LLC | 1518          | 1496                   | 1454                | 1496                  | Optimized for SPX crossing Eth with LLC to TR with Bridges or Routers          |
| Token-Ring/802.2 LLC | 2048          | 2026                   | 1984                | 2026                  | Required for older 4Mb adapters & networks using them.                         |
| Token-Ring/802.2 LLC | 4096          | 4074                   | 4032                | 4074                  | Optimized for performance                                                      |
| Token-Ring/802.2 LLC | 4202          | 4180                   | 4138                | 4180                  | Novell default frame size                                                      |
| Token-Ring/802.2 LLC | 4500          | 4478                   | 4436                | 4478                  |                                                                                |
| FDDI/802.2 LLC       | 1538          | 1500                   | 1458                | 1500                  | Optimized for SPX crossing Eth with DIX or RAW to FDDI with Bridges or Routers |
| FDDI/802.2 LLC       | 1534          | 1496                   | 1454                | 1496                  | Optimized for SPX crossing Eth with LLC to FDDI with Bridges or Routers        |
| FDDI/802.2 LLC       | 4112          | 4074                   | 4032                | 4074                  | Optimized for SPX crossing TR using 4096 fs to FDDI with Bridges or Routers    |
| FDDI/802.2 LLC       | 4218          | 4180                   | 4138                | 4180                  | Optimized for SPX crossing TR using 4202 fs to FDDI with Bridges or Routers    |
| FDDI/802.2 LLC       | 4516          | 4478                   | 4436                | 4478                  | Optimized for SPX crossing TR using 4500 fs to FDDI with Bridges or Routers    |
| FDDI/802.2 LLC       | 4096          | 4058                   | 4016                | 4058                  | Optimized for performance                                                      |
| FDDI/802.2 LLC       | 4202          | 4164                   | 4122                | 4164                  | Novell default frame size                                                      |
| FDDI/802.2 LLC       | 4500          | 4462                   | 4420                | 4462                  |                                                                                |

**Note:** Token-Ring allows larger frame/packet sizes than those listed here. In most cases, these are the values to use in your network; if you require other values, use the formulas given below.

Note: IPX using LLC/SNAP framing is not recommended and is not included in these tables.

**Note:** Windows NT systems using SPX II negotiate to the common packet size between the systems as needed.

The following formulas are used to derive the values in the table shown above:

#### Frame/IPX packet

Ethernet with DIX Frame size - MAC headers (18) = IPX packet size

Ethernet with LLC Frame size - MAC headers (18) - LLC headers (4) = IPX packet size

Token-Ring Frame size - MAC headers (18) - LLC headers (4) = IPX packet size

FDDI Frame size - MAC headers {ANSI standard} (34) - LLC headers (4) = IPX packet size

#### IPX packet to SPX data size (Notes RPC data stream)

IPX packet - IPX headers (30) - SPX headers (12) = SPX data size

**Note:** All measurements are in octets. Bytes is quite often used as the term but technically it is not the same.

During the workstation's (IPX client) attachment process, it accesses the NetWare server to acquire additional setting information, which includes the maximum frame size the NetWare server accepts. By default, the maximum frame size is set to 4202. With Ethernet networks, the topology's limitation of 1518 takes precedent, but with Token-Ring or FDDI networks, or mixed topology networks, this value can create problems with SPX communication.

Within a flat network, make sure the settings of the Notes and Domino server systems are set for the NetWare default settings as needed. If you have a Switched, Bridged, or Routed network with either Token-Ring or FDDI, it is recommended that you alter the NetWare servers setting "Set Maximum Physical Receive Packet Size" to 4096 to better match the memory buffers of the switches, bridges, and routers. With a mixed topology network, you may need to use one of the optimized choices listed in the table above. The guidelines you should use are as follows:

- Transparent Bridge or Straight-Routed networks with Token-Ring or FDDI: Use the entries in the table as needed.
- Token-Ring Source Route Bridged networks: An additional 30 bytes must be subtracted to account for the RIF field in the IPX packet, SPX packet, and LSL buffer settings. This applies only to Token-Ring or FDDI network values and ones that are not optimized for SPX conversion with Ethernet.
- Translational Bridge between Token-Ring or FDDI and Ethernet networks: Use the optimized listings in the table as required.
- Transparent or Source Route Bridges between FDDI and Token-Ring: Use the optimized listings in the table as required.

Because SPX is not a fragment-prone protocol, unlike SPX II, networks that have systems located on dissimilar topologies require alteration of the Frame/Packet size to meet the requirements of the smaller Frame/Packet size allowed between the topologies (maximum common size). If the systems are crossing over a larger frame-capable topology and the maximum size at each end node is the same, there is no conflict. Otherwise, with mixed topologies you need the following change:

 Routing between Token-Ring or FDDI to Ethernet networks or between Token-Ring to FDDI networks: Use the optimized listings the table as required.

#### Using a NetWare server as a Router

If you are using the NetWare server as a Router with Token-Ring, it is recommended that the NetWare server's STARTUP.NCF file contain the following line:

Set Maximum Physical Receive Packet Size = 4096

Follow with any needed alterations to the Domino server and Notes client systems. This ensures all the end nodes that are accessing this NetWare server are using the 4096 frame limit.

**Note:** Your network may require different values if there are network segments set up with a lower frame or packet size. Consult your network administrator to discuss any possible conflicts, and use the largest value your network can support.

#### Server

# TCP/IP MTU sizing issues

You may encounter problems with TCP/IP MTU (Maximum Transmission Unit) sizing depending on the version of the system's TCP/IP stack (end node and routers) and the types of devices and topologies that make up your network. This can happen when end node systems (Domino servers or Notes clients) are located on Token-Ring or FDDI networks directly, located in a mix with Ethernet network segments, or with WAN or SLIP/PPP dial up connections that you are trying to access.

Using the PING TCP/IP tool, you can verify what the limitations of the network are. Make note that not all PING variations offer the same functions. The PING utility must be able to create variable test packets and be able to set the Don't Fragment flag. which prevents the packet from being fragmented by either the Router or the direct end node system. The Windows 95/98/NT version of PING offer these functions.

Use the table below to base your measurements for the value of the test packet, where the test packet returns acknowledgments for each successful packet, plus one more byte to the test packet, should give you an error indicating the packet needed to be fragmented. This break point is the maximum size the pathway supports. In some cases, the larger test packets return one or two errors. This is not an issue with packet sizing but should be investigated with your network administrators as it is an indication of a network health problem.

Depending on your TCP/IP stack and your network devices you may need to set the MTU size manually. Most TCP/IP stacks use Maximum Segment Size (MSS) discovery to learn the local segment (routed segment) TCP data size, which it then translates into the IP packet size. By default, 576 is used when the TCP/IP MSS can not be discovered. Newer TCP/IP stacks use the MTU path discovery method to learn the limits of the entire pathway. In some cases, these mechanisms fail to offer the needed constraint or prevent the effective use of the topologies abilities. Some TCP/IP stacks may need to be manually set or tuned for the local segment topology as their default setting is set the minimum value (576), which is not recommended for most LAN networks (Ethernet, Token-Ring or FDDI). Make sure the stack needs to be set, the size is correct for the LAN topology/ies in use, and any WAN links are set to smaller values. If you need to lock down the MTU manually the use the following guidelines on the needed sizes.

| Topology/<br>Frame type   | Frame<br>size | IP packet/<br>MTU Size | Ping test<br>packet<br>size | Comments                                                                          |  |
|---------------------------|---------------|------------------------|-----------------------------|-----------------------------------------------------------------------------------|--|
| ARPA or SLIP              | 1024          | 1006                   | 978                         | Still used with some old Routers supporting ARPA framing (rare)                   |  |
| Ethernet/<br>DIX or PPP   | 1518          | 1500                   | 1472                        | Preferred size for Ethernet networks                                              |  |
| Ethernet/<br>802.2 SNAP   | 1518          | 1492                   | 1464                        | Rarely used in Ethernet only networks                                             |  |
| Token-Ring/<br>802.2 SNAP | 1522          | 1500                   | 1472                        | Optimized for TCP/IP crossing Eth w/DIX to TR w/Bridges or Routers                |  |
| Token-Ring/<br>802.2 SNAP | 1518          | 1492                   | 1464                        | Optimized for TCP/IP crossing Eth w/SNAP to TR w/Bridges or Routers (rarely used) |  |
| Token-Ring/<br>802.2 SNAP | 2048          | 2022                   | 1994                        | Required for older 4Mb adapters & networks using them.                            |  |

| Topology/<br>Frame type   | Frame size | IP packet/<br>MTU Size | Ping test<br>packet<br>size | Comments                                                                            |  |
|---------------------------|------------|------------------------|-----------------------------|-------------------------------------------------------------------------------------|--|
| Wide-Band/<br>Frame-Relay | N/A        | 2048                   | 2020                        |                                                                                     |  |
| Token-Ring/<br>802.2 SNAP | 4096       | 4070                   | 4042                        | Optimized for performance                                                           |  |
| Token-Ring/<br>802.2 SNAP | 4202       | 4176                   | 4148                        | Optimized for TCP/IP with NetWare 3.x/4.x servers                                   |  |
| Token-Ring/<br>802.2 SNAP | 4500       | 4474                   | 4446                        | Default size for must Routers                                                       |  |
| FDDI/802.2 SNAP           | 1542       | 1500                   | 1472                        | Optimized for TCP/IP crossing Eth w/DIX to FDDI w/Bridges or Routers                |  |
| FDDI/802.2 SNAP           | 1526       | 1492                   | 1464                        | Optimized for TCP/IP crossing Eth w/SNAP to FDDI w/Bridges or Routers (rarely used) |  |
| FDDI/802.2 SNAP           | 4096       | 4054                   | 4026                        | Optimized for performance                                                           |  |
| FDDI/802.2 SNAP           | 4104       | 4070                   | 4042                        | Optimized for TCP/IP crossing TR to FDDI w/Bridges or Routers                       |  |
| FDDI/802.2 SNAP           | 4202       | 4160                   | 4132                        | Optimized for TCP/IP with NetWare 3.x/4.x servers                                   |  |
| FDDI/802.2 SNAP           | 4440       | 4474                   | 4446                        | Optimized for TCP/IP crossing TR to FDDI w/Bridges or Routers                       |  |
| FDDI/802.2 SNAP           | 4394       | 4352                   | 4324                        | RFC 1188 IETF standard                                                              |  |
| FDDI/802.2 SNAP           | 4500       | 4458                   | 4430                        | Optimized for TCP/IP using full FDDI packets (not recommended)                      |  |

**Note:** Token-Ring allows larger frame/packet sizes than what is listed here. In most cases, these are the values used in your network. If you require other values use the formulas listed below.

**Note:** Refer to your OS or TCP/IP stack vendor for details of altering the MTU or TCP window size as required.

The following formulas are used to derive the values in the above table:

### Frame/IP packet sizing

Ethernet w/DIX Frame size - MAC headers (18) = IP packet size
Ethernet w/LLC Frame size - MAC headers (18) - LLC/SNAP headers (8) = IP packet size
Token-Ring Frame size - MAC headers (18) - LLC/SNAP headers (8) = IP packet size
FDDI Frame size - MAC headers {ANSI standard} (34) - LLC/SNAP headers (8) = IP packet size

### Ping test data size

IP packet - IP headers (30) - UDP (TCP) headers (12) = Ping test packet size (TCP data size)

**Note:** All measurements are in octets. Bytes is quite often used as the term but technically it is not the same.

Within a flat network, make sure the settings of the Notes and Domino server systems are set for the largest Frame/Packet size workable for the LAN topology. If you have a Switched, Bridged or Routed network with either Token-Ring or FDDI, it is recommended you alter the Frame/Packet sizing to 4096 to better match the Switches, Bridges, and Routers memory buffers. With a mixed topology network, you many need to use one of the optimized choices listed in the table above. Here are the guidelines you should follow:

- Transparent Bridge or Straight-Routed networks with Token-Ring or FDDI: Use the table entries as needed.
- With Token-Ring Source Route Bridged networks: An additional 30 bytes must be subtracted to account for the RIF field in the IP packet and MTU settings. This only applies to Token-Ring or FDDI network values and ones that are not optimized for Ethernet.
- Translational Bridge between Token-Ring or FDDI and Ethernet networks: Use the optimized listings that offer the same IP packet size as required (common size).
- Transparent or Source Route Bridges between FDDI and Token-Ring: Use the optimized listings as required.
- ATM with either ClassicIP or LANE should be matched to the same LAN topology the other end node is using.
- WAN links using ATM should use smaller packet sizes to compensate for the BER of the link.
- With Wide area networks using T1/E1, T3/E3 Wide Band links or Frame-Relay links, match them to the LAN topologies MTU or alter the LAN topologies MTU to match Wide Band or Frame-Relay link.

**Note:** With WAN connections, you may want to add a second NIC in the Domino server systems. This offers a way to tune the TCP/IP stack for the constraints of the WAN link without effecting local user or server access.

Because IP is a fragment-prone protocol, networks that have systems located on dissimilar topologies, with a direct router connection offering fragmentation services, do not require alteration of the Frame/Packet size to meet the requirements of the smaller size allowable between the topologies (maximum common size). If the systems are crossing over a larger frame-capable topology network and the maximum size at each of the end node systems are the same, there is no MTU conflict. Otherwise, with mixed topology networks crossing between Switches, Bridges, or a Router that does not offer fragmentation services, or it is disabled, you require the following changes:

- Between Token-Ring or FDDI to Ethernet networks, or between Token-Ring to FDDI networks: Use
  the optimized listings that offer the same IP packet size as required (common size).
- Between Token-Ring or FDDI networks accessing across a Leased Line, Fractional T1/E3, T1/E1, Fractional T3/E3, T3/E3 or Frame-Relay network: Use the optimized listings that offer the same IP packet size as required (common size). With these networks we strongly recommend multi-homing so the local LAN traffic accesses a separate NIC than the remote traffic. which requires the tuned interface.
- When using GEO stationary satellite up/down link access you need to multi-home the Domino server with separate NICs at each location so the MTU and TCP window sizes can manually tuned for the satellite path latency.

**Note:** If the Router is doing a lot of fragmentation you may want alter the Routers port MTU setting to match the smaller segments MTU setting (enforcing the end node systems to use smaller packets). In the case of a Domino server, you may want to add a second NIC in the system. This offers a way to tune the TCP/IP stack for the constraints of the pathway without effecting other local user or server access.

#### Using a NetWare server as a Router

It is recommended if you are using the NetWare server as an TCP/IP Router with Token-Ring to append "Set Maximum Physical Receive Packet Size = 4096" to the STARTUP.NCF file and follow the needed alterations to the Domino server and Notes client system TCP/IP stacks for a 4096 frame size. This ensures all the end nodes that are accessing across the NetWare server are using the 4096 frame limit.

**Note:** Your network may require different values if there are network segments set up with lower frame sizes. Consult your network administrator to discuss any possible conflicts, and use the largest value your network can support.

Administrator Client, Client, Designer, Server

# Using IPX/SPX with NetWare 5.0-only networks

Domino and Notes using SPX or SPXII still require access to IPX/NCP services for NDS access. When using only NetWare 5.0 servers in your network you need to enable the IPX gateway services so the Domino servers and Notes clients can access the NetWare 5.0 NDS services. As long as there are NetWare 3.xx or IntranetWare 4.xx servers present in the network, Bindery services can be used as well.

Note: The SPX/SPXII protocols are not transportable over Novell's new native IPX over-IP services.

Administrator Client

# **Using the Setup Ports tool**

In Domino Administrator, if you use the Setup Ports tool on the Server - Status tab to create ports but exceed the ports line size limit, \*next ports line\* is added to the end of the first ports line, a Ports1 line is created, and the following error appears:

Server error: No response from server for this command

The ports information is added to the NOTES.INI file correctly (for example, TCPIP= TCP, 0, 15, 0) but the ports are not added to the Active ports (Ports=) line in NOTES.INI.

The workaround is to manually add the port name(s) to the Ports= line in NOTES.INI.

Server

#### Linux serial driver problem

Modem initialization continuously cycles through modem speeds after a connection is terminated on a Linux server. The modem appears to be unresponsive during the cycling. To correct this problem, edit the modem file and add the following line to the file:

FIXED SPEED=baud rate

# **Programming issues**

Designer

### ACLEntry.isAdminReaderAuthor incorrectly returns false

When an administration server ACLEntry is set to "Modify All Reader And Author Fields," in the Access Control List, and then this ACLEntry is obtained in a backend application, for example, the backend call "ACL.getEntry( entry name )," calling "isAdminReaderAuthor" incorrectly return false, even though the ACLEntry has rights to modify all reader and author fields. If, instead, setAdminReaderAuthor( true ) has been set to true in the backend application, isAdminReaderAuthor correctly returns true.

Designer

# Backend call Database.getSize returns negatives values

With LotusScript and Java backend classes programming, as your database size grows beyond 2 GB, calling Database.getSize() returns an increasingly lower negative double number. To convert this negative double to the correct positive double that reflects the size of the database, take the absolute value of the negative double returned from Database.getSize() (subtract the returned value from 0 to change its sign), and then add 2^31 (2 GB) to that absolute value.

Designer

# Database.getURLHeaderInfo is not implemented

The Back End class call, Database.getURLHeaderInfo(), behaves unreliably in R5 depending on the context of the application that calls it. For this reason this method is considered not implemented and it should not be called. In LotusScript, calling it raises the error "not implemented." In remote IIOP Java, a "not implemented" NotesException is thrown. In a Java agent, if the web retriever task is not running, the method returns a null or an empty string. In a Java agent, if the web retriever task is running, the agent may hang.

Designer

# Differences between UI and backend ACLEntry settings

The following applies to Java and LotusScript backend classes:

- In the user interface (UI), when you set an ACLEntry to be "administration server," its type is automatically made "server." In backend classes, when you set an ACLEntry to be "administration server," its type is not changed.
- In the user interface (UI), when you set an ACLEntry to be "administration server," any existing administration server entry in the ACL is no longer an administration server. In backend classes, when you set an ACLEntry to be "administration server," any existing administration server entry in the ACL remains an administration server -- you can set more than one entry to be an administration server.

Designer

### **Embedded Java Applet issues**

- There is a 32K limit for an Applet Shared resource in Domino Designer. There is a list of the files that is part of the resource in a field and this field must be less than 32K bytes. The workaround for the size limitation here is to split these files into separate resources.
- There is a 64K size limit for Imported Java Applet Files. The combined amount of data stored with the applet (which includes the signature information, the applet parameter information, and list of all of the files associated with the applet) is limited to 64K bytes.
- Canceling the paste of a parameter value may not revert it to its original value. When you have more than one applet parameter, pressing "x" to cancel the paste operation of a subsequent value replaces the value with that of the first parameter.
- Loading and reloading large Java applets leads to "out of memory" conditions. A workaround is to
  use JavaUserClasses in NOTES.INI to load all or most of the classes. This ensures the classes are
  loaded only once, so there is no significant heap size expansion for every applet instance that is
  loaded. There may be replication problems with this workaround because it relies on classes loaded
  from the file system, which is outside of Designer's control.

#### Designer

### JavaScript and dates

Notes uses a "rule of 50" convention for dealing with two-digit dates. Less than 50, the year is set to 20nn, greater than 49 is set to 19nn.

The JavaScript DateObject constructor does not adhere to this convention. If you pass it a two-digit year it always returns 19.

For example, if you perform @Year on a Notes date of 01/28/01 you receive 2001, while if you create a JavaScript Date object from 01/28/01 and call getYear(), you receive 1901.

#### Designer

# JavaScript in templates

For JavaScript to work properly in databases created with templates such as Web Mail, Discussion, or TeamRoom, the databases must have an .NSF extension.

#### Designer

### JavaScript - known issues

- Support for the Document Object Model (DOM) within the R5 Notes Client is defined in the Notes Document Object Model database, available at:
  - http://www.notes.net/doc
- Note that [window.]alert is not available in onMouse events

#### Designer

# LotusScript and Java method CreateFromTemplate

There has been a change in how the CreateFromTemplate method determines if the source database is a template or a database. In R4.6, the source database required an NTF extension only. In R5, the CreateFromTemplate method does not treat the source database as a template unless it has both an NTF extension and the "Database is a template" property selected. Otherwise, the source is treated as a database, and does not convert bracketed entries (such as [-Default-]) in the ACL to regular ACL entries in the newly created database.

#### Designer

#### **LotusScript Terminate**

All file handles are now closed when a LotusScript module stops executing, so Sub Terminate doesn't need a "Close" statement.

Terminate can be used for other kinds of cleanup, such as deleting temporary files, but Terminate should be kept as short as possible, because if a module times out during Initialize, Terminate is called and runs to completion. For example, if a module times out after one minute and the module's Terminate runs for two minutes, the total module will run for three minutes.

If a module is halted by control-break, Terminate runs only for a fraction of a second after the control-break, and results are unpredictable.

| Halted by                         | Initialize()           | Terminate()                  | File handles |
|-----------------------------------|------------------------|------------------------------|--------------|
| Normal completion                 | runs to completion     | runs to completion           | all close    |
| Timeout during Initialize()       | stops at timeout       | runs to completion           | all close    |
| Timeout during Terminate()        | runs to completion     | runs to completion           | all close    |
| Control-Break during Initialize() | stops at control-break | runs for its first <1 second | all close    |
| Control-Break during Terminate()  | runs to completion     | continues for <1 second      | all close    |

#### Designer

### NotesRegistration.AddUserProfile

The NotesRegistration.AddUserProfile method is not working correctly. The workaround is to use the GetDocumentByKey method to find person documents and replace the value. This will be fixed in a future release.

#### Designer

# Outline and Database object recycling issue

Because of the way OutlineEntry, Outline, and Database are contained within the class containment hierarchy, if your application calls Database.recycle() after instantiating Outlines and OutlineEntries from it, your application must call, in this order, OutlineEntry.recycle(), Outline.recycle() and finally Database.recycle(). These must always be called in this order; otherwise, it is better to not call Database.recycle() at all.

#### Designer

# OutlineEntry.isHidden does not work correctly

The Java backend class OutlineEntry.isHidden() does not work correctly in R5. It should return the property that was set by OutlineEntry.setHidden(), but does not.

#### Designer

#### OutlineEntry.setHidden sets two hide properties

OutlineEntry.setHidden(true) sets both "Hide from Notes R4.6 or later" and "Hide from Web" properties. OutlineEntry.setHidden(false) unsets both properties. In this release, there is no method to set each property individually. If you need to set/unset one of these properties, you have to set it using Domino Designer.

### Designer

### OutlineEntry.setImagesText() may not keep value

When an outline is saved, modifications to the entry frame text on a newly created outline entry may be lost. The work around for this is to first add the entry to the outline prior to setting the imagestext. For example, the following order does not keep the imagestext:

```
Outline outline = db.createOutline("Test");
OutlineEntry oe = outline.createEntry("Domino");
oe.setImagesText("abc.gif");
outline.addEntry(oe, null);
outline.save();
```

If oe.setImagesText() is moved after outline.save(), it keeps the imagestext.

Designer

#### Session.getAgentContext returns null

Session.getAgentContext() returns null or crashes if the agent runs on "All Docs in Database" when the database is empty. You can work around this problem by opening and saving the appropriate agent context document in the AGENTRUNNER.NSF database.

Designer

#### **Shared LotusScript actions and UnprocessedDocuments**

If a shared LotusScript action calls a script library in a view that has no non-shared actions or events that use the library, then the method NotesDatabase.UnprocessedDocuments may return an empty list the first time the button is clicked. The second and subsequent clicks work.

The workaround is to add a non-shared action to the view that uses the script library containing the call to the UnprocessedDocuments method. In the Options section of the new action, create USE statements for each script library used in the shared actions.

Designer

## StrCompare using case sensitivity

If the following code sample is run in an agent inside of Notes the result will be +1. If run outside of Notes the result will be -1

```
Sub Initialize
Print sSrCompare( "A", "a")
End Sub
```

The different behavior is the result of different versions of ccstr used in a Notes build versus a standalone LotusScript build. Now that both use the same version of ccStr, the behavior is the same - strcompare ("A", "a") == 1. This differs from previous versions of Notes.

Designer

## Use of createSession method within Java agents

The use of the createSession() method on the Session class is deprecated when running in an agent. Instead, use the getSession() method, which provides the necessary context for the agent.

Designer

## Using FullTrim with strings containing significant white space

FullTrim does not render you with a space delimited string in all cases. For example, if you have the following: space, space, tab, tab, space, space, tab, tab - between two words within a string - the results would still contain significant white space between the words consisting of space,tab,space,tab. In other words, FullTrim for strings removes duplicate adjacent white space characters, not just all duplicate white space characters.

Designer

#### Using LotusScript Data Object on AIX

The Intersolv Driver Pack version 3.02 for AIX contains an archived version of the driver manager libodbc.a, while LotusScript Data Object (LS:DO) requires an executable or shared object version of the driver manager. To check the type of your libodbc.a, enter the following command:

file libodbc. a

In case of an archive file, you need to extract the executable or shared object version of the driver manager odbc.so with the following:

```
ar - x libodbc. a
```

Save the archived version and rename odbc.so to the new libodbc.a with the following:

```
my odbc. so libodbc. a
```

so that the driver manager is an executable or shared object file.

#### Designer

#### **ViewEntry returned when MaxLevel is set**

If a ViewNavigator is created via:

- createViewNavFromCategory
- createViewNavFromChildren
- createViewNavFromDescendants

and the MaxLevel is set, calling the following methods returns a ViewEntry which is not in the navigator:

- gotoPos
- gotoEntry
- getPos

#### Designer

## Web Server uses last @SetTargetFrame/@Command

@SetTargetFrame is a new @Function that works with certain @Commands. See the "@SetTargetFrame" topic in Domino 5 Designer Help for a list of compatible @Commands.

This note discusses the effects of multiple @SetTargetFrames and @Commands.

Program a button or hotspot as follows:

```
@Set Target Frame("FrameA")
@Command([OpenForm]; "Form A");
@Set Target Frame("FrameB")
@Command([OpenForm]; "Form B");
```

In the Notes client, this formula opens Form A in FrameA and Form B in FrameB. In a Web browser, only the last @SetTargetFrame @Command combination executes, so that Form B opens in FrameB, but Form A does not open in FrameA.

To avoid this problem and to open multiple pages in multiple frames from one button or hotspot on the Web Server, use JavaScript. The example below assumes that there are three frames in the frameset.

FrameNav has two sibling frames named FrameA and FrameB.

The page loaded in FrameNav can have a hotspot or button that executes the following JavaScript code:

```
 parent. \ Frame A. \ location = "http://myserver/mydb. nsf/Form A? Open Form"; parent. \ Frame B. \ location = "http://myserver/mydb. nsf/Form B? Open Form";
```

Designer

## Writing executable code at module level

Executable code at the module level is not supported. Code inside an execute statement but outside any function is at module level and should be avoided.

For example, the code fragment:

```
Execute | Print "Hello World!" |
```

Should be rewritten as:

```
Execute |
Sub Initialize
Print "Hello World!"
End Sub
```

Designer

## @SetTargetFrame and pre-defined target names

@SetTargetFrame does not work when used with one of the predefined frame names that are relative, such as, \_parent and \_self.

Designer

## Replacing datetime values and dateranges from a DateTime field

To replace datetime values and dateranges in a DateTime field, create a string containing the new values, then use replaceItemValue to pass the string into the field.

Designer

## Retrieving datetime values and dateranges using getItemValue

The getItemValue method in the LotusScript NotesDocument and Java Document classes returns the beginning and end date-times of a range as individual date-time values.

For example, if you have the range 1:00-10:00 in a DateTime field, Document.getItemValue will return 1:00;10:00 as separate date-time values, not as a range. In Java, use the getFirstItem method to get the DateTime item you want to manipulate, then use the getText property to get a plain text representation of the contents of the item. This will allow you to parse the contents of the field for individual date-time values and date-ranges. For LotusScript, use the GetFirstItem method and the Text property to achieve the same results.

#### **Examples:**

1. This Java example parses the contents of a DateTime field that has been retrieved using the getFirstItem and getText methods. Individual date-time values and date-ranges are identified by their separators. Hyphens (-) separate the beginning and end date-time values of a date-range and semicolons (;) separate individual date-time values from each other, or from date-ranges. In this example, date-time values are returned first, then date-ranges.

```
import java.util.Vector;
import java.util.Enumeration;
public class DTParser {
    private int posHyphen;
```

```
private int posSemicolon;
DTParser (int i Hyphen, int i Semicol on)
{
       set Pos Hyphen( i Hyphen);
       set Pos Semi col on (i Semi col on);
}
private void set PosHyphen(int i Hyphen)
       pos Hyphen = i Hyphen;
private void set PosSemicol on (int i Semicol on)
       pos Semi col on = i Semi col on;
public void reset Pos(int i Hyphen, int i Semicolon)
       set PosHyphen(i Hyphen);
       set Pos Semi col on (i Semi col on);
public boolean isDateTimeRange(String sDateTime)
   \begin{array}{ll} pos\,Hyphen = s\,Dat\,eTi\,\,me.\,\,i\,\,ndexOf\,(\,\hbox{\tt "-",}\,\,pos\,Hyphen)\,\,;\\ pos\,Semi\,\,col\,\,on = s\,Dat\,eTi\,\,me.\,\,i\,\,ndexOf\,(\,\hbox{\tt ";",}\,\,\end{array}
            posSemi col on);
       // Encountered an individual DateTime entry
       if ((posSemicolon < posHyphen) &&
          ! (posSemicolon == -1))
               posHyphen = 0;
               pos Sem col on++;
               return false;
       }
       // Encountered a DateTime range
       if ((posHyphen < posSemicolon) &&
                ! (posHyphen == -1))
               pos Hyphen++;
               pos Semi col on++;
               return true:
       // Encountered a DateTime range - last in
       // the list
       if (! (posHyphen == -1) \&\& (posSemicolon ==
                - 1)
               return true:
       // Encountered an individual DateTime entry
       // - either no DateTime ranges follow this
       // entry or this entry is the last in the // list of DateTimes
       if (posHyphen == -1)
```

```
return false:
         return false:
   }
   public String assembleDTString(Vector vSchedule)
          String sSchedule = new String("");
          Object obj DT:
         Enumeration enumitems:
         for (enumitems = vSchedule.elements();
             enumItems. has MoreElements();)
                obj DT = enuml t ems. next El ement ();
                sSchedule =
sSchedul e. concat (obj DT. toString() +", ");
System out. println("sSchedule="+sSchedule);
         return
(sSchedul e. substring(0, sSchedul e. length() - 1));
}
```

2. This LotusScript example uses the GetFirstItem method to retrieve the data from a DateTime field and then uses the Text property to get the contents of the field in plain text. The ReplaceItemValue method is used to put the data in a field called "ReturnValue". The dashes in the date-ranges are preserved in the output.

```
Dimsession As New NotesSession
Dimdb As NotesDatabase
Dimdoc As NotesDocument
Dimcollection As NotesDocument Collection
Dimitem As NotesItem

Set db = session. CurrentDatabase
Set collection = db. AllDocuments
Set doc = collection. GetLastDocument()
Set item = doc. GetFirstItem("DT")
Call doc. ReplaceItemValue("ReturnValue", item)
Call doc. Save(True, False)
```

Designer

## Replication.Priority PRIORITY\_NOTSET is unsupported

Regarding the Priority property of NotesReplication (in LotusScript) and Replication (in Java), the settings DB\_REPLICATION\_PRIORITY\_NOTSET (LotusScript) and CNOTES\_REPLCONST\_PRIORITYNOTSET (Java) are not supported as of R5.0.1.

Setting this value causes a run-time error. In normal usage, you cannot get this value with these properties.

Designer

## Removing the password on "createSession" method

If the Domino server is running with a server ID that is password protected, using the method NotesFactory.createSession(null, null, password) in a servlet running in the WebSphere servlet engine to create a local Domino session with the server ID, Domino will prompt for the password (instead of giving access to the local Domino server ID).

As a workaround, remove the password on the Domino server ID file, and use method NotesFactory.createSession(null, null).

## Search issues

Serve

## Cannot use termweight syntax in Search by Field

When searching by field, you cannot use the termweight syntax. This issue will be addressed in a later release.

Server

#### Domain Index -- do not copy files into a directory

Do not use the operating system to copy files into a directory that the Domain Indexer updates. Files that are older than the current date and time are not included in the index. This problem occurs only after you set up Domain Search for the directory and files that are older than the current date and time are copied into that directory. It does not occur when you initially set up the directory for Domain Search.

Client

#### Domain Indexer doesn't remove deleted database information

If the Domain Indexer creates an index for a database and then the database is deleted from the server, performing a domain search finds documents from the deleted database.

Make sure you set up the correct ACL for the database catalog (CATALOG.NSF). For information on setting up the ACL for the database catalog, see the Domino 5 Administration Help (HELP5 ADMIN.NSF).

Client

#### Domain search and displaying a large number of results

When searching a file system with domain search, changing the Display Results per page to a large number does not return all the results of the search.

Client

#### Domain search and doclink bitmap on results page

You cannot click the doclink bitmap that displays on the domain search results page to display the Notes document. You must click the text to display the document.

#### Domain Search and documents with 205x creation date

When using Domain Search to search for documents by creation date, Domino returns unexpected results if the document creation date is after 1/1/2050.

Server

#### **Domain Search and HTML files**

By default, when Domino indexes HTML files for Domain Search, only the text in the <BODY> field is indexed. Domino does not index text included in any other fields. You can do the following to include all HTML fields in a Domain index, for example, <META> or <TITLE> fields:

- 1. Edit the FORMATS.INI file in the Notes or Domino directory.
- 2. Find the 210=htm statement and enter the following to remark out the statement:

REM 210=ht m

3. Add the following variable to the NOTES.INI file in the Notes or Domino directory:

FT\_HIML\_TI TLE=1

Server

## **Domain Search and replica databases**

Limiting the scope of servers to include in a Domain Index produces unpredictable results if you have multiple Domain Index servers in a single Notes domain that include the same replica databases in each of the indexes. As a workaround, disable the "Include in multi database indexing" Database Property on those databases that you do not want to include in the Domain Index.

Server

#### Domain Search by Author on the \$UpdatedBy field

Using Domain Search to search by Author returns hits on only the first name listed in the \$UpdatedBy field.

Client

#### Domain Search for file systems on UNIX

The following is a known issue with Domain Search on a Domino for UNIX server.

#### **Embedded spaces in file names**

If a file on a Domino for UNIX server is indexed and contains a space in the file name, an error is generated when a change is made to the file and the index is updated. The error, "You received the following error when performing your search: Notes Error: File truncated - file may have been damaged" is displayed when you try to search for information related to the file.

Server

#### Domain Search for file systems that use non-ASCII characters

You cannot use Domain Search for file systems that use non-ASCII characters for file names or directories, for example, file names or directories that contain Japanese or Cyrillic characters.

Client

#### **Domain Search issues**

- On the Domain Search form, Domain Indexes containing multiple code pages (more than one language is present in the indexed databases) display duplicate search results when the query is Search By Date (created/modified).
- There is no highlighting in documents returned from a search on the client.
- In Domain Search of file systems, categories are not supported, and if they are selected then no documents will be returned.
- In Domain Search of file systems, documents are indexed as text; therefore, number searches are not supported.

Client

#### **Excluding forms in full-text index search builder**

In the Forms properties box, unchecking "Include in Search Builder" has no effect. The form is included in the search builder list when you create a full-text index of the database.

Client

## **Extended characters not found without Fuzzy search**

When performing a full-text search, specific extended characters  $(Y, \tilde{N}, B, \tilde{D}, \tilde{O})$  from the 1252 Code Page are not found unless the "Fuzzy search" option is selected.

Server

## FIELD CONTAINS syntax to search attachments

The FIELD CONTAINS syntax does not locate hits on the contents of an attachment in a rich text field. Attachments are stored internally in a separate field named \$FILE, even though when displayed, the attachment appears as part of the rich text field.

Server

#### Full-text indexing attachments that use Korean character set

Domino does not create a full-text index for a database if a document has an attachment that uses the Korean character set. This problem occurs when the attachment is the only content in the field; it does not occur if there is content in the field in addition to the attachment.

Administrator Client, Server

#### **Full-text indexing on UNIX**

R5 provides a more accurate method of indexing attachments called the "Binary" method, and it is used to include the entire contents of a file attachment in the "searchable index." However, some file types that are indexed on certain Domino UNIX platforms are not indexed as accurately as NT or Alpha platforms. The specifics are:

- Word Pro attachments are indexed, however, the results are not as accurate because the "Binary" method does not work on any platform except Intel NT, Window NT and Windows 98.
- Domino for IBM AIX and Sun SPARC may return additional results when searching on extended characters from the 1252 Code Page table.
- Domino for IBM AIX and Sun SPARC may produce an error (Query Not Understandable) when searching on a single extended characters from the 1252 Code Page table.

- Domino for Sun Solaris Intel X86 cannot execute a search using the Word Variants option. If this
  option is selected, the search returns a "No Documents Found" message. Workaround: Open the
  Search Bar's "More" section and disable the "Use word variants" check box.
- Domino for IBM AIX, Sun SPARC, and Sun Solaris Intel X86 return corrupted text in the document summary field when searching on a file system and displaying detailed results.

#### Solaris domain search server's Full-Text Indexing fatal error

Solaris Lotus Domain Search Servers occasionally display Fatal Error when Full-Text Indexing databases containing attachments. The generic Unix Fatal Error message is:

Fatal Error signal = 0x0000000b PID/TID = <pid>/<tid> Freezing all server threads.

The problem occurs only when Full-Text indexing becomes multi-threaded. The Domain Search server, as described in *Administering the Domino System*, Chapter 7, "Setting Up Domain Search" relies on multi-threaded Full-Text Indexing. Regular single-threaded Full-Text Indexing does **not** cause this problem.

There are two workarounds for the Domain Search Server's Full-Text Indexing Fatal Error:

- Remove entries in the /opt/lotus/notes/latest/sunspa/formats.ini for files which are causing the Domain Indexer to crash.
- Add the setting FT\_INDEX\_IGNORE\_ATTACHMENT\_TYPES=problematic file extensions> to the NOTES.INI.

#### Client

## Full-text search agents do not display in the Load search menu

If you create a shared agent and select the agent option "Show in search bar menu," the agent does not appear on the Load search menu on the search bar until you close and reopen the database.

#### Client, Server

#### Full-text search and searching a numeric field

A full-text search query that contains an OR operator in parentheses to search fields returns an error if the query also contains an AND operator to search a numeric field that is outside of the parentheses. For example, the following search query returns the error "Query is not understandable":

(Field Subject contains "First Doc" or Field Color contains "Purple") and Field Quantity = 2

You can enclose the numeric field in parentheses to prevent this error. For example:

(Field Subject contains "First Doc" or Field Color contains "Purple") and (Field Quantity = 2)

#### Client, Server

#### Full-text search for extended characters on UNIX Intel servers

Full-text searches on a databases residing on UNIX Intel servers returns bad results when searching on extended characters.

Client

#### Full-text search issues

- Full-text indexes containing multiple code pages (when more than one language is present in the indexed database) display duplicate search results when the query is searching on a specific field and the field is a date or a numeric field.
- The search by example feature (Fill Out Example Form button) returns a non-fatal error when used in the Personal Address book.
- Search results in categorized views may not appear as single documents. This occurs when using
  the "sort by" options "Keep current order" or "Show all documents." To see your result documents,
  expand the Category triangle or expand the view categories (View->Expand All) prior to executing
  search.
- After a full-text search, sortable columns work only if using the "sort by" options "Keep current order" or "Show all documents."
- The full-text search message is misleading when Search finds more than the Maximum Results Limit.
   If you set the Maximum Results Limit to 20 and Search finds 25 documents, the status bar should display "More than 20 documents found." Currently it reports, "20 documents found."
- Performing a full-text search for a word written in Chinese, Korean and Japanese characters may not
  work if a document has the word but there is a carriage return in the middle of a it. For an example, if
  your search word consists of three Chinese characters and a document has this word with a carriage
  return after the first character, Notes does not find the document.
- Currently there is no way to perform a full-text search for a search word of pattern: double byte string 1 + single byte space + double byte string 2. "Double bytes strings" means a series of Chinese, Korean, or Japanese characters. In order to search for a word pattern like this, use the following pattern with the "Fuzzy search" option enabled: double byte string 1 + double byte string 2.
- By default, the "Fuzzy search" option finds words that match 75% or more of a search word. You can
  change the value of this option by using the "matchinglevel" operator. For example, if you search
  using the string "matchinglevel 80 user", the results reflect words where "user" makes up 80% of the
  word.
- You cannot use wild card characters (\* or ?) when searching for words written in Chinese, Korean, or Japanese.

#### R4.x full-text options no longer supported in R5

- Thesaurus
- The "Stop Word" file option is no longer used when creating a full-text index
- The word proximity/breaking operator "NEAR"

Client

#### Full-text searching in categorized views

Full-text searching a view that uses collapsed categories does not return individual documents when you use the sorting options "keep current order (sortable)" and "show all documents (sortable)." To prevent this problem from occurring, expand all categories in the view before searching.

Client, Server

#### Full-text search: attachments for international character sets

In order for attachments to be indexed correctly for full-text search, the document in which the attachment is stored must have a field that contains text in the same language as the attachment. For example, if the contents of the attachment are in Chinese, a field in the document must contain Chinese text.

If the attachment is stored in a document that does not have some text in one of the fields, Notes/Domino is not able to determine the language and character set of the attachment content. This may result in improper conversion of the attachment, resulting in the inability to retrieve the information during a search.

This applies to all languages that are represented by code-pages other than cp1252 (Latin1).

Client

## Highlights on search results

- Highlights indicating what matches were found do not appear in the document when searching for text in Rich Text Fields where the option "Store contents as HTML and MIME" is selected on the Control tab of the Field Properties box.
- When printing search results that contain highlighted words, in certain cases when the printer does not support PostScript, the words appear as black squares.

Client

#### Workaround if Full-Text Search in Help returns incorrect results

When Notes is upgraded from one release to another, the user can be left with a bad full-text index for their Help files. This can occur with a QMR upgrade, if the user already has a full-text index. This situation leaves the novice user with no alternatives to getting a workable full-text index.

Workaround: Delete the existing index, and create another one.

Client

## Incorrect Domain Search results listed by Newest or Oldest First

When you search a domain and sort results by Newest First or Oldest First, Domino displays the results correctly on the first page, but does not display the results correctly for subsequent pages.

Server

#### **Indexing Readers fields**

In order for Readers fields to be indexed by the Domain Indexer, the name of the server must be included in the Readers field. The server name must be in canonical format, for example, CN=ServerName.acme.com,O=DomainName.

Client

#### **Problems in Domain Search Max Results option**

Users who are limiting search results for Domain Search with Max Results option may notice these problems:

- The results are not limited to the value entered into the Max Results field.
- The total number of results vary dependent upon the value entered into the Max Results field. For example, entering a 1 in the Max Results returns a total of 6 results, but entering a 500 in the field returns 29 total results.

Client

#### **Limiting Domain Search by categories**

When performing a Domain Search and limiting the search results to one or more categories, Notes finds documents that contain the category name or a substring of the category name. For example, if you perform a Domain Search and you limit the results to the category "Insurance," Notes returns matching documents from the Insurance category as well as Life Insurance, Homeowner's Insurance, and Auto Insurance if these categories exist.

#### Max Results is set for all databases

When you set the Max Results value to determine the maximum number of search results that Notes displays, this value applies to all databases that you search, not just the current database.

Server

#### Maximum size for full-text index file

Domino uses a default maximum size of 6 MB for full-text index files. If you have a database with large attachments that you want to full-text index, you can increase the default size using the NOTES.INI variable FTG\_Index\_Limit = xxx, where xxx is the number in MB that you want to use as the maximum size.

Client

#### Message displayed when maximum search results exceeded

In R5.0.1, the status bar message that Notes displays when the maximum search results limit has been exceeded is inaccurate. Notes displays "xxx documents found." Notes should display "More than xxx documents found."

Client

## Navigation buttons and full-text search

Navigating through search results, which are sorted by options: "relevance," "last Modified," and "first Modified" from an open document may not work correctly. After the first few search results, the navigation may begin to include all documents that were in the view prior to executing the full-text search. In addition, navigating through search results, which are sorted by options: "keep current order" and "show all documents" from an open document may lose the highlighting after the first few documents.

To avoid these problems, open the preview pane if available and navigate through the view using the arrow keys or the 'Navigate Next/Prev' SmartIcons. Make sure focus is set to the search results view, not the preview pane.

Server

#### **Netscape 3.04 and Domain Search**

The Domain Search form does not display properly using a Netscape 3.04 browser. Use Netscape Communicator 4.0 or greater to display the form properly.

Client

#### **Known issues with the OR operator in Domain Search**

The following are issues with using the OR operator in searches involving the Domain Search feature.

- In some cases, Domain Search does not include the correct format for parentheses when using the
  OR operator. For example, a query that will be interpreted as (black AND cat) OR (brown AND dog)
  will not return accurate results if typed into the search box in Domain Search. Such a query must be
  constructed by opening the "More" section and using the buttons for conditions, as follows:
  - 1. Click "Text," select "and," select "contains," and then type "black."
  - 2. Click "Text," select "and," select "contains," and then type "cat."
  - 3. Click "Text," select "or," select "contains," and then type "brown."
  - 4. Click "Text," select "and," select "contains," and then type "dog."
- When you search for text and sort the results by relevance, if the query contains an OR operator,
   Domain Search does not return accurate results. The other sort options work properly.

Client

## Problem searching by Creation Date in the Search Site database

When performing a search by Creation Date in the Search Site database and selecting the "is before" option, you may receive results that do not meet the criteria. This is a known issue that is being investigated.

Client

## Relevance ranking has less granularity

Search Results are ordered and displayed by relevance, however, this is not as refined as it is in V4.x.

Client

#### Search query syntax

The following applies to the guery syntax to use in the Search field:

In R5, using the NOT expression requires a parenthesized expression. For example:

NOT (field number1 = 20) NOT (field number1 = 20 or field number1 = 21)

Split complex queries into separate parts, such as:

(Field subject contains cat) or (field subject contains dog) ([subject] contains apple) and ([date1] = 12/31/1996)

• Maximum query length of a single word is 65 characters. If the query contains dashes between words, each dash is counted as one character when computing the sum of 65 characters.

Server

# Searching documents that use extended characters

When searching for extended characters from code page 1252, incorrect search results are returned in the following situations:

- The document that you search has an attached file that contains 2 extended characters, which do not contain any text following the characters. The document was also indexed using the Raw Text Attachments indexing method.
- You search for an extended character from code page 1252 and documents that use punctuation characters that use an equivalent code in LMBCS are returned.

Server

## Updating a database ACL in the Domain Index

When changing the ACL of a database that is part of the Domain Indexer, a document in that database must also be changed. The Domain Indexer does not update the index files of a database (including ACL information) unless a document has been modified, added or deleted.

There is a similar problem when updating database categories in a database. All documents that utilize the change to the category must be modified in order for their index entry to be updated.

Client

## Use double quotation marks in a search query

Note that you cannot use single quotation marks in a full-text search query to indicate that you want to search for a specific string. You must use double quotation marks.

Client

#### Wrong search result highlights on pasted HTML page

Note that Full Text Search highlights incorrect text when the Notes document contains a Web page that was copy-pasted into the Document.

In some cases, the highlighting appears on the word after the "search hit." So, the user can still find their information.

Client

#### Cannot paste text in certain situations on Mac

On the Macintosh:

- You cannot paste text into any fields on the Example form in the full-text index Search bar.
- You cannot paste text into the Save Search dialog box.
- You cannot paste text into the New Mail Rule dialog box.

These issues occur on the Macintosh platform only.

Client

## Cannot navigate to attachment or OLE hits if below screen

Normally, when you get search results, you can navigate through the highlighted search "hits" in a result document using the CTRL + '+' keys. However, Notes won't navigate to a highlighted "hit" that occurs inside an attachment (or OLE object) below the "end" of the PC screen (meaning you would have to scroll down to see it).

Client

## Domain Search fails if search string ends with a hyphen

In a Domain Search, searching for databases when the search string ends with a hyphen fails to find databases whose titles contain that string. A workaround is to search with the string surrounded in quotation marks, such as "DS-\*".

This problem has been reported only on Windows NT and OS/2 servers.

Client

#### Indexing completion clears search results on Desktop

When the update or creation of a full text index (on a a local Notes client) completes, it triggers a reset of any full-text searches that may have been in progress on your Notes Desktop. This clears any search results already found.

Client

#### Search By Example Form doesn't work for Names & Address Book

The "Fill Out Example Form" search condition doesn't work when you're searching the Names & Address book.

Client

#### Fixed problem of searching with the NOT operator in field names

R5.0.5 fixed the problem which occurred during searching in a field name using a query that contains the ! (NOT) operator was fixed.

Prior to this fix, searching in a field name using a query that contains the ! (NOT) operator yielded incorrect results. For example, the query:

'FIELD category! pets

or

'FIELD category NOT pets

returns only documents in which the category field contains the word "pets" -- the search engine is interpreting the ! (NOT) operator as = (EQUAL).

#### Server

#### Authorization error when searching domains for databases

If you set the Default access level of the Domain Catalog to "No Access" and try to do a domain search for databases, you will receive an error:

"Notes error: You are not authorized to perform that operation..."

Users can perform Domain Searches for documents at this access level, but they cannot search for databases. This is a known issue that is being considered for a fix in a future maintenance release.

#### Administrator Client, Client

#### Domain Search: Known issue with document content categories

When using the Meta tab (plus sign) in the Document Properties box to assign a Notes document or Web URL to a content category in the Domain Catalog, the Post to Catalog button is not enabled after you select a category from the list or enter a new keyword for a category.

#### Workaround:

- If you click Categorize, select one or more categories from the list, and click OK, you can click
  another tab in the properties box and then return to the Meta tab. Your selections now populate the
  Keywords field, and Post to Catalog is enabled.
- If you type a new category in the Keywords field, you can then click another field on the Meta tab.
   Post to Catalog is now enabled.

#### Administrator Client, Server

## False error when deleting a Search Site database on Linux

#### **Deleting a Search Site database on Linux**

Attempting to delete a Search Site database on a Linux server can generate a false error stating that the database is not indexed for full-text search. To avoid this problem, close the Search Site database and then reopen it before issuing the Delete Index request.

#### Client

#### Win2000 TermServ: highlighted guery tokens are unreadable

When using a PC running Win2000 Terminal Server, users may experience a problem; hightlighted Query Tokens (in the Search Bar) don't display the text -- they appear as white boxes. After executing a full-text search, the contents of the Search field are left highlighted.

To reproduce the issue:

- Create a search with one of the Condition buttons it will create a Query Token in the Search bar field.
- 2. Click the "token" to highlight it it will turn white and can't be read.

The workaround:

Unhighlight (click elsewhere) the "token" so that you can see what it says.

Administrator Client, Client, Designer, Server

#### "Too many unique field names" error in indexed views

Prior to R.5.0.3 the following action chain resulted in the error message, "Cannot store document; database has too many unique field names. Please ask your administrator to compact the database." This issue was fixed in R5.0.3.

- 1. Go to an indexed view (usually in an indexed database with large UNK table).
- 2. Display the Search bar if it is not already present. (View->Search Bar).
- 3. Click on "More" near the bottom-right to show the extra options.
- 4. Click the "Form" button.
- 5. Select "By Form." (not "By Form Used").
- 6. Enter something into a field and then click "OK."
- 7. Choose the "Search" button.

Client

#### Domain Search fails with Thai word

In a Domain Search, searching fails if titles in Domain search result page contain Thai words.

# **Security issues**

Administrator Client, Client, Server

#### Adming fails to write public key during recertification/expiration

This is targeted to be fixed in R5.x. There are no plans to fix this in R4.x.

The following steps show that the Admin process fails to write the same public key to the Person document and User ID during authentication:

- 1. Register a new user.
- 2. Check to see when the certificate expires (my test 03/31/2000).
- 3. Compare public keys from User.ID to the person doc in the NAB, the public keys should be the same.

- 4. From the NAB, select the new user's Person document and click Actions->Recertify Person and for testing purposes. (I entered a date later than the default to verify that the ID gets updated (03/31/2010). Click the Certify Box.
- 5. From the Server console, type "Tell Adminp process all." The request is processed in the admin4.nsf.
- 6. Check the certifier expiration date on the user.id. The date is 03/31/2000 which is expected since authentication has not occurred yet.
- 7. Authenticate with the server. The message, "The hierarchical certificates in your ID file have been updated with new expiration dates" appears.
- 8. Look at the user.id and the new expiration date is present (03/31/2010) but comparing the public key in the User.id and the person document reveals that the second grouping of characters is different.
- 9. From the administration panel, choose certify ID file.
- 10. Select the certifier, then the same user.id, and set the expiration date to (03/31/2020) and certify.
- 11. Compare the public keys between the User.id and that in the corresponding person document.

The User's ID now has matching public keys in the ID itself and the Person document in the NAB, with a certifier expiration date of (03/31/2020). The problem with the above scenario is that if an administrator wants to make the certificate expire on a user's ID via the admin process, by placing a certification date in the past (I tried 03/31/1997). The request is then generated in admin4.nsf, and appears to be successfully processed. The certlog.nsf is updated. When the user tries to authenticate, there is no message: "The hierarchical certificates in your ID file have been updated with new expiration dates," the ID file is never updated and the certificate still reflects the later date:

- Select the same user, and click Actions->Recertify and place the expiration date back to (03/31/2001).
- 2. From the Server console, type "Tell Adminp process all." The request is processed in the admin4.nsf.
- 3. Check the certifier expiration date on the user.id. The date is 03/31/2020 which is expected since authentication has not occurred yet.

After authenticating with the server and with the User.id, THERE IS NO MESSAGE: "The hierarchical certificates in your ID file have been updated with new expiration dates." The User.id still reflects the expiration date of 03/31/2020.

If you compare the public key is the User.id with that of the Person document, the second grouping of characters is again different.

At this point, the public keys are different in the Person document and User.id. There is an expiration date of (03/31/2020) on the user.id:

- 1. From the administration panel, choose certify ID file, select the certifier, then the same user.id, and set the expiration date to (03/31/2004) and certify.
- 2. Compare the public keys between the User.id and that in the corresponding Person document and they are the same. The expiration date upon examination of the ID file is (03/31/2004).

If select an expiration date in step 1 of (03/31/97) and certify, the public keys via the user id and person document would be the same. When the user id tries to authenticate with the server, the user is locked out because the id is expired.

#### Server

# Authenticating Web clients in an LDAP directory

The first time a Web client authenticates with an LDAP server, server response time can be slow. This occurs because Domino takes time to initialize the views in the LDAP directory. When the Web client authenticates subsequent times, server response time improves.

Administrator Client, Client, Server

#### CA e-mail notification not readable in Webmail

When selecting the option "Send a notification e-mail to the requester" in the Certificate Authority database, the e-mail notification cannot be opened using Webmail, and must either be opened in a Notes client or the sequence number can be transmitted to the certificate recipient via another means.

When opened in Webmail, the Web server responds with a "Corrupt Data Exception" rather than displaying the e-mail.

To fix this problem, open the database in Designer, open the form MailClientCertRequestApproved, and open the form properties. Select the option "Store Form in Document." Save the form. All e-mail should then be readable by Webmail.

Client, Server

## **Certificates containing extended characters**

When performing the action "Add Internet Cert To Selected People" in the Domino Directory, Internet certificates are created with the ASN1 encoding of the x.509 certificate as follows:

- 1. Printable
- 2. IA5
- 3. Latin-1
- 4. BMP (form of Unicode).

However, please note that a NOTES.INI setting allows the user to default to UTF8 instead of BMP.

If the user has extended characters (not Printable, not IA5, and not Latin-1) in its user name then the X.509 certificate, created by the above action, includes BMP-labeled (or UTF8-labeled) strings. When a Netscape user tries to open signed mail sent by such a user with BMP or UTF8 strings in its certificate, Netscape crashes.

When creating certificates and certificate requests for key ring files, or when creating certificates from Web client certificate requests via the Domino Certificate Authority, Domino encodes distinguished name character strings via the following procedure:

If the string contains only ASN1 printable characters: encoded as a DER printable string

If the string contains only US-ASCII characters: encoded as a IA5 string

If the string contains non-US-ASCII characters: encoded as a T.61string using Latin-1 character

set

To change how non-US-ASCII strings are encoded use the NOTES.INI setting, IntlDERStringEncodeType as follows. (This should be set on both the Domino server and the Notes client that hosts the Domino Certificate Authority application and the Domino Certificate Administration application.):

IntlDERStringEncodeType=1 Encode non-US-ASCII strings as UTF8 IntlDERStringEncodeType=2 Encode non-US-ASCII strings as BMP

## Controlling access to the Web Administrator files

The Web Administrator files are stored in the subdirectory domino\adm-bin of the Domino data directory. You should protect access to this directory so unauthorized users cannot access the Web Administrator. Domino creates a File Protection document for this subdirectory by default when you start the server for the first time. The File Protection document appears in the Web - Web Server Configurations view on the Configuration tab of the Domino Administrator. The NOTES.INI file variable DominoConfigLevel indicates whether the File Protection document has been created during server startup. It also indicates whether Mapping/Redirection and Virtual Server documents have been upgraded to the Domino Directory. For more information and mapping and redirection, see the release note "Migrating Mapping/Redirection and Virtual Server documents" in the Troubleshooting section.

#### If DominoConfigLevel is set to

- 1 -- Mapping/Redirection and Virtual Server documents in the Domino Configuration database (DOMCFG.NSF) are upgraded, but the File Protection document for domino\adm-bin is not created yet.
- 2 -- File Protection document for domino\adm-bin is created, but the Mapping/Redirection and Virtual Server documents in the Domino Configuration database are not upgraded yet.
- 3 -- Both the File Protection document and upgrade of the Domino Configuration database are done.

Use the DominoConfigLevel setting to troubleshoot problems with controlling access to the Web Administrator files and migrating Mapping/Redirection and Virtual Server documents. Do not modify this setting in the NOTES.INI file.

For more information on File Protection documents, see *Administering the Domino System* or Domino 5 Administration Help.

Server

# Default validity period for certificates issued by a Domino CA

The default validity period for certificates issued by a Domino CA is blank, which issues certificates that are valid for 1 day. You need to modify the profile in the Domino Certificate Authority application in order to change this default. To modify the profile, open the Domino Certificate Authority application and choose Configure Certificate Authority Profile.

Client

## **Dual Internet certificates for S/MIME encryption and signatures**

In Release 5.0, the Internet certificate that you added to the Notes ID file was used for both S/MIME encryption and electronic signatures. In Release 5.0.1, you do not have to use the same Internet certificate for both encryption and signatures. If you added multiple Internet certificates to your Notes ID file, you can specify one Internet certificate to use for encryption and another Internet certificate to use for signatures. For example, if a third-party CA issues an Internet certificate to use for encrypted mail messages and issues a different Internet certificate to use for signed mail messages, you can add both of these certificates to your Notes ID and you can use one certificate for encryption and the other for signatures.

For information on using dual Internet certificates, see "Using dual Internet certificates for S/MIME encryption and signatures" in the *Documentation updates* chapter of the Release Notes.

Client

## Long issuer names on Internet certificates

When you use File->Tools->User ID to view an Internet certificate on your Notes ID file, issuer names that are lengthy and have spaces will be truncated in the Name field.

Client

## No message shown if an error occurs when adding an Internet certificate

When you add an Internet certificate to a user's Person document, if the user authenticates with the server and the server's Domino Directory does not contain a root certificate for the CA who issued the certificate, Notes does not add the certificate to the user's ID file and does not display a message indicating that this process failed. The root certificate is necessary to validate the Internet certificate before it is added to the ID file.

Server

## Protect directives are ignored in R5

In R5 the Domino Web Server ignores any protect directives that users may have specified in the HTTPD.CNF file using earlier versions of the software. With R5, administrators can create File Protection documents in the Domino Directory to protect files and directories from Web browser users.

Administrator Client, Server

## Server key ring file should be owned by server

When copying a server key ring file to the Domino server data directory, make sure the file owner is the same as the account that is running the server, otherwise the key ring may not be able to be read by server tasks.

Client

## Setting a default Internet certificate as encryption certificate

If a Person document in the Domino Directory or a Contact document in the Personal Address Book has multiple Internet certificates that can be used for encryption, only one of them will be used for S/MIME encryption. The last certificate entered in the Person or Contact document will be used for S/MIME encryption.

Administrator Client

#### **Truncated Internet certificates in Person documents**

When you edit a Person document and choose Examine Internet Certificate(s), certain attributes such as the Issuer Name, Serial Number, and Subject Name may be truncated because of the current screen resolution (pixels setting).

Client

## **Using Enforce Consistent ACLs with local replicas**

Be very careful when you use "Enforce a consistent Access Control List across all replicas of this database" with a local replica. If you make a local replica of a database and then turn this option on, you may not be able to update your replica or make access control changes to your replica. You may be forced to delete your local replica and start over.

## X.509 client certificates containing accented characters

X.509 client certificates containing accented characters may not display details correctly in Person document of Domino Directory.

When accessing a Person document in the Domino Directory, the user is able to examine the X.509 client certificate by putting the document into edit mode and then clicking on Examine Internet Certificates. The X.509 client certificate appears and the dialog box displays detailed information about the certificate, such as validity dates, issued to, serial number and fingerprint. This information does not display if the certifying authority who issued this client certificate contains any accented characters in the distinguished name.

This is only a display problem. The client certificate is valid and authenticates properly.

Administrator Client, Server

#### Recertifying certificate after adding alternate name

In R5.0, when the Administration Process server task processes a Recertify Person in Address Book request issued by a Certifier ID with a multibyte character alternate name, the request may fail with the following message:

File name: names.nsf; Error: The signature on the certificate was found to be invalid. Check the log file for details.

The problem is the Certifier document in the Domino Directory has an invalid public key that contains a truncated multibyte character alternate name. This needs to be fixed by replacing the truncated public key with the good public key from the Certifier ID file.

This issue affects some Certifier IDs with multibyte characters (for example, Japanese characters), and some IDs containing alternate names longer than 10 characters created with the 5.0 Domino Administrator. Alternate names added to Certifier IDs with the R5.0.1 Domino Administrator will be correctly stored in the Certifier document.

Follow these steps to correct the problem:

- 1. Upgrade to the R5.0.1 Domino Administrator and R5.0.1 Domino Administration Process server.
- 2. Copy the public key to the clipboard buffer:
  - a. On the Configuration tab, choose Tools Certification ID Properties.
  - b. Select the Certifier ID file and enter the password.
  - c. Choose More Options.
  - d. Click the Copy Public Key button.
- 3. Edit the Certifier document in the Domino Directory:
  - a. Clear the contents of Certified Public Key field.
  - b. Paste the public key into Certified Public Key field.
  - c. Save the Certifier document.

Client

## Error while attempting to accept the Certificate Authority

Domino may be set up as a Certificate Authority for SSL transactions, in which your browser will need to add the Certificate Authority's Trusted Root.

- 1. Browse to the Domino Certificate Authority application.
- 2. Select Accept this Authority in Your Browser.

If you are using Microsoft Internet Explorer and you are unable to open the .crt file, an Open File dialog box appears. Cancel out of the dialog box.

- 3. Save the file to disk as a .crt file.
- 4. Open the file using Windows Explorer. (If you cannot open the file via Windows Explorer, refer to the Microsoft NT 4.0 Service Pack 4 or 5 readme file.)

For additional information on the Domino CA, see "Setting Up Clients for S/MIME and SSL" in Administering the Domino System.

Client

## S/MIME encryption to international recipients with long public keys

When a client uses S/MIME to encrypt a message, Notes chooses a data encryption algorithm that depends on the length of the public key in the recipient's certificate. If the recipient's public key length is greater than 512 bits, the default algorithm is 3DES (if the sending client is using North American Notes); if the public key length is 512 bits or less, the default algorithm is 40 bit RC2.

With recently relaxed export controls, some international Notes users may have public keys longer than 512 bits, but they still can't decrypt S/MIME messages that use 3DES data encryption. Therefore, they won't be able to decrypt a message from a North American Notes client.

To change the default algorithm used for encrypting messages to users with public keys greater than 512 bits, use the notes.ini variable SMIME\_Strong\_Algorithm to specify an algorithm available to the international Notes recipient. For example:

```
SMIME_Strong_Algorithm=DES
or
SMIME_Strong_Algorithm=RC2_56
or
SMIME_Strong_Algorithm=RC2_40
```

Note: A future release of Notes will use S/MIME version 3 capabilities management to store transmit and store information about what algorithms are available to particular clients. Then the client will not need to control the encryption algorithm with the notes.ini variable.

Client

# Error: "You are not authorized to perform that operation" when setting up new Certificate Authority

When an administrator tries to set up a new Certificate Authority (CertCA) database from the CCA50.NTF template, the error "You are not authorized to perform that operation" appears.

This error occurs because of settings in the ACL of the CCA50.NTF template. In order to create a new database from CCA50.NTF, the user creating the database must be assigned the [CAPrivlegedUser] role either individually or as part of a group.

By default, the -Default- entry in the ACL of CCA50.NTF is set to "Reader" and assigned the [CAPrivlegedUser] role. When you create a new CertCA database from this template, normally you are accessing the template via the -Default- entry. As a result, you have "Reader" access to the template and you have the privileges assigned to the [CAPrivlegedUser] role, which allows you to create the CertCA database. However, if you're listed in the ACL as a person or as part of a group (for example, in a group called Administrators) that isn't assigned the [CAPrivlegedUser] role, then you can't create the database.

Here are two examples of when this situation is likely to occur:

- You modify the CCA50.NTF template and add the name of the administrator, or the Administrators
  group, to the template's ACL without assigning the [CAPrivlegedUser] role. When you use the
  CCA50.NTF template to create the CertCA database, you'll be granted access via the Administrators
  group entry, rather than the -Default- entry.
- You set up the first Domino server in your organization and then let the set up program automatically:
  - 1. Create a group called Administrators.
  - 2. Put the administrators' names in the Group document.
  - 3. Add that group to the ACL of all databases.

**Note**: The option to automatically complete these steps after setting up your first server is a new feature in Release 5.

In this case, since one of the templates affected is the CCA50.NTF, all databases created from that template will automatically have an ACL with an Administrators entry. By default, the Administrators group doesn't have the [CAPrivlegedUser] role assigned to it. Anyone included in the group called Administrators won't be allowed to create a database using the CCA50.NTF because that group doesn't have the appropriate access to do so.

#### Workaround

- 1. Open the CCA50.NTF template.
- 2. Choose File->Database->Access control.
- 3. Select the user name or group who you want to be able to create the CertCA database and assign the entry the [CAPrivlegedUser] role.
- 4. Click OK to save the changes to the ACL.

The person or group you chose in Step 3 should now be able to create a CertCA database.

# **Upgrade** issues

Server

#### Collect task has replaced Reporter task

The R5 Collect task has assumed the functions of both the Reporter and R4.x Collect tasks. If you were running the Reporter task on an R4.x server, you now need to run the Collect task if you want to have statistic events, alarms and statistics reports generated in the Statistics Reporting database (STATREP.NSF).

During an upgrade from R4.x to R5, the Reporter task is automatically removed from NOTES.INI and the design of the Statistics & Events database (EVENTS4.NSF) is upgraded to support new features, including the new Statistic Collector (Collect) task.

## **COLLECT4.NSF** not upgraded to EVENTS4.NSF

The R5 Statistic Collector (Collect) task does not use the Collector Configuration database (COLLECT4.NSF). Any Statistic Monitors created in the Collector Configuration database need to be recreated in the Statistics & Events database (EVENTS4.NSF) after upgrading from R4.x to R5.

Client. Server

## **Concurrent Web retrievers setting**

R5 includes a new default setting for the concurrent Web retrievers setting on both the client and server. If you are upgrading from an earlier release, including an R5 beta, you need to modify the setting to reflect the R5 default value.

For Notes, choose File->Preferences->Location Preferences, then set the "Concurrent retrievers" field on the Advanced - Web Retriever tab to the default setting of 15.

For Domino, set the "Concurrent retrievers" field on the Server Tasks - Web Retriever tab of the Server document to the default setting of 50.

Server

## Deleting obsolete Stats Mail-In Databases and documents

After upgrading from R4.x to R5, a new Stats Mail-In Database document and an associated Stats Mail-In Database is automatically created for your Domino server. Although it is not necessary to do so, the R4.x versions of both items may now be deleted.

To delete the R4.x Stats Mail-In Database document, open your server's Domino Directory (NAMES.NSF) and go to the Server/Mail-In Databases and Resources view. The R4.x Stats Mail-In Database that may be deleted is in this format:

Title: <ServerName/Organization> Stats

File name: STATSnnn.NSF

Note: the "nnn" in statsnnn.nsf may be any 3-digit number.

To delete the database itself, choose File->Database->Open and browse to find the database. Once the database is open, choose File->Database->Delete. You receive a message that the database is currently open and that it will be deleted later. After you close the database, the database is deleted.

The new R5 Stats Mail-In Database is:

Title: <ServerName> Stats/<OrganizationName>

File name: STATMAIL.NSF

Server

## **Domain Catalog ACL**

In some instances, when you upgrade a Release 4.x standard catalog (CATALOG.NSF) to a Release 5 Domain Catalog, the ACL of the Domain Catalog is not properly set. Make sure the ACL for the Domain Catalog includes the following entries:

LocalDomainCatalogServers Editor LocalDomainServers Editor

## Event monitors may not work after an upgrade from R4.x

R4.x event monitors may not work after an upgrade to R5. All R4.x Event Monitors are upgraded to R5 event notifications and are in the Statistics & Events database (EVENTS4.NSF) in the Event Notification view. If events are no longer being logged, you need to open, edit and save each Event Notification (no changes are necessary).

Server

#### Remove free time databases from R5 Betas

There have been changes to the format of the final R5 free time database (BUSYTIME.NSF and CLUBUSY.NSF for clustered R5 servers). Since it is possible that some old or inaccurate data may be left in the free time databases created by some of the R5 beta versions, the administrator should manually delete the free time database on any R5 server that was used for R5 Beta testing. Simply delete either the CLUBUSY.NSF (Clustered Server) or the BUSYTIME.NSF (non-Clustered Server) before starting the Schedule Manager task for the first time.

This task should only be done once when the server is upgraded from an Beta R5 server to a final R5 server.

Server

## **Upgrading Mapping/Redirection and Virtual Server documents**

In previous releases, you used the Domino Configuration database (DOMCFG.NSF) to map and redirect URLs on the Domino Web server and set up a virtual server. In this release, the Mapping/Redirection and Virtual Server documents are stored in the Domino Directory. Domino migrates existing Mapping/Redirection and Virtual Server documents after you start the server for the first time. The Mapping/Redirection and Virtual Server documents appear in the Web - Web Server Configurations view on the Configuration tab of the Domino Administrator. The NOTES.INI file variable DominoConfigLevel indicates whether the documents have been upgraded. It also indicates whether a File Protection document has been created for the domino\adm-bin directory.

If DominoConfigLevel is set to

- 1 -- Mapping/Redirection and Virtual Server documents in the Domino Configuration database (DOMCFG.NSF) are upgraded, but the File Protection document for domino\adm-bin is not created yet.
- 2 -- File Protection document for domino\adm-bin is created, but the Mapping/Redirection and Virtual Server documents in the Domino Configuration database are not upgraded yet.
- 3 -- Both the File Protection document and upgrade of the Domino Configuration database are done.

Use the DominoConfigLevel setting to troubleshoot problems with controlling access to the Web Administrator files and migrating Mapping/Redirection and Virtual Server documents. Do not modify this setting in the NOTES.INI file.

For more information on upgrading, see *Moving to Domino Release 5* or Domino 5 Administration Help.

#### Upgrading partitioned servers from R4 to R5 now certified

Upgrading partitioned server installations (R4.5.x or R4.6x to R5) was not supported on Windows NT platforms in Release 5.0.

In R5.0.1, upgrades of partitioned servers from either R4.5x or R4.6x to Release 5 is now supported and certified on Windows NT and current UNIX platforms.

Server

## **Upgrading servers that use the SMTP MTA**

When you upgrade to R5 a 4.x server that uses the SMTP MTA, the program file NSMTPMTA.EXE and the NOTES.INI file setting ServerTasks=SMTPMTA are not automatically deleted. You must manually delete the program file from the Domino directory and remove the setting from the NOTES.INI file.

Server

## User author access to Administration Request database

Many Domino sites currently restrict access to the Administration Request Database to their Administrators. In R5, Administration Requests associated with Mail File Delegation, Mail File Move, and Change User License Type are created by Notes users. To take advantage of the new feature, users must have Author access in the Administration Request database.

Administrator Client

#### Default security of ID was changed to NA from R5.0.4.

Customers using the "International English" version or "Each language" version before R5.0.3 will notice a change in the default security. When the administrator creates a new Notes ID, the ID used by North America security from R5.0.4 is the default.

Administrators who want to use International English security for the end user will have to change security type in register person dialog box after checking "Advanced."

Customers using the pre-R.5.0.3 North American version will not see any changes.

## Webmail

Client

#### Webmail 5.0.5: Return receipt does not work offline

Webmail R5.0.5 based on the Extended Mail (R5.0) does not generate a return receipt while messages are opened offline and no error is reported.

# **Chapter 4 - Documentation updates**

# **Notes 5 Help**

# **Application Design Issues**

#### Designer

#### Pasting a folder view link into an outline

Copying a folder as a view link, then pasting it into an outline as an entry, automatically categorizes the entry as a view. When the outline is used in the client, folder operations (such as drag and drop) will not work.

#### To create an outline entry that is a folder

- 1. Create a new entry in the outline.
- 2. (Optional) Give the entry a Label and an Alias.
- 3. Select Named Element from the first Type list.
- 4. Select Folder from the second Type list.
- 5. Click the folder icon next to the Value box.
- 6. Select the name of your folder from the Folder list.

# **Domino 5 Designer Help**

#### Designer

#### New View property to set target frame for double-click

You now have the ability to specify what frame is targeted when you show a document by double-clicking on it in a view. This property is honored at runtime in the client and in the view applet.

For views, you set this property with the new "Target Frame (double click)" event in the Programmer's pane. You can also set a "Target Frame (single click)" event in the Programmer's pane.

For embedded views, you set the target frame property on the Info tab of the Embedded View Properties box. The target frame specifies where the document is displayed when a user selects a document with a single-click or with the arrow keys, or with a double-click. You can specify a target frame for a single-click (next to "for single click") and a target frame for a double-click (next to "for double click").

For information on the order of precedence when you set target frames, see the release note entitled, "Order of precedence in setting target frames."

Designer

## Domino Web sites can remove Domino tags from HTML source

When you go to a Web site created with Domino, by default, a page's HTML source has the following header:

```
<HTML>
<!- - Lotus-Domino (Release 5xx - [date of release] on Windows NT/Intel) - ->
<HEAD>
```

Beginning in R5.0.2, adding the following setting to the server's NOTES.INI file will suppress the Lotus Domino tag:

DominoNoBanner=1

Designer

## NotesUIDatabase.OpenView has replaceView parameter

The OpenView method of NotesUIDatabase has a fourth parameter and is re-specified as follows:

#### **Syntax**

Call notesUIDatabase.OpenView( viewName\$ [, key\$] [, newinstance] [, replaceView] )

#### **Parameter**

viewName\$

String. The name of the view you want to open.

key\$

NOTE: This parameter is new with Release 5.

String. Optional. The value to scroll to.

newinstance

NOTE: This parameter is new with Release 5.

Boolean. Optional. Has effect only if an instance of the view specified by viewName\$ is already open. Specify True if the view should be opened in a new window, otherwise the already open view will be given focus.

replaceView

NOTE: This parameter is new with Release 5.0.4.

Boolean. Optional. Has effect only if the view specified byviewName\$ is not already open, but a different view is open. Specify True if the view specified by viewName\$ should replace the already open, but different, view. Otherwise, it will be opened in a new window.

Designer

#### Additions to the platforms and requirements for MAPI

The following additions have been made to the platforms and requirements documentation for MAPI:

#### Windows 98

When you install the Notes client, the Domino MAPI service providers are automatically installed. The required DLLs for the Windows messaging subsystem are already present in Windows 98.

#### Windows NT 2000

The Domino MAPI service providers are available for Windows NT 2000. The required DLLs for the Windows messaging subsystem are already present in Windows NT 2000.

#### Mail

The Domino MAPI service providers may only be used to access mail files that use the Domino Release 5.0 mail extended template (mail50ex.ntf).

#### Designer

#### **New DOLS topic**

Designer help has a new top-level help topic entitled Domino Off-Line Services. From this topic, you can open the DOLS help database. The DOLS help database gives you help on Domino Off-Line Services, Lotus iNotes Sync Manager, and Lotus iNotes Access for Microsoft Outlook.

#### Designer

## TrimTrailingSpaces property for ODBCResultSet

ODBCResultSet has a new property as documented below:

#### TrimTrailingSpaces property

Read-write. Indicates whether trailing spaces are trimmed from character values upon retrieval. Can be set to "False" to prevent trimming.

NOTE: This property is new with Release 5.0.5.

#### Defined in

**ODBCResultSet** 

#### Data type

Boolean

#### **Syntax**

To get: flag% = odbcResultSet.TrimTrailingSpaces

To set: odbcResultSet.TrimTrailingSpaces = flag%

#### Legal values

True (default) - indicates that trailing spaces are trimmed

False - indicates that trailing spaces are not trimmed

#### Usage

This property, when set, affects subsequent Execute and ExecProcedure methods.

#### **Example: TrimTrailingSpaces property**

This agent looks at the 16-character DESCRIP column in a database and replaces those rows that have all spaces with the phrase "The Description.":

```
Sub Initialize
Dim con As New ODBCConnection
Dim qry As New ODBCQuery
Dim result As New ODBCResultSet
Set qry. Connection = con
Set result. Query = qry
con. ConnectTo("ATDB")
REM WHERE clause contains 16 spaces
qry. SQL = "SELECT * FROM STUDENTS WHERE DESCRIP = ' ' "
```

```
result.TrimTrailingSpaces = False
result.Execute
result.LastRow
For i = 1 To result.NumRows
  result.CurrentRow = i
  Call result.SetValue("DESCRIP", "The Description.")
  result.UpdateRow
Next
result.Close(DB_CLOSE)
con.Disconnect
End Sub
```

# **Domino 5 Administration Help**

Server

**Domino R5.0.2 and later allow user registration on pre-R5 registration servers**Domino R5.0.2 and later allow administrators to register users via a registration server running a version of Domino released prior to Domino R5.

Domino R5, R5.0.1, and R5.0.1a require that user registration be performed on a registration server running Domino R5 or later.

Administrator Client, Server

## Domino Web Server Application Programming Interface (DSAPI) availability

The Domino Web Server Application Programming Interface (DSAPI) is a C API that lets you write your own extensions to the Domino Web Server. These extensions, or "filters," let you customize the authentication of Web users. The Domino 5 Administration Help topics listed below each include a cross-reference that directs you to the Lotus C API Toolkit for Domino and Notes Release 5.0.3. Note that this toolkit will not be available until 30 to 60 days after the release of Domino and Notes 5.0.3. When it is available, you can obtain the toolkit at http://www.lotus.com/techzone.

The relevant Domino 5 Administration Help topics are:

- "Customizing access to a Domino server"
- "Validation and authentication for Notes and Domino"
- "Name-and-password authentication for Internet/intranet clients"
- "Validation and authentication for Internet/intranet clients"
- "Controlling the level of authentication for Web clients"

Administrator Client

#### Forward slashes in group names are not supported

Domino R5 and subsequent point releases allow forward slashes to be typed into group names. This construct is considered by Lotus to be "not supported." A group name that contains forward slashes can be interpreted as a hierarchical group name, regardless of whether it was intended as such. For example a group name could be interpreted as having a common name, organization unit, and organization, where each is separated by a slash. If all representations of the group name are not identical this could result in failures during name comparisons.

## **Installing Domino for IIS on Windows 2000**

Instructions for installing Domino for IIS are found in the Domino R5 Administration Help topic "Configuring Domino for Microsoft IIS." This topic was written for Windows NT. Most of the information in this topic still applies to Windows 2000. However, there are some important differences that you need to know:

- References to the Microsoft Management Console (MMC) should be changed to Internet Services Manager. This application can be invoked by Programs->Administrative Tools->Internet Services Manager.
- 2. References to the Alpha platform do not apply.
- 3. The section entitled "To set up the ISAPI extension" requires some changes for Windows 2000. Here is an updated version of this section:

#### To set up the ISAPI extension

You need to set up the Domino ISAPI extension as the program to use when IIS encounters a browser request for a Domino application -- that is, a URL request that specifies a file with an .NSF file extension. You use the Internet Services Manager to set up the ISAPI extension.

- Start the Internet Services Manager. Right-click the Web site for which you want to install Domino for IIS, and select Properties.
- 2. Select the Home Directory tab. Set the option Application Protection to "Low (IIS Process)".
- 3. Click Configuration. Select the App Mappings tab. Make sure that the option Cache ISAPI Applications is checked.
- 4. Click Add. In the Executable field, enter the full path name of the ISAPI extension file. This file is located in the Domino directory and is named NIISEXTN.DLL. For example, if you installed Domino in the default directories, the full path name is c:\lotus\domino\niisextn.dll.
- 5. In the Extension field, enter

.NSF

6. In the Verbs box, select Limit To, and enter

**GET, POST** 

- 7. Select Script Engine and deselect Check that the File Exists.
- 8. Click OK.

Administrator Client, Server

## License tracking and new client license type

Using the Domino Administrator, you can track the number of Notes and non-Notes clients who are authorized to access your Domino servers. First, you assign license types to each client. Then you view this licensing information in the Domino Directory.

You can assign the following types of licenses:

- Lotus Notes
- Lotus Notes Mail
- Lotus Notes Desktop
- Lotus Notes Designer

- Lotus Notes Administration
- Lotus iNotes/Domino CAL

The default license type is Lotus Notes.

#### **Assigning license types**

You can assign license types manually, or you can create an agent or action to assign license types to multiple users simultaneously.

#### Assigning license types manually

To assign license types manually, you edit Person documents.

- 1. From the Servers pane of the Domino Administrator, choose the server from which you want to work.
- 2. Click the People & Groups tab.
- 3. Select the Person document to which you want to assign a license type, and click Edit Person.
- 4. Click the Administration tab.
- 5. In the "Notes client license" field, choose one or more license types.
- 6. Click Save and Close.

#### Assigning license types by using an agent

To use an agent to assign license types, you first create a form in the Domino Directory. The form includes a dialog box from which you can choose license types. Then you create and use the agent in the Domino Directory to assign the license types to Person documents you select.

The procedures below describe one way of creating the form and the agent.

#### Creating the form

To create a form in the Domino Directory, you should first create a copy of the Domino Directory template file and then create the form in the copy of the template file. For directions and rules about creating a coy of the Domino Directory template file, see the topic "Customizing the Domino Directory template" in Domino Administration Help or in the book Administering the Domino System.

- 1. From the Domino Designer, open the copy of the Domino Directory template file you created.
- 2. Open the Forms view.
- 3. Click New Form.
- 4. Choose Create->Layout Region->New Layout Region.
- 5. Do the following to add text to the layout region:
  - Choose Create->Layout Region->Text.
  - Choose Edit->Properties.
  - Enter the following text in the Text field: Chose the license type for the selected users.
  - Click the Font tab, and choose Bold to make the text bold.
  - Close the properties box, and then drag the text to the upper left corner of the layout region.
  - If necessary, drag the right side of the text object until it is wide enough to display all of the text.
- 6. Choose Create->Field.

- 7. Choose Edit->Properties, and do the following in the Field properties box:
  - In the Name field, type ClientType.
  - In the Type fields, choose Listbox from the first drop-down list, choose Editable from the second drop-down list, and select "Allow multiple values."
- 8. Click the Control tab in the Field properties box, and add the following keywords in the Choices section:
  - Lotus Notes | 0
  - Lotus Notes Mail | 1
  - Lotus Notes Desktop | 2
  - Lotus Notes Designer | 3
  - Lotus Notes Administration | 4
  - Lotus iNotes/Domino CAL | 5
- 9. Click the Field Info tab in the Field properties box, and adjust the Width and Height so that the field will accommodate the keywords you entered in step 8.
- 10. In the Layout properties box, adjust the Width and Height of the layout region to the size you want.
- 11. (Optional) In the Form properties box, click the Form Background tab, and change the background color of the form region. Light gray is the most commonly used color for this purpose.
- 12. Choose File->Save, name the form "(SetLicenseType)" and then click OK.
- 13. Add the form to the Domino Directory. For directions, see the topic "Applying template customizations to the Domino Directory database" in Domino Administration Help or in the book Administering the Domino System.

#### Creating the agent

- 1. From the Domino Designer, open the Domino Directory.
- 2. Open the Agents view.
- 3. Click New Agent.
- 4. In the Name field, type Set License Type.
- 5. In the "When should this agent run?" field, choose Manually From Actions Menu.
- 6. In the "Which document(s) should it act on?" field, choose Selected documents.
- 7. In the Run field in the Programmer's pane, choose Lotuscript.
- 8. Click Initialize, and then add the following code to the Programmer's pane

#### Sub Initialize

Dim NDB\_current DB As Notes Database

Dim NV\_current View As Notes View

Dim NDC\_collection As Notes Document Collection

Dim ND\_document As Notes Document

Dim NI\_item As NotesItem

Dim NS\_session As New NotesSession

 $\operatorname{Dim} \operatorname{NW}$  works pace As  $\operatorname{New} \operatorname{Notes} \operatorname{UI} \operatorname{Works}$  pace

Dim NV\_Values As Variant

```
'enumerate currently selected notes
  Set NDB current DB = NS session. Current Database
  Set NV_current Vi ew = NDB_current DB. Get Vi ew ("People")
  Set NDC_collection = NDB_current DB. UnprocessedDocuments
  Set ND_document = NDC_collection. GetFirstDocument
'launch the dialog that uses the SetLicenseType form and get the values set by the
administrator
  Call NW workspace. Di al ogBox ("(Set Li cense Type)", True, True, True, True, False,
  False, "Set License Type", ND_document)
  NV_Values = ND_document.getItenValue( "ClientType")
'loop the collection
  Do Until ND_document Is Nothing
'set the ClientType field to the value retrieved from the dialog box
  Call ND document.replaceItenValue("Client Type", NV Values)
  Call ND_document.save( True, True)
'ND document is the current note handle
  Set ND_document = NDC_collection. Get Next Document (ND_document)
  Loop
End Sub
```

Choose File - Save to save the agent.

#### Using the agent

To use the agent to assign license types, do the following:

- 1. From the Domino Administrator, click the People & Groups tab, and then open the People view.
- 2. Select the people to whom you want to assign the same license type(s).
- 3. Choose Actions->Set License Type.
- 4. Choose the license types you want to assign to the people you selected.
- 5. Click OK to assign the license types, or press ESC to cancel assigning the license types.

#### Viewing the assigned license types

You can view how many of each type of license you have assigned and to whom you have assigned each type of license.

- 1. Open the Domino Directory.
- 2. Open the Server\Licenses view.
- 3. Expand each section to view the people to whom you assigned each type of license.

The Server\Licenses view displays only one license type per person, even if you assign multiple license types to a person. The following section describes how the view determines which license type to display for a person.

#### Precedence of license types in the Server\Licenses view

The following table shows the precedence for determining which license type to display in the Server\Licenses view. The table also shows the category in which each license type is displayed in the view.

| Precedence | License type               | Category in the view                              |
|------------|----------------------------|---------------------------------------------------|
| 1          | Lotus Notes Mail           | Clients\Lotus Notes Mail                          |
| 2          | Lotus Notes Desktop        | Clients\Lotus Notes Desktop                       |
| 3          | Lotus Notes                | Clients\Lotus Notes                               |
| 4          | Lotus iNotes/Domino CAL    | Client (alternate access)\Lotus iNotes/Domino CAL |
| 5          | Lotus Notes Designer       | Client (alternate access)\Other*                  |
|            | Lotus Notes Administration | OR                                                |
|            |                            | Client (alternate access)\Unknown*                |

<sup>\*</sup> Lotus Notes Designer and Lotus Notes Administration are displayed in the Client (alternate access)\Other category if the Person document contains at least one of the following:

- A Notes certificate or public key
- A mail file
- A mail server
- An Internet password
- An Internet certificate (using the X.509 certificate format)

If none of the above exist in the Person document, Lotus Notes Designer and Lotus Notes Administration licenses are displayed as Unlicensed/Unknown in the view.

#### Server

## New Administration request in R5.0.3 - set web admin fields

Domino R5.0.3 includes the new administration request, Set web admin fields.

Request triggered by - Updating an HTTP server to Domino R5.0.3.

Carried out on - Administration server for the Domino Directory.

Carried out - Immediately

#### Results:

- Places the server administrators into the "Administer the server from a browser" field on the Security tab of the Server document.
- Places the HTTP server's name in the following fields:
  - Administrator field on the Basics tab of the Server document
  - Run Unrestricted LotusScript/Java Agents field on the Security tab of the Server document

Administrator Client, Server

## Migrating object classes from an LDIF entry - correction

The topic "Understanding how Notes uses information in the LDIF file" in the Migration section of the Domino 5 Administration Help and in the book *Moving to Notes and Domino Release 5* incorrectly suggests the LDIF migration tool supports the import of multiple object class types from an LDIF entry. The R5.x LDIF migration tool can import Person records only. The tool validates entries before importing them. Each entry must contain the object class definitions *top*and *person*.

Server

## Naming rules for external LDAP directory group expansion

The topic "Verifying membership in groups in an LDAP directory" in Domino 5 Administration Help and in the book *Administering the Domino System* incorrectly suggests that when you set up directory assistance to search groups in an external LDAP directory when checking database access, you should configure a rule that corresponds to the name format of the groups in the directory. Instead, the rule should correspond to the name format of the users within the groups.

#### Server

## Quick method for configuring directory assistance to look on the local server

You can enter an asterisk (\*) in the Server Name field in the Replicas tab of a Directory Assistance document to indicate that directory assistance should look on its local server for a replica of the secondary directory. This feature is useful in an environment where multiple servers store replicas of secondary Domino directories and do local lookups to the directories. Using an \* in the Server Name field avoids having to use multiple Server Name/Address Book Filename entries in a Directory Assistance document.

For example, if servers A, B, C, and D all store a local replica of the secondary directory ACMEWEST.NSF, if you use the \*, it's necessary to make only one replica entry in the Directory Assistance document for that directory as follows:

Server Name Address Book Filename

\* ACMEWEST.NSF

Without an asterisk, four Server Name/Address Book Filename entries are necessary:

| Server Name | Address Book Filename |
|-------------|-----------------------|
| Server A    | ACMEWEST.NSF          |
| Server B    | ACMEWEST.NSF          |
| Server C    | ACMEWEST.NSF          |
| Server D    | ACMEWEST.NSF          |

If there are directory assistance servers that don't have a local replica of a secondary directory, then you must add at least one explicit Server Name/Address Book Filename entry in the Directory Assistance document for these servers to use.

**Note:** Do not use \* in the Server Name field in a Directory Assistance database that R4.x servers use. If you want to use the \* for R5 servers, create a separate Directory Assistance database that uses explicit server names for the R4.x servers to use.

#### Server

#### Server restart needed to complete Domain Search setup

When enabling Domain Search, after entering the appropriate information in the Server document and loading the catalog at the console, you must restart the Domino Server to ensure the Domain Indexer will run at its next scheduled interval.

Server

# **Session-Based Authentication login messages**

Session-Based Web Authentication will return error messages for login failures and session timeouts. This is accomplished by configuring two fields on your custom login form (reasontext and reasontype fields). Domcfg.ntf has been updated to include these two new fields in the default form provided, \$\$LoginForm. (To obtain the changes, you must refresh or replace the design of domcfg.nsf with the new domcfg.ntf.)

The four cases that cause the Login form to appear are listed below, which are encoded in the field "reasontype".

- Prompt for the user to log in, at which no error message will display.
- "You are not authorized to perform this operation." The user is authenticated with correct credentials for the server but is not authorized to the database or file, for example.
- "Invalid username or password was specified." The user has given an incorrect name or password.
- "Your session with the server has expired. The current operation was not executed." This occurs when the browser has not sent a request to the server in the given amount of time as configured in the server document (default=30 minutes). If the session times out, they will lose what hasn't been saved. We recommend that administrators lengthen the server's session timeout, if this occurs frequently, to perhaps the length of a workday.

Server

# **Enabling Single Sign-on for Domino and WebSphere servers**

Beginning with R5.0.5, Web users can log on once to a Domino or WebSphere server, then access any other Domino or WebSphere server in the same DNS domain that are enabled for Single Sign-on without logging on again. This is accomplished by selecting a new "Multi-server" option (in a Server document) for session-based authentication, along with creating a new domain-wide configuration document in the Domino Directory called the Web SSO Configuration document. This document, which should be replicated to all servers participating in the Single Sign-on domain, is encrypted for participating servers and contains a shared secret used by servers for authenticating user credentials.

All servers participating in Single Sign-on must be at the Domino 5.0.5 level or above. The users' Web browsers must have cookies enabled since the authentication token that is generated by the server is transported to the browser in a cookie.

#### NOTES:

- The Web SSO Configuration document must be created using a Notes Client that is R5.0.5.
- You can create only one Web SSO Configuration document in your domain.
- Domino Single Sign-on has been tested on all Domino supported platforms. WebSphere Single Sign-On with Domino has been tested with WebSphere 3.5 Advanced on NT only.

## Step One: Create the Web SSO Configuration document

- 1. In the Domino Directory, select the Servers view.
- 2. Select the Web... pull-down menu button.
- 3. Select Create Web SSO Configuration.
- 4. In the document, select the Keys... pull-down menu button.

- 5. Initialize the Web SSO Configuration with the shared secret in one of two ways:
  - 1. Domino only (no WebSphere servers participating in Single Sign-on).
    - 1. Select Create Domino SSO Key.
  - 2. Domino and WebSphere (Single Sign-on with WebSphere 3.5).
    - 1. Select Import WebSphere LTPA Keys.
    - Browse and select the WebSphere LTPA export file (See WebSphere documentation for details).
    - 3. Enter the password (Specified when generating the keys in WebSphere).
    - 4. The document should update to reflect the information in the export file.
- 6. Configure the Token Expiration field. Note that a token does not expire based on inactivity, it is valid for only the number of minutes specified from the time of issue.
- 7. In the Token Domain field, enter the DNS domain (ie: lotus.com) for which the tokens will be generated. The servers enabled for Single Sign-on must all belong to the same DNS domain. This is a required field.
- 8. In the Server Names field, enter the servers that will be participating in Single Sign-on. This document will be encrypted for the creator of the document, the members of the Owners and Administrators fields, and the servers specified in the Server Names field.
  - NOTE: Groups and wildcards are not allowed in the fields.
- 9. Save the Web SSO Configuration document. It will appear in the Web Configurations view.

## Step Two: Enable Single Sign-on in the server document and Basic Authentication

- 1. Edit the Server document.
- 2. Select the Ports tab ->Internet Ports tab->Web tab, enable Name & Password authentication for the HTTP port.
- 3. Select the Internet Protocols tab->Domino Web Engine tab, select Multi-server in the Session authentication field.
- 4. Save the Server document.

## Step Three: Start the HTTP task on the Single Sign-on enabled servers

- 1. Start the HTTP web server.
- 2. On the Domino console, the following message should appear:
  - HTTP: Successfully loaded Web SSO Configuration.
- 3. If a server enabled for Single Sign-on cannot find a Web SSO Configuration document or is not included in the Server Names field (and thus cannot decrypt the document), then the following message should appear on your server's console:
  - HTTP: Error Loading Web SSO configuration. Reverting to single-server session authentication.

Administrator Client, Server

# **Enabling Java API options for authenticated invocation**

The following Java/CORBA class (lotus.domino package) elements support sign-on to Domino and WebSphere servers in a Single Sign-on domain.

# SessionToken property

Read-only. Gets a session token for enabling sign-on to Domino and WebSphere servers in a domain that supports Single Sign-on.

NOTE: This property is new with R5.0.5.

Defined in: lotus.domino.Session

Data type: String

Syntax: public String getSessionToken()

throws NotesException

Usage: The token is unique for each user and is valid for the time specified in the Domino Directory. The format of the token is consistent with the LtpaToken cookie used by WebSphere.

You can also get the token from the HTTP headers in a servlet with HttpServletRequest.getCookies().

This property is valid only on a server configured for Single Sign-on.

See NotesFactory for usage and examples.

#### **NotesFactory class**

NOTE: To make remote (IIOP) calls to the Domino Objects in a WebSphere environment, NCSOW.jar must be in your classpath. This is new with R5.0.4.

The description of the NotesFactory class is extended as follows.

NOTE: These extensions are new with R5.0.5.

To access a server using Single Sign-on, create a Session object as follows. For remote (IIOP) calls, the first parameter is the Internet name of the host. For local calls, the first parameter is null.

- createSession(hostString, String token) Access is granted based on the token. This method works
  in a Domino environment. The token must be a valid token for Single Sign-on obtained from
  Session.getSessionToken or the LtpaToken cookie used by WebSphere.
- createSession(hostString, org.omg.SecurityLevel2.Credentials) Access is based on the Credentials object. This method works in a WebSphere environment where the Credentials object is created using loginHelper.
- createSession(hostString, null) Access is granted based on the current Credentials object in the WebSphere environment. This method works from an Enterprise JavaBeans (EJB) application in WebSphere.

The specification of NotesFactory is extended with the following methods:

static public Session createSession(String host, String token)
throws NotesException
static public Session createSession(String host, org.omg.SecurityLevel2.Credentials)
throws NotesException

# **Examples**

Example 1: This Domino agent gets a token for Single Sign-on and creates a remote (IIOP) session to another server based on the token.

```
import 1 ot us. domino. *;
public class JavaAgent extends Agent Base {
    public void NotesMain() {
         try
             Session session = getSession();
             Agent Cont ext agent Cont ext = session. get Agent Cont ext ();
             Session s2 = NotesFactory. createSession("test 5. iris. com",
sessi on. get Sessi onToken());
             System out. println("remote session name = " + s2. get User Name());
        } catch(Exception e) {
             e. printStackTrace();
    }
}
Example 2: This servlet gets a token for Single Sign-on from the LtpaToken cookie through
HttpServletRequest and creates a session based on the token.
import java.lang.*;
import java.lang.reflect.*;
import java. util. *;
import java.io.*;
i mport j avax. servl et.*;
import javax. servlet. http. *;
import 1 ot us. domino. *;
public class Cookies extends HttpServlet
    private void respond(HttpServletResponse response, String entity) throws
I Œxcept i on
    {
        response. set Cont ent Type("text/pl ai n");
        if (entity == null)
             response. set Cont ent Lengt h(0); }
        else
             response. set Cont ent Lengt h(ent i t y. l engt h() + 1);
             Servl et Out put Stream out = response. get Out put Stream();
             out. println(entity);
    }
    public void doGet (HttpServletRequest request, HttpServletResponse
response)
        throws Servlet Exception, I OException
         String s1 = "";
         Cooki e[] cooki es = nul l;
        String sessionToken = null;
```

```
try
              cooki es = request.getCooki es();
         catch (Exception e)
              respond(response, "Exception from request. get Cooki es(): " +
e. toString());
              return;
         if (cookies == null)
              s1 = "No cooki es recei ved";
         }
         else
              for (int i = 0; i < cookies.length; <math>i++)
                   if (cooki es[i].get Name().equals("Lt paToken"))
                        sessi onToken = cooki es[i].get Val ue();
              }
         if (sessionToken != null)
              try
                   Not es Thread. si ni t Thread();
                   Sessi on sessi on = NotesFactory. createSessi on(null,
sessi onToken);
                   s1 += "\n" + "Server:
sessi on. get Server Name();
                   s1 += "\n" + "IsOnServer:
s1 += "\n" + "CommonUserName:
                                                              " + session.isOnServer();
sessi on. get CommonUser Name();
                   s1 += "\n" + "UserName:
s1 += "\n" + "Not es Versi on:
                                                                + session.getUserName();
sessi on. get Not es Versi on();

s1 += "\n" + "Pl at for m
                                                              " + sessi on. get Pl at f or m();
                   NotesThread.stermThread();
              catch (Notes Exception e)
                   s1 += "\n" + e.id + e.text;
                   e. pri nt St ackTrace();
         }
         respond(response, s1);
    }
}
```

Example 3: This application snippet creates a session based on a Credentials object obtained from WebSphere's loginHelper.

```
org. ong. SecurityLevel 2. Credentials credentials =
    loginHelper.request_login("Jane Doe", "", "password",
    new org. ong. SecurityLevel 2. CredentialsHolder(),
    new org. ong. Security. OpaqueHolder());
Session s = NotesFactory.createSession("test5.iris.com", credentials);
System out.println("Got Session for " + s.getUserName());
```

Example 4: This WebSphere Enterprise JavaBeans (ERB) application creates a session based on the current Credentials object in the WebSphere environment.

```
import 1 ot us. domino. *;
public class HelloBean extends Object implements SessionBean {
 ... /* See HelloBean.java from Websphere for the complete class code */
  /**
    Returns the greeting. But has been modified to create a remote session to
t he
    Domino server.
    @return The greeting.
    @exception RemoteException Thrown if the remote method call fails.
  public String get Message () throws RemoteException
         String result = "hello bean";
         try {
                 Session \ s = NotesFactory. \ createSession("test 5. iris. com", nul 1); \\ result = result + " -- Got Session for " + s. getUserName(); 
         catch (Notes Exception ne)
                result = result + "-- " + ne.text;
                result = result + "-- failed to get session for user";
         return (String) result + " -- done";
  }
}
```

Server

# Multiple network adapters in partitioned server

If there are multiple network adapters in the server, two entries must be added to the NOTES.INI file for these tasks to run in a partitioned server environment for the respective protocol. The first, <PortName>\_TCPIPAddress, binds an individual Notes port to an IP address; the second, <INTERNETPROTOCOL>NotesPort=TCPIP, binds an Internet service (such as LDAP, SMTP, or IMAP) to the Notes port, thus associating the service with it IP address.

The general syntax of the first setting is **<PortName>\_TCPIPAddress=0,xxx.xxx.xxx.xxx.xxx:1352**, where PortName is the name of the Notes port defined in the PORTS= line in NOTES.INI, and *xxx.xxx.xxx.xxx* is one of the IP addresses defined in the machine's network settings.

The second entry is the **<INTERNETPROTOCOL>NotesPort=TCPIP** entry, such as IMAPNotesPort=TCPIP. This applies to IMAP, LDAP, NNTP, POP3, and SMTP. For example

- IMAPNotesPort=TCPIP (or the protocol used on your server)
- LDAPNotesPort=TCPIP
- NNNTPNotesPort=TCPIP
- POP3NotesPort=TCPIP
- SMTPNotesPort=TCPIP

#### Administrator Client, Server

# New DOLS topic

Administrator Client help has a new top-level help topic entitled Domino Off-Line Services. From this topic, you can open the DOLS help database. The DOLS help database gives you help on Domino Off-Line Services, Lotus iNotes Sync Manager, and Lotus iNotes Access for Microsoft Outlook.

#### Server

# Setting up an SSL Key Ring for Domino for Microsoft IIS Tips for setting up the SSL Server Key Ring and Installing Trusted CA Root Certificates

The following will help get you started using SSL and Domino/IIS. Please refer to the Microsoft NT 4.0 Option Pack online documentation for detailed information about using the Key Manager and setting up SSL for a Microsoft IIS Server.

### Creating the Server Key Ring

- 1. Using the Microsoft Management Console, highlight the Default Web Site and select the Key Manager.
- 2. Select Key Create New Key and enter all information for the key ring, including the common name as your Web site DNS name (for example, www.sales.com).
- 3. Save the certificate request to a file. Another available choice is to mail it to the Certificate Authority.

#### **Submitting the Certificate Request**

- 1. Using an editor or Notepad, open the certificate request file and copy the certificate to the clipboard; specifically, the text between and including the Begin Certificate and End Certificate lines.
- 2. If submitting this request to a Domino Certificate Authority, paste this request in the area provided under the option to Request a Server Certificate in the Domino R5 Certificate Authority Application. Most Certificate Authorities support this method.

#### Installing the Signed Server Certificate

- After submitting the certificate request to a Certificate Authority, you should receive an e-mail with a pickup ID from the Domino CA.
- 2. Using a browser, access the Domino CA Web site and application and select Pickup Server Certificate. Enter the pickup ID. If the Microsoft Certificate Server is the CA, you are able to download the certificate to a file.
- 3. Copy and paste the signed certificate first to the clipboard and then to a new text file. Include the text between the Begin Certificate and End Certificate lines.

- 4. Go back to the Microsoft Management Console, select Key Manager, then choose Key Install Key Certificate. Select the file that contains the signed certificate and it is merged into the key ring.
- 5. The key ring in the key manager must be set to default, which may be accomplished by assigning a port.
- 6. Restart the Web site.

# Installing the Trusted Root into the local registry

For complete instructions, see the Microsoft NT 4.0 Service Pack 4 readme file.

- 1. If using the Domino Certificate Authority, access the Domino CA Web site with Internet Explorer 4.x, which should be located on your IIS Web server machine.
- 2. Select Accept this Authority in your browser. (Do not select Accept this Authority in your Server.) If a CA other than Domino is accessed this step will be specific to that application.
- Select "Open this file from its current location," and then click OK.
   Note: If you are unable to open this .crt file, an Open File dialog box appears. Cancel out of the dialog box. Save the file to disk as a .crt file and open it using Windows Explorer. Proceed to step 4. (If you cannot open the file via Windows Explorer, refer to the Microsoft NT 4.0 Service Pack 4 or 5 readme file.)
- 4. Click Install certificate. If you do not receive this dialog, you may have to reinstall SP4.
- 5. After the Certificate Manager Import wizard has started, click Next.
- 6. Select "Place all certificates into the following store."
- 7. Click Browse, and then click "Show physical stores."
- 8. Expand Trusted Root Certification Authorities, select Local Computer, and then click OK.
- 9. Click Next, and then click Finish.
- 10. Restart your Web server.

#### Server

## LDAP Schema changes in R5.0.2

There are several LDAP schema changes in R5.0.2 as described in the following topics.

#### Street and postal Address attribute mapping

LDAP RFC 2256 makes a distinction between the attributes *street* and *postalAddress*. Street is defined as a physical delivery location and postalAddress as a mailing address used by the postal service. In addition, postalAddress isn't comprised of component parts. In Release 5.0 and 5.0.1, the LDAP service mapped the attribute street to a street portion of the postalAddress and also derived postal addresses by concatenating values for multiple fields. To better comply with LDAP standards, in Release 5.0.2 the LDAP service correctly distinguishes between street and postalAddress attributes. Also, the Domino LDAP service no longer derives postalAddress attributes from multiple fields. The following table summarizes these mapping changes:

| LDAP attribute                             | Schema source          | Previous field mapping in Person documents (R5.0 and R5.0.1)*                | Current field mapping in Person documents (R5.0.2)* |
|--------------------------------------------|------------------------|------------------------------------------------------------------------------|-----------------------------------------------------|
| Street<br>(or the alias,<br>streetAddress) | RFC 2256               | OfficeStreetAddress                                                          | Street<br>(new, hidden)                             |
| postalAddress                              | RFC 2256               | OfficeStreetAddress,<br>OfficeCity, OfficeState,<br>OfficeZip, OfficeCountry | PostalAddress<br>(new, hidden)                      |
| homePostalAddress                          | InetOrgPerson<br>Draft | HomeStreetAddress,<br>HomeCity, HomeState,<br>HomeZip, HomeCountry           | HomePostalAddress<br>(new, hidden)                  |
| homeStreetAddress                          | Domino                 | StreetAddress                                                                | StreetAddress                                       |
| officeStreetAddress<br>(new)               | Domino                 |                                                                              | OfficeStreetAddress                                 |

<sup>\*</sup>Names refer to the fields themselves rather than the labels used to display them.

In R5.0.2, if a user searches for the attribute street (or streetAddress) and there is no value in the Street field, the LDAP service returns nothing (it will not revert to the previous behavior).

If a user searches for the attribute postalAddress, the LDAP service first looks for a value in the PostalAddress field. If it does not find a value there, it reverts to the previous behavior as described in the table above. Similarly, if a user searches for the attribute homePostalAddress and there is no value in the HomePostalAddress field, the LDAP service reverts to the previous behavior.

If users add or modify values for the postalAddress or homePostalAddress attribute, changes only apply to the PostalAddress field or HomePostalAddress field, respectively. For example, if users specify the attribute postalAddress in a modify command, the LDAP service does not change values in the fields OfficeStreetAddress, OfficeCity, OfficeState, OfficeZip, and OfficeCountry if there is no value in the PostalAddress field.

# New mappings for LDAP name attributes

In R5.0 and R5.0.1, LDAP name attributes in the schema were derived from components of distinguished names. In R5.0.2, the LDAP service uses distinct name attributes. The following table summarizes these changes.

| LDAP<br>attribute | Previous mapping (R5.0 and 5.0.1) | Current mapping (R5.0.2)                                                                                                    |
|-------------------|-----------------------------------|----------------------------------------------------------------------------------------------------|
| cn                | RDN*                              | 2nd-nth values in the FullName field, ListName field (for groups) or ServerName field (for servers). Also maps to the RDN if cn is specified as the RDN. |
| uid               | RDN                               | ShortName field. Also maps to the RDN if uid is specified as the RDN.                                                                                    |
| ou                | ou component of DN                | ou attribute; no longer derived from a DN**                                                                                                    |
| О                 | o component of DN                 | o attribute; no longer derived from a DN**                                                                                                    |
| I                 | OfficeCity field                  | OfficeCity field. Also maps to the RDN if I is specified as the RDN.                                                                                     |

<sup>\*</sup>The RDN (Relative Distinguished Name) is the left-most component of the DN (Distinguished Name). The value for a DN is the first value listed in the FullName field, ListName field (for groups), or ServerName field (for servers).

- When you add an entry, the RDN specified for the entry becomes the value for the RDN as well as a
  distinct attribute For example, if you add a person entry with the DN "uid=jdoe, ou=west, o=acme,"
  "jdoe/west/acme" is added as the first value in the FullName field and "jdoe" is added to the
  ShortName field.
- When you search on cn, uid, or I, the LDAP service searches an RDN as well as the distinct attributes.
   For example, for a search on "uid=jdoe", the LDAP service searches for "jdoe" in the RDN and also in the ShortName field.
- When you search on o or ou attributes, the LDAP service no longer returns a component of a DN. For example, a search on "ou=west" doesn't return the value "west" from the DN "jdoe/west/acme."
- If you specify one of the above attributes in an LDAP modify command, the change doesn't affect an RDN. Assuming previous examples, if you do an LDAP modify-add operation to add "johnd" as an additional UID attribute value, the ShortName field then contains the values, "jdoe" and "johnd." If you then specify "uid=johnd" in an LDAP modify-delete operation, the "johnd" value is deleted but if you specify instead "uid=jdoe", the "jdoe" value is not deleted because it is the RDN.

# textEncodedORAddress and mhsORAddress attributes

In R5.0, the textEncodedORAddress attribute was included as part of the ePerson object class and had the alias mhsORAddress. textEncodedORAddress mapped to the field X400Address in Person documents. In R5.01, the ePerson object class was removed from the schema, and so textEncodedORAddress (and its alias, mhsORAddress) then were re-defined as part of the dominoPerson object class.

In R5.0.2, textEncodedORAddress and mhsORAddress are no longer part of the directory schema. You must add these attributes to the schema if you want to use them.

<sup>\*\*</sup>The "ou" and "o" attributes do not typically map to fields in the directory. An exception to this is the Person form (which represents the dominoPerson object class) which contains a new hidden field called "ou."

X400Address remains as a Domino defined attribute with syntax type 'DN', which is derived from the X400Address field assigned the data type "Names."

# physicalDeliveryOfficeName and roomNumber attributes

In R5.0 and R5.0.1, roomNumber is treated as an alias of physicalDeliveryOfficeName, which maps to the field OfficeNumber. In R5.0.2, roomNumber is a distinct attribute in the schema; roomNumber does not have a field correlation in the Domino Directory. Note that physicalDeliveryOfficeName continues to map to the OfficeNumber field.

### initials, middleName, and middleInitials attributes

In R5.0.2, the LDAP attribute middleName is no longer defined in the schema; to use this attribute you must extend the schema. Previously the middleName attribute was included in the schema and mapped to the field MiddleInitial in the Person document. There is a new Domino-defined LDAP attribute called MiddleInitial that maps to the MiddleInitial field.

The LDAP attribute initials is still defined in the schema, but it does not have a field correlation in the Domino Directory.

## Additional organizational units allowed in distinguished names

In R5.0.2, a distinguished name added through LDAP can include up to 12 OUs. Entries created through Domino are still limited to four OUs, however. Distinguished names with more than four OUs cannot be displayed in the usual abbreviated format by Notes clients and may have unknown side effects in the Notes client. Consequently, creating entries with more than 4 OUs in their DNs is not recommended if the entries will be used by both Notes and LDAP clients.

# **Changes to Object Class definitions**

In R5.0.2, object class definitions have changed as follows:

| R5.0 and 5.0.1 object class | Changes in R5.0.2*                         | Comments                                                                                                    |
|-----------------------------|--------------------------------------------|----------------------------------------------------------------------------------------------------|
| ePerson                     | Removed (in R5.0.1)                        | LDAP standards define this as auxiliary, so you should add this to your schema yourself if you need it.                       |
| dominoGroup                 |                                            |                                                                                                    |
| dominoPerson                | Superior object class is now inetOrgPerson |                                                                                                    |
| Server                      | Object class name changed to dominoServer  |                                                                                                    |
| \$PersonGeneralInfo         |                                            | Defined in the schema as an auxiliary object class with ditContentRule that associates it with the dominoPerson object class. |
|                             |                                            | Correlates to the \$PersonGeneralInfo subform that defines the fields displayed in the Work/Home tab of a Person document.    |

| R5.0 and 5.0.1 object class | Changes in R5.0.2*                                                                            | Comments                                                                                                    |
|-----------------------------|-----------------------------------------------------------------------------------------------|----------------------------------------------------------------------------------------------------|
| inetOrgPerson               | Redefined as a structural object class. Previously defined as abstract.**                     | Entries created for the inetOrgPerson object class also include attribute definitions for the dominoPerson object class. Don't add values for these attributes if you don't want to use them.                  |
| Тор                         |                                                                                               |                                                                                                    |
| organization                | Redefined as the structural object class "organization" specified in RFC 2256.**              | Entries created for the "organization" object class also include attribute definitions for the dominoOrganization object class. Don't add values for these attributes if you don't want to use them.           |
|                             |                                                                                               | The new dominoOrganization object class correlates to the "organization" object class previously used in R5.0 and R5.0.1.                                                                                      |
| organizationalUnit          | Redefined as the structural object class "organizationalUnit" specified in RFC 2256.**        | Entries created for the organizationalUnit object class also include attribute definitions for the dominoOrganizationalUnit object class. Don't add values for these attributes if you don't want to use them. |
|                             |                                                                                               | The new dominoOrganizationalUnit object class correlates to the "organizationalUnit" object class previously used in R5.0 and R5.0.1.                                                                          |
| person                      | Redefined as a structural object class. Previously defined as abstract.**                     | Entries created for the "person" object class also include attribute definitions for the dominoPerson object class. Don't add values for these attributes if you don't want to use them.                       |
| organizationalPerson        | Redefined as a structural object class. Previously was defined as an abstract object class.** | Entries created for the organizationalPerson object class also include attribute definitions for the dominoPerson object class. Don't add values for these attributes if you don't want to use them.           |
| groupOfNames                | Redefined as a structural object class. Previously was defined as an abstract object class.** | Entries created for the groupOfNames object class also include attribute definitions for the dominoGroup object class. Don't add values for these attributes if you don't want to use them.                    |

| R5.0 and 5.0.1<br>object class | Changes in R5.0.2*                                                                                                    | Comments                                                                                                    |
|--------------------------------|----------------------------------------------------------------------------------------------------|----------------------------------------------------------------------------------------------------|
|                                | New structural object class:<br>dominoOrganization. Has<br>definitions for Domino-specific<br>organization attributes.            | Correlates to the "organization" object class in R5.0 and R5.0.1. Entries created using the Certifier form.      |
|                                | New structural object class:<br>dominoOrganizationalUnit. Has<br>definitions for Domino-specific<br>organizationalUnit attributes | Correlates to the organizationalUnit object class in R5.0 and R5.0.1. Entries creating using the Certifier form. |
|                                | New structural object class: locality.                                                                                            | Entries created from the new, hidden form, (LDAP Locality).                                                      |

<sup>\*</sup>Many standard LDAP attributes have been added to the schema. This table does not list these new attributes. Please refer to the Domino LDAP Schema database updated on an R5.0.2 server for the current list of supported attributes. Some attributes defined in the schema are not physically represented in the directory as fields. However, LDAP operations work against these attributes.

#### Serve

# "Optimize LDAP queries" change beginning in R5.0.2

In R5 and in R5.0.1, there is an LDAP service configuration option called "Optimize LDAP queries." Enabling this option builds certain hidden views in the Domino Directory that improve LDAP search performance and that allow alternate language searches (and searches of entries of object classes you add to the directory).

Beginning in R5.0.2, the "Optimize LDAP queries" option has been removed. Now, the LDAP service always builds these hidden views in the replica of the primary Domino Directory on the server running the LDAP service and in the replicas of any secondary Domino directories served by the LDAP service. This new behavior ensures optimum LDAP search performance. If you want to allow alternate language searches, it is still necessary to choose the "Allow alternate language information processing" option.

Note that if a Domino Directory on an R5 or R5.0.1 server has all of the following characteristics, you should upgrade the server to R5.0.2 or higher:

- The directory is served by the LDAP service running on an R5.0.2 server or higher.
- The "Optimize LDAP queries" option is enabled for the directory.
- The directory design will be updated with the R5.0.2 or higher PUBNAMES.NTF template.

<sup>\*\*</sup>You cannot create entries for these object classes from Notes. When you add the entries via LDAP, the entries are not physically created in the directory and can only be accessed through LDAP operations.

Server

# MIME and international character set conversion options

You can use a Configuration Settings document to set up how MIME and international character sets convert on multiple Domino servers. You can indicate that you want all servers in the Notes domain to be included by entering a wildcard (\*) in the group or server field, or you can specify server names or group names that are controlled by this document. By checking the "International MIME Settings for this document" field on the Basics tab in the Configuration Settings document, it means obey the international MIME settings for the servers using this document. If the field is not checked in a configuration document, then the International MIME settings for that document will be ignored. This allows your organization to set language-specific information for messages depending on the server.

#### MIME - Basics tab

Domino R5 supports 16 different character set groups (also known as language groups) including Unicode. Some language groups (for example, "Japanese") correspond to a single language and some (for example, "Central Europe") correspond to a region where the languages use more or less the same characters. Some language groups support multiple character sets.

You can indicate a single primary character set group and multiple secondary character set groups. These choices control both inbound (MIME -> Notes CD) and outbound (Notes CD -> MIME) conversions.

For inbound conversion, character set autodetection is required when the incoming MIME or non-MIME message does not contain character set information. Domino is able to distinguish with a high degree of (but not perfect) accuracy among the various character sets used by "CJKT" languages, that is, Simplified Chinese (used in the People's Republic of China), Japanese, Korean, and Traditional Chinese (used in Taiwan). In order to perform this autodetection with the best accuracy possible, it is necessary for Domino to know what priority order to assign to the CJKT regions. For example, if a message is ambiguously either EUC-KR (a Korean character set) or GB2312 (a Simplified Chinese character set), then the priority order of primary and secondary character set groups will be used to determine which character set to choose. The priority order chosen is primary, then secondary (in an undefined order -- it does not matter in which order you have your multiple secondary choices), then the operating system group (for operating systems such as Windows NT where the locale can be queried).

For outbound conversion, Domino chooses a MIME character set based on the text of the message. For some messages in some languages (such as Thai), it is usually obvious which character set to choose. For other messages (such as some European languages), there is much more overlap in the character sets and it is sometimes difficult to guess which MIME character set to use. The primary, secondary, and operating system groups, in that order, are used to break ties in determining which character set to use. That means, for example, if a message contains all characters that could either be Korean or Japanese, then the primary and secondary groups will be used to determine which character set to use.

Note that the client makes additional uses of the primary and secondary settings (configured in the International MIME Settings document in the personal Address book of the user), such as determining which character sets appear by default in the override Encoding dialogs.

| Field                          | Enter                                                                                        |
|--------------------------------|----------------------------------------------------------------------------------------------|
| Primary character set group    | Choose the appropriate language or region for example, Western used by your organization.    |
| Secondary character set groups | Choose the appropriate language or region(s) for example, Western used by your organization. |

# **MIME - Conversion Options - General tab**

This tab allows you to indicate whether return receipts can be requested for messages that are going either inbound or outbound from the Internet.

| Field           | Enter                                                                                                    |
|-----------------|----------------------------------------------------------------------------------------------------|
| Return receipts | Enable to allow return receipts for outbound or inbound SMTP messages. For inbound messages, it supports both disposition notifications and return receipts. (default = Disabled) |

# **MIME - Conversion Options - Inbound tab**

The fields on this tab control how inbound messages are converted.

| Field                                                                        | Enter                                                                                                    |
|------------------------------------------------------------------------------|----------------------------------------------------------------------------------------------------|
| Line length                                                                  | The maximum line length for the body of inbound messages, useful when a message contains long lines of text without spaces for example, URLs. (default = 75)                                                                                                    |
| Use character set auto-detection if message has no character set information | Yes to determine the character set used in the body by examining the content; useful if your site routinely receives non-MIME messages that are encoded in character sets other than ASCII. Provides the best fidelity, but costs in performance. (default = No) |

# **MIME - Conversion Options - Outbound tab**

The fields on this tab control how outbound SMTP messages are converted.

| Field                      | Select                                                                                                    |
|----------------------------|----------------------------------------------------------------------------------------------------|
| Attachment encoding method | The method for encoding file attachments included with outbound SMTP mail. Choose one: - Base64 (default) - Quoted Printable - UUencode                                                                                                    |
| Message Content            | Determines how the message will be converted. Choose one: - Convert from Notes to Internet message format (default) - Create multi-part alternative including conversion and encapsulation. This provides true fidelity of the note and encapsulation. |
| Covert tabs to spaces      | Enable to change tabs within text to spaces. (default = No)                                                                                                    |

| Field                                                                                                    | Select                                                                                                    |
|----------------------------------------------------------------------------------------------------|----------------------------------------------------------------------------------------------------|
| Outbound line length                                                                                      | The maximum line length for the body of outbound messages, useful when a message contains long lines of text without spaces for example, URLs. If there is a table or forwarded mail headers, then the line length default is doubled so no line break occurs until 150. (default = 75) |
| Lookup Internet address for all<br>Notes addresses when Internet<br>address is not defined in<br>document | Enable to lookup the Internet address in the Person document, if not provided in the Send To field. Disable (default) to form an Internet address by converting spaces into underscores and encoding Notes domains with percent signs. For example: John_Smith%Notes@acme.com           |

# MIME - Settings by Character Set Groups tab

These fields allow you to override default values for character sets, fonts, and so on, for individual character set groups.

| Field                                                        | Enter                                                                                                    |
|--------------------------------------------------------------|----------------------------------------------------------------------------------------------------|
| For outbound messages options below use all possible choices | Check this box to indicate that all character sets are available during configuration of the headers and body character sets. This is an advanced option that allows you to configure non-standard character set choices for various languages. |
| MIME settings by character set group                         | This list allows you to choose among the different groups for configuration. It does not matter which value you leave this on when you save the document, it is just used for switching among "tabs".                                           |

# MIME - Settings by Character Set Groups tab Inbound Message Options - Font Options section

| Field             | Enter                                                                                                   |
|-------------------|----------------------------------------------------------------------------------------------------|
| HTML Proportional | The typeface style to be used for proportional type in inbound SMTP messages. (default = Default Serif) |
| HTML Mono-spaced  | The typeface to be used for mono-spaced type in inbound SMTP messages. (default = Default Mono-space)   |
| HTML Size         | The point size to use for HTML text in inbound SMTP messages. (default = 12)                            |

| Field            | Enter                                                                                           |
|------------------|-------------------------------------------------------------------------------------------------|
| Plain text       | The typeface to be used for plain text in inbound SMTP messages. (default = Default Mono-space) |
| Plain text size: | The point size to use for plain text in inbound SMTP messages. (default = 10)                   |

# MIME - Settings by Character Set Groups tab Outbound Message Options section

Enter the character set and encoding type for the header and body text of a message. This does not affect attachments. For each language (or region) there is a default character set. For example, for Western Europe the default character set is ISO-8859-1, but other Latin character sets would also be appropriate. You can indicate the specific character set and encoding to be used for outbound SMTP message headers and body content. In general, it is correct to use the same character set for both the headers and the body of outbound messages. The exception is Korean, where the headers and body are typically sent using different character sets. The default values reflect this.

The following matrix shows supported combinations of Message Content versus Attachment Encoding:

| Message Content Options                                     | Base 64 | Quoted Printable | UUencode |
|-------------------------------------------------------------|---------|------------------|----------|
| Users without Lotus Notes [MIME]                            | Yes     | Yes              | Yes      |
| Users with & without Lotus Notes (not a recommended option) | Yes     | No               | No       |

**Note**: You must be a system administrator with editor access to the Administration Client to see the value choices.

| Field                | Choose                                                                                                    |
|----------------------|----------------------------------------------------------------------------------------------------|
| Header Character Set | The character set. (default = character set defined in the MIME settings by character set group field.)                                           |
| Body Character Set   | The character set. (default = character set defined in the MIME settings by character set group field.)                                           |
| Header Encoding      | The encoding method for outbound headers. Choose one: - Base 64 - Quoted Printable - None The default value is based on the chosen character set. |
| Body Encoding        | The encoding method for outbound body text.                                                                                                    |

MIME - Advanced - Advanced Inbound Message Options tab

| Field                                                                                                    | Enter                                                                                                    |
|----------------------------------------------------------------------------------------------------|----------------------------------------------------------------------------------------------------|
| Resent headers take precedence over original headers                                                       | Enable to use RFC822 re-sent headers instead of normal headers. (default = Disabled)                                                                                                    |
| Remove group names from headers                                                                            | Enable to remove all group names from address headers. (default = No)                                                                                                    |
| If each recipient's address does not appear in any address header, then add their address to the BCClist   | Enable resolve differences between the address in the envelope and the address in the header. Any non-RFC822 compliant address is placed in the BCC: header field of a separate copy of the message. (default = No)                                                                                                    |
| For non-MIME messages or MIME messages with an unknown character set, 8-bit character set is assumed to be | Choose the character set to be used as the default if the "Use character set auto-detection if message has no character set information" field is disabled or fails to identify the character set.                                                                                                    |
| Character set name aliases                                                                                 | Enter the substitute name for the equivalent character set to allow MIME to be converted to native MIME. An alias allows a character set name tag in an inbound message to be treated as though it were a different character set. For example, mapping "ISO-8859-1" to "KOI8-R" would be useful in an environment where incoming messages are frequently labeled as ISO-8859-1 (Western) when the data is really KOI8-R (Cyrillic). |

# MIME - Advanced - Advanced Outbound Message Options tab

## **Macintosh file attachment support**

Sending and receiving Macintosh attachments presents a unique set of problems. Conventional operating systems store a file as an unstructured stream of bytes, along with a small amount of descriptive information such as the file name, creation date, and so forth. The Macintosh operating system (MacOS) carries more information, and stores a file in three parts:

- 1. Finder information: This includes the file creator and type, which are 32-bit binary identifiers (often represented as 4-character strings), as well as the position of the file icon in the Finder window it lives in.
- 2. Resource fork: Structured information that can be manipulated by standard system tools; this can include strings, sounds, pictures, code segments, icons, GUI elements, and so forth.
- 3. Data fork: An unstructured byte stream.

When Macintosh users exchange attachments, they want all this information to be preserved. If only the data fork is preserved, then the attachment will not have the correct icon, cannot be launched, and may be completely useless.

#### RFC1740 vs. BinHex

The traditional way Macintosh users have coped with this problem is to encode Macintosh files using an encoding called BinHex. This encodes all three parts of a Macintosh file in a single text file using a subset of the ASCII character set. BinHex-encoded Macintosh files can be safely mailed or stored on non-Macintosh systems, and when decoded on a Macintosh the resulting file is intact.

BinHex is fine for Macintosh-to-Macintosh use, but often a Macintosh user wants to send a file containing valid cross-platform data -- for example, a JPEG image, a QuickTime video, or a Lotus 1-2-3 spreadsheet -- to a colleague who is using a PC. BinHex isn't as suitable for this case. Although there are freely available utilities for PCs that let them decode BinHex attachments, using such a utility entails an extra manual step (not to mention the trouble of obtaining and installing the utility in the first place). Because of this, the Internet community defined a standard, called RFC1740, for mailing Macintosh attachments that preserves maximum fidelity for Macintosh users and yet permits cross-platform data to be received in a useful form by non-Macintosh users. In most cases, RFC1740 encoding is used to send Macintosh file attachments.

### MIME encoding for Macintosh attachments outbound (Notes to Internet)

Standard RFC1740 encoding occurs for outbound MIME processing and when the "Outbound Macintosh attachment conversion" field is set to "AppleDouble (base64 only)". If the attachment contains a resource fork, the Notes format to MIME converter always sends the resource fork, followed by the data fork. The MIME-to-Notes format converter handles the forks in either order. If the attachment does not contain a resource fork, the data fork is sent "normally" (as a standard MIME type if it can be recognized as such).

If the message is sent outbound as MIME and "Outbound Macintosh attachment conversion" is set to "BinHex", and it goes through a Notes format to MIME conversion, then the attachment is sent as application/mac-binhex40.

In all cases, the attachment is accompanied by the MIME "x-mac-type" and "x-mac-creator" parameters so that even if there is no "application/applefile" part, the receiving user agent can store the attachment with the correct type and creator, allowing the attachment to be launched properly.

# **Inbound (Internet to Notes)**

Inbound, AppleSingle, AppleDouble, and BinHex are supported. Macintosh attachments of any encoding are stored as normal Notes Macintosh attachments; if the data fork would be meaningful to a PC user, then a PC Notes user can launch the attachment normally.

In these examples, unless noted otherwise, when it is said that an attachment can be detached and launched normally, or can be launched from within Notes, it is assumed that the user has the application needed to open the attachment properly installed on his or her system. Also, it is assumed that MIME-compliant user agents are used.

 A Macintosh Netscape user sends a JPEGview file containing a JPEG image (with no resource fork, which would be the normal case) to two recipients: both are Notes users, one uses a Macintosh and one uses a PC.

Both users receive the attachment intact. If the Macintosh user has JPEGview, the attachment displays with the JPEGview file icon, and can be launched from within Notes. If the Macintosh user does not have JPEGview, the attachment displays with a generic file icon and cannot be launched from within Notes. For the PC user it also has a generic icon; it can be launched from within Notes only if its name ends in .JPG and the user has an application association set up for the .JPG extension. In all cases, the image can be viewed from within Notes by using the "Attachment - View" function.

2. A Macintosh Claris Emailer user sends a 1-2-3 spreadsheet to two Notes users; one who uses a Macintosh and one who uses a PC.

Both recipients receive an intact 1-2-3 spreadsheet attachment. The Macintosh recipient can launch it from within Notes, or can detach it and double-click to launch -- regardless of the name given to the attachment.

The PC user can launch it from within Notes, or detach it and double-click to launch, only if the filename ends in .WK1, WK3, .123, or some other extension associated with the Lotus 1-2-3 application. (This is a restriction of Windows and has nothing to do with Notes.)

3. A PC Notes user sends a 1-2-3 spreadsheet to a Macintosh Claris Emailer user.

The PC user would have to save the spreadsheet as a 1-2-3 R1 spreadsheet, since it is the most recent version of 1-2-3 available on the Macintosh. This is encoded with the MIME type "X-Lotus-123R1", a private MIME type defined by Lotus. Since this is a private MIME type, normally Claris Emailer would not understand it, so the attachment would contain correct data but could not be directly launched. It could be opened manually by first launching 1-2-3 and using the File - Open command.

As an alternative, Claris Emailer uses the file mapping table maintained by Internet Config (a widely used free software utility) to look up MIME types and map them to Macintosh file type and creator codes. It's easy to use Internet Config to add a mapping for the "X-Lotus-123R1" type. If this is done first, then the attachment in this example can be directly launched on the Macintosh.

| Field                                                            | Enter                                                                                                    |
|------------------------------------------------------------------|----------------------------------------------------------------------------------------------------|
| Macintosh attachment conversion                                  | The format for Macintosh attachments. Choose one: - AppleDouble [Base64 only] (default) - BinHex4.0                                                                                                    |
| RFC822 phrase handling                                           | The way that phrases are handled within an address header. Choose one: - Do not add phrase (default) - Use DN as phrase (Use domain name for the phrase) - Use alt. name if available - otherwise DN (Use the alternative name or domain name) - Remove phrase |
| Internet mail server sends<br>Notes private items in<br>messages | Enable to send non-standard Internet items to IMAP or POP3 clients. This allows all Notes header items that are not in RFC822. (default = Disabled)                                                                                                    |
| Notes fields to be removed from headers                          | List of Notes item names that are not be included in outbound Internet messages if you have enabled Notes private items to appear in messages (see previous field).                                                                                            |
| When converting a multilingual message                           | The character set that is chosen for a message containing more than one language group, where some character sets may not include all the characters of the other. Choose one: - Send it in Unicode [UTF8] - Send it in most representable character set       |

| Field                      | Enter                                                                                                    |
|----------------------------|----------------------------------------------------------------------------------------------------|
| Character set name aliases | Enter a non-standard character set name to be used for outbound messages. For example, you can send messages sent in ISO-8859-1 with the tag "My-Character-Set". It is not recommended that you providing aliases here because your outgoing message will only be understood by similarly configured mail clients. |

#### Server

## **FTG Index Limit**

Domino uses a default maximum size of 6 MB for full-text index files. If you have a database with large attachments that you want to full-text index, you can increase the default size using the NOTES.INI variable FTG\_Index\_Limit = xxx, where xxx is the number in MB that you want to use as the maximum size.

#### Server

# **Settings for troubleshooting HTTP/SSL**

There are two new NOTES.INI settings that allow administrators to troubleshoot HTTP connections using SSL.

# ReportSSLHandshakeErrors=1

Reports HTTP SSL handshake errors to the console and LOG.NSF. You may want to set this by default, since it only reports errors

#### TraceSSLHandshake=1

This allows you to follow the handshake details on the console and in LOG.NSF to better pinpoint errors.

#### Server

#### Using Web client certificates with Domino for IIS

Domino for IIS supports using client certificates alone or in combination with any of the other authentication options. In all cases we rely on IIS to verify the certificate signer. The certificates do not have to be stored in the Domino Directory since Domino for IIS uses the common name from the certificate sent from IIS. No configuration of Domino is necessary other than enabling client certificates on the SSL port.

Here is a step-of-step description of how authentication works with client certificates:

- 1. The user opens an SSL connection to IIS and presents a client certificate.
- 2. IIS verifies the certificate signer.
- 3. On every Domino request made during the SSL session, IIS passes the client certificate to Domino. IIS will also pass a user name with the request if any of the following conditions is true:
  - Client certificate mapping is enabled in IIS. In this case, the user name is the mapped NT account name.
  - Certificate mapping is not enabled, but Basic Authentication is enabled in IIS and the browser
    has sent a basic authorization header. In this case, the user name is the name entered by the
    user into the browser.
  - Certificate mapping is not enabled, but NTLM is enabled in IIS. In this case, the user name is the
    user's NT account name.

- 4. Domino does a lookup of the certificate common name in the Domino directory. If the lookup succeeds, Domino maps the user to the distinguished name specified in the directory. Domino uses the distinguished name for ACL checking. Domino also sets the CGI variable REMOTE\_USER to the distinguished name.
- 5. If Domino does not find the certificate common name in the directory, but IIS also passed a user name with the request, then Domino does a lookup of the user name in the directory. If that lookup succeeds, Domino maps the user to the distinguished name as described above. If the lookup fails, then Domino returns a 401 error.
- 6. If Domino does not find the certificate common name in the directory, and IIS did not send a user name with the request, then Domino authenticates the user as Anonymous, if Anonymous is enabled for the SSL port. If it is not enabled then Domino returns a 401 error.

#### **Client Certificate Scenarios & SSL tips**

Scenario 1: How do I use my existing IIS client certificates mapped to NT User Accounts with Domino/IIS?

This scenario represents an existing MS IIS configuration with SSL, including client certificates already in use and mapped to NT accounts. All users requiring access to protected Domino databases that are defined by an existing NT user account mapped with a client certificate need a corresponding Person document in the Domino Directory. Domino needs to authenticate the user by verifying the name in the user name field of the Person document. The user name field must either include the certificate's common name or NT account name as an alias, and then be mapped to a Domino Distinguished Name.

The first example below demonstrates the common name on the user certificate mapped to a Domino Distinguished Name. The second example below demonstrates the NT account name mapped to the Domino Distinguished Name. The ACL setting on the database only authorizes the first entry in the user name field. In this scenario, IIS validates the client certificate, and if it exists in the Domino directory it would not be used. The SSL port settings in Domino are honored and are enabled by default for anonymous, basic and client certificate authentication.

Joe Smith/CorpSales Joe Smith .....any other aliases

or

Joe Smith/CorpSales SALES\JSmith .....any other aliases

Scenario 2: How do I use my existing Domino client certificates currently registered in Domino and continue to register new users?

When using Domino for IIS, IIS handles the actual SSL connection. If you currently use SSL and have a Domino Server Key Ring configured, it is not used and you need to create one for IIS. All users registered in the Domino Directory with a client certificate continue to use their existing client certificates for database authorization to protected Domino databases. To achieve this, IIS's Directory Security must be enabled for Anonymous access and set to Accept Client Certificates. Users with client certificates must be able to authenticate with the IIS server "Anonymously" and also send the client certificate following the request from IIS. Domino must also have client certificate authentication enabled in the Server document. Registering new client certificates may continue, using the Domino CA Application, after creating Person documents in the Domino Directory. The user name field for this scenario may be the same as scenario 1. If the user has an NT Account, this may also be used as an alias.

Benefits for implementing this option:

- Users can access Domino servers elsewhere (without IIS) to take advantage of features such as Domino clustering
- Circumvents the IIS certificate authentication
- Do not have to create NT user names for the certificates

#### Server

# Configuring partitioned servers and virtual Web servers

The books for *Administering the Domino System* describe how to set up partitioned servers in Chapter 9 and also how to set up virtual Web servers in Chapter 23, but not as a combined configuration. One essential step for binding the IP address of each virtual server to each partitioned server's HTTP process in the server document is not mentioned. Here are the steps:

### Setting up the partitioned servers using separate TCP/IP addresses

 See Chapter 9, "Assigning separate IP addresses to partitioned servers using the NOTES.INI variable"

TCPIP\_TcpIpAddress=0,ipaddress

- To bind port 80 to each partitioned server's HTTP process, as described on the top of page 164, enable Bind to host name in the server document (Internet Protocols tab -> HTTP tab) for each server and also add the host name, full DNS name or IP address for each server in the host name field.
- 3. Using a browser, verify that each partitioned server can respond to requests on Port 80, after restarting your server.

## Setting up virtual web servers for each partitioned server

1. See Chapter 23 - Hosting multiple Web sites to configure a virtual server document for each partitioned server in the Directory.

To assign a specific partitioned server one or many virtual servers you must include the IP address(es) of each virtual server (can also use host name or DNS name) in the host name field of the server document separated by semicolons (If you separate them by commas, it will be saved with semicolons.) See the example below:

ServerA is the partitioned server and 9.88.43.113 & 9.88.46.110 are both virtual web servers. (Note: you can have up to 32 entries in this field)

| Host name(s):                           | ServerA;9.88.43.113;9.88.46.110 |
|-----------------------------------------|---------------------------------|
| Bind to host name:                      | Enabled                         |
| DNS lookup:                             | Disabled                        |
| Default home page:                      | default.htm                     |
| Allow HTTP clients to browse databases: | ● Yes ○ No                      |
|                                         | ·                               |

Restart HTTP and you should now be able to send HTTP requests to the partitioned servers and all of the virtual servers for each partition.

# **Administering Domino clusters**

Server

# Generating URLs that refer to the Internet Cluster Manager (ICM)

The following sentence is not accurate in all instances:

"If the page that a Web server displays to a client includes links to other databases on the same server or to other databases in the cluster, the Web server includes the host name of the ICM in the URLs to those databases."

The Web server includes references to the ICM in the following instances only:

- When generating URLs to databases on the same server as the original database
- When generating URLs to databases on different servers if there are replicas of those databases on the server that contains the original database

For other cases, you can use the Redirect URL command to create links to other servers, although this is less dynamic than the method using the ICM. For information about the Redirect URL command, see the topic "Finding links with the Redirect URL command" in Chapter 23 of *Administering the Domino System* or in Administration Help.

Server

# Using a cluster name for replication and passthru

- When you use a cluster name in a Connection document to replicate with all the servers in a cluster, use only Pull-Push, Pull Only, and Push Only as the replication type. Pull-Pull does not work with a cluster name.
- When you connect to a cluster of passthru servers, use the name of one of the passthru servers, rather than the cluster name, to specify the passthru server in Location documents and Passthru Connection documents. If you use the cluster name instead of a server name, failover is not available.

# **Administering the Domino system**

Server

# Domain Search and the Summarizer - additional information

In Release 5.0.3 Lotus released the Inxight Summarizer on the NT platform. The Summarizer is enabled, and the new search engine enabled as well, when the following notes in server variable is set:  $FT_LIBNAME=ftgtr34$ .

There is a topic entitled "Domain Search Security" in Chapter 7 of the Help book *Administering the Domino System* which indicates a search can, under certain circumstances, return results to a user who cannot access the results document. If summarization is enabled, this problem is exacerbated because the result of a search will now include several key sentences from the document when detailed results are requested. If this occurs, you may wish to disable the Summarizer by setting the server notes.ini variable to  $FTG_No_Summary=1$ .

There are other new notes.ini variables and settings which affect the behavior of domain search and the Summarizer.

In R5.03 Lotus added a notes.ini variable that allows users and administrators to select the location and name of the Domain Index. By default this is located beneath the Domino Data Directory and has the Name FTDOMAIN.DI. By adding the setting FT\_DOMAIN\_DI RECTORY\_NAME = directory to the notes.ini file, Domino will support directory links and Index relocation. FT\_I NDEX\_ATTACHMENTS=2 will override any setting in a Notes database or the domain indexer and also turn off attachment indexing.

There is another new notes.ini variable, FT\_SUMM\_DEFAULT\_LANGUAGE. If it is set to "default" or if it is not set at all, the native language from the locale is used as the default language. If it is set to the NULL string, "english" is used as the default language. Finally, it can be set to any language like "Dutch." Whenever the Summarizer assigns a language to a document, and the Summarizer is unable to summarize in that language, the Summarizer will try to summarize using the default language instead. Please note that if the native language is one which is not yet supported, like Japanese, the FT\_SUMM\_DEFAULT\_LANGUAGE should be set to NULL or English.

Whenever the Summarizer cannot summarize a document because it is too short, or the Summarizer cannot summarize a document because it cannot summarize in the language specified, no error message and no summary will be produced.

#### Server

### **Fault Recovery**

Fault Recovery is a feature of Domino which enables a server that has crashed to shut itself down and then restart automatically, without any administrator intervention. When Domino encounters a situation which is considered a fatal error, each Domino process is terminated and all associated resources are freed. The startup script (/opt/lotus/bin/server) detects the situation and restarts the server.

When Fault Recovery is enabled, the server password, if any, is securely stored in the system kernel memory area where it can be retrieved by a restarting server.

Fault Recovery supports Domino partitions. When a situation arises in a partition, only that partition is terminated and restarted. Other Domino partitions on the server are unaffected.

An optional program can be executed by the Fault Recovery system before any other cleanup takes place by using the CleanupScriptPath notes.ini variable. For example, to automatically invoke nsd add the following line to notes.ini:

CleanupScriptPath=/opt/lotus/bin/nsd

(NOTE: The cleanup script feature is available even if Fault Recovery is disabled)

To enable Fault Recovery, add the following line to notes.ini:

FaultRecovery=1

Fault Recovery is currently available only on Domino for UNIX platforms.

# **DECS Documentation**

Server

### **DECS 5.0.3 Release Notes**

(Within this document are the Release Notes for DECS functionality included with Release 5.0.3 Notes/Domino product shipments. This information was originally released with R5.0.3. It is relevant to 5.0.4 as well, and is shipping with the 5.0.4 release).

Domino Enterprise Connection Services (DECS) is a visual tool and high performance server environment you can use to create Web applications that provide live, native access to enterprise data and applications. The visual tool includes an application wizard and online Help to assist you to define external data source connections -- for example, DB2, Oracle, Sybase, File directory, EDA/SQL, or ODBC -- and fields within your application that automatically update with external connector data. For more information on connecting to legacy databases, see the Domino Enterprise Connection Services User's Guide. (DECSDOC.NSF) in your Notes or Domino data directory.

These notes include:

- Overview of this release
- System requirements
- Operational considerations and known limitations with this release
- Reporting feedback and software problem reports

## A) Overview of this release

#### **Linux Support**

Support for the Linux platform is included in DECS 5.0.3 and has been tested on RedHat Linux 6.0 with the following database connectors:

DB2 - IBM DB2 UDB V6.1 for Linux

Oracle - Oracle8 release 8.05 for Linux

ODBC - Merant ODBC version 3.11 for Linux (in conjunction with Sybase Version 11)

This ODBC driver can be downloaded from http://www.lotus.com/dominoei

If you have trouble loading the Oracle runtime library due to unresolved symbols, you may need to re-link the oraclntsh.so library WITHOUT the sorapt.o file. In the Oracle installation script \$ORACLE\_HOME/bin/genclntsh, comment out the following command at line 148:

ar d \$LIBCOMMON sorapt.o

and run genclntsh to re-create the library.

# **Updated ODBC Connector**

The ODBC connector has been updated for compatibility with ODBC 3.5 and to allow access to Microsoft SQL Server 7 datasources. Only non-unicode datatypes are supported; the ODBC types WCHAR, WVARCHAR and WLONGVARCHAR are not supported. This means datatypes such as Microsoft SQL Server 7's NTEXT are not supported by the ODBC connector.

### **Subfield Key Ordering**

In the Activity document Options section, Multivalue data subfield keys can now be ordered by the user.

#### **Domain Search and DocLinks**

Domino, post R5, introduced a change to its Extension Manager interface which adversely effected the behavior of DECS. DECS has been updated to restore support for RealTime event handling triggered by Domain Searches, DocLinks, Notes replication, @Formulas, and LotusScript written with the NotesDocument class.

### Improved Initialize Keys Functionality

Prior to Domino 5.0.3, DECS prevented users from initializing keys when one or more of the key fields in the external system was a NUMERIC data type. Documents created as part of initializing keys might contain key values with reduced precision and therefore not correctly match the external systems' records. The DECS Initialize Keys functionality has been modified to allow the use of one or more key fields of NUMERIC data type. DECS now provides a warning message "Precision loss was specified while using a NUMERIC key. The resulting key documents may not match external records.", however, the Initialize Keys operation does complete successfully.

#### **Stored Procedure Browsing**

Backend Stored Procedures can now be browsed and accessed from the Connection document. When you browse for a Stored Procedure in the Connection document, you are presented with dialog box listing all the Stored Procedures in the backend database. When you choose a Stored Procedure, the parameters of the chosen stored procedure are automatically listed in the Connection Document. These parameters are required for data manipulation. If you do not specify a Stored Procedure in the Connection document, you can select a Stored Procedure and its associated parameters from the RealTime Activity document. When you do this, the stored procedure is entered as the default stored procedure in the Activity Events that you selected in the Stored Procedure field, followed by its list of parameters. In most cases returned values are handled by the backend database, in the case of Oracle, the Oracle connector handles returned information. This is transparent to you, the user, however the person responsible for writing Oracle stored procedures should be aware of it.

# B) System Requirements

A complete matrix of enterprise systems and versions certified and supported for each Domino OS platform may be found at www.lotus.com/dominoei

#### C) Operational Considerations and Limitations

Be aware that for DECS to browse the server, on Domino 5.x, the Name and Address Book server document for the DECS server must have the "Only allow server access to users listed in this directory" option set to NO.

#### D) Reporting product feedback, comments and software report problems

This software product will be supported via Lotus Support. You can request enhancements to this product in the customer forum on the Lotus enterprise integration web site: www.lotus.com/dominoei.

# **iNotes Access for Outlook**

Administrator Client, Client

# Instructions for using Delegation (Managed Calendar)

Here are the instructions for using Delegation (sometimes called Managed Calendar):

#### Step 1

The Administrator must edit the ACL to give Editor access and make sure that Delete documents and Create shared folders/views are both checked.

#### Step 2

The delegatee should first download their own mail file via a browser. When this is done, two Outlook profiles are created:

- one to access the delegatee's local mail file and
- one to access the server-based mail file

#### Step 3

The administrator or delegatee must manually set up an additional profile in Outlook for each person's mail file that they will manage. To do this, follow these steps:

### NOTE

It is recommended that a Notes Administrator or advanced user perform all of the following steps. If the user makes a mistake, particularly when editing the "Mail File Path" name in step 14.c. below (which has a very complicated syntax), they will not be able to use the profile after saving it. An error appears indicating that the mail file can't be accessed. This error appears each time the user tries to open the profile properties or each time they select it from within Outlook. If this occurs, the user should delete the profile by selecting the profile from the "Mail" dialog and clicking "Remove." Then, the user should start over to recreate it.

- 1. Open the Outlook properties panel.
- 2. In the "Local Mail Properties" dialog, click on the "Show Profiles" button.
- 3. In the "Mail" dialog, select the "Mail on <servername>" profile and then click the "Properties" button.
- 4. In the "Mail on <servername> Properties" dialog, click the "Properties" button.
- 5. In the "Lotus iNotes Properties" dialog click the OK button.
- 6. In the "Mail on <servername> Properties" dialog, click the "OK" button.
- 7. In the "Mail" dialog, click the "Add..." button.
- 8. In the "Inbox Setup Wizard", check the "Lotus Notes Mail" checkbox from the list and then click "Next" to continue.
- 9. Rename the "Profile Name" field to the name of the user whose calendar you will be managing. Click "Next" to continue.
- 10. Input your iNotes password and then click "Next" to continue.
- 11. In the following dialog, click "Next" to continue.
- 12. In the following dialog, leave the default selection, and click "Next" to continue.
- 13. In the following dialog, click "Finish".

- 14. The "Mail" dialog will appear with the newly created profile displayed in the list. However, this profile was created based on the "Mail on <servername>" profile that was opened in steps 3-6. Therefore, it will need to be modified with the correct information. Follow the steps below to edit the new profile:
  - a. In the "Mail" dialog, select the newly created profile and then click the "Properties" button.
  - b. In the "<Username> Properties" dialog, click the "Properties" button.
  - c. In the "Lotus iNotes Properties" dialog, the "Mail File Path" field will be displaying the server, path and physical file name of the delegatee's mail file. This should be changed to the appropriate server, path and mail file name of whose mail file you are managing. Please note that the syntax must be exactly the same, i.e., Server\_Name + / + Organization\_Name + !! + Mail\_File Directory (relative to the Domino Data directory) + Mail\_File\_Name\_and\_Extension; for example, Acme\_Server1/Acme!!mail\jdoe.nsf. The two !! are used to separate the organization name from the path. This is very important in the syntax.
  - d. Edit the location field to be the same as the "Profile Name" indicated in step 9 above.
  - e. Click OK to save.
  - f. Click OK.
  - g. Click Close.

#### Administrator Client, Designer

# **Location of help for iNotes Access for Outlook**

To view the online help for Lotus iNotes Access for Microsoft Outlook:

- 1. Open either Domino Designer help or Administrator Client help.
- 2. At the top-level Contents view, click Domino Off-Line Services. The introductory DOLS topic appears in the right pane.
- 3. In the right pane, click the "Click here" link to open the DOLS help database.
- 4. In the Index view, click "Lotus iNotes Access for MS Outlook" to view the available list of topics.

#### Client

# Outlook Calendar availability shows Out of Office as "Busy"

When working with iNotes Access for Outlook, an Outlook designation of "Out of Office" results in a Notes designation of "Busy".

#### Client

## Public folders not supported

Lotus iNotes Access for MS Outlook does not currently support public folders. Even if a folder named Net Folder Inbox is created, it is not supported.

#### Client

# Set up Outlook 2000 before downloading iNotes

Outlook 2000 must be set up (have a profile) before downloading iNotes Access for MS Outlook to complete the installation and setup.

Administrator Client, Client

# Instructions for using Delegation (Managed Calendar) with iNotes

Here are the instructions for using Delegation (sometimes called Managed Calendar) with iNotes Access for MS Outlook:

# Step 1

The Administrator must edit the ACL to give Editor access and make sure that Delete documents and Create shared folders/views are both checked.

#### Step 2

The delegatee should first download their own mail file via a browser. When this is done, two Outlook profiles are created:

- one to access the delegatee's local mail file and
- one to access the server-based mail file

#### Step 3

The administrator or delegatee must manually set up an additional profile in Outlook for each person's mail file that they will manage. To do this, follow these steps closely. If there is a step missed the profile will not work correctly.

- 1. Open the Outlook properties panel.
- 2. In the "Local Mail Properties" dialog, click on the "Show Profiles" button.
- 3. In the "Mail" dialog, select the "Mail on <servername>" profile and then click the "Properties" button.
- 4. In the "Mail on <servername> Properties" dialog, select "Lotus Notes Mail" and click the "Properties" button. Enter your password if prompted it.
- 5. In the "Lotus iNotes Properties" dialog click the OK button.
- 6. In the "Mail on <servername> Properties" dialog, click the "OK" button.
- 7. In the "Mail" dialog, click the "Add..." Button.
- 8. In the "Inbox Setup Wizard", check the "Lotus Notes Mail" checkbox from the list and then click "Next" to continue.
- 9. Rename the "Profile Name" field to the name of the user whose calendar you will be managing. Click "Next" to continue.
- 10. Input your Notes password and then click "Next" to continue.
- 11. In the following dialog, click "Next" to continue.
- 12. In the following dialog, leave the default selection, and click "Next" to continue.
- 13. In the following dialog, click "Finish".
- 14. The "Mail" dialog will appear with the newly created profile displayed in the list. However, this profile was created based on the "Mail on <servername>" profile that was opened in steps 3-6. Therefore, it will need to be modified with the correct information. To edit the new profile complete the following steps:
  - A. In the "Mail" dialog, select the newly created profile and then click the "Properties" button.
  - B. In the "<Username> Properties" dialog, select "Lotus Notes Mail" and click the "Properties" button.

- C. In the "Lotus iNotes Properties" dialog, the "Mail File Path" field will be displaying the server, path and physical file name of the delegatee's mail file. This should be changed to the appropriate server, path and mail file name of whose mail file you are managing. Please note that the syntax must be exactly the same, i.e., Server\_Name + / + Organization\_Name + !! + Mail\_File Directory (relative to the Domino Data directory) + Mail\_File\_Name\_and\_Extension; for example, Acme\_Server1/Acme!!mail\jdoe.nsf. The two !! are used to separate the organization name from the path. This is very important in the syntax.
- D. Edit the location field to be the same as the "Profile Name" indicated in Step 9 above.
- E. Click OK to save.
- F. Click OK.
- G. Click Close.

# **Managing Domino Databases**

Administrator Client, Client, Designer, Server

# How privileges are granted to users listed in multiple groups

The following note discusses how privileges are granted to a user listed in more than one group in an ACL. This information should be considered as part of the topic "Acceptable names in the ACL" under the subheading "Names of groups" in *Managing Domino Databases*.

NOTE: If a user is a member of more than one group listed in the ACL, but not explicitly listed in the ACL, the user will have the highest level of access granted by any of the groups. The user will also have any additional privileges granted to any group in which they are a member -- for example, additional roles and any other selected privileges. However, if the user is explicitly listed in the ACL the access level, privileges, and roles granted to the individual take precedence over any privileges assigned to the group(s) in which that user is a member; group privileges are ignored for that user.

Client

# **Upgrading folders in Webmail**

Parent mail folders created prior to R5.0.5 must be upgraded to take advantage of new folder functionality. To do this, navigate to the particular folder, click Folder in the Action Bar, and select Upgrade Design.

However, nested folders require specific steps for upgrades. Users can move the documents in a nested folder to a parent folder using the All Documents view, or use the Notes client to move the folder to the parent level before upgrading the folder design.

# **Chapter 5 - Interoperability**

# **Client interoperability**

Administrator Client, Client, Designer

# Cannot use R5 to open R4 database on read-only media

When you open an R4 database, R5 clients rebuild views so the database can be properly opened in R5. In order to rebuild the views, R5 needs write access to the media storing the R4 database. If the R4 database is stored on read-only media, such as a CD-ROM, R5 cannot rebuild the views and cannot open the database. You must copy the R4 database to read-write media, such as your hard drive. If the database is set to 'read only' at the file system level, you must also reset the read attribute of the file to 'read-write' using the operating system file management system.

An example of this is the README.NSF file supplied on the root of R5 installation CD-ROMs. It is an R4 database; you can use an R4 client to open the database directly from the CD-ROM. If you want to open it using an R5 client, you must copy it from the CD-ROM to a hard drive and ensure the file is set to read-write access.

#### Designer

# Case and accent sensitive sorting in view columns

In R4, the view column properties "Case sensitive sorting" and "Accent sensitive sorting" meant if two strings were the same without regard to case or accent, then the case and accent would be used to try to differentiate them. This meant that most of the time, case and accent-sensitive sorting was not used.

In R5, the two properties mean to sort with regard to case and accent all the time. This is fundamentally different than it was in R4. For this reason, an R4 database converted to R5 defaults to not having the properties selected.

Client, Designer

# Do not start Notes R4.6 with Designer R5 still active

It is not recommended to start the Notes R4.6 client if the Domino Designer R5 client is still active. Close Designer R5 before starting the R4.6 client.

Client

# Notes 4.x cannot open a Notes R5 mail or calendar file

Earlier versions of the Notes client cannot open a Notes R5 mail or calendar file.

Client, Designer

# R5 embedded elements lost if form design saved in R4

In R5, you can embed an Outline, Date Picker, or Group Scheduling Control in a form. If you then edit and save this form in R4.x, the embedded elements are no longer displayed. The new elements in R5 can't be correctly saved in R4 because R4 treats hotspots differently than R5. You can click where they were to select them and get the embedded element properties box, but they never display, either in form design or document, even after re-saving in R5. You need to delete and re-add the elements in R5.

Client

# Server-based password checking with mixed R4/R5 clients

If a single user uses both R4 and R5 clients with Domino servers that have "Check Passwords on Notes IDs" enabled, there may be problems when that user changes passwords. In particular, a password set on an ID file using R4 will not match the same password set on an ID file using R5, and the user is likely to get error messages of the form "Your password does not match the one stored in your entry in the server's Address Book." The workaround is to copy the user's ID file from the client where authentication is successful to the clients where it fails.

Client

# Sharing ID Files between R5 and R3

ID files are fully backwards and forwards compatible between R4 and R5. There are, however, certain R4 and R5 operations that render an ID file unreadable by R3 clients. The new operations in R5 are:

- Adding recovery information so that the ID file can be recovered even if the user forgets the password
- Adding Internet X.509 certificates to the ID file

If either of these operations is required for a user who still uses R3, a separate copy of the ID file should be kept for that purpose and that copy of the ID file should never be used with an R5 client.

Client

## Using private views

During R5 installation, desktop information migrates to the DESKTOP5.DSK and BOOKMARK.NSF files. Private view information is stored in these files, which means that R5 is storing private view information in a different file than in R4. For most situations, this presents no difficulties. However, if you are switching between using R4 and R5 clients, note that private folders you create in a database with the R4 client may not be visible when you look at the same database with an R5 client.

The workaround for this is to delete your R5 DESKTOP5.DSK and BOOKMARK.NSF files and allow the R5 client to rebuild them from the R4 client files. This enables you to see private views created with the R4 client. This workaround should be used carefully, because using it causes you to lose all R5 private views and all custom bookmarks.

# **Designer interoperability**

### Designer

# Compatibility between R4 and R5 Designer

Once you begin using R5 Designer with a database, you must continue to use R5 Designer. If you later use the R4 Designer with the database, your changes may not be visible to all users. For example, if you save a form using R5 Designer, any subsequent changes to actions using R4 Designer will not be visible to R5 clients.

#### Designer

# R5 formula agents not compatible with R3

Any formula agent created, enabled or disabled by R5 is not compatible with R3 servers.

# Mail interoperability

#### Client

# **Switching from Prefers MIME**

If, after using the "Prefers MIME" setting for some time and switching to "No Preference" or "Prefers Notes Rich Text," any attachments that were stored while receiving messages in the "Prefers MIME" mode are only readable from R5 clients and not R4 clients. In R4 clients, the attachments do not launch and if detached, they will be in Base64 (encoded) form.

#### Server

# **Upgrade R4.6 LDAP servers to R5**

An R4.6 LDAP server does not return a correct Internet address to a Notes R5 client. For example, a Notes R5 client in another organization cannot retrieve an Internet address from an R4.6 LDAP server in your organization. If you want this capability, upgrade all R4.6 LDAP servers to R4.63 or R5.

#### Server

# Webmail file attachment failure now addressed in R5.0.1a

In R5.0 and R5.0.1, there is a problem using Webmail to send attachments to Internet users. The mail is received without the attachments. This problem is addressed in R5.0.1a. Sites with multiple servers should upgrade all relevant servers to R5.0.1a to avoid this issue.

Note: There was never a problem with using Webmail to send attachments to Notes users, only Internet mail users.

### Server

## Webmail 5.0.5 interoperability

It is recommended that all sites implementing R5.0.5 Webmail deploy it only on R5.0.5 servers. Deploying on servers earlier that R5.0.5 results in reduced functionality to end users. For example, users will not be able to select multiple documents in the HTML view. Usage of the R5.0.5 Webmail template on servers before R5.0.3 is not supported.

Client

# Mail "design upgrade" agent now available

The design for user created folders and views in mail files prior to R5 did not allow for 4-digit years in date columns. Users now have the ability to upgrade the design of any such folders or views to be consistent with R5 created folders and views. To do this, the user should follow these directions:

- 1. Go to the private folder or view, and choose Actions->Upgrade this folder or view to R5 design.
- 2. The user will be prompted to "Replace the design of your folder or view name with the design of (\$Inbox)?". Selecting "Yes" will change the look of the view or folder to be that of the R5 Inbox.

Please note: Users should NOT use this menu item to change the design of any R5 System folders such as Drafts, Sent, All Documents, Archive, Trash, Disussion Threads, Rules, Stationery, Calendar, Meetings, Group Calendar or any of the To Do views.

If the user inadvertently uses the menu item against a system folder or view, the R5 system folder design can be retrieved by Replacing the Design of the mail file with the Mail (R5.0) design.

Client

# Working with various memo types in Webmail

Plain and Rich Text editors have been implemented in Webmail R5.0.5 to provide optimized performance in most frequently used memo types (New Memo, Reply), while at the same time preserving the format integrity of pre-existing messages (Reply with History, Forward, Draft).

The following table lists each memo type and its default editor:

| Memo Type          | Default Editor                                                        |
|--------------------|-----------------------------------------------------------------------|
| New Memo           | Plain Text Field with the option to switch to Rich Text Editor Applet |
| Reply              | Plain Text Field with the option to switch to Rich Text Editor Applet |
| Reply with History | Rich Text Editor Applet                                               |
| Forward            | Rich Text Editor Applet                                               |
| Draft              | Rich Text Editor Applet                                               |

# Platform and network protocol interoperability

Administrator Client, Client, Designer, Server

# Copying certain databases from one platform to another

In R5.0 and R5.01, a database with the large UNK table option enabled cannot be moved from one platform to another because of incompatible ODS (On Disk Structure) sizes. If this type of database is moved, the newly created copied database cannot be opened.

This issue has been addressed in R5.0.2. (SPR # MPFM49QLGD)

# Server interoperability

Server

## Adding R4.6x server in Notes domain with R5 hub server

If you add an R4.6x server to a Notes domain which has an R5 hub server, change the Home URL field on the Internet Protocols - HTTP tab of the Server document for the R4.6x server. The default setting for the Home URL field is:

/homepage.nsf?Open

Homepage.nsf is an R5 database. Change the entry in the Home URL field to a URL you want users to see when they open the server, such as with a ?OpenServer command, from a browser.

## To change the Home URL field

- 1. From the Domino Administrator, click the Configuration tab.
- 2. Expand the Server Configuration section.
- 3. Click "All Server Documents."
- 4. Double-click the Server document for the server for which you want to change the Home URL field.
- 5. Click Edit Server.
- 6. Click the Internet Protocols HTTP tab.
- 7. Under the Mapping section, enter the Web page or database that users should see when they access the server with a browser.
- 8. Click Save and Close.

If you set the Home URL field to:

/?Open

or

/?OpenServer

to allow users to see a list of the databases on the server, you must also do the following:

- 1. From the Domino Administrator, click the Configuration tab.
- 2. Expand the Server Configuration section.
- 3. Click "All Server Documents."
- 4. Double-click the Server document for the server for which you want to change the Home URL field.
- 5. Click Edit Server.
- 6. Click the Internet Protocols HTTP tab.
- 7. Select Yes for the field "Allow HTTP clients to browse databases."
- 8. Click Save and Close.

If you do not make this change, Web clients try to browse the list of databases, but get an error because they are not authorized to do so. In R4.6x, the default setting for "Allow HTTP clients to browse databases" is Yes. In R5, the default setting is No.

Server

## **Cluster Replicator and the Public Directory Profile**

If you run a R4.63a, or lower, server in the same domain as an R5 server and there is a cluster in the domain, the Cluster Replicator removes entries in the Public Directory Profile. To prevent this, the following enhancement was added to R4.6.3b:

SPR# SALR3Y8NZH - Fix a problem with profile documents not being replicated via the cluster replicator.

R4.6.3b will be a required minimum for cluster replication with R5 Domino servers.

Server

## Error message using LDAP 4.6x server for authentication

If you set up an LDAP directory assistance document on a Domino Web server so that the server uses names and passwords in a Public Address Book on a Domino 4.6 LDAP server, authentication fails if Web users provide a distinguished name with two cn components-- for example,

"cn=qa/cn=recipients/ou=acmega/o=acme." The server logs this error message:

Failed search on LDAP Server xxxxxx(server name).com Reason: Insufficient access.

Serve

## Free time information not always removed in mixed clusters

The new R5 Schedule Manager does not flush a user's free time information if their home server is a cluster mate. It incorrectly assumes that all cluster mates are R5 servers. However, this is not always true because Notes clustering is available in R4.x, which does not have clustered free time information.

For example, a user on Server A (R5) moves to Server B (R4.64). Server A does not flush the user's free time information and as a result, all other R5 cluster mates have old or inaccurate information. Since Server B is pre-R5, it does not handle clustered free time information and does not maintain the information used by Server A.

To solve this, the administrator should delete the user's entry in the CLUBUSY.NSF database.

This is not an issue with R5 servers that are not clustered; the free time system works with R4.x.

Client, Server

## Interoperability issues in a mixed cluster

If you are using clusters that contain some Domino R5 servers and some Domino R4.x servers, keep the following in mind when you set up mail databases:

- The R5 mail template does not work properly on R4.x servers. If a user has a R5 mail database, do not create a replica on a R4.x server.
- Because the cluster replicator always replicates the template design between replicas, the user's mail replicas should use only the R5 mail template or only the R4.x mail template.

In addition, users see and experience the following things differently when they fail over between Domino R5 servers and Domino R4.x servers:

- Documents that you receive in MIME are converted to Notes CD records on R4.x servers, so they look different than on R5 servers. R5 servers display these documents in native MIME.
- Documents that you send in MIME are converted to CD records when you send them from R4.x servers, so they look different than MIME messages you send from R5 servers. In addition, the original MIME version is attached to the message on a R4.x server. This is not necessary on a R5 server because the message is sent in native MIME.
- Encrypted S/MIME documents can be decrypted by R5 servers but not by R4.x servers. When an R4.x server receives such a document, whether because of cluster failover or replication, the content of the document is replaced a warning stating that the document was encrypted with an Internet certificate and cannot be read.

Server

## **R4.6 LDAP servers and R5 Domino Directory**

Prior to R4.6.3, LDAP servers on R4.6 were unable to serve correct e-mail addresses when the Public Address Book was upgraded to the R5 Domino Directory. This problem was corrected in R4.6.3 and above (SPR# BAKH3Z9QW3).

Server

## Web Server Access option and LDAP 4.6x servers

Do not choose the Web Server Access option "Fewer name variations with higher security" on a Web server that has an LDAP Directory Assistance document for a Domino LDAP 4.6x Server. This option produces a filter that uses "uid" and this attribute is not recognized by the 4.6x server.

Server

## Quickplace version may be incompatible with Domino

Quickplace 1.0.2 is not intended to work with Domino Server R5.0.3. If you are running Quickplace 1.0.2, you need to upgrade the code to release 1.0.3. Quickplace release 1.0.3 will be available when Domino R5.0.3 ships.

Server

## Recommendations for upgrading an ICM cluster

Because of programmatic changes in name encoding and decoding, Lotus recommends you upgrade an entire Internet Cluster Manager (ICM) cluster to 5.0.4 at one time. Note that a pre-5.0.4 Domino server will not recognize some name encodings made by R5.0.4 (and later) servers.

If you use the OpenCluster command you should upgrade all of the cluster members, then the ICM server itself.

# **Template interoperability**

Client, Designer, Server

# **General template interoperability**

This table lists those templates that can be installed in Notes, Domino Designer, the Domino Administrator, and Domino for R5. The third column indicates if the template can be used by R4.6x clients in a mixed environment.

## Notes

| Template file name | Template title                                             | R4.6x client support     |  |
|--------------------|------------------------------------------------------------|--------------------------|--|
| ALOG4.NTF          | Agent Log                                                  | Yes                      |  |
| ARCHLG50.NTF       | Archive Log (R5.0)                                         | Yes (altered appearance) |  |
| BOOKMARK.NTF       | Bookmarks<br>(Desktop is converted to Bookmarks)           | No                       |  |
| BUSYTIME.NTF       | Local free time info                                       | Yes                      |  |
| CACHE.NTF          | Local Document Cache                                       | Not applicable           |  |
| DBLIB4.NTF         | Database Library                                           | Yes                      |  |
| DECSADM.NTF        | DECS R5 Administrator Template                             | Partial                  |  |
| DOCLBM50.NTF       | Microsoft Office Library (R5.0)                            | Yes                      |  |
| DOCLBW50.NTF       | Doc Library - Notes & Web (R5.0)                           | Yes                      |  |
| DSGNSYN.NTF        | Design Synopsis Template                                   | No                       |  |
| HEADLINE.NTF       | Subscriptions                                              | No                       |  |
| IMAPCL5.NTF        | Mail (IMAP)                                                | No                       |  |
| JOURNAL5.NTF       | Personal Journal (R5)                                      | No                       |  |
| LOG.NTF            | Notes Log                                                  | Yes                      |  |
| MAIL50.NTF         | Mail (R5.0)                                                | No                       |  |
| MAILBOX.NTF        | Mail Router Mailbox (5.0)                                  | Yes                      |  |
| NNTPCL5.NTF        | News Articles (NNTP)                                       | No                       |  |
| PERNAMES.NTF       | Personal Address Book                                      | Yes (altered appearance) |  |
| PERWEB50.NTF       | Personal Web Navigator (R5.0) Yes                          |                          |  |
| R63MAIL.NTF        | DLL that facilitates the upgrade of cc:Mail users to Notes | users Yes                |  |
| SS9DOCLB.NTF       | SmartSuite Document Library No                             |                          |  |

# **Domino Designer**

| Template file name | Template title                                             | R4.6x client support     |  |
|--------------------|------------------------------------------------------------|--------------------------|--|
| ALOG4.NTF          | Agent Log                                                  | Yes                      |  |
| ARCHLG50.NTF       | Archive Log (R5.0)                                         | Yes (altered appearance) |  |
| BOOKMARK.NTF       | Bookmarks<br>(Desktop is converted to Bookmarks)           | No                       |  |
| BUSYTIME.NTF       | Local free time info                                       | Yes                      |  |
| CACHE.NTF          | Local Document Cache                                       | not applicable           |  |
| CLUSTA4.NTF        | Cluster Analysis                                           | Yes                      |  |
| DBA4.NTF           | Database Analysis                                          | Yes (altered appearance) |  |
| DBLIB4.NTF         | Database Library                                           | Yes                      |  |
| DECOMSRV.NTF       | Decommission Server Reports                                | Yes (altered appearance) |  |
| DECSADM.NTF        | DECS R5 Administrator Template                             | Partial                  |  |
| DOCLBM50.NTF       | Microsoft Office Library (R5.0)                            | Yes                      |  |
| DOCLBW50.NTF       | Doc Library - Notes & Web (R5.0)                           | Yes                      |  |
| DOMADMIN.NTF       | Domino Administrator (R5)                                  | No                       |  |
| DSGNSYN.NTF        | Design Synopsis Template                                   | No                       |  |
| EVENTS4.NTF        | Statistics and Events                                      | Yes (altered appearance) |  |
| HEADLINE.NTF       | Subscriptions                                              | No                       |  |
| IMAPCL5.NTF        | Mail (IMAP)                                                | No                       |  |
| JOURNAL5.NTF       | Personal Journal (R5)                                      | No                       |  |
| LOGA4.NTF          | Notes Log Analysis                                         | Yes (altered appearance) |  |
| LOG.NTF            | Notes Log                                                  | Yes                      |  |
| MAIL50.NTF         | Mail (R5.0)                                                | No                       |  |
| MAILBOX.NTF        | Mail Router Mailbox (5.0)                                  | No                       |  |
| NNTPCL5.NTF        | News Articles (NNTP)                                       | No                       |  |
| NTSYNC45.NTF       | NT/Migrating Users' Passwords                              | Yes                      |  |
| PERNAMES.NTF       | Personal Address Book                                      | Yes (altered appearance) |  |
| PERWEB50.NTF       | Personal Web Navigator (R5.0) Yes                          |                          |  |
| R63MAIL.NTF        | DLL that facilitates the upgrade of cc:Mail users to Notes |                          |  |
| STATREP5.NTF       | Statistics Reporting 5.0                                   | Yes                      |  |
| SS9DOCLB.NTF       | SmartSuite Document Library No                             |                          |  |
| USERREG.NTF        | User Registration Queue                                    | eue No                   |  |

# **Domino Administrator**

| Template file name | Template title                                   | R4.6x client support     |  |
|--------------------|--------------------------------------------------|--------------------------|--|
| ADMIN4.NTF         | Administration Requests (R5.0)                   | Yes (altered appearance) |  |
| ALOG4.NTF          | Agent Log Yes                                    |                          |  |
| ARCHLG50.NTF       | Archive Log (R5.0)                               | Yes (altered appearance) |  |
| BILLING.NTF        | Billing                                          | Yes                      |  |
| BOOKMARK.NTF       | Bookmarks<br>(Desktop is converted to Bookmarks) | No                       |  |
| BUSYTIME.NTF       | Local free time info                             | Yes                      |  |
| CACHE.NTF          | Local Document Cache                             | Not applicable           |  |
| CATALOG.NTF        | Catalog (5.0)                                    | Yes (altered appearance) |  |
| CCA50.NTF          | Domino R5 Certificate Authority                  | Yes                      |  |
| CERTLOG.NTF        | Certification Log                                | Yes                      |  |
| CLDBDIR4.NTF       | Cluster Directory (R5)                           | Yes (altered appearance) |  |
| CLUSTA4.NTF        | Cluster Analysis                                 | Yes                      |  |
| CSRV50.NTF         | Server Certificate Admin                         | No                       |  |
| DA50.NTF           | Directory Assistance                             | Yes (altered appearance) |  |
| DBA4.NTF           | Database Analysis                                | Yes (altered appearance) |  |
| DECOMSRV.NTF       | Decommission Server Reports                      | Yes (altered appearance) |  |
| DECSADM.NTF        | DECS R5 Administrator Template                   | Partial                  |  |
| DIRCAT5.NTF        | Directory Catalog                                | No                       |  |
| DISCSW50.NTF       | Discussion - Notes & Web (R5.0)                  | No                       |  |
| DOMADMIN.NTF       | Domino Administrator (R5)                        | No                       |  |
| DOMCFG.NTF         | Domino Web Server Configuration                  | Yes                      |  |
| DOMLOG.NTF         | Domino Web Server Log Yes                        |                          |  |
| DSGNSYN.NTF        | Design Synopsis Template No                      |                          |  |
| DSPA.NTF           | Server.Planner: Analyst                          | Yes                      |  |
| DSPD.NTF           | Server.Planner: Decision Maker                   | Yes                      |  |
| DSPV.NTF           | Server.Planner: Vendor                           | Yes                      |  |

| Template file name | Template title                 | R4.6x client support     |  |
|--------------------|--------------------------------|--------------------------|--|
| EVENTS4.NTF        | Statistics and Events          | Yes (altered appearance) |  |
| HEADLINE.NTF       | Subscriptions                  | No                       |  |
| IMAPCL5.NTF        | Mail (IMAP)                    | No                       |  |
| JOURNAL5.NTF       | Personal Journal (R5)          | No                       |  |
| LOGA4.NTF          | Notes Log Analysis             | Yes (altered appearance) |  |
| LOG.NTF            | Notes Log                      | Yes                      |  |
| MAIL50.NTF         | Mail (R5.0)                    | No                       |  |
| MAILBOX.NTF        | Mail Router Mailbox (5.0)      | Yes                      |  |
| MAILLIST.NTF       | Mailing List (5.0)             | Yes                      |  |
| MTSTORE.NTF        | Domino MailTracker Store       | No                       |  |
| NNTPCL5.NTF        | News Articles (NNTP)           | No                       |  |
| NNTPDI50.NTF       | NNTP Discussion (R5.0)         | Yes                      |  |
| NNTPPOST.NTF       | NNTP Cross-Post                | Not applicable           |  |
| NTSYNC45.NTF       | NT/Migrating Users' Passwords  | Yes                      |  |
| PERNAMES.NTF       | Personal Address Book          | Yes (altered appearance) |  |
| PERWEB50.NTF       | Personal Web Navigator (R5.0)  | Yes                      |  |
| PUBNAMES.NTF       | Domino Directory               | Yes (altered appearance) |  |
| PUBWEB50.NTF       | Server Web Navigator (R5.0)    | Yes                      |  |
| REPORTS.NTF        | Reports                        | Yes                      |  |
| RESRC50.NTF        | Resource Reservations (5.0)    | Yes                      |  |
| SIREGW50.NTF       | Site Registration 5.0 Yes      |                          |  |
| SS9DOCLB.NTF       | SmartSuite Document Library No |                          |  |
| STATREP5.NTF       | Statistics Reporting 5.0 Yes   |                          |  |
| TEAMRM50.NTF       | TeamRoom (5.0)                 |                          |  |
| USERREG.NTF        | User Registration Queue No     |                          |  |
| WEBADMIN.NTF       | Domino Web Administrator       | Administrator No         |  |

# **Domino Enterprise Server**

| Template file name | Template title                                   | R4.6x client support     |  |
|--------------------|--------------------------------------------------|--------------------------|--|
| ADMIN4.NTF         | Administration Requests (R5.0)                   | Yes (altered appearance) |  |
| ALOG4.NTF          | Agent Log                                        | Yes                      |  |
| ARCHLG50.NTF       | Archive Log (R5.0)                               | Yes (altered appearance) |  |
| BILLING.NTF        | Billing                                          | Yes                      |  |
| BOOKMARK.NTF       | Bookmarks<br>(Desktop is converted to Bookmarks) | No                       |  |
| BUSYTIME.NTF       | Local free time info                             | Yes                      |  |
| CACHE.NTF          | Local Document Cache                             | Not applicable           |  |
| CATALOG.NTF        | Catalog (5.0)                                    | Yes (altered appearance) |  |
| CCA50.NTF          | Domino R5 Certificate Authority                  | Yes                      |  |
| CERTLOG.NTF        | Certification Log                                | Yes                      |  |
| CLDBDIR4.NTF       | Cluster Directory (R5)                           | Yes (altered appearance) |  |
| CLUSTA4.NTF        | Cluster Analysis                                 | Yes                      |  |
| CSRV50.NTF         | Server Certificate Admin                         | No                       |  |
| DA50.NTF           | Directory Assistance                             | Yes (altered appearance) |  |
| DBA4.NTF           | Database Analysis                                | Yes (altered appearance) |  |
| DBLIB4.NTF         | Database Library                                 | Yes                      |  |
| DECOMSRV.NTF       | Decommission Server Reports                      | Yes (altered appearance) |  |
| DECSADM.NTF        | DECS R5 Administrator Template                   | Partial                  |  |
| DIRCAT5.NTF        | Directory Catalog                                | No                       |  |
| DISCSW50.NTF       | Discussion - Notes & Web (R5.0)                  | No                       |  |
| DOCLBM50.NTF       | Microsoft Office Library (R5.0)                  | Yes                      |  |
| DOCLBW50.NTF       | Doc Library - Notes & Web (R5.0)                 | Yes                      |  |
| DOMADMIN.NTF       | Domino Administrator (R5)                        | No                       |  |
| DOMCFG.NTF         | Domino Web Server Configuration                  | Yes                      |  |
| DOMLOG.NTF         | Domino Web Server Log Yes                        |                          |  |
| DSGNSYN.NTF        | Design Synopsis Template No                      |                          |  |
| DSPA.NTF           | Server.Planner: Analyst                          | Planner: Analyst Yes     |  |
| DSPD.NTF           | Server.Planner: Decision Maker Yes               |                          |  |

| Template file name | Template title                 | R4.6x client support     |  |
|--------------------|--------------------------------|--------------------------|--|
| DSPV.NTF           | Server.Planner: Vendor         | Yes                      |  |
| EVENTS4.NTF        | Statistics and Events          | Yes (altered appearance) |  |
| HEADLINE.NTF       | Subscriptions                  | No                       |  |
| IMAPCL5.NTF        | Mail (IMAP)                    | No                       |  |
| JOURNAL5.NTF       | Personal Journal (R5)          | No                       |  |
| LOGA4.NTF          | Notes Log Analysis             | Yes (altered appearance) |  |
| LOG.NTF            | Notes Log                      | Yes                      |  |
| MAIL50.NTF         | Mail (R5.0)                    | No                       |  |
| MAILBOX.NTF        | Mail Router Mailbox (5.0)      | Yes                      |  |
| MAILLIST.NTF       | Mailing List (5.0)             | Yes                      |  |
| MTSTORE.NTF        | Domino MailTracker Store       | No                       |  |
| NNTPCL5.NTF        | News Articles (NNTP)           | No                       |  |
| NNTPDI50.NTF       | NNTP Discussion (R5.0)         | Yes                      |  |
| NNTPPOST.NTF       | NNTP Cross-Post                | Not applicable           |  |
| NTSYNC45.NTF       | NT/Migrating Users' Passwords  | Yes                      |  |
| PERNAMES.NTF       | Personal Address Book          | Yes (altered appearance) |  |
| PERWEB50.NTF       | Personal Web Navigator (R5.0)  | Yes                      |  |
| PUBNAMES.NTF       | Domino Directory               | Yes (altered appearance) |  |
| PUBWEB50.NTF       | Server Web Navigator (R5.0)    | Yes                      |  |
| REPORTS.NTF        | Reports                        | Yes                      |  |
| RESRC50.NTF        | Resource Reservations (5.0)    | Yes                      |  |
| SIREGW50.NTF       | Site Registration 5.0          | Yes                      |  |
| SRCHSITE.NTF       | Search Site                    | Yes                      |  |
| SS9DOCLB.NTF       | SmartSuite Document Library No |                          |  |
| STATREP5.NTF       | Statistics Reporting 5.0 Yes   |                          |  |
| TEAMRM50.NTF       | TeamRoom (5.0)                 |                          |  |
| USERREG.NTF        | User Registration Queue        | No                       |  |
| WEBADMIN.NTF       | Domino Web Administrator       | istrator No              |  |

# **Domino Mail Server**

| Template file name | Template title                                     | R4.6x client support     |  |
|--------------------|----------------------------------------------------|--------------------------|--|
| ADMIN4.NTF         | Administration Requests (R5.0) Yes (altered appear |                          |  |
| ALOG4.NTF          | Agent Log                                          | Yes                      |  |
| ARCHLG50.NTF       | Archive Log (R5.0)                                 | Yes (altered appearance) |  |
| BILLING.NTF        | Billing                                            | Yes                      |  |
| BOOKMARK.NTF       | Bookmarks<br>(Desktop is converted to Bookmarks)   | No                       |  |
| BUSYTIME.NTF       | Local free time info                               | Yes                      |  |
| CACHE.NTF          | Local Document Cache                               | Not applicable           |  |
| CATALOG.NTF        | Catalog (5.0)                                      | Yes (altered appearance) |  |
| CCA50.NTF          | Domino R5 Certificate Authority                    | Yes                      |  |
| CERTLOG.NTF        | Certification Log                                  | Yes                      |  |
| CLDBDIR4.NTF       | Cluster Directory (R5)                             | Yes (altered appearance) |  |
| CLUSTA4.NTF        | Cluster Analysis                                   | Yes                      |  |
| CSRV50.NTF         | Server Certificate Admin                           | No                       |  |
| DA50.NTF           | Directory Assistance                               | Yes (altered appearance) |  |
| DBA4.NTF           | Database Analysis                                  | Yes (altered appearance) |  |
| DBLIB4.NTF         | Database Library Yes                               |                          |  |
| DECOMSRV.NTF       | Decommission Server Reports                        | Yes (altered appearance) |  |
| DECSADM.NTF        | DECS R5 Administrator Template                     | Partial                  |  |
| DIRCAT5.NTF        | Directory Catalog                                  | No                       |  |
| DISCSW50.NTF       | Discussion - Notes & Web (R5.0)                    | No                       |  |
| DOCLBM50.NTF       | Microsoft Office Library (R5.0)                    | Yes                      |  |
| DOCLBW50.NTF       | Doc Library - Notes & Web (R5.0)                   | Yes                      |  |
| DOMADMIN.NTF       | Domino Administrator (R5)                          | No                       |  |
| DOMCFG.NTF         | Domino Web Server Configuration                    | Yes                      |  |
| DOMLOG.NTF         | Domino Web Server Log                              | g Yes                    |  |
| DSGNSYN.NTF        | Design Synopsis Template                           | Synopsis Template No     |  |
| DSPA.NTF           | Server.Planner: Analyst                            | Yes                      |  |
| DSPD.NTF           | Server.Planner: Decision Maker                     | Yes                      |  |

| Template file name | Template title                | R4.6x client support     |  |
|--------------------|-------------------------------|--------------------------|--|
| DSPV.NTF           | Server.Planner: Vendor        | Yes                      |  |
| EVENTS4.NTF        | Statistics and Events         | Yes (altered appearance) |  |
| HEADLINE.NTF       | Subscriptions                 | No                       |  |
| IMAPCL5.NTF        | Mail (IMAP)                   | No                       |  |
| JOURNAL5.NTF       | Personal Journal (R5)         | No                       |  |
| LOGA4.NTF          | Notes Log Analysis            | Yes (altered appearance) |  |
| LOG.NTF            | Notes Log                     | Yes                      |  |
| MAIL50.NTF         | Mail (R5.0)                   | No                       |  |
| MAILBOX.NTF        | Mail Router Mailbox (5.0)     | Yes                      |  |
| MAILLIST.NTF       | Mailing List (5.0)            | Yes                      |  |
| MTSTORE.NTF        | Domino MailTracker Store      | No                       |  |
| NNTPCL5.NTF        | News Articles (NNTP)          | No                       |  |
| NNTPDI50.NTF       | NNTP Discussion (R5.0)        | Yes                      |  |
| NNTPPOST.NTF       | NNTP Cross-Post               | Not applicable           |  |
| NTSYNC45.NTF       | NT/Migrating Users' Passwords | Yes                      |  |
| PERNAMES.NTF       | Personal Address Book         | Yes (altered appearance) |  |
| PERWEB50.NTF       | Personal Web Navigator (R5.0) | Yes                      |  |
| PUBNAMES.NTF       | Domino Directory              | Yes (altered appearance) |  |
| PUBWEB50.NTF       | Server Web Navigator (R5.0)   | Yes                      |  |
| REPORTS.NTF        | Reports                       | Yes                      |  |
| RESRC50.NTF        | Resource Reservations (5.0)   | Yes                      |  |
| SIREGW50.NTF       | Site Registration 5.0         | Yes                      |  |
| SRCHSITE.NTF       | Search Site                   | Yes                      |  |
| SS9DOCLB.NTF       | SmartSuite Document Library   | rary No                  |  |
| STATREP5.NTF       | Statistics Reporting 5.0 Yes  |                          |  |
| TEAMRM50.NTF       | TeamRoom (5.0)                |                          |  |
| USERREG.NTF        | User Registration Queue       | No                       |  |
| WEBADMIN.NTF       | Domino Web Administrator      | No                       |  |

Server

## Server.Planner templates replication error

When replicating any of the Server.Planner templates (DSPA.NTF, DSPV.NTF, DSPD.NTF) from an R4.6x server to an R5 server, a message similar to the following may appear:

Unable to store document in dspa. ntf (NoteID = 326) from toshi/46x dspa. ntf (NoteID = 322): Field is too large (32K) or View's column & selection formulas are too large

To avoid this message, the templates should be deleted from the R4.6.x server and replicated from the R5 server.

Administrator Client, Client, Designer, Server

## R4.6 and R4.5 enhancements made for R5 interoperability

#### R4.6.4

#### **Template - Mail file**

SPR# FGRN3YFSN3 - Fixed a problem with receiving an erroneous error message (Object variable not set) when receiving a reschedule notice for a repeating meeting from an R5 user without having first accepted the parent. [4.6.4, 4.6.3b]

## Template - Web Mail file

SPR# FGRN3WPHWF, FGRN3ZJQCT - Replace the RSVP button with the Accept button on Calendar entries for repeating meetings received by Web users from R5 users. When using the RSVP button (which is invalid for Web users), the error "Original invitation document not found (wNoticeOpen)" appeared. [4.6.4,4.6.3b]

#### R4.6.3b

#### Template - Mail file

SPR# FGRN3YFSN3 - Fixed a problem with receiving an erroneous error message (Object variable not set) when receiving a reschedule notice for a repeating meeting from an R5 user without having first accepted the parent.

SPR# FGRN3ZJQCT - Correct a problem with the first instance of a repeating meeting having no date and time saved when a new date and time are proposed by an R5 user.

SPR# FGRN3WPHWF, FGRN3ZJQCT, FGRN3Z8HSR - Replace the RSVP button with the Accept button on Calendar entries for repeating meetings received by Web users from R5 users. When using the RSVP button (which is invalid for Web users), the error "Original invitation document not found (wNoticeOpen)" appeared.

#### R4.6.3

#### **Templates**

SPR# RJAN3WCLSH - Provides compatibility with R5 for repeating meetings in all of the mail templates and in the Resources Reservations template. [4.6.3]

## R4.5.7

## **Templates**

SPR# RJAN3WCLSH - Provides compatibility for future feature releases for repeating meetings in all of the mail templates and in the Resources Reservations template. [4.6.3.4.5.7]

Client, Designer

## Replacing Document Library design with R4.6 or R5 design

When replacing a R4 document library design with either of the following templates:

- Doc Library Notes & Web (R4.6)
- Doc Library Notes & Web (R5.0)

...run the "Upgrade Doclib R4 Documents to New Design" agent against the database before opening the converted documents. The agent appears in the Action menu of the R4.6 and R5 Doc Library templates. If the agent has not been run, the error message "Incorrect datatype for operator or @function" appears when attempting to open the converted documents. Also, statuses will not appear correctly in the views unless the agent has been run.

# **Chapter 6 - History of changes**

Administrator Client, Client, Designer, Server

## **Overview - New Features and Enhancements**

A cumulative list of all fixes announced via previous R5 Release Notes can be found in the online Release Notes README.NSF database that ships with each new release of the Lotus Notes and Lotus Domino products. Features and enhancements newly introduced in previous R5 releases (such as Release 5.0a) are available in the *History of Changes* chapter. All features and enhancements listed in that chapter for are also carried forward into the current Notes and Domino R5 Quarterly Maintenance Release (QMR) unless otherwise stated.

Official Fix Lists of Software Problem Report (SPR) fixes and enhancements are also available at the Notes.net web site. (These Notes.net Fix Lists are segregated by product, however, rather than comprehensively presented in one location like the fixes reported in the online Release Notes database. The Fix Lists are available on the various Incremental Installer pages in the Notes.net web site "Download" area).

In addition to shipping with the core product, online Release Notes databases containing the comprehensive Fix Lists for a release are available for download or live web browser viewing at Notes.net. The Documentation site at Notes.net is:

http://www.notes.net/doc

## Online Release Notes SPR Tracking View

The sole purpose of this view in the online README.NSF database is to provide a means for finding SPR-related issues that happen to be discussed in the Release Notes. This list is not comprehensive. The presence of an SPR in this view does not imply a 'fix' or development action is imminent, nor does the absence of an SPR in this view imply an issue is 'resolved' or 'no longer under consideration' by Lotus, unless otherwise stated.

Administrator Client, Client, Designer, Server

# Enhancement reporting - SPR fix list availability

Due to the large number of enhancements made to the Notes and Domino products in releases 5.0.4 and 5.0.5 verification of the full Software Problem Report (SPR) fix list was still underway when Lotus went to press for these Release Notes.

Please refer to one of the following sources for a list of SPR initiated enhancements in the Notes and Domino products, once they are compiled at a later date:

## **Notes/Domino Fix Lists**

Official Fix Lists of Software Problem Report (SPR) fixes and enhancements are available at the Notes.net web site. The Fix Lists are available on the relevant Incremental Installer pages of the Notes.net web site "Download" area. View the Fix Lists online at:

http://www.notes.net

# Refreshed Online Release Notes: In 'Web-browsable' and 'Notes/Domino Database' formats

 (Browsable over the Internet): View the release notes online using live web browsing (using any web browser) at the Domino and Notes User Assistance Web site. This is always the most up-to-date version of the Release Notes, which occasionally contains content not prepared in time for the product install packs. Lotus recommends you check here to ensure you have the latest version:

http://www.notes.net/doc

(Notes Database format): You can also connect to http://www.notes.net/doc to download the latest
version in Notes Database format (readme.nsf), for later viewing in a Notes client. This is always the
most up-to-date version of the Release Notes available, which occasionally contains content not
prepared in time for the product install packs.

## Release 5.0 - initial release

Administrator Client, Client, Designer, Server

# Welcome to Lotus Notes, Domino, Domino Designer R5.0

Welcome to Release 5 (R5) of Lotus Notes, Domino Server Family and Domino Designer. R5 is the latest version of the world's leading products for information management, messaging, collaboration and Web application development. The R5 product line, conceived with the qualities and capabilities of the Internet, delivers on the promise of enabling users to find, act upon and share information, further improving communication among groups, organizations and people everywhere.

These Release Notes contain information on the many new features and enhancements included in all R5 products.

Before installing R5, please be sure to read the **Things You Need To Know** and **Troubleshooting** sections of the Release Notes.

For an overview of the features in this Release, see the What's New? section.

For exhaustive online searches without a full-text index, use the **Search** view of the online Release Notes (readme.nsf).

If you want detailed information about preparing for a larger deployment of R5, browse or download the book "Moving to Notes and Domino Release 5" from Notes.net at www.notes.net/doc. This book is available as part of the Domino Administration help.

Client

# What's new in Notes - R5 initial release Overview

Lotus Notes is an innovative and integrated e-mail and document collaboration client for the Internet. This latest release of Notes has been enhanced in a number of ways. Perhaps most significantly, it has been transformed into an easier-to-use environment that is customizable and easily personalized, so you can work the way you want to while retaining all the power of Notes. You will find that the user experience in Notes R5 is like using a simple Web browser that allows you to group links to Web pages, news group discussions, and Notes documents all in one location.

In R5, the power of Notes is combined with the ease of the Internet, with enhancements built on features from previous releases such as Portfolios in Notes R4.6. Notes R5 combines Internet-standards support with the features of other Lotus products like cc:Mail and Organizer in a single, integrated state-of-the-art e-mail, calendar, group scheduling, and Web information management tool. All of this is offered without the requirement of a Domino-based infrastructure. These enhancements are reflected in our design goals for Notes R5:

- Works with any server
- Easiest Internet client to use
- Industry-leading applications
- Mobile support and ease of deployment
- Innovation in collaboration -- knowledge management

## Works with any server

Notes R5 offers full standards support of protocols (Mail: POP3, IMAP4, SMTP; Discussion: NNTP; Directory: LDAP v3) and content (MIME, S/MIME, HTML, Native image formats, Java, JavaScript, X.509 certificates). This means that users with ISP-hosted mail accounts can use Notes R5 to send, receive, and manage their Internet mail. Notes R5 can also access other Web servers, for full-fidelity access to intranet or Web applications.

When you launch Notes R5 for the first time, you are asked whether or not you want to use Notes to access your ISP-hosted mail. Notes acquires as much information as it can from the operating environment to set up your client for access to that mail account. Multiple accounts can be set within one location so that multiple mail accounts can be securely handled without changing Notes locations. With a universal inbox and support for native Web formats, Internet mail content has full fidelity.

#### Features include:

POP3 and IMAP4 support -- Since R4.6, Notes has been a POP3 client. Notes R5 is also a
full-function IMAP4 client. POP3 mail can be pulled directly into the user's mail file. IMAP support is
managed through a separate mail template and an IMAP account document in the Personal Address
Book.

- Native MIME support -- MIME (Multipurpose Internet Mail Extension) is the standard message format for Internet mail. This IETF-standard specification describes the format and rules for constructing messages that contain one or more parts. For example, MIME allows you to send a mail item that could include one or more graphical images. The MIME specifications implemented by R5 include all of the base MIME specs and many of the extensions. R5 supports, for example, an HTML-based editor for generating rich mail content. HTML pages can have complex content such as interrelated URLs. No conversion is required and users maintain full message fidelity. By implementing this standard, R5 Notes delivers the richest highest fidelity Internet mail content possible.
- S/MIME support -- For years, Notes has delivered a superior Public Key Infrastructure (PKI) very
  much like that provided by S/MIME security. Thus S/MIME extends Notes' native security to include
  secure messaging to non-Notes mail recipients.
- Fully-integrated X.509 certificates -- X.509 is the open-standard certificate format for inter-application authentication. Notes users can now take advantage of either the traditional Notes certificates or X.509 v3 certificates.
- LDAP support -- The Notes client has full support for LDAP. Any address lookup can be done using LDAP so a user can address e-mail using any of the external, public LDAP directories. In addition, local address books can be accessed via LDAP queries.
- Native address support -- In Notes R5, standards-based Internet addresses are treated as a
  parallel native address form. This means that Notes R5 users can address mail using either the
  Internet address format and/or the Notes hierarchical address format, and that both the Internet and
  Notes hierarchical address of senders and recipients is included in an R5 mail message.

#### Easiest Internet client to use

Our goal for Notes R5 was to create an environment that increases productivity by providing one consistent environment for access to all of the sources of information you need to do your job. Unlike some competing products, Notes R5 is not a bundle of products; it stands alone as we deliver the tightest-integrated Internet client in the industry, enabling customers to benefit from the combination of the best features in one seamless, easy-to-use mail, calendar, and Web client.

The key new productivity features in R5 include:

- The Welcome page -- Notes R5 introduces the concept of a Welcome page -- the first page you see when you start the client. The default welcome page for the client is a basic page that has a simple, easy-to-learn user interface to allow users to access mail, a calendar, and their personal contacts. You can change the Welcome page to one of the styles that is provided by the client, or you can customize your own Welcome page. One type of Welcome page is called a headlines page.
- The Headlines page -- This provides a user-customizable environment to navigate, filter, access and act on information, regardless of where that information originates: your inbox, a Web site, or a newsgroup. For example, you may filter all e-mail from your manager, monitor competitors' Web sites, and view a list of important meetings and urgent tasks for the day, all from the Headlines page. In addition, tracking other Web information such as stock prices or competitive sites can easily be set up and monitored right from this personalized page. Starting off your day with the right information in front of you at the right time makes you more productive from the moment you start Notes.
- **Subscriptions** -- The ability to monitor Domino databases for documents that match your specific criteria is an major innovation in R5. You can create any number of subscriptions to Domino databases using a simple profile form for each database. Once you've created these subscriptions, summary results are displayed in the headlines page.

- The Navigation Bar -- This contains tools very similar to the "forward" and "back" buttons to which many browser users are accustomed. Now navigating through the barrage of daily incoming information is easy with the intuitive forward and back buttons. In addition, there is a stop and refresh button (which works to refresh all applications including mail), a search button and the ability to enter a URL address to invoke Web browsing in Notes.
- Bookmark Bar with Bookmark buttons -- Using these buttons, you can access core Notes applications like mail and calendar that were previously located on the R4 Notes desktop. These new Notes R5 Bookmark buttons and folders allow you to create links to a wide variety of information -- a view of your inbox a calendar entry, a favorite Web site, or other documents -- whether they are part of a Domino application or from some other source. The Bookmark bar is set up to provide instant access to your core applications -- mail, calendar, tasks, and contacts. The folders below are places for you to add your own Bookmark links to your own information. Use the folders to store important links, or drag and drop links to information directly onto the Bookmark bar.
- Window tabs -- This way of working adds to the "Web-like" feel of the Notes R5 client and provides a much richer information management tool than simple browsers can provide. The window tabs appear as each new document, Web page, or view is opened for an additional way to navigate through information accessed from the Notes client. These window tabs have replaced the Window menu as a more intuitive way of tracking where you have been. It's easy to see what window you have previously opened and get back to it quickly by clicking on the tab. Because the tabs have text titles to let you know what it is, you can close the windows you don't want open without having them as the active window on the desktop. Just click the small "x" to the right of the tab to close that window, without losing it in your "history". Hit the "Back" button, and that window re-opens as an indicator of where you have been. Create Bookmarks by dragging any open window tab to the Bookmark bar over a folder, or directly onto the bar itself.
- HTML editing -- With support for HTML 4, the Notes editor becomes an excellent Web content
  creation source. With control over things like images and tables, users can instantly create
  great-looking pages, in full-fidelity HTML, with support for native formats such as Animated GIFs and
  JPEGs.
- Enhanced table features -- An enhanced properties box provides access to all these additional controls over tables:

Paragraph-like alignment

Style templates

"Shadow" effect

"Stackable" tables

Recursive tables (tables within tables)

Tabs in tables

Multi-column text (text flows from one column to the next)

Table cell backgrounds

Fixed- and variable-width columns in the same table

 Print Preview -- From the print dialog, you now have the option to preview your documents prior to printing.

#### Industry-leading applications

Since Notes R4, we have incorporated more and more cc:Mail features into Notes. We started with folders and a three-pane interface. In Notes R5, we have greatly enhanced the overall mail experience, adding even more cc:Mail features. Most notably, the new mail application in Notes R5 includes a separate address header in messages, type-down addressing, faster type-ahead addressing, an inbox view that can display new messages at the top, and simple setup of mail rules. Combining these core pieces of functionality with the Notes document editor and standards support, e-mail in Notes R5 is as full-featured as an Internet mail client can be.

We have incorporated many of the enhanced PIM features of Lotus Organizer into the Lotus Notes calendar, scheduling, and task management functions. For example, many people who use an electronic calendar product also like to print their calendars. Comprehensive printing capabilities in Notes R5 supports multiple print styles. The addition of a group calendar view makes it easier than ever for you to stay on top of multiple schedules, and to plan your time and work so that individuals and groups are more productive.

Key new mail features include:

- Separation of message header -- Message recipients are now kept in a separate pane from the
  message body. Now you can scroll through the message while keeping the header information on
  screen. This is especially helpful when a message has many recipients.
- Type-ahead addressing -- Performance increases in Notes R5 make this feature easier to use when selecting recipients to address mail messages or initiate workflow applications.
- Type-down addressing -- As type-ahead addressing begins to match names in the address dialog, you can use the up and down arrows on your keyboard to cycle through "like" names. This feature works in conjunction with the new Mobile Directory Catalog (see below for more details).
- Mail rules -- English language syntax for developing automated tasks with multiple conditions for filtering mail automatically. Multiple actions may also be selected. These Rules are server-based to provide 24x7 processing.
- MAPI support -- Notes now registers itself as the default mail application. This allows Notes R5
  messaging to be integrated within products such as MS Office and MS Internet Explorer, so that
  Notes is launched as the mail client from these types of applications.
- Notes Minder -- This utility loads automatically into the Windows 95/98/NT system tray and informs
  via flashing icon, sound, or dialog of the arrival of new items. Headers of new messages can also be
  checked, and Notes can be launched if desired.
- Notification of Sent view behavior -- Users are notified that messages deleted from the Sent view will be deleted from every folder as well.
- Mail preferences -- Mail preferences include: option for automatic spell check on send, delivery
  priority, automatic message signature and signature files, message content options (HTML only, plain
  text only, or both), message importance, security options, delegation options, and reply separator
  definition.
- Inbox sorting -- A new preference option has been added to allow users to choose to have new mail arrive at either the top or bottom of the Inbox.

Key new calendar and scheduling features include:

- Calendar printing -- You can now print your calendar in hard-copy format, in a selection of styles that resemble those in Lotus Organizer, so that you can take your calendar with you.
- **Group calendar view** -- Create a calendar showing multiple colleagues' free and busy time, with the ability to see more information if you have delegation access to their calendars.
- Holiday support -- Ability to add holiday sets (geographic and/or religious) to calendar.
- Improved invitation form and invitation management -- Invitees as FYI, optional or required.
   Invitation delivery options such as prevent delegation, prevent counter proposal. You can receive meeting updates after declining and add comments when canceling or rescheduling
- Resource management -- Resources are an important part of how meetings are scheduled. With
  the ability to schedule resources across domains and greater access control for resources, you can
  be sure you'll have everything you need for your important meetings.
- Enhanced alarm support -- Support sound (such as .WAV files) for alarms. Alarms can now be set for tasks as well as appointments and alarms can be sent to invitees
- Owner actions and participant actions buttons -- Notes exposes all the features required when
  viewing an appointment from the calendar view to be able to: Send a reminder, cancel a meeting,
  reschedule a meeting, suggest alternate time.
- Integrated task management To do's automatically appear on the calendar and follow you day after day. To do's can also include alarms, be marked as repeating, and marked private. Additionally, there is support for group to do's.

## Mobile support and ease of deployment

Notes has always offered superior off-line use. Wherever you are, you still have access to and control over a wide variety of information. With Notes R5, additional off-line capabilities mean you'll have even greater control over the information you're working with and sharing -- whether it's Internet mail or Web pages that can be updated from a site to reflect changes when you reconnect.

In addition, mobile enhancements such as the **Mobile Directory Catalog** -- a single database that contains all of the directories in an enterprise -- were created for the road warrior. It contains partial replica information in a compressed form, with each user entry measuring about 100 bytes in size, instead of the 10 Kb per user in earlier versions of Notes. There is enough data in this compressed "catalog" of directories to yield information about the entire directory object if needed, automatically and invisibly to the user. This new directory occupies minimal disk space, so that mobile users can easily maintain a copy on their local hard disks.

#### Specific features include:

- **Disconnected use** -- Off-line browsing and management of mail, Web pages, and News. Simplified mobile configuration and setup. Easier replica management with Bookmarks.
- Remote, connected use -- This allows you to use Notes with your existing Internet service provider.
- Mobile Directory Catalog -- Storing an optimized local copy of your enterprise directory means fast
  response time as you access critical information about the people in your company; whether you are
  connected or not, and regardless of how large your organization.
- Mobile location enhancements -- Connection documents and Dialup Networking entries are
  created for new users automatically as they complete the Location document dialog. We now provide
  end-users with a Connection Configuration Wizard to facilitate setting up Remote Access Connection
  documents. The Wizard can configure connections to servers on an Intranet over Dial-up Networking,
  to servers on the Internet, or to remote Domino servers using Notes Direct Dialup over X.PC.

- Native PDA support -- Notes R5 fully supports Personal Digital Assistants to replicate mail, contacts and calendar information.
- User input during async script execution -- Notes provide a scripting command, Promptuser, which allows Notes to pop up a password dialog box during a connection call, so that users do not have to re-dial when their passwords expire.
- Passwords hidden in Connection documents and dial dialogs -- Passwords are now hidden in the Server Connection documents and dial dialog boxes, which provides users with an additional level of security.
- Network dial-up Connection document enhancements -- Users can enter area codes, country codes, and calling card numbers in network dial-up connection documents. This leverages the extensive dialing support for network dial-up currently available for X.PC.

## Innovations in collaboration -- knowledge management

In Notes R5, enhancements such as the Headlines page, Bookmarks, and enhanced search capabilities are examples of the knowledge management applications that are possible with Notes and Domino. Some of the new R5 features that support analysis and discovery of important information to do your job include:

- Headlines -- Headlines does more than just filter out important e-mail. With Headlines, you can
  personalize the "first look" at your day and be sure you get the information that will keep you most
  productive throughout the day. The ability to subscribe to Domino databases is a key feature that lets
  users access important, timely information.
- Search engine and UI changes -- The search icon is always present on toolbar in upper right corner
  of the screen; the engine is the Global Text Retriever from IBM Japan. The search dialog includes
  many new enhancements, such as Fuzzy search.
- Full-text index of file system -- Any file system referenced by the file system configuration form (stored in the domain catalog on Domino server) can be added to the index.
- Summarization of search results -- Each document returned can have several sentences displayed
  describing its contents selected by a special algorithm that finds the most meaningful sentences.
- Additional file filters -- R5 indexes the entire document by using Inso filters to translate the
  attachments into something that can be indexed. Supported formats are Acrobat PDF, Word,
  WordPerfect, Word Pro, 1-2-3, Excel, Freelance, PowerPoint, and HTML.

#### Server

## What's new in Domino - R5 initial release

This release note provides an overview of the new R5 Domino server features.

#### **Internet Messaging**

- Native Internet addressing -- Domino understands Internet addressing rules and interprets them, along with existing Notes addressing rules.
- Native MIME content support -- Message content is now stored as either Notes Rich Text or MIME, and Domino translates between formats as needed. Notes users who choose MIME format require no message translation when sending mail to and from Internet users. In a mixed environment of R5 and pre-R5 Notes users, no translation is required because the R5 Notes client can render MIME or Notes Rich Text.

- Native SMTP routing -- The Domino router now implements the SMTP protocol to transport Internet/intranet messages, along with Notes mail routing protocols for compatibility with previous releases. The SMTP MTA, which was included in previous releases, is no longer needed. When deploying R5 Domino with R5 clients, message conversion between MIME and Notes Rich Text is eliminated at the routing layer because the Notes client fully supports MIME.
  - If configured, both SMTP and Notes mail routing protocols coexist within the same server. The Domino router implements the base SMTP standard plus SMTP service extensions (ESMTP) (such as 8BITMIME and SMTP PIPELINING) to deliver optimal SMTP performance. In addition, other extensions such as the Delivery Status Notifications specifications allow Notes and Domino SMTP to provide message delivery information to the Notes client.
- Multiple character set support -- When converting between Notes Rich Text and MIME, the
  Domino mail router can now support all character sets when sending and receiving messages.
  Previously, several SMTP MTA's were required to provide support for multiple character sets.

## **Security**

- Better support for Internet-standard X.509 v3 certificates -- Domino allows administrators to
  register new users with traditional Notes certificates and with Internet-compliant X.509 v3 certificates.
  Notes clients can use these Internet certificates for secure access to Web servers (SSL) and for
  secure Internet Mail (S/MIME).
- Stronger cryptography -- North American editions of Domino create stronger RSA keys (1024 bits) and stronger RC2 keys (128 bits) for users connecting to Domino via SSL. In addition, North American Notes clients use these stronger keys for SSL and S/MIME.
- **S/MIME** -- Notes and Domino support the IETF standard, S/MIME v2, for secure Internet mail encryption and digital signatures.
- SSL v3 for all Internet protocols -- Users accessing the Domino server over any supported Internet
  protocol can now use SSL (Secure Sockets Layer) v3 for certificate-based authentication and
  encryption. Supported protocols include IIOP, LDAP, HTTP, POP3, IMAP and NNTP.
- Separate key rings for virtual Web servers -- Separate key rings for SSL v3 are supported for each
  Domino Virtual Web Server. This means that each virtual server can have its own certified identity,
  and can authenticate its users with its own set of certificates.
- Password recovery for Notes users -- Recovery agents can log password and ID changes.
   Administrators and users can recover forgotten passwords, corrupted or lost Notes ID files, and encrypted information.
- Just-in-time encryption -- Mobile Notes users who don't keep certificates in their Personal Address
  Book or don't have certificates in their local Directory Catalog can encrypt e-mail when it is replicated
  to the server.
- Authentication via third-party directory -- Administrators can choose to allow authentication
  through a trusted third-party directory over LDAP. Domino Directory Assistance enables
  administrators to specify trusted third-party LDAP directories used to look up users and groups for
  authentication and access control.
- Password quality -- To limit password guessing or dictionary attacks, administrators can control the
  quality of password used to protect the Notes ID. Administrators have a choice of 16 quality levels;
  the higher the level, the more complex and difficult-to-guess the password must be.

Web server authentication interface (included in Domino Server API) -- Through DSAPI, you may
now create external programs to authenticate Web users (for example, single sign-on utilities) instead
of using Domino's authentication mechanism. You can create your own authentication schemes for
Domino that leverage external systems or special algorithms.

## **Domino Directory**

- Domino Directory -- Previously called the Name & Address Book or Public Address Book, the Domino Directory is the directory service within Domino.
- Improved performance, scalability and reliability --The Domino Directory uses Domino database technology, and benefits from the Domino R5 improvements in this core technology. These benefits include transaction logging, online and in-place compaction, and faster online view re-indexing. In addition, specific performance enhancements have been made for the Domino Directory in R5.
- LDAP v3 support -- Complete support for the IETF-standard Lightweight Directory Access Protocol (LDAP) version 3, including add, delete, modify, compare and abandon operations. In addition, Domino supports LDAP referrals, the UTF-8 character set (equivalent to Unicode), enhanced search capabilities, language tags, and X.509 v3 certificate-based authentication. Domino supports the IETF-standard LDAP directory schema for compatibility with third-party LDAP directories.
- Extensible Schema -- Using Domino Designer, administrators can create custom document
  extensions and new document types in the Domino Directory. These customizations are preserved
  across updates to the Domino Directory design template, and can be searched and updated with
  LDAP v3 and Domino Administrator.
- Directory Catalog -- The Directory Catalog aggregates user information from one or more Domino Directories. It is optimized for fast searches, compact storage of user information (approximately 100 bytes per entry with default attributes), and scalability to millions of entries. It is small enough to be replicated to users' desktop or laptop computers so that users can take the entire company directory with them when they are away from the office. Administrators can choose the attributes included in Directory Catalog entries, and can create multiple Directory Catalogs with different content or sort orders. The Directory Catalog is fully LDAP-enabled, and can be searched using standard LDAP clients.
- Directory Assistance -- Directory Assistance, known in previous releases as the Master Address Book, allows directory search requests to a Domino server to be redirected to other Domino directories or to a third-party LDAP directory, based on naming rules defined in the Directory Assistance database. In R5, the Domino server can reference group definitions stored in third-party LDAP directories, and use those groups for determining Web user access to Domino applications.
- LDIF import and export -- Domino supports import and export of directory entries using the IETF-standard LDIF file format.
- Alternate name support for international names -- Domino and Notes now support an alternate
  name as the secondary name for a Notes user. For example, the alternate name could be in the
  user's native language and character set, while the primary Notes user name could use the English
  alphabet. The alternate name is secure and authenticated, and users can send mail to and search on
  the alternate name.

## **Message Management**

- Message tracking -- Domino R5 now allows for detailed message tracking and monitoring. The Simple Message Tracker Collector Protocol (SMTCP) provides a method to record message tracking information and the information is logged into the MailTracker Store Database that is resident on each mail server. The MailTracker Collector formats the data so it can be queried. Query options include: Sender (wildcarding permitted); Recipient (wildcarding permitted); Date Range; Subject Text (wildcarding permitted); Range of Message Sizes
- Message reporting -- Domino R5 provides automated mail server reporting. Eleven different reports
  cover topics such as: Message count by author and size; Most common message routings; and
  Volume summaries. Data is stored in Notes format so custom views and reports can be generated.
- Single Copy Message Store management -- Message Store management (previously know as SCOS) has been improved and now delivers management tools to help administer the message store on a per user basis and archive old messages. In addition to having unlimited message store databases, Domino R5 provides for auto creation of message store databases when the database has surpassed operating system size restrictions on a single database.
- Routing control management improvements -- Administrators now have more control over routing
  options. Some options include: Allow mail only from specific domains; Allow mail from designated
  organizations; Deny mail from designated organizations; Maximum message size quota; Send
  messages as low priority if meet specific criteria such as size. Additional Routing controls include:

Native Extended SMTP Routing - Allows pipelining for batch routing; Filters unsolicited junk e-mail (UBE, UCE); Assigns message size quotas for users.

Push Request Routing - The new router also supports "push request" routing such that the source server sends a "push request" to the destination server. The destination server then sends a request for the source to send the message. This facility enables Domino to provide Remote Message Queuing for one or more domains. This feature supports four configurable modes of operation which deliver the same functionality for both NRPC and SMTP connections.

Routing topology - Administrators have more control to optimize routing for their organization.

- Message quotas -- Administrators can easily set individual mail file quotas.
- Built-in migration tools -- Domino Upgrade Services provide easy-to-use migration wizards for cc:Mail, MS Mail, Windows NT, MS Exchange, LDAP (LDIF), Novell Groupwise 4.x, Novell Groupwise 5.x, and Netscape Mail Server. In addition, there are now open APIs for Lotus Business Partners and third-party developers to create custom Domino Upgrade Services.

#### Database and architectural improvements

- Unlimited database storage -- In R5, Domino databases are designed for unlimited size and certified for 64GB so your applications are limited only by the system platform on which the Domino Server is deployed.
- Memory and I/O optimization -- Low-level resource managers include enhancements that
  dramatically increase performance. Enhancements are in these areas: compression, sequential I/O,
  paginated large structures, slotted pages, adaptive handling of non-summary data, a single buffer
  manager, background I/O threads with read-ahead.
- Transaction logging -- Transaction logging is an industry-standard technique for reliable data storage. A transaction log is a sequential file to which everybody writes -- sequential writing on disk is much faster than writing in various places on disk. Transaction logging records the operation you performed once it is written to disk (not just memory). Transaction logging replaces Database Fixup, which results in a much faster system restart and recovery.

Improved scalability -- Scalability improvements are twofold: size of databases and number of users supported per server. With the database enhancement mentioned above, databases now scale to the limits of your system platform. Notably, work has been done to the Domino R5 directory to ensure that it scales to support at least one million registered users. The number of Notes, IMAP, POP and browser users supported by a single Domino server is two to four times greater than R4.6.x.

## **Availability and Reliability**

- Internet Cluster Manager -- Extends failover and load balancing to Web browser clients (HTTP and HTTPS) using native Domino clustering and the Internet Cluster Manager (ICM).
- Domino integration with OS clusters -- Domino can run under Microsoft Cluster Server (MSCS) configuration in either Active/Passive or Active/Active modes. In an Active/Passive configuration MSCS fails over the Domino server to a secondary MSCS cluster server where the Domino server is then started. In an Active/Active configuration, two Domino servers are running on two MSCS cluster servers and if one Domino server goes down it fails over to a second partition running a separate instance of Domino on the other MSCS cluster server.
- Clustering enhancements -- In order to provide users with a single system image of a Domino
  cluster, several enhancements are provided in R5 such as collaborative calendar and scheduling
  support of fail over, synchronous mail agent support of failover, improved unread mark support of
  replicas, and better fail back functions in the Notes client.
- Partitioning enhancements -- Unlimited partitions per server (previously six) so you can maximize
  your system investment in larger platforms. In addition, each partitioned server runs as its own,
  distinguishable service in an NT environment, allowing for the startup and shutdown of each
  partitioned server through the NT service manager.
- Online indexing -- Allows access to database views that are currently being updated and allows users to continue accessing a server when the \$Users view is being updated.
- Auto restart enhancements -- Administrators can optionally keep the Domino server down -- after cleaning up all the files -- which is extremely useful in conjunction with hardware clustering/failover.
   Allows for tighter integration with UNIX hardware clustering such as Sun FullMoon. Administration scripts are configurable to help gather diagnostic information on Domino failures.
- Online, in-place compaction -- Allows for database compaction while database is in use. The
  Administration Process systematically compacts database in intervals, allowing for user traffic to take
  turns with compaction process.
- **Full and incremental, online backup support** -- Set of published APIs to allow tight integration with third-party incremental backup solutions.

#### **Web Server**

- Enhanced HTTP stack -- The Domino native HTTP engine has numerous enhancements including enhanced performance and servlet support.
- Domino for Microsoft IIS -- You may now choose to use Microsoft IIS as the HTTP engine for Domino. For NT customers that use Microsoft IIS, Domino adds a secure, distributed, and cross-platform Web application server to IIS Web servers.
- CORBA/IIOP protocol support -- Support for Common Object Request Broker Architecture & Internet InterORB Protocol (CORBA/IIOP). Permits extension of client/server computing to non-Notes clients. CORBA/IIOP enables applets that communicate with the server more efficiently than HTTP.
- Access control for HTML and other files -- When using the Domino native HTTP stack, you are now able to configure access control lists for files (HTML, GIFs, etc.) in the file system.

- Domino Web server API (DSAPI) -- Domino now supports a server API that allows you to create
  your own Web server extensions. A DSAPI extension, or "filter", is a program you create that is
  notified when certain events occur in the Web server, such as when a URL request is received or
  when a HTTP client is about to be authenticated.
- Internet Cluster Manager -- Domino's clustering, load balancing and failover capabilities have been extended to support Web browsers accessing the Domino Web server. When a Domino Web server is overloaded or unavailable, the Web browser request is rerouted to another server in the cluster.
- HTTP session authentication -- Domino R5 allows you to choose authentication using HTTP sessions and encrypted cookies, which provides the ability to "log in" and "log out" of a Web site served by Domino.
- **Determine browser capabilities** -- You can now determine the capabilities of a Web user's browser from the formula language, using @BrowserInfo.
- Upgraded servlet support -- The Domino Web server now supports the JSDK 2.0.
- Last-modified HTTP header -- Domino R5 now sends a last-modified header with most Domino responses. This often results in a performance enhancement, since it enables many Web browsers or proxy servers to cache Domino pages.
- Virtual server logging -- Virtual server information is now included in the common extended log format.
- Virtual servers SSL and key ring support -- System administrators can specify a unique key ring
  for each virtual server. This enables each virtual server to use SSL. Also, port security settings can
  be specified for each virtual server.
- **Control server log life** -- Administrators can now specify the length of time for which a log file is used: daily, weekly, or monthly.
- Byte range serving -- Domino R5 allows a Web client to download a file in sections (a range of bytes) rather than all at once. This can make file downloads more efficient and fault-tolerant. For example, if a Web client is in the middle of downloading a file and the connection is suddenly lost, Domino, with byte range serving support, starts the download again from the point where it was interrupted, rather than from the beginning of the file.
- Simple URLs -- Domino R5 supports the ability to give a page in Domino database a name, which
  results in simple URLs where no unique ID is required. For example:
  www.acme.com/News.nsf/Today?OpenPage where "Today" is the name of the page. If the name is
  unambiguous, you can further simply the URL further to:www.acme.com/News.nsf/Today
- Automatic configuration of maximum performance settings -- In R5, you can have Domino
  automatically configure various server options to optimize your HTTP performance based on the type
  of applications you are running, such as Web mail, Web applications, or both mail and applications.
- Enterprise Integration -- Domino Enterprise Connection Services (DECS) -- Domino Enterprise Connection Services (DECS) is a visual tool and high performance server environment you can use to create Web applications that provide live, native access to enterprise data and applications. The visual tool includes an application wizard and online Help to assist you to define external data source connections -- for example, DB2, Oracle, Sybase, File directory, EDA/SQL, or ODBC -- and fields within your application that automatically update with external connector data. For more information on connecting to legacy databases, see the Domino Enterprise Connection Services User's Guide. (DECSDOC.NSF) in your Notes or Domino data directory.

#### **Install and Setup**

- **InstallShield** -- The Domino R5 and Notes R5 Install programs for Windows platforms are based upon the InstallShield Wizard. The new procedure is significantly simpler than previous versions.
- **Server setup without a client** -- For non-Windows platforms, Domino R5 launches a Web browser after install so administrators can easily set up and configure the server.
- Automated client setup -- Using the centralized client configuration tool, administrators can
  centrally setup clients, choose what server the client connects to during setup and configure the
  user's desktop.
- **Enhanced server setup profiles** -- Allows administrators to create server setup profiles. Administrators can distribute these to remote sites for controlled server setup and deployment.

#### **Administration Process**

- Programmability -- The administration process is programmable via published APIs. Administrators
  and third-party vendors can take advantage of core Administration Process functions in order to
  integrate Domino administration with other administration products and to develop customized
  administration functions.
- Cross-domain functionality -- Administration Process is extended so administration process services such as change name, add person, delete person, upgrade server, and delete server are available across domains.

#### **Desktop Management**

- Centralized client configuration -- Domino R5 allows administrators to centrally configure and control desktop setting such as home server, proxy server, UI preferences, and bookmarks. In addition, administrators can "lock down" the desktops so that the settings can't be altered.
- Centralized upgrades -- Allows administrators to distribute client software upgrades. This feature supports UNC (Universal Naming Convention) so there is no need for consistent drive mappings across all clients.

#### Monitoring

- **Enterprise-wide monitoring** -- New features in the Domino Administrator make it easy to find and monitor large number of servers. Monitoring follows a distributed model, showing only those servers that an administrator can and should manage.
- **Expert analysis tools** -- These tools allow administrators to analyze server performance, over time, to help you predict and prevent future issues. These tools include:

Core services analysis -- For what is the server being used?

Service level agreements -- Set and Track SLAs, including server response time and replication schedules.

Correlated services analysis -- If an SLFA is not met, this tools helps administrators determine the reason by correlating statistics such as server response time with associated statistics like concurrent users and indexer, replicator and agent activity.

Database usage analysis -- Helps administrators optimize server tuning by knowing which databases are being used and how often. Also helps load balance applications and recoup disk space by archiving unused databases

Application monitoring and analysis -- Tells administrators how well an application is working. Calculates the time it takes to open the default view and create a document using the default form. Helpful in telling when views may be growing too large.

• **ISpy** -- Gives administrators the ability to get service-level statistics on any TCP/IP service supported by a Domino server, including which services are available and the response time for a particular service. ISpy also includes the ability to ping servers to determine mail routing and response time, alerting administrators to potential mail delivery problems. ISpy is fully integrated with the Domino events and statistics collection, allowing the administrator to set their own response time goals and providing a range of automated actions to occur when a service is not performing to the administrator's expectations.

#### **Administration enhancements**

- Telnet into server console for Domino UNIX servers -- Domino R5 provides the ability to use any
  UNIX or NT workstation to Telnet (or remotely log in) to the server console of a Domino UNIX server.
  This allows you to see the history of what is happening on the server console, and you can type
  server commands at the console from the remote workstation.
- Batch console commands -- This is the ability to give the server many commands from a batch file.
- Decommission server analysis tool -- Domino R5 provides analysis tool to help administrators
  decommission servers. You get detailed information comparing source server and target server. Any
  inconsistencies between them are flagged.
- Passthru logging -- When configured as a passthru server, the Domino server can log sessions established through that server.
- Ability to stop/start ports -- The administrator can stop and start individual Domino Server ports with the Start Port and Stop Port console commands.
- **Enhanced trace connection facility** -- Additional controls are available on the amount of information logged for trace connection operations.

#### Search tools

- Domain Search -- In R5, you can search all databases in the domain with multi-database indexing selected, and any file systems referenced. By incorporating ACLs into the search, users only get results from Notes documents to which they have access. Provides dynamic indexing of new databases that are flagged to be included, and a centrally located index of all databases.
- Content categorization -- Provides the ability to categorize all documents in the domain regardless
  of the database where they are located, according to a single hierarchical scheme or taxonomy. Web
  pages can be categorized as well. The domain catalog contains a view that can be used to browse
  through this content map.
- Filters -- Domino R5 indexes attached documents by using Verity's KeyView filters to translate the
  attachments into format that can be indexed. Supported formats include Acrobat PDF, Word,
  WordPerfect, Word Pro, 1-2-3, Excel, Freelance, PowerPoint, HTML, and many others.
- Double-byte full-text indexing and searching -- All indexing and searching operations are fully enabled for double-byte character sets.
- Paged result set -- Search results are formatted on a page in a format similar to major Internet search engines. A page comes back with 20 hits by default (this is user-configurable) and then you hit the next page button to get the next set of hits. The result form is customizable. You can specify logos, a summary of the document, author, relevance rank type, modified date, etc.
- Full-text SPI -- Service Provider Interface provides APIs for other search engines to hook into core Domino databases.
- **Full-text indexing of file system** -- Any file system referenced by the file system configuration form and stored in the domain catalog can be added to the index.

- Domain Catalog -- Centrally maintains list of all database attributes such as Location, Indexing configuration, and ACL properties. Also contains Search and Result forms and File system configuration forms.
- Clustered searching -- Supports search of clustered Domain Catalog Servers and automatically load-balances requests by redirecting users to the least-loaded server in the cluster. Fault Tolerant Domain Searching can be implementing with clusters. If one of the Domain Catalog Servers crashes, requests are automatically redirected to the remaining Domain Catalog servers in the cluster.
- **Fuzzy search** -- Gives users the ability to locate words even if the document query terms used for the search are misspelled within the documents or vice-versa.

## **Network Protocol Support**

- HTTP Tunnel Proxy -- The Domino server and the Notes client can use the industry-standard HTTP
  Tunnel Proxy to connect through a firewall, to each other and to other Internet standard clients and
  servers. The POP3, IMAP, SMTP, LDAP, and NNTP protocols are supported via the HTTP Tunnel
  Proxy, both with and without SSL (Secure Socket Layer). The internal Notes protocol (Notes RPC or
  NRPC) is also supported via the HTTP Tunnel Proxy, as in previous releases.
- Flexible Notes TCP/IP connections/server names -- When connecting to a TCP/IP-based Domino server, users can enter the server's name as a simple host name, even if the server's name is a fully-qualified TCP/IP name. For example, the user can enter "fred" to access a Domino server named Fred/Sales/Acme, or fred.acme.com/Acme.
- External Domain Network Information document -- The administrator can import address information into this document from another Domino domain.
- Improved NetWare Directory Services (NDS) support -- Domino provides a snap-in DLL for the
  NetWare NDS administration tool (NWADMIN), which allows an administrator to browse and update
  Domino server objects in NDS. Domino R5 uses the new 32-bit snap-in interface, allowing use of the
  32-bit NWADMIN tool. Domino automatically finds its server object within NDS using the naming
  context of the current logged-in user.

#### Designer

## What's new in Domino Designer - R5 initial release

Welcome to Domino Designer. Designer is an integrated application development environment that lets developers and Web site designers create, manage, and deploy secure, interactive applications for the Domino Application Server.

Domino applications let people share, collect, track, and organize information, using Lotus Notes or the Web. Domino applications can cover a wide range of business solutions, including:

- Workflow -- Route information
- Tracking -- Monitor processes, projects, performance, or tasks
- Collaboration -- Create a forum for discussion and collaboration
- Data Integration -- Integrate with relational databases and transactional systems
- Personalized -- Produce dynamic content based on, for example, user name, user profile, access rights, or time of day
- Globalization -- Use Domino Global Workbench to produce global sites

Domino Designer, with the Domino Application Server, is optimized to enable developers to build applications that facilitate the flow of information between an organization's enterprise systems and front-end business processes.

This release note provides you with an overview of the new features and benefits of Domino Designer R5.

### Improvements to Development Environment

- Comprehensive development environment -- The environment includes all the design and development tools needed to develop and deploy applications.
- Intuitive visual environment -- The new Designer look-and-feel lets developers optimize their work
  environment by creating project bookmarks. Developers have easy access to all design elements
  and application metadata. The task-oriented environment better supports developer needs. The
  result is reduced development time and costs.
- Improved programming environment -- The Programmer's pane provides access to all application
  objects and reference information on the Domino objects and languages. The programming
  environment is consistent regardless of the programming language or tool used. New and updated
  tools enable easier access, use, and reuse of code and objects.
- Multiple-browser preview -- Preview your work in all of the browsers your end-users demand, including Notes, the Notes browser, Microsoft Internet Explorer, and Netscape Navigator. Automatic browser detection adds preview buttons for browsers installed on the developer's desktop.
- Context-sensitive Help -- Pressing F1 while in any of the integrated tools (such as pages, forms, outlines, or framesets) brings up the Help topic for the tool. Pressing F1 when a function is highlighted in the InfoList Reference tab displays the Help topic for the function as in previous releases.

#### **New Site Layout and Presentation Tools**

- Outline Designer -- The Outline Designer is a visual tool for designing the structure and navigation
  of an application. You can design and display links to URLs, design elements, and actions in a
  hierarchical layout. The Outline is fully programmable, enabling a customized navigational structure
  based on user, time, or other criteria. You can embed the outline in pages or forms and add graphics
  and mouseover effects.
- Frameset Designer -- The Frameset Designer allows developers to create multi-pane interfaces to their applications. It includes a step-by-step process to allow developers to start designing Web sites with frames quickly with no HTML knowledge required.
- Page Designer -- Page designer is a WYSIWYG HTML authoring tool allowing designers to add styled text, images, image maps, tables, HTML, Java, ActiveX components, and multimedia objects to applications.
- Domino Applets -- You can use these Java-based components to add unique features to your Web site not previously available to browsers. Applets included are View, Action bar, Outline, and Text Editor.
- **HTML 4 support** -- HTML 4 properties are accessible within the visual development environment via menu options and properties boxes.
- Table enhancements -- Enhancements include style templates, nested tables, fixed and variable
  width columns in the same table, and cell background images, among many others. The
  improvements enable more control over page layout. You no longer have to work with raw HTML
  code to obtain necessary control over the page layout and table characteristics.
- Shared resources -- Images, applets, shared actions and Java libraries are added to existing shared code resources.

- Image maps -- You can create image maps by adding in-line hotspots to pictures.
- Picture properties -- HTML attributes, such as vertical alignment, text wrap, and float options, are available in the properties box.

#### **Enterprise Integration**

- Domino Enterprise Connection Services (DECS) -- Domino Enterprise Connection Services (DECS) is a visual tool and high performance server environment you can use to create Web applications that provide live, native access to enterprise data and applications. The visual tool includes an application wizard and online Help to assist you to define external data source connections -- for example, DB2, Oracle, Sybase, File directory, EDA/SQL, or ODBC -- and fields within your application that automatically update with external connector data. For more information on connecting to legacy databases, see the Domino Enterprise Connection Services User's Guide. (DECSDOC.NSF) in your Notes or Domino data directory.
- Lotus Connector LSX Classes (LC LSX) -- Lotus Connector LSX Classes (LC LSX) allow for programmatic access via LotusScript to Lotus Domino Connectors' native connectivity to relational databases, transaction processing systems, and enterprise resource planning (ERP) applications. Lotus Domino Connectors supplied with this release include: DB2/UDB, EDA/SQL, ODBC, Oracle, Sybase, and Text and File. Additional Lotus Domino Connectors for ERP and Transaction System Connectors are available separately from Lotus. For product information, please visit the Lotus Domino Enterprise Integration Web page at http://www.eicentral.lotus.com. Complete documentation can be found in the LSX for Domino Connectors On-line Manual (LSXLC.NSF) in your Notes or Domino data directory. You may also refer to LotusScript Data Object (LS:DO) documentation for more general guidelines on the use of LSXs.
- DB2 LSX Classes (LSXDB2.DLL) -- DB2 LSX Classes (LSXDB2.DLL) are included with the Notes client, Domino server and Domino Designer on Windows 95, 98, and NT platforms. DB2DAHLP.NSF is a documentation database that describes the DB2 specific features of the DB2 LSX. DB2SAMP.NSF contains a series of agents that demonstrates the use of the DB2 specific features in the DB2 LSX. The DB2 LSX is closely related to the LotusScript Data Object (LS:DO). You can also refer to LS:DO documentation for more general guidelines on the use of DB2 LSX. Note: DB2 LSX AutoCommit defaults to False. Some of the DB2 ODBC script might not work if the user forgets to set AutoCommit to True.
- JDBC (Java Database Connectivity) -- Access from Java agents to relational data via industry standard JDBC. A JDBC-to-ODBC bridge is also part of Domino.

#### Support for Web-standard languages

- Support HTML 4 -- Designer supports features defined in the W3C HTML specification. There is no need to write HTML code, unless you want to.
- Mix-and-Match Coded HTML on Pages and Forms -- You can mix and match WYSIWYG and native HTML code. Use HTML if you want or need to.
- Import HTML Pages -- You can import existing HTML pages that are automatically rendered as pages in Designer.
- Upgrade existing HTML -- Import existing HTML files into Designer so you can take advantage of Domino features.
- Leverage Web Programmability and Scripting Options -- Web standards (Java, JavaScript, HTML 4.0) are supported in Designer R5 so you can use standard Web design languages and tools in Designer.

- CORBA/IIOP support -- The Common Object Request Broker Architecture & Internet InterORB
  Protocol permits remote access to Domino services. CORBA/IIOP enables creation of applets and
  applications that communicate with the server more efficiently than HTTP alone.
- Additional Domino objects -- Domino objects provide an integrated set of application objects that
  can be accessed from a number of industry-standard languages. New application objects are added
  to one of the richest object models for application development.
- Java enhancements -- Designer supports Java as an alternative to other programming options.
   Compile and edit Java code directly in the Agent Builder. There is support for shared Java libraries.
- JavaScript -- Direct support in Designer for JavaScript development. JavaScript events, such as
  onMouseOver and onBlur, are added to the event list for Domino Form and Page elements. Enables
  client-side scripting for both Notes and browsers. Support for the Document Object Model (DOM)
  within the R5 Notes client is as defined in the Notes Document Object Model database, which will be
  available at http://www.notes.net/doc.

#### **Localization Features**

- Domino Global WorkBench -- Create the design of an application in more than one language with the Domino Global WorkBench. Developers can quickly localize applications into multiple languages and keep them up-to-date as the structure and content of the application changes.
- Multiple language support -- Generate and maintain different language versions of design elements and documents via database and design properties. Allows the creation of local, global and translatable content in any supported language. Facilitate review and approval of localized documents through workflow process. "Switchbar" lets Web users switch between languages across synchronized pages in a multilingual Web site. Content appears accurately and simultaneously to all users worldwide. Access to appropriate information in appropriate/respective language in a timely fashion. Developers can build the translation process into applications to facilitate the rapid translation of Web content.
- Multiple currency support -- Ability to store and use calculations involving multiple currencies within
  a form or view. The currency indicator is stored with the field so that it remains consistent and doesn't
  change based on the user's local computer system preferences. Developers can more easily create
  applications that involve calculation and display of different currencies. Users can immediately
  understand the currency being used by the symbol and no longer need to do mental calculations to
  determine whether financial figures are correct or not.
- Euro support -- Full Euro support including Euro symbol input and display and rounding. Developers
  can easily create applications that use the new Euro currency. Users can immediately view financial
  figures calculated into Euros without doing mental or manual calculations. Combined with the multiple
  currency support feature listed above, developers have all the tools they need to develop truly global
  applications.
- Long dates -- Ability to specify a long date format in a date field: for example, 01-January-1999.
   Developers can use long date format to remove the ambiguity between the MM/DD/YY and DD/MM/YY date formats.

Administrator Client

## What's new in Domino Administrator - R5 initial release

Domino Administrator is the new administration client for the Domino server. It is an intuitive, task-oriented interface that utilizes a familiar hierarchical server tree metaphor, making finding and switching to servers very easy. To leverage existing skills and experiences of administrators, the Domino Administrator implements common features such as drag and drop, multiple selections using the Shift and Ctrl keys, and right-click context-sensitive menus.

Domino Administrator provides graphical monitoring of servers, services, replication and routing. It groups features and chains steps to simplify task completion. It has six primary tabs to help organize administration and management functions logically:

## People & Groups

Use the People & Groups tab for all user and group management, user registration, certification, migration from foreign mail systems and directories, and external directory management.

#### **Files**

The Files tab provides a central interface for all database and template management functions, such as moving and compacting databases, ACL management, configuring file replication settings, indexing, and setting quotas.

#### Server

The Server tab consolidates all server management functions, such as server analysis, monitoring, console commands, and performance information. Server monitoring features give status reports in real time as to which servers and services are running on individual servers.

#### Messaging

The Messaging tab allows you access to all messaging management functions, such as shared mail management, assigning mailbox quotas, mail routing topology, and message tracking and reporting.

## Replication

Use the Replication tab for all replication management functions, such as replication schedule configuration, topology maps, and troubleshooting.

### Configuration

The Configuration Tab provides a central location for configuration settings such as servers, messaging, replication, clusters, Web servers, and statistics and events.

For more details on using Domino Administrator, see Domino 5 Administration Help.

#### Designer

## eSuite DevPack

Lotus eSuite DevPack provides a set of Java-based business applets that allow Domino developers to create interactive applications for Notes clients and Web browsers. For more information about DevPack, please go to the eSuite home page (http://www.lotus.com/esuite) or the eSuite DevPack developer's site (http://esuite.lotus.com).

With enhanced features in eSuite DevPack 2.0 and Domino R5, developers can choose from a greater range of features, including:

The choice of **importing or linking** to DevPack applets to build interactive applications for Notes clients and Web browsers quickly and easily.

**Integrated JavaScript support** in Designer that allows developers to deliver the full capabilities of DevPack applets to Notes clients, as well as to Web browsers.

**Integrated Java support** from Domino, including support of the CORBA/IIOP protocol that allows remote access to the Domino Object Model (also known as the back-end classes or Notes Object Interface) from DevPack applets.

A new **eSuite Servlet Kit** that allows developers to create applications that leverage the servlet capabilities of Domino. This feature is especially useful to developers of enterprise applications who utilize Java for their server-side development and want to incorporate DevPack applets into the applications.

A new data access applet, **Infobus/FX**, that provides features similar to the Notes/FX capabilities used with OLE objects. This applet allows developers to set up data exchanges between embedded DevPack applets and fields in Domino documents.

A new data access applet, **AgentGateway**, that allows a developer to connect to a Domino server and pass values to a Domino agent, which in turn publishes the results to the DevPack InfoBus for use within applets. The applet gives developers a direct and simple way to work with DEC's (Domino Enterprise Connectivity) to provide access to enterprise data.

A new DevPack **install program with Domino integration options** for installing the applets, samples, and documentation on both Notes clients and Domino servers.

Two new **DevPack 2.0/Domino R5 templates**, eSuite Contact Manager and eSuite Project Scheduler, that make extensive use of DevPack applets. The templates are designed for both Notes clients and Web browsers. Developers can use the designs as is, as a starting point for further customization, or as learning tools for their own applications.

#### Designer

## Formula language

These are the new and enhanced @Functions and @Commands for R5. For details on each, see Domino 5 Designer Help or the *Domino Designer Programming Guide*.

\* An asterisk indicates an item that was added to the online Help that ships with the product, beginning in R5.0.3.

#### **New @Functions**

- @AddToFolder
- @BrowserInfo
- @FontList
- @FormLanguage
- @HardDeleteDocument \*
- @IsAppInstalled
- @LanguagePreference
- @LaunchApp
- @Locale
- @NameLookup
- @Narrow
- @PasswordQuality \*
- @SetTargetFrame
- @UndeleteDocument
- @UserNameLanguage
- @UserNamesList
- @V4UserAccess
- @ValidateInternetAddress
- @Wide

#### **New @Commands**

- @Command([AddBookmark])
- @Command([CreateCrossCert]) \*
- @Command([Directories]) \*
- @Command([OpenFrameset])
- @Command([OpenHelpDocument])
- @Command([OpenPage])
- @Command([RefreshParentNote])
- @Command([ReloadWindow])
- @Command([ViewAddInternetCertificate]) \*

#### **Enhanced @Functions and @Commands**

- @DialogBox new parameters
- @Name new actions
- @UserName new parameter
- @Command([CalendarFormat]) new value

Also, the View applet is now programmable via the following @Commands:

- @Command([EmptyTrash])
- @Command([ViewCollapse])
- @Command([ViewCollapseAll])
- @Command([ViewExpand])
- @Command([ViewExpandAll])
- @Command([ViewRefreshFields])

#### Designer

#### Java classes

The lotus.domino package supersedes lotus.notes. The lotus.domino package has the same content as the Release 4.6 lotus.notes package plus new classes, methods, and other enhancements. The Release 4.6 lotus.notes package continues to be supported for backwards compatibility only; it does not contain the new classes, methods, and other enhancements.

Agents can be coded and compiled directly in the Programmer's pane. They can also be imported as before.

Applets and applications on a non-Domino machine can access lotus.domino objects through IIOP calls to a Domino server.

The following are the new and enhanced LotusScript classes, methods, properties, and events for R5. For details on each, see Domino 5 Designer Help or the *Domino Designer Programming Guide*.

#### **New classes**

Outline
OutlineEntry
Replication
RichTextParagraphStyle
RichTextTab
ViewEntry
ViewEntryCollection
ViewNavigator

#### **ACL class**

| New methods                                     | New property  |
|-------------------------------------------------|---------------|
| getNextEntry (additional method) removeACLEntry | InternetLevel |

#### **ACLEntry class new properties**

IsCanCreateLSOrJavaAgent
IsCanCreateSharedFolder
IsAdminReaderAuthor
IsAdminServer
IsGroup
IsPerson
IsServer
Name
UserType

# **Agent class**

| New method  | New properties                                    |
|-------------|---------------------------------------------------|
| runOnServer | IsNotesAgent IsWebAgent ServerName Target Trigger |

#### **Database class**

| New methods                                                                  | New properties                                        |
|------------------------------------------------------------------------------|-------------------------------------------------------|
| createOutline enableFolder FTDomainSearch getOutline getProfileDocCollection | FolderReferencesEnabled<br>MaxSize<br>ReplicationInfo |

# **DateRange class new property**

Parent

#### DateTime class

| New method | New properties                        |
|------------|---------------------------------------|
| toJavaDate | LocalTime (additional methods) Parent |

# **DbDirectory class new property**

Parent

# **Document class**

| New method | New properties                           |
|------------|------------------------------------------|
| l ·        | FolderReferences<br>IsDeleted<br>IsValid |

# **DocumentCollection class methods**

addDocument
deleteDocument
getDocument
getNextDocument (additional method)
getPrevDocument (additional method)
FTSearch (additional method)
putAllInFolder (additional method)

# Form class new property

Parent

# International class new property

Parent

# Log class new property

Parent

# Name class new properties

Addr821 Addr822Comment1 Addr822Comment2 Addr822Comment3 Addr822LocalPart Addr822Phrase Language Parent

# Newsletter class new property

Parent

#### RichTextItem class methods

addPageBreak appendParagraphStyle appendDocLink (additional methods)

# RichTextStyle new properties

Parent

PassThruHTML

#### **Session class**

| New methods                                            | New properties             |
|--------------------------------------------------------|----------------------------|
| getDatabase<br>createRichTextParagraphStyle<br>resolve | ServerName<br>UserNameList |

# View class

| New methods                                                                                                    | New properties                                                                                                    |
|----------------------------------------------------------------------------------------------------|----------------------------------------------------------------------------------------------------|
| createViewNav createViewNavFrom createViewNavFromCategory createViewNavFromChildren createViewNavFromDescendants createViewNavFromMaxLevel getAllEntriesByKey getEntryByKey getColumn | AllEntries BackgroundColor ColumnCount ColumnNames HeaderLines IsCategorized IsConflict IsHierarchical IsModified IsPrivate RowLines Spacing TopLevelEntryCount |

# ViewColumn class new properties

Alignment

DateFmt

FontColor

FontFace

FontPointSize

FontStyle

HeaderAlignment

IsAccentSensitiveSort

**IsCaseSensitiveSort** 

IsField

IsFormula

IsHideDetail

Islcon

IsResize

IsResortAscending

IsResortDescending

IsResortToView

Is Secondary Resort

IsSecondaryResortDescending

IsShowTwistie

IsSortDescending

ListSep

NumberAttrib

NumberDigits

NumberFormat

Parent

TimeDateFmt

TimeFmt

TimeZoneFmt

Width

#### Designer

# **LotusScript**

These are the new and enhanced LotusScript classes, methods, properties, and events for R5. For details on each, see Domino 5 Designer Help or the *Domino Designer Programming Guide*.

#### **New classes**

NotesOutline
NotesOutlineEntry
NotesReplication
NotesRichTextParagraphStyle
NotesRichTextTab
NotesViewEntry
NotesViewEntryCollection
NotesViewNavigator

# NotesACL class new property

InternetLevel

# **NotesACLEntry class new properties**

CanCreateLSOrJavaAgent
CanCreateSharedFolder
IsAdminReaderAuthor
IsAdminServer
IsGroup
IsPerson
IsServer
UserType

# NotesAgent class new properties

HasRunSinceModified IsNotesAgent IsWebAgent Target Trigger

#### NotesDatabase class

| New methods                                                                  | Enhanced methods                 | New properties                                                     |
|------------------------------------------------------------------------------|----------------------------------|--------------------------------------------------------------------|
| CreateOutline EnableFolder FTDomainSearch GetOutline GetProfileDocCollection | CreateCopy<br>CreateFromTemplate | FolderReferencesEnabled IsDirectoryCatalog MaxSize ReplicationInfo |

# NotesDateTime class

| New method           | New property |
|----------------------|--------------|
| TimeDifferenceDouble | IsValidDate  |

# NotesDocument class new properties

FolderReferences IsDeleted

#### NotesDocumentCollection class methods

| New methods                            | Enhanced method |
|----------------------------------------|-----------------|
| AddDocument DeleteDocument GetDocument | PutAllInFolder  |

# NotesName class new properties

Addr821 Addr822Comment1 Addr822Comment2 Addr822Comment3 Addr822LocalPart Addr822Phrase Language

# **ODBCQuery class new method**

UseRowID

#### **ODBCResultSet class new method**

ExecProcedure

# NotesRegistration class enhanced method

RegisterNewUser

# NotesRichTextItem class methods

| New methods                          | Enhanced method |
|--------------------------------------|-----------------|
| AddPageBreak<br>AppendParagraphStyle | AppendDocLink   |

# NotesRichTextStyle new property

PassThruHTML

# NotesSession class

| New method  | Enhanced method              | New properties                    |
|-------------|------------------------------|-----------------------------------|
| GetDatabase | CreateRichTextParagraphStyle | NotesBuildVersion<br>UserNameList |

#### NotesUIDatabase class

| New method    | Enhanced method | New events                    |
|---------------|-----------------|-------------------------------|
| OpenNavigator | OpenView        | PostDragDrop<br>QueryDragDrop |

# **NotesUIDocument class**

| New methods                                                       | Enhanced method | New event |
|-------------------------------------------------------------------|-----------------|-----------|
| FindFreeTimeDialogEx FindString GetSelectedText Import SpellCheck | Refresh         | PostSave  |

# NotesUIView class

| New method | New properties            |
|------------|---------------------------|
| Print      | CaretCategory<br>ViewName |

# NotesUlWorkspace class

| New methods                                                                                                    | Enhanced method | New properties                 |
|----------------------------------------------------------------------------------------------------|-----------------|--------------------------------|
| Folder GetListOfTunes OpenFileDialog OpenFrameset OpenPage PickListCollection PickListStrings PlayTune Prompt RefreshParentNote ReloadWindow SaveFileDialog SetCurrentLocation SetTargetFrame | DialogBox       | CurrentDatabase<br>CurrentView |

# **NotesView class**

| New methods                                                                                                    | New properties                                                                                                    |
|----------------------------------------------------------------------------------------------------|----------------------------------------------------------------------------------------------------|
| CreateViewNav CreateViewNavFrom CreateViewNavFromCategory CreateViewNavFromChildren CreateViewNavFromDescendants GetAllEntriesByKey GetEntryByKey | AllEntries BackgroundColor ColumnCount HeaderLines IsCategorized IsConflict IsHierarchical IsModified IsPrivate RowLines Spacing TopLevelEntryCount |

# NotesViewColumn class new properties

Alignment

DateFmt

FontColor

FontFace

FontPointSize

FontStyle

HeaderAlignment

IsAccentSensitiveSort

IsCaseSensitiveSort

IsField

IsFormula

IsHideDetail

Islcon

IsResize

IsResortAscending

IsResortDescending

IsResortToView

IsSecondaryResort

IsSecondaryResortDescending

IsShowTwistie

IsSortDescending

ListSep

NumberAttrib

**NumberDigits** 

NumberFormat

TimeDateFmt

TimeFmt

TimeZoneFmt

Width

Designer

# LotusScript Data Object enhancements ODBCConnection object changes

- The AutoCommit and CommitOnDisconnect properties are moved from the ODBCResultSet object to ODBCConnection in order to support Transaction Mode, CommitTransactions, and RollbackTransactions. These take no arguments. AutoCommit defaults to True and can be set False to enter Transaction Mode, if the driver and data source support transactions.
- The methods GetRegistrationInfo and IsTimedOut have been removed.
- The DisconnectTimeOut and Exclusive properties have been removed.
- Support for asynchronous execution of queries has been removed. The IsSupported property returns False so that scripts that attempt to use asynchronous mode when available will behave correctly.
- The ConnectTo method does not perform the auto-registration of unregistered data sources.
- The ExecProcedure method has been removed. A new ExecProcedure method is added in ODBCResultSet object to execute a stored procedure.

Also, please be aware of the following issues:

- The ListProcedures method does not work with some drivers.
- In some cases, an ODBC driver indicated that it did not support a certain mode although it actually
  did. The IsSupported property of the ODBCConnection object may report incorrectly due to bugs in
  the ODBC driver. On the DB\_SUPP\_READONLY item, it may report incorrectly due to limitations in
  ODBC.

### **ODBCResultSet object changes**

- The properties AutoCommit and CommitOnDisconnect have been moved to the ODBCConnection object. The AutoCommit property of the ODBCConnection object can be set False (when supported by the DBMS) to enter Transaction Mode, which applies to all queries and result sets associated with that connection.
- The Transactions method and the Commit and Rollback functions of the Close method have been replaced by the CommitTransactions and RollbackTransactions methods of the ODBCConnection object. These new methods take no arguments and apply to all transactions pending through that connection. You might get error 720, "You cannot have more than one statement active, when SQL\_AUTOCOMMIT is false" for INTERSOLV drivers. As a workaround, Lotus suggests to "Call Res.LastRow" after "Res.Execute" and before any "Res.UpdateRow" or "Res.Delete Row."
- The Asynchronous and Override properties have been removed.
- The new ExecProcedure method allows you yo execute a stored procedure.
- The RefreshRow method has been removed.

Server

# Checkos patch checker utility for UNIX

For UNIX platforms, Checkos is a patch checker utility that starts when you install Domino Release 5 for the first time. If you are missing patches for your operating system (OS), Checkos prompts you. If all of the correct patches are installed, you are notified with the message, "The OS appears to have the correct patches." This feature is new in Release 5.0 of the Domino server.

See also the UNIX patch requirements in the "Things you need to know" chapter of the Release Notes for additional information about patch requirements and specific issues associated with not running proper patch levels.

Server

# New HTTPD.CNF file for Domino configuration in Release 5.0

R5 contains a new version of the Domino configuration file HTTPD.CNF. It contains MIME definitions and control directives for the HTTP server task. All of the important configuration settings for the HTTP task are included in the Server document of the Domino Directory, and administrators normally do not need to modify the HTTPD.CNF file.

HTTPD.CNF is installed into the server's data directory. The Domino Server Install program does not overwrite an existing HTTPD.CNF file. Therefore, if you already have Domino installed and you want to get the new version of HTTPD.CNF, you must delete or rename your existing file before running the install program. If you have made changes to your HTTPD.CNF file (such as adding custom MIME types), you should rename your old file before running the install program and then copy the changes from the old file to the new file.

The new version of HTTPD.CNF includes an updated and reorganized list of MIME types. The following MIME extensions have been added:

| Common Web MIME types |                          |                         |
|-----------------------|--------------------------|-------------------------|
| .class                | application/octet-stream | # Java class file       |
| .cdf                  | application/x-cdf        | # Channel file          |
| .css                  | text/css                 | # Cascading Style Sheet |
| .js                   | application/x-javascript | # JavaScript            |
| .vcf                  | text/x-vcard             | # VCard                 |
| .xml                  | text/xml                 | # XML                   |

| VRML |                |        |
|------|----------------|--------|
| .wrl | x-world/x-vrml | # VRML |
| .wrz | x-world/x-vrml | # VRML |
| .xaf | x-world/x-vrml | # VRML |
| .xof | x-world/x-vrml | # VRML |

| RealAudio media players and plug-ins |                              |                     |
|--------------------------------------|------------------------------|---------------------|
| .rm                                  | application/vnd.rn-realmedia | # RealPlayer        |
| .rpm                                 | audio/x-pn-realaudio-plugin  | # RealAudio plug-in |
| .ra                                  | audio/x-pn-realaudio         | # RealPlayer        |
| .ram                                 | audio/x-pn-realaudio         | # RealPlayer        |
| .rv                                  | video/vnd.rn-realvideo       | # RealPlayer        |

| Macromedia players and plug-ins |                               |                          |
|---------------------------------|-------------------------------|--------------------------|
| .dcr                            | application/x-director        | # Shockwave for Director |
| .dir                            | application/x-director        | # Shockwave for Director |
| .dxr                            | application/x-director        | # Shockwave for Director |
| .swf                            | application/x-shockwave-flash | # Shockwave Flash        |
| .spl                            | application/futuresplash      | # Future Splash Animator |

| Vendor-specific MIME types |                               |                        |
|----------------------------|-------------------------------|------------------------|
| .wks                       | application/vnd.lotus-1-2-3   | # Lotus 1-2-3 97       |
| .sam                       | application/vnd.lotus-wordpro | # Lotus WordPro 97     |
| .imp                       | application/vnd.lotus-improv  | # Lotus Improv         |
| .dot                       | application/msword            | # Microsoft Word       |
| .pub                       | application/x-mspublisher     | # Microsoft Publisher  |
| .mpp                       | application/vnd.ms-project    | # Microsoft Project    |
| .pot                       | application/vnd.ms-powerpoint | # Microsoft Powerpoint |
| .ppt                       | application/vnd.ms-powerpoint | # Microsoft Powerpoint |
| .pps                       | application/vnd.ms-powerpoint | # Microsoft Powerpoint |
| .scd                       | application/vnd.ms-schedule   | # Microsoft Schedule   |
| .wcm                       | application/vnd.ms-works      | # Microsoft Works      |
| .wdb                       | application/vnd.ms-works      | # Microsoft Works      |
| .wps                       | application/vnd.ms-works      | # Microsoft Works      |
| .wri                       | application/x-mswrite         | # Microsoft Write      |
| .xla                       | application/vnd.ms-excel      | # Microsoft Excel      |
| .xlc                       | application/vnd.ms-excel      | # Microsoft Excel      |
| .xlm                       | application/vnd.ms-excel      | # Microsoft Excel      |
| .xls                       | application/vnd.ms-excel      | # Microsoft Excel      |
| .xlt                       | application/vnd.ms-excel      | # Microsoft Excel      |
| .xlw                       | application/vnd.ms-excel      | # Microsoft Excel      |
| .eml                       | message/rfc822                | # Outlook Mail Message |
| .mht                       | message/rfc822                | # Mail Message         |

| Vendor-specific MIME types |                |                    |
|----------------------------|----------------|--------------------|
| .mhtml                     | message/rfc822 | # Mail Message     |
| .cmx                       | image/x-cmx    | # Corel CMX format |

The following elements have been removed from the MIME list:

- Rarely-used CAE and CAD file extensions.
- Upper-case variants of file extensions (not needed because file extension comparison is case-insensitive).
- Unused "quality" and "encoding" attributes.

The other major change to HTTPD.CNF is the removal of unsupported directives. The HTTP stack code in Domino is derived from code used in several IBM Web server products. The original version of HTTPD.CNF contained several types of directives that did not apply to the Domino implementation of the code. All of these directives have been removed. The net result is that the new HTTPD.CNF is much smaller than the original version.

#### Client, Designer

#### Date and time validation

Notes and Domino now interprets any input in a date/time field as a date or time, no matter how obscure the format. You receive an "Invalid date format" error only when it is impossible for Notes to interpret a value (such as 99/99/99) as a date or time.

For example, when a date field is formatted to expect month, day, and year, and only one of the three variables is entered, Notes tries to guess what the other two entries are. If there is no month, then the default is the current month according to the operating system settings. If there is no day, the default is "01." If there is no year, the default is the current year. If an alphanumeric entry is made, Notes ignores the alphabetic characters and tries to determine the date based upon the numerals entered.

# Release 5.0a

Administrator Client, Client, Designer, Server

# Notes/Domino/Domino Designer R5.0a Fix List

# Lotus Notes and Lotus Domino Release 5.0a Quarterly Maintenance Update (QMU)

This notice is to inform you that there is a Quarterly Maintenance Update (QMU) to R5. The QMU is called R5.0a and contains eighteen fixes. Below is the fix list for R5.0a. This copy of the list is public and can be distributed to customers. This QMU is applicable to all platforms for the R5 client and server. FCS of R5.0a on CD for NA and IE is scheduled for 5/28/99.

#### R5.0a QMU fixes

#### **Agents**

SPR# MPEY46BVSB, JKAH46SQKX - Fix a problem which prevented Web administrators from creating new replicas and new copies of databases.

#### Client

SPR# JKEN46PSWC - Fix a problem with attachments being lost when forwarding messages using Internet mail from a mail file with the "Encrypt Incoming Mail" option set.

SPR# JPKR46YT69 - Fix a problem which caused the user's ECL to be modified when editing the Domino Directory Administration ECL. If the administrator selected Action->Edit Administration ECL in the Domino Directory and selected the Java applet security or the JavaScript security radio button, the change would be set for the Administrator's workstation as well.

SPR# CBRN4772PS - Fix two problems which prevented clients using Notes R5 (France) from connecting to International English or US servers using port encryption. Note that R5.0a must be on the client and on the server for the fix to work.

#### **Domino Enterprise Connect Services**

SPR# GSAN46HTU3 - Fix problems with the interface to Oracle databases.

#### Designer

SPR# DPAT46FU4X - Prevent the corruption of an action bar which is edited to remove an image resource assigned as the background image by clearing the image name, which is specified in the Action Bar infobox on the second panel. The actions are deleted and attempts to display the action bar may result in the client hanging or crashing.

#### Install - Unix

SPR# TCAR47DJ4N - Fix the Unix installer so that you can install from a Kit image copied from the Domino CD.

SPR# TDOE47ELYW - Fixed a problem which prevented a Unix install from working on a machine which had previously had R4.5x and been upgraded to R4.6x.

#### Server

SPR# MACY463P5D - Fix a server crash or the return of an incorrect number of hits when searching against a domain index.

SPR# DKEY46APTZ - Prevent a SCOS database from being damaged (losing its designation as the single copy object store) during compact. If you have a database which has been already damaged, please call Notes Support Services or go to www.support.lotus.com to obtain a tool to fix the database.

SPR# MCHT46FKL6 - Prevent an intermittent problem with documents missing from views in the Domino Directory, potentially causing problems like replication failures. Running the fixup utility and then rebuilding the views will also fix the views.

SPR# GPFM46VNXL - Allow mail to be delivered even if the error, "NSF monitor pool is full," is encountered. This problem will be addressed more fully in a future release to prevent the error from occurring.

SPR# RHON474SQ7 - Fix a memory corruption problem which could result in damaged data and/or server crashes.

#### **SMTP Server**

SPR# MGAN46XK6V - Fix a crash of the SMTP Server caused by the incorrect processing of incoming mail.

SPR# GPFM46HNFS - Prevent a router crash caused by processing Macintosh attachments in Internet mail.

#### **Template - Domino Directory**

SPR# RJAN46VR44 - Change the replica ID of the R5 Domino Directory template to match that of the R4 Address Book template so that the template will replicate correctly.

#### Web Server

SPR# JCHN46SR34 - Fix a memory corruption problem which caused the Microsoft HTTP Server to fail.

SPR# SLYS46PSQX - Fix a problem on the AIX server which causes applications that use reverse IP lookup to determine the location of a user to fail.

SPR# AWHN46ZN34 - Fix an intermittent crash in the HTTP server which is not easily reproducible.

# Release 5.0.1

Administrator Client, Client, Designer, Server

#### New Features in Release 5.0.1

#### **Notes Client**

#### **Updated viewers**

Viewer capability is now enhanced for Windows by providing the ability to view Office 2000 documents.

#### **Designer**

#### **Designer usability**

Many changes and enhancements have been made in Domino Designer to make it even easier to use. Key changes since the initial release are detailed in the "Feature Changes" section of the *Things you need to know chapter* of the Release Notes.

# Java applets

- The four Java applets (Editor, View, Outline, and Action Bar applets) are now compiled with JDK 1.1.6 which makes them smaller and faster.
- The Editor applet can now support cut, copy, and paste of plain text from outside the applet. This applet will be signed with the Lotus Development certificate, so users will be prompted to trust the signer the first time they use it. The Editor gets its text from a hidden field on the page instead of passing in a url. This also addresses a problem where entered text is lost when the page is refreshed, but may affect existing R5.0 applications.
- The View applet adds SetDblClickTarget method in its API, so the frame target for the document can be set, for example, in the onLoad event of the form or page with the view.
- The Outline applet now supports image wells.

#### **JavaScript**

The Notes client now supports:

- window.open with height and width settings and opening in its own window.
- mouseOver and mouseOut events on images (picture)

#### Interpreting date/time field inputs

When a date field is formatted to expect month, day, and year, and only one of the three variables is entered, Notes will attempt to interpret what the other two entries are. If there is no month, then the default is the current month according to the operating system settings. If there is no day, the default is "01." If there is no year, the default is the current year. If an alphanumeric entry is made, Notes ignores the alphabetic characters and tries to determine the date based upon the numerals entered.

#### QuickStart tutorial

QuickStart is a hands-on tutorial that takes you through the steps of creating a Domino application. The \data\quickstart directory contains the QuickStart Tutorial database as well as the files needed to create the sample Domino application. There's also a link added to the Designer Welcome page. QuickStart is only available on the Windows platforms setup.

# **Domino Enterprise Connection Services (DECS)**

Enhancements which add robustness to DECS include Oracle Connector support for stored procedures,

ERP connector support, Collapse/Expand and Order Metaconnector support, Support Pre-Open Formula, increasing the number of concurrent activities allowed, and a Reconnect on Dropped Connection option.

#### **Lotus Connector LSX**

Added connection pooling support.

#### **Administration Client**

#### DUS option to add Administrator to mail file ACL

As part of the People and Groups Migration in the Domino Upgrade Services (DUS), two new options were added. The first option -- called "Add administrator to mail file access control list" -- allows the administrator's name to be added to a new mail file's ACL with manager access. This gives the administrator the ability to migrate mail to the new mail file during the second phase of a two phase migration, where mail migration is done during the second phase. The second option, called "Overwrite existing passwords with random passwords" creates a random password for a migrated user, overwriting the migrated password for that user if one exists.

#### **Enhanced Internet Address Tool**

The Internet Address tool has been enhanced to allow the administrator to select the person records which should have the internet address set. When the administrator selects more than one person record, and then invokes the internet address tool, the internet address tool will indicate the number of users selected from which Domino Directory and will set/overwrite the internet address for only the selected users.

#### **Domino Server**

# 56-bit encryption supported

56-bit encryption ( DES) is now supported for international licenses of the Web server.

#### LDAP schema database

Domino will automatically build a database called Domino LDAP Schema (SCHEMA50.NSF) in the Domino data directory. This database provides information about the Domino LDAP schema attributes, object classes, and syntax. If you extend the directory schema, you can use the server command "tell Idap reloadschema" to update the schema in memory and then update SCHEMA50.NSF with your directory changes. If you don't use this command, these two updates are done automatically when the Designer task runs or when you quit and restart the LDAP service. Refer to the "Directories Enhancements" document in the *Things you need to know* chapter for related information.

# **Transaction Logging features and improvements**

- There is a new API to determine the state of a logged database or backup: STATUS LNPUBLIC NSFIsNewBackupNeeded
- If transaction logging restart fails, a new server console error messages appear that list dirty databases.
- During the first restart after disabling logging, restart recovery is run one final time to clean up databases.

#### **Security**

#### Importing Internet certificates from a Netscape browser

Internet certificates from a Netscape browser can now be imported to the Notes ID file. The certificates can be used for SSL client authentication, and for encrypted and signed S/MIME messages. Certificates and keys which are compliant with Public Key Cryptographic Standard #12 (PKCS #12) in a version of the Netscape browser that is also PKCS #12 compliant can be imported to the Notes ID file if the browser is accessible to the local machine.

#### **Dual key support of Internet certificates**

If multiple Internet certificates are available in a Notes ID file, a user can specify one Internet certificate to use for encryption and another Internet certificate to use for signatures, instead of requiring that one certificate be used for both.

# **Templates**

# Reports

A new version of the Domino Messaging Reports database "reports.ntf" is provided. A previous version of reports.ntf was part of the R5 beta builds but did not ship officially in the R5 released code.

#### Server

# Value add applications on the CD-ROM

In addition to the new features found in the Notes and Domino products, the \APPS directory of the R5.0.1 CD-ROM contains applications which enrich the capabilities of Notes, Designer, and Domino. Additional information about these applications can be found in the "Additional items on Notes and Notes/Domino/Domino Designer CD-ROMs" document in the *Directory Install and CD-ROM Structure* section of the *Things you need to know* chapter. New applications found on the R5.0.1 CD-ROM include:

# **Lotus Domino Translation Object Release 1.02**

Lotus Domino Translation Object (DTO) allows Domino developers to integrate best-of-breed Machine Translation features into Notes or Domino applications via Translation Connectors. It provides two programming interfaces, a LotusScript extension, and a Java API, complete with a powerful set of properties and methods. Using Translation Connectors certified with the DTO, Machine Translation is integrated with Domino applications and works with both the Notes client and Domino server.

# **Domino Server.Load**

Domino Server.Load is a tool that measures and characterizes various Domino server capacity and response metrics. It allows you to select a workload and run it against a target server. The workloads (also called tests or scripts) simulate the behavior of Notes workstation-to-server operations.

# Domino "Tivoli Ready"

Beginning in Release 5.0.1, files now ship with the Domino Server for Windows NT (Intel) which make Domino "Tivoli Ready". Customers will be able to manage their Domino Server software under an integrated Tivoli management umbrella. This allows customers to automatically discover, inventory and monitor Domino servers with Tivoli Enterprise management products.

Server

#### Directories enhancements in R5.0.1

#### New directory catalog configuration options

There are additional options available under the "Group types" configuration field for a directory catalogs. The options now available are:

- "Mail and Multi-purpose" (default) to include only these two types of groups from all the directories listed in the "Directories to include" field.
- "All" to include all types of groups from all the directories listed in the "Directories to include" field.
- "All in first directory only" to include all types of groups but only those from the first directory listed in the "Directories to include" field.
- "None" to exclude all groups.

# You can change the name of the Users view in the Directory Catalog

You can now change the name of the Users view in a directory catalog as long as you keep the name Users as an alias.

# Field configuration for anonymous LDAP access applies to a directory catalog

When you use a directory catalog on a server that runs the LDAP service, the anonymous access field configuration carries over to LDAP searches of the directory catalog. If a field an anonymous LDAP user is attempting to search is part of the directory catalog configuration, the LDAP service always refers to the list of fields in the "Choose fields that anonymous users can query via LDAP" setting for the primary Domino Directory to determine whether the user can search the field in a particular directory entry. If a field the user is attempting to search is not part of the directory catalog configuration, then the LDAP service refers to the anonymous setting for the Domino Directory from which an entry is derived to determine if an LDAP user can search a field in a particular entry.

For example, suppose the following is true:

- The "Choose fields that anonymous users can query via LDAP" setting for the primary Domino Directory allows anonymous access to the Location and CompanyName fields.
- The same setting in a secondary Domino Directory does not allow access to either of these fields.
- The Location field is included in the directory catalog but the CompanyName field is not in the catalog.

When an LDAP user searches for the Location field, the LDAP service returns the value for the field for entries in both the primary and secondary Domino directories. When the user searches for the CompanyName field, the LDAP service returns the value for the field for entries from the primary Domino Directory but not for entries from the secondary Domino Directory.

#### LDAPSEARCH utility

The LDAP search utility is now available on all supported platforms. See the release note "LDAP search utility corrections" under the category Documentation Updates for corrections to the instructions on using this utility.

#### **Domino LDAP Schema database**

You can use the new command **tell Idap exportschema** to build/update the Domino LDAP Schema database (SCHEMA50.NSF) in the Domino data directory. This database provides information about the directory schema in a user-friendly format and can reflect any changes you make if you extend the directory schema. If you extend the directory schema, use the command **tell Idap reloadschema**, which loads the updated schema into memory, before using **tell Idap exportschema**.

When the Designer task runs it also reloads the schema into memory and then creates or updates the Domino LDAP Schema database.

#### Changes to LDAP attribute searches

In R5.0 if you searched for a binary attribute without using the syntax *attribute*; binary, the LDAP service would nevertheless return a value for the attribute. If you do this in R5.0.1, the LDAP service doesn't return a value. For example, if there's a binary attribute in the directory called photo, the LDAP service won't return the contents if you search for photo, only if you search for photo; binary or all attributes.

In R5.0.1 the LDAP service supports the certificate syntax, a kind of binary attribute. R5.0 supported userCertificate attribute if you used the syntax; binary. R5.01 supports all certificate attributes and regardless if you specify; binary.

# LDAP searches of groups have changed

In Release 5.0.1, LDAP searches of all types of groups except "Mail only" groups are generally quicker because by default the LDAP service uses a view in the Domino Directory to search these groups rather than using full-text searching as it did in R5.0.

Searches of "Mail only" groups are handled differently, however. By default, the LDAP service does not return results for "Mail only" groups if all of the following is true:

- 1. A search query uses the equality filter objectclass=*value*, where *value* is one of these object classes: groupOfNames, groupOfUniqueNames, dominoGroup, or group.
- 2. A search query uses an equality filter with one of these attributes: member, uniqueMember, or members.
- 3. The two filters above are concatenated using the AND operator.

Since queries that meet all of the above criteria are typically used for authentication, this default behavior helps to prevent "Mail only" groups from being used for authentication. The LDAP service still returns results for "Mail only" groups when search queries are used that do not meet all of the above criteria and in these cases full-text indexing is used to search the "Mail only" groups.

For example, by default the LDAP service *does not* return results for "Mail only" groups if queries such as these are used:

(&(objectclass=dominoGroup)(member=cn=jack brown,o=acme))

(|(&(objectclass=groupOfUniqueNames)(uniqueMember=cn=jack brown,o=acme))(&(objectclass=groupOfNames)(member=cn=jack brown,o=acme)))

It does return results for "Mail only" groups when queries such as these are used, however:

```
(&(objectclass=dominoGroup)(member=*br*))
(member=cn=jack brown,o=acme)
(|(objectclass=dominoGroup)(member=cn=jack brown,o=acme))
(|(&(objectclass=dominoGroup)(member=cn=jack brown,o=acme))(cn=*groupname*))
```

Use the NOTES.INI setting LDAP\_MailOnlyGroupOption to change the way the LDAP service handles searches of "Mail only" groups.

Use LDAP\_MailOnlyGroupOption=1 to always return results for searches of "Mail only" groups Use LDAP\_MailOnlyGroupOption=2 to always exclude results for searches of "Mail only" groups

#### UTF-8 character encoding is used to return search results to LDAP V2 clients

In Release 5.0.1, the LDAP service by default uses UTF-8 character encoding when returning results using international characters to LDAP V2 clients even though LDAP V2 RFC doesn't support the use of UTF-8. This has been done to be compatible with LDAP V2 clients that also use UTF-8 such as Netscape Communicator and EudoraPro 4.1.

Use the NOTES.INI setting LDAP\_UTF8Results=0 if you want to change this default behavior in order to support LDAP V2 clients that don't use UTF-8. (The setting LDAP\_UTF8Results=1 indicates the default behavior.) If you use LDAP\_UTF8Results=0, then any LDAP V2 clients that use UTF-8 may sometimes be unable to receive results returned using international characters.

Note that this issue is relevant for only LDAP V2 clients and not LDAP V3 clients such as Microsoft Outlook Express or the Notes R5 client.

#### Server

# **DES Encryption (56-bit) now supported for the Web Server international license** Beginning in Release 5.0.1, Domino supports 56-bit encryption (or DES) for the international license. Previous R5 releases were only allowed 40-bit encryption.

Administrator Client

#### Generating passwords for users during migration

This release note discusses changes introduced in R5.0.1 in the way that the migration tools generate random passwords for users; it replaces information in "Overview of Migrating Users to Notes and Domino" in *Moving to Notes and Domino Release 5*.

The R5.0.1 migration tools now provide a new option for overwriting users' imported password with randomly generated passwords. In addition, the R5 option "Generate random passwords" has been changed to "Generate random passwords for users with no passwords."

For user registration to complete successfully, the password specified for the user must meet the minimum password quality requirements set in the registration preferences. If a user's password does not conform to the requirements, you must modify it before you can register the user.

By default, most of the Domino migration tools automatically set the Notes password to a user's existing password. The migration tools for Windows NT, Novell GroupWise, and Netscape Messaging Server do not import a user's existing password.

The migration tools provide the following options to automatically create passwords for migrating users who either do not have passwords, or for whom you prefer not to import existing passwords:

- Generate random passwords for users with no passwords
- Overwrite existing passwords with random passwords

Users for whom you create new Notes passwords can change their password using the Notes client. The password they create must conform to the quality scale set at registration.

# Generating random passwords for users with no passwords

For users who have no existing password to import, or whose passwords cannot be imported (Windows NT users, for example), the migration tools provide an option to generate a random password conforming to the specified password quality scale. The default setting for this option differs for each of the migration tools. When using this option, passwords are only generated for users if the password field is empty; generated passwords do not overwrite passwords imported from the legacy system.

This option and the option "Overwrite existing with random passwords" are mutually exclusive. If you select one of the options and then attempt to select the other, an error message appears.

**Note** The current version of the Domino migration tool for cc:Mail does not support the option "Generate random passwords." To successfully migrate a user's cc:Mail mail box, you must provide a cc:Mail password for the user. Use the cc:Mail administration tool to create passwords for users before migration

# Overwriting existing passwords with random passwords

Select this option to generate new random passwords for all migrating users, regardless of whether they already have a password available for import from the legacy directory. The migration tool generates passwords that conform to the password quality scale specified in the current registration preferences. If a migrating user already has a password imported from the legacy system, the new password overwrites it.

Administrator Client, Server

# Adding an administrator to a mail file access control list during migration

The following describes a new selection available in the Migration options list of the R5.0.1 People and Groups Migration dialog box:

When you create a mail file for a user during migration, by default, your Administrator ID is temporarily placed in the Access Control List (ACL) of the new mail file and is assigned Manager access. After the migration completes and the migrated user is successfully registered in Notes, the Administrator ID is then removed from the ACL and replaced with the name of the mail file owner. At this point, only the mail file owner can open the mail file.

**Note:** If you are migrating user mail boxes and choose to retain the default mail file ACL during migration, should the mail box conversion fail, the Administrator ID remains in the ACL as Manager.

In some cases, you may need to convert additional messages for users after you migrate them to Notes and create their Notes mail files. However, under the default mail file ACLs, you as the administrator do not have the level of access needed, and must ask the owner to restore your name in the ACL.

To save time later, if you can anticipate needing to perform such a secondary migration: when you first select users to migrate, also select the migration option "Add administrator to mail file access control list" from this list on the People and Groups Migration dialog box. This option changes the default mail file ACL so that the administrator retains Manager access to the mail file. The owner of the mail file also remains in the ACL with the default Manager access.

**Note:** This option adds the Administrator ID to the ACL of every mail file you create during the migration process, regardless of whether any messages are migrated.

Server

# Management of DIIOP sessions - enhanced in R5.0.1

Beginning in R5.0.1, the parameter "Idle Session Timeout" on the Internet Protocols - IIOP tab of the Server document is used by the DIIOP task to determine the amount of time that a session can stay idle before it is forced to close by the server.

Additionally, the DIIOP task recognizes the following two new tell commands:

tell diiop show users

The DIIOP task reports the list of users connected to the DIIOP server. For example:

User Name Host Address Minutes since last used Anonymous 91. 195. 71. 93

tell diiop drop all

The DIIOP server drops all active connections. This command should be used sparingly because active sessions may be forced to discard unsaved data.

Designer

# New class in lotus.domino package extends applet functions

Starting in Release 5.0.1, the class NotesAppletContext has been added to the lotus.domino package. Applets that extend AppletBase may get the NotesAppletContext to determine the source of the applet. Applets may use this class to write applets that work in the Notes Client and in a Web Browser.

The new operation on AppletBase and JAppletBase is:

NotesAppletContext getContext(Session s) returns the NotesAppletContext

The properties on NotesAppletContext are:

getServer()

returns the String name of the server where the applet was downloaded from

getDatabase()

returns the Database object of the database

getDocument()

returns the Document object the applet lives in if it lives in a document. Returns null if applet does not exist in a document (e.g. exists on a Page)

# Example:

```
public void notesAppletStart()
{
    try {
        NotesAppletContext ap = getContext(session);
        System out. println("Server: " + ap. getServer());
        System out. println("Db : " + ap. getDatabase(). getFileName());
}
}
```

Administrator Client

# Retaining cc:Mail MTA routing information for deferred migration

This release note explains the use of a new option on the cc:Mail Upgrade Advanced Settings dialog box that you use when you want to register cc:Mail MTA users from their existing Person documents, but defer migration of their cc:Mail mail boxes. This feature is new beginning in Release 5.0.1.

#### Retaining cc:Mail MTA routing information for deferred mailbox migration

The migration tool provides an option that lets you migrate cc:Mail MTA users in two phases, rather than all at once. To use this option, complete the migration as follows:

**Phase 1** -- Register users from the existing Person documents created by the cc:Mail MTA and create Notes mail files

Phase 2 -- Migrate mail messages

# Completing the first phase of the migration

During the first phase of the migration, you:

- 1. From the People and Groups Migration dialog box, select cc:Mail MTA users to migrate from the Available people/groups list.
- 2. In the Migration options list:
  - Select "Add administrator to mail file access control list"
  - De-select "Convert mail"
- Click Advanced to open Conversions Settings pane of the cc:Mail Upgrade Advanced Settings dialog box and select "Retain cc:Mail MTA routing information for deferred mailbox migration."
- 4. Click Migrate and then Done to add the users to the Registration Queue.
- 5. From the Register Person dialog box, select the users to register in the Registration queue.
- 6. Select the Mail pane and then select Lotus Notes in the Mail system field.
- 7. Click Register.

After you complete Phase 1, each user's Person document is updated to indicate they are registered Notes users with Notes IDs and mail files. However, users continue to receive messages in their cc:Mail mailboxes and access their mail using the cc:Mail client, because their Notes Person documents retain cc:Mail MTA routing information.

The migration tool saves the mail system setting you specify in the Register Person dialog (Lotus Notes), but the setting is saved in the background, and is not put into effect. Instead, the Mail system field in the Person document remains set to cc:Mail and other cc:Mail routing information is retained. As a result, routing support for the cc:Mail MTA is maintained, and the Notes user is prevented from using the Notes mail system. Users only receive mail through the cc:Mail MTA router. The cc:Mail Automatic Directory Exchange (ADE) facility continues to propagate the users' cc:Mail directory information to other cc:Mail post offices.

#### Completing the second phase of the migration

During the second phase of the migration, you:

- 1. Select the same users you migrated in the first phase.
- 2. In the Migration options list of the People and Groups Migration dialog box, select "Convert mail only."

The migration tool removes the cc:Mail MTA settings and replaces them with the saved settings. In short, all of the registration settings are retained, regardless of the request to defer the mail migration. This includes the creation of the Notes mail file.

Administrator Client, Server

# Auto-restart for Domino R5 on UNIX platforms

Domino R5 on UNIX platforms includes an auto-restart capability that was introduced in R4.6. If you enable auto-restart, you can shut down the server with greater ease in the event of a failure and restart the server automatically at a time you specify.

In R5, auto-restart is faster if you utilize transaction logging. Transaction logging allows auto-restart to skip some restart steps after a crash. Third-party clustering software can use auto-restart to provide enhanced uptime and reliability.

You can use auto-restart to notify you of a failure, to restart the server, or to perform both functions. Administrators can configure auto-restart to set the server to restart immediately or to wait for a specified interval before restarting. Third-party clustering software can modify the auto-restart script to further customize this feature.

For more information on Domino R5 and clustering, see Domino 5 Administration Help or the printed book *Administering Domino Clusters*.

Client, Server

# Change in creating export certificates

When creating a certificate for temporary export, for foreign travel, note that the Temporary Export Certificate is now located in the Personal Address Book instead of the mail file. To create a certificate for temporary export, open your Personal Address Book and select the menu option for Create->Advanced->Temporary Export Certificate.

Server

#### **Environment variables are now set in NOTES.INI**

Starting in R5.0, any environment variables that were required at the operating system level are obsolete and should be replaced with NOTES.INI settings. For example, to enable automatic fault recovery in R4, the environment variable "FaultRecovery=1" was set. In R5.x, the setting "FaultRecovery=1" should be added to NOTES.INI.

The operating system environment variables still work, although they now require the prefix "Notes\_" For example:

Notes\_FaultRecovery=1

**Note:** If an existing operating system environment variable already starts with "Notes\_", you do not need an additional "Notes\_" prefix.

Client, Designer, Server

# HTTP task always loads the Java Virtual Machine

Beginning in 5.0.1, the HTTP task always loads the Java Virtual Machine (JVM) when the HTTP task is started. Previously, the JVM was not loaded if the "Java servlet support" setting in the Server record was set to None. This change has been made to fix a potential memory leakage problem running Java agents and servlets from web browsers.

Client

# **Keyboard access for embedded controls**

In any form, page, or document there could be any number of embedded controls (the date picker in the Calendar is an example of an embedded control). Beginning in Release 5.0.1, using keyboard shortcuts, you can navigate to any embedded control, give focus within the embedded control, and then remove the focus to continue navigating through the form, page, or document.

Press the SPACE bar to give focus to the embedded control (when focus is in the embedded control, the thin black frame around it disappears). Press ESC to remove focus from the embedded control (the thin black frame re-appears) and continue navigating through the form, page, or document.

Once focus is in an embedded control, the following keyboard shortcuts can help you navigate:

| To do this                                            | Procedure  |
|-------------------------------------------------------|------------|
| Navigate through an embedded control                  | arrow keys |
| Navigate to next unread document in an embedded view  | ТАВ        |
| Select an item in an embedded view                    | ENTER      |
| Expand a folder in an embedded outline                | + key      |
| Collapse a folder in an embedded outline              | - key      |
| Select an item in an embedded outline                 | ENTER      |
| Navigate to next month in an embedded date picker     | HOME       |
| Navigate to previous month in an embedded date picker | END        |

Administrator Client, Client, Designer, Server

# Notes/Domino/Domino Designer R5.0.1 fix list (Final)

Notes and Domino Release 5.0.1 Completed Fix List (as of 3/30/00)

Below is the completed and final fix list for Release 5.0.1. There is a total of 831 fixes, which is an addition of almost 400 fixes since the last 5.0.1 fix list posting on 2/25/2000. Previously we estimated a total of eleven hundred fixes, but upon closer examination, some SPRs were associated with the normal testing regimen on new features introduced in Release 5.0.1. The additional SPRs are not found in any publicly released version of Notes and Domino and, therefore, they are not included in this fix list.

Release 5.0.1 contained a substantial number of fixes and it required that each and every one be reviewed and summarized into a few technically accurate yet readable sentences. This challenge was greater than anticipated and resulted in an extended delay in finalizing this information for you. We apologize for that delay and thank you for your patience.

# **Action Bar applet**

SPR# MLKS47LKNJ - Prevent the Action bar applet from showing mouseover 'border' effects when it is not supposed to show them. [5.0.1]

#### **Agents**

SPR# MPEY46BVSB, JKAH46SQKX - Fix a problem which prevented Web administrators from creating new replicas and new copies of databases. [5.0a,5.0.1]

SPR# PSEO45T3D4 - Prevent a crash caused by the NNTP CrossPost Articles Agent. [5.0.1]

#### **API - MAPI**

SPR# DANO46AMJ4 - Prevent an Outlook 98 client from creating a new Drafts folder each time it is started. [5.0.1]

SPR# DANO46PHES - Fix a problem that caused a crash when deleting a folder while accessing a Notes mail database via MAPI. NOTE: This fix removes support for the Rules folder. [5.0.1]

+SPR# RGUR45UP5L - Fix a problem which caused folders, views, and columns to display incorrectly from a MAPI client such as Outlook 98. This problem was introduced in R5 by changes to the mail template. The MAPI code has been changed to work with the template. [5.0.1]

SPR# RGUR45UPGW - Fix some folders, views, and columns in a mail database that are not displaying correctly from a MAPI client (such as Outlook 98). [5.0.1]

SPR# SPAY3XPMSY - Fix problem that caused applications written using the Collaboration Data Objects (formerly known as Active Messaging) to fail when performing tasks that required write access to the message store -- for example, deleting messages or moving folders. [5.0.1]

#### API

SPR# ATCY46HKMK - Properly handle NSFNoteLSCompile failures with errors in field scripts. Before the fix, if a customer tried to compile a form with scripts associated with fields and there was an error in those scripts, the API did not report an error and only compiled part of the form. [5.0.1]

SPR# JKEN46CSWU - Fix a problem with groups not expanding for ACL checking and group calendars when using the Directory Catalog locally. [5.0.1]

SPR# JSAI457TTS - Fix NSFGetMaxPasswordAccess and NSFSetMaxPasswordAccess to return the error ERR\_ACL\_VERSION if called on a database with a pre-R4 ACL format. This prevents corruption. [5.0.1]

SPR# JSAI46GRSN - Fix an issue that could occasionally cause documents to be marked "read" that should be marked as "unread." [5.0.1]

SPR# JSAI46SSNP - Treat the LMBCS character 9 as a valid TAB control character in the NLS\_iscntrl C API function. [5.0.1]

SPR# KMER45KRTZ - When registering new users, there is now error-checking on the mail filename field; invalid characters (such as semi-colons) will not be allowed in the filename. [5.0.1]

SPR# MDOR3JKGG6 - Fix text justification in ConvertItemToText. This problem affected File->Export (as Text) which could create "broken words," where part of a word was at the end of one line and the rest of the word appeared at the beginning of the next line. [5.0.1]

SPR# MYUA46QS5F - Routines have been added to support external fax products - rendering a document to a bitmap (EditorPrintNoteToBitmap) and appending a bitmap to a document (EditorAppendBitmapToNote). These routines are supported in the Intel Windows 32-bit environment only. [5.0.1]

SPR# PBIP45PMNT - TRANS\_xxx values for table transitions (the Type member of CDTRANSITION records) have been added into the header file editods.h in the C API SDK. These values were missing from R5.0. [5.0.1]

SPR# PHAN495QT7 - Fix a crash which occurred when an API program exited without calling NIFCloseCollection on a remote collection previously opened. [5.0.1]

SPR# SJAN45VJBQ - Expose some missing PKG\_AGENTS error codes so they are available. [5.0.1]

SPR# SNIS478K9F - Allow selective replication of mail files. [5.0.1]

#### Calendar and Scheduling

SPR# BKAN46NJH4 - Do not allow negative values for the notes.ini variable, SCHED\_PURGE\_INTERVAL, because it would cause the Schedule Manager to consider current or pending calendar entries "old" and never save them. [5.0.1]

SPR# FGRN45KPMF - Allows users to reserve a room or resource for one instance of a repeating meeting. Prior to this fix, selecting a room or resource for one instance of a repeating meeting applied that room or resource to all instances of that meeting. [5.0.1]

SPR# FGRN465LSG - Remove the improperly displayed Participant Actions available in the invitee's Meetings view for rescheduled meetings. [5.0.1]

SPR# FGRN46AMUZ - Fix a problem in repeating meetings such that, if you removed an optional invitee from the third meeting and all previous, the invitee was not removed from the previous meetings. [5.0.1]

SPR# FGRN46ARS9 - Correctly show the location of a meeting to a delegate. [5.0.1]

SPR# GFLY3SYML4 - Fix a problem where a user selects a date in the Free Time dialog box for a room or a resource, but the time reserved is off by one day. This error was encountered when the time selected was on the previous (or next) day when converted to GMT. [5.0.1]

SPR# JEIN46AQRY - Allow pressing the Escape key to close a meeting invitation that contains a URL. [5.0.1]

SPR# RJAN47ZT7P - Users no longer receive a freetime search error message when dragging a repeating entry in the Calendar view. [5.0.1]

SPR# WEL484LWU - Fix a problem when rescheduling a room or resource for a time overlapping the original time. Previously, this caused the request to always fail. [5.0.1]

#### Client - Kiosk mode

SPR# BANS46FLZD - Fix problem with status bar being partially displayed in kiosk mode. The status bar no longer appears in kiosk mode. [5.0.1]

#### **Client - MSAA**

SPR# CICE47VKC23 - Fix a problem that, when using keyboard accelerators to navigate through an outline (e.g., the list of views and folders displayed when the Inbox is on display), the result was not always announced by screen readers (e.g., the fact that a folder/view starting with that letter was located and selection changed to that item was not announced). [5.0.1]

SPR# MSCE46ZQK6 - Stop crashes if hide-when formulas for a form are refreshed while a Screen Reader is active. This was most evident in the Room Reservation form. [5.0.1]

SPR# PLAE47SPAS - Provide required information to screen readers when removing rules from the Rules folder in mail. [5.0.1]

SPR# PPEI483RMQ - Deleting or selecting a document at the view level now supplies screen readers with proper information. [5.0.1]

SPR# PPEI48MJ2Z - Fix a problem when using the Bookmark keyboard accelerator (ALT+B). [5.0.1]

#### Client - Right-to-Left Languages

SPR# EAVM477AMQ - Fix display problems with the Hebrew currency symbol, including the symbol appearing on the wrong side of the number. [5.0.1]

SPR# EAVM477JBX - Handle the % (percent) sign correctly. [5.0.1]

SPR# EAVM47EGE3 - Fix the read order of bubble help. [5.0.1]

SPR# EAVM47YKC3 - Fix a problem with the text in tables marked "Fit to window" being truncated on the right. [5.0.1]

SPR# EAVM47ZHBT - Fix a problem where words are split incorrectly when there is a dialog list with "Allow multiple values" which contains both right-to-left and left-to-right language characters in the same text item. [5.0.1]

SPR# EAVM482ACG - Fix a problem where, when creating a date, only the first date was saved if you used any punctuation to separate the dates in a multi-value field. [5.0.1]

SPR# EAVM483GF2 - Allow native style password fields to be entered. [5.0.1]

SPR# EAVM483GPW - Allow native control date/time fields to be entered correctly. [5.0.1]

SPR# EAVM49AFNU - Fix an issue where data stored in an RTL Scientific Format Number field does not save values properly after two data refreshes. [5.0.1]

SPR# GCLW45NGWM - Update table cell colors to be consistent when using left-to-right or right-to-left tables. Now, in both cases, the color of the row tab is determined by the first cell. [5.0.1]

SPR# GCLW462MXD - Fix the placement of stationery graphics in the mail template. [5.0.1]

SPR# GCLW464PKR - Fix the display of layout regions. [5.0.1]

SPR# GCLW489F3Q - Allow the Arabic comma and semicolon characters to be used as multi-value delimiters in a currency field. [5.0.1]

SPR# HARL45YMC9 - Fix the alignment of label text on the three-dimensional style of check boxes and radio buttons [5.0.1]

SPR# HARL476KB4 - Fix the display of numbers within parentheses, brackets, and braces. [5.0.1]

SPR# HARL476KLA - Fix a problem with the numbers being reversed when entering a number followed by a symbol (such as '=', '-','+'). [5.0.1]

SPR# HARL477EMQ - Text and numbers in dialog lists now remain consistent when activated a second time. [5.0.1]

SPR# HARL47MCZH - In a keyword field that uses multiple languages, spaces will now appear correctly between the words. [5.0.1]

SPR# HARL47MD76 - English text in a right-to-left paragraph will now appear in the correct place when appended to a text field via an action. [5.0.1]

SPR# HEID47VLLG - Correct the display of decimal numbers. [5.0.1]

SPR# HEID48AP8D - Correctly truncate view column headings when necessary. [5.0.1]

#### Client

SPR# CBRN4772PS - Fix two problems which prevented clients using Notes R5 (France) from connecting to International English or US servers using port encryption. Note that the fix must be on the client and on the server for the fix to work. [5.0a,5.0.1]

SPR# JKEN46PSWC - Fix a problem with attachments being lost when forwarding messages using Internet mail from a mail file with the "Encrypt Incoming Mail" option set. [5.0.1,5.0a]

SPR# JPKR46YT69 - Fix a problem which caused the user's ECL to be modified when editing the Domino Directory Administration ECL. If the administrator selected Action->Edit Administration ECL in the Domino Directory and selected the Java applet security or the JavaScript security radio button, the change would be set for the Administrator's workstation as well. [5.0a,5.0.1]

SPR# AELE46ZT6U - Properly store key creation dates in encrypted databases so that they are still accessible after the encrypting ID receives a new public/private key pair. [5.0.1]

SPR# AFUI475QAN - Fix a crash when trying to archive a database with a name longer than 32 characters. Notes now accepts up to 256 characters. [5.0.1]

SPR# ASCR457KDX - Fix Ctrl+Backspace in the Subject field of a mail memo, which previously deleted the wrong word if the last word was only one character. [5.0.1]

SPR# ASCR46FK9C - Fix a crash that can occur very occasionally when performing a Find/Replace operation. [5.0.1]

SPR# ATHS4525B4 - Shut down cleanly when full-text indexing is active. [5.0.1]

SPR# ATHS462L39 - Adding a bookmark now works when the database target is in a subdirectory. [5.0.1]

SPR# ATHS463MJB - Fix blank lines, unexplained "Note item not found" errors, and full text indexing errors like "Write error.errcode = 1" and "Write error.errcode = 502" from logging in the local LOG.NSF. [5.0.1]

SPR# BANS462UDD - Properly display a pop-up menu when a user in Edit mode right-clicks the mouse when in a Notes native control (such as the header area of a mail message). [5.0.1]

SPR# BANS47KK6Z - Previously, when fields of type Password or type Formula were drawn in a form, the wrong field border was drawn around these fields if they were defined as "Native OS style" fields. The border drawing has been fixed so that a single pixel wide black border is now drawn around these fields. [5.0.1]

SPR# BANS483SNQ - The border drawn around a "button" (a hotspot button) in a form, document or page is now exactly the same as the border drawn around a "standard" Windows button. [5.0.1]

SPR# BANS484NWU - Fix a problem which caused the folder icon used on the "Browse" button to be drawn incorrectly in several dialog boxes (such as the "New Database" dialog). [5.0.1]

SPR# BDME464N95 - Fix a client memory leak when processing thousands of Set Password Fields actions in the Domino Directory. [5.0.1]

SPR# BFEY45FKMM - Properly show characters following a "/" in the signer name displayed for S/MIME message signatures. [5.0.1]

SPR# BFEY48WQ8N - Update views in the local Address Book before checking for certificates from the Certificate Authority so that recently created certificates will be found. [5.0.1]

SPR# BHAS438U8S - Type-ahead no longer selects a longer name ahead of a shorter one, such as selecting John Doe Pager before selecting John Doe. [5.0.1]

SPR# BHAS46AMHG - Fix a problem with the addressing type-ahead feature (using the down arrow) incorrectly inserting commas into recipient names. [5.0.1]

SPR# BLOE46PNQA - Ask Notes users during setup if they want to "Connect through a Proxy Server," and complete the Notes client setup for Internet access using these proxy values. [5.0.1]

SPR# BLOE46RGX8 - Refer to server configuration names more consistently in the Notes setup configuration dialogs. As a result of this fix, selecting the ports (or All) on the "Server not found" screen works correctly, and an address can also be entered in conjunction with a specific port. [5.0.1]

SPR# BLOY42KJYW - Only display the selected language in views and folders when the database is multilingual. [5.0.1]

SPR# BLOY464GHM - Fix a problem with Regional Settings changes in File->Preferences->User Preferences->International not being saved if a Notes API program was running when the user shut down and restarted to get the changed settings. [5.0.1]

SPR# BMGH3YCPTP - Fix a problem where the Javascript method to open a new window does not work. [5.0.1]

SPR# BWAS44SDW7, VMAA3RLTA7 - Fix a security problem in which the Execution Control List was being ignored in certain rare cases. [5.0.1]

SPR# CBRN46KM3V - Fix a crash when viewing certain message summaries in NNTP newsgroups, when several messages in the newsgroup have long Subject fields. [5.0.1]

SPR# CBRN46SM82 - Remove the full-text search bar on directory catalogs to prevent a hang condition when it is used. [5.0.1]

SPR# CBRN46YKUT - Fix a crash when viewing more than one attachment at the same time. [5.0.1]

SPR# CDOS47BJEQ - Allow Notes to open embedded OLE objects if they were rendered unusable because of duplicate \$File entries. A fix was included in R5 to stop objects from becoming newly corrupted, but objects that were corrupted in this manner prior to R4.6.3 were still unable to be opened. Also, the corrupted object will now be saved correctly. [5.0.1]

SPR# CKAN45MU7Z - Prevent the Recover ID procedure (under File->Tools) from requesting the filename twice. [5.0.1]

SPR# COSK45SQRW - Prevent a client hang that arises if errors occur while opening an IMAP message. [5.0.1]

SPR# CYTN46ALA4 - Fix a non-reproducible crash that happened when exiting the Notes client. [5.0.1]

SPR# DBAR44ZPW6 - Display alternate names in the "signed by" status line when Alternate Name display is selected in the Location document. [5.0.1]

SPR# DBAR468SHM - Allow the Mail Tool, "Add Sender To Address Book," to work for encrypted, but unsigned, S/MIME messages. [5.0.1]

SPR# DBAR469TDV - Fix a crash which occurs when re-ordering bookmarks. [5.0.1]

SPR# DBAR46ANXH - Prevent a crash that could occur if a user removed the "current" replica entry from the Manage Replica dialog (on a bookmark that has multiple replicas), and later right-clicked the bookmark again to work with it. [5.0.1]

SPR# DBAR46NP9S - Fix an issue where the text of an opaque signed message did not display when the signature failed verification using S/MIME. [5.0.1]

SPR# DBAR46XJX7 - Fix a client crash that happens when verifying an S/MIME mail message from a user that has a subject alternate name extension in their certificate. [5.0.1]

SPR# DBAR46XKES, DBAR46XK59 - Fix a problem in which performing Tools->Add Sender to Address Book from a mail memo did not add all of the sender's internet certificates correctly. [5.0.1]

SPR #DBRO42DRJM - Fix a problem with table cells which caused the border of the cell with a hide-when formula on it to display if it was merged with another cell. [5.0.1]

SPR# DCOY464LP4 - Several dialog boxes (Advanced Search->Form->By Form->Memo, Database->Open->About, Mail Addressing->Details) are now re-sizeable. [5.0.1]

SPR# DCOY4652ES - Fix a problem that causes a crash during exit when the LotusScript Debugger is still active. [5.0.1]

SPR# DCOY46855T - Fix text selection so that when an entire line of text is selected, the user can continue selecting more lines. [5.0.1]

SPR# DCOY46RHET - Fix a problem with the Calendar on the Welcome Page not tracking days correctly when Notes has been left running overnight. [5.0.1]

SPR# DCOY46RJ7P - Accepted Appointments and Sent To-do entries no longer show up as new mail on the Welcome Page. [5.0.1]

SPR# DCOY46T4EX - Correct the positioning of the URL address bar. [5.0.1]

SPR# DHOE45MHRW - Fix a problem which prevented using the Edit->Copy SmartIcon to copy from the URL address field (accessed via the Globe button in the upper-right corner of the Notes window). [5.0.1]

SPR# DHOE463QP9 - Changing a database title now consistently updates the associated bookmark. Previously, the bookmark was only being changed the first time the database title was changed. [5.0.1]

SPR# DJOS452LEX - Fix a problem that prevented the importing of an HTML file into a Rich Text field. [5.0.1]

SPR# DJOS45Q3A7 - Fix a problem with archiving where, if the user unchecks the 'Do not delete documents that have response' option, documents with responses will be deleted. [5.0.1]

SPR# DJOS46C2TQ - Focus is now set properly in the Select Addresses dialog after an LDAP search, allowing a user to navigate through the controls with the Tab key. [5.0.1]

SPR# DJOS48MQUN - Prevent a client crash that would occur when launching the Scheduler in a Calendar entry from within a local mail file, if a local directory catalog was enabled. [5.0.1]

SPR# DYUU45VCA7 - Fix various problem which prevented the use of the Chinese spelling dictionary. [5.0.1]

SPR# EGAN46U7YS - Correctly highlight the first name in the Ambiguous Name dialog when that user is in the sender's domain. [5.0.1]

SPR# EGAN47UQL4 - Fix a problem in which low priority databases are replicated on the same schedule as high priority databases. [5.0.1]

SPR# EREO46WVB2 - In emails created using "Reply with History", when doing spell-checking, ensure that the word highlighted in the email history text matches the misspelled word shown in the Spell Check dialog box. Note that this area of the email is only spell-checked if edits have been made to it. [5.0.1]

SPR# FKOE3XRTM9 - Fix a problem which caused the error, "Database is not fully initialized yet. (It does not contain any views.)..." to be returned when a user tried to open a database to which they have 'No Access' but the ACL still has the options 'Read public documents' and 'Write public documents' checked. [5.0.1]

SPR# FPAI464H9J - Stop a memory leak when certain LotusScript functions are executed against a set of selected documents within a view. [5.0.1]

SPR# GCLW464NXJ - Prevent the currency symbol and associated space characters from being placed incorrectly in currency fields. [5.0.1]

SPR# GCUN456MZL, #GCUN456QRH - Fix a problem where Undo was incorrectly enabled during table editing. [5.0.1]

SPR# GCUN45SUSU - Fix a problem with accelerator keys in dialog boxes not working when Unicode was enabled. [5.0.1]

+SPR# GCUN46CSKY - Fix an intermittent crash when Stop is chosen from the Replicator page during replication of an NNTP database. [5.0.1]

SPR# GCUN47LLCH - Fix a crash when viewing certain message summaries in NNTP newsgroups, if the response chain for a single message is very deep. [5.0.1]

SPR# GJEL3MMCHK - Fix a problem which prevented QuickSearch from working correctly with characters which can be represented as one character or as two. An example of such a character is the German "u umlaut" which can be represented as "ü" or "ue." [5.0.1]

SPR# GON433355 - Fix the progress bar message when setting up a Notes client and the process is searching for the user's name in the public Domino Directories. [5.0.1]

SPR# GSER42UPEE - When accepting a certificate from a Certificate Authority, a message is now displayed when the process is complete. [5.0.1]

SPR# GSPT44PVLJ - Fix an issue with successive "Call Server" entries on the Replicator page. Before this fix, if the first call failed , the next call in the list would also fail because the port would not be in a ready state. [5.0.1]

SPR# GSPT45ELSE - When tracing a network connection, do not indicate a valid Connection document is present if the Connection document does not enable the port being traced. [5.0.1]

SPR# GSPT46ALY9 - Do not use the entries on the Phone Settings page of the active Location document if using a Network Dialup connection document which does not use a phone number. [5.0.1]

SPR# HEID48UJST - Fix a crash when copying certain tables to the clipboard. [5.0.1]

SPR# HKOE45VPGA - Correctly default to the language set in the Registry if the language settings on a machine were modified by manually editing the Registry (using REGEDIT) and by manually editing the NOTES.INI file and the result was not correctly synchronized. Previously, Notes defaulted to English if the two settings did not agree. [5.0.1]

SPR# HWER42CANP - Update the user's ECL options if he does not have the current administration ECL options at startup, and when the user id is switched, regardless of the NOTES.INI file ECL setup level. [5.0.1]

SPR# IMK46BJZT - The amount of network I/O required to scroll through a view while an infobox is open is now greatly reduced. [5.0.1]

SPR# JEIN46QQ7H - Display the host type for non-MS-DOS host types in the InfoBox field value for the \$File item of a document. [5.0.1]

SPR# JELL48NKHB - Stop setup from hanging or aborting on Windows platforms if, when reading time zone information, the expected information is not present in the Registry. [5.0.1]

SPR# JGAO46S7WU - Fix a problem which caused the loss of event scripts in an OLE object in a mail memo. [5.0.1]

SPR# JKEN495Q8A - Stop erroneous ECL warnings for -No signature- from happening when loading framesets, such as the headlines and welcome pages. [5.0.1]

SPR# JKEY46WKV3 - Fix a problem in which some large documents which loaded successfully in previous versions of Notes now fail to load, reporting the error, "Document has too many paragraphs..." [5.0.1]

SPR# JON457LTW - Allow text to be selected if it is in a computed text field within a subform. [5.0.1]

SPR# JPKR43VLD2 - Enhance bookmarks to display database unread counts and/or database server names. While the bookmark pane is open, click on the down arrow icon in the upper left of the bookmark pane title bar to display the bookmark menu. You can then select "Show Unread Document Count" and/or "Show Server Names" to toggle the display of unread counts and server names for database bookmarks. [5.0.1]

SPR# JROL45GRK3 - Fix Javascript API issues which prevented images on Web pages from loading. [5.0.1]

SPR# JROU47NJJQ - If you click on a database link, the database is now added to both your Bookmarks and your Workspace. [5.0.1]

SPR# JSTH44LVL7 - In the Archive window, if archiving is disabled and the number-of-days value is illegal, the value is cleared. If archiving is disabled and the number-of-days value is legal, the value is retained. [5.0.1]

SPR# JSTH468KLQ - Correct the display of the list in the "Move to folder" dialog if you create a new folder from this dialog. [5.0.1]

SPR# JTHN3Z4SEZ - The Netscape icon will now display in the bookmark column of the Notes client application. [5.0.1]

SPR# JTHN44YSFE - Fix a problem with Word menus being unavailable after selecting the Properties dialog box with MS Office templates. [5.0.1]

SPR# JTHN46ST9M - Fix a crash which occurred when embedding a Lotus 1-2-3 object in a memo created via the Welcome page. [5.0.1]

SPR# KBRE48FQAN - Fix a problem which caused some proxy information supplied during setup not to be saved in the Location/Server record. [5.0.1]

SPR# KBUE45CRMP - Fix a problem where, if the Notes client is minimized, opening the Domino Designer will maximize the Notes client. [5.0.1]

SPR# KBUE46FQGM - Bubble help no longer "sticks" open when Alt+Shift+S is pressed. [5.0.1]

SPR# KCOE47CKLV - Automatically update the Welcome page during setup. Customers who had Beta copies of R5 were not having their Welcome Page updated to the design which was shipped in Gold releases. [5.0.1]

SPR# KPHG4828RQ - When installing Notes for the first time on a machine (not upgrading from a previous version), for some languages (such as Thai), the regional settings in user preferences were incorrectly being set to English instead of settings appropriate for the language in-use on the machine. This issue has now been corrected. [5.0.1]

SPR# KSOA3V5J7C - Fix the vertical scrollbar display so the frame scroll setting is honored when the content is a view or folder. [5.0.1]

SPR# KSOA45VSNK - Fix a problem where users are unable to reload/refresh Web pages when they are opened from a view in a Personal Web Navigator database. [5.0.1]

SPR# KSOA46QHF8 - Prevent a crash when copying Rich Text into a mail memo created using "Reply with history" or "Forward." [5.0.1]

SPR# KSOA47UPDM - Fix a crash which occurs when replacing a picture (selecting Picture->Replace Picture) for an image that has been resized. [5.0.1]

SPR# KTAA45LMY9 - Prevent a new line from being inserted before the body of the document when saving as MIME. [5.0.1]

SPR# LLAR463TMP - Fix a crash which occurred when pasting a section before a section. [5.0.1]

SPR# MBOD3E8UZW - Issue a different message to a user whose certificate has already expired than to a user whose certificate is about to expire, "WARNING: Your certificate issued to {user name} by {certifier name} has expired on {date of expiration} and can no longer be used. Contact your Domino Administrator." The user can then be notified to authenticate with a server to update their user ID automatically after the Administrator has recertified via the Administration Process. [5.0.1]

SPR# MCAL48ATLT - You can now move your cursor out of a table using the arrow keys. [5.0.1]

SPR# MDRW475PJ3 - Fix an initialization error that prevented the following spelling dictionaries from loading when they were chosen using the International Preferences: "Dutch Belgian," "French Belgium", "French Switzerland," and "Italian Switzerland." [5.0.1]

SPR# MEMR43GMPH - Make changes so "Enforce a consistent Access Control List across all replicas of this database" acts as expected when replicating. This change will disallow the destination database from being initialized if Enforce consistent ACL is set and Copy Access Control List is not checked in the New Replica dialog. [5.0.1]

SPR# MEMR47DQHT - Fix a structured text import problem when importing a file with a large body field which caused the error, "Field length stored in document is incorrect". [5.0.1]

SPR# MFLY45WN4Q - Fix a problem that arises when a user deletes an Internet Certificate added by the "Add Internet Cert to selected user" process, which is subsequestly pushed into the ID file again during home server authentication. Previously, the Certificate would fail to display in the UI, even though it was present in the ID file. [5.0.1]

SPR# MJUD46YPQW - Make the JavaScript API compatible with the browsers, which fixes random problems seen on some Web pages. [5.0.1]

SPR# MJUD46YQPP - Improve Javascript support for images. [5.0.1]

SPR# MLED46ANPR - Fix a problem with sections being deleted when Edit->Undo was selected after pressing the Enter key at the end of a section. [5.0.1]

SPR# MNAA4533GK - Prevent the font size from changing when saving text as MIME. [5.0.1]

SPR# MOBN47JSAR - Add a new "Send Name Anyway" option to the name lookup dialog so a user can send mail even when a matching name is not found for disconnected users (while composing mail messages for later delivery). [5.0.1]

SPR# MOBN482MH8 - Fix an issue where there was a long pause when using type-ahead and a local directory catalog if a delimiter (comma) was entered. [5.0.1]

SPR# MQUE48NRWJ - Fix a problem where the Forward action button is missing from the Inbox folder when the mail file is opened from the Basics Welcome page. [5.0.1]

SPR# MROE47RU5U - Fix a crash when switching IDs while the Domino Administrator is running. [5.0.1]

SPR# MROL45GG56, BFEY456NNE - Prevent Dynamic Configuration from updating all location records on the Notes Client, limiting updates to ones in which the "User Id to switch to:" is blank, or the id specified in this field matches the current user id being utilized while the dynamic configuration update occurs. [5.0.1]

SPR# MSAN45TKFC - Correct the error reported on the Replicator Page when a user has created a RAS connection record, but has not specified a dial back number. [5.0.1]

SPR# MSAN46AT7E - When using the Call Server option on the Replicator page, disable the ability to alter the phone number field values that are displayed. [5.0.1]

SPR #PAN3ZYEEY - Prevent a crash, when type-ahead is enabled, if up and down arrows are used to navigate multi-line TO:, CC:, and BCC: fields. [5.0.1]

SPR# PHAN45UKWJ - When you select Serbian (Cyrillic) regional settings, Notes will now use the correct sort order (Cyrillic) instead of the Latin1 sorting rules. [5.0.1]

SPR# PHAN46QKL9, TKL46NM2B - Fix a problem in certain views and folders where the vertical scroll bar position is incorrectly forced to the bottom after paging down once. [5.0.1]

SPR# PJOK47ZP3A - Improve performance by having default subscriptions disabled by default. This improvement is particularly noticeable when replicating large mail files. [5.0.1]

SPR# PLOI3WDQUC - Fix a crash when opening an NNTP client account that had formerly been defined as an "IMAP Online" account. [5.0.1]

SPR# PLOI3Z2J6A - During setup, allow a user to set up a News or Directory server, even if they elect not to create an Internet mail account. [5.0.1]

SPR# PLOI443PPN - Fix a problem with the Notes client when retrieving a large attachment in a document in an IMAP "Sent" folder. Previously, the attachment launch, view or detach never completed. [5.0.1]

SPR# PLOI45EMTE - Users no longer receive a "Type Mismatch" error when they are using the IMAP server proxy and they click on a New Memo bookmark on the bookmark bar. [5.0.1]

SPR# PLOI469RSA - Prevent the error messsage, "You cannot add a directory to your workspace," from appearing when double-clicking on an IMAP or NNTP proxy database from a Bookmark folder. [5.0.1]

SPR# PLOI46FKUV, PLOI45SQLD, PLOI46AKVC - Fix crashes that occurred when doing various folder operations in an IMAP client. [5.0.1]

SPR# PMIA46WRD9 - Eliminate problems that prevented proper conversion of user names to Internet addresses when sending mail addressed to Notes Common names to the Internet via SMTP. [5.0.1]

SPR# PMOL469S4J - Add better error handling and more informative messages when using the option Open Replica->Manage List for a Bookmark. [5.0.1]

SPR# PTPS469LU5 - When renaming a folder fails (as will happen with an active folder on an IMAP client), the selection no longer reverts to the default (usually the Inbox). [5.0.1]

SPR# RBAR46QQK5 - Fix a focus issue when clicking in the body of new mail message with typeahead active in TO:, CC: and BCC: fields. [5.0.1]

SPR# ROE45UJPX - Allow server administrators to create replicas of databases to which they don't have access. This re-instates functionality that was removed in R4.5.6 and R4.6.2 with the changes for SPR DQUY3T82YC. [5.0.1]

SPR# ROS46AQ84 - Prevent a crash that occurred when switching to an Island location while Inbox mail messages were marked for deletion. [5.0.1]

SPR# RPAI46PPG7, MCHE46PNU6 - Fix a crash which occurred when a Notes Mail user opened an S/MIME mail message from a user who had a Thawte X.509 certificate with the issuer authority key identifier extension in their X.509 certificate. [5.0.1]

SPR# RPAI476PYV - Fix a problem when a user sends an S/MIME mail message and the Internet certificate that is attached to the mail has zero bytes of padding in the Key Usage extension (and has the Signing Only bit set in the Key Usage extension). This certificate will no longer appear as a target certificate for cross certification. Previously, this certificate would appear in the Create Cross Certificate dialog when validating the trust of the sender, although it should not have appeared. [5.0.1]

SPR# SJKN3L79RJ - Anchor link text using multi-byte characters now appears correctly in the status bar. [5.0.1]

SPR# TCHU46WB7F - Fix a usability issue with the number of days fields on the archive setting dialog where the user could not delete the number of days. Previously, the user had to enter a new number, then delete the old. [5.0.1]

SPR# TSNW46ATK9 - Correct a problem that resulted in the loss of some images in forwarded MIME messages. [5.0.1]

SPR# VDSE45URNY, EGAN489R2G - Fix a problem where the input cursor was returning to the TO: field of a memo after the name was completed (when the cursor was moved to the Body field). [5.0.1]

SPR# VMAA3YBPTJ - Fix a problem with a Date Picker field in which the forward/back arrows disappeared after being clicked. [5.0.1]

SPR# VMAA44ST2S - Fix a problem with creating a link in an outline. The hide-when formulas were being determined from the alias name rather than the real name, leading to incorrect hide-when behavior. [5.0.1]

SPR# VMAA45CMFS - Embedded Outline and Group Scheduler elements now print as a gray box with descriptive text, similar to other embedded elements (such as a view). [5.0.1]

SPR# VMAA45ERGD - Fix a problem with using a field to set focus to a child entry in a collapsed outline. [5.0.1]

SPR# VMAA465RSA - Only display a scroll bar in an outline view if not doing "Fit to content." Otherwise, the user's focus would get out of synchronization, causing incorrect behavior. [5.0.1]

SPR# VMAA465S5K - Fix a crash which occurred when users pressed the ESC key to close a Help->About window that was launched automatically when the database was opened. [5.0.1]

SPR# VMAA46BL69 - Opening a database in the Client, from the Designer, now behaves correctly. Previously the Postopen event was not being triggered. [5.0.1]

SPR# VMAA46CPMB - Eliminate a crash that occurs when users right-click on a document in some embedded views. [5.0.1]

SPR# VMAA46HRTR - Prevent a crash when closing a window while the focus is on an image map element containing LotusScript. Such elements include imported navigators and group schedulers. [5.0.1]

SPR# WAWD46SLFL - Improve the speed of GIF image decoding. [5.0.1]

SPR# WAWD494NSZ - Improve the performance in opening non-multilingual databases by bypassing actions that are only needed in the multilingual case. [5.0.1]

SPR# WED46CKT4, EGAN469SQ8 - Fix a problem where the Mail Address dialog was not showing server address books when the location was set to Mail File Location - "Local", and Recipient Name type ahead - "Local then server". [5.0.1]

SPR# WZIR478JQ3 - Previously, every design element was being replicated every time archiving was done, even if no design elements changed. Now the client performs a check of the last design change and only replicates design elements which changed. This change greatly improves performance [5.0.1]

## **CORBA**

SPR# JBBK464NN7 - Prevent DateRange.setText and DateRange.getText from altering the time zone. [5.0.1]

SPR# JBBK468P9C - Fix a problem where isPublicAddressBook returns False if the database was not open. [5.0.1]

SPR# JBBK468RNR - Fix a problem with Session::resolve in scheduled agents raising an exception. [5.0.1]

SPR# JCOR47DSLY - Add the TARGET\_RUN\_ONCE constant to the Agent::Target properties. [5.0.1]

SPR# JMCN46CPKP - Fix a memory leak which would eventually result in a server crash. [5.0.1]

SPR# KSMH45ZJ4H - Make some security improvements involving DIIOP and Web server authentication. [5.0.1]

SPR# JBBK46BQHB - Fix a problem which caused the wrong document/entry to be returned when performing a getDocument or getEntry after deleting some documents. [5.0.1]

SPR# MBEN45N34H - Using Outline::moveEntry with a null reference entry now throws an exception, as it should. [5.0.1]

SPR# SNIS47ESKF - Display a more descriptive "Invalid peer" console error when a CORBA client is using an SSL certificate that is invalid for the server, which causes the SSL handshake to fail. [5.0.1]

SPR# SNIS482P5X - Add support for TCP/IP firewalls in Session::resolve. [5.0.1]

## **Database Transaction Logging/Recovery**

SPR# DCOY46VTDA - Fix a problem which could cause an update of an icon note to be improperly rolled back and could also corrupt the database. [5.0.1]

SPR# KGIE484M8U - Fix a crash that occasionally occurs when the log is full. [5.0.1]

SPR# KGIE48MT6T - Fix an "Object handle is invalid" server PANIC when media recovery is attempted for a point in time that is prior to backup. [5.0.1]

SPR# MPFM48VMHJ - During database recovery, remove a misleading message that was shown whenever an expected situation occurred. [5.0.1]

## **Domino Administrator**

SPR# AKE465DKF - Grant both "Public Write Access" and "Public Read Access" to all delegates who are given the "Calendar Create/Edit Access" rights to a mail file by a user who has Editor access. Previously, the delegate only received "Public Write Access." [5.0.1]

SPR# ATHS4337B5 - Default to the last accessed server instead of 'Local' each time the Administrator Client is opened. [5.0.1]

SPR# ATHS436L75 - Return an error, "All statistics - Timeout occurred waiting for message," instead of hanging if a problem occurs retrieving server statistic data. [5.0.1]

SPR# ATHS43VPU6 - Fix a problem that prevents the use of the Search bar. [5.0.1]

SPR# ATHS45A73Z - Fix the Database Quota Information dialog in Database Tools->Quotas to display the correct size for databases less than 1 MB in size. [5.0.1]

SPR# ATHS45L7S2- Ensure the list of servers being displayed in the combo box on the configuration panel reflects servers in the Domain currently selected. [5.0.1]

SPR# BHIR46CGUL - When using the Domino Administrator to "drill down" through several folders of databases in the Files pane, prevent an F9 refresh from bringing you back to the top level data directory. [5.0.1]

SPR# CNIN46GKKQ - When configuring a new domain in Administrator preferences, fix a problem where the servers were not being added to the Server Monitor. [5.0.1]

SPR# DSCK462UND - Improve Message Tracking performance by greatly reducing the number of index updates. [5.0.1]

SPR# DWIN44ZT6W - Stop Server Monitoring from reporting that the replicator is not running when it actually is. [5.0.1]

SPR# DWIN45CJ58 - Support the "Automatically monitor new servers in the bookmark bar" selection in Administration Preferences. [5.0.1]

SPR# DWIN45ULMS - Fix the Server Monitor to report the correct status of server tasks. [5.0.1]

SPR# DWIN45WN3Y - Add Internet Cluster Manager (ICM) to the list of multi-threaded tasks so statistics can be collected correctly. [5.0.1]

SPR# DWIN46YLA4, RBAR45LD4K, DWIN45ZRHV - Fix problems in Server Monitoring regarding skewed data display, poor performance, and incorrect keyboard support. [5.0.1]

SPR# DWIN475KGH - Fix local memory leaks which occur during Server Monitoring. [5.0.1]

SPR# DWIN475QNQ - Fix memory leaks during Server Monitoring which caused the Administrator to eventually hang. [5.0.1]

SPR# DWIN47DSVD - Adding a server to Favorites now automatically adds it to the Server Monitor, as well. [5.0.1]

SPR# DWUU46YQMN - Fix the Files panel so that it correctly includes all folders in the server's data directory. [5.0.1]

SPR# GGRD463SUJ - Fix a problem caused by accessing profile documents from within embedded agents. [5.0.1]

SPR# GHED45TM76 - Correct output errors regarding Message Tracking when the Configuration document does not contain the required fields. [5.0.1]

SPR# GHED47JJLD - Prevent a memory leak that occurred in the Domino Administrator when performing message tracking. [5.0.1]

SPR# HHII47BB7C - Fix a problem that causes database tools to fail on databases located in directories beyond the root Notes data directory on UNIX servers. [5.0.1]

SPR# KLME45LLYX - Fix the display of the database link pathname in the status bar of the Domino Administrator Files page. [5.0.1]

SPR# KLME462U2J - Correctly display the UNIX (AIX and Solaris) drive information. Previously, root '/' information was being excluded. [5.0.1]

SPR# KLME468RCJ - Prevent the incorrect display of a dialog box when the F9 key is pressed to refresh a Custom view on the Files page. [5.0.1]

SPR# KLME469KC2 - Fix the display of the Disk Size value in the By State view of Server Monitoring. [5.0.1]

SPR# KLME46AM9W - Correct a spelling mistake in the Domino Administrator's Move Database dialog box. [5.0.1]

SPR# KLME46BPCY - Fix a problem that previously caused the Administrator to assume a folder and a folder link of the same name were duplicates, thus only displaying one of them. [5.0.1]

SPR# KLME46CTAY - The Server Monitor will no longer lose track of the correct monitoring time after running for long periods. [5.0.1]

SPR# KLME46EHN6 - When selecting File->Preferences->Administration Preferences->Monitoring and attempting to change the Collection Server, properly display the list of Other Servers. [5.0.1]

SPR# KLME46JKA8 - Correctly display the Mem.Free statistic. [5.0.1]

SPR# KLME46PJBL, KLME46WGJP - Fix various issues so that Server Monitoring returns correct information for non-Intel platforms. [5.0.1]

SPR# KLME46SPDY - Prevent an "Entry not found in index" error when opening the Files infobox within the Administration Client while no files are selected. [5.0.1]

SPR# KLME46PJBL, KLME46WGJP - Fix various issues so that Server Monitoring returns correct information for non-Intel platforms. [5.0.1]

SPR# KLME46XNC4 - Fix a problem where the status of all the servers in a domain was not being reported, once a single server was found to be down. [5.0.1]

SPR# KLME46ZHY8 - Fix a problem that caused all folder names to be displayed in lowercase, which caused problems when accessing files on a UNIX server. [5.0.1]

SPR# KLME478PQK - Remove duplicate accelerator keys from the top menu of the People & Groups tab. [5.0.1]

SPR# KLME47EJ2H - Stop a crash that occurs when you sort a column in the Files panel while no files are selected. [5.0.1]

SPR# KLME47JPHH - Fix a problem with the erroneous message, "No Message Queue for that name," being displayed when selecting the Server/Monitoring tab. [5.0.1]

SPR# KLME47JPPA - Prevent the custom view settings for file types from being lost when selecting files in the Custom File Type dialog. [5.0.1]

SPR# KLME47NNN8 - Fix a problem in Server Monitor which could cause the Domino server to crash. [5.0.1]

SPR# KLME47Q5QM - Change the behavior of the Adminstrator so that all folders in the Files panel are now collapsed by default. [5.0.1]

SPR# KLME48FJQE - Fix a problem that caused the list of servers available in many of the tools to be empty. [5.0.1]

SPR# KMER45NS9H - Fix a problem with the "Apply" button appearing in the User Registration panel when the administrator presses the "Set ID File" button but makes no changes. [5.0.1]

SPR# KMER463RCK - The default certificate expiration date is now being set correctly as two years from each new user registration session. [5.0.1]

SPR# LSPE45KQS4 - An error now appears when attempting to connect to a downed server, and changing to the local database will update the Mail Users view. [5.0.1]

SPR# MBOD483SLN - Fix a problem in which changes (such as ACL or incoming mail) failed to replicate over to the mail file located on the new server during a Move Mail File, potentially resulting in lost mail. [5.0.1]

SPR# MCHT3WCMF8 - Make several usability enhancements to the Set User's Internet Address tool including: (1) Allow the Administrator to select users from the People view use as input to the tool to set/reset Internet addresses; (2) Allow the Administrator to use periods as separators; and (3) Allow multi-word names that are separated with a separation character. [5.0.1]

SPR# MCHT468KY6 - Fix a problem in which the separation character for multi-word names was ignored when Use Custom Pattern was selected in the Set Internet Address tool. [5.0.1]

SPR# MPEY3ZYNHJ - Keyboard navigation keys now work in the Server->Status panel. [5.0.1]

SPR# MQUE45GSF9 - Properly update the read/unread status of messages, allowing the message tracking functions to return valid information. [5.0.1]

SPR# MROE46FVKT - The Server Monitor view now lists all servers in all domains, even if Server Monitor is not running. [5.0.1]

SPR# PTAM43EMQH - Fix a problem in Message Tracking that causes the Previous Server field to incorrectly show a value of 'none' in some cases. Note that for this fix to be effective over SMTP, the NOTES.INI variable, XNotesItemHeaders must be set. When XNotesItemHeaders is set, all mail sent via SMTP will contain all XNotesItems. The number of these headers can be considerable, and they are not always hidden by the mail viewer. [5.0.1]

SPR# PTAM45CR95 - Fix a problem encountered when using Message Tracking between Internet domains. Previously, the router was not logging the server name where mail was sent, but was instead logging the domain. Message Tracking would then fail since it attempted to use the domain name as if it were a server name. [5.0.1]

SPR# RWIR45PKR2 - 'Local' is now an available server selection for all tools. [5.0.1]

SPR# SMUN46PJZU - Remove the ability of the Administrator Client to create invalid directory link files. Attempts to create link files to either the Notes directory tree or a directory/file that does not exist are now disallowed. [5.0.1]

SPR# SMUN474NH2 - Remove list size limitations from all database tools so that all databases can be listed. [5.0.1]

SPR# SYPK42UTJ4 - Correctly display the names of folders whose names contain multi-byte characters. [5.0.1]

SPR# TCHU45M6H8 - On the Messaging Panel/Mail screen of the Administration client, error messages were sometimes displayed incorrectly. Error messages are now displayed as they should be. [5.0.1]

SPR# TGUZ4583JV - Prevent the display of a distracting thick black line around parts of the Replication Scheduler list box. [5.0.1]

SPR# TGUZ45UR77 - Fix the Compact tool to upgrade a local database to R5 (ODS 41) file format. [5.0.1]

SPR# TGUZ462M7T - Make the Manage ACL database tool display the correct information in the status bar . [5.0.1]

SPR# TGUZ46NTN9 - Fix a problem with sort "twisties" appearing stuck in the "on" state in view columns. Previously, when a sorted view was rebuilt (for example, by pressing F9 or changing servers) the twisty would indicate the column was sorted, even though the column no longer appeared sorted. [5.0.1]

SPR# TGUZ46NTTC - Report the error, "The registration server you have specified is running a previous Domino version not supported by the current version of user registration," when attempting to register users on a pre-R5.x server. [5.0.1]

SPR# TWAN45EQ8X - Correctly import the attributes CountryName and C with an LDIF File. [5.0.1]

SPR# TWAN47TJCA - Correctly put the password given in an LDIF entry into the HTTPPassword field of the Person document. Also, check "Set Internet Password" to 'on' by default when registering users. [5.0.1]

SPR# VMAA47FJ76, VMAA46BRX9 - Prevent a crash during shut-down if the Personal Address Book has been deleted. [5.0.1]

## **Domino Designer**

SPR# DPAT46FU4X - Prevent the corruption of an action bar which is edited to remove an image resource assigned as the background image by clearing the image name, which is specified in the Action Bar infobox on the second panel. Previously, the actions were deleted and attempts to display the action bar could result in the client hanging or crashing. [5.0a,5.0.1]

SPR# BANS46FLUQ - Correct the display of several of the text labels in the field infobox. [5.0.1]

SPR# BANS47CPBL - In field infoboxes, when a border style is available, properly display both the picture and description for the border styles drop-down choice. [5.0.1]

SPR# BANS47CPEL - Change the wording of "Native OS Style" to "Calendar/Time control" when creating a single-valued date/time field. [5.0.1]

SPR# BANS484NUY - Correct the display of the borders of several of the fields used to specify information about an agent. [5.0.1]

SPR# BMAN48JJ6L - Properly display the name of Embedded Navigators in the InfoBox, instead of incorrectly displaying the alias name for each navigator. [5.0.1]

SPR# BMGH465JWX - When creating an agent to run on any server, fix the dialog text to read "When should this agent run on Any Server?" [5.0.1]

SPR# DBRO482GNE - Prevent a crash which occurred when using keyboard shortcuts to delete a bookmark. [5.0.1]

SPR# DKAZ478QFJ - Allow users to choose whether to display the "You cannot debug a dialog box" message when running the LotusScript debugger. [5.0.1]

SPR# DPAT42SQUP - Add support for background images in Action Bar applet buttons. [5.0.1]

SPR# DPAT46DQP5 - When the user selects the "Display as saved" setting in the outline applet and the outline is collapsed, the outline now correctly appears as collapsed on the Web [5.0.1]

SPR# DVAE44JSL9 - Prevent an Action Bar button with a Fixed Size from being less than the minimum size; this problem previously resulted in the Designer displaying a default size of zero. [5.0.1]

SPR# DVAE46HQ4K - Fix a crash which occurs if a user clicks on a Designer bookmark entry of a database which was created using the full pathname including the data directory name. [5.0.1]

SPR# DVAE476TT4 - Pasting controlled access sections into Pages is no longer allowed. Previously, opening the section properties for a controlled access section in a Page caused a crash. [5.0.1]

SPR# DVAE47DQD4 - Typing a URL string (example: http://www.lotus.com) onto a Page will now automatically create a URL hotspot link to that Web page if the option 'Make internet URLs into Hotspots' is checked in the User Preference's Advanced options list. [5.0.1]

SPR# FPAI47CS55 - It is no longer necessary to force a refresh of the frame content when toggling Simple Appearance during frameset design. [5.0.1]

SPR# FPAI484QH7 - Allow Margin Width and Margin Height values for Framesets to be set to zero. The previous minimum value was one pixel. [5.0.1]

SPR# FPAI49DRYH - Frameset design elements are now saved with the appropriate signature. [5.0.1]

SPR# FPAI49JLVL - Stop erroneous ECL warnings for -No signature- from happening when loading framesets. [5.0.1]

SPR# GCUN453TBS - Fix a crash which occurs while selecting Edit->Undo for some Table Properties changes. [5.0.1]

SPR# GCUN455L4M - Fix a crash that would occur when choosing "Undo Property Change" for the right margin of a table. [5.0.1]

SPR# GCUN455NBL - Fix a crash that could occur when choosing "Undo Property Change" after removing a hotspot. [5.0.1]

SPR# JBBK45SNQ9 - Prevent a crash that occurs when importing very large Java files. [5.0.1]

SPR# JKAH46APKX - Save formula agents in R4 format when toggling the enable/disable flag for background formula agents. Previously, toggling the flag would revert them back to R3 format. Note: This means such agents edited or enabled in Release 5 will not run on Notes Release 3 systems. [5.0.1]

SPR# JMIM452NEP - Fix a problem with the design synopsis not referencing Subforms contained within Forms. [5.0.1]

SPR# JSTH468QH6 - Prevent the acceptance of a negative value for a column's width in the column infobox when (re)designing a view. [5.0.1]

SPR# JSTH469QKW - Correct the display of some of the labels in the columns infobox. [5.0.1]

SPR# KSOA3XBQUZ - Prevent frameset aliases from being longer than 64 characters. Previously, if a frameset alias exceeded 64 characters, the name of the frameset could no longer be edited, [5.0.1]

SPR# KSOA457STT - Changes to the FRAMEBORDER attribute of a frame's siblings will no longer affect the FRAMEBORDER attributes of the parent or other frames in the frameset tree. [5.0.1]

SPR# KSOA45CT47 - Stop a crash when selecting the File menu item after loading data into a frame using one of the predefined target names from an outline entry or embedded view. [5.0.1]

SPR# KSOA46DVPA - Fix a crash that occurs when using the Infobox to modify elements of a database that was previously marked for deletion. [5.0.1]

SPR# KSOA47YQTS - Fix a crash which occurs when closing a form after copying and pasting LotusScript actions. [5.0.1]

SPR# LDEY43WPH2 - Remove the Create and Design menu options when there is no database open in the Designer client. [5.0.1]

SPR# LDEY45CKVZ - Fix a problem where users could not preview a frameset if the launch property of the database was set to "Open designated Navigator in its own window." [5.0.1]

SPR# LDEY45HQ6K - Fix a problem with the Replicator page not opening unless the Notes Client was open. [5.0.1]

SPR# LDEY45TPYK - Prevent the right mouse menu option from appearing when you have the mouse on top of the bookmark list. This list of (Open, Create New Folder, Remove Folder, Rename and Change Icon) refer to the folder, not the bookmark list. [5.0.1]

SPR# LDEY45VTEB - Fix problems caused by creating a navigator with a URL but not putting in an actual URL, then using the Navigator in the Notes client. [5.0.1]

SPR# LDEY462U6Z - Make is so that opening a database will always occur in the current window. Previously, if you had more than one window open by having selected, "Open in New Window" unexpected results would occur. [5.0.1]

SPR# LDEY468MK3 - Fix a problem where, after creating a field on a layout region and editing the width of the field, the width option on the infobox was greyed out. [5.0.1]

SPR# LDEY47FKB6 - Allow Preview in Notes to work with a frameset when the launch property of the database is set to "Open 'About database' document." [5.0.1]

SPR# LLAR46W8EN - Outline entry labels using ampersands (&) now render correctly during design; the labels have always rendered correctly at run-time. [5.0.1]

SPR# LLAR4HSUTG - Prevent a shared field from being opened in two different windows. [5.0.1]

SPR# MDOY43234Z - Include requested page break separators in a Design Synopsis report for Framesets. [5.0.1]

SPR# MDOY47CTZW - Fix a problem with Design Synopsis where the Select All button was not being enabled correctly. Also, add the Enabled/Disabled state of an Agent to the Synopsis output. [5.0.1]

SPR# MDOY47DPTQ - Fix a problem with Design Synopsis where rapid multiple selection of design element names was not working correctly. [5.0.1]

SPR# MDOY47FUFU - Add support for displaying Shared Actions as part of the Design Synopsis. [5.0.1]

SPR# MKIR46FNUM - Remove the wait cursor after a user attempts to open a database in the Designer when the database's server is down. Previously, the user's client appeared to be hung, but was not. [5.0.1]

SPR# MLED469TAE - Fix a memory leak in Outline design. [5.0.1]

SPR# ODOE45NT4F - Add "Afrikaans" to the list of languages that can be applied to design elements in Designer. [5.0.1]

SPR# PCHE45HRC7 - Fix a problem where a document that contains an embedded view applet and text will preview in the Web browser without the text. [5.0.1]

SPR# PLYS47CMQ4 - Fix a problem in the programming pane. Previously, when switching between two objects in the left-hand pane, if both objects support the same event, the selection was not being consistently maintained (when switching between two field objects, the selection should stay on the same event as you switched between fields). [5.0.1]

SPR# PMOL46FNLU - In the design synopsis, action headers are now formatted consistently with other items in the same section. [5.0.1]

SPR# PMOL46FUAB - Increase the size of the "Last Modified" column so dates with four digit years are displayed correctly. [5.0.1]

SPR# PMOL46GQK6 - Prevent a Design Synopsis output database with the same file name as an existing output database on the server from overwriting the existing output database. [5.0.1]

SPR# RCHN45MREU - Add design elements for image and applet resources that were previously missing from the Design Synopsis dialog box. [5.0.1]

SPR# TMEK452BJZ - Prevent applet parameters from being altered when users create a new parameter and later attempt to copy/paste a different parameter. [5.0.1]

SPR# VMAA3YYQHX - All JavaScript information is now included for all appropriate items in a Design Synopsis. [5.0.1]

SPR# VMAA3ZGSKQ - Correctly remove the displayed background image in an outline and in the infobox when the image name is deleted from the Outline Entry Properties infobox. [5.0.1]

SPR# VMAA42FLST - Launching the Designer with a database filename specified now opens the database in Designer correctly, even when the Notes client is running. [5.0.1]

SPR# VMAA45KPW3 - Allow the specification of a frame value for the placeholder entries in an outline. [5.0.1]

SPR# VMAA464RHE - Fix memory leaks which occur when creating outlines. [5.0.1]

SPR# VMAA468MUZ - Fix the Deselect All/Select All button on the Content tab of the Database Design Synopsis dialog box so it works correctly on subsequent synopsis requests. [5.0.1]

SPR# VMAA469QPU - In Designer, remove the Create->Bookmark option for "About Database" and "Using Database" documents since the Designer does not support document bookmarks. [5.0.1]

SPR# VMAA46BRJS - Enhance the overall stability of bookmarks in Designer, preventing problems where Designer bookmarks are orphaned and cannot be removed or accessed. [5.0.1]

SPR# VMAA46YQF5, MLED469TAE - Fix memory leaks that happen when designing outline entries. [5.0.1]

SPR# VMAA47CK5N - Correct a problem where 'Stored Query Information' and 'Other Information' headers are reversed in the Design Synopsis output. [5.0.1]

SPR# VMAA47JKSB - In the Design Synopsis dialog, the 'Select All'/Deselect All' button is now correctly in the 'Select All' state when initializing a synopsis more than once on a design element. [5.0.1]

SPR# VMAA47JT7J - Prevent a crash when Design Synopsis is performed on a Java library with the Include Java Code option disabled. [5.0.1]

## **Domino Enterprise Connect Services**

SPR# GSAN46HTU3 - Fix various problems with the interface to Oracle databases. [5.0a,5.0.1]

+SPR# FPAD48GL7S - Allow reconnection to an external database after disconnect. [5.0.1]

SPR# GSAN46SSLY - Enhance DECS to support Oracle's "Call" context. [5.0.1]

SPR# GSAN46SSRZ - Enhance DECS to allow the use of MultiValue fields. [5.0.1]

SPR# GSAN46SSU7 - Enhance DECS to allow reconnection to an external database after disconnect. [5.0.1]

SPR# GSAN46YMZ5 - DECS will now clear locks on DB2 records during read-mode. [5.0.1]

SPR# MROE47TT2E - Fix a problem with Initialize Keys when Collapse/Expand is selected, to allow proper grouping of Key Fields. [5.0.1]

SPR# PJAN47CUUZ - Properly install all Lotus Connector files on R5 clients when the DECS option is enabled. This avoids an "Error creating product object" error when you try to instantiate an LCConnection object for ODBC. [5.0.1]

## Domino Objects (LotusScript & Java & CORBA)

SPR# AKAS46CPJA - Prevent Item::getValueString() from returning extra, erroneous characters when called against an item that contains multiple values. [5.0.1]

SPR# DBRN45UVBD - Fix a problem where, when two or more Java threads/programs were using the same database acquired from a CORBA Session object and one or more threads deleted the database, reference counts of the database's child objects were not updated quickly enough to mark its child objects invalid for all threads/programs. [5.0.1]

SPR# DCOY46QQXF - Fix a problem which caused memory corruption when a script was instantiating an Item and the program was interrupted before the Item was fully constructed (i.e., by pressing STOP in the LotusScript debugger). [5.0.1]

SPR# HHII464B5F - Fix a problem with the RemoveFromFolder method on a NotesDocument not working if the folder was Private or PrivateOnFirstUse. [5.0.1]

SPR# JBBK46BSEC - Fix a problem where the getNthDocument method was failing after multiple adds and deletes. [5.0.1]

SPR# JELL3ZFQTQ - Fix a problem where ViewNavigator.getPos and .gotoEntry would sometimes return entries that are not actually present in the view navigator. [5.0.1]

SPR# JELL49MPV2 - Fix a memory overwrite problem leading to a crash in the CreateViewNavFrom methods. [5.0.1]

SPR# MBEN46VGZ6 - Fix a crash which occurred when calling the ViewNavigator navigation methods after the FTSearch method had been done on a view. [5.0.1]

SPR# MKOA45DR6J - Add get/setKeepSelectionFocus properties to the OutlineEntryClass, to parallel the UI's option "Do Not Keep Selection Focus." [5.0.1]

SPR# MKOA45LVHW - Prevent a crash on the GetItem and CopyItem methods with an item name longer than 250 characters. [5.0.1]

SPR# MKOA45U4GN - Fix a problem with getting an error when trying to delete a database; the problem was caused by views being left open during the execution of various methods against those views. [5.0.1]

SPR# MKOA4644X5 - Fix an intermittent server crash when using back end Outline and OutlineEntry classes, particularly if Database.recycle was called. [5.0.1]

SPR# SBRT45FQ67 - Fix the AddEntry method on a NotesOutline to raise an error when the entry was added below an entry that did not exist. [5.0.1]

SPR# SBRT45MQZL - Fix a problem with setting the priority of the NotesReplication property of a database to an invalid value (causing a crash when the agent was run on the server). An error will now be properly exhibited. [5.0.1]

SPR# SNIS47CKF3 - Fix a problem that caused system exceptions when server hostnames were longer than 32 characters [5.0.1]

SPR# SZAY45VMR2 - Fix ItemValue methods on a Document to prevent extraneous characters from being returned under certain conditions. [5.0.1]

## **Editor applet**

SPR# BGIN45URJB - Ensure all edits are saved. Previously, some edits could be lost for Netscape users. [5.0.1]

SPR# BGIN46RRY9 - When pasting text, if there is a selection when you paste, the selected data will now be deleted before the new data is pasted. [5.0.1]

SPR# DPAT466QVU - Fix a problem where text attributes could be lost when copying/pasting Rich Text. [5.0.1]

SPR# MQUE463VMJ - Correctly forge a link onto selected text (in a Web browser). If no text is selected, the link will be made at the location of the cursor. [5.0.1]

## **Full-text indexing**

SPR# DCOY46PNYX - Optimize the full-text indexing process to incrementally rebuild existing indexes in more situations, rather than rebuilding indexes in their entirety. [5.0.1]

SPR# DCOY46PP72 - To prevent unnecessary failures, fix the calculation for how much disk space is needed to create/update a full-text index. [5.0.1]

SPR# JCUS48KN72 - Correctly parse long HTML document titles for indexing. [5.0.1]

SPR# JCUS495RLA - Make sure that the Domain Indexer follows the schedule that is set in the Domino Directory. [5.0.1]

SPR# MMAL45NKQA - Fix a problem which previously caused the server (or client) to be non-responsive when full-text indexing was occurring. [5.0.1]

SPR# MROI46NFYT - Fix a problem that caused a growing full-text index to be completely rebuilt more often than necessary, rather than allowing the index to incrementally expand. [5.0.1]

SPR# PMGL475QHG - Fix some Code Page 949 related memory leaks which occurred under certain error conditions. [5.0.1]

SPR# PMGL49AJFG - Fix a crash caused by low disk space conditions. [5.0.1]

SPR# RSHI47ERRV - Prevent Notes from crashing when the full text index update process attempts to index a blank document. [5.0.1]

SPR# VDSE48GPE5 - Eliminate an issue where full text indexes grow and effectively create a second index, causing the previous index not to be cleaned up, causing some issues with the processing of entry deletions. [5.0.1]

#### Full-text search

SPR# MACY463P5D - Fix a server crash or the return of an incorrect number of hits when searching against a domain index. [5.0a,5.0.1]

SPR# ASHH3ZRTSL - Fix a problem with Japanese words being incorrectly highlighted. [5.0.1]

SPR# DREY46XUFY - Fix a spelling error during domain searches. "Document has not title" has been changed to "Document has no title." [5.0.1]

SPR# JCUS47YUCG - Fix a hang in Domain Search caused by a timing issue where indexing happens concurrently with certain queries. [5.0.1]

SPR# JCUS4844R7 - Fix a problem that causes full-text search to ignore the limit on the number of results as specified by the user. [5.0.1]

SPR# KPHG44QFD4 - Fix a problem with searching documents in the Thai language. [5.0.1]

SPR# MDEU4CDRT2 - Fix a problem which caused the ACCRUE operator to prohibit highlighting in Web search results. [5.0.1]

SPR# MROI46GGDM - Eliminate a problem that prevents 'found' words in encrypted Rich Text Fields from being highlighted in search results. [5.0.1]

# **IMAP Mail Client**

SPR# MPAE45SRR3 - Allow IMAP Replication to work on Cyrus and Netscape 4.1 IMAP servers. [5.0.1]

SPR# MPAE45ZQ68 - Improve the error message that explains what happened when an IMAP client login failed. [5.0.1]

SPR# PLOI463Q94 - Fixed a problem with the IMAP Client where address comments were lost when replying to a message. [5.0.1]

SPR# PLOI469NDF - Fix a problem which prevented a user from logging in to the IMAP account after receiving an error. [5.0.1]

SPR# TSNW45FS4K - Fix a problem in which a new message did not appear in a newly created folder after refreshing the folder. [5.0.1]

SPR# TSNW45YPVW - Stop messages forwarded by Netscape Communicator from displaying "from unknown on unknown" in the IMAP proxy. [5.0.1]

#### **IMAP Mail Server**

SPR# GPFM47FQZX - Fix a problem that could cause an IMAP client to report "NO FETCH Unrecognized TIME format specifier" when fetching messages containing invalid time values. [5.0.1]

SPR# PMIA45FLUF - Ensure the display of certain Notes private fields in IMAP clients when they receive Calendar and Scheduling notices from Notes clients. [5.0.1]

SPR# PMIA47KK9P - Prevent a crash when a client is viewing a message which contains a DateTime field that contains only a time. [5.0.1]

SPR# RSNR45SKGL - Fix a problem which caused the client to receive incorrect subscription information when two active sessions were running. [5.0.1]

SPR# WLJG45NMD3 - Fix problems where the IMAP server does not update unread marks for messages when they are partially fetched by IMAP clients. [5.0.1]

SPR# WLJG46BS3V - Fix issues with incorrect FROM: field values in various delivery and non-delivery reports. [5.0.1]

SPR# WLJG46BSLH - Fix a problem that caused fetched messages to have a null (empty) FROM: header. This problem would occur for messages generated by R4.x Notes clients if the message had different values for the FROM: and PRINCIPAL: items. [5.0.1]

SPR# WLJG47ZSPN - Fix a problem with documents that had been read showing up as unread when moving between folders, using Netscape Navigator as the IMAP client. [5.0.1]

# Install - Unix

SPR# TCAR47DJ4N - Fix the Unix installer so that you can install from a Kit image copied from the Domino CD. [5.0a,5.0.1]

SPR# TDOE47ELYW - Fix a problem which prevented a Unix install from working on a machine which had previously had R4.5x and been upgraded to R4.6x. [5.0a,5.0.1]

SPR# CDOY45JP9S - Fix a problem when updating a partitioned server installation in which administrators could not enter separate user and group names for each data directory on the server. [5.0.1]

SPR# TCAR47S3Q4 - Fix a problem where Web Administrator files are not properly installed. [5.0.1]

SPR# TCAR48JQQQ - Allow LDAP search to work correctly on UNIX systems. [5.0.1]

SPR# TCHU4744YA - Fix a problem where the "cgi-bin" directory was missing. [5.0.1]

## Install

SPR# KBRE462G9S, KBRE462KHN - Add accelerator keys to Client install kits and the Client setup. [5.0.1]

SPR# MAC46JHSX - Add International dictionaries to the Notes client-only install. [5.0.1]

SPR# MBRN46PS3S - Microsoft Exchange Migration Tools are now installed correctly when they are selected. [5.0.1]

SPR# MROE46AUSK - Clean up the DATA.DMP temporary file after the Client install completes. [5.0.1]

## Java

SPR# AWAG47JNLS - Fix a problem with a Java applet throwing a lotus.domino.NotesException with text property, "Cannot resolve URL," when calling Session.resolveURL() and passing the argument as a numeric IP address instead of a hostname (e.g., "http://1.2.3.4/mydatabase.nsf" instead of "http://x.y.z/mydatabase.nsf"). [5.0.1]

SPR# DBRN44HSKQ - Fix problems that keep a DIIOP session from closing on the server after the Web browser closes. [5.0.1]

SPR# JBBK46BQHB - Fix a problem in remote Java operations where the getDocument method on a DocumentCollection failed when deleteDocument had previously been called on the document collection. [5.0.1]

SPR# JCHN48WTKK - Fix a crash during the HTTP server shut-down after running Java agents and servlets. [5.0.1]

SPR# JELL46ZKTFP - Collection navigation using Document or ViewEntry from a different ViewEntryCollection than the one opened will now create an exception in remote Java (to match the behavior seen in local Java and LotusScript). [5.0.1]

SPR# MHEG45EVQZ - Add a Java lotus.domino.NotesAppletContext class (to provide servername, currentdatabase, and current document properties to applets). [5.0.1]

SPR# MJUD46J43U - Make the option, "Enable Java access from JavaScript," in File->Preferences->User Preferences set itself to 'on' by default. [5.0.1]

SPR# SNAR455UFA - Fix a problem with Java Session.getEnvironmentValue returning lotus.domino.DateTime instead of the expected java.lang.Integer. [5.0.1]

SPR# SNAR47FJS8 - Fix local Java programs to handle Item.replaceItemValue( String, Item ) instead of throwing a Notes Exception error. [5.0.1]

SPR# SNIS46WL4C - Fix a problem in Java CORBA programs calling NotesFactory.createSession() or NotesFactory.getIOR(). Previously, when the server/IOR was invalid, the NotesException should have returned a complete HTML message. Instead, the returned HTML message was truncated to a string such as, "<HTML>." [5.0.1]

#### LAN/WAN

SPR# BLOE47VHA8 - Fix a memory corruption problem which effected the Internet Client and Internet Servers. [5.0.1]

SPR# CROU44SUKA - Fix a problem that can cause the error "Network error: message has incorrect sequence number" to be displayed on the server console when a client is attempting to access the Internet. [5.0.1]

SPR# ERYR47MHWK - Fix an X.PC problem with multiport adapters installed on a Domino Server which caused the Log to report: one or more modem(s) not responding. Before this fix, the Domino server had to be restarted to reestablish communication with the modem(s) experiencing the problem. [5.0.1]

SPR# MGAN45V3NL - Fix a problem in which the Internet servers could hang trying to send data to remote servers. [5.0.1]

SPR# SPRT43DLP6 - Fix a problem which causes the NoProxy filter to be ignored when using the HTTP Tunnel or SOCKS Proxy, thus impacting performance. [5.0.1]

SPR# SPRT47NJCX - Fix a problem which previously caused a severe degradation in Passthru performance. [5.0.1]

#### **LDAP Client**

SPR# BAKH48VQF7 - Fix a problem where the LDAP client does not have any information for location in the Details pane. [5.0.1]

SPR# YUMA47RR28 - Fix a problem where the LDAP client is not showing any entries which do not have an e-mail address in the local Address Book. [5.0.1]

# **LDAP Server**

SPR# BAKH44KF8H - Fix an issue where the Domino LDAP server did not always adhere to the LDAP anonymous list when Directory Catalog and Directory Assistance where both configured. [5.0.1]

SPR# BAKH45URE3 - Fix a problem where the Domino LDAP server did not allow authenticated binds using non-hierarchical user names. [5.0.1]

SPR# DCOY474RN7 - Prevent LDAP "Local Address Books" from appearing in mail addressing dialogs as a 'Server name' entry. [5.0.1]

SPR# LNOL49CQA5 - Ensure LDAP search by First Name returns only matches against first names, and Last Name search returns only matches against last names. Previously, searches would find matches if the name being sought matched EITHER the first or last name, regardless of the search option chosen. [5.0.1]

SPR# MOBN48GPS5 - Fix a significant memory leak that occurs when requesting information which contains large binary objects. [5.0.1]

SPR# PLIN44YJVU - Fix a problem where Notes could not bind to an LDAP v.2 directory using a referral. [5.0.1]

SPR# PLIN47NJ4B - Modify functionality so the LDAP attribute userCertificate is sent and received in ASN.1 binary format. [5.0.1]

SPR# RSHI45U2M7 - Fix an issue where certain LDAP searches could not be done if the Directory was full-text indexed and the Directory contained information stored in multi-byte character sets. [5.0.1]

SPR# VDSE445LK7 - Fix an issue where the server was not returning the fourth Organizational Unit in a particular LDAP search. [5.0.1]

SPR# YUMA44Y67W - Fix a problem where LDAP searches will fail if the substring filter contains multi-byte characters. [5.0.1]

SPR# YUMA47EKTZ - Fix LDAP search problem where subtree searches for Organization or Organizational Unit will not find correct results in the Directory Catalog. [5.0.1]

# LotusScript

SPR# ATCY46NKQH - Stop a potential memory overwrite that can occur when LotusScript reads directories. This preventative fix is being performed to avoid the possibility of a crash. [5.0.1]

SPR# GÖR3YMEEG - Prevent the corruption of attachments on encrypted documents when the document is encrypted again, using either the API or the LotusScript Encrypt method on a NotesDocument. [5.0.1]

SPR# JBBK3Z2QUH - Add new properties to the NotesOutlineEntry class: IsHiddenFromNotes, IsHiddenFromWeb. New methods for this class are: SetHiddenFromNotes, SetHiddenFromWeb [5.0.1]

SPR# KHUG3TXSP5 - Fix the Input# statement in LotusScript to accept string entries not separated by commas or spaces. Previously, users needed to delimit entries by a space character or a comma; otherwise incorrect values would be assigned, or an "Input past end of file" error would be returned. [5.0.1]

SPR# KJAN46RRKU - Fix a scope problem with the LotusScript Redim statement. Previously, users could not use Redim with an array in a subclass that was declared in a parent class. [5.0.1]

SPR# MJUK48GH3T - Fix a problem which caused a crash when exiting/cancelling out of the New Group Calendar dialog after dragging certain mail documents (stored in MIME format) to the Group Calendar folder. [5.0.1]

SPR# SBRT45GNWW - Fix various problems with entry handling in the NotesOutline object. [5.0.1]

SPR# WEVT46GT82 - Fix a crash caused by pressing Ctrl+Break while processing a database application with LotusScript utilizing GetNextDatabase. [5.0.1]

SPR# WYIP48JN7P - Fix a memory leak in the GetViewEntries method on a NotesView. [5.0.1]

SPR# WZIR45V4EG - Fix a problem in LotusScript affecting Option Compare. LotusScript now gets the currently executing module to determine Option Compare status. [5.0.1]

#### LS:DO

SPR# BMEY49C4D4 - Prevent a crash in LS:DO while attempting to retrieve data from database columns larger than 30000 bytes. [5.0.1]

SPR# HCHU465RFC - Improve LS:DO agent server performance, especially under heavy HTTP server workloads. [5.0.1]

SPR# KHKM46CBQR - Allow a result set, populated from a Select statement containing a join, to update data using a Microsoft Access DSN. [5.0.1]

SPR# WTRT46HJAD - Fix a problem when using ODBCResultSet.ExecProcedure to call a stored procedure with arguments. [5.0.1]

## Mail Addressing

SPR# BRIS464MT4 - Fix a problem where the first recipient in a group was duplicated when that recipient was also specified outside of the group. [5.0.1]

SPR# DSCZ463T3N - Fix a crash caused by entering invalid characters in the TO: field of a mail message. [5.0.1]

SPR# GCOK46VDQ9 - Eliminate a problem where the Address Conversion controls in the Global Domain document were being ignored unless lookups were enabled. [5.0.1]

SPR# JKEN464M83 - Fix a problem where the user could not send mail to Internet users if there was a comma in the phrase portion (the portion surrounded by double-quotes) of the Internet address. [5.0.1]

SPR# WIR462RS5 - Fix a problem where the input cursor would move to the beginning of an address field instead of moving to the end. [5.0.1]

# Mail Migration - cc:Mail

SPR# BROE43WMU4 - Fix the cc:Mail migration of archived mail with non-Western accented characters, allowing them to be imported correctly. [5.0.1]

SPR# EBRL46VKSP - Add a Cancel option to Organizer warning messages for administrators running cc:Mail Domino Upgrade Services to migrate users from cc:Mail to Domino. Previously, when an Organizer warning message appeared, there was no way for the administrator to cancel operations. [5.0.1]

SPR# ETHU45LRNF - Discontinue shipping an older .DLL file (CVS210W.DLL) that is no longer used. [5.0.1]

SPR# ETHU46QJY9 - Closing the cc:Mail Post Office Information dialog using the 'X' in the upper right hand corner of the dialog no longer causes an inappropriate error to be displayed. [5.0.1]

SPR# ETHU474KDU - Correctly display all cc:Mail users available for migration in the "People and Group Migration" dialog. [5.0.1]

SPR# JWAG4849Y2 - Fix a typographical error in the spelling of Taiwan in the Codepage setting option. [5.0.1]

SPR# KMER44RS5Y - Stop the improper display of a 'successful migration' dialog even though the user chose 'Cancel' from the password prompt and no migration was performed. This error was fixed in the end user tools for cc:Mail, MS-Mail, and Exchange. [5.0.1]

SPR# LFRH45323R, LFRH452VWX - Fix a problem which caused cc:MTA routing to fail for users only partially migrated as a Notes user. This partial migration may have occurred as a result of a failure during the message migration, or if the message migration was purposely deferred by the administrator. The cc:MTA should now remain active until the messages for the targeted user are successfully migrated from cc:Mail to Notes. [5.0.1]

SPR# MTRI456PJD - Include all members of mailing lists and make them available for inclusion in Notes Groups. Previously, only the users registered in the cc:Mail post office would be available as potential Notes Group members (meaning Remote Users would not be included). [5.0.1]

SPR# MTRI45PS73 - Allow the migration of mail for users who have never logged into the cc:Mail post office. [5.0.1]

SPR# NMAA45U626 - The cc:Mail Domino Upgrade Services can now migrate additional languages for DB6 based post offices. Following is the list of additional code pages selectable from the "Advanced Dialog": 863 MS-DOS Canadian French, 865 MS-DOS Nordic, 866 MS-DOS Russian, 932 Japanese, 936 Chinese, 949 Korean, 950 Chinese (Hong Kong, Taiwan), 1250 Windows Latin 2 (Central Europe), 1251 Windows Cyrillic (Slavic), 1252 Windows Latin 1 (ANSI), 1253 Windows Greek, 1254 Windows Latin 5 (Turkish), 1255 Windows Hebrew, and 1256 Windows Arabic. [5.0.1]

# Mail Migration - Microsoft Exchange

SPR# KMER44RS5Y - Stop the improper display of a 'successful migration' dialog even though the user chose 'Cancel' from the password prompt and no migration was performed. This error was fixed in the end user tools for cc:Mail, MS-Mail, and Exchange. [5.0.1]

## Mail Migration - Microsoft Exchange/Outlook

SPR# MBRN47FLEL - Correct a problem that caused email addresses to come over as question marks when migrating Outlook address book or PAB entries. [5.0.1]

SPR# MBRN47FLJJ - Correct a problem where the body of some messages would not get migrated due to Microsoft RTF to Notes CD conversion failures. [5.0.1]

SPR# NMAA44XCH4 - Gave the Exchange migration tool the flexibility to use the display name or the first and last name when migrating Address Book entries. [5.0.1]

SPR# SYOA49CC22 - Fix a problem in which mail data conversion was being interrupted and left incomplete, giving a misleading error and interrupting the remaining portions of the registration process. Message migration errors are now logged and the remaining user registration and migrations in the queue are finished. [5.0.1]

#### **Mail Migration - Microsoft Mail**

SPR# KMER44WPPW - The Microsoft Mail migration tool now stores the last successful MS Mail login information. This eliminates the need to retype Post Office Directory and Administrator Name for every migration request. [5.0.1]

SPR# SYOA45GDKF - Fix various problems with the migration of users whose names include multi-byte characters. [5.0.1]

SPR# SYOA45KFAD - Fix a problem which would prevent folders with a path length greater than 42 bytes from being created. [5.0.1]

SPR# SYOA45V92M - Prevent the loss of mail folder names over 42 bytes in length when migrating from Microsoft Mail. [5.0.1]

## **Mail Migration - Novell Groupwise**

SPR# RCAR47ZHQL - The GroupWise 5 DUS migration can now run when GroupWise 5.x and/or NDS 5.5 is installed on the same machine. Previously, the GroupWise 5 migration tool was crashing intermittently if NDS 5.5 or GroupWise 5.x was installed on the same machine. [5.0.1]

## **Mail Migration**

SPR# DANO45KU8R - Fix a problem with incorrect unread marks appearing in the Domino mail database after migration from another vendor's mail. [5.0.1]

SPR# KMER45NRNB - After migration, the user's shortname is now set to be the first initial of the first name (if available) and the entire last name, instead of being truncated at eight characters. [5.0.1]

SPR# KMER45TRZD - Prior to migrating foreign directory users into the user registration queue, administrators can now decide whether the newly migrated users should be registered in Windows NT, and if so, into what Windows NT group the users should be assigned. Previously, administrators would have to set the Windows NT group assignment for users after migration. [5.0.1]

SPR# KMER462Q5D - Prior to migrating foreign directory users into the user registration queue (in the user registration UI), administrators can now specify how Internet addresses for migrated users will be automatically constructed. This is done by setting the Internet address format while in "new entry mode" in the user registration UI. This new setting will now be applied to migrated users instead of the previous default Internet address format settings. [5.0.1]

SPR# KMER463NMA - Fix a problem which would generate a file path error even if a valid root directory path (e.g., d:\ ) was specified as the source location for archive storage. [5.0.1]

SPR# RCAR476EQP - Fix a problem which prevented the Administrator from performing the target user's migration in two phases; the first being Registration and the second (at a later date) being the mail migration. Prior to this fix, the Administrator would be denied access to the mail file, thus preventing the message migration. [5.0.1]

#### **NNTP Server**

SPR# GCUN469MYL - Fix an intermittent crash when manually starting and stopping NNTP replication. [5.0.1]

SPR# SYPK3NTCR5 - Prevent the corruption of article titles in an NNTP discussion database on Korean systems when the article was created outside of Notes and was later approved within Notes. [5.0.1]

# **Outline Applet**

SPR# DPAT45APGN - Background images in the Outline applet will now repeat/resize correctly. [5.0.1]

SPR# DPAT469UE6 - Fix a problem causing the outline applet to fail when the outline entry was a computed URL. [5.0.1]

SPR# RANA47UKAG - Users can now resize a frame containing an outline applet and it will resize proportionally within the frame. [5.0.1]

# **POP3 Mail Server**

SPR# KYOA478A2W - Fix a problem which caused certain clients (i.e., Netscape Messenger) to fail to get all the new mail in the inbox. [5.0.1]

SPR# RSNR463NER - Prevent the POP3 task initialization from failing when a setting is missing. Previously, POP3 failed to load if a POP3Domain environment variable was not set in the NOTES.INI. The POP3Domain value is now just an override on the Domain Document's setting, if it exists. If neither the Domain Document nor the variable are set, the IMAP default of "NoInternetDomain" is used. [5.0.1]

# **Printing**

SPR# SSCZ495RHX - Fix a problem in which only one or two weeks of a calendar list are printed, even when more than two weeks are chosen. [5.0.1]

SPR# TBOD49DU7N - Prevent a crash that can happen when printing from a Notes client using a Hewlett Packard print driver while JavaScript is enabled. [5.0.1]

## Router

SPR# BRIS47FLT7 - Fix a problem causing Mail.Dead, Mail.Held and other mail statistics to be incorrect when multiple mailboxes are enabled. [5.0.1]

SPR# BRIS47SQDU - Fix a problem with wildcards not being honored in the Router Restrictions and Controls, in the "Deny messages from external internet domains," field. [5.0.1]

SPR# BRIS48PQPU - Ensure that all MAIL.BOX databases have the "Allow more fields in database" option set when upgrading to R5. [5.0.1]

SPR# DJOS45W3AK - Fix a problem when sending S/MIME encrypted mail to a user who has more than one Internet certificate in an LDAP directory. Before this fix, Notes was only using the first certificate. Now Notes views them all to choose the most appropriate certificate for encryption, preventing the message, "You cannot access portions of the document because it is encrypted and was not intended for you." [5.0.1]

SPR# ECIO46WGCF - Fix a problem in the router's restrictions for organizations that previously prevented Deny lists from taking precedence over Allow lists. [5.0.1]

SPR# JPAI46FKP9 - Fix a problem when upgrading to R5 and getting the error, "Upgrade of mailbox file mail.box failed; No error: Special database object cannot be located," which occurred if the MAIL.BOX icon note was corrupted or missing. [5.0.1]

SPR# KTAI45KFC3 - Stop mail recipients from receiving the same mail message twice in situations where the TO: field contains more than 10K of data. [5.0.1]

SPR# LMUN48FGRT- Fix a problem where the schedule for Pull routing connections was not being honored. [5.0.1]

SPR# MGAN45SNEN - Fix a problem where delivery and non-delivery reports sent via SMTP would include a Return-Recipt-To: header specifying the Postmaster of the sending system, causing unwanted notification messages to be sent to the Postmaster. These messages will no longer include a Return-Receipt-To: header. [5.0.1]

SPR# MGAN46RK27 - Fix a problem where the router required that any DNS host name specified in an SMTP Pull routing Connection document be resolvable in DNS at startup time. The router now ignores such errors at startup time and assumes that the host name will be resolvable at the time that the Pull routing takes place (i.e., after the server connects to the Internet and the DNS server is available). [5.0.1]

SPR# MGAN474L2U - Fix a problem where a message manually edited in MAIL.BOX to change a recipient name might not be reflected in the router's internal transfer queues (as seen by the TELL ROUTER SHOW server console command). [5.0.1]

SPR# MGAN47KQZD - Change the router behavior so that, if the MailCompactDisabled NOTES.INI parameter is set, the transfer/delivery threads are not shut down and restarted. Previous behavior was: the router would shut down the transfer/delivery threads and immediately restart them, simply skipping the compaction of MAIL.BOX. [5.0.1]

SPR# MLOT3ZAP8Q - Fix a problem that could cause the router to not connect to a destination host for SMTP Pull Push connections unless there was mail to send to that destination. After this fix, the schedule specified in the Connection will be used to pull messages even if no messages are queued to be sent to that host. [5.0.1]

SPR# MLOT45KN95 - Fix a problem where mail addresses of the form user@domain:"comment" would not route properly and would result in a non-delivery. [5.0.1]

SPR# MSAN47JSBU - Fix a problem that could cause the router to crash when routing mail to recipients with long names (more than 128 characters) that contain a percent character. [5.0.1]

SPR# PMIA47CSY3 - Fix a problem that prevents the SMTP Outbound SSL Port specified in the Server document from being honored. [5.0.1]

SPR# SWER48HNSM - Fix a crash which occurs when processing MIME messages containing multi-byte characters. [5.0.1]

SPR# TKAA3JY4RD - Fix a problem that could occur when sending encrypted mail to users specifying a non-unique recipient name. Before this fix, if the recipient name prefix matched too many users, the user would see the following error, "Recipient name not unique, too many found in Name & Address Book, buffer exceeded 64k byte limit.". [5.0.1]

## Sametime support

SPR# MDEY483NQ9 - Add "Sametime" to the type column in the Server\Connections view of the Domino Directory. [5.0.1]

# Server - OS/2 only

SPR# BMKE3A8JQE - Fix a crash on OS/2 servers specifying "PANIC: Insufficient semaphores to handle number of concurrent owned critical reg." This problem was previously fixed in R4.5.6 and R4.6.2, but the fix was inadvertently omitted from R5. [5.0.1]

## Server - Unix only

SPR# BAKH494KNJ - Fix a problem that, previously, prevented LDAPSEARCH from working correctly on AIX and HP-UX servers. [5.0.1]

+SPR# GJBE468QFR - Fix a memory leak which caused the AIX server to stop listening for connections. [5.0.1]

SPR# GPFM47BSLE - Fix an AIX server crash during memory allocation that displays the error, "PANIC: Cannot attach to shared memory region, due to insufficient access." Under certain conditions this problem could have caused the server to hang instead of crash. [5.0.1]

SPR# JPAI48ZHVE - Fix an AIX-specific problem that caused a "Fatal Error signal = 0x0000000b" crash when an API program called NotesInit(\_), then NotesTerm(\_), and then before terminating and unloading would call NotesInit(\_) again. [5.0.1]

SPR# MJUK47MQP6 - Fix a crash that occurs when sending Internet mail that contains in-line images. [5.0.1]

SPR# MSKA45UJU4 - Display a descriptive error message when a Report chart cannot be generated because the X Windows system is not running. [5.0.1]

SPR# PRUN46XRE9 - Fix a problem when running scheduled Java agents. Before the fix, this problem would sometimes crash UNIX servers and report a bus error. [5.0.1]

### Server

SPR# DKEY46APTZ - Prevent a SCOS database from being damaged (losing its designation as the single copy object store) during compact. If you have a database which has been already damaged, please call Notes Support Services or go to www.support.lotus.com to obtain a tool to fix the database. [5.0a,5.0.1]

SPR# GPFM46HNFS - Prevent a router crash caused by processing Macintosh attachments in Internet mail. [5.0.1,5.0a]

SPR# GPFM46VNXL - Allow mail to be delivered even if the error, "NSF monitor pool is full," is encountered. This problem will be addressed more fully in a future release to prevent the error from occurring. [5.0a,5.0.1]

SPR# MCHT46FKL6 - Prevent an intermittent problem with documents missing from views in the Domino Directory, potentially causing problems like replication failures. Running the fixup utility and then rebuilding the views will also fix the views. [5.0a,5.0.1]

SPR# RHON474SQ7 - Fix a memory corruption problem which could result in damaged data and/or server crashes. [5.0a,5.0.1]

SPR# ATHS468MPU - Prevent documents from being deleted in both databases during replication (replicating the deletion stubs, instead). [5.0.1]

SPR# BAKH465QNL - Stop a crash that occasionally happens when the server is shut down, depending on the order of the shutdown events. The crash would report "PANIC: LookupHandle: handle not allocated" on the server console. [5.0.1]

SPR# BDME45ZS6J - Prevent ISpy from getting into a state where it uses 100% of the CPU and prevents other tasks from running. [5.0.1]

SPR# BKAN47FLC8, VCHU3QQV9W - Prevent the incorrect logging of an error, "Appointment record not found," when a Resource or a Reservation in the Resource Reservations database is deleted. [5.0.1]

SPR# BKAN48PTMT - Fix a problem which caused people whose Person records reflected their home mail server by its common name, rather than its full hierarchial name, to be wrongly removed from the cluster Busytime database. [5.0.1]

SPR# BKAN49DTD4 - Fix a problem with the Set Secure server console command. [5.0.1]

SPR# BLOE46XHE9 - Return informative SSL errors instead of a generic error, "failed to authenticate." [5.0.1]

SPR# BRIS453MGE - Fix a problem that was causing conversion of MIME messages when running the object store Collect utility. [5.0.1]

SPR# BRIS46WP2F - Eliminate some unnecessary reading and processing of notes.ini variables by various server tasks. This issue was caused by erroneous updates made by the Router every five minutes. [5.0.1]

SPR# BRIS48WLF4 - Fix a memory leak in the Router task. [5.0.1]

SPR# CDOY495JXA - Prevent a crash that can occur when the router performs MIME->CD conversions for certain RFC822 message parts. [5.0.1]

SPR# CNIN47MJ3N - Fix a problem that caused the server to crash while running the Event task with DEBUG\_EVENT enabled and the Event method set to TEXT compare only. [5.0.1]

SPR# CTHN47MT8W - Prevent the erroneous reporting of the error, "DbMarkCorrupt(FolderNoteIndexOpen: EH storage corruption error)," on the server console. [5.0.1]

SPR# CWAR47ML2N - Fix a memory leak caused by replicating a large number of "Replication or Save Conflict" documents. [5.0.1]

SPR# DJOS44QLR8 - Allow users to archive selected documents in Mail. [5.0.1]

SPR# DSCK47FSTN - Fix a problem which resulted in the failure of Message Tracking. [5.0.1]

SPR# DSCK483LEV - Fix memory leaks in the Mail Tracker Collector. [5.0.1]

SPR# DWIN45VN5Y - Change the operation of Adminp mail management. Previously, when a person's mail file was moved, the "Last Push to New Mail Server" Administration request was written to the new mail server. This operation failed if the person had not yet been given access to the new mail servers (a failure that Adminp reports, but does not halt on). After this fix, the request is now written to the old mail server's Administration Requests database. [5.0.1]

SPR# DWIN468MVF - Make it so multiple event notifications are now supported, e.g. both mail and vlogging. [5.0.1]

SPR# DWIN46ZRMS - In the Response document for a "Replace Mail File Fields" request to ADMINP, the File Name section of the Databases Processed field now displays the path information. [5.0.1]

SPR# DWIN475HUX - Prevent a problem where an administrator uses Extension Manager to create a "Push Changes to New Mail Server" request and the request fails, reporting that the request is not signed by either the Admin Server of the Address Book or the Mail File's owner. [5.0.1]

SPR# DWIN47CL8P - Have Adminp post a warning (instead of an error) during Create Replica and Move Replica operations if the source server does not have Create Replica rights. The replica can be later be populated by a server with sufficient access. [5.0.1]

SPR# DWIN47KSAE, VMAA2Y2N4E, DWIN47DRB5 - Ensure all private design elements (such as agents, views, and folders) located in a user's mail file are successfully replicated to the new mail server during a Move Mail File operation issued from the Domino Administrator client. [5.0.1]

SPR# ERYR47RRAG - Prevent double logging of XPC errors in the Reports database as well as on the server console. [5.0.1]

SPR# GCAR47EPR8 - Ensure that Alarm documents are properly deleted when the Collector task starts up. [5.0.1]

SPR# GCAR47ML3S - Correctly log LDAP events in the Statistics & Events database. [5.0.1]

SPR# GCAR47MQL6 - Prevent mail notifications from continuing to be sent to users after the upgrade of the R4 events4.nsf. [5.0.1]

SPR# GHED474L47 - Fix memory leaks on the server that occur during message tracking. [5.0.1]

SPR# GSER47RGUW, PFIE47RKFP - Fix a problem that prevented the Event task from loading under Windows NT Alpha (and caused a crash on UNIX servers) because of the creation of the Statistics & Events database. [5.0.1]

SPR# GSPT45PMEK - Allow the server job scheduler to continue loading even if an error prevents one connection document from being read. [5.0.1]

SPR# GSPT47JRAY - Eliminate a memory leak on the server which will prevent the netpool from filling up. This fix will also allow for easier collection of netpool memory dumps for troubleshooting. [5.0.1]

SPR# JELL436VUJ - Fix a problem with time zone information being displayed incorrectly in Location and Server documents when the Domino Directory is replicated among PC and non-PC platforms. [5.0.1]

SPR# JKEN48MQQ5 - Correctly validate the design cache when more than 128 design elements are involved, so that database designs are kept up-to-date. [5.0.1]

SPR# JMCE3PG48U - Fix a problem with the Statistics and Event Report Database not working correctly when you set the Suppression Time in the Message to Events Mapping document. [5.0.1]

SPR# JPAI46FKSY - Fix a crash reporting, "PANIC: LookupHandle: handle not allocated," that could potentially occur during the update of a document. [5.0.1]

SPR# JPAI46MGYY - Fix a server crash with "PANIC: Lookuphandle NULL Handle." [5.0.1]

SPR# JPAI48GMN9 - Fix a small memory leak that would occur each time the Domino Server Catalog task would load and run to completion. [5.0.1]

SPR# JPAI48XKC8 - Fix a memory leak that only occurs if the server has a connection record utilizing a cluster name as the destination server. Before this fix, each time a server executed this connection record and replicated with the other cluster members, a certain number of memory handles would leak. If executed enough times, the server would crash when it ran out of memory handles. [5.0.1]

SPR# JPAI48YQYJ - Fix a memory leak that occurred every time a Search Site database had its full text index updated. [5.0.1]

SPR# JPAI49DJKC - Fix a memory overwrite during view indexing that could result in a server crash. [5.0.1]

SPR# JPKR46FKME - When upgrading an R4.x server that uses the SMTP MTA to R5, the SMTP MTA files are now automatically removed and the ServerTasks=SMTPMTA setting in NOTES.INI is automatically deleted. [5.0.1]

SPR# JYUN3VWR3K - Fix Rename Person requests in Adminp to process the SMTP and cc:Mail MTA Administrator fields in the Address Book. [5.0.1]

SPR# KGIE462QB5 - Properly report a file protected error when trying to update a view in a read-only database. [5.0.1]

SPR# KGIE462RCX - When transaction logs are lost or are corrupt, during restart recovery, list the databases that are "dirty" and require a fixup operation. [5.0.1]

SPR# LHAE3LHMRY - Notes will now appear in the Windows NT Performance Monitor on non-English versions of Windows NT. [5.0.1]

SPR# MBOD46AR7L - Fix a problem where the ADMINP task fails to discontinue its processing of databases once a command is issued for server shut-down. [5.0.1]

SPR# MDLS47TKSL - Fix a problem where zero-interval Server Connection or Program documents which span midnight are missed under some circumstances. [5.0.1]

SPR# MGAA4782ML - Fix a problem that caused certain mail addresses to be modified when sent through mail gateways. Previously, addresses containing the @ character followed by a string with a period were modified when sent to a gateway, under the assumption such addresses were always Internet addresses, causing mail delivery failures. [5.0.1]

SPR# MGAN47TPHN - Fix a problem that prevented the successful creation of any database replica with a .BOX file extension. Prior to this fix, the replication would fail with the message, "None of the selected databases has a replica on the server." [5.0.1]

SPR# MHEG47TSXH - Fix a problem with incorrect parsing if a URL points to database in a subdirectory. In particular, this fix resolves an issue with session::resolve in CORBA. [5.0.1]

SPR# MJAS45LNGU - Fix a problem that could cause a Domino server setup on Windows NT to crash if the network configuration was incorrect. [5.0.1]

SPR# MKIR46VMJV - Fix the Inconsistent Protocols test within the Cluster Analysis tool. Following this fix, all clustermates will be checked for all protocols. [5.0.1]

SPR# MKRA45NMGU - Fix a problem that causes a hang during shutdown when clients accessing the server are using a Circular Navigator within a database. [5.0.1]

SPR# MLOT469UZM - Fix a problem that was causing inappropriate conversion of MIME messages when linking a mail file to the object store. [5.0.1]

SPR# MLUZ46HCHY - Fix a problem in the Notes client that caused users to see an internal "No such entry" error (indicating an entry cannot be found when replying to a message that was sent by an R4.6 client in another domain). [5.0.1]

SPR# MNAA47KQLR - Allow non-English users to use text in their own language in their Internet addresses. [5.0.1]

SPR# MOSI47EGBH - Fix a crash which occurs while compacting a database via in-place compaction. [5.0.1]

SPR# MPFM48FNWQ, MPFM48NJGL - Fix a possible memory overwrite which can cause a server crash. [5.0.1]

SPR# MPFM497P46 - Prevent a server hang that occurs when certain changes are being made to a database. [5.0.1]

SPR# MQUE45EGRS - Fix a problem where embedded image tags are appearing in a 'Reply with History' when using Webmail. [5.0.1]

SPR# MROE45X76M - Stop extra 'bracket' characters from being written into certain messages logged by the Statistics and Events Report database. [5.0.1]

SPR# MROE46DVUN - Prevent the Collect task from creating the Statistics and Reports database (STATREP.NSF) as a domain replica. [5.0.1]

SPR# MROE46F8MU - Eliminate error messages reported at the server console regarding a user named "ISpy". [5.0.1]

SPR# MROE46NUQC - Prevent the error, "ISpy: An error occurred while sending mail probes: Database," from appearing on the server console if MAIL.BOX was deleted. [5.0.1]

SPR# MSAN47JRXK - Fix a memory leak when a server tries to replicate databases where ACLs are set to not replicate design elements to other servers. Before this fix, this problem occurred because erroneous errors were being logged during replication. [5.0.1]

SPR# PLYS46BKCL - Fix a problem generating multiple attachments that contain "IMAGE" when converting MIME/HTML messages to Notes Rich Text format. Instead, a text string that contains "[IMAGE]" is inserted. (Notes does not support the conversion of MIME/HTML in-line images to Notes Rich Text format. Instead, the images are stored as attachments and the text "[IMAGE]" is inserted at the point the in-line image would have appeared). [5.0.1]

SPR# PLYS46BKJ6 - Improve the performance of converting very large MIME/HTML messages to Notes Rich Text format. [5.0.1]

SPR# PTHN464RUB - Fix a problem which resulted in the server console reporting java.lang.NullPointerException when the view called \$(Requests) did not exist in the Administration Requests database. [5.0.1]

SPR# PTHN47JHR8 - Improve the internal handling of memory pages. [5.0.1]

SPR# PTHN47RJWM - Fix error handling during in-place compacts to prevent a crash when in-place compaction was subsequently done on the same database. [5.0.1]

SPR# PTHN47YJ9E - Fix a memory leak which could occur during replication. [5.0.1]

SPR# SGOY3R7RUU - Make it so Server Configuration Document changes are immediately written to the NOTES.INI file when the server is next started. [5.0.1]

SPR# SMDN3JKQU9 - Fix Directory Assistance so domains are listed and searched according to the order defined in the Master Address Book. [5.0.1]

SPR# SMUN47MRT8 - Prevent a crash when accessing a database that was copied from one filename to another within the Notes data directory while the server was running, using an operating system copy/move command. Note that databases copied by the Notes user interface do not exhibit this problem. [5.0.1]

SPR# SNIS49BQVQ - Fix a server crash that occurred with an unknown exception error if the server was shut down while an applet or application still had a session open with the DIIOP task. [5.0.1]

SPR# SONL3JVKVY - Ensure that Database Tools (File->Tools->System Administration->Database Tools icon) properly lists all databases created with the Advanced templates. [5.0.1]

SPR# SONL43XSSH - Allow Web users to be authorized via adding them to a group ACL without having to restart the Domino server. [5.0.1]

SPR# SONL469USY - Fix a problem with multiple SSL LDAP connections failing when performing Web authorization to a Domino R5.0 server's LDAP Directory. [5.0.1]

SPR# SONL47SPKT - Add support for SHA1 (Secure Hash Algorithm 1) to Domino's SSL stack. [5.0.1]

SPR# SSHE47EJTK - Enable better handling of Transaction logged databases which were partially written to (because of external problems, such as power outages). [5.0.1]

SPR# SSHE47FSDE - Fix an internal server problem which could potentially lead to database corruption. [5.0.1]

SPR# TDOE43DKEB - Fix a crash accompanied by the error "PANIC: OSBBlockHandle: Bad BBlock address" that could occur in low disk space conditions. [5.0.1]

SPR# TGAN478QKH - Properly deal with GIF and JPEG attachments on Internet mail on UNIX. [5.0.1]

SPR# THAN48FP34 - Fix a problem where the wrong versions of lsxbe, lsxodbc, and lsxdb2 were being loaded if you had done multiple installs on the same computer. [5.0.1]

SPR# VCOX477JS8 - Prevent the ISpy task from sending mail probes every second, which would previously flood the console (and eventually cause ISpy to quit). [5.0.1]

SPR# VDSE463SMJ - Fix an intermittent problem where some entries in the Directory Catalog are not sorting properly during incremental builds. [5.0.1]

SPR# VDSE468K6Q - Fix a very intermittent problem where some names are not found in the Directory Catalog until a rebuild is done. [5.0.1]

SPR# VDSE46CMHR - Fix a problem where names added to an ACL are not added hierarchically if they are chosen from the Directory Catalog. [5.0.1]

SPR# VDSE46FP5F - Fix a small memory leak in the Dircat task. [5.0.1]

SPR# YSUI3NX54R - Fix a problem which caused negative values to be displayed in Show Stats and in Show Memory. [5.0.1]

#### **SMTP Server**

SPR# MGAN46XK6V - Fix a crash of the SMTP Server caused by the incorrect processing of incoming mail. [5.0a,5.0.1]

SPR# JBEL48HMSC - Fix a problem that caused the Internet address format, specified in the Global Domain document, to be ignored in some cases. [5.0.1]

SPR# JEIN49ASRU - Fix a problem where the router fails to deliver mail if the address is a mix of an Internet address containing a comment and a Notes Mail domain, such as: 'firstname\_lastname@company.com(foobar)@Notes\_domain'. [5.0.1]

SPR# KTAA458TKC - Change non-delivery notices to use multi-byte characters, so that notices sent to non-English users can be delivered to them in their native language, rather than in English. [5.0.1]

SPR# MCHT476PE7 - Fix a problem where the router would incorrectly add double quotes to a portion of a recipient when routing via SMTP. For example, invalid addresses of the form "First Last%Domain1"@Domain2 could be created. [5.0.1]

SPR# PMIA45MPU3 - Update STARTTLS protocol handling in the SMTP functions to conform to the final draft of the Internet RFC specifications. [5.0.1]

SPR# PMIA45MQ37 - Change some TO: field population rules and some BODY: field Date/time/timezone handling in Delivery Status Notifications, to better support industry-wide SMTP standards. [5.0.1]

SPR# PMIA46FLBY - When messages are received via SMTP by the SMTP task, no change is made to any of the addresses. Some sites may prefer to have the Internet addresses of the local Notes users converted to Notes addresses so that replies are not forced to SMTP systems from R4 routers, or so that R4 clients always see Notes addresses where possible. To cause this conversion to occur, set the notes.ini variable SMTPTranslateAddresses to one of the following values: 0 - (default) no translation; 1 - translate only the from item; 2 - translate all address items [5.0.1]

SPR# PMIA46PT8F - Fix a problem in the router that causes non-delivery reports sent via SMTP to have the original sender's name in the FROM: item, instead of the Postmaster's name. [5.0.1]

SPR# TSNW42CTED - Honor the selection of Quoted Printable and UUencode in the Outbound attachment encoding method Server->Configurations->MIME. [5.0.1]

SPR# WLJG459SS2 - Prevent the unnecessary rebuilding of SMTP listener task data tables if no configuration parameters have changed since the last periodic rebuild. [5.0.1]

# Template - Bookmark

SPR# DCOY48RQWU - Stop displaying the bookmark titles at the top of the bookmark page. [5.0.1]

SPR# DKAZ483PVR - Fix a problem where incorrect URLs were being used for Lycos Web links on the Welcome Page. [5.0.1]

SPR# EBRL48JREJ - Change the order in which the Bookmark search site choices are presented. [5.0.1]

SPR# LDEY46QR6X - Provide a client icon in the Domino Designer. [5.0.1]

SPR# PLAE46YJSQ - Properly refer to folder names using capital letters in the various Create New Page dialog boxes. [5.0.1]

## **Template - Cluster Analysis**

SPR# JPII3DCLJ5 - Provide information in the Help--About document for the Cluster Analysis database. [5.0.1]

# **Template - Database Catalog**

SPR# DMAS45WTD3 - Fix four-digit year display in Search Domain results. [5.0.1]

SPR# DNED462T93 - The Search form is no longer an option in the Create menu. [5.0.1]

SPR# MACY46BRCB - Fix a problem with Web Domain Search where detailed results do not line up properly. [5.0.1]

SPR# SRIO48ZH72 - Fix a problem in Domain Search where the Date Created or Date Modified fields were not being reset correctly. [5.0.1]

## **Template - Directory Catalog**

SPR# MOBN482LTV - Add two new options to the Group Types field, "Mail and Multipurpose in First Directory Only" and "None," to allow the removal of groups. [5.0.1]

SPR# VDSE45GPZG - Change the Clear History button in the Advanced section of the Configuration record of a Directory Catalog database so that it first prompts the user, giving a chance to abort the history deletion. Previously, the history was immediately cleared with no chance for cancellation. [5.0.1]

SPR# VDSE462T55 - Fix an issue where email addresses were not being displayed in the Basics section of the Person document if the entry came from a local Directory Catalog. [5.0.1]

# **Template - Discussion**

SPR# DMKN47LNZZ - Fix the Newsletter agent in the Discussion and TeamRoom templates so it continues sending to all addressees, even after getting an error on one addressee. [5.0.1]

SPR# HKOE47TPW6 - Fix alternate name display for the Web in the Main Topic form in the Discussion databases (and in the Document form in Document Library databases). [5.0.1]

SPR# TBOT45WLXK - Allow a message sent by the Send Newsletter agent in a discussion database to be opened from a customized mailfile which has had the name and alias of the Memo form changed. [5.0.1]

## Template - Doc Library - Notes & Web (R5.0)

SPR# DRAY3ZQD3N - Remove duplicate text from Review Completed emails sent by a Doc Library database. The text appearing twice was: "Click on this link to access the document." [5.0.1]

### **Template - Domino Administrator**

SPR# HNIO46M47S - Replace brown background colors on some dialogs in the Domino Administrator with the system color. [5.0.1]

SPR# RWIR46QN4B - When using ADMINP to perform the action 'add internet certificate to person record,' ensure the action is reported in the administration processing views as an administration server action listed in the 'server to perform action' category, rather than being listed as 'all servers.' [5.0.1]

# **Template - Domino Directory**

SPR# RJAN46VR44 - Change the replica ID of the R5 Domino Directory template to match that of the R4 Address Book template so that the template will replicate correctly. [5.0a,5.0.1]

SPR# DMKA458MRU - Fix several fields in the Domino Directory to display correctly when viewed with a Web browser. [5.0.1]

SPR# IPAI45MSVQ - Change the prompt text for the Delete User, Delete Group, and Delete Server buttons so that Administrators will understand they are deleting all occurrences of the name domain-wide, not just within one document. [5.0.1]

SPR# JKAH45DUHQ - Allow pre-delivery agents to be disabled on the server in the Server Configuration document. [5.0.1]

SPR# KGIS47JNPE - The unnecessary field, Client cert, has now been removed from the Virtual Host record. [5.0.1]

SPR# MBOK47KQZH - Sametime is now included in the Connection Type list in Public and Local Address Books. [5.0.1]

SPR# MCHT46GNV7 - Change the InternetAddress field in the Person Document to be of type Text, so that hierarchical names are handled correctly. [5.0.1]

SPR# MPEY46ATTL - When editing configuration documents via a browser, return to the ViewApplet and list all the configuration documents upon completion, rather than displaying a generic "Form Processed" message. [5.0.1]

SPR# SONL46RSQ4 - Fix a problem which caused an error message, "Cannot execute the specified command" when pressing the button in the Server document in Ports, Internet Ports to modify SSL Ciphers (if the user was not in edit mode). [5.0.1]

# **Template - Domino R5 Certificate Authority**

SPR# AWHN47YM65 - Make it so browsers will find proper certificates even when the CA Certification application is stored in a subdirectory, rather than being stored in the main data directory. [5.0.1]

SPR# CBAN3YFSFZ - Resolve certificate pickup problems with Certificate Authority and Certificate Server when the application databases are replicated across servers. [5.0.1]

SPR# MPEY3LQM3H - Improve the wording of the "client certificate request approved" email sent from the Certificate Authority application. [5.0.1]

## **Template - Domino Web Server Configuration**

SPR# KGIS47RN25 - Add a new Domino Web Server Configuration template, DOMCFG4.NTF, to be used instead of DOMCFG.NTF in configurations that include pre-R5 servers. DOMCFG4.NTF does not include R5-specific login forms and mapping views that were being incorrectly replicated to R4.6x databases. [5.0.1]

# **Template - Events**

SPR# CBYE4583F4 - Fix a problem that prevents notifications from working for events created with the "Create a new notification profile for this event" option. [5.0.1]

SPR# DWIN46AM7P - Properly track and report replication errors via the Events database. [5.0.1]

SPR# DWIN46HKFB - In the Events4 database, change documents with an Addin Name of "Admin Agent" so that the Addin name is now "Admin Process". [5.0.1]

SPR# TSCT47KQW7 - Fix a problem where the title of the Setup Wizards/Monitor Wizard screens referred to "Event Wizard" instead of "Monitor Wizard". [5.0.1]

#### **Template - Headlines**

SPR# MMAL44WT5T - Prevent users from accessing read-only text in the Headlines database. [5.0.1]

# **Template - IMAP mailfile**

SPR# DDEY46FRV4 - Fix a Reply to All problem in the IMAP client. Under certain circumstances, Reply to All would incorrectly add the sender's address to the CC: field. [5.0.1]

SPR# PLOI45NRP3 - Using IMAP folders, prevent the appearance of a second irrelevant scroll bar. [5.0.1]

SPR# PLOI45VKHN - Fix a problem with the IMAP Mail template where the user was unable to select the "Sent" folder. [5.0.1]

SPR# TSNW45ZMA6 - Add the choice 'Actions->Move to Folder' to the IMAP mailfile template. [5.0.1]

# **Template - Mailfile**

SPR# APAI45H35N - Correct a mail template problem, so when a user receives notice that he is no longer required to attend a meeting, the calendar entry is correctly updated. Instead of reading "<The Chairperson> has canceled this meeting," it now properly says, "You are no longer required to attend the meeting." [5.0.1]

SPR# APAI45USG5 - Properly reinitialize the Room/Resource list if a Site, different from the original one, is chosen when scheduling a meeting. [5.0.1]

SPR# APAI464QGL - Properly reinitialize the list of Resources available if the user chooses the Find Resource option of the Scheduler more than once in a session. [5.0.1]

SPR# BMGH47JQH7 - Allow repeating calendar entries to be dragged and dropped multiple times. [5.0.1]

SPR# BWHE45BME5 - Fix a mail template problem that prevented the proper copy-pasting of a Calendar entry. [5.0.1]

SPR# CBAT47NP45 - Fix a problem with alarm settings for Calendar documents being modified incorrectly if the document was opened again after it was initially saved. [5.0.1]

SPR# CICE482JQT - When in the Rules folder, the actions "New Rule," "Edit Rule," and "Delete Rule" are now available on the Actions menu as well as on the action bar. [5.0.1]

SPR# FGRN3ZXUPJ - Properly display the due date when proposing a new time for a To Do entry. [5.0.1]

SPR# FGRN465P2T - Fix a problem which omitted the CC: field contents when forwarding documents from the stationery view. [5.0.1]

SPR# FGRN46CMSF - Fix a problem that prevents users from enabling an alarm once it has been disabled. [5.0.1]

SPR# FGRN47MR9J - Remove the calendar entries from the calendar view when a user is removed from a repeating meeting. [5.0.1]

SPR# MQUE48YPHK - Allow mail rules created on one client type to be edited on a different client type. Previously if a mail rule was created using Web mail, it could not be edited using Notes mail. [5.0.1]

SPR# NEN46HBZS - Correctly store Return Receipts for Internet mail in SMTP.BOX when working disconnected. [5.0.1]

SPR# TKIR46RTHD - Make it so non-delivery notices contain the message header of the failed message in R5 server environments. [5.0.1]

# **Template - Personal Address Book**

SPR# BHIR47DRX8 - Fix a problem which prevented the FullName field in a Business Card document from being updated when only the First or Last Name was changed. [5.0.1]

SPR# CBAT45WN6K - Fix the action "Retrieve Certificates from Home Server" so it returns a proper error message when the user's home server is not responding. [5.0.1]

SPR# JEIN47VPER - Remove "-None-" from the International MIME Settings for Locations to prevent invalid MIME character set configurations. [5.0.1]

SPR# JROL475NSQ - Update the Location document form, Internet Browser tab, Retrieve/Open Pages field to have the option "work offline" available. [5.0.1]

SPR# LMMS494NJS - Add the ability to create a Temporary Export Certificate. This feature was missing in R5.0. [5.0.1]

SPR# PLOI436MP9 - Fix some Account document display problems regarding the SSL Enable/Disable field. [5.0.1]

SPR# TCHU45G6TV - Prevent the display of unnecessary error messages in the "User Detail Information" dialog for an LDAP client. [5.0.1]

## **Template - Personal Web Navigator**

SPR# DBRO483NNJ - Set the default Size Option to "Manual" when storing pages for disconnected client use. [5.0.1]

SPR# DSMH3SVLHB - Fix an issue with the Page Minder Agent not placing the user's hierarchical name in the SendTo: field. [5.0.1]

SPR# JROL46SS65 - Fix several issues when using "Notes with Internet Explorer" while Microsoft Internet Explorer 5.0 is installed. [5.0.1]

SPR# SMEE46FKGH - Fix a problem with changing server locations while setting the Enable Housekeeping option. [5.0.1]

### **Template - Resource Reservations**

SPR# APAI45LTJ7 - Remove the redundant "Comments" field from the Resource Reservation form. [5.0.1]

SPR# APAI45QMPL - Add an "Approved By" column in the "Waiting for Approval" view for resource reservations that require the Owner's approval. Additionally, the view is now sorted by this column. [5.0.1]

SPR# APAI46B8AD - Prevent the editing of existing repeating room/resource reservations. Prior to this fix, repeating room/resource reservations could be edited, but the changes could not be saved. [5.0.1]

SPR# MALZ3FWSBB - Commas are no longer allowed in the Site form because they caused problems when reserving a resource or a room. [5.0.1]

### **Template - Server Certificate Administration**

SPR# DMEA45EQVM - Fix a problem which caused the Contact Phone Number field to be empty in some forms in the Certificate Authority application. [5.0.1]

SPR# DMEA45ERA9 - Fix a problem which resulted in an empty Contact column in views in the Certificate Authority application. [5.0.1]

#### **Template - Server Web Navigator**

SPR# TCHU46B6PR - Fix the "User's Guide" button so it finds the correct Notes Help database. [5.0.1]

### **Template - Statistics Report**

SPR# ATHS46BQ8C - Add a window title to the Event form in the Statistics & Events Report database. [5.0.1]

SPR# CBYE45ZSHT - Change the label for the last field in Server Access documents from "Severity" to "Last Access Time" so that the Server Access view is correct. [5.0.1]

SPR# MROE46E3G3 - Information regarding Domino.Requests.\* Statistics Alarms is now being logged. [5.0.1]

SPR# TGUZ48Q43X - Make several cosmetic changes to the Reports database. [5.0.1]

SPR# TSCT494K97 - Fix a problem in the Mail Reports Database (REPORTS.NTF) that previously created a "This page cannot be displayed" error when opening scheduled reports in a Web browser. The Web server now correctly displays scheduled reports that were created by the R5 Domino Administrator Client. [5.0.1]

### Template - TeamRoom (5.0)

SPR# DBRO45PRJR - In the TeamRoom "Response" forms, enable display of the specialized F1 (view context sensitive) Help topics that are available. [5.0.1]

SPR# DBRO45PRMX - In the TeamRoom "All Chronological" view, enable display of the specialized F1 (view context sensitive) Help topics that are available. [5.0.1]

SPR# DBRO45ZHRD - Delete obsolete navigators from TeamRoom (TEAMRM50.NTF) databases. [5.0.1]

SPR# DBRO465H97 - When retrieving a name for a Participant Profile, correctly report the server name in the message, "Searching the Name & Address book on <server name>." [5.0.1]

SPR# DBRO469QKX - Clean up the display of user-defined documents (of document types other than the 4 default ones) in the Calendar view of Teamroom (TEAMRM50.NTF) databases. [5.0.1]

SPR# DBRO46QHK4 - Enhance TeamRoom workflow so that no user-defined document (of a document type other than the 4 default types) can have a due date without also having reviewers assigned. [5.0.1]

SPR# DBRO47DEJ5 - Add translation formulas that remove commas for some fields of the TeamRoom (TEAMRM50.NTF) template. An example is the Categories field in the TeamRoom setup form. [5.0.1]

SPR# DBRO47NKWL - Date format preferences are now honored in TeamRoom databases in the following views: Main Documents, By Event, Overview, Index of All Documents, and Inactive Documents. [5.0.1]

SPR# DBRO48MFWX - Fix a problem in the TeamRoom template so a user can now edit an Action Item document that is assigned to him/her. [5.0.1]

SPR# JSTH46CMA4 - Fix categorized views in the TeamRoom database so they do not show categories containing zero entries. [5.0.1]

SPR# JSTH483KHA - The "Documents assigned to me" view no longer displays Event, Participant, and Setup documents. [5.0.1]

### **Template - Web Administration**

SPR# MPEY46BSCR - Fix WebAdmin Database Tools to correctly determine the ACL access of the administrator, whether the administrator is in a group or listed explicitly. Previously, a number of WebAdmin Database Tools would erroneously produce "insufficient access" errors if the administrator belonged to a group listed in the ACL. [5.0.1]

SPR# MPEY46CVFG - Fix the link on the Domino Web Administrator splash screen to point to the Release Notes (readme.nsf) in the \help directory. In R5, readme.nsf was moved from the \doc directory to \help, but the old link on the WebAdmin splash screen still pointed to \doc. [5.0.1]

SPR# MPEY46CW5B - Disable Domino Web Administrator for Microsoft Internet Explorer on UNIX because of insufficient Java support. [5.0.1]

SPR# MPEY46FRRE - Fix databases created with Domino Web Administrator to have the "Maximum Internet Name & Password Access" field set to Manager. Previously, databases created with the Domino Web Administrator had this field set to Editor only, preventing further ACL changes from the Web. [5.0.1]

#### Template - Web mailfile

SPR# AGRS46B2GB - Nested folders will now indent properly when they are created on the Web. [5.0.1]

SPR# AGRS46FQ5H - Prevent a Web user from deleting default mail folders (such as Inbox, Rules, etc.). [5.0.1]

SPR# AGRS46GQ3D - When using Web mail, the user will now receive an appropriate message box if he tries to send mail without specifying a recipient. [5.0.1]

SPR# APAI476ML5 - Do not show the Respond and Counterpropose actions to FYI invitees via Web browsers. [5.0.1]

SPR# CUMA46CLJM - Freetime scheduling now looks at rooms, resources, and all invitees (new and old) when modifying a meeting. [5.0.1]

SPR# DMEA46GRJ5 - Prevent a Calendar Event from giving an error if the End Date is in the next year after the Start Date. [5.0.1]

SPR# FGRN45MLVF - When a user chooses to Delegate a meeting, the dialog box now has an address picker in it. [5.0.1]

SPR# FGRN47EPJ8 - Addressing dialog boxes now display correctly for Netscape users. [5.0.1]

SPR# FGRN47VPQW - Fix a problem which prevents a user from changing a meeting from repeating to non-repeating. Previously, the repeating information was saved and sent even after the user deselected "Repeats." [5.0.1]

SPR# GON477UU6 - Correctly show Web users the Freetime for resources. [5.0.1]

SPR# GON47EN4W - Fix a problem where Web mail users could not see the OK button in the Mail Address dialog box. Also, add scroll bars to the window and make the window resizable. [5.0.1]

SPR# HITA47TJGJ - Fix a problem in the Discussion Threads view where memos created with the "Reply to All" action were not included in the Discussion Thread. [5.0.1]

SPR# JUYA47Z49S - Prevent Return Receipts from being sent inappropriately. [5.0.1]

SPR# MQUE452N94 - When an encrypted mail document cannot be read by a user reading mail via Web browsers, notify the user when the document is opened that the document must be decrypted with a Notes client. [5.0.1]

SPR# MQUE45VNM2 - Provide "Info Restricted" information for users in the Free Time dialog. [5.0.1]

SPR# MQUE47CSDP - Fix a problem that prevents Web mail users from inviting Resources. [5.0.1]

SPR# NEN45WEH3 - Improve the appearance of Return Receipts. [5.0.1]

### **Templates**

SPR# DBRO474N2X - Modify or remove various .GIF images used in the following templates: TEAMRM50.NTF, IMAPCL5.NTF, DOCLBW50.NTF, DOCLBM50.NTF, ARCHLG50.NTF, and DISCSW50.NTF. Also, in the TEAMRM50.NTF template, change the ViewList shared field font size to 9 point. [5.0.1]

SPR# DBRO476R62 - Fix issues in the "WebInterestProfileNew-Edit" agent of the TEAMRM50.NTF and DISCSW50.NTF templates. [5.0.1]

SPR# JSTH478G52 - Add a display field to the Subscription form of the following templates to prevent confusion when end-users click hotspot areas: DISCSW50.NTF, DOCLBW50.NTF, TEAMRM50.NTF, and DOCLBM50.NTF [5.0.1]

SPR# JTHN47CJ4H - Alter the appearance of the OK and Cancel buttons in the Subscription form so they are more visually pleasing. [5.0.1]

SPR# TOKA4636JW - Fix the subscription form in the TeamRoom, Discussion, Microsoft Office, and Document Library templates so the form accepts name picker selections for the author field. Previously, the names picker appeared, but the people selected were not added to the author field. [5.0.1]

### **View Applet**

SPR# BLEE46YML9 - Improve the wording and validity of exception errors when using the View applet in certain browsers. [5.0.1]

SPR# BLEE47EJDN - Added support for the setDblClkTarget method. [5.0.1]

SPR# BLEE47LPLG - Fix the behavior of the keyboard shortcuts in the View Applet when using Netscape for OS/2. [5.0.1]

SPR# BLEE47UPTV - Fix the View Applet so it displays multi-value data correctly when using line-feed as a separator. [5.0.1]

SPR# PCHE43WKS6 - Fix a problem where the Disable Scroll Bar setting does not work for vertical scroll bars in an embedded view (horizontal scroll bars are not supported). [5.0.1]

SPR# PCHE462V4L - Fix a problem that results in a document being selected when single-clicking on an icon (present as a result of using the design choice, "Display column as icons"). [5.0.1]

SPR# PCHE47MRMM - Prevent disabled column headings from reappearing when the browser window is resized. [5.0.1]

### **Viewers**

SPR# PLAE42USJ8 - Archive file viewer now prints a file name banner on the top of the printed page when the archive file is currently being viewed in a Notes file viewer window. [5.0.1]

SPR# PLAE44NHY9 - Improved the error message displayed when attempting to view an Adobe Acrobat file if the Adobe Acrobat add-on is not installed. [5.0.1]

SPR# PLOI45VTA9 - Add the viewer for UUencoded MIME files. [5.0.1]

#### Web Administration

SPR# CNIN46FJYE - Support Message Tracking from the Web for UNIX servers. [5.0.1]

SPR# DSHY47MJJE - Fix a memory leak which occurred when using the Message Tracker. [5.0.1]

### Web Server - Unix only

SPR# SLYS46PSQX - Fix a problem on the AIX server which causes failure in applications that use reverse IP lookup to determine the location of a user. [5.0a,5.0.1]

SPR# MJAS465LQH - Fix a problem causing @DbExists to fail on UNIX platforms for databases that reside in a directory. [5.0.1]

SPR# NVEN477QYE - Improve Webmail performance on Solaris servers under high load conditions. [5.0.1]

#### Web Server

SPR# AWHN46ZN34 - Fix an intermittent crash in the HTTP server which is not easily reproducible. [5.0.1,5.0a]

SPR# JCHN46SR34 - Fix a memory corruption problem which caused the Microsoft HTTP Server to fail. [5.0a,5.0.1]

SPR# AKE4695A7 - Fix a problem which caused previously sent internal mail, edited to be sent to a new person, to be sent to the original recipient instead. [5.0.1]

SPR# ATAI48W42L - Multi-byte characters now display properly in the Editor Applet. [5.0.1]

SPR# BMGH46CKD4 - The HTTP server now correctly generates JavaScript onKey and onMouse events for Dialog List, ListBox and ComboBox fields. [5.0.1]

SPR# CBRN46CL75 - Prevent multiple connection resets for Netscape users accessing a Windows NT-based Domino server when multiple CGI executions occur (in combination with frames). [5.0.1]

SPR# CMUY45TRD9 - Stop the HTTP server task from intermittently crashing when it processes names for freetime lookups. [5.0.1]

SPR# CRAO3NHMSE - Include the gif files for view icons #173 - 176 so that they are visible in Domino applications on an HTTP server. [5.0.1]

SPR# CYTN468RH4 - Adjust frameset redirection to use an element's UNID, instead of its NOTEID. This change allows redirection to work where multiple servers are used, for instance, when requests from browsers are farmed out to various servers depending on how busy each server is. [5.0.1]

SPR# DBRO478M2L - Fix a problem where refreshing a document programmatically on the Web loses data in the rich text fields. [5.0.1]

SPR# DMEA45PREF - Improve performance of the HTTP server through increased use of browser caching [5.0.1]

SPR# DMEA47ZJWJ - Fix a DSAPI problem causing the GetHeader callback to return a bad error code [5.0.1]

SPR# DMKA45ZSCW - Fix a problem where X.509 client certificates containing the '§' character in the common name will not authenticate via HTTP. [5.0.1]

SPR# DMKA47LRC3 - Fix various problems so a combination of Session authentication and Basic authentication works for files protected by a File Protection document. [5.0.1]

SPR# DPAT42ZLPW - Add support so that right-aligned buttons are rendered as right-aligned in Java applications on the Web. [5.0.1]

SPR# DPAT45DS2V - Properly display buttons in the Action Bar through a browser without labels when the option "Only show icon in button bar" is selected during design. [5.0.1]

SPR# DSCZ46CSKU - Outlines now honor the "Display as saved" property when viewed in a Web browser. [5.0.1]

SPR# GCUN45PTKV - Designer now verifies the URL value has not been left blank for hotspots created via "Create - Hotspot - Link Hotspot". Previously, a blank URL could be built, and when previewed in a browser, the page produced a nonspecific error: "HTTP Web Server: Corrupt Data Exception". [5.0.1]

SPR# HKOE3YEK5B - Fix a problem that caused @UserName(1) to return a Web user's primary name, instead of correctly returning the Web user's alternate name. This problem did not occur with Notes client users. [5.0.1]

SPR# HKOE3YEK7U - Fix a problem that caused @UserNameLanguage(1) to return an empty string instead of the language for a Web user's alternate name. This problem did not occur with Notes client users. [5.0.1]

SPR# JCHN456K2Q - Set Auth\_Type to "Domino" during HTTP session authentication so that servlets can determine how the client was authenticated by the server. [5.0.1]

SPR# JCHN45GLKT - Return an error immediately when an incoming request includes an invalid header. [5.0.1]

SPR# JCHN45KQYY - Fix the last modified time returned by URLs referring to embedded objects in documents. Incorrect modified times could lead to incorrect hits in a web browser's cache. [5.0.1]

SPR# JCHN45TPBZ - Prevent the error, "No servlet maps to URL," when the Server record field "Servlet URL path" is not entirely lower-case. [5.0.1]

SPR# JCHN464RUA - Allow a longer class path for the servlet manager (Server record -> Internet protocols -> Domino web engine -> Class path). [5.0.1]

SPR# JCHN464SCY - Improved the servlet load error messages. [5.0.1]

SPR# JCHN46AK58 - Fix a potential denial of service attack. [5.0.1]

SPR# JCHN46FLBZ - Stop memory leaks and possible crashes that occur after an HTTP task restart. This problem was caused by Java threads not being released properly. [5.0.1]

SPR# JCHN48UHLV - Change the servlet getParameter method to return values for both the query string and the post data, as it did in R4.6x. [5.0.1]

SPR# JCHN49ALVD - Fix a potential denial of service scenario involving Java servlets. [5.0.1]

SPR# JGIM3SRUKQ - Change deletion of attachments on a form to occur before QuerySave and Input Validation formulas are run. Otherwise, new attachment(s) could not be added if there was a check for a maximum number of attachments allowed, even if the old attachments had been deleted. [5.0.1]

SPR# KGIS45SUUP - Fix a problem that causes browsers to report a 'file not found' error when opening databases through the Internet Cluster Manager when the database names contain certain international characters. [5.0.1]

SPR# MDEU45UM9N - Change the handling of combined R4.x and R5.x hotspot links when processed by the HTTP server to display them correctly. [5.0.1]

SPR# MJAS469KGX - Fix a problem which prevented the HTTP Server from running on Windows 98 if Domino was installed into a directory whose name contained spaces. [5.0.1]

SPR# MKEN46WQYM - Prevent a potential HTTP denial of service attack. [5.0.1]

SPR# MKEN478L4J - Fix a problem where, in some cases, the HTTP server does not report any version number or mistakenly replaces the number with the word "release." [5.0.1]

SPR# MKEN47TNY3 - Ignore the "Maximum requests over a single connection" setting in the Internet Protocols section of a Server document and use a default value of 1, which is recommended to increase performance. If you need to change the default for this setting, add the following parameter to the httpd.cnf: "maxrequestperconnection <num>". [5.0.1]

SPR# MNAA44ZQ3B - Fix a problem in which an HTML inline image is not loaded when it is saved as MIME. [5.0.1]

SPR# MPEL3ZP3J4 - Allow the use of multiple DSAPI filters. [5.0.1]

SPR# MQUE463QXM - Fix a problem that causes a 'Corrupt Data Exception' when reading a document with a stored form created by a LotusScript agent. [5.0.1]

SPR# NBAR3GSQTB - Fix a problem which caused applications to send mail when a document was loaded rather than when the user clicked on a hot spot where @MailSend was used. [5.0.1]

SPR # PDOE3SQKUZ - Prevent the HTTP server from renaming an attachment that was deleted and reattached in the same submission (because it was thought to be a duplicate attachment name). [5.0.1]

SPR# RBAR459B9S - Fix a problem causing @URLOpen to fail when the URL specifies a protocol and server. [5.0.1]

SPR# RCON45EUWM - Correct the Java Servlet Manager's default classpath when running in preview mode. [5.0.1]

SPR# RCON46APZU - Prevent a potential denial of service attack against the HTTP server. [5.0.1]

SPR# RCON476J8Y - Fix a problem with Last-Modified updates of Java servlets in which dates between March 1, 2000, and December 31, 2000 were handled incorrectly. [5.0.1]

SPR# RCON47SPA7 - Change the default classpath for Java servlets (in the Server document, under Internet Protocols \ Domino Web Engine \ Java Servlets) from domino/servlet to domino\servlet. [5.0.1]

SPR# RKIA48BHBD - Fix denial of service issue. [5.0.1]

SPR# RSHI46FN72 - Fix the Web Server to prevent the dash ("-") from being treated exclusively as a range separator when users enters multiple date time values. [5.0.1]

SPR# SGAU45FQNW - Fix a problem that causes the format settings for default date/time values to be ignored in edit mode. [5.0.1]

SPR# SGAU46RMCK - When the Web server task initializes, preload the Lotus Domino Connector LSX to enhance the performance of common operations. [5.0.1]

SPR# SONL47TQUY - Fix a problem that causes session authentication to fail when a user name contains extended ASCII characters. [5.0.1]

SPR# SPUA45TG63 - Fix Domino servlet engine problem that causes HTTP headers to be ignored when there are no spaces between the header name and the value. [5.0.1]

SPR# SSHI46QTVX - Fix a possible denial of service attack when serving as a QuickPlace server. [5.0.1]

SPR# VMAA469UQJ - Computed outline entry labels are now supported in the outline applet for browser clients. [5.0.1]

### Webmail

SPR# AFUI3YYRQ8 - Fix an issue where, when you set an Alternate Name in your address book and send mail to the user in another domain, the recipient who receives the message through the Web sees the alternate name as scrambled (and unusable for replying). [5.0.1]

SPR# BGIN44DKFN - Allow proper display of attachment bitmaps in Webmail when using "Reply with History." [5.0.1]

SPR# BGIN46GU2X - Change background code interfaces with the JDK to allow external Cut, Copy, and Paste operations in Webmail. [5.0.1]

#### @functions

SPR# CDCO47BNBP - Fix a crash caused by @namelookup([Exhaustive];username;itemtoreturn) being called when the name is not found in the Directory. [5.0.1]

# Release 5.0.1a

Administrator Client, Client, Designer, Server

### Notes/Domino/Domino Designer R5.0.1a Fix List

### Lotus Notes and Lotus Domino Release 5.0.1a Quarterly Maintenance Update (QMU)

The Notes and Domino Product Team is pleased to announce that Release 5.0.1a will begin shipping on 9/08/99. R5.0.1a is a QMU to R5.0.1 which includes the introduction of the Notes client and Domino Designer for Macintosh and Domino server for OS/2. It also includes a simultaneous US ship of North American and International English versions for all other R5 platforms. Please refer to the sections below for additional information about Release 5.0.1a.

Note: There are no new features in R5.0.1a.

### Notes and Domino Release 5.0.1a New Platform Support

### **Notes Client and Domino Designer for Macintosh**

Beginning with R5.0.1a, MacOS 8.5.1 is a certified and supported platform for the Notes client and Domino Designer. Also beginning with R5.0.1a, MacOS versions 7.6.1, 8.0, 8.1 and 8.5 are supported (but not certified) platforms for the Notes Client and Domino Designer for Macintosh. Refer to the *Things you need to know* section of the Release Notes for additional information.

### Domino Server for OS/2

Beginning with R5.0.1a, OS/2 Warp 4 (Entry, Advanced, and with SMP feature) is a certified and supported platform for the Domino server. For additional information including system requirements and operating system patches, refer to the *Things you need to know* section of the Release Notes.

### **Domino Server for HP-UX delayed**

The R5 Domino server for HP-UX is not included in R5.0.1a. The R5 Domino server on HP-UX is delayed, and should be available within three months.

### Notes and Domino Release 5.0.1a Partial Fix List (as of 8/24/99)

The list below documents most of the fixes found in R5.0.1a. The remaining fixes are in the area of Domino Upgrade Services and those will be published shortly.

*Note*: There are 7 fixes below with a plus symbol "+" before the SPR number. This is to indicate fixes for regression bugs. A regression bug is a bug which was introduced in a QMR or QMU and did not exist in previous releases of that code stream. For example, a bug which appears in R5.0.1 but did not exist in R5 is a regression.

#### Client

- SPR# BHIR48RVXQ Fix problems with full-text queries containing numeric or date terms when they're not the first or only term in the query, which causes either errors or incomplete search results to be returned. [5.0.1a]
- SPR# BMGH4A3M7J, TSCT4A6PG8 If a user accesses Help using the F1 key, prevent a crash when the user clicks on the Index tab and then the Search tab, in either the Designer Help or Domino Administration Help databases. [5.0.1a]
- +SPR# GCUN4A6LWU Fix a problem introduced in R5.0.1 which caused the user to lose the entire Notes menu bar under certain circumstances while navigating to a Web page which uses Javascript. [5.0.1a]
- SPR# GSPT483PPB Fix a crash when removing documents from the Headline list. [5.0.1a]
- SPR# HUR43R7FV Fix a problem with database script events that run formulas using -No Signature- to check the Execution Control List, instead of the signer. [5.0.1a]
- SPR# JEIN4AFNHJ Partially address the problem of slow performance when working with large tables. [5.0.1a]
- SPR# LJS45UHHD Prevent excessive CPU usage by the background program which checks for new headlines. [5.0.1a]
- +SPR# PLAE4A7PVQ Fix a problem introduced in R5.0.1 with getting inaccessible window tabs when setting a URL as your Home Page. [5.0.1a]
- SPR# RSHI33HSCL Allow the use of printer ports that contain a space in the name. [5.0.1a]

### Client - Right-to-Left Languages

- SPR# ASAI48WFK9 Prevent tabbed tables from losing the tab text on save/reload when using a language which reads from right-to-left. [5.0.1a]
- SPR# ASAI49Y6JS Fix a crash when marking text in a date/time field while using a language which reads from right-to-left. [5.0.1a]
- SPR# EAVM49YEHA Prevent date/time fields from losing data during save/reload while using a language which reads from right-to-left. [5.0.1a]

#### **Domino Designer**

 SPR# ANEN48EJSQ - Prevent a memory overwrite condition when manipulating hide-when formulas greater than 256 characters during outline design. [5.0.1a]

#### **Full-text indexing**

• SPR# JHMN49JB74 - Fix a problem with full-text indexing not working on documents created in Korean. [5.0.1a]

#### Install

- SPR# GROS42SF5T Fix a problem with incorrect display of the various Configuration screens for Turkish, Greek, Russian, East European, and Baltic Rim versions of Notes/Domino. [5.0.1a]
- SPR# RHEY487SLC Support the customization of install using COPYFILE.TXT. [5.0.1a]

#### Install - Unix

 SPR# TCAR4AMQLW - Fix the Solaris edition so it properly installs the streams driver on 64-bit systems. [5.0.1a]

### LotusScript

 SPR# JCOR49DP6G - Allow access to text in RFC822 items (MIME) using the text property of a NotesItem. [5.0.1a]

### **Mail Addressing**

- SPR# HDAN4ALNHD Fix a problem where mail addresses are being resolved incorrectly while using an R5.x client with an R4.6x mail server (when some names are found in the local Address Book only). [5.0.1a]
- +SPR# MYAG4AELQZ Fix a problem introduced in R5.0.1 with mail being sent via the internet to
  only one recipient out of a list of multiple recipients with the same short name, but different domains.
  [5.0.1a]
- SPR# TCHU49CEL5 Fix a problem which caused the Country Code to be stripped out of recipients' names when using Reply to All. [5.0.1a]

### Server

- SPR# ASAO49T8ZT Get OS/2 and Unix time zone and daylight savings time information directly
  from the operating system. Before this fix, setup for Unix servers resulted in the Domino Directory
  having skewed Created and Modified times (in time zones other than GMT-5). This, in turn, stopped
  views from building at necessary times. [5.0.1a]
- SPR# JPAI49DLK6 Fix a server performance problem caused by type-ahead requests which locked the Domino Directory for an unnecessarily long time. [5.0.1a]
- +SPR# JPAI4ANKJY Fix a problem introduced in R5.0.1 which prevented certain databases from being compacted to upgrade them from R4.6x to R5 format, resulting in a crash with the error: "PANIC: OSAddressInVARRAY: VARRAY element index is too large." This problem is still under investigation for additional future fixes relating to this issue. The problem results from a database having many design elements with the same name, for instance, five views all with the \$Title field set to "Fred." [5.0.1a]

 SPR# MOSI4AHR3C - Prevent multiple processes from doing in-place compaction on the same database, which would cause database corruption. [5.0.1a]

### Server - Unix only

+SPR# JPAI49XHGS - Fix a problem introduced in R5.0.1 on AIX servers which caused memory corruption, leading to random crashes. [5.0.1a]

#### **Web Server**

- SPR# CYTN49CRK3, MQUE496MG5 Fix a problem with file attachments not being sent out to mail users on the Web. [5.0.1a]
- SPR# GCLW49TE9Y Publish view column data correctly for languages which read from right-to-left. [5.0.1a]
- SPR# GCLW49TFUF Publish centered and left-justified text correctly in languages which read from right-to-left. [5.0.1a]
- +SPR# JCHN4ADMH9 Fix a problem introduced in R5.0.1 where improper initialization when running the Microsoft IIS server can cause a crash during shutdown, under certain conditions. [5.0.1a]
- +SPR# LABN4A9SDP Fix a problem introduced in R5.0.1 which caused repeated requests from a Netscape browser for animated GIFS. [5.0.1a]
- SPR# NTRS4A7C7V Prevent a crash of the HTTP server when it is heavily loaded and serving documents that contain multiple hide-when formulas. [5.0.1a]
- SPR# SGAU4AAPZF Fix a crash of the HTTP server when a table tab contains more than 36 characters. [5.0.1a]

# Release 5.0.1b

Administrator Client, Client, Designer, Server

### Notes/Domino/Domino Designer R5.0.1b Fix List

# Lotus Notes and Lotus Domino Release 5.0.1b Quarterly Maintenance Update (QMU)

The Notes and Domino Product Team is pleased to announce that Release 5.0.1b will begin shipping on 10/26/99. R5.0.1b is a QMU to R5.0.1 which includes the introduction of the Domino server for HP-UX. It also includes a simultaneous US ship of North American and International English versions for all other R5 platforms. Full kit downloads for the new HP-UX server will also be available on Notes.net (http://www.notes.net/) for a short time before moving to Lotus.com. Please refer to the sections below for additional information about Release 5.0.1b.

Note: There are no new features in R5.0.1b.

#### Notes and Domino Release 5.0.1b New Platform Support

#### **Domino Server for HP-UX**

Beginning with R5.0.1b, HP-UX 11.0 is a certified and supported platform for the Domino server. For additional information including system requirements and operating system patches, refer to the *Things you need to know* section of the R5.0.1b Release Notes.

### Notes and Domino Release 5.0.1b Final Fix List (10/04/99)

This list documents the fixes present in R5.0.1b.

#### Note:

1. There are 2 fixes below with a plus symbol "+" before the SPR number. This is to indicate fixes for regression bugs. A regression bug is a bug which was introduced in a QMR or QMU and did not exist in previous releases of that code stream. For example, a bug which appears in R5.0.1 but did not exist in R5 is a regression.

#### API

SPR# JPAI4AVLW7 - Prevent NIFFindByKey from returning all entries in a view when doing a partial
match on a blank key. The number of matches is now limited. This behavior was causing
performance problems on servers which were being used by pre-R5 clients who used right-click in an
empty mail address field to get access to the Domino Directory. [5.0.1b]

### Calendar & Scheduling

 SPR# MALZ48QKBR - Fix a problem with C&S polling being disabled on servers with NT Client Single Logon enabled as a service. Previously, meetings could not be scheduled because users' freetime would not be available. [5.0.1b]

### **Client - Macintosh only**

- SPR# PMOL4AVJXA Fix a problem with an incomplete list of choices showing in the File->Export dialog when using MacOS 8.5.1 or 8.6 with Navigation Services. [5.0.1b]
- SPR# PMOL4B5JUF Correctly display choices in the Select Sound dialog for new mail notification on the Macintosh. [5.0.1b]

#### Client

- SPR# HNIO4AHBAJ During setup for an internet mail user, correctly create a Connection document for their ISP. [5.0.1b]
- SPR# JOS4AQ25T Correctly set the Location type as Network Dialup in the Location record for an internet mail user. [5.0.1b]

### Install

SPR# MCLK4BCRYP - Provide a new switch for silent install which controls whether the user's system will reboot or not without asking the question. The syntax is: setup.exe [no]reboot -s -f1[path]setup.iss. Please note that the reboot/noreboot switch must be first. [5.0.1b]

#### Mail Migration - Microsoft Exchange

 SPR# PESA4A8RSP - Fix a problem with the subject field being blank in repeating calendar entries that were migrated from Exchange. [5.0.1b]

#### Server

- SPR# JPAI4AVKBZ Fix a server crash with "PANIC: OSAddressInVARRAY: VARRAY element index is too large" which occurs when compacting databases to upgrade them to the R5 format. This fix completes the fix for JPAI4ANKJY in R5.0.1a. [5.0.1b]
- SPR# JPAI4AWNBA Fix a problem which caused mail messages to be undelivered reporting the error, "Cannot convert MIME to Notes Rich Text format." Now, the conversion will continue, even after certain errors. [5.0.1b]
- +SPR# JPAI4BQKCF Fix a problem introduced in R5.0.1a which caused the modified time of the Domino Directory to be updated too often, causing performance problems on the server because the job scheduler and other tasks refresh their data unnecessarily. [5.0.1b]
- SPR# RHON45HJR8 Enhance server performance by reducing contention for a particular semaphore. [5.0.1b]
- SPR# SCRL46Q2KM Fix a problem which prevented administrators from registering users on a
  pre-R5 server where the Domino Directory had been upgraded to the R5 design. Before this fix, the
  error, "The name cannot be registered. More than one entry was found in the Address Book," would
  be reported. [5.0.1b]
- SPR# SHUR4BQN4H Fix a problem with index corruption in the Directory Catalog, which reported "NIF: DETECTED STORAGE CORRUPTION ERROR 'Index corrupted - will be rebuilt automatically when database is closed or server is restarted'" continuously. Before this fix, there was no solution but to delete the database. [5.0.1b]

#### **SMTP Server**

- +SPR# CSPS4ANK3S Fix a problem introduced in R5.0.1 that caused the From address of outbound SMTP mail to be based on default rules instead of on the Internet address field from the Person document. [5.0.1b]
- SPR# MOBN4AUHPC Fix a problem with the SMTP Server becoming blocked on servers using the Directory Catalog. [5.0.1b]

#### **Template - Mailfile**

SPR# TAR4AFJ6U - Fix a problem with the notes.ini variable, NOOPTIMIZELOCALROUTING, not
performing as expected. In R5, when using Reply to All, domain information is stripped from
addresses in the cc: field for users in the same domain and for users with internet addresses (due to
the presence of the native SMTP router). Customers who do not want the domains stripped can use
this new notes.ini variable to return to R4.6x behavior. [5.0.1b]

#### Web Navigator - Macintosh only

• SPR# BKYP4AQS3F - Fix a problem with graphics files not displaying on some non-English systems in the Notes browser. [5.0.1b]

#### Web Server

SPR# DJOS48HNNB, JKEN49ASNA - Fix a problem for browser users when trying to use the
Address dialog while creating a mail memo or trying to use the Free Time dialog while creating a
calendar entry. Users with an R4.6x combined mail template residing on an R5.x server would not
see any active buttons, making the dialogs useless. The original change to the HTTP server in R5
which created this problem caused hotspots within bracketed passthru HTML to stop working. This
change may have affected other applications, so the change has been reverted to provide backwards
compatibility. [5.0.1b]

# Release 5.0.2

Administrator Client, Client, Designer, Server

#### New Features and Enhancements in Release 5.0.2

#### **Notes Client**

#### **Contact Management via Web Mail**

Web mail users have the ability to do contact management. Web mail users can create contact and group information from a web browser which is stored in the user's mail file as address book documents.

#### **Calendar Enhancements**

- There are two new print layouts as well as support for various page sizes and types for users to select from when printing their calendars from Notes. The new layouts are a trifold style print and a To Do List print. The trifold option enables users to print three separate panels on a page, either portrait or landscape. Users can select from the following options for the three panels on the page; Daily, Weekly, Monthly, To Do List or a Notes section. Users will also have the option to now print their calendars on the following page types and sizes; Franklin Day Planner Classic, Franklin Day Planner Monarch, Day-Timer Portable, Day-Timer Desk, Day-Timer Jotter, Day-Timer Folio as well as 3x5 Cards.
- Notes now also supports alternate names for calendar and scheduling.

### **Importing Organizer GS into Notes**

You can now migrate Organizer Notepad and Call entries into Notes Release 5.0.2.

### **Enhanced Import capability for Notes Rich Text**

The Windows client for Notes Release 5.0.2 provides the ability to import the following into a Notes Rich Text field using ANSI code page 1252:

- SmartSuite 97 and R9 files (1-2-3 and Word Pro)
- Microsoft Office 97 and 2000 files (Word, RTF, Excel)
- WordPerfect 7 and 8

### **Optimized Memory Utilization**

Memory in the Notes client is further optimized in Release 5.0.2 by sharing memory pools among threads in nweb.exe, reducing instances of memory fragmentation, and allocating certain memory pools only when needed. On the Windows platforms, resource usage is further optimized by reducing the number of bitmap handles allocated from the GDI heap. The result is a better coexistence with other applications.

#### New bookmark icon for Sametime

If the Sametime Connect client exists on a workstation when Notes Release 5.0.2 is installed, a new icon in the bookmark bar appears which allows you to launch Sametime Connect from within Notes.

### **Designer**

### **Designer usability**

- Launch infobox when entering view design When a user opens up a view in design mode the infobox is opened, if it is not already open, and the selection is placed on the first column.
- Web launch option for views A launch panel has been added to the view infobox to allow users to specify the frameset and frame that the view should be launched in when it is launched on the web.

### **Image Resources**

- Image wells are now supported on the web. When creating an image well which contains more than one image for use on the web, a new "Web browser compatible" check box will be available.
- Can now select more than one image resource at a time to refresh or export.

#### New View property to set target frame

You can now specify a target frame for displaying a document when the user double-clicks on it in a view. A single-click event can also be specified.

#### @ReqQueryValue

A new query function, @RegQueryValue, provides the ability to query values from the Windows registry.

### **Right-to-left Outlines**

International users can now have their outlines displayed in the right-to-left fashion native to some languages.

### **Programmability**

### XML support via ?ReadViewEntries URL command

Release 5.0.2 adds support for a new URL command, ?ReadViewEntries, which returns view data in XML form.

### Alternate Name support for Registration classes

LotusScript NotesRegistration and Java Registration classes contain two new properties, AltOrgUnit and AltOrgUnitLang, which support the use of alternate names when creating ID files. In addition, altname and altnamelang parameters for the RegisterNewUser method have been added.

#### Java createSession allows local user lookup and password

NotesFactory.createSession(String host, String user, String passwd) is expanded to allow the creation of local sessions based on either the Notes user ID or (server installations only) a user lookup in the local Domino Directory.

### **Outline and OutlineEntry classes**

Release 5.0.2 contains new and enhanced methods for the Outline and OutlinEntry classes for LotusScript and Java.

#### Agent.runOnServer method

The LotusScript and Java Agent.runOnServer method has been enhanced so that a client agent that invokes an agent to be run on the server may pass a noteid to the server agent. The document represented by the noteid may be used to pass input/output parameters between the client agent and the server agent.

### Agent.run method

The LotusScript and Java Agent.runOnServer method has been enhanced so that a client agent that invokes another agent on the client may pass a noteid to the invoked agent. The document represented by the noteid may be used to pass input/output parameters between the two agents.

### **MIMEEntity**

MIMEEntity is a new class which provides the ability to acquire the unconverted MIME content of Items of type MIME\_PART. The MIMEEntity properties in Release 5.0.2 permit reading of MIME entity headers, reading of body content as text, and iteration through the individual body parts of a multipart MIME entity.

#### **Domino Server**

### **Performance Monitoring Statistics for Windows NT and Solaris**

Domino will track performance metrics of the Windows NT (Intel) and Solaris (Sparc) operating systems and output the results to the server console. They can also be viewed from the Statistics & Events view via the Administrator client.

### LDAP schema checking enforcement

Release 5.0.2 allows you to enforce LDAP schema checking. If you enforce schema checking, the LDAP service only carries out LDAP add or modify operations if the information in the operations conform to the directory schema. Enforcing schema checking helps administrators control the content of the directory and helps lay the groundwork for future interoperability with other directories.

#### Additional LDAP schema enhancements

To better comply with LDAP standards, in Release 5.0.2 the LDAP service provides enhancements in areas such as street and postalAddress attribute mapping, new mappings for LDAP name attributes, and changes to object class definitions. There are many LDAP schema changes. For details, see the category Domino 5 Administration Help in the release notes *Documentation updates* chapter.

### **Security**

### **Export Internet certificates**

In Release 5.0.1 you could import Internet certificates into your User ID file. Beginning in Release 5.0.2, you can now export Internet certificates from your User ID file into a file on your local machine, and then import them to use with a Netscape browser. Refer to "Importing and exporting Internet certificates" in the *Documentation Updates*chapter of these release notes for additional information.

#### **ECL** permission defaults

Beginning in Release 5.0.2, the ECL entries for -Default- and -No signature- have been changed to have no permissions checked. The ECL dialog has also been changed. You will no longer be prompted to trust everybody in the organization of the user whose signature you are about to trust.

### **Templates**

### **DA50.NTF** template change

The DA50.NTF template now creates a modifiable Group Expansion field in the Directory Assistance document. This enhancement allows administrators to control nested group searches in LDAP queries during web authentication. For more information, see the Multiple Directories topics in the Domino 5 Administration Help section of these release notes, in the chapter *Documentation updates*.

#### Mail template enabled with Sametime

Notes mail now supports the ability to see if the sender and recipients of a mail message are online when you read that message. You can then have an instant message conversation with one or more of the online people who received the e-mail message. This feature is available if you have Sametime Connect installed and are using a Sametime 1.5 server in your organization.

### **Java Support**

Beginning in Release 5.0.2, the Java Virtual Machine has been upgraded to JDK 1.1.8 for Windows (Intel and Alpha).

Administrator Client, Client, Designer, Server

### Feature Note: COM features added in R5.0.2b

Although features are seldom added in Notes and Domino Quarterly Maintenance Updates (QMUs), you should take note of an important exception in the R5.0.2b release. New Component Object Model (COM) interfaces have been added to the Notes and Domino product beginning in R5.0.2b.

Client

### Integration with Lotus Sametime from the Notes Welcome Page

The Notes 5.0.2 Welcome Page now contains a link to www.Sametime.com, so that you can see and experience real-time collaboration.

There is also a new icon in the bookmark bar to launch Sametime Connect. This Sametime Connect application icon appears if you have the Sametime Connect client installed on your client computer. This allows you to launch Connect from within Notes.

If you do not have Sametime Connect installed on your computer, but you do have a Sametime server listed in your current location record, clicking the Sametime Connect icon launches a browser that takes you to the Welcome to Sametime web page. From there, you can download Sametime Connect.

The Sametime connect application icon will not appear if you are upgrading from 5.0 or 5.0.1 to 5.0.2. To make it appear, you must rename or delete the bookmark.nsf and then restart the Notes client. Please note that deleting the bookmark.nsf will remove all previous bookmarks you had, and you will need to re-insert your previous bookmarks manually.

Client, Server

### Mail Enabled with Sametime "Who Is Online"

Beginning in Release 5.0.2 of Notes mail, you will now be able to see if the sender and recipients of a mail message are online when you read that message. If they are online, you can send them instant messages.

Sametime Connect must be installed for Sametime "Who Is Online" to work.

You will see this feature on the Memo, Reply and Reply with History forms. Specifically, there is a new button in the action bar (near the top of the screen) named "Who is Online."

If anyone in the From, To, or cc list is logged on to Sametime Connect, or if they have the "Who is Online" window open, they will appear in the "Who is Online" window.

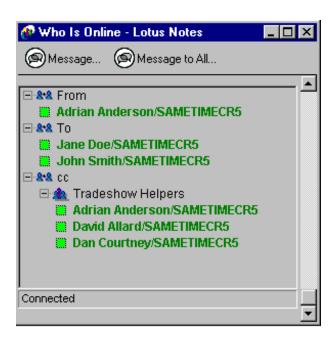

Select a name and click "Message..." to send that person an instant message. Unlike mail, an instant message appears on a person's computer screen almost instantly, on top of any other windows the user might have open.

You can also send an instant message to everyone in the list who is online by clicking "Message to All..."

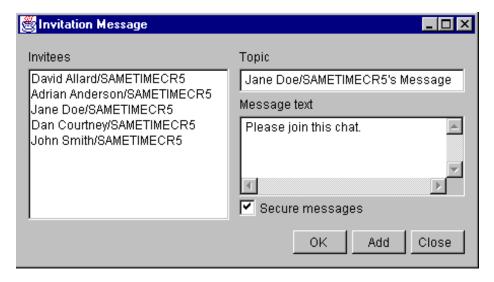

### System Administrators: Setting up the Sametime Server to Support "Who is Online"

**Overview**: On the Sametime server, you must install a new Java applet and a new database. The source files for the instructions below are found in the APPS\SAMETIME directory of the Notes/Domino/Domino Designer CD-ROM.

To install the Java applet, follow these steps:

- 1. Create a directory on the Sametime server (under sametime\data\domino\html) called sametimeapplets.
- 2. Copy the two jar files (MailApplet.jar and VPApi.jar) into this directory.

To install the new database, follow these steps:

- 1. Copy the template STDomino.ntf into the sametime\data directory on the Sametime server.
- 2. Login in as the Administrator on your Sametime server.
- 3. Create STDomino.nsf by doing the following:
  - a. Choose File->Database->New.
  - b. Select the Sametime server using the server pull-down list.
  - c. In the Title field, type STDomino (This will populate the filename STDomino.nsf).
  - d. Click "Template Server"
  - e. Select the Sametime server and click OK.
  - f. Select the template "Sametime Domino Template."
  - g. Click OK.
  - h. Close the STDomino.nsf database.

### System Administrators: Setting up the Domino Mail Server to Support "Who Is Online"

**Overview:** You must install release 5.0.2 (or later) of the Domino server. To make installation simpler, add a Setup Profile record to the directory. This will add the name of the Sametime server to the location record in the Notes Client.

#### Follow these steps:

- 1. Upgrade your Domino server to R5.0.2.
- 2. To add a Setup Profile record, log in as the Administrator on your mail server.
- 3. Open the Address Book.
- 4. Open the Server folder.
- 5. Open the Setup Profiles sub-folder.
- 6. Click "Add a Setup profile"
- 7. Type in a profile name for your Sametime server (for example, "Acme Associates Profile")
- 8. Type in the name of your Sametime server (for example, sametime.acme.com/Acme)
- 9. Click "Save and Close "

- 10. Then, write an agent that will update the person records in the directory with the setup profile you added:
  - a. Select Create->Agent.
  - b. Name the agent (for example, "Add Sametime Setup Profile")
  - c. Click "Add Action"
  - d. In the Action pulldown, select "Modify field"
  - e. In the Field pulldown, select "Profiles"
  - f. In the Value field, type in the value of the Setup Profile (for example, "Acme Associates Profile")
  - g. Choose "Append value."
  - h. Click OK.
  - i. Select File->Save.
  - j. Close the agent.
- 11. Open the People folder.
- 12. Select the names of people who will use the Setup Profile record you created. If all people will use the same Sametime server, select Edit->Select All.
- 13. From the Action menu, choose the agent you created (for example, "Add Sametime Setup Profile"). This agent modifies all the people you have selected.

### Setting Up The Notes Client to Support Mail with "Who Is Online"

Overview: You must use release 5.0.2 of the Notes Client.

If a Setup Profile record is not set up, perform the following steps:

- 1. Upgrade the Notes Client to 5.0.2.
- 2. Put the name of the Sametime server into the location record of the Notes Client:
  - a. Edit your current location record.
  - b. Click on the Servers tab.
  - c. Enter the name of your Sametime server (for example, sametime.acme.com/Acme)
  - d. Click "Save and Close"
  - e. Open your mail file.
  - f. Refresh the mail template if needed.

#### **Setting Up Sametime Connect**

Sametime Connect must be installed on the client computer for "Who Is Online" to work.

#### Client

# Organizer migration utility

For those users running with an Organizer 4.1 GS/Notes R4.x setup we have a utility to move the Organizer Calls and Notepad entries intoNotes. Organizer 4.1 GS/Notes R4.x already share the Organizer Calendar, Address Book, Anniversary and To Do information.

The migration utility introduced in Notes 5.0.2 converts Calls and Notepad entries from an Organizer format within the Notes data store (.NSF) to a Notes format. Converted entries appear in the R5.0.2 To Do view and the Notes Journal database. The Organizer Calls entries will be displayed in the Notes To Do view and will be identified with the header "Call Entry." The Organizer Notepad section will get mapped into the Notes Journal database (JOURNAL.NSF). The title of the Organizer Notepad entry is what will appear in the Notes Journal view and within this document will be the original content from the Notepad page.

NOTE: Due to a software limitation, linked or embedded applications on the converted Notepad page will not be accessible. Please create copies of the applications on your filesystem should you wish to continue to use the embedded application.

To invoke this utility, follow these steps:

- 1. Install the 5.0.2 client.
- 2. Open your Organizer 4.1 GS/Notes R4.x mail file and select File Database->Replace Design and select "Mail50.ntf".
- 3. Close and reopen your mail file.
- 4. Go to the To Do view.
- 5. Select Tools->Migrate Org 97 GS.

This migration is meant to be a one-time operation and is not intended for interoperability back and forth with Organizer GS and Notes. However, the Organizer data is saved in the .NSF datastore after migration in case the migration utility needs to be used again.

NOTE: For problems with the migration utility, see the Release Note titled "Issues in migrating from Organizer to Notes" under Troubleshooting/Migration.

### Client, Designer

# TeamRoom 4.x to 5.0 Migration Utility is Available

NOTE: This has been changed beginning in R5.0.3, so that the utility is now part of the design. The information below applies to pre-R5.0.3 releases only.

The R5 Client comes with a new template called TeamRoom (teamrm50.ntf). This template is not compatible with the R4.x version of TeamRoom developed by the Lotus Institute.

If you want to use the new TeamRoom template with a 4.1 TeamRoom database, Iris has developed a utility which migrates the design of the R4.x TeamRoom to the new 5.0 design. This utility can be found at the Notes.Net website, in the Iris Sandbox. Browse this URL on the Internet for further details:

http://www.notes.net/sandbox.nsf/e7425656e0c80508852567540065d7f9/72060cf530af6db6852567a900620355?OpenDocument&ExpandSection=1#\_Section1

#### Designer, Server

### **Support for Image Wells on the Web**

Domino R5.0.2 now supports Image Wells (multi-state images) on the web. The maximum number of images supported by Domino Designer is four. The image can contain an image for normal state, mouse-over state, selected state, and clicked state.

If an image well is more than one image wide, the image resource is Web Browser compatible by default. The Web Browser Compatible check box on the Image Resource information box is visible only when "Images across" is greater than one.

The Web Server handles Web Compatible Wells as follows:

- Image Wells on a form, page, or any rich text support normal state, and mouse-over.
- Image Wells in HTML Outlines and HTML Action Bars show only the first default image, that is, normal state. Mouse-over is not supported in HTML Outlines and HTML Action Bars.

Note: Existing Image Wells are not be affected by this enhancement.

Server

# Performance Monitoring Statistics (NT Intel and Solaris Sparc only)

Domino will track performance metrics of the operating system and output the results to the server. Type "show stat platform" at the server console to display them. This feature is disabled by default in R5.0.2. You can enable it by setting the parameter:

PLATFORM STATI STI CS\_ENABLED=1

...in the NOTES.INI file and restarting your server. On Windows NT, the following registry setting:

 $\label{lem:local_MACH_NE} $$HKEY_LOCAL_MACHINE\SYSTEM. Current Control Set \Services \notest at \Performance\Library$ 

...must be set to NNOTES.DLL in your executable directory. Otherwise performance monitoring will not run. Also on Windows NT, diskperf needs to be enabled for disk metrics to be captured.

Metrics are collected continuously, unless disabled or reset (see commands below), or unless the server is brought down. The server resets this information each time it is started. This feature also expects certain Notes processes to be present. Performance counters for absent Notes processes will have zero values. This is normal behavior.

The server monitors the following metrics:

| Performance Metric                                             | Description                                                                                                    |
|----------------------------------------------------------------|----------------------------------------------------------------------------------------------------|
| Platform.Memory.KBFree                                         | The amount in kilobytes of virtual memory available on the system. This is equivalent to Memory/AvailableBytes in Windows NT Performance Monitor divided by 1024.                                                                                                    |
| Platform.Memory.PagesPerSec                                    | The number of pages read to or written from the disk. Equivalent to Memory/Pages/second in NT Perfmon.                                                                                                    |
| Platform.System.TotalUtil                                      | The average percent CPU utilization of all CPU's on the system. Equivalent to System/% Total Processor Time in NT Perfmon.                                                                                                    |
| Platform.System.TotalPrivUtil                                  | The average percent CPU utilization in privileged mode of all CPU's on the system. Equivalent to System/% Total Privileged Time in NT Perfmon.                                                                                                    |
| Platform.System.TotalUserUtil                                  | The average percent CPU utilization in user mode of all CPU's on the system. Equivalent to System/% Total User Time in NT Perfmon.                                                                                                    |
| Platform.LogicalDiskTotal.1Total.1. PctTime                    | The percentage of the sampling interval that all logical disks on all physical disks are servicing read or write requests. Equivalent to LogicalDisk/% Disk Time in NT Perfmon. As in NT Perfmon, the first "_Total" refers to all physical disks, and the second "_Total" refers to all logical disks. |
| Platform.LogicalDiskTotal.1Total.1. AvgQueueLength (NT only)   | The average number of both read and write requests that were queued for all logical disks on all physical disks during the sample interval. Equivalent to LogicalDisk/Avg. Disk Queue Length in NT Perfmon.                                                                                             |
| Platform.LogicalDiskTotal.1Total.1. ServiceTime (Solaris only) | The amount of time in milliseconds for a read or write command to complete.                                                                                                    |

| Performance Metric                         | Description                                                                                                    |
|--------------------------------------------|----------------------------------------------------------------------------------------------------|
| Platform.Process.nserver.1.Util (NT only)  | The CPU utilization of the first server process. This is the percentage of the sample interval that the process used the CPU. Equivalent to Process/% Processor Time in NT Perfmon. |
| Platform.Process.nrouter.1.Util (NT only)  | The CPU utilization of the first router process.                                                                                                    |
| Platform.Process.nreplica.1.Util (NT only) | The CPU utilization of the first replica process.                                                                                                    |
| Platform.Process.nreplica.2.Util (NT only) | The CPU utilization of the second replica process.                                                                                                    |
| Platform.Process.nreplica.3.Util (NT only) | The CPU utilization of the third replica process.                                                                                                    |
| Platform.Process.nreplica.4.Util (NT only) | The CPU utilization of the fourth replica process.                                                                                                    |
| Platform.Process.nupdate.1.Util (NT only)  | The CPU utilization of the first update process.                                                                                                    |
| Platform.Process.nupdate.2.Util (NT only)  | The CPU utilization of the second update process.                                                                                                    |
| Platform.Process.nupdate.3.Util (NT only)  | The CPU utilization of the third update process.                                                                                                    |
| Platform.Process.nupdate.4.Util (NT only)  | The CPU utilization of the fourth update process.                                                                                                    |
| Platform.Process.nadminp.1.Util (NT only)  | The CPU utilization of the first adminp process.                                                                                                    |
| Platform.Process.nadminp.2.Util (NT only)  | The CPU utilization of the second adminp process.                                                                                                    |
| Platform.Process.nadminp.3.Util (NT only)  | The CPU utilization of the third adminp process.                                                                                                    |
| Platform.Process.nadminp.4.Util (NT only)  | The CPU utilization of the fourth adminp process.                                                                                                    |
| Platform.Process.nhttp.1.Util (NT only)    | The CPU utilization of the first http process.                                                                                                    |

For non-process metrics (those not starting with "Platform.Process"), average, minimum, and maximum statistics are also reported. For example, in addition to Platform.Memory.KBFree, there are the following secondary statistics:

| Platform.Memory.KBFree.avg | The average of all KBFree samplings for a session. This is calculated by summing all the KBFree samplings, and dividing by the number of samplings. |
|----------------------------|----------------------------------------------------------------------------------------------------|
| Platform.Memory.KBFree.min | The smallest KBFree sampling for a session                                                                                                    |
| Platform.Memory.KBFree.max | The largest KBFree sampling for a session                                                                                                    |

If a process is removed, the metric for that process will go to 0.

The PLATFORM command allows you to control this feature at the console. It has the following form: PLATFORM <main argument> [<optional arguments>]

These are the main arguments:

| Argument(s)                           | Description                                                                                                    |
|---------------------------------------|----------------------------------------------------------------------------------------------------|
| TIME [ <sampling rate="">]</sampling> | With an optional argument, changes the sampling rate to the specified value in minutes. Otherwise displays the current sampling rate. The default is 1 minute. |
| RESET                                 | Initiates the beginning of a new statistics monitoring session; resets secondary metrics.                                                                      |
| WAIT                                  | Pauses the collection of performance data                                                                                                    |
| RUN                                   | Resumes the collection of performance data                                                                                                    |

For example, to start a new performance data monitoring session with a sampling rate of 5 minutes, type the following commands at the console:

platform time 5 - The server collects performance data every 5 minutes.

platform reset - Statistic values sampled before this command was issued are not used in calculating average, maximum, or minimum.

Changes have also been made to the Stats and Events database so these statistics can be treated like any other stat (i.e. thresholds, etc. They can be viewed through the Admin client.

Client, Server

# **Decoding of inbound Internet messages**

In previous R5 releases, Internet messages containing data encoded in the UUENCODE format and received by a Notes client were sometimes not decoded properly. This problem has been corrected in R5.0.2.

Client

# Changes in ECL permission defaults for R5.0.2

#### Changes in ECL permission defaults starting in R5.0.2

- The ECL entries for -Default- and -No signature- have been changed in R5.0.2. These entries now have no permissions checked.
- The ECL dialog has been changed. You will no longer be prompted to trust everybody in the organization of the user whose signature you are about to trust.

If you have already implemented Execution Control Lists (ECLs) and your Administration ECL has been configured in the Domino Directory, these changes should not affect your existing Security infrastructure when setting up a new Notes Client from the Domino Server.

You will be affected if you are setting up the Notes client without being configured from the Domino Server. In this case you are running client setup in a Island (disconnected) location. You will need to modify your ECL entries to conform with your existing ECL Security model. This can be done manually or automatically in several ways.

You could also be affected if you are using your Notes ID for the very first time in a shared workstation environment. This is applicable when more than one user shares the same Notes Client on the same workstation. The very first time a Notes ID is used, Security Options in the form of ECL entries are generated for that user and stored in the file desktop5.dsk, if the options do not already exist. All the standard ECL rules apply.

Regardless of how you deploy ECLs, Lotus recommends you see the Release Notes document "Recommendations for deploying tighter ECLs" for more details.

#### Client

# Setting the maximum number of articles to replicate

The default behavior of NNTP/IMAP replication is to replicate every article/message in all selected newsgroups/folders. Beginning in 5.0.2 you can now limit the number of messages to be retrieved by editing the NNTP/IMAP account document located in your personal Name and Address book (NAB). Before you can do this you will have to refresh the design of your address book using the 5.0.2 version of the pernames.ntf template. To do this:

- Open your local NAB
- Choose File->Database->Refresh Design (or you can use Replace Design, but please consult manual/online help, or your administrator, if unsure of the differences between the two.)

To set a value for the maximum number of articles to download during NNTP/IMAP replication:

- Edit an existing internet account document (Open local NAB, select View->Advanced->Accounts)
- Go to the Advanced tab
- Enter a number into the "Maximum messages/articles to return" field
- Save and close the document

The next time you replicate this account, the new setting should take effect.

Note: This value is the number of articles per newsgroup to download. For example, if you set this value to 100 and you are subscribed to 5 newsgroups, Notes will try to pull 100 articles from each newsgroup. Also note that setting this field to 0 or null (leaving it blank) will cause Notes to pull all articles from all newsgroups.

#### Client

### Typeahead now favors personal address book

Typeahead behavior has been modified in R5.0.2 to favor, in the following order:

- 1. A match in the personal NAB that has a matching organization to the current user.
- 2. A match in the personal NAB.
- 3. A match outside the personal NAB that has a matching organization to the current user.
- 4. The first match.

Client

#### Webmail enhancements

Webmail now has a personal address book of its own. You can save information about contacts in this address book. You can also create groups of contacts for mailing lists. This new feature in R5.0.2 allows web users to create contact and group information for use from a web browser only. The address book documents are stored in the user's mail file, and are in no way connected to the traditional Personal NAB found on the regular Notes Client. This feature was added to allow web users some minor contact management only. Contacts and groups created in the Web Address Book are not updated into the user's Personal Address Book, and vice-versa. This feature is designed for users who access their mail through a browser only.

Also beginning in R5.0.2, you can specify text to be added as a signature block to a memo or reply. Choose Actions->Tools->Preferences and click the Signature tab.

Administrator Client, Client, Designer, Server

# Notes/Domino/Domino Designer R5.0.2 fix list (final)

Below is the completed and final fix list for Release 5.0.2. There are a total of 816 fixes. Release 5.0.2 contained a substantial number of fixes and it required that each and every one be reviewed and summarized into a few technically accurate yet readable sentences. This challenge was greater than anticipated and resulted in an extended delay in finalizing this information for you. We apologize for that delay and thank you for your patience.

The fix list below has been updated to reflect twenty-five regression bugs, which have been noted with a plus symbol "+" before the SPR number. A regression bug is a bug which was introduced in a QMR or QMU and did not exist in previous releases of that code stream. For example, a bug which appears in R5.0.1 but did not exist in R5.0 is a regression.

#### **New enhancements**

#### API - MAPI

SPR# JHOD3W8SUC - Fix occurrence of crash or hang when exiting Outlook or other MAPI applications with the Notes MAPI Service Provider. Before fix, a bug in Notes thread management within the provider caused problem. [5.0.2]

SPR# MCOY48RMK2 - Outlook used with the Notes MAPI Service Provider is now able to sort by columns. To sort a particular column in a mail database (in either ascending or descending order), run Notes Designer, open the mail database, access the desired folders/views, and edit the properties of the column to read: "Click on column header to sort: Both". [5.0.2]

SPR# PMIA4AGQUB - Outlook, used with the Notes MAPI Service Provider, now allows you to delete non-delivery reports successfully. [5.0.2]

SPR# SPAY3XNNAP - The Notes MAPI Service Provider now supports MAPI named properties. [5.0.2]

### API

SPR# AKLS43DJCV - Fix a problem where a successful update/updall process returns "-1" (failure) instead of "0" (success). Before this fix, automated scripts that checked this status failed to continue. [5.0.2]

SPR# JPAI4AVLW7 - Prevent NIFFindByKey from returning all entries in a view when doing a partial match on a blank key. The number of matches is now limited. This behavior was causing performance problems on servers which were being used by pre-R5 clients who used right-click in an empty mail address field to get access to the Domino Directory. [5.0.1b,5.0.2]

SPR# MDLS4ALMRM - API programs can now open documents in MIME format by using the NoteOpen flags OPEN\_RAW\_RFC822\_TEXT, OPEN\_RAW\_MIME\_PART, or OPEN\_RAW\_MIME exposed in the SDK in inc\nsfnote.h. If these flags are not used when calling NSFNoteOpen, the document is opened in backward compatibility mode by conversion to Notes Rich Text Format. [5.0.2]

SPR# MPFM49QLGD, BRIS494QSF, GPFM497KCD - Fix a problem which can result in the error, "Document has invalid structure," when opening a database. (This error occurs after one has copied the database from one operating system platform to another). [5.0.2]

SPR# SVRO3Z8RSB - Fix a problem where documents being created or modified one after the other on very fast machines can stamp the time of the documents as a future time. [5.0.2]

#### **Applet Components**

SPR# DPAT484KTK - Added the ability to right align all action buttons on the action bar applet, using the Alignment setting 'Buttons start at right' on the Action Bar Info properties box. [5.0.2]

SPR# ELOI49CTP7 - Fix button-width display when viewed in a browser. [5.0.2]

SPR# DPAT4BPNHP - Fix problem truncating button script or formula after editing document with editor applet. [5.0.2]

SPR# JFRK4AMRXY - Fix a problem in the outline applet where URLs couldn't be found when an outline entry specified a URL address using a protocol other than http. The problem occurred because the string http:// was always being prepended to the URL resulting in an invalid address. [5.0.2]

SPR# JGIM4BALQ4 - Resolved memory issue with Java applets on OS/2 using Netscape. [5.0.2]

SPR# WAY49UFYN - Fix issue of view applet ignoring definition of icon path URL. [5.0.2]

#### Calendaring & Scheduling

SPR# FGRN4D4Q8B - Fix issue with repeating appointments. Before this fix, when creating an appointment on today's date (the 28th, for example) and setting the repeat rule for Monthly by Date, Every Month on the 1st, the repeats were created for the 28th of each successive month (instead of the 1st of the month). [5.0.2]

SPR# MALZ48QKBR - Fix a problem with C&S polling being disabled on servers with NT Client Single Logon enabled as a service. Previously, meetings could not be scheduled because users' freetime would not be available. [5.0.2,5.0.1b]

SPR# ATHS4B2UKQ - Fix a small memory leak that occurs when alarms are enabled for reminders, etc. [5.0.2]

SPR# FGRN48RMPB - Fix error causing all alarms to fail when Invitee proposes new meeting time after accepting invitation. Error occurred because "ERROR: Incorrect data type" was placed in \$Alarms folder. [5.0.2]

SPR# FGRN496RBW - Fix where Alarms for all meetings will fail after chair cancels a meeting that invitee had already accepted, because "ERROR: Incorrect data type" is placed in \$Alarms folder. [5.0.2]

SPR# LNOL46SHT5 - Fix bug where alarm message text cannot be cleared after the alarm is saved. [5.0.2]

SPR# APAI4AHJPQ - Fix problem where invitations created by delegated user cannot later be edited by that user. [5.0.2]

SPR# APAI46C2PZ - Fixed error caused by selecting repeat checkbox when Event Start/End dates are empty. Previosuly, would cause error: "Error accessing product object method". [5.0.2]

SPR# APAI48US6Z - Fix problem in Mail template where auto processing (set in Mail Preferences) was not automatically processing meeting invitations. [5.0.2]

SPR# APAI48VP5S - Fixes a Webmail problem so that using Tools->Preferences to modify the "User configuration"/"Owner of this mail file" field (in a mail file to which you did not have manager access) gives the correct "No access" error message. Before this fix, it would give a LotusScript error instead of the correct message. [5.0.2]

SPR# APAI49TP2Z - Fix bug which permitted autoprocessed meeting invitations to be delegated even when Chair prohibits delegation. [5.0.2]

SPR# APAI49TRRM - Fix bug that allowed delegated recipient of autoprocessed meeting invitation to counter-propose even when Chair prohibits counter-proposing. [5.0.2]

SPR# FGRN465VUH - Fix calendar time slots ending before the time specified in the Tools->Preferences->Calendar->Display tab's "Stop displaying times at:" field. [5.0.2]

SPR# SCHD48HJ27 - Correct Calendar/autoprocess preferences so that selecting "Remove Meeting invitations from my inbox after I respond to them" now correctly removes the invitations. [5.0.2]

SPR# HAE3DKBYZ - Schedule Manager now scans each cascaded address book, and no longer stops at the first address book corresponding to the domain. [5.0.2]

SPR# BKAN4B6KUF - Improve validation logic when scheduling a Calendar entry to ensure that the start date/time is before the end date/time. [5.0.2]

SPR# MKIN49RSDB - Allow for the correct handling of Free Time lookup when a user's calendar is in a separate or foreign domain (as specified in the Calendar Domain field in the Person record of the Address Book). [5.0.2]

SPR# MQUE496K8W - Correct error in Schedule Manager, occurring when encountering certain R4 calendar entries. Before this fix, it returned "SchedMgr: Error encountered while scanning calendar database <mail database> for events: Insufficient arguments for database." [5.0.2]

SPR# FGRN49CRT6 - Remove the "No such entry" error message from the Notes status bar when cursor is moved through the Free Time chart. [5.0.2]

SPR# APAI4AASWB - Fix display problem that occurred in the Group Calendar when the user changed their default fonts (in User Preferences) to the Arial font. [5.0.2]

SPR# FGRN4B6KQG - Correctly display start dates of tasks created in Organizer. This problem was only seen when the task was created with no start or due dates. [5.0.2]

SPR# ATHS48UTZ9 - Improve User Interface when resolving an appointment conflict for a repeating appointment. [5.0.2]

SPR# DCOY463T7F - Fix inconsistent rendering when deleting a recurring meeting using autodelete. [5.0.2]

SPR# APAI45RNED - Fix problem where the Subject field of an invitation was not saved when Owner accepts a resource reservation request made via Meeting invitation. [5.0.2]

SPR# APAI48VNPK - Fix a problem where the "Operating system" field in Public NAB "Server" document, Basics panel was blank on Win95. [5.0.2]

SPR# HNAA4A3999 - When user creates a new reservation and enters a Start Time that has already passed, a user-friendly message now appears (rather than a blank message box). [5.0.2]

SPR# APAI45H2MK: Fix error which allowed the invitee's/assignee's name in the "Invitations/Assignments already sent" field after chair/owner deleted invitee from invitation list. This problem was seen when the meeting chair/owner deleted the invitee prior to the invitee responding to the invitation. [5.0.2]

SPR# APAI48RPLM - Fix problem of duplicate names appearing in the "View Participant Status" or the "Remove Invitee" dialogs (generated via the Calendar Entry form in Mail). [5.0.2]

SPR# APAI493LGC - Fix a problem where displaying the "Remove invitees" dialog box in a Calendar entry that had no invitees would crash when closing the dialog. [5.0.2]

SPR# APAI493LWE - Fix problem in Calendar entry, where Rooms & Resources that were removed from the entry were being displayed in Remove Participants dialog [5.0.2]

SPR# FGRN46ALZA - Fix error allowing invalid dates during rescheduling or counterproposal process. [5.0.2]

SPR# HITA47THZK - Correct the Japanese version of Domino to avoid returning invalid characters when using Netscape to access Calendar, ToDo and Appointment forms. [5.0.2]

SPR# HNIO444AGS - Correctly display alternate name in "Existing invitees". [5.0.2]

SPR# FGRN3YBP3Y - Fix "time-picker" so that user can now click on the dropdown arrow to dismiss or select the time. Prior to this fix, users had to either click on the OK icon at the bottom left corner of the time-picker, or click anywhere outside of it. [5.0.2]

SPR# APAI3FRQWC - Fix Web Client Calendar so that meetings cancelled by the meeting chairperson are removed from invitees' Calendar. [5.0.2]

SPR# FGRN45QMW9 - Add access to "Category" field in the To Do form when viewed by a browser. [5.0.2]

SPR# LSHW46AMPD - Resolve wording discrepancies between Mail and Webmail Calendar preferences dialogs. [5.0.2]

SPR# APAI49TM9L - Make "Add to calendar" action available when opening a "broadcast" invitation using Webmail. [5.0.2]

SPR# APAI49TMQF - Fix problem where only first invitee was displayed after editing invitation from web. [5.0.2]

SPR# FGRN48NPBW - Include "Add to Calendar" button in a broadcast meeting invitation. [5.0.2]

SPR# FGRN4A2LG8 - Shorten the authentication sequence to avoid duplicate challenges. Previously, six authentication challenge dialogs were presented when creating a To Do entry via the Web. [5.0.2]

SPR# GON48A26X - Fix return receipt so that it works for meeting invitations in browser-based mail. [5.0.2]

### Client - Kiosk mode

SPR# FPAI4AAREM - Fix problems with kiosk mode when using framesets. [5.0.2]

#### **Client - Macintosh only**

SPR# DVAE4A3KQK - Fix a problem causing text entry on the Macintosh to have severe delays. [5.0.2]

SPR# PMOL4AVJXA - Fix a problem with an incomplete list of choices showing in the File->Export dialog when using MacOS 8.5.1 or 8.6 with Navigation Services. [5.0.1b,5.0.2]

SPR# SSCZ4BSTRL - Prevent a workstation crash when using Print or Print Preview of Calendars. [5.0.2]

SPR# TNIA4AHAKT - A random character is no longer added to the HTTP Proxy Port value in the Location document during setup. [5.0.2]

#### Client - Right-to-Left Languages

SPR# ASAI48WFK9 - Prevent tabbed tables from losing the tab text on save/reload when using a language which reads from right-to-left. [5.0.1a,5.0.2]

SPR# ASAI49Y6JS - Fix a crash when marking text in a date/time field while using a language which reads from right-to-left. [5.0.1a,5.0.2]

SPR# EAVM48EE9J - Allow number fields with punctuation to be saved correctly. [5.0.2]

SPR# EAVM49QJ7H, EAVM4BKFUJ, GCLW48EHV8 - Correct the display of closing parenthesis when typing English text within Hebrew field or form. [5.0.2]

SPR# EAVM49YEHA - Prevent date/time fields from losing data during save/reload while using a language which reads from right-to-left. [5.0.1a,5.0.2]

SPR# SHAA4CDHUY - Fix crash in very rare circumstances when pasting a bidirectional language HTML page from a web browser into a Rich Text Field. [5.0.2]

### **Client Accessibility - MSAA**

SPR# MSCE4B4RHP - Fix a crash when using a ScreenReader and changing Welcome Page styles. [5.0.2]

SPR# MSCE4BPR4U - Fix screen readers to announce the "marked for deletion" status of Calendar entries when reading entries in a Calendar view. [5.0.2]

### Client Accessibility - Screen Reader

SPR# CICE48PKN8 - Allow an MSAA Screen Reader to correctly report the name of the current view of a database. [5.0.2]

SPR# FGRN3YFK2W - In the Text/Paragraph infobox, the "Paragraph alignment" tab, the information provided to screen readers is now more informative and useful. [5.0.2]

SPR# PPEI48MHVZ - Make Notes correctly report certain keyboard and menu use to screen readers when a second Notes frame window is open (such as the Notes Help Window). [5.0.2]

#### Client UI

SPR# APOR4B6KPM - Notes Client no longer crashes when selecting File->Database->Archive on a database that was selected via a Bookmark. (This problem did not occur if the database was selected from the Workspace). [5.0.2]

SPR# BANS49JP2M - Fix a repaint problem (predominant on slower machines) as the mouse moved over bookmark folders, the window tab bar, or any "outline" control. [5.0.2]

SPR# DCOY483PAB - Bookmark folders now open (with a slight delay) when bookmarks are a drag and drop target. [5.0.2]

SPR# TOKA45S6Q4 - Fix problem with quick search (type ahead) in the bookmark list when entering more than one character in the IME input control. [5.0.2]

SPR# VMAA3XWSCQ - Fix a problem where if you deleted a bookmark from the client, you could not remove it from the Designer. [5.0.2]

SPR# JKEN49QRKQ - Fix a problem where the "Browse for a database" bookmark was using "-No Signature-" for ECL checking, instead of the signature of the bookmark template. [5.0.2]

SPR# VMAA48HLWF - Fix crash that occurred when clicking the About button in the Open Database dialog and then clicking on the embedded Date Picker in the "About Database" document. [5.0.2]

SPR# TSHW4ATJYY - Fix a problem in the Detailed search section of the Address Dialog where the first combobox allowed edits. [5.0.2]

SPR# PLOI44CLYN - Vertical scrollbars now appear automatically (when needed) in outline frame of the personal Name & Address Book. [5.0.2]

SPR# DMAS3YMSA2 - Fix navigation of full-text search results that are sorted by either "Keep Current Order" or "Show All Documents". Prior to the fix, the Navigate Next and Navigate Previous Smartlcons navigated through all documents in the database rather than just the ones returned in the search. [5.0.2]

+SPR# GFLY49LQPQ - Fix error introduced in R5.0 that caused highlighting to occasionally fail after navigating to next document in search result set. [5.0.2]

SPR# HHAA3X3749 - Fix problem displaying some multibyte resource names in address lists on web. [5.0.2]

SPR# AKUA48AEEC - Restore correct interpretation of DBCS numerals in a number field. [5.0.2]

SPR# GCOL4BTKPH - Notes now uses a full-pitch Yen symbol instead of a half-pitch Yen in order to distinguish it from the backslash character when viewed on an English system. [5.0.2]

SPR# KYOA3Z9G69 - Fix truncation problem with double-byte characters in archive filenames. [5.0.2]

SPR# KYOA4BSEEE - Databases with more than six double-byte characters in the file name will no longer crash the archive dialog. [5.0.2]

SPR# ATHS3KN24C - Address memory leak issue in location functionality of Notes client. [5.0.2]

SPR# ATHS49MUCA - Address leaking memory issue occurring during replication on the Notes client. [5.0.2]

SPR# ATHS4AZ5T3 - Fix small memory leak that occurred when saving a document with computed fields. [5.0.2]

SPR# ATHS4AZ5VN - Fix memory leak in typedown addressing. [5.0.2]

SPR# MYIK48RFUY - Corrupt GIF images will no longer cause a hang while decoding. [5.0.2]

SPR# RPAL49LMVS - Fix a bug when editing a document that may have caused editing to slow down when running on a Citrix Metaframe server. [5.0.2]

SPR# TGUZ49ENEA - Improve error message on enabling Java support in the Domino Administrator Client. (Java support needs to be enabled in order to use the topology maps feature). [5.0.2]

SPR# FPAI4A3LQZ - Fix issue with Smartlcon colors if monitor setting was 256 colors or less. [5.0.2]

SPR# KKAA48F4DG - A URL that is preceded by a Double-Byte space character will now be recognized as a URL and display as a hotspot when the "Make Internet URLs (HTTP://...) into Hotspots" preference is switched "on". [5.0.2]

SPR# MJON45USCX - The user preference "Small Calendar starts on" now governs the day of the week on which the date picker in the Calendar view starts. [5.0.2]

SPR# ATHS482L8W - Optimize internal processing when a Notes user clicks on a Calendar entry. [5.0.2]

SPR# BANS4C8J5G - Correct display of some views in mail (such as "Drafts"), so that the left-most pixels of the icons displayed correctly. [5.0.2]

SPR# MEY47ZUGF - Fix a Notes for Macintosh display problem in which some folders (in a mail file with many folders and sub-folders) did not become highlighted when the mouse hovered over them. [5.0.2]

SPR# PTPS4ATKNW - Improve performance to speed up the opening of a database containing over 1500 folders. [5.0.2]

SPR# DBRO4CGMXG - Prevent white square from appearing around "flat-tire" image when holding the mouse over the image. [5.0.2]

SPR# PLAE47RMJN - Properly return to the "Create new page" dialog box, after clicking No button (when asked if you really want to delete the page). [5.0.2]

SPR# PLAE47UMAF - Fix issue with Subscription folders collapsing upon a manual refresh. [5.0.2]

SPR# PLAE48FR7P - Fix the "Headlines With My Lycos" Welcome page so that users no longer receive the error "Formula must evaluate to text". [5.0.2]

SPR# PLAE4BARUT - Make grammatical changes to the Welcome page text under "Ready for a change?" [5.0.2]

SPR# LDEY46FLKF - Fix error causing the Welcome page to not appear in the client, when opening the Domino Designer (without the Notes client already running) and using Preview in Notes. [5.0.2]

SPR# ROBT42YL7G - @Command([DesignFormWindowTitle]) now works in Pages. [5.0.2]

# Client

SPR# BDME4ALMCW - Allow failover from the home mail server when setting up the Notes client, allowing setup to complete. This issue is not addressed on the Macintosh -- for Macintosh, the user's home server must be available. [5.0.2]

SPR# BMGH4A3M7J, TSCT4A6PG8 - If a user accesses Help using the F1 key, prevent a crash when the user clicks on the Index tab and then the Search tab, in either the Designer Help or Domino Administration Help databases. [5.0.1a,5.0.2]

SPR# CDCO4A8JPJ - Fix a problem where the wrong NotesUIDocument was being returned from the Current Document property on a NotesUIWorkspace during the PostOpen event. [5.0.2]

SPR# RTOA4D3RUU, CDUT4ALL73, CDOS4AN7YU - Fix a problem causing the error, "The network request is not supported" to be displayed when a user attempted to open a database or a template that resided on a mapped drive of an OS/2 LANserver. [5.0.2]

SPR# DBRO47VR74 - Fix a crash that occurred when CTRL-BREAK was pressed while a database was at a certain point in the process of opening. [5.0.2]

SPR# DBRO497JR8 - Fix a crash when mailing a message if a numeric field called ExpandPersonalGroups was added to the mail memo design. This crash did not occur if the ExpandPersonalGroups field was of type Text. [5.0.2]

SPR# DMKA3FCQMC - Fix a potential security problem with mail file delegation. [5.0.2]

SPR# GCUN47TKNJ - Eliminate outdenting when the selection contained a table within a table that contained a horizontal rule. [5.0.2]

+SPR# GCUN4A6LWU - Fix a problem introduced in R5.0.1 which caused the user to lose the entire Notes menu bar under certain circumstances while navigating to a Web page which uses Javascript. [5.0.1a,5.0.2]

+SPR# GFLY49LR85 - Fix a problem introduced in R5.0 causing the Navigate smarticons to not work correctly in the Search Results View. [5.0.2]

SPR# GSPT483PPB - Fix a crash when removing documents from the Headline list. [5.0.1a,5.0.2]

SPR# HNIO4AHBAJ - During setup for an internet mail user, correctly create a Connection document for their ISP. [5.0.2,5.0.1b]

SPR# HUR43R7FV - Fix a problem with database script events that run formulas using -No Signature- to check the Execution Control List, instead of the signer. [5.0.1a,5.0.2]

+SPR# HWER4BKGUN - Fix a problem introduced in R5.0.1 where MIME attachments, when forwarded, are renamed from something useful (like "picture.jpg") to something meaningless (like "ATTWQRXZ"). [5.0.2]

SPR# JEIN4AFNHJ - Partially address the problem of slow performance when working with large tables. [5.0.1a,5.0.2]

SPR# JHOD3RJRG6 - Implement a new notes.ini variable, CLIENT\_NAME\_LOOKUP\_NOUPDATE, which allows users to access the type-ahead feature while the indexer is updating the local Address Book after replication. Any new usernames will not be accessible until the indexer has finished. [5.0.2]

SPR# JHOD3ZPNW9 - Make mail created from the Create->Mail menu get the sender's name from their mailfile instead of from the currently active database. [5.0.2]

SPR# JOS4AQ25T - Correctly set the Location type as Network Dialup in the Location record for an internet mail user. [5.0.1b,5.0.2]

SPR# JTHN4A8T2V - Fix a crash that occurs when using Lotus Components in a Rich Text Field. [5.0.2]

SPR# LDEY4BJK85 - Fix a problem which caused the name above the one you selected to be used when selecting a name from the ambiguous name dialog list in mail. [5.0.2]

SPR# LJS45UHHD - Prevent excessive CPU usage by the background program which checks for new headlines. [5.0.1a,5.0.2]

SPR# LNOL482KA7 - Fix a problem which caused all Calendar printing page numbers to begin with 2 instead of 1. [5.0.1a,5.0.2]

SPR# MJUK4AEQST - Prevent MIME attachments of certain sizes from being truncated when launched or detached. [5.0.1a,5.0.2]

SPR# MLAT43APR3 - Importing images and attaching files now use the current font specified by the user. Previously the default font was used. [5.0.2]

SPR# MSHP4BBDGB - Enable longer URLs to be opened when using Netscape Navigator as the Internet browser. [5.0.2]

+SPR# PLAE4A7PVQ - Fix a problem introduced in R5.0.1 with getting inaccessible window tabs when setting a URL as your Home Page. [5.0.1a,5.0.2]

+SPR# ROBT3XYKCH - Fix erratic scrolling problems, introduced in R5.0, seen when typing past the right margin in the LotusScript IDE. [5.0.2]

SPR# ROBT4AHNBA - Fix a crash which occurred when cancelling out of an action which was in the process of adding a LotusScript object to a document (for example, adding a Button to a memo). [5.0.2]

SPR# SCRL4AGKYQ - Fix a problem which would prevent a user from archiving their mail file even if they had the required minimum access (for example, Editor with delete rights and Owner of the mail file). [5.0.2]

SPR# TOKA46H87K - Fix a crash that occurred when you tried to export a view to a Lotus 1-2-3 Worksheet. [5.0.2]

SPR# VMAA3V2GY6 - Fix a problem which caused ECL alerts for -No signature- on form terminate events. [5.0.2]

SPR# YUMA4AHSWQ - Fix a crash with the function @Locale([NotesLocale]) when a long string argument is supplied. [5.0.2]

## **Clusters**

SPR# BDME4AV2PL - Fix issue that caused databases residing in a subdirectory other than the top level data directory, marked "Pending Delete" never to be deleted (on UNIX server platform only). [5.0.2]

SPR# BDME48PR7W - Update the cluster replicator task to immediately shut down if it is started on a server which is not in a cluster. [5.0.2]

SPR# BDME48PRE8 - Fix the cluster replicator task so it will immediately shut down once the local copy of the Domino Directory is updated and the cluster name is removed. [5.0.2]

SPR# BDME45UP4V - Fix problem preventing the Notes client from re-establishing a connection to a server when the client tried to open a document, after the server on which the database resides entered a busy state, and the administrator dropped all open sessions on that server. [5.0.2]

SPR# BDME495RDN - Fix issue which caused the alphabetically first cluster member to try and replicate its cluster database directory with itself, rather than the other cluster mates when this server was added to the cluster. [5.0.2]

SPR# BDME4AULRL - Fix problem which prevented new servers being added to a cluster from replicating its cldbdir database with any clustermate other than the first clustermate (when displayed alphabetically) even if this server's cldbdir was not available. [5.0.2]

SPR# BDME4BLJSV - Fix incorrect handling of the last server to be dropped from a cluster, when an immediate drop was done on all cluster members at the same time. [5.0.2]

SPR# TKIE48348C - Fix problem which denied access to documents through a doclink when the source server was busy. [5.0.2]

# COM

SPR# MKOA4B2USC - Fix Document.GetItemValue so that on an nonexistent item it no longer gives the error "ASP 0115" or causes an IIS server to hang. [5.0.2]

SPR# MKOA4C3LZ9 - Allow COM backend Session.CreateDateRange() to take optional arguments, in order to mirror the Java backend method. [5.0.2]

SPR# RPEN4BRP8D - Make COM item value representation consistent with LotusScript item value representation. Specifically, single-value COM items can now be referenced as arrays. [5.0.2]

SPR# RSHI4C92MF - Fix crash that occurs after exception handling when using NotesDatabase.open. [5.0.2]

SPR# RSHI4CEVML - Fix crash that occurs after exception handling when using NotesDocument.Send. [5.0.2]

SPR# TDAE4CDNWP - Correct error so that trying to access any Tabs property information yields "Object does not support this method or property". [5.0.2]

# **Compact - Server**

SPR# MPFM4CDU5U - Fix a problem running copy style compaction on a database that does not have an unid index, like mail.box. The operation will no longer lose documents. [5.0.2]

SPR# PTHN49KKWF - Fix crash that might occur during compaction of a corrupt database. [5.0.2]

## **CORBA**

SPR# MDLS4ATLEJ - Fix a problem which caused the second or later threads to be unable to get a Session when concurrent threads in a Java program were getting Sessions from a remote CORBA server via NotesFactory.createSession(remote host name [, ...]). [5.0.2]

## **DECS**

SPR# DMAE483MT4 - Fix error so that browser users accessing a database via DECS with Author access do not receive error "Cannot update or delete the document since you are not listed as an allowable author for this document". [5.0.2]

SPR# GSAN46STAA - Permit mapping of fields to parameters of a stored procedure. [5.0.2]

SPR# GSAN46STBS - Can now specify a shutdown period for administrative purposes. [5.0.2]

SPR# JFRK49CMLE - Prevent LCLSX LCFieldlist.mapname method from crashing when mapping more than 20 fields. [5.0.2]

SPR# SPES48VP6W - Fix a memory leak in the LSX for Lotus Connectors where a cache list data structure, necessary for the Domino IDE, was not being freed when an LCConnection object was deleted or went out of scope. [5.0.2]

SPR# SPES48WJGA - Correct Help text in DECS connection document. [5.0.2]

SPR# TDEY4BKRVS - Correct error so that if server is shut down and restarted within schedule period, the scheduled activity restarts. [5.0.2]

SPR# TDEY4BPJP5 - Correct RealTime Activity document so that it does not contain incorrect information for Current Status field. [5.0.2]

SPR# TDEY4BPQBR - Fix the setup for a Custom Schedule so that the Navigator "Stop" button will stop the activity. [5.0.2]

SPR# TDEY4BQJAM - Fix punctuation error in pop-up help for "Scheduling Option". [5.0.2]

SPR# TDEY4CELJF - Fix the RealTime Activity wizard so that it prompts for scheduling options. [5.0.2]

# Design

SPR# LMEF4BJV75 - Fix a problem which results in an error messages when using Designer to add an action to a database that has a large UNK table. [5.0.2]

SPR# LMEF4BLNGG - Fix a problem when running an Action button created to "Modify fields by form" on a database with a large UNK table. [5.0.2]

SPR# TOKA43GBT6 - Fix problem selecting an action with the mouse in the action pane when the listed is scrolled and the first action has scrolled off the top. [5.0.2]

SPR# BMGH457R7U - Remove the unnecessary Enable/Disable checkbox for agents with "Pasted" trigger. [5.0.2]

SPR# HYNA4CN9NC - Fix client crash with "ReallocDbObject: 0 RRV!" that occurred when repeatedly saving a Java agent in the same design session. [5.0.2]

SPR# LMEF4BKQEK - Fix a problem that causes Designer to report an error when creating an agent to search by field in a database that has a large UNK table. [5.0.2]

SPR# RNAO43FR8F - Prevent a crash when a LotusScript program uses Static Property routines. [5.0.2]

SPR# MDOY4B4RQD - Fix a problem with Design Synopsis where the list of design elements was being scrolled back to the top whenever a selection was added. [5.0.2]

SPR# TGUZ4BDRBA - Fix a problem where the schema50.nsf database doesn't get properly created by the Design task. Prior to the fix, the database was flagged as a template, as opposed to as a standard NSF inheriting from its NTF (even though the file extension is .NSF). Because of this it just sets the default access to Manager; the net effect is that every morning after the design task runs the server admin has to manually reset and tighten the ACL of that database. This fix creates the NSF properly, inherits the ACL correctly, and puts the current server administrator into the ACL as 'Manager'. [5.0.2]

SPR# DVAE49CQBJ - In the Domino Designer, an image well selected as the bookmark icon for a database now displays only one image instead of all the images contained in the set. [5.0.2]

SPR# MLED49LP7H - Fix problem that occurred when dragging a window tab over the Goto button that caused the Notes client to gain focus, and the Designer client to move to the background. [5.0.2]

SPR# BMAN48RQNG - Fix case of text in the embedded outline control infobox from "Collapse All" to "Collapse all". [5.0.2]

SPR# VMAA48XKRE - Changing the font, size, color, or style of the title text for an embedded outlines will no longer cause other attributes to be altered. [5.0.2]

SPR# VMAA48YPXP - Embedded outlines background color now displays completely when using the "Set All to Same" button when there is space between the last entry and the bottom of the outline. Before this fix, it was necessary to reopen the note containing the embedded outline to see this rendered correctly. [5.0.2]

SPR# WEVT49FMR4 - Tabbed tables now work properly if there is an embedded object on a form. [5.0.2]

SPR# AFUI44JRLC - Fix display of Chinese currency symbol. [5.0.2]

SPR# GFLY48QJ8X - When using a field with field validation within a tabbed table, the user is now brought to the field that has the validation problem. [5.0.2]

SPR# HKOE45EM2Z - Stop the wrong currency symbol from being displayed in certain circumstances. Before the fix, the problem sometimes arose if the format of "currency" fields was set to "user settings" (in order to use the currency symbol and format defined in the client machine's operating system settings). [5.0.2]

SPR# LDEY48PH8G - Fix the height of a listbox so that it is a set height and does not adjust based on the font. [5.0.2]

SPR# LLAR3Y6QKM - Allow the currency setting of Notes to default to the British Pound symbol when the operating system regional setting was set to UK. [5.0.2]

SPR# LLAR45CSHH - Allow the Korean Won to be displayed in the currency list. [5.0.2]

SPR# TDAE4AARUA - Allow the creation of exponential numbers up to nE+308 in a numbers field. [5.0.2]

SPR# TSMH46ARKH - Eliminate potential data loss caused by using a date field that displays only 2 digits for the year if the dates were outside of the range of 1950-2049 and if "Show 4 digit year for 21st century" was not selected. [5.0.2]

SPR# DVAE47TS7R - Disable non-supported font styles in a field in a layout region selected on the Macintosh client. Before this fix, some font styles could be selected even though they were not supported. [5.0.2]

SPR# HKOE47NLJL - Eliminate rare truncation of the last characters of input text strings containing either Unicode or multi-byte characters. [5.0.2]

SPR# KSOA45DKJR - Entering the number of frames for new frameset design cannot be done manually; you must now select the number from the menu. In previous R5 releases, you could manually enter the number of frames, but Notes would still create the frameset with the default of two frames. [5.0.2]

SPR# KSOA46AQ2F - FRAMESET BORDERCOLOR, BORDER, and FRAMESPACING attributes (if required) are now only specified for the top most FRAMESET tag to resolve problems caused by removing frames. [5.0.2]

SPR# KSOA49XQ3F - Splitting or deleting frames from a frameset design will no longer delete HTML tag data for the remaining frames. [5.0.2]

SPR# KSOA49XQX - Allow re-entering of frame HTML IDs without closing and reopening the frameset design. [5.0.2]

SPR# LDEY45ERK4 - Allow image map hotspot outlines to be seen in a document when they are on a subform within a form. [5.0.2]

SPR# LDEY45ESBU - Fix display and focus of animated GIFs. [5.0.2]

SPR# VMAA45VSFQ - Pasting of layout regions into "About Database" and "Using Database" documents is not supported. The errors previously received when this was attempted in the Designer have been removed. [5.0.2]

SPR# WMDD4AFJRZ - Fix a problem where "Hidden from Notes" fields could become visible when doing View->Show Hidden From Notes. [5.0.2]

SPR# ANEN48EEQW - Stop outline entry formula from being assigned to the wrong entry when creating an outline in the Designer. [5.0.2]

SPR# CRY4AMP3A - Fix crash occurring when selecting source code in the Design pane when there are more than 150 characters in the URL field of the outline entry infobox. Additionally, editable fields in the outline entry infobox no longer get truncated. [5.0.2]

SPR# VMAA46VRBH - Fix a problem where the programmer's pane retained focus after clicking (or trying to select) an outline entry with the mouse. [5.0.2]

SPR# VMAA47MPXC - Fix repaint problem with Outline/Outline Entry title text, seen when scrolling Outlines horizontally in Designer. [5.0.2]

SPR# VMAA47YGFR - Fix a problem in the Designer where the Esc key was not closing the Outline if the focus was in the IDE area. [5.0.2]

SPR# BANS4BSQ47 - Remove extraneous black dots from upper left-hand corner of the programming pane, when programming LotusScript under certain circumstances in Windows 95 and 98. [5.0.2]

SPR# DYUU4A68RC - Fix a problem in Domino Designer where the shared action IDE was not catching certain LotusScript compile errors. [5.0.2]

SPR# KSOA4CKLP9 - Fix crash which occurred loading the Database Fields reference list in the Programmer's pane for databases with a large UNK table. [5.0.2]

SPR# PMOL474R5Z - Fix dialog so that when editing the choices or formula for a keyword field in a List Window or Formula Window dialog, the Enter key moves the cursor to the next line. Before this fix, the Enter key would close the dialog. [5.0.2]

SPR# TOKA48YEVF - Fix a problem in the Designer IDE where the "Find Next" button was not being enabled when an item was selected from the drop down list. [5.0.2]

SPR# JSTH45TJS7 - Allow shared actions to be updated when using Replace Design. [5.0.2]

SPR# DLON49XKVU - Add support in Domino Designer for exporting or refreshing more than one image resource at a time. [5.0.2]

SPR# KSOA456RUC - Prevent image/Applet resources from being lost when Design updates database. [5.0.2]

SPR# JSTH442Q62 - In the Folder Properties index tab, an error message is now displayed if a user enters a value less than zero for the property "Refreshing index at most every..." [5.0.2]

SPR# CTHN49TQDU - The "Secondary Sort Column" option on the Sorting page infobox now starts off with a column name as a default value. [5.0.2]

SPR# DMER45MPKD - Allow the PostOpen event to execute after the view is initialized and has focus. Before this fix, it would execute before focus, causing problems when certain actions were performed, as they weren't being performed on the view (such as @Command([ExpandAll]). [5.0.2]

SPR# GCLW49BLUF - In views where a data column is categorized and the sort twisty is shown, the column data will now display as Left aligned, not Right or Center aligned. This is intentional, regardless of the alignment chosen by the view designer -- it allows data to display properly in the view in combination with its twisties. [5.0.2]

SPR# JSTH442Q2U - Display an error message if the user types a number outside of the range 1 - 5965 for the folder properties infobox on the advanced tab (as the maximum number of hours allowed for refreshing the index is 5965). [5.0.2]

SPR# JSTH442REA, JSPE3TSQAN, RCHN3P5QRW - Allow PostPaste to be triggered as an event. Remove QueryDragDrop and PostDragDrop from the list, as they are not folder/view events. [5.0.2]

SPR# OUD46VD3V - Prevent time slots from being shown twice in some types of views if "Show time slots" is used in displaying a Calendar. [5.0.2]

SPR# SGAU4AULLZ - Fix a view design problem that caused the Web Server to use the wrong column as a document link. [5.0.2]

## **Domino Administrator**

SPR# BLEE4848SB - Fix a crash that would occur while registering a new user and attempting to assign the new user to a group. Before this fix, when there were no groups available and the user still selects the "Add-->" button, this action resulted in a crash. [5.0.2]

SPR# JNOE49JJWM - Re-enable the File->Database->Delete menu option when the Domino Directory is open. This was disabled in R5.0.1 to prevent a crash when the Domino Directory was deleted. [5.0.2]

SPR# RWIR495SDY - Fix a crash when doing "Set Internet Address" in People/Groups tools if the selected Directory is the local Address Book or if there are no people registered yet. [5.0.2]

SPR# TGUZ463N45 - Improve icons display in the Admin Client when the computer is displaying 256 colors. [5.0.2]

## **Domino Designer**

SPR# ANEN48EJSQ - Prevent a memory overwrite condition when manipulating hide-when formulas greater than 256 characters during outline design. [5.0.1a,5.0.2]

SPR# LDEY3UPNX4 - Prevent the placement of a button slightly outside of a layout region causing a crash when working on the design of the button. [5.0.2]

SPR# SVRO4A8ND6 - Fix a crash which would occur when trying to edit certain views of a database having a large UNK table (many unique fields). [5.0.2]

SPR# VMAA48UNVY - Fix a memory overwrite leading to a crash with long strings in Embedded Outline infobox fields. [5.0.2]

# Domino Objects (LotusScript & Java & CORBA)

SPR# ATHS4B27B6 - Fix a memory leak which affected clients reading and writing Notes mail. [5.0.2]

SPR# JCOR49DP6G - Allow access to text in RFC822 items (MIME) using the text property of a NotesItem. [5.0.1a,5.0.2]

+SPR# WMDD49ZJHU - Fix a problem introduced in R5.0.1 with the CreateReplica method on a NotesDatabase failing when the user did not have access to all documents (based on reader name fields), displaying the error, "You are not authorized to perform that operation." [5.0.2]

## **Editor - Bidirectional Text**

SPR# AMAD4BCQ7N - Improve bidirectional operations when using an English keyboard. [5.0.2]

SPR# ASAI494LTL - Fix problem where parentheses surrounding Arabic or Hebrew text are reversed after document is saved and reopened. [5.0.2]

SPR# ASAI49DUGC, ASAI49DURQ, EAVM48EJK7 - Fix display problems of numeric lists in bidirectional languages. [5.0.2]

SPR# ASAI49QTZX - Correct display in keyword lists of bidirectional text which included numbers. Before this fix, the numbers would be different depending on if you were reading from left to right or right to left. [5.0.2]

SPR# EAVM45YJUN, EAVM48FDHP - Fix problem of incomplete deletion of highlighted bidirectional text. Occurred when selection contained numbers in addition to text or special characters. [5.0.2]

SPR# EAVM47RE2R - Fix alignment and reading order of Notes Minder dialog for bidirectional languages. [5.0.2]

SPR# EAVM47RGHP - Correct bidirectional language variants of "Create Agent" panes with right-to-left configuration. [5.0.2]

SPR# EAVM47YC95 - Fix font switching problem when typing dot/comma or comma/dot combination between numbers in Hebrew text . [5.0.2]

SPR# EAVM483GUR - Parentheses contained in BiDi right-to-left text now paste correctly when pasted into a RTL field. [5.0.2]

SPR# EAVM484HTW - Fix hang when resizing layout region which is marked as a right-to-left region for bidirectional languages. [5.0.2]

SPR# EAVM48EDL2 - Fix placement of space character when it separates a bidirectional language from a non-bidirectional language. [5.0.2]

SPR# EAVM48FGEZ - Fix display of English text in bidirectional language list field when the text contains numeric characters. [5.0.2]

SPR# EAVM48GH7Z - Fix decimal tabbing behavior for bidirectional languages. [5.0.2]

SPR# EAVM48GHPH - Fix display of bidirectional text when both right and left tabs are defined and used in the document. [5.0.2]

SPR# EAVM48HJPY - Fix problem with cursor focus on some bidirectional language forms after pressing CTRL-S. [5.0.2]

SPR# EAVM48NEJW - Large tabbed tables can now be scrolled horizontally in a BiDi environment. [5.0.2]

SPR# EAVM48WMAP - Fix loss of color setting in bidirectional language text when special characters such as "@" or "\" are inserted before non-default color text. [5.0.2]

SPR# EAVM48XMZQ - Fix a problem with editing a bidirectional text field that is located after a layout region. [5.0.2]

SPR# EAVM48YJYX - Fix replacement of bidirectional text when highlighted text display order is changed from one direction to another and then new text is entered while still highlighted. [5.0.2]

SPR# EAVM49BKYQ - Fix width of tables containing BiDi text (Arabic or Hebrew) so they no longer become too large. [5.0.2]

SPR# EAVM49LN4B - Fix unexpected keyboard language switch for bidirectional languages when typing a new value into a list field. [5.0.2]

SPR# EAVM49MDUH - Correct the placement of a space character between English and Hebrew words viewed with the Notes web browser under certain circumstances. [5.0.2]

SPR# EAVM49RM96 - Fix display of Hebrew text enclosed in parenthesis at the start of a paragraph. [5.0.2]

SPR# EAVM4A9KWH - Fix publishing of bidirectional text to a web browser where text of one direction followed by another with the same paragraph alignment shows up in the direction of the first block of text only. [5.0.2]

SPR# EAVM4BBFZK - Fix localized Arabic and Hebrew text in "size limit" dialog when creating new database. [5.0.2]

SPR# EAVM4BQHWL - Fix display order of entries created in view outline for bidirectional languages. [5.0.2]

SPR# GCLW43NKQN - Fixed wrapping of bulleted Arabic and Hebrew text around tables. [5.0.2]

SPR# GCLW45NGUM - Fix problem in bidirectional languages where the border around objects, such as pictures, is incorrectly drawn when residing next to computed text. [5.0.2]

SPR# GCLW464PFH - Fix printing of documents with a combo box, where the text was printed in the wrong direction for bidirectional languages. [5.0.2]

SPR# GCLW48EJ9Q - Fix placement of Yen currency symbol relative to numbers for bidirectional languages. [5.0.2]

SPR# GCLW49EGEA - Fix the display of the drop-down indicator for date/time fields (the button used to open up a mini-calendar or time-picker) when using right-to-left reading languages such as Arabic and Hebrew. [5.0.2]

SPR# GCLW4BRJWU - Correct redrawing of the outline using a right-to-left language. [5.0.2]

SPR# HARL45YMYM, GCLW45KN62 - Fix ruler for bidirectional languages so that tab stops can be deleted and the left margin can be changed. [5.0.2]

SPR# HARL465HUQ - Fix crash under certain circumstances for bidirectional languages when editing a section that contains text wrapped around tables. [5.0.2]

SPR# HARL468JVS - Improve Arabic-Hindi number conversion in Bidi text to convert all numbers from Arabic to Hindi. [5.0.2]

SPR# HEID47VLEX - Fix problem in Arabic where undoing the deletion of numbers results in the numbers showing up as Hindi rather than Arabic as originally typed. [5.0.2]

#### **Editor**

SPR# DCOY4BGQKU - Fix memory leak when opening a note with an attachment and the open is cancelled. [5.0.2]

SPR# MTAI3NSCAB, MNAA482A6W - Fix time stamp on attachments when detached in region where daylight savings in not observed. [5.0.2]

SPR# RSHI44CSTV - Fix problem that resulted in invalid characters displaying after pasting an HTML message from MS Outlook into a Notes Rich Text Field. Before the fix, this occurred if the copied message contained blank spaces in the first line of each paragraph. [5.0.2]

SPR# MBOE4AQLKG - Notify users when wrap-around occurs in Quick Search (Find/Replace) dialog. [5.0.2]

SPR# JEIN4B6SZQ - Enhance performance when saving a button that has script or actions on it (as opposed to formulas). [5.0.2]

SPR# SMUN4BKS7Z - Change a warning message that occurs when sending a document containing a button to a recipient who prefers MIME format. The Notes client now warns you that are about to lose the "button" (as opposed to a "hotspot"). [5.0.2]

SPR# JCHN4CKDMH - Allow Microsoft Word documents with a .DOC extension to be imported into a Notes document. [5.0.2]

SPR# PLAE46EPWG - Prevent a workstation crash when importing an HTML file that contains unknown controls. [5.0.2]

SPR# ATAA4AXBJC - Fix crash when opening a document link using the Link/Open Link menu pick. [5.0.2]

SPR# AFUI443638 - Correct handling of the switch from non-Unicode input to Unicode-based input (and vice-versa) on platforms that used an IME (such as Japanese). [5.0.2]

SPR# DSKG4BH569 - Native OS controls now display correctly after selecting View->Show page breaks. [5.0.2]

SPR# DSKG4C693L - Fix issue with View->Show->Page Breaks displaying two fields for native controls, listboxes and comboboxes. [5.0.2]

SPR# JROL43VM6W - Fix issue with running Java applets from an authenticated web server or proxy. [5.0.2]

SPR# DSKG4BH4CF - Fix visibility/size issue when printing native controls. [5.0.2]

SPR# BHIR484JJR - Correct shared install client so that spellchecker no longer writes temporary files to network drive. [5.0.2]

SPR# DWUU49TSD8 - Enhance the Chinese Error Correction dictionary so that the Add button now continues to check the document after adding a word to the user dictionary. [5.0.2]

SPR# MDRW4BCSA6 - Fix an initialization error that prevents the Hebrew dictionary from loading when it is chosen using the International Preferences. [5.0.2]

SPR# MLAT49LL5D - German (Reform) dictionary is now a selection in the dictionary list under Preferences, User Preferences, International, Spelling Dictionary. [5.0.2]

SPR# ISTO4A6S3Z - Fix problem where one field in a table would control both tables if the user copied and pasted a table within a document and left the system designated name. [5.0.2]

SPR# WZIR49RP68 - Fix problem with inserting a subform into a table column that is not the first column in the table. [5.0.2]

SPR# TGUZ4A3GGN - Fix an error which caused the name of an attachment in a form, document, or page (in certain circumstances) to be drawn using the wrong font or point size, making the name illegible. [5.0.2]

SPR# GZYN48VGB3 - Colored text on buttons in layout regions now displays correctly when viewing the form from the Notes client. [5.0.2]

SPR# LSWN39DS5X - Undo is now available after deleting an imported picture, bitmap, or a JPEG image. [5.0.2]

# **Embedded Applications**

SPR# JTHN4A8S8A - Fix problem with saving data with MS Sheet web control "Microsoft Office Spreadsheet 9.0". [5.0.2]

SPR# JTHN46YQ2E - Fix issue causing events to not fire off when opening document with ActiveX controls. [5.0.2]

SPR# JTHN4B6PKZ - Fix Print Preview so that it does not print OLE object in document. [5.0.2]

SPR# MCAL4CEPEB - Appropriate error now appears when autolaunching an OLE application which is not installed on current PC. [5.0.2]

SPR# TCHA45H946 - Fix a problem which occurs when using LotusScript to open a document which then autolaunches an OLE object. [5.0.2]

SPR# JGAO45TBC3 - Fix problem where "Update from document" did not save document on a close if "Run when reading" is set. [5.0.2]

SPR# MCAL42JQ4Q - Add full drag & drop OLE support with window tabs. [5.0.2]

SPR# JTHN4A6SN2 - Office 97 preference is no longer available if Office 2000 is installed. [5.0.2]

## **Full-text indexing**

SPR# JHMN49JB74 - Fix a problem with full-text indexing not working on documents created in Korean. [5.0.1a,5.0.2]

# **Full-text search**

SPR# BHIR48RVXQ - Fix problems with full-text queries containing numeric or date terms when they are not the first or only term in the query. These types of queries cause either errors or incomplete search results to be returned. [5.0.1a,5.0.2]

SPR# JGIM477K8S - Correct access control checking for Domain Search when run over the Web so that it gets hits for all the correct documents in the databases. [5.0.2]

## **IMAP Client - Disconnected Mode**

SPR# PLOI469JW4 - Fix a problem replicating messages from an IMAP server to a mailfile in which replication did not stop when there was insufficient disk space, resulting in database corruption. [5.0.2]

SPR# PLOI4C8PVV - Fix error so that when opening an IMAP Proxy replica and creating a New Replica, the Replication Settings dialog no longer lists duplicate folder names. [5.0.2]

#### **IMAP Client - Other**

SPR# PLOI4BQHEE - Correct error in which mail is not deleted from IMAP server, even though "Delete IMAP messages on the server" is set on IMAP Offline Account setting in Personal NAB. [5.0.2]

## Install - Unix

SPR# TCAR4AMQLW - Fix the Solaris edition so it properly installs the streams driver on 64-bit systems. [5.0.1a,5.0.2]

# Install & Setup - Registration - User Registration

SPR# GROS42SF5T - Fix a problem with incorrect display of the various Configuration screens for Turkish, Greek, Russian, East European, and Baltic Rim versions of Notes/Domino. [5.0.1a,5.0.2]

SPR# WEVT4ANSVT, MYIK49AK4A - Fix a problem that prevented NOTES.INI from being migrated correctly on a silent install. [5.0.2]

SPR# RHEY487SLC - Support the customization of install using COPYFILE.TXT. [5.0.1a,5.0.2]

SPR# PSTS48JJTH - Update Help for the console command "exit secure" to read, "This server requires a console password. Enter Exit SECURE [password] or Quit SECURE [Password]." [5.0.2]

SPR# TBOO4BPLB8 - Client and Server installations now display a final dialog to confirm that installation has been completed. [5.0.2]

SPR# CBAT47YUBG - Fix a memory leak that occurred within dynamic configuration whenever you entered your password to log in. [5.0.2]

SPR# DWIN48XHKV - Fix dynamic client configuration so that it will not truncate the server's name when it updates the client's location documents, when the server's name contains a space and is designated as a directory or catalog server. [5.0.2]

SPR# JPKR4D2K5S - Install now installs the file that allows access to ODBC data sources from Java (jdbcodbc.dll). [5.0.2]

SPR# DCOY4BGQDJ - Fix dynamic config so that it no longer hangs client if password times out just after it is launched. [5.0.2]

SPR# MROE4C2N3T - When installing on a partitioned configuration, the Client install is now able to install properly. [5.0.2]

SPR# JPAI4BCU73 - Disable automatic updating of ServerTasks= and ServerTasksAt<#>= lines with new NOTES.INI parameter SetupLeaveServerTasks=1. [5.0.2]

SPR# MCLK4BBSGE - Correct partitioned server upgrade so that the install retains prior install information about the data directory. [5.0.2]

SPR# RHOR44YN9B - Improve error checking so that the program directory setting will be correct on a re-install. [5.0.2]

SPR# GROS49SL85 - Fix error in graphical progress bar, so it will not fail on International UNIX server setup. [5.0.2]

SPR# MROE4AALPM - Enhance user registration to retain alternate name language setting with change of certifier ID during user registration. Before this fix, the alternate name language was set to "None", causing an error. (Now, if the selected alternate name language is not contained in the new certifier ID, the administrator is warned and can opt not to change to the new certifier.) [5.0.2]

SPR# PESA49TSMV - Include error message in "Registration Status" column in the user registration UI after registration, indicating that the creation of the NT user name failed due to a duplicate name in the NT domain. [5.0.2]

SPR# RCAR4BSLVZ - User registration now sets the Calendar Profile "Owner" correctly at registration/mail creation time. [5.0.2]

## **Internet Protocols - IMAP**

SPR# WLJG4AWHTS - Fix a problem in the IMAP server which prevented IMAP searches on x-priority headers from returning proper results. [5.0.2]

SPR# WLJG4AWREC - Fix a IMAP server search problem in which values containing parentheses did not return proper results. [5.0.2]

SPR# WLJG4BJJUM - Prevent a server crash when the IMAP server is presented with a deeply-nested search. [5.0.2]

#### **Internet Protocols - LDAP**

SPR# BAKH3RLJ7K - Fix issue where Return code 32 (noSuchObject) was not returned by Domino LDAP server when specified base component was not found in the directory. [5.0.2]

SPR# BAKH442S8R - Fix issue where insufficient access (RC 50) was not returned by Domino LDAP server when a user has author access and is trying to modify a "protected" field. [5.0.2]

SPR# BAKH4A9EUH - Domino LDAP server now adheres to Creator roles (user, server, group, certifier) when performing LDAP add requests. [5.0.2]

SPR# BAKH4AAHYK - Domino LDAP server now adheres to Reader/Author lists on form properties for Person, Groups, Servers, and Certifiers. [5.0.2]

SPR# BAKH4BPQP6 - Fix a potential crash in the Domino LDAP server when performing a base-level search for a user whose DN is greater than 256 bytes. [5.0.2]

SPR# MCOA4A9LWB - Fix issue of Domino schema was not publishing all objectclasses defined in RFC2256. [5.0.2]

SPR# MCOA4A9M25 - Made LDAP attribute "UID" an acceptable component of the CN (Common Name component). [5.0.2]

SPR# PLIN4AARFP - Add functionality so that LDAP LocalityName attribute is supported as a valid RDN component of DN. [5.0.2]

SPR# PLIN4BRMC6 - Add LDAP support for "dominoServer" object class. [5.0.2]

SPR# RPAN49QDRX - Add schema enforcement (a.k.a. schema checking). [5.0.2]

SPR# RPAN49ZBEQ - Fix issue where user defined AUXILIARY objectclasses were not listed in any dITContentRules. [5.0.2]

SPR# RSHI49BRAE - Fix problem for LDAP where Alternate Language field displays wrong value for lowercase locale. [5.0.2]

SPR# SMDN4BRS87 - Fix a problem with the LDAP Modify Add operation which resulted in the value of the CN attribute being stored in a field called CN for person, server, and group objects. This fix stores the value(s) of the CN attribute in the proper field (Fullname, Servername, and Listname fields respectively). [5.0.2]

SPR# VDSE3JJRPX - Fix issue where Directory Assistance wasn't serving remote server entries if server was down when LDAP task was started. [5.0.2]

SPR# VDSE42XSXW - No longer map the Notes field "middleInitial" to the LDAP attribute "initials". [5.0.2]

SPR# VDSE49SJ9Q - Fix issue where LDAP searches to a Directory Catalog passed back more hits than expected if the scope of the search was set to BASE. [5.0.2]

SPR# VDSE4A7L89 - Fix problem where LDAP searches of (cn=\*) with no base fail to return hits from directory catalog. [5.0.2]

SPR# VDSE4A869U - Fix LDAP search problem where filters of (objectclass=Person) would fail until view was updated. [5.0.2]

SPR# VDSE4A86UP - Fix LDAP problem where searches for flat names would fail if the attribute searched for was passed in uppercase (i.e. CN=John Doe). [5.0.2]

SPR# VDSE4A8R4L - Fix LDAP problem where group membership searches would fail if the member's DN had a country code [i.e. (&(objectclass=groupofnames)(member=cn=Dianne Lipps,o=Acme,c=US)) ]. [5.0.2]

SPR# VDSE4BBRCU - Correct LDAP functionality so that it does not return O & OU attributes if they are simply components of the DN. They must exist as attributes of the object to be returned. [5.0.2]

SPR# VDSE4BQMBR - Fix an LDAP issue where the DN of an O or OU would have a slash "/" prepended to it (for example, DN: /ou=U3,ou=OU2,ou=OU1,o=Lotus). [5.0.2]

# **Internet Protocols - NNTP**

SPR# BLOE48VRQB - Fix NNTP client hang when downloading certain articles. [5.0.2]

## Java - Back-end Classes

SPR# DBRN48Y8AM - Fix memory access violation which sometimes occurred when a Java program caused an internal OutlineEntry.save operation via CORBA. [5.0.2]

SPR# DBRN4976DR - Fixed error that occurred when a LotusScript or Java program got a collection of Database objects from Session (such as Session.getDbDirectory or Session.getAddressBooks), and then got an individual Database object by name from the Session via Session.getDatabase( servername, databasename). If the "databasename" argument had no extension (such as ".nsf" or ".ntf"), Session returned the wrong Database object. [5.0.2]

SPR# DBRN49BRRM - Fix error causing a memory access violation if a Java program instantiated an Item, then called parent Document.removeItem(), then needlessly called Item.recycle() on that Item instance. [5.0.2]

SPR# JBBK46BTKU - Fix error in which passing in non-existent Folder names to Document.removeFromFolder( foldername ) and DocumentCollection.removeAllFromFolder( foldername ) were caught internally, but Notes was not throwing a NotesException for the API. [5.0.2]

SPR# KSMH4BHJQ9 - Fix problem with accessing Agent.parameterDocID property from Java agent. [5.0.2]

SPR# LBRD4CCLJR - Fix crash in Java RichTextItem.copyItemToDocument() when the RichTextItem was new and accessed before it was internally flushed to the database. [5.0.2]

SPR# MHEG3ZXT5B - Fix for a crash resulting when a Java program, extended from DebugAgentBase (AgentRunner), called in order: AgentContext.getUnprocessedDocuments(), Session.createNewsLetter(DocumentCollection), NewsLetter.formatMessageWithDocLinks(Database). [5.0.2]

SPR# MKOA464S8B - Correct problem when an OutlineEntry was created programmatically, and then setImagesText() was called to add an icon to the entry. The image file is now added to the entry. [5.0.2]

SPR# PSTS46WTTF - DateTime.convertToZone on a DateTime object with wildcard time will no longer cause the date to change. [5.0.2]

SPR# SNAR46G25B - Database.getProfileDocCollection() is now exported in Unix implementations. [5.0.2]

SPR# SNAR472PP - Database.getMaxSize() is now exported on Unix implementations. [5.0.2]

# Java - CORBA Applets

SPR# JELL49ANV5 - Add support to the CORBA-remoted Domino back-end classes for ten new OutlineEntry properties. These properties are: is/setHiddenFromNotes, is/setHiddenFromWeb, get/setKeepSelectionFocus, get/setUseHideFormula, get/setHideFormula. [5.0.2]

SPR# JELL49APBV - Correct parent classes of Outline & OutlineEntry in Java. [5.0.2]

SPR# SNAR46WT9S - Change behavior of Document.copyItem( Item ) in the case when that Item was already on the Document, and was creating a new Item of the same name, if the Session was remote IIOP. This behavior was changed to match the behavior of a local program, in which the Item is replaced, not duplicated. [5.0.2]

SPR# SNIS4C8P4Q, SNIS4C8P6G - Fix a potential security issue in NOI. [5.0.2]

## Java - Java AgentRunner

SPR# MHEG46BNNZ - Fix to allow DebugAgentBase to write server, database, and agent name to Java console. [5.0.2]

#### Java - Java VM

SPR# WAWD49BQPT - Change Agent Manager so the JVM (Java Virtual Machine) now remains unloaded until some agent/servlet program requires it. Before this fix, the JVM would load when Agent Manager was loaded. (NOTE: The current Linux implementation continues to load the JVM when Agent Manager loads.) [5.0.2]

## Java

SPR# KSMH3JDSP9 - Fix Java applet printing problem so that applets now print as a grey box. [5.0.2]

## JavaScript - Client

SPR# BMGH48PL5Y - Fix problem where the JavaScript method window.open() didn't work correctly in the Notes client when it had a Notes URL that contains an OpenPage or OpenFrameset command. [5.0.2]

SPR# MJUD463Q4Y - URL Link Hotspots using JavaScript syntax are now signed by the person who last modified the design object where the hotspot resides. Before this fix, JavaScript ECL checks were performed against "No Signature," not the last person to save the design object. [5.0.2]

# JavaScript - Language

SPR# JCDS43PPG4 - Trying to compare "\n" and "\r" with their ASCII character code no longer fails on the Macintosh. [5.0.2]

SPR# JCDS49RGQZ - Change the getYear/setYear operation to be more Y2K compliant. Before this fix, the getYear/setYear of the Date object always returned the value minus 1900 (which is not Y2K compliant). The operation now returns the value minus 1900 if the current year is in the 20th century. Otherwise, it will return the value as-is. [5.0.2]

# **LotusScript - Back-End Classes**

SPR# ATHS4BTQH6 - Fixed error that occurred when setting up a new server and using "Set Default Database Access". Before this fix, the user would receive an error: "You are not authorized to perform that operation." [5.0.2]

SPR# BGAA443RVW - Corrected "ComputeWithForm" method so that it could be accessed via Visual Basic or other OLE controller. Before this fix, the user received a "Type Mismatch" error. [5.0.2]

SPR# JCOR49DPGK - Fix a problem with the text property of a NotesItem object not returning the text of the item if the item is TYPE\_RFC822\_TEXT. [5.0.2]

SPR# JFRK49QRDS - Fix a problem in Session::freeTimeSearch occurring when datetime objects without a time component are used. [5.0.2]

SPR# KSMH4CCQ6E - Fix memory access violation caused by attempting to add an OutlineEntry from an existing Outline to another Outline via Outline.addEntry. [5.0.2]

SPR# LBRD4B52HS - Database.createFromTemplate() will now add the current user to the ACL of the newly created database. [5.0.2]

# **LotusScript - Editor**

SPR# KJAN4AH4AJ - Fix a problem that made it difficult to correct errors in the Globals section of a LotusScript program. [5.0.2]

SPR# TNIA4A7CPK - Fix problem in the LotusScript IDE when doing a case sensitive find for a word after doing a case insensitive find for the same word. Before this fix, the case sensitive find would actually be done case insensitive. [5.0.2]

## LotusScript - Language

SPR# ATCY48URP3 - Fix error where the ERL function returns the wrong value on big Endian machines (UNIX, Macintosh) [5.0.2]

SPR# BOK48EHDK - Fix problem with reading and writing special characters in text files on Solaris. [5.0.2]

SPR# JCDS47UR4R - Prevent a crash in the CreateArray LotusScript API with a divide-by-zero error if the datatype specified is incorrect. [5.0.2]

SPR# KJAN49SJGJ - Prevent a crash when using the LotusScript Redim statement to shrink the size of a large array. [5.0.2]

SPR# MKAA49ESTB - Fix GetThreadInfo(LSI\_THREAD\_PROC) to return the name of the calling procedure instead of the current procedure. In addition, LSI\_THREAD\_CALLPROC and LSI\_THREAD\_CALLMODULE are added to return the name of the calling procedure and the calling module. [5.0.2]

SPR# RBEE464RCZ - Fix problem that yielded "illegal function call on the input function" when compiling and executing the INPUT statement on UNIX. [5.0.2]

SPR# TBOT474LA7 - Prevent a workstation crash that occurred when an array of fixed-length strings was passed to the LotusScript ArrayGetIndex function. [5.0.2]

## **LotusScript - Other**

SPR# ATHS4BT5CT - Fix crash caused by Agents running across multiple documents if expected items don't exist in the documents. [5.0.2]

SPR# KMOA48PFJA - Fix problem which prevented passing of 16 arguments to external C function called from LotusScript agent on a Solaris Domino server. [5.0.2]

SPR# SCRL4A9FN3 - Fix a severe memory leak which occurred if more than one LotusScript Forall statement used the same loop variable and also contained an Exit Forall statement, by cleaning up the previous Forall statement before initializing each new Forall statement. [5.0.2]

## **LotusScript - Script Utilities**

SPR# ATCY49LQPV - Fix sub-initialize to run in the Recompile API without undesirable side effects. [5.0.2]

# LotusScript

SPR# ANEN49JF68 - Fix a crash which occurred when using Fulltrim on an array with no dimensions. [5.0.2]

SPR# ATCY49KJZH - Fix a crash on Solaris when using user-defined type definitions in libraries. [5.0.2]

SPR# BMKN4A3G6Q - Fix a problem which produced the error, Generic LSE Error, when designing a database when the LocateName method was called when using a Turkish locale and regional settings. [5.0.1a,5.0.2]

SPR# CSMH3PWMFK - Fix the NotesDocumentCollection method StampAll to preserve the data type of items. Before this fix, it sometimes converted items to text. [5.0.2]

+SPR# JGIM496LQQ - Restore the R4.6x usage of IsERR\_LSXUI\_NOTES\_ERROR to trap validation errors. In R5.0, the error, IsERR\_LSXUI3\_FIELD\_VALIDATION\_FAILED, was raised instead. [5.0.1a,5.0.2]

SPR# WYIP4B3JHY - Fix a crash caused by using the maximum number of arguments (LSI\_MAX\_PROCARGS = 31) in a subroutine or function. Since functions store their return values as the last argument, extra stack space had to be allocated internally. [5.0.2]

SPR# YKUO3R44FS - Fix a problem which caused scripts to fail to execute if the LotusScript Debugger is activated in a database whose design is hidden. [5.0.2]

## **Mail Addressing**

SPR# HDAN4ALNHD - Fix a problem where mail addresses are being resolved incorrectly while using an R5.x client with an R4.6x mail server (when some names are found in the local Address Book only). [5.0.1a,5.0.2]

+SPR# MYAG4AELQZ - Fix a problem introduced in R5.0.1 with mail being sent via the internet to only one recipient out of a list of multiple recipients with the same short name, but different domains. [5.0.1a,5.0.2]

SPR# TCHU49CEL5 - Fix a problem which caused the Country Code to be stripped out of recipients' names when using Reply to All. [5.0.1a,5.0.2]

# **Mail Client**

SPR# ATHS4AZ5YQ - Fix memory leak in typeahead addressing. [5.0.2]

SPR# BAKH494KRD - Change LDAP search queries searching all of the applicable LDAP attributes. LDAP search involving "Location" from the Notes Client to search the LDAP attributes "localityname", "location", and "I". LDAP search involving "Company" has been changed to search the LDAP attributes "o" and "companyname". LDAP search involving "Department" has been changed to search the LDAP attributes "ou" and "department". [5.0.2]

SPR# DJOS44YUT4 - Fix an error that caused concatenation of multiple names in the "Fullname" field when adding a person to the personal address book from the Mail Address picker dialog, if that person was found via an LDAP search. [5.0.2]

SPR# RMAS476PKA - Moving the cursor with the mouse now cancels any active typeahead activity. Before this fix, using the mouse to move the cursor in a Names fields could cause typeahead to insert characters at the wrong location. [5.0.2]

SPR# MROX4A9QKV - Typeahead's rules for highlighting a name in the ambiguous names dialog are now: 1) Name is found in one of the local address books and is in the same organization as the user; 2) Name is found in one of the local address books; 3) Name is found in one of the public address books and is in the same organization as the user; 4) Name is found in one of the public address books. [5.0.2]

SPR# APAI48WNUG - Fix a problem where "Reply To All" did not include the "Sent by:" field with Delegation assistant's name. [5.0.2]

SPR# RCRI49MRXT - User will no longer receive the error "Operation Failed" when using double-quotes in a Welcome page title. [5.0.2]

SPR# ATHS4C8J6M - Users no longer receive erroneous Non-Delivery Reports when sending encrypted mail from a local mail file. [5.0.2]

SPR# DANO3LRPYP - Fix Notes MAPI Service Provider so that when using it with Microsoft Outlook, the Reply, Reply to All, Post Reply to This Folder, and Forward functions do not incorrectly mark the original message as unread. [5.0.2]

SPR# MCOY4ALKHX - Fix problem in the MAPI mail client where folders with long names fail to be deleted. [5.0.2]

SPR# SPAY3XRMWL - Deleting and Moving messages in Microsoft Outlook when used with the Notes MAPI Service Provider now work correctly. [5.0.2]

SPR# DCOY46T45J - Fix error in which pending counts for "Outgoing mail" and "Outgoing internet mail" on Replicator Page could be incorrect if both SMTP.BOX and MAIL.BOX both exist. [5.0.2]

SPR# JROL48QLLN - Alarm daemon is now shut down correctly after logout. [5.0.2]

SPR# DCZI3ULLQ5 - Fix error where clicking on a doclink included in a signed or encrypted Reply With History memo creates a new memo in the mailfile instead of opening the original document (if user did not save a copy of the memo in the mailfile). [5.0.2]

SPR# DJOS4AVR5J - Address lookup via the right mouse click in the To, cc, and bcc fields of a memo now correctly searches for the name in the field and opens the person form if found. [5.0.2]

SPR# GFLY48QPUT - Allow a right-click/"N&A Lookup" operation in the To:, cc:, or bcc: fields of a memo to handle fully qualified names. [5.0.2]

SPR# PLOI42CLW2 - Fix Macintosh client so that it generates AppleDouble or binhex attachments according to the Advanced MIME Settings in the current location. [5.0.2]

SPR# VDSE49BKBA - Fix a problem in Mail Rules accessing items in the document with data type TYPE\_RFC822\_TEXT. Before this fix, if the message was received via SMTP (from the Internet), most header fields, such as Subject, Date, From and SendTo were in TYPE\_RFC822\_TEXT format. [5.0.2]

SPR# BLM49RJUJ - Fix a problem when creating mail with Webmail and using the Address button for addressing mail where focus was lost on Address button when cursor is clicked on other window. [5.0.2]

SPR# DJOS3VHRKP - Fix a problem in Webmail where Forward/Reply/Reply with History didn't return to the "Inbox" view. [5.0.2]

SPR# MQUE443LKR - Fix Navigator/Outline panes so that "Next" and "Previous" action buttons no longer cause that pane to disappear when using Web Mail. [5.0.2]

SPR# MQUE4BWPDT - Fix Webmail problem causing editor applet to display broken file attachment icon and link to sender's mail database. [5.0.2]

SPR# VEI4ANBK6 - Fix problem in Webmail where clicking on the "Move to Folder" action in the browser causes a Java exception. [5.0.2]

SPR# DJOS49DULJ - Fix a problem where archive icon was not showing up in the outline using Webmail. [5.0.2]

SPR# MAKE47YASN - Correct Webmail so that when you close the Preferences form, you are now brought back to the frameset you were in before you edited your preferences. [5.0.2]

SPR# RKAO4BW7CN - Correct Netscape browser problem where opening a mail and clicking "Import From Directories" would not allow enough space in the "New Entries" field when "Default character set group" in Server document was set to Japanese. [5.0.2]

# Mail Migration - cc:Mail

SPR# BCHL42ZDZ6, BCHL432DFQ, JWAG42KAPH, JWAG42LC24, JWAG42M6C2, JWAG42Q4NK, NMAA45U4SA, SYOA43X9JJ, BCHL42ZDTD - cc:Mail post offices with multi-byte characters can now be migrated to Notes using the cc:Mail Domino Upgrade Services (DUS). [5.0.1a,5.0.2]

SPR# BROE43WKCV - Fix a problem in the cc:Mail Domino Upgrade Services which would incorrectly generate an error indicating that the migration of aliases for the targeted user failed. [5.0.1a,5.0.2]

SPR# BROE43WKVR, BROE43WLEW, BROE43WLHF - Accented characters in Mailing lists, Bulletin board names and Folder names and attachments now migrate properly. [5.0.1a,5.0.2]

SPR# BROE43WKZY - cc:Mail migration of DB6 and DB8 users and groups configured for non-Western European locales (Eastern European, Russian, Turkish, Greek, and Baltic) now get registered. [5.0.1a,5.0.2]

SPR# BROE43WLBZ - cc:Mail post offices configured for Eastern European, Russian, Turkish, Baltic, and Greek character sets can now be successfully migrated. [5.0.1a,5.0.2]

SPR# CNIN46AGFS - Fix a problem in cc:Mail Domino Upgrade Services where migrating a user's mail box with empty folders could cause a crash. [5.0.1a,5.0.2]

SPR# JSWR45TNGW - Fix a problem in the cc:Mail Domino Upgrade Service where the Read and Unread state of a cc:Mail message was not properly maintained after the migration to a Notes mail file for the targeted user. [5.0.1a,5.0.2]

SPR# MTRI456PU6 - Fix cc:Mail Domino Upgrade Services to migrate cc:Mail private directories created using the R8 client for CC:Mail to Notes. [5.0.1a,5.0.2]

# Mail Migration - Microsoft Exchange & Outlook

SPR# PESA4A8RHF - Fix a problem which caused a crash if migrating a user who has an Appointment or Meeting on their Calendar with the recurrence option set weekly with more than one day selected (for example, Monday and Wednesday). [5.0.1a,5.0.2]

SPR# PESA4AGRWD - Fix a problem in which only the first user would get migrated when more than one user was selected for migration. [5.0.1a,5.0.2]

SPR# PESA4D9R4J - Correct a problem where daily occurrences were always migrated with a daily interval of one regardless of the interval requested. [5.0.2]

## Mail Migration - Microsoft Exchange

SPR# PESA4A8RSP - Fix a problem with the subject field being blank in repeating calendar entries that were migrated from Exchange. [5.0.2,5.0.1b]

# **Mail Migration - Microsoft Mail**

SPR# SYOA46QC6J - Fix console error messages concerning MS Mail migration containing double-byte characters so that they no longer contain dots between the double-byte characters. [5.0.2]

# **Mail Migration**

SPR# RCAR4BSHBV - Fix a problem which caused a crash after selecting a Foreign Directory Source from the "People and Groups Migration" dialog. In some cases (following a version upgrade of the Domino Administrator), the list of foreign directory sources was getting corrupted, causing Domino Upgrade Service initialization problems and a crash after selecting the foreign directory source. [5.0.2]

#### MAPI - MAPI C API

SPR# GFLY3Z9R5P - Fix a problem in the Notes MAPI Service Provider so the Outlook or other MAPI applications no longer hang or crash on exit. [5.0.2]

SPR# PMIA4ANR38 - Read receipts in Outlook (used with the Notes MAPI Service Provider) now work correctly. [5.0.2]

SPR# PMIA4APLU7 - Microsoft Office and Windows Explorer can now successfully send mail via MAPI and the Notes MAPI Service Provider. [5.0.2]

SPR# PMIA4B4KY6 - Outlook used with the Notes MAPI Service Provider no longer hangs or crashes if you attempt to log on when the Domino server where your mail database resides is down. [5.0.2]

# MAPI - MS Exchange

SPR# MGRS32FJPS - Outlook used with the Notes MAPI Service Provider now maintains correct unread counts for "special" folders such as Inbox, Trash, and All Documents. Non-special folders' unread counts are not kept up to date while Outlook is running because it imposes a performance hit. [5.0.2]

## Migration - cc:Mail

SPR# BCOR4AAKK6 - Fix problem which occurred during cc:Mail user mail migration to Notes where nested folders, and their contents, may be skipped and not migrated to the target user's database. [5.0.2]

SPR# JWAG47ZCSX - Fix problem in the cc:Mail Domino Upgrade Services message migration where large messages with attachments were skipped and not migrated. The failure occurred only with messages retrieved from R8 client-based post offices. [5.0.2]

SPR# NMAA4BCCPW - When attempting to migrate cc:Mail private mailing lists using the cc:Mail Domino Upgrade Services, the following error will no longer occur: "E:13075 Error opening the view 'People' in the source name and address book: Note item not found". [5.0.2]

## Migration - Exchange

SPR# BCOR4AQSYU - Correct problem where the body of some messages would not get migrated due to Microsoft RTF-to-Notes CD conversion failing. [5.0.2]

SPR# DHAR4BDR3Z - Correct problem where the body of some messages would not get migrated due to Microsoft RTF-to-Notes CD conversion failing. [5.0.2]

SPR# KMER43TSB3 - Improve the error reporting from the End User Migration tools for cc:Mail, MS-Mail, and Exchange (nupgrade.exe). Startup errors should now properly indicate the inability to find a valid NOTES.INI file. [5.0.2]

SPR# PESA4A7SUU - Fix a problem that would consistently drop the last entry of a migrated repeating calendar entry. For instance, if a meeting was repeated every Monday for 5 weeks, only the first 4 weeks meetings would be migrated. [5.0.2]

# **Migration - LDIF Import**

SPR# VDSE4APRQ5 - Fix LDIF import problem where Notes did not handle LDAP attributes properly if they had no value. [5.0.2]

## **Migration - MS Mail**

SPR# BCOR4BBMQ9 - Fix memory leak in the MS-Mail Domino Upgrade Services utility which occurred during the processing of Administrator defined messages. [5.0.2]

SPR# KBRE4CGGAJ - Fix problem in the MS-Mail Domino Upgrade Service utility where a subset of the messages from the user's mail box would be migrated. Before this fix, the Notes log would indicate "MSMail of type IPM.Microsoft Mail.Note is not supported in this release." [5.0.2]

SPR# SYOA48J9GD - Migration of MS Mail with hierarchical folders having double-byte names improved. Previously such folders lost their hierarchy. [5.0.2]

## MIME

SPR# MOSI4BCSJ8 - Fix a problem on Notes HPUX that caused the router to go into a loop when converting Notes Rich Text messages to MIME before sending to the Internet (via SMTP). [5.0.2]

SPR# MOBN4CPMR9 - When you launch an attachment of type ".exe" from a truncated document (found in a local replica), the client will now process this request properly. An error message is now displayed to notify the end user of the error in the request. [5.0.2]

SPR# JEIN4945GU - Fix error that occurred in Notes Internet Browser (and more rarely in the Notes client), when displaying HTML that did not have a language tag in the HTML stream (page). Before this fix, Notes failed to autodetect character set switches to ISO-2022-JP and ISO-2022-KR MIME. [5.0.2]

SPR# WLJG4AWHNW - Correct error in IMAP server which generated "DeliveryPriority" item when the "x-priority" header did not exist. Before this fix, when the IMAP server returned a message to an IMAP client, it would include the header "X-Priority: 3 (Normal)" and subsequently, a search on X-Priority would not return a match because the item is not on the note. The IMAP server now maps the "x-priority" header, and DeliveryPriority doesn't generate one. [5.0.2]

SPR# HKAI4BLC3V - Fix MIME to CD conversion so that it does not hang when converting a message containing invalid characters encoded as ISO-2022 JP. [5.0.2]

SPR# CMAS4CGNX6 - Change default behavior to not decapsulate messages automatically. [5.0.2]

SPR# RGON4A2NJJ - Fix a problem with decoding MIME messages that contain body parts whose Content-Transfer-Encoding is uuencode (uuencode, x-uuencode, or x-uue). [5.0.2]

# Networking & Dialup - Other

SPR# JPAI4B5MLE - Fix a memory leak that occurred when a session to a Domino Server was being closed. After many days, the Domino Server would begin reporting the following error "Insufficient memory - Network Pool is full". [5.0.2]

## **Networking & Dialup - TCP**

SPR# BLOE4BKKEY - Map "Unexpected TCP/IP error func: 0009h console/log error" message to a user-friendly error message. [5.0.2]

+SPR# BLOE4CCJA8 - Fix error in which TCP port setup connect timeout did not work with values above 15 seconds. This was a regression from R5.0. [5.0.2]

# **NNTP Client - Articles**

SPR# DDEY4AHL58 - Fix problem that occurred when using Notes client to post an NNTP message to a DNEWS server. Before this fix, the user would get a "Posting failed" message. [5.0.2]

## **NNTP Client - Replication**

SPR# DDEY48MLG8 - No longer allow creation of a server replica of an NNTP proxy database [5.0.2]

SPR# GCUN46GQC4 - Fix cosmetic problem during NNTP client replication. Before this fix, under certain circumstances, while replicating newsgroups, the replicator page would stop updating the count of messages received. [5.0.2]

SPR# MPAE45SRZ7 - Add control in Advanced tab of Accounts form on the Personal NAB to specify maximum number of articles or messages to pull during Internet Replication. [5.0.2]

## **NNTP Server**

SPR# DPOS45PT3X - Provide a new NOTES.INI variable, NNTP\_INI\_NO\_UPDATE\_CACHE, which will prevent duplicate NNTP databases from being created for the same newsgroup when news feeds from a third-party server are relayed via another Domino server. [5.0.2]

SPR# GCUN42V2H6 - Remove the option to post a response to a main topic in the Outbox of your NNTP replica. [5.0.2]

#### **Notes - C API Core**

SPR# BOD4BHJ7S - Add a new C API SDK function, NSFDbCreateNoteID, to allocate a NOTEID without actually creating a new note. Useful for Extension Manager DLLs that want to uniquely map a NOTEID to a third-party object. [5.0.2]

SPR# JREH4CEN7D - Enhance Extension Manager DLLs written using the Notes C API to correctly process the event EM\_NAMELOOKUP. Before this fix, these DLLs would fail to get called for this event where they did in previous versions, because a new API routine, NAMELookup2, was added and some Notes internal code that previously called NAMELookup now call NAMELookup2. Extension Manager DLLs that process EM\_NAMELOOKUP should also process the newly added Extension Manager event, EM\_NAMELOOKUP2. Also, NAMELookup2 and five related NAMExxx2 functions have been added to the C API SDK. [5.0.2]

SPR# MYUA47VQ6A - Make fix so that passing a directory (instead of a single database) to NSFTakeDatabaseOffline() does not result in "PANIC: LookupHandle: handle out of range". [5.0.2]

SPR# MYUA4BJQEM - Fix a security issue in SECKFMChangePassword() API. [5.0.2]

SPR# MYUA4BJQV9 - Add new Extension Manager hooks to the Notes C API: EM\_MAILSENDNOTE, EM\_NIFOPENNOTE, and EM\_NSFNOTEOPENEXTENDED. [5.0.2]

SPR# RFID47KKQV - Add two symbolic constants (NOTE\_FLAG\_INCREMENTAL and NOTE\_FLAG\_INCREMENTAL\_FULL) to the Notes C API to be used with the NSFNoteGetInfo function. [5.0.2]

SPR# SBON45PV6G - Item type for \$ScriptLib\_O items are now correctly set to TYPE\_LSOBJECT. [5.0.2]

SPR# SPRR4BAJFN - Fix the Notes function NSFDbGetNoteInfoByUNID so that it now passes the correct argument list for that function to Notes C API Extension Manager applications. Before this fix, the retModTime argument was missing. [5.0.2]

SPR# WEBB43P8AT - Fix LNDatabase::CreateFolder() method so that it does not create folders with black background by default. [5.0.2]

## **NT Integration - Single Logon**

SPR# JPIU45SQ4T - Suppress NT Single Logon errors when disconnected from the network. [5.0.2]

#### **Replication - Client**

SPR# DCOY49AT3W - Fix a problem with the initialization of replica databases on servers from local copies when encryption is turned on which caused the error, "Replicator was unable to initialize <servername> <filename> (from <filename>): You should compact your database in order to complete the local security setting." [5.0.2]

SPR# DCOY4BYTVA - Expose OS\_SIGNAL\_PROGRESS and OS\_SIGNAL\_REPL in the SDK to allow third-party replication feedback. [5.0.2]

SPR# LMEF4B9QXW - Fix a Red box Panic caused by setting Advanced Replication Settings for 'Fields' of a database with a large UNK table. [5.0.2]

## Replication - Server

SPR# CWAR4ANKWZ- Replicator no longer loops in a user's mailfile if the mailfile has "bad" folder operations. [5.0.2]

SPR# GBAS4A9NDA - Enhance Replication Events view so that a Replication Event document is now created even if no databases are replicated. [5.0.2]

# Router

SPR# BRIS4AENSF - Fix a potential crash that occurs when using the Additional error text feature for message delivery failures, specified in the Server Configuration document for a server. [5.0.2]

SPR# HOZ49MFTK, LMUN4A2JFJ - Make fix so that any mail destined for a user marked in the Name and Address book as using "Other Internet Mail" to be sent to the SMTP Smart Host if a Smart Host is configured in the Server Configuration document. This change can be disabled by setting a NOTES.INI variable, RouterDisableSmartHostOtherIM. [5.0.2]

SPR# HWAI48B7ER - Fix a problem with the router not honoring the low-priority mail routing time range specified in the Server Configuration document. [5.0.2]

+SPR# JHOD3S9UUG - Ensure that the forwarding address is always put into the Sendto field in a mail memo so that it is the same as the Recipients field so that the Reply To All feature works in all cases. This was a regression from R5.0.1. [5.0.2]

SPR# MLOT4A2QW6 - Fix a problem causing the router to not include additional text for delivery failure reports when configured in the Advanced controls of the Server Configuration document. [5.0.2]

SPR# ROE4A6DAB - Implement a new NOTES.INI parameter, RouterNonUniqueCheckR4, which allows messages for cc:Mail users with non-unique names in the cc:Mail address space to be correctly deposited in ccmail.box. Non-unique names will be resolved by looking for the first entry match in the Fullname field when this NOTES.INI parameter is defined. [5.0.2]

# **Security - SMIME**

SPR# DBAR42KUCH - Correct error which caused Internet certificates in the public NAB template to not be placed into existing NABs. [5.0.2]

SPR# DBAR482MF5 - Correct error where S/MIME signature verification failed on messages produced by Microsoft Outlook 98. [5.0.2]

SPR# DBAR49BMGH - Fix error where sending encryption key to S/MIME failed with error message "The encrypted data has been modified or the wrong key was used to decrypt it." [5.0.2]

## Security - SSL

SPR# CVEO4A9JMR - Fix SSL performance problem with the IMAP/LDAP/POP3/NNTP/SMTP/ICM servers during the SSL handshake. [5.0.2]

SPR# KGIS494JUT - Allow TCPIP port in the virtual server document to be set to "Enable Redirect TCP to SSL", correctly redirect to a secure SSL session. [5.0.2]

## Security - Workstation (ECL; Local security)

SPR# CBAT45TU9S - Change default ECL settings for workstation security, setting the actions for the -Default- and -No Signature- entries to be set as allowed. [5.0.2]

# **Security**

SPR# DLE3SBCAP - Fix error in which filling and emptying an ACL several times caused the maximum number of entries to steadily decrease. [5.0.2]

SPR# TOKA4894WW - Fix a problem with ACLs to allow wildcarded users to gain access to the database with the specified rights. As an example, before this fix, if a wildcard (\*) group got placed on the ACL of a database with Manager rights, and -Default- users had no access, members of that wildcard group would not have Manager-level access. [5.0.2]

SPR# AFUI3XVTCT - Alternate names may now be easily changed from the Public NAB Actions Menu. [5.0.2]

SPR# DBAR49ZSRJ - Fix a memory overwrite that could occur when sending SMIME mail. [5.0.2]

SPR# JMAS47YKQL - Fix a problem where certificate information was displayed incorrectly (usually when the name contained extra slashes). [5.0.2]

SPR# JMAS48NQSX - Reduce length of serial numbers on Internet Certificates generated by Notes from 32-byte to 16-byte. 16-byte serial numbers are long enough to be unique and still be readable in the UI. [5.0.2]

SPR# JMAS4AWNJ5 - Change PKCS12 import functionality to allow the import of expired certificates (for example, importing an encryption certificate which has expired so that the user can still read old mail that was encrypted for it). [5.0.2]

SPR# MFLY4ATR33 - Fix error which prevented an administrator from selecting a flat user when trying to add and Internet certificate to a flat user in the name and address book via the action "Add Internet Cert to Selected People". [5.0.2]

SPR# MFLY4BKQVY - Fix action "Add Internet Cert to Selected People" to use the international key instead of the North American key because it is a multiple of 8. Therefore, when exporting certificates out of the ID file to a PKCS 12 file and then importing the PKCS12 file into Internet Explorer will work. Internet Explorer allows only keys that are multiples of 8. [5.0.2]

SPR# TSNW49TLWV - During cross certification, "Cross Certify" button is now highlighted in the Internet cross-cert dialog box by default. [5.0.2]

SPR# JPAI4C7Q76 - Improve performance when accessing a Domino Server with encryption enabled on all network ports. [5.0.2]

SPR# PWIN457FQH - Fix potential security issue when a user had selected "Encrypt saved mail". [5.0.2]

SPR# WAWD48MRNE - Fix a memory leak in the web retriever. [5.0.2]

SPR# CKAN49MU5L - Fixed problem when in disconnected mode, pressing Esc to send a signed message to a recipient who prefers MIME causes the saved copy to be signed with S/MIME, not Notes. [5.0.2]

# Server - Addressing

SPR# HAT46PLU9 - Fix a problem which caused forwarding addresses including domains (e.g. "first last@domain1") to not be further qualified with their mail domain (e.g. "first last@domain1@domain2") when sending to such a user. [5.0.2]

SPR# MEY47CNM7 - Enhance MIME configuration setting to add "Use CN as phrase" in RFC822 phrase handling control. This allows mail sent by "Christophe Smith/ATL/Lotus <christophe\_smith@lotus.com>" to be displayed as "Christophe Smith <christophe\_smith@lotus.com>". [5.0.2]

SPR# MSCB4ALPUV - Fix authentication problem that resulted in "Recipient name not unique too many found in name and address book, buffer exceeded" when user had a large number of groups defined in their NAB. [5.0.2]

#### **Server - Administration Process**

SPR# ASHH3YEJDS - Alternate names in a Group document in N&A book are now updated properly when the Organizational Unit is changed via the Administration process. [5.0.2]

SPR# ASHH3YEJDS - Alternate names in a Group document in the N&A book are now updated properly when the Organizational Unit is changed via the Administration process. [5.0.2]

SPR# ASHH3YEQCX - The Administration Process now maintains alternate names in Access Control Lists. [5.0.2]

SPR# ASHH3YFQHU - Fix problem with Administration Process maintaining alternate names in Reader and Author fields. [5.0.2]

SPR# DWIN48JT2A - Prevent AdminP from changing the Mail System settings (Notes, IMAP, LDAP etc.) in the person record while it is performing names changes to the specified user. [5.0.2]

SPR# DWIN49LKC5 - Update the Administration Process so that when a replica is moved from an Windows NT Domino server to a Unix Domino server (or vice versa), the Administration Process will correctly maintain the path separator. [5.0.2]

SPR# DWIN4AESK5 - Admin Process will now flag the Response document of a "Check Access for Move Replica" request as "Administrative Attention Required" if the user has a server-based archive of the mail file on their current home server (from which they are being moved). [5.0.2]

SPR# DWIN4B6M2J - Prevent client in multiple-client environment (via dynconfig) from posting a duplicate "Push Changes to New Mail Server" request (targeted for the same destination server) into ADMIN4.NSF if one already exists for that user. [5.0.2]

SPR# DWIN4CEJZ2 - Fix error where executing a user rename to upgrade a user name from flat to hierarchical, the request is not correctly posted for approval. [5.0.2]

SPR# MBOD48HRT8 - Allow AdminP the ability to handle and process any duplicate requests that may have been posted into ADMIN4.NSF and executed via separate threads. [5.0.2]

SPR# MOBN4CJNPM - Fix Adminp task to correctly process author-level information while performing some MAPI level activities, and text fields are being modified. [5.0.2]

## Server - Agent Manager

SPR# JKAH49XPP5 - Suppress AMgr warning message "Agent <agent name> in <database> is not set to run on this system." [5.0.2]

SPR# JKAH4BZQXS - New mail agents now run, even when the casing of the database name containing mail triggered agents don't match the casing of the database specified by the router when delivering mail. [5.0.2]

SPR# MOLS49BQYH - Fix crash that occurred in Event task. [5.0.2]

#### Server - Billing

SPR# GHED4BPP7V - Mail without attachments will now show up in the database usage records logged by the billing task. [5.0.2]

#### Server - Catalog

SPR# JCUS49RT6E - Add fields to Public Address Book to provide Catalog Task with Server Include/Exclude List. [5.0.2]

SPR# WEL49JQAD - Correct DbActSummDisp field in domain catalog documents to include summary flag. [5.0.2]

SPR# WEL4BYNYC - The domain catalog view "Databases\By Hierarchy" no longer displays with the first column as "(uncategorized)". [5.0.2]

## Server - Database 5.0 - Logging & Recovery

SPR# KBRN4A6QC9 - Fix cases of a corrupt database container not being detected by other users of the container, causing stale or incorrect data in the container. [5.0.2]

SPR# KGIE49DMZ2 - Fix a problem where an error message stated that "A log extent is damaged or corrupt" instead of stating that there is insufficient disk space. [5.0.2]

SPR# KGIE49DN5Z - Fix transaction log so that it is able to grow beyond previous maximum (as opposed to appearing full), after changing setting to "Use all available space on log device." [5.0.2]

SPR# KGIE4B9S8A - Prevent archive logging from corrupting the transaction log during media recovery. [5.0.2]

SPR# MPFM4CKR5K - Do not allow temp files created by the designer for temporary view notes to be logged. Temp files cannot be flushed by the recovery manager and log records will be held back which can cause the log to become full. [5.0.2]

SPR# PTHN49APKW - Improve handling of checkpoints for Transaction logging. [5.0.2]

#### Server - Database

SPR# ATHS4B6TVA - Fix minor memory leak that could occur when verifying view indexes. [5.0.2]

SPR# CTHN49CUTQ - Improve transactional log code to ensure consistency after a database partial write is detected. [5.0.2]

SPR# CTHN4C8MBN - Fix for "Bad bucket position" database corruptions that occur after a pre-R5.0.3 fixup has run. [5.0.2]

SPR# GPFM497KRM - Fix crash that occurs when there is not enough space for UNK text and system has not run out of UNK descriptors. [5.0.2]

SPR# MDIY4BYKNH - Fix "PANIC: List Entry count in TEXT\_LIST is invalid" crash that could occur when reading an invalid on-disk object on a Unix server. [5.0.2]

SPR# MPFM48PPZW - Prevent a replication failure by suppressing the benign error "This operation on <database> (NoteID = <123456789>) creates a cycle in the response hierarchy". [5.0.2]

SPR# MPFM4C7NF6 - Include nlogasio.exe in the client install image so users can enable transaction logging on clients. [5.0.2]

SPR# MPFM4CMLQ3 - Running "compact -i" will no longer inadvertently disable the usage of the large UNK table. [5.0.2]

SPR# PTHN48NHPC - Fix a minor memory leak that occurred on an error condition within the database subsystem. [5.0.2]

SPR# PTHN4C2KCJ - Improve protection of shared memory. [5.0.2]

SPR# RHON4C33ND - Fix a problem that caused the document creation times to be in the future. Before this fix, this problem could cause documents to be missing from views. [5.0.2]

SPR# TSOE4ALRA6, MLUZ4B6HSM, MPFM497P46, MPFM497P46 - Fix "PANIC: ASSERT(OSFRWSemIsWriteLocked(&db->FSem))" crash. [5.0.2]

### **Server - Delivery Confirmation**

SPR# JPAI4BWGM5 - Fix a potential crash in the Mail Router when delivery status notification is requested for incoming SMTP mail addressed to a group. [5.0.2]

# **Server - Directory Assistance**

SPR# DHAG4B4KN4 - Fix crash that occurred when adding new entries to Directory Assistance if all the entries pointed to local databases. [5.0.2]

# **Server - Directory Catalog**

SPR# CMCY4BYHN6 - Fix a problem where the Full Text indexer processed an unusual document and was overwriting memory. [5.0.2]

SPR# LSR49CK53 - Fix issue where user got an error accessing user record in a directory catalog via browser [5.0.2]

SPR# MOBN4C2GSU - Fix intermittent problem that could cause the Directory Catalog task to terminate gracefully. [5.0.2]

SPR# MOBN4C8NG3 - Fix crash when Directory Catalog returned more than 64K of return data for a search. [5.0.2]

SPR# VDSE4AAH3U - Fix a limitation where the Directory Catalog task (Dircat) could aggregate only up to 255 directories. The limit has been raised to 65,535 directories. [5.0.2]

# **Server - Domain Indexing**

SPR# GRUS4A3D8Y - Return correct error if server has no access to database, and continue processing other databases. [5.0.2]

SPR# JCUS4A3RTT - Domain Indexer can now be shut down even when it is processing large databases or content. [5.0.2]

SPR# MDEU4AGRT7 - Fix encoding of URLs representing file system Search Domain hits comprised of files with spaces in the names. [5.0.2]

SPR# PMGL4AGVYF - Fix to correctly encode spaces in a file system path used for Domain Indexing. [5.0.2]

SPR# PMGL4C6UBT - Fix possible web server denial of service. [5.0.2]

#### Server - Events - Stats

SPR# ATHS49KVY3 - Fix problem of new R5 event monitor documents causing unrelated event notifications from R4.x servers. [5.0.2]

SPR# CNIN49SQVK - Mail Probe "Send Interval" now defaults to 15 minutes when configuring a new Domino server. [5.0.2]

SPR# MPEY45KKW2 - Fix statistic "Server. Version. OS" so that Windows 98 is reported correctly. [5.0.2]

SPR# MROE464PVL - ACL Change Monitor no longer generates two event messages and two e-mail notifications. [5.0.2]

SPR# MROE46CU5G - Server console no longer reports "Stats Agent Shutdown" upon initial startup of a first or additional server. [5.0.2]

SPR# PSEO4BJU3P - Eliminate the error "Error looking up Agent User record for server Stats/Domain. Please re-load Stats when server is completely started" at the OS/2 server console. [5.0.2]

SPR# TGUZ4AF4PH - Any references to "Event Dispatcher" addin task are now defined as "Event Monitor". [5.0.2]

#### Server - Full Text Indexing

SPR# ACOK46PML3 - Fix problem in which Domain Indexer could not correctly parse the File system name of the Root Directory and failed to index file systems mapped to root (for example, c:\). [5.0.2]

SPR# CMUY4C2L35 - Fix a problem where full text searching wouldn't find matches in fields that were immediately preceded by a field containing certain punctuation characters such as '['. [5.0.2]

SPR# JCUS49XTW2 - Fix to ensure Indexing cleans up temporary work files ("\*.P00" ... "\*.P01") from a failed Index attempt. [5.0.2]

SPR# JPAI4CTQPQ - Prevents a Domino Server from crashing when a full text search is being executed, but the full text index data is in a corrupted state. With this fix, an appropriate error message is now displayed instead of crashing the server. [5.0.2]

SPR# PMGL44GPLH - Allow the user to set the location and name of the Domain Index (data\ftdomain.di by default). With this fix, the user can change the name and location with the NOTES.INI setting FT\_DOMAIN\_DIRECTORY\_NAME. [5.0.2]

SPR# PMGL46NRJU - Optimize Full Text Indexing to reduce the need to build the entire index if the server is shut down during the initial index build. [5.0.2]

SPR# SMUN4ALNHN - Allow Full Text Indexing to continue when encountering "soft errors" within a database, specifically, if "Field is too large (32K) or View's column & selection formulas are too large." With this fix, when indexing a document, it is skipped and indexing now continues. [5.0.2]

## Server - Launch - Exit Server

SPR# BRIS49YT33 - Fix a memory leak that could occur when the server created a mail.box database on startup. [5.0.2]

## Server - Mail & IP Monitoring (ISpy)

SPR# MSKA49SNYP - Lspy50.nsf is now created under the Domino server's data directory. It was previously created under the Domino server's Data/mail directory. [5.0.2]

## **Server - Message Reporting**

SPR# MSKA48QHSE - Correct error that caused daily reports in Reports.NSF that were set with "Saved and mailed" to be mailed but not saved. [5.0.2]

SPR# TSCT4A6N99 - Fix a problem with new server setup where the default reports created in reports.nsf did not have a creator. [5.0.2]

# **Server - Message Tracking Collector**

SPR# PTHN42TP6Q - Data stored in the Mail Tracking database is now purged based on "Remove documents" setting in replication settings dialog. [5.0.2]

SPR# PTHN48YPFX - Prevent Domino for AIX server from crashing when the router encounters a fatal error during startup. [5.0.2]

SPR# TGRN47CHQF - Server console output from the message tracking collector is now translated. [5.0.2]

# Server - OS2 only

SPR# CDUT4BPLA6 - Fix a crash which occurs with a large number of mail users (1,800). [5.0.2]

SPR# PMGL4BXSAX - Allow the loading of Server Addins (such as DECS) correctly. [5.0.2]

#### Server - Other

SPR# BLOE48MLMB - Fix AIX server hang on shutdown, where the server console is waiting for input, and doesn't allow the sever to shut down. [5.0.2]

SPR# PBED4AQQPP - Fix a crash that would occur when sending a fax through the Fax for Domino server when the document contained a font not installed on the system. [5.0.2]

SPR# PFCT4B6RCE - Fix a problem with more than one process accessing the monitor pool, used for database headlines. [5.0.2]

SPR# SPRT44YNNX - Remove extra error message box when Notes protocols encounter an error when using either a HTTP Tunnel proxy or SOCKS proxy. [5.0.2]

#### **Server - Performance**

SPR# CDUT4AMLJZ - Utilize additional memory on OS/2 configurations with more that 512MB memory, resulting in more activity and users per server. Users must have the OS/2 fixpack 35 for Warp Server applied. Note there are some restrictions that should be reviewed, associated with the fixpack. [5.0.2]

SPR# DCOY49USHZ - Allow the Notes client to use less memory for database caching information than the Domino server does, giving it different behavior than the server. [5.0.2]

SPR# HMUY4BTHLK - Lotus Notes Object is now present in the NT Performance Monitor Utility. [5.0.2]

SPR# JPAI4ALG4A - Fix crash that would occur when a database was at a 2 Gigabyte limit and the AIX server was not configured to handle files above that size. [5.0.2]

SPR# JPAI4CELF8 - Fix logic within the Catalog Server Task so that memory utilization is more efficient. [5.0.2]

#### **Server - Router - Core Notes**

SPR# BRIS48AQ3B - Add support for router, removing redundant domains from addresses via RouterOptimizePathRouting=1. [5.0.2]

SPR# BRIS48JJE3 - Fix a problem causing Mail.Dead and Mail.Held statistics to be incorrect if dead mail was released and multiple mailboxes were enabled. [5.0.2]

SPR# BRIS49YSGL - Fix a problem where the router would not retry failed SMTP transfers in some cases, causing messages to be delayed or non-delivered. [5.0.2]

SPR# JPAI4AMQL4 - Fix a problem where the Domino Server would sometimes create a mail.box on startup even though multiple mailboxes were specified. If more than one mailbox is specified, mail.box should not be created, but instead mail1.box, mail2.box... up to the number of mailboxes specified. [5.0.2]

SPR# MCHT49MP7Y - Fix problems in how the router processed messages routed via SMTP that were addressed to two or more bcc: recipients when one of the recipient names were invalid. Before this fix, this could result in the message being stuck in the router, with one or more of the remaining bcc: recipients failing to receive the message. [5.0.2]

SPR# MCHT4ATKN6 - Fix a problem causing only some low-priority messages to be routed, leaving others in the queue. [5.0.2]

SPR# MCHT4B2KUF - Fix a problem where the existence of one Push Wait connection could cause mail destined for other servers/domains to also be treated as Push Wait, causing mail messages to back up and not be routed. [5.0.2]

SPR# MLOT47RLL8 - Fix a potential deadlock when using a Dialup Network connection document for SMTP routing. Before this fix, the deadlock could result in one or more router threads hanging, as well as the server poll task. [5.0.2]

SPR# MLOT48HRZG - Fix a problem in SMTP routing that could result in an incorrect error being reported if one or more recipients are rejected by the destination SMTP host. Before this fix, this would cause the sender to receive a non-delivery report for the recipient that contained a misleading error message, such as "503 Issue RCPT TO: command before DATA command". [5.0.2]

#### Server - Router - SMTP

SPR# GPFM4CKLJZ - Fix SMTP Server hang on messages ending in <CR> <CR>. [5.0.2]

SPR# HOZ4A2FE9 - Fix a problem with router inbound Relay restrictions specified in the Server Configuration document that would prevent any incoming mail from being accepted. [5.0.2]

SPR# MALR4A4KXD - Fix a problem that could cause the router to hang when attempting to transfer via SMTP to a recipient with a badly formed Internet address - specifically, an address without a trailing angle bracket (e.g. <user@domain.com ) [5.0.2]

SPR# MTAA4AHCZ5 - Fix a problem preventing the maximum hop count specified in the Server Configuration document from being applied to messages routed via SMTP. [5.0.2]

#### **Server - Router Logging**

SPR# DRID48WH4L - Add logging to indicate when a mail message was deleted by a mail rule or pre-delivery agent. [5.0.2]

## **Server - Routing Restrictions**

SPR# JFRK49BTKR - Fix a problem causing all but the first entry in the router's outbound restrictions specifying who may send messages to the Internet to be ignored. [5.0.2]

SPR# MSAN49YNTR - Fix a benign problem that could cause the router to attempt to delete messages in mail.box more than once, resulting in messages such as "Error updating message 0065CDFB recipients list: Invalid or nonexistent document" to be logged. [5.0.2]

SPR# SMUN49RQEL - The router restriction "Deny messages from the following internet address/domains" in the Server Configuration document can now apply to both external and internal Internet addresses. If the Internet address of a local user specified in this field matches address in MAIL FROM, a 554 response is generated. [5.0.2]

# Server - Server Reliability

SPR# HCUO49CPYL - When SERVER\_MAXSESSIONS= parameter is set, concurrent user sessions will now obey this setting. Note that it is normal behavior on a heavily accessed server for the "Server.Users" statistic to grow slightly beyond the value specified in SERVER\_MAXSESSIONS. [5.0.2]

SPR# JPAI4AVHFK - Fix a memory leak which occurred during the reading of the Replication History of a database. [5.0.2]

SPR# JPAI4AVJ3K - Fix a small memory leak that occurred when the Statistic Collector Task on the Domino Server would load and then terminate. [5.0.2]

SPR# JPAI4B3G3Z - Fix crash caused by Directory Catalog lookup limitation on Unix servers with "Fatal 0xb in server (DPool allocation)". [5.0.2]

SPR# JPAI4B5MD4 - Fix a rare Domino Server crash "PANIC: LookupHandle: null handle" which could occur when updating an unread list on a Domino Server. [5.0.2]

SPR# MSAN45GTSP - When the HTTP server has invoked an agent that is executing in an infinite loop (never terminating on its own), if the Server is requested to be brought down, the Server now terminates properly. [5.0.2]

SPR# MVIS4BHSG6 - Eliminate Domino Server hangs on HP-UX. [5.0.2]

#### **Server - SMTP Listener - ESMTP**

SPR# MSAN4C2LZ6 - Fix Listener failure error messages on Linux and Solaris. These messages were most commonly seen with SMTP, POP3, IMAP, LDAP, NNTP, and ICM. [5.0.2]

SPR# PMIA48URVU - Fix a problem that prevented SMTP mail addressed to "user@server-host-name" from being accepted if Relaying was denied in the Server Configuration document. [5.0.2]

#### Server - Unix only

+SPR# JPAI49XHGS - Fix a problem introduced in R5.0.1 on AIX servers which caused memory corruption, leading to random crashes. [5.0.1a,5.0.2]

SPR# MJUK4A3JFQ - Fix a crash in the router which occurred when converting a MIME/HTML message to Notes Rich Text. [5.0.2]

SPR# PMGL45QQGW - Fix an intermittent crash which occurred during Access Control List processing. [5.0.2]

SPR# SKIN45MPQB - Prevent a data-dependent crash on Unix servers in various server processes. [5.0.2]

# Server - Updall - Indexing (Views)

SPR# CTHN4A6Q82 - Change a data type stored in sort buffers so optimized sorted rebuild doesn't crash on AS/400 server. [5.0.2]

SPR# TDAS484RJ2 - Fix error that occurred in views that sort on TIMEDATEs when a TIMEDATE field contains invalid data. [5.0.2]

#### Server Administration 5.x

SPR# MVIS4AVTVD - Fix a crash in Notes Administrator that occurred when user dragged the "Administration" icon off the main tool bar. [5.0.2]

SPR# KLME49CMB8 - Fix problem which prohibited the user from creating a Folder Link within a folder. [5.0.2]

SPR# KLME4BWQ7N - Fix problem within the Advanced Properties Database Tool that prohibited users from modifying six advanced database properties. [5.0.2]

SPR# BLEE46XASR - Fix a bug which caused the Domino Administrator Client to crash when the "Stop" button got pressed in the Message Tracking Center tab when in idle mode. [5.0.2]

SPR# RWIR495JY5- Fix to ensure that the correct database and view are displayed when switching from a remote server to "Local". [5.0.2]

SPR# BDME49YRVM - Fix server configuration document so that if it set for server restriction (using "Server\_Restricted=1"), this document will be used only for the current session and ignored once the server is rebooted. [5.0.2]

SPR# KLME4AGKJ2 - Fix problem that occurred when switching servers while in the Custom View in the Files Panel, causing an incorrectly launched the Custom dialog box. [5.0.2]

SPR# KLME4BBJCA - Prevent the custom view settings for file types from being lost when selecting a new server. [5.0.2]

SPR# SALR496L2M - Fix problem that incorrectly disabled tool selections when databases were selected. With this fix, they should be disabled only when no databases are selected. [5.0.2]

SPR# SMUN4APNYX - Allow Administrators to view existing ACLs of selected databases. Before this fix, the ACL Management tool allowed you only to modify ACL settings, but not view existing ACL settings. [5.0.2]

SPR# SVRO4AAR7K - Increase width of "Find Note" tool dialog in Administration Client, to accommodate a full UNID without scrolling sideways. [5.0.2]

SPR# TGUZ4AGKMR - Allow Administration Client Create replica to process databases on a destination server if a "custom" server name is entered. [5.0.2]

SPR# TGUZ4ALQB8 - Add enhancement to Administration Client so that the folder selection in the Files panel will not be lost when the files are repainted upon background task completion. [5.0.2]

SPR# CNIN45GPS9 - Server names are now shown abbreviated (without component names) in the "Select a server to administer" dialog. [5.0.2]

SPR# CSTT494JVG - Correct the message size values reported by the router billing records. [5.0.2]

SPR# HOHI4A9933 - Fix flickering and truncation of Help text in all tabbed dialog boxes in the Domino Administrator Clients "Server\Status tab." [5.0.2]

SPR# TGUZ49R6X4 - Ensure that all fields in all tabbed dialog boxes for server tasks in the Domino Administrator have a correct tab-order for keyboard accessibility. [5.0.2]

SPR# TGUZ49RP7W - The dialog for the "Converter" task in the Domino Administrator Client now supports all documented options. Previously some options were missing from the dialog box, forcing administrators to use the server command line version instead. [5.0.2]

SPR# TGUZ4A2KF8 - The Domino Administrator Client now recognizes the "SMTP Server" task for monitoring and starting/stopping via the "Server\Status" Interface. [5.0.2]

SPR# TGUZ4B6QAC - Fix display of hierarchical server name in status bar, so the full canonical name is not displayed. [5.0.2]

SPR# TGUZ4BST95 - The Domino Administrator Client now recognizes the "Fax for Domino" server task for monitoring and starting/stopping via the "Server\Status" Interface. [5.0.2]

SPR# TGUZ4BSUH6 - The Domino Administrator Client now recognizes the SNMP server tasks "Set Handler", "Event Interceptor", and "Reflector Agent" for monitoring and starting/stopping via the "Server\Status" Interface. [5.0.2]

SPR# HNIO46M3SR - Fix Administration client crash that occurred when selecting group delete action using Japanese address book. [5.0.2]

SPR# TNIT49YS68 - Fix a problem occurring when adding users to a group using the Groups/Manage tool, where the names were not stored in proper canonical format, resulting in the names not being recognized in access checks that used that group. [5.0.2]

SPR# TSCT48NM2L - Fix a problem where right-mouse clicking on the People and Groups tab when Groups was selected would cause Domino Administrator to crash. [5.0.2]

SPR# TSCT495MSQ - When managing groups in the Domino Administrator, allow the user to remove more than one name at a time from a group. [5.0.2]

SPR# MBOD43BNG5 - Users will no longer receive error "Invalid or nonexistent document" when choosing Mail-In-Databases or Setup Profiles views in the Administrator. [5.0.2]

SPR# MROE48RJY4 - In the Administration client, Switch ID will now close any open windows. [5.0.2]

SPR# RWIR495PSX - The tool pane now disables any tools that are unavailable when connected to "Local." [5.0.2]

SPR# RWIR495PYR - Fix a problem in the Administration client where if you changed your ID to one that doesn't have access to a server you are connected to, the display would continue to indicate that you were connected to that server. [5.0.2]

SPR# JFRK49RLXA - Update Internet address separator choices (for separating name components during creation of the internet address) to be consistent between user registration and the "Set Internet Address" tool in the Admin client. Before this fix, user registration did not include a percent sign (included in the "Set Internet Address" tool) and the "Set Internet Address" tool did not include a dot (or period). Now, both UIs include the following: None, Underscore, Percent Sign, Dot (or period) and Equal Sign. [5.0.2]

SPR# RKIA48UGMK - Correct sizing of mail database quota and warning threshold when registering a new user. [5.0.2]

SPR# DWIN4A2QLN - Correctly update the "Monitor.Failure" statistic. [5.0.2]

SPR# DWIN4A2QS2 - Enable server monitor to display errors "AMgr: Agent <agent name> in <database> does not have proper execution access, cannot be run" and "AMgr: Agent <agent name> in <database> is not set to run on this system" [5.0.2]

SPR# DWIN4AAHM8 - Fix error causing server monitor to not change popups when cursor is moved horizontally. [5.0.2]

SPR# DWIN4ADHRV - Fix display of numeric values in Monitor panel. [5.0.2]

SPR# LSPE4BBPVX - Fix a "Divide by zero" crash that could occur when using the Monitoring panel within the Lotus Domino Administrator. [5.0.2]

SPR# TGUZ49RQAU - Add the server task for SameTime to domadmin.ntf in order to monitor it. [5.0.2]

SPR# KCG4967EQ - The console command "show disk" now returns the correct number on all Win95 platforms, regardless of the file system being used. [5.0.2]

SPR# TGUZ49EQBN - Fix a bug in some tabbed dialog boxes for server tasks in the Domino Administrator client which caused settings or selections to be lost in the previous tab when switched to another tab. [5.0.2]

SPR# KLME48GKKW - Fix problem causing error messages to display when accessing the Cluster tab in the Server Properties box. [5.0.2]

#### Server

SPR# ASAO49T8ZT - Get OS/2 and Unix time zone and daylight savings time information directly from the operating system. Before this fix, setup for Unix servers resulted in the Domino Directory having skewed Created and Modified times (in time zones other than GMT-5). This, in turn, stopped views from building at necessary times. [5.0.1a,5.0.2]

SPR# AYOA4BQHQT - Enable event notification by Mail. [5.0.2]

SPR# BDME47VU2Q - Fix a problem introduced into R5.0 which caused the "sh cluster" command to look at cached cluster membership information, which is not immediately updated. The "sh cluster" command now does a real time lookup. [5.0.2]

SPR# GCAR465QJX, BOE3D4FYE, CMAO49BRLG - Fix a problem which caused the error, "Warning: cannot record event - cannot keep up with event occurrence rate," to be reported at the server console. [5.0.2]

SPR# DNED45L6T9 - Fix a problem with deleted documents appearing in a user's Inbox, giving the error, "Document has been deleted," when the document was opened. [5.0.2]

SPR# ENGG44C48G - Prevent the error, "Maximum number of in-memory log entries exceeded..." from being logged when there is heavy NNTP, Replicator, or X.25 logging occurring. [5.0.2]

SPR# JPAI49DLK6 - Fix a server performance problem caused by type-ahead requests which locked the Domino Directory for an unnecessarily long time. [5.0.1a,5.0.2]

+SPR# JPAI4ANKJY - Fix a problem introduced in R5.0.1 which prevented databases from being compacted to upgrade them from R4.6x to R5 format, resulting in a crash with the error: "PANIC: OSAddressInVARRAY: VARRAY element index is too large." This problem is still under investigation for additional future fixes relating to this issue. [5.0.1a,5.0.2]

SPR# JPAI4AVKBZ, RSTS4AQFJM - Fix a server crash with "PANIC: OSAddressInVARRAY: VARRAY element index is too large" which occurs when compacting databases to upgrade them to the R5 format. This fix completes the fix for JPAI4ANKJY in R5.0.1a. [5.0.2,5.0.1b]

SPR# JPAI4AVLW7 - Fix a performance problem that could occur on servers with very large numbers of users in their Directories, if a client inadvertently initiated a name lookup with a blank value (such as right clicking on an empty address field in a mail memo and selecting N&A Lookup). [5.0.2]

SPR# JPAI4AWNBA - Fix a problem which caused mail messages to be undelivered reporting the error, "Cannot convert MIME to Notes Rich Text format." Now, the conversion will continue, even after certain errors. [5.0.1b,5.0.2]

+SPR# JPAI4BQKCF - Fix a problem introduced in R5.0.1a which caused the modified time of the Domino Directory to be updated too often, causing performance problems on the server because the job scheduler and other tasks refresh their data unnecessarily. [5.0.1b,5.0.2]

SPR# JPAI4D2FT8 - Fix a performance problem on servers which use transaction logging in which opening a database would intermittently be severely delayed. [5.0.2]

SPR# KHAD457QF2 - Fix a problem where selecting ISO-8859-15 (needed for Euro support) as the Western character set for Outbound MIME Body fails to work correctly. [5.0.2]

SPR# LDEY4ATHLT - Recognize and enforce the Replication Priority settings when replicating to a server cluster, so replication priority now behaves the same as when replicating with an individual server. [5.0.2]

SPR# MCHT477PTY - Fix a problem that allowed a mail message encrypted with a Notes public key to be sent via SMTP internally, which resulted in a conversion to MIME resulting in a loss of the Notes-encrypted body of the message. [5.0.2]

SPR# MCHT4ATK9N - Fix a problem in the router which caused some attachments to get improperly encoded when simultaneously sending multiple Notes Rich Text Formatted messages with attachments. This problem, in turn, caused some recipients to receive corrupt attachments if sent over the Internet. [5.0.2]

SPR# MOSI4AHR3C - Prevent multiple processes from doing in-place compaction on the same database, which would cause database corruption. [5.0.1a,5.0.2]

SPR# MPFM4BDLJW - Fix a crash which occurred when a database was closed. [5.0.2]

SPR# MPFM4BDNDD - Fix a problem with a memory pool becoming full and causing a server crash. [5.0.2]

SPR# RHON45HJR8 - Enhance server performance by reducing contention for a particular semaphore. [5.0.2,5.0.1b]

SPR# RSHI33HSCL - Allow the use of printer ports that contain a space in the name. [5.0.1a,5.0.2]

SPR# RTOA4A9Q8Y - Fix a problem where the catalog task would crash when processing a database that didn't specify a replication priority for the database's scheduled replication settings. [5.0.2]

SPR# SCRL46Q2KM - Fix a problem which prevented administrators from registering users on a pre-R5 server where the Domino Directory had been upgraded to the R5 design. Before this fix, the error, "The name cannot be registered. More than one entry was found in the Address Book," would be reported. [5.0.2,5.0.1b]

SPR# SHUR4BQN4H - Fix a problem with index corruption in the Directory Catalog, which reported "NIF: DETECTED STORAGE CORRUPTION ERROR 'Index corrupted - will be rebuilt automatically when database is closed or server is restarted'" continuously. Before this fix, there was no solution but to delete the database. [5.0.2,5.0.1b]

SPR# TEDS3ZNSM8 - Prevent incorrect access to documents after moving more than 1,773 documents into or out of a folder. [5.0.2]

SPR# VDSE4CGHGP - Allow typeahead to work to a server-based Directory Catalog. [5.0.2]

#### **SMTP MTA**

SPR# BACY4A6FXY - Fix a problem in the Notes client's attachment read logic that occurred only for attachments of certain size received via SMTP (Internet), causing the attachment to be truncated during the view, launch, or detach operation. Since the attachment stored in the database was complete and correct, Notes clients with this fix can properly view, launch, or detach existing MIME attachments (received via SMTP). [5.0.2]

## **SMTP Server**

SPR# AMER4AWJB9 - Prevent the router from sending empty cc: headers when sending via SMTP, which could cause problems with other SMTP mail servers. [5.0.2]

+SPR# CSPS4ANK3S - Fix a problem introduced in R5.0.1 that caused the From address of outbound SMTP mail to be based on default rules instead of on the Internet address field from the Person document. [5.0.2,5.0.1b]

SPR# MCHT48WKHE - Fix a problem which caused the denial of all SMTP mail to the local Internet domain if there was an entry in the Server Configuration document, Router/SMTP-->Restrictions and Controls-->SMTP Inbound Controls under Inbound Relay Controls. Before this fix, this would cause the error message, "Allow messages from external internet domains to be sent only to the following internet domains: DOMAIN.COM." [5.0.2]

SPR# MOBN4AUHPC - Fix a problem with the SMTP Server becoming blocked on servers using the Directory Catalog. [5.0.2,5.0.1b]

# Template - Bookmark

SPR# ASAI4BGFSY - Fix a display problem with right-to-left languages. Previously, under certain circumstances when using right-to-left reading order languages such as Hebrew or Arabic, the contents of a bookmark folder would not behave/display correctly. [5.0.2]

SPR# BLOE465MFY - Prevent the focus from defaulting to the style list drop-down when the Welcome Page is shown. [5.0.2]

SPR# DBRO4CFEG9 - A meaningless white square no longer appears when users mouse-over "New Entry" or "New Memo" in the Welcome page. [5.0.2]

SPR# DKAZ4B4TPQ - Certain images in the bookmark file will now be updated automatically when users upgrade to R5.0.2. [5.0.2]

SPR# JSTH457QZA - Users can now select "has all of these words (names)" for Subject and Author in the Subscription form for a database. [5.0.2]

SPR# MDEY4CPQ26 - Make a wording change, from "Instant Messaging" to "Instant Meeting," on the Welcome page. [5.0.2]

#### **Template - Database Catalog**

SPR# DKAO4BSQ5K - Add a column to views in CATALOG.NTF to indicate whether or not a database is domain-indexed. [5.0.2]

SPR# DKAZ4B4TBZ - Add a scheduled agent to the Database Catalog (CATALOG.NTF) which deletes all but the most recent copy of database listing. [5.0.2]

SPR# DKAZ4B4TH3, HEK476HQS - Fix a problem which causes databases with "List in Database Catalog" deselected to incorrectly appear anyway. [5.0.2]

SPR# DMAS3ZJQBM - Pressing the <Enter> key in the Domain Search form now initiates a search. [5.0.2]

SPR# PMGL48NRKF - Remove the Recursive Directory option. The Recursive Directory option on the File Systems form has been removed because Domino always "walks" all subdirectories. [5.0.2]

SPR# SRIO462QQA - Fix a problem where the results of a Web Domain Search do not have the columns correctly aligned if either "sort by oldest" or "sort by newest" was chosen. [5.0.2]

# **Template - Discussion**

SPR# KSAH47UFX7 - Change the Discussion and TeamRoom databases so that Newsletters will now be sent correctly if an alternate name is specified. [5.0.2]

#### Template - Doc Library - Notes & Web (R5.0)

SPR# HNAA49ZBGV - The Process Late Reviews agent in the Document Library template is no longer set to run on an "/Iris" server. [5.0.2]

#### **Template - Domino Directory**

SPR# JFOR47UJ5N - Provide an enhancement that enables the router to route mail to users whose MailSystem is "Other Internet Mail." [5.0.2]

SPR# PLIN4ATRQ5 - Add new \$LDAPRDNHier view for improved LDAP performance. [5.0.2]

SPR# SONL4A8NWD - When changing an SSL Cipher in the Server Document (selecting Ports, Internet Ports and then the Modify Button for SSL Ciphers), the DES cipher line previously included "when permitted." This has been removed because 56 bit ciphers are now in the group of non-strong ciphers and are always permitted. [5.0.2]

SPR# TGUZ482SDL - Modify the Help->Using this Database and the Help->About this Database documents so they use current terminology. [5.0.2]

SPR# TGUZ48V5BR - Fix a problem in the PUBNAMES.NTF template where the comment field is missing in the Web Server configuration screen. [5.0.2]

## **Template - Personal Address Book**

- +SPR# EREO46W4US Within the Location document for the Notes client, update the replication schedule parameters for High Priority databases, allowing times for these databases to be different from databases of other priorities. This was a regression from R5.0. [5.0.2]
- +SPR# RMAS47ENDT Location documents now return an appropriate error if the InterNotes server is left blank and your Internet browser is set to retrieve/open pages from an InterNotes server. This was a regression from R5.0. [5.0.2]

SPR# SONL48RQCF - Add Help text describingThis was a regression from R5.0. the "Attempt authentication using SSL Certs first" field. [5.0.2]

#### **Template - Personal Journal**

SPR# YHNN48JQ27 - Make it so double-byte characters no longer display garbage characters in the Subject field of the Personal Journal template. [5.0.2]

#### Template - Web mailfile

+SPR# FGRN4D4NV4 - Fix a problem introduced in R5.0.1 where Web mail users receive a "Form Processed" error when saving a single or repeating group To Do. [5.0.2]

SPR# SAN3V5B7X - Correctly update the address list when changing Address Books in the Select Addresses dialog for Web mail users. [5.0.2]

SPR# ZUI4A7KTZ - Make it so Web mail users can confirm their choices in the Address Finder by using the <ENTER> key. [5.0.2]

## **Templates - Mail**

SPR# FGRN46BTC2 - Fix a problem when creating appointments. Previously, a validation warning appeared when modifying the start date before modifying the end date. [5.0.2]

SPR# HMON4CLNLX - Fix a problem where Appointments created in Organizer GS with a R4.6x mail file were not editable once the user upgraded to the R5.0x template. Note that users will need to run the Migrate Organizer GS agent to fix some data format discrepancies. [5.0.2]

+SPR# JJOS4BYRGK - Fix a problem introduced in R5.0.1 which causes a room/resource reservation to be made for only the first occurrence of a "custom" repeating meeting. [5.0.2]

SPR# MALZ3PDUX6 - Fix Freetime reporting when users are in a different time zone from their mail servers. [5.0.2]

SPR# MALZ4BALZ3 - Fix a problem where a user cannot cancel a repeating meeting that was created with an R4.6x client. (NOTE: R4.6.3 or a later R4.6x client is still required for compatibility with R5.x repeating meetings). [5.0.2]

SPR# TAR4AFJ6U - Fix a problem with the notes.ini variable, NOOPTIMIZELOCALROUTING, not performing as expected. In R5, when using Reply to All, domain information is stripped from addresses in the cc: field for users in the same domain and for users with internet addresses (due to the presence of the native SMTP router). Customers who do not want the domains stripped can use this new notes.ini variable to return to R4.6x behavior. [5.0.2,5.0.1b]

SPR# DRED4AL3SZ - Fix a problem that causes excessive network traffic when using the R5 mail template. [5.0.2]

SPR# JKAH4A6RHD - Fix a problem in the Agent UI. Previously, when selecting Inbox as the folder for a simple action "Move to folder," the folder name was not correctly stored. [5.0.2]

SPR# NEN46HDDM - Make it so the mail header is no longer lost when forwarding items from the mail database, and databases other than the mail file. [5.0.2]

#### Templates - N&A - Setup Profiles

SPR# MDEY4A2H2K - Add the 'Type' column to the PUBNAMES.NTF \$Users view. (This column is used to show the people who are online for a group in the Sametime Connect client). [5.0.2]

SPR# SSHE46XQFB - The R5 Public Domino Directory is now properly stamped by the Lotus Development signature. [5.0.2]

SPR# YUMA48GQHP - Web name lookup performance has been improved when doing alternate name lookups against the public Domino Directories. [5.0.2]

SPR# BDME48HSEZ - Bubble Help has now been added for all fields within the Internet Cluster Manager configuration section of Server documents. [5.0.2]

SPR# GFLY487M8T - Make it so administrators can change the Days of Week server parameter for the Domain Indexer. [5.0.2]

SPR# MDEY4BJR2H - Add a field to the User Setup Profile form in the Public Address Book. This is needed to push the value of the user's Sametime Server (the 'SametimeServer' field in the Person document) out to the Location document on the client via the dynamic configurator. [5.0.2]

#### **Templates - Other**

SPR# HNAA4AFB4W - Fix a problem where an interest profile was converted to a subscription after the user canceled out of the process. Before the fix, this problem occurred in the Discussion and TeamRoom databases. [5.0.2]

SPR# HOHI49EB5W - Fixed problem that occurred when opening Web.NSF, pressing 'users guide' hotspot and then pressing 'directory search' hotspot yields "Error: parent.Topic has no properties". [5.0.2]

SPR# KBAR49RRGK - Remove an obsolete design reference to "EstimatedRecords" in "Server.Planner:Analyst" template DSPV.NTF. [5.0.2]

SPR# TCHA46GCS6 - Creating a Site Registration Database from the template no longer fails with the error "You are not authorized to perform that operation : <user id> : <DB.nsf>". [5.0.2]

SPR# TGUZ49XU8F - Add the "Anonymous" entry (with No Access) to the ACLs of all server system templates. This change makes a default installation even more secure. [5.0.2]

# **Templates - Personal Web Navigator 5.0**

SPR# DMAE483MEL - Fix a misleading User Preference instruction regarding Page Minder in the Personal Web Navigator. [5.0.2]

SPR# HOHI49DDKK - Prevent the error "Notes Error-Cannot locate field" when using the Japanese version of Notes. Previously, this error occurred while editing and saving Internet Options in the Personal Web Navigator. [5.0.2]

SPR# SMEE48PKT6 - Alter the template PUBWEB50.NTF. Clicking the 'User's Guide' action in the server's Web Navigator database will now correctly open the Notes 5 Help database. [5.0.2]

#### **Templates - Room Reservations**

SPR# HNAA4CG4M9 - Fix a problem with the Freetime dialog. Previously, the available time in the Freetime dialog was always listed as 9:00 AM to 5:00 PM, regardless of what user preferences were set. [5.0.2]

#### **Templates - TeamRoom**

SPR# DBRO49APBP - Change the TeamRoom template. Now, users that receive Reminder messages from the TeamRoom database will no longer have multiple reminders in one e-mail message. [5.0.2]

SPR# DBRO49DJ3R - Change error message display. As a result of this fix, validation errors in the Web-based TeamRoom now appear in a message box with an <ok> button, rather than appearing full-screen in the browser. [5.0.2]

SPR# DBRO49JJHJ - Make it so the Web error "Incorrect data type for @function" no longer occurs in the TeamRoom if the user chooses to create an Action Item and then selects the Meeting document type instead. [5.0.2]

SPR# DBRO4AEJNH - Change the "By Milestone/Event" view so existing events in the TeamRoom will properly display the name of the event. [5.0.2]

SPR# TCHU4A3FSZ - Add a New Document action button to the Chronological view in the TeamRoom. [5.0.2]

SPR# TCHU4A8DJD - Fix it so users no longer receive an error on the Milestone/Event keyword in the TeamRoom subscription form. [5.0.2]

#### Web Navigator - Macintosh only

SPR# BKYP4AQS3F - Fix a problem with graphics files not displaying on some non-English systems in the Notes browser. [5.0.2,5.0.1b]

# Web Navigator - Notes with Internet Explorer

SPR# BCHL45TE5M - Make it so users of IE5 can display Web pages in Notes framesets. [5.0.2]

SPR# HUR46MQ9A - Change signature verification. As a result of this fix, OLE/OCX objects on forms will now use the forms signature when doing ECL checking. [5.0.2]

SPR# NNE47Y5FE - Change window handling with Internet Explorer. After this change, new browsing windows are now created when a user clicks on the Notes Client's Open URL icon and types a URL while using Notes with IE. [5.0.2]

SPR# SMEE478Q9Z - Stop an incorrect message from appearing in the document tab when using Notes with IE. [5.0.2]

#### Web Navigator - Notes (native)

SPR# ATHS4B3MFQ - Fix an issue where Web site searches fail when using the Notes browser. [5.0.2]

SPR# JROL4A6NZ4 - Fix various performance issues that are apparent when using the Notes Web navigator. [5.0.2]

SPR# KPHG44QHR4 - Change character set handling. When browsing a Web page that does not explicitly name a character set, the Notes Browser will now use a fallback character set. [5.0.2]

SPR# SMEE4B9QAD - Fix an issue where URL Hotspots are not linking to correct locations when viewed with the Notes Browser. [5.0.2]

SPR# WAWD49K6NX - Prevent a crash when processing an HTML page, using the Notes Browser, that contains more than one control that needs downloading. Previously, the crash would occur if one of the multiple control downloads failed. [5.0.2]

## **Web Navigator**

SPR# TDEE49QG5X - Prevent a crash when using the Notes Browser, if the Presentation settings in the Personal Web Navigator are set to "Save as Rich Text and HTML." [5.0.2]

# Web Server - IIS Integration

SPR# JCHN493LBN - Prevent potential Web Server denial of service scenario involving Java agents and IIS. [5.0.2]

SPR# JCHN496JET - Fix Web Server problem that causes the CGI variable HTTP\_ACCEPT\_LANGUAGE to be always empty when running under IIS. [5.0.2]

SPR# JCHN4AELSS - Fix the behavior of the Web Server's "Require SSL connection" setting when using the IIS stack. [5.0.2]

#### Web Server - Web Palette

SPR# AWHN4ADL5U - Fix intermittent crashes caused by a memory overwrite in the SSL code. [5.0.2]

SPR# CDCO4BKLGU - Stop word variants from being returned while searching via Web browsers when the Word Variant option is deselected. [5.0.2]

SPR# CYTN49CRK3, MQUE496MG5 - Fix a problem with file attachments not being sent out to mail users on the Web. [5.0.1a,5.0.2]

+SPR# DJOS48HNNB, JKEN49ASNA - Fix a problem for browser users when trying to use the Address dialog while creating a mail memo or trying to use the Free Time dialog while creating a calendar entry. Users with an R4.6x combined mail template residing on an R5.x server would not see any active buttons, making the dialogs useless. The original change to the HTTP server in R5 which created this problem caused hotspots within bracketed passthru HTML to stop working. This change may have affected other applications, so the change has been reverted to provide backwards compatibility. [5.0.2,5.0.1b]

SPR# DMAE3VCR7D - Prevent the error message "Document contains no data" when attempting to open an attachment (if its attachment name contained a "+" sign when the document was created by a browser). Before this fix, the data was not lost, but the attachment could not be opened. [5.0.2]

SPR# DSIY4AF2KH - Add HTTP\_REFERER to the environment variable list when Domino is using IIS for HTTP. Now, Domino applications will have this environment variable available to them just as they do without IIS running. [5.0.2]

SPR# GCLW49TE9Y - Publish view column data correctly for languages which read from left-to-right. [5.0.1a,5.0.2]

SPR# GCLW49TFUF - Publish centered and left-justified text correctly in languages which read from right-to-left. [5.0.1a,5.0.2]

+SPR# JCHN4ADMH9 - Fix a problem introduced in R5.0.1 where improper initialization when running the Microsoft IIS server, can cause a crash during shutdown, under certain conditions. [5.0.1a,5.0.2]

+SPR# JGIM489KU9 - Fix a problem introduced on R5.0 where the View Column property "For Web Access: Show values in this column as links." Before this fix, the Web Server was emitting some links even when this property was deselected. [5.0.2]

SPR# KBRS494UWY - Fix a problem where the NT challenge response is not working when multi-part forms are submitted with IIS running. [5.0.2]

+SPR# LABN4A9SDP - Fix a problem introduced in R5.0.1 which caused repeated requests from a Netscape browser for animated GIFS. [5.0.1a,5.0.2]

SPR# NTRS4A7C7V - Prevent a crash of the HTTP server when it is heavily loaded and serving documents that contain multiple hide-when formulas. [5.0.1a,5.0.2]

SPR# SGAM4C8JYH, PJOS4CDGYV - Fix an Internet Cluster Manager crash accompanied by the message "PANIC: LookupHandle: handle not allocated." [5.0.2]

SPR# SGAU4AAPZF - Fix a crash of the HTTP server when a table tab contains more than 36 characters. [5.0.1a,5.0.2]

SPR# SGUT4BX78Q - Prevent a possible denial of service attack. [5.0.2]

SPR# EAVM4B6BBG - Change the default server character set for Hebrew to ISO-8859-8i. [5.0.2]

SPR# JGIM48WNQ9 - Stop an HTTP crash when Domino displays an HTTP error using a \$\$ReturnGeneralError form that contains a \$\$NavigatorBody field whose field value points to a non-existent Navigator. [5.0.2]

SPR# YUMA4AXPXU - Fix a problem where multilingual (Native Code Page) operation does not always work when raw HTML content is included in a document. [5.0.2]

SPR# JCHN49AJLL - Fix problem with Internet Protocols / Domino Web Engine's Maximum POST Data settings above 4MB, [5.0.2]

SPR# YUMA48YSC3 - Fix HTTP input data corruption problem when using English forms and a non-English database default language. [5.0.2]

SPR# JBBK4BJSE3 - Fix a Web Server problem that causes a second login prompt to appear when users open auto-framed views. [5.0.2]

SPR# TSAI47T3S5 - Fix a Web Server problem that causes a view action bar click to run in another frame. [5.0.2]

SPR# HYNA4A63BC, SSHE3SHTPS - Fix a LotusScript handle leak that could eventually cause the HTTP Web Server to hang. [5.0.2]

SPR# JWHE4CPK6A - Fix possible Web Server denial of service attack. [5.0.2]

SPR# LSHW49TKCM - Address and Freetime search dialogs in the Mail template have been reduced in width to fit on a 640x480 screen. [5.0.2]

SPR# DSCZ4AGQFE - Change RTF viewing via Web browsers. When viewing a document containing a Rich Text Field via a Web browser, an HTML IFRAME will not be generated by the Web server if that field was last modified by the Notes Client or Editor applet. An IFRAME is now only generated when that field contents comes from an email which might contain HTML. [5.0.2]

SPR# KKAA3SMDSJ - Fix a problem where using a browser to attach a file with a DBCS name which includes '\' fails to include the full file name. [5.0.2]

SPR# MDLS4AXHXB - Fix a problem where deleting an attachment and adding an attachment of the same name renames the newly added attachment as ATTXXXXX.XXX. After this fix, the file attachment now gets added without renaming it. (This fix also deals with case differences, where SPR# PDOE3SQKUZ did not). [5.0.2]

SPR# AWHN4A8QWM - Include a new notes.ini variable, "DominoNoBanner=1", to suppress the Domino version/platform information in HTML that is generated by the Web server [5.0.2]

SPR# PHAN4ANDHR - Fix a performance problem. Previously, a slow-down occurred when the option "Use auto-detection if database has no language information:" was set to "Yes" in the Server document. [5.0.2]

SPR# YUMA4AWQEM - Fix a problem where some popular MIME character set names are not recognized by the Web server. [5.0.2]

SPR# DMEA4C5RPX - Resolve a "Panic: DosGetSharedMem failed" crash. Previously, the crash inconsistently occurred when the Domino server was loaded with the various server tasks and a large client load was accessing a single shared database. [5.0.2]

SPR# DMEA4C7PKT - Domino on OS/2 now correctly handles database files that grow beyond 2GB. [5.0.2]

SPR# KPHG48JE7H - Fix a problem where Web search view results contain a bad value in the editable query string used for refining searches. [5.0.2]

SPR# MKID4BJU7S - Fix problems when using the 'Fewer Names, More Security' Web authentication option with IIS. [5.0.2]

SPR# TMUR48NNJW - Fix a problem where Web browsers using SSL 2.0 return a blank CGI variable, HTTPS KEYSIZE. [5.0.2]

SPR# SONL43VL89 - No longer generate error codes 33:2E & 33:2F during authentication to an external LDAP directory. [5.0.2]

SPR# SONL49EP3C - Group Expansion for LDAP directories no longer fails if an external user is also located in groups (in the primary directory). [5.0.2]

SPR# SGAU458MEQ - Fix Web Server problem that causes the wrong cell background color to be used when users specify the system color. [5.0.2]

#### @functions

- +SPR# CAT48VDTE, CDCO48PLML The @Trim command will now remove a trailing "space" character when it is followed by a <tab> character. This was a regression from R5.0. [5.0.2]
- +SPR# GFLY49LSUJ Using @Command([ViewShowSearchBar]), the cursor is now placed in the search bar by default. This was a regression from R5.0. [5.0.2]

# Release 5.0.2a

Administrator Client, Client, Designer, Server

# Notes/Domino/Domino Designer R5.0.2a fix list

Lotus Notes and Lotus Domino Release 5.0.2a Quarterly Maintenance Update (QMU)

This notice is to inform you that there is a Quarterly Maintenance Update (QMU) to R5.0.2. The QMU will be called R5.0.2a and contains 8 fixes. The fix list for R5.0.2a is below and it can be freely distributed. North American and International English Incremental Installers for R5.0.2 -> R5.0.2a are available on Notes.net. This QMU is applicable to all platforms for the R5 client and server. FCS of R5.0.2a on CD for NA and IE is scheduled for 12/14/99.

# R5.0.2a QMU fixes

#### Note:

1. There are 5 fixes below with a plus symbol "+" before the SPR number. This is to indicate fixes for regression bugs. A regression bug is a bug which was introduced in a QMR or QMU and did not exist in previous releases of that code stream. For example, a bug which appears in R5.0.2 but did not exist in R5.0.1 is a regression.

## Client

SPR# JELL4A9KRV, ABON45DRX3, BMAN46VRV4, LLAR464VY8, LLAR46RAYP, JPOR4CLK5L, JPOR4D9EW7, TDEY49RRXQ, DCOY4CML9V - Fix various problems with the new R5 feature which attempts to interpret date/times entered by the user which do not strictly conform to the format in the user preferences or in the database designer preferences. Provide a notes.ini variable, StrictDateTimeInput, which reverts behavior to pre-R5 and gives the user errors instead of interpreting unambiguous dates which are merely formatted incorrectly.

+SPR# KHKM4DQ7WT - Fix a problem introduced in R5.0.2 by restoring the information in the Button Properties infobox in layout regions.

#### Install

SPR# JPIU4DW7JW - Prevent the Incremental Installer from changing system dlls (such as MSVCRT.DLL) to the version installed with Notes/Domino except when we require a newer version than that in the previous version of Notes/Domino. In that case, we will only update if the user has the exact version we had previously.

#### **Template - Mail File**

SPR# EREO48R6DT - Fix a problem with Replies sent by a delegate to mail memos appearing to come from the delegate with no reference to the recipient's name. This problem caused subsequent Replies to go to the wrong person's mailfile (e.g., the delegate's). This problem is not new to R5.0.2.

- +SPR# MQUE4CVL69 Fix a problem introduced in R5.0.2 with the header on a mail memo having a Sent By field when no delegation is involved.
- +SPR# GPFM4DBNHL Fix a problem introduced in R5.0.2 with the Reply to All actions in the mailfile adding the sender to both the To: and cc: fields.

## Template - TeamRoom (5.0)

+SPR# DBRO4DVFTP - Fix a problem introduced in R5.0.2 which caused all newly entered rich text data to not be saved in a TeamRoom database.

#### **Web Server**

+SPR# SGAU4DPRBU - Fix a problem introduced in R5.0.2 which caused the HTTP Server to crash when a URL contained a FrameSrc argument longer than 127 characters.

# Release 5.0.2b

Administrator Client, Client, Designer, Server

# Notes/Domino/Domino Designer R5.0.2b fix list

# Lotus Notes and Lotus Domino Release 5.0.2b Quarterly Maintenance Update (QMU)

This notice is to inform you that there is a Quarterly Maintenance Update (QMU) to R5.0.2. The QMU will be called R5.0.2b and contains 34 fixes. Release 5.0.2b also includes the addition of Component Object Model (COM) support. This QMU is applicable to all platforms for the R5 client and server. FCS of R5.0.2b on CD for NA and IE is scheduled for 1/12/00.

# New Features in Release 5.0.2b Component Object Model (COM) Support

With this new functionality you can access the back-end Domino Objects through COM (for example, from Visual Basic or VBScript) on machines with Domino Server, Domino Designer, or Notes Release 5.0.2b installed. The Domino or Notes software does not have to be running. The COM interface is the same as the LotusScript interface with some exceptions.

#### **COM Documentation**

The new COM functionality is not documented in the Release Notes or Help shipped on Domino/Notes Release 5.0.2b CD-ROM distributions. However, limited COM documentation can be found in an updated online Release Notes database for Release 5.0.2b. The updated Release Notes database is being made available on the web in the Doc Library on Notes.net. Supporting COM documentation in the Release Notes is located under:

Chapter: Documentation updates Section: "Domino 5 Designer Help"

Also, interested parties should continue to monitor the Notes.net web site. An announcement will be posted there for the new Lotus Domino and Notes Toolkit for COM, when it becomes available in the near future. The toolkit will also contain detailed documentation about COM.

# Fix List for Release 5.0.2b (complete) *Notes*:

- 1. The fixes listed below are applicable to Release 5.0.2b only. This list does not include fixes found in Releases 5.0.2 and 5.0.2a.
- 2. There are 12 fixes below with a plus symbol "+" before the SPR number. This is to indicate fixes for regression bugs. A regression bug is a bug which was introduced in a QMR or QMU and did not exist in previous releases of that code stream. For example, a bug which appears in R5.0.2 but did not exist in R5.0.1 is a regression.

#### API

SPR# MHAC4CFKWQ - Fix a problem where the count of all selected documents in a view with a response hierarchy is too large because, when a parent was deleted, the orphaned responses were still being counted. This problem was accidentally introduced in R5.0, resulting from a performance optimization. [5.0.2b]

#### Client

+SPR# LDEY4CCRT6 - Fix a problem introduced in R5.0.2 with Date/Time fields. Fields using the Calendar/Time Control style were not retaining changes if the field was recalculated (using F9) very quickly. [5.0.2b]

SPR# MAU48YK9G, WMDD4BPLS7 - Fix a problem introduced in R5 which prevented users who have access to create Private Agents in a database from editing them.

#### **CORBA**

+SPR# DBRN4EDSNV - Fix a problem introduced in R5.0.2 with the introduction of parameters to Agent.run in CORBA; this issue caused Database.getAgent to return an unexpected error when the agent did not exist. [5.0.2b]

#### **Domino Objects**

SPR# WAR42HJQN - Fix a problem which caused a crash when a password was entered during the composition of a Calendar entry (because of the user pressing F5 or because of an automatic logoff). [5.0.2b]

## **Full-text indexing**

+SPR# YXUU4CVVMW - Fix a problem introduced in R5.0.2 in which full-text search did not support the GBK character set (Chinese). [5.0.2b]

## Install

+SPR# HHII4ED5C9 - Correctly upgrade MSVCRT.DLL to the version shipped with Notes/Domino R5 if the user has an older version as a result of using the incremental installer upgrade to R5.0.2a. [5.0.2b]

## Java

SPR# VLAN4CWEWY - Fix a problem with Java applets, agents, and add-ins failing to run in international locales. In particular, this problem concerns the failure of the Java applets in the Domino Administrator to launch. [5.0.2b]

#### Server - Linux only

SPR# SPRT4CNPDK - Fix a problem specific to the Linux Domino server, to increase stability and prevent the various internet services from crashing under heavy loads due to multi-threading problems in the operating system. [5.0.2b]

SPR# SSHE4CUNNW - Fix a problem which caused the Router to hang after attempting to access an unavailable server. [5.0.2b]

#### Server - Unix only

SPR# JBAA483KS3 - Restore the default date order of dd/mm/yy on the server console of Unix International English servers. This problem was previously fixed in R4.6.5a, but not in R5. [5.0.2b]

SPR# MKRA4DWL9P - Fix a problem in network processing on AIX servers which caused them to be temporarily unresponsive to users. [5.0.2b]

#### Server

SPR# CBMO4BQTCU - Allow recovery of databases from archived transaction log files if the current transaction log files are lost. Use the notes.ini variable, TRANSLOG\_RECREATE\_LOGCTRL. [5.0.2b]

SPR# CDCO4E7QQG - Fix a security problem with database subscriptions. [5.0.2b]

SPR# DDUE4FRSW9 - Make the Advanced tab of Database Properties properly have the "Allow more fields in the database" check box selected after compacting a database using the -K option (to enable large UNK table support). [5.0.2b]

SPR# KMES4DHSHE - Fix a memory leak which occurred when deleting a note which was contained in the Single Copy Object Store. [5.0.2b]

+SPR# MNAA4E7CU8 - Fix a problem introduced in R5.0.2 in which long subjects containing multi-byte characters would not be converted correctly to MIME when mail was sent from a "Notes Rich Text" user to a "MIME" user. [5.0.2b]

SPR# PLYS4CDHS7 - Made Internet mail generate the correct content type for attachments during conversion to and from MIME. The wrong content type was being generated when an attachment's extension was all upper case (.XLS instead of .xls). Without the correct content type, the recipient is unable to view or launch the attachment. [5.0.2b]

SPR# PLAE4CNN8F - Fix a crash which occurred when building standard permuted descending views. [5.0.2b]

#### **SMTP Server**

SPR# JPAI4CSFV8 - Fix a memory leak which previously occurred when processing mail messages. [5.0.2b]

+SPR# MSAN4DWTHF - Fix a crash introduced in R5.0.2 which happened when the SMTP DSN extension was enabled for inbound traffic. [5.0.2b]

#### **Template - Database Catalog**

SPR# DKAO4DCSS2 - Fix a problem with no images displaying on the Domain Search page when the Access Control List default was set to No Access on the Database Catalog. [5.0.2b]

#### **Template - Mailfile**

SPR# ASCR4DASJJ - Fix a problem which caused Reply to All to include the original sender's name in the CC: field as well as the To: field. [5.0.2b]

- +SPR# LROE4DCPBS Fix a problem introduced in R5.0.2 which caused failure of the "Actions->Copy into" features in the mail template. [5.0.2b]
- +SPR# WZIR4EBTCD Fix a problem introduced in R5.0.2 in which the Invite and CC: fields are missing on the Meeting Invitations and Reservations panel of a Meeting form when a delegate is scheduling the meeting. [5.0.2b]
- + SPR# KCHL4CG7HN, BKR4DUQBM, HAN4E5LDZ, YGUO4ENA8V Fix a problem introduced in R5.0.2 in which Free Time was corrupted in the Calendar Preferences dialog when using non-English operating system regional settings for time. [5.0.2b]

#### **Template - Resource Reservations**

+ SPR# APAI4EMM5L - Fix a problem introduced in R5.0.2 which caused time range values to be corrupted producing the error, "Unable to interpret Time or Date," when using non-English operating system regional settings for time. [5.0.2b]

#### Template - Web mailfile

SPR# JUYA47Y92G - Fix a dialog display problem for Web mail users in which any changes to Delivery Options are not displayed correctly if the dialog is displayed a second time. [5.0.2b]

SPR# PSAR4D4HTF - Fix a problem with Calendar Entries not recognizing the year "00" as "2000" during validation. [5.0.2b]

SPR# PSTS4BSR8D - Fix a problem where the Web mail database has no title when it is added to a Netscape user's bookmarks. [5.0.2b]

SPR# PSTS4BSTAW - Fix a problem where the Remove button on the Address Dialog for Web mail users does not remove all of the selected users. [5.0.2b]

## Web Server - Unix only

+SPR# JCHN4DCL7Z - Fix a problem introduced in R5.0.1a with improper time calculations being done on Unix servers when daylight savings time is not in effect, causing the times in Web server documents to be one hour off. [5.0.2b]

#### Web Server

+SPR# CDCO4EDK2C - Fix a problem introduced in R5.0.2 in which Frameset names that include spaces do not get processed correctly and produce an invalid URL, which results in an Error 404 being returned. [5.0.2b]

SPR# JBLY4E5QSQ - Fix a potential denial of service attack against the HTTP server. [5.0.2b]

# Release 5.0.2c

Administrator Client, Client, Designer, Server

# Notes/Domino/Domino Designer R5.0.2c fix list

# Lotus Notes and Lotus Domino Release 5.0.2c Quarterly Maintenance Update (QMU)

The R5.0.2c QMU contains 8 fixes. R5.0.2c is part of a series of QMUs which have common fixes. Refer to the Notes and Domino Release plans for Q1/Q2 2000 on Notes.net for additional information. The fix list for R5.0.2c is below and it can be freely distributed. This QMU is applicable to all platforms for the R5 client and server. FCS of R5.0.2c on CD for NA and IE is scheduled for the first week in March.

#### R5.0.2c QMU fixes

#### Notes:

- 1. There are no new features in R5.0.2c.
- 2. There are 2 fixes below with a plus symbol "+" before the SPR number. This is to indicate fixes for regression bugs. A regression bug is a bug which was introduced in a QMR or QMU and did not exist in previous releases of that code stream. For example, a bug which appears in R5.0.2 but did not exist in R5.0.1 is a regression.

#### Agents

SPR# KSMH4F9U8K - Fix a problem with the security of Agents. As a result of this fix, webadmin.nsf will need to be signed with the server's id and the server will need to be granted unrestricted LotusScript/Java agent access in the Security section of the Server document in the Domino Directory.

#### API

SPR #PJAN4F5T93 - Fix a problem with NSFNoteComputeWithForm which caused a memory overwrite when a date was stored in a text field and the date was in the year 2000 or greater. One of the manifestations of the problem was a crash in Agent Manager when agents created mail messages using the R4.6x mail stationery, "Gray Gradient with Lines," when the form was stored in the document. There could be other manifestations depending on the memory configuration on any given system. This problem affects both clients and servers.

#### COM

SPR# RWIS4ETSVY - Fix a problem which resulted in crashes and other failures when running applications that live for a very short length of time.

#### **Template - Mailfile**

+SPR# LFOS4FL2WM, HNIO4FPCNG - Fix a problem introduced in R5.0.2b with Calendar entries which were marked Private being available to authorized Readers of the Calendar info.

#### Template - Mailfile, Template - Resource Reservations

+SPR# SKLZ4F3ER8, HAN4E5LDZ, APAI4FJTRJ - Allow Free Time fields which are invalid and display "ERROR: Unable to interpret time or date" to be edited and the time updated correctly. If your Calendar profile has this problem, you will be unavailable for meetings all the time. When your mailfile has been upgraded to use the R5.0.2c mail template, you must edit your Calendar Profile (using the Tools->Preferences->Free Time action button) and correct the times and click OK. This regression problem was introduced in R5.0.2 and the cause of the problem was fixed in R5.0.2b (SPR# KCHL4CG7HN, BKR4DUQBM, HAN4E5LDZ, YGUO4ENA8V, APAI4EMM5L). Using the R5.0.2c templates, you will be able to fix any corruption that occurred. The most common scenario in R5.0.2 for causing this error was editing one of the fields while using the 24-hour time format.

SPR# DRAY4FHJF5 - Allow the use of the period as a time separator when setting Free Time values.

#### Template - Web mailfile

SPR# PSAR4D4HTF - Fix a problem with Calendar Entries not recognizing the year "00" as "2000" during validation. In R5.0.2c this fix recognizes years greater than 2000 as well.

#### **Web Server**

SPR# JCHN4ETQQW - Fix a potential denial of service attack.

# Release 5.0.3

Administrator Client, Client, Designer, Server

# **New Features and Enhancements in Release 5.0.3 Client**

#### Calendaring and Scheduling

- Complete Calendar printing for the following paper types: Day Runner Classic, Day Runner Entrepreneur, Day Runner Running Mate, A4 210 x 297 mm, A5 148 x 210 mm, B4 and B5.
- Release 5.0.3 includes an option in the calendar preferences that allows users to disable the display
  of meeting documents in their inbox. This is for users who delegate control of their calendars to other
  people, and do not want meeting information appearing in the Manager's inbox.
- The Open Calendar feature is an option in the Calendar tools menu. Selecting this option opens a
  directory search dialog called "Open Calendar." The dialog enables users to individually open other
  people's calendars, if they have been given proper access.
- Users of 4.6 Notes client can now open a 5.0.3 user's mail file, for such actions as Check Calendar or Group Calendar.
- When users print out the weekly view of their calendar, the date will be printed along with the day of the week. Example: Instead of just printing out "Tuesday" in the column head, "Tuesday - February 1" will appear.

# **RTL View Support**

Views now support Right To Left display.

### **Enhanced HTML Import**

Enhancements have been made in the importing of HTML file types resulting in better data fidelity, expanded list of supported file formats, and better HTML rendering upon import.

#### **Welcome Page enhancements**

The Welcome page has some minor cosmetic enhancements when opting to change your Welcome page.

#### **Restore Bookmark Defaults**

If you inadvertently remove any of your default bookmarks (i.e., replicator, designer, workspace), you can now retrieve them without deleting your bookmark.nsf file.

#### **DECS**

The following enhancements have been made to DECS:

- Added Linux support
- Updated the ODBC Connector for compatibility with ODBC 3.5 and to allow access to Microsoft SQL Server 7 data sources
- User-controlled subfield key ordering
- Improved functionality for domain searches and doclinks
- The DECS Initialize Keys functionality has been modified to allow key fields of the NUMERIC data type
- Stored Procedure browsing & selection from the Connection document

#### International

#### Indic scripts support

Beginning in Release 5.0.3, the following scripts and locales are supported in Notes:

Scripts: Devanagari, Tamil

Locales: Hindi, Tamil, Marathi, Konkani

Please refer to *Indic Language support* in the *International Language Requirements* section of the *Things* you need to know chapter for details.

# **Messaging**

## Allow multiple transfer threads to remote domains

A new notes.ini variable for the Domino server, RouterAllowConcurrentXFERToALL, provides the ability to allow multiple transfer threads to remote domains. Previously, multiple concurrent transfer threads were allowed to intranet domains only, primarily to prevent multiple threads from being allocated to one or more slow connections. This feature allows a simple override to this default behavior.

# Router low priority delay notification

Provides the ability to send the author of a low-priority message a custom e-mail which notifies the author that the message will be sent during an off-peak time allocated for low priority messages. This feature is useful for reminding people about company policy when sending low-priority messages and the potential for delay. Therefore, the author would be informed and not alarmed that the recipient had not yet received the mail message.

## Restrict outbound Internet mail to specific domains or hostnames

Using new fields in the Server Configuration document of the Domino Directory, the Router can now allow or deny delivery of messages to specific domains or hostnames.

## Support multiple configurable relay hosts

This feature allows Domino administrators to specify that non-local Internet domains can be relayed to different relay hosts or to no relay host at all.

# **Programmability**

# New LotusScript API - AgentLSTextFormat

This is a function that receives raw LotusScript code as input, and formats it so that it is understandable by the Notes IDE. This is to enhance the abilities of programmers to create agents through the C-API and debug them using the IDE.

#### Java Classes for XML/XSL

New Java classes and methods have been added in Release 5.0.3 to provide services for the developer who needs to work with XML data. They include the industry leading XML parser (XML4J) and XSL transform engine (LotusXSL), plus a new method to generate XML documents from native Domino documents. For additional information, please refer to the topic "XML for Domino" in the *Domino Designer Programming Guide, Volume 2*, which has been updated for Release 5.0.3.

#### Search

#### **Search Engine Enhanced**

Domino now includes an alternate GTR search engine beginning in Release 5.0.3. This engine is not turned on by default. If you activate the new engine, Unicode support becomes available for searches. You will also see improvements in search response time, particularly with large databases. This alternate engine is activated by placing the following parameter in your notes.ini file:

$$FT_LIBNAME=ftgtr34$$

Note that if you activate the alternate search engine using this .ini parameter, Domino will re-build the indices for all databases that are currently indexed. If the parameter is later removed from the notes.ini file, all indices will again be rebuilt in their original R5 format.

[HISTORICAL NOTE: The GTR search engine has now become the default search engine, instead of the alternate engine, as of R5.0.5].

#### Inxight summarizer

The Inxight Summarizer is a feature for Domain Search on Windows NT that automatically pulls the best *n* sentences out of a document and displays them at search time as the document summary. This feature only works in conjunction with the alternate GTR search engine described above and using domain indexes. For further information, see the Release Notes (Chapter 4) document entitled, "Domain Search and the Summarizer -- additional information."

# Alternate filter for attachment indexing

In Release 5.0.3, an alternate filter is provided for attachment indexing which enhances the capabilities of the Keyview filter. The alternate filter provides support for file types, such as Ichitaro file format, which are important in international regions. The alternate filter is enabled by using the notes.ini parameter FT\_ALTERNATE\_FILTER=naltfltr.dll.

#### Server

## Additional IMAP client support

IMAP services on the Domino server have been enhanced to provide for wider support of IMAP clients, such as PINE, Eudora, Cyrusoft Mulberry, and Execmail 5.1 clients.

#### **IMAP** session limits

Domino administrators can now limit the number of sessions that the IMAP server will allow. A notes.ini parameter - IMAPMaxSessions - allows administrators to specify the maximum number of sessions that will be allowed in the IMAP server. If the parameter is not specified, or if the parameter is specified with a value of 0, then no limit will be enforced.

#### **NNTP** performance enhancement

NNTP replication performance has been improved so less time is spent pulling articles. The nntpcl5.ntf template is required to take advantage of the performance improvements.

#### **DECS on Linux**

The Domino install for the Linux operating system now includes the option to install DECS.

#### **Authentication to LDAP servers**

There is a new option in an LDAP Directory Assistance document called "Optional Authentication Credential" which enables a Domino server to present a name and password when connecting to an LDAP directory server. If you do not specify a name and password, the connection occurs anonymously. For instructions on using this feature, see links in the topic "Setting up directory assistance for LDAP directories" in Domino 5 Administration Help.

## Passive Tracking for CALs (client access licenses) and Notes/ Domino Licenses

You can now select the license type "Lotus iNotes/Domino CAL" to get a total license count in the Server\License view of the Domino Directory. This was included in the R5 easy-to-use tool to assist our non-Notes, web-based clients authorized to access a Domino server. For more information on license tracking, see the topic "License Tracking and new client license type" in the Documentation updates chapter, Domino 5 Administration Help section.

#### **Templates**

#### Mail template (mail50.ntf)

Add new action, "Expand date column," to Actions->Folders menu in the mail database. This allows users to widen the date column to accommodate 4-character years (such as 2000). Folders created pre-R5 template have columns that are too narrow.

# Personal Journal template (journal5.ntf)

The Personal Journal template has been upgraded to use R5 features such as outlines, framesets, and shared actions. It is also web-enabled.

# TeamRoom template (teamrm50.ntf)

The TeamRoom template in Release 5.0.3 provides a utility which migrates the design of the R4.x TeamRoom to the new 5.0+ design.

### SmartSuite Document Library template (doclbs5.ntf)

Formerly found in the Apps directory of the Notes and Domino CD-ROMs, the SmartSuite Document Library template has been incorporated into the installation process of Notes and Domino. The template has also been enhanced to use R5 features.

#### **XML for Domino**

#### **New DTDs**

Two new DTDs are documented: Domino View DTD and Domino Document DTD. Please refer to the topic "XML for Domino" in the *Domino Designer Programming Guide, Volume 2,* which has been updated for Release 5.0.3.

## Integrate the XML4J parser and LotusXSL transformation engine

The XML4J Parser and LotusXSL Processor have been packaged with the product, and new methods were added to the Domino back-end objects so application developers can easily use them. The Designer and Server installation kits include both jar files.

Version Information:

XML4j 2.0.15 LotusXSL .0.19.1

Java applications/applets/etc that use the remote Domino classes (i.e., not agents) will have to include XML4j.jar or XML4j.cab in their classpath to use the XML Parser. And, they will have to also include LotusXSL.jar or LotusXSL.cab in their classpath to use the processor.

Administrator Client, Client, Designer, Server

# Value-add applications on the CD-ROM

In addition to the new features found in the Notes and Domino products, the \APPS directory of the R5.0.3 CD-ROM contains applications which enrich the capabilities of Notes, Designer, and Domino. Additional information about these applications can be found in the "Additional items on Notes and Notes/Domino/Domino Designer CD-ROMs" and "Additional items on the Domino CD-ROM" documents in the *Directory Install and CD-ROM Structure* section of the *Things you need to know* chapter. Updated applications found on the R5.0.3 CD-ROM include:

#### Domino "Tivoli Ready" (updated)

The files which make the Domino Server for AIX and Solaris (Sparc) "Tivoli Ready" have been updated for the R5.0.3 release. Customers can manage their Domino Server software under an integrated Tivoli management umbrella. This provides customers with the ability to automatically discover, inventory and monitor Domino servers with Tivoli Enterprise management products.

## **SmartSuite Document Library template (updated)**

Beginning in R5.0.2 the SmartSuite Millennium edition document library template was included in the \APPS directory. Now with the release of R5.0.3 the template has been incorporated into the install kits. See the "Additional items on Notes and Domino CD-ROMs" topic in the *Things you need to know* chapter for more details.

# cc:Mail MTA (updated)

To help administrators ease the upgrade from cc:Mail to Notes, we have included an updated release of the cc:Mail MTA (R5.0.3) in the APPS directory of the R5.0.3 CD. Please refer to the Release Notes for more information or visit the migration web site at http://www.lotus.com/products/migration.nsf.

## Fonts (updated)

The self extracting fonts file contains an updated MTSANS\_W.TTF which improves the spacing of the font. MTSANS\_W.TTF covers the WGL4 character set. This font is suitable for use with most uses of the Latin alphabet (including all diacritical marks), as well as Greek, Cyrillic, Slavic, Turkish, Arabic and Hebrew languages.

# **Dictionaries (updated)**

The self extracting dictionaries file contains a new dictionary file called DEUTSCH2.DIC, which allows the spell-checker to support additional German dialects. Note that this is unavailable for the Macintosh at this time, but it is present in the Notes Windows-based client.

## Sametime (new)

Beginning in R5.0.2, Notes mail supports the ability to see if the sender and recipients of a mail message are online when you read that message. One of the prerequisites for getting the "Who Is Online" button to work is that the Sametime administrator must set up the Sametime server to support "Who is Online". The files necessary to accomplish that step are found in the \APPS\SAMETIME subdirectory of the Notes/Domino/Domino Designer CD-ROM.

# **Domino Global Workbench (updated)**

Domino Global Workbench has been updated for the R5.0.3 release. New features include: HTML support - text in pages marked 'Treat contents as HTML' is now tagged as HTML; JavaScript is supported; Build Options dialog contains a new check box, 'Disable LotusScript Recompilation'. See the *What's new in Domino Global WorkBench Release 5.0.3* document for further details.

# **Actioneer (updated)**

New for Lotus Notes R5.0.3! Actioneer for Lotus Notes is now speech-enabled with IBM's ViaVoice technology! Actioneer for Lotus Notes is an intelligent, quick-capture tool that lets you quickly and easily save information to your Notes Calendar, To Do list, and Journal database.

#### Server.Load (updated)

Our Domino server capacity tool has been updated for the R5.0.3 release, as we continue to strive for constant improvement.

Server

# Last-Modified header supported for Domino URLs

Domino R5 now sends a Last-Modified header with most Domino responses. This often results in a performance enhancement, since it enables many Web browsers or proxy servers to cache Domino pages.

The HTTP Last-Modified header indicates the date and time that the information in the server response was last modified. For traditional Web servers that store HTML pages and images in the file systems, the Last-Modified time is the last modification time of the file.

Browsers use Last-Modified HTTP header to manage the browser's local cache, depending the user's chosen configuration. Typically, when a user requests a page that is in the browser's cache, the browser sends the page request to the server along with the HTTP header If-Modified-Since, indicating the modification time of the cached page. The server checks the If-Modified-Since header against the time of the page on disk. If the page has not been updated since that time, the server sends back a "Not modified" status code, which informs the browser that it can redisplay the cached page. If the page has been modified, the server sends back the entire new page.

Domino calculates the Last-Modified time for different kinds of requests as follows:

| Files in the file system                                         | Last-Modified is set to the modification time of the file according to the operating system. This is also supported by Domino R4.5x and R4.6x.                                                                                                    |
|------------------------------------------------------------------|----------------------------------------------------------------------------------------------------|
| File attachments and other embedded objects in a Domino database | Last-Modified is set to the modification time of the document to which the object is attached.                                                                                                    |
| Other Domino database requests                                   | Last-Modified is set to the "database modification time", which is the last time that the database was modified (which is essentially the last time any document or design element in the database was modified). The database modification time is displayed in the database properties box.  For these requests, Last-Modified headers are most effective for databases which do not change often such as a help-desk or product-catalog database. |

Domino does not send Last-Modified headers in response to the following types of requests:

- Pages whose content is dependent on the current time (such a field formula that uses @Now) or whose time dependencies cannot be efficiently determined (for example, a field formula that uses a @DbColumn which references another database)
- OpenAgent
- OpenNavigator
- CreateDocument
- EditDocument
- SaveDocument
- DeleteDocument

Client

# Calendar and Scheduling Printing Enhancements for 5.0.3

#### **Work Week View**

A new calendar view has been added for 5.0.3 allowing users to customize the work week view to their own specified work week. To allow the week to be self customized, open the calendar and go to Tools->Preferences from the action bar. Then go to the Calendar tab and then to the Display tab. In the advanced section of that pane you are able to choose your week day choices by simply placing a checkmark before the day that you wish to add to your work week. When you finish, click OK and close that dialog box. Then close the Calendar and reopen it to refresh and bring into focus the new work week days that you selected. When reopened the numbers in the upper right corner will be 1, 2, 7, 14, 31 and whatever the amount of days specified in Tools->Preferences (5 is the default).

Printing of this view is not any different then printing another calendar view except when you have a calendar open and you go to File->Print, you select the work week view from the content menu. If the work week view is displayed on the screen, when you go into File->Print, that view will automatically be brought up as the content type. If after choosing the work week view content type you click the Customize button, the dialog box should look similar to daily style. Font sizes, paper types and hours to print are exactly the same as daily, weekly and monthly style.

## **New Paper Types**

Three new paper types were added in 5.0.3. They can be found in File->Print. After choosing a content type, click the Customize button. The list of paper types contains the following paper types:

- Full page (8 1/2" X 11")
- Day Runner Classic (5 1/2" X 8 1/2") Added in 5.0.3
- Day Runner Entrepreneur (8 1/2" X 11") Added in 5.0.3
- Day Runner Running Mate (3 3/4" X 6 3/4") Added in 5.0.3
- Day Timer Senior Desk (8 1/2" X 11")
- Day Timer Senior Portable (3 3/4" X 6 3/4")
- Day Timer Junior Desk (5 1/2" X 8 1/2")
- Day Timer Junior Portable (3" X 5")
- Franklin Day Planner Monarch (8 1/2" X 11")
- Franklin Day Planner Classic (5 1/2" X 8 1/2")
- Avery Index Cards (3" X 5")

## **Paper Sizes**

The following paper sizes are supported in 5.0.3:

- A4
- A5
- B4
- B5

## Date added in weekly and work week views

Numeric date has been added to weekly and work week views, directly next to the day of the week listed.

Designer

# New option added for SearchView URL command

The URL command SearchView now supports a SearchOrder value of 4, which returns a resulting set of documents listed in the order in which they appear in the view being searched.

For more information, see the topic "URL commands for searching for text" in *Application Development with Domino Designer*.

Client

# NNTP replication efficiency has been greatly improved in 5.0.3

NNTP replication efficiency has been greatly improved in 5.0.3. In order to benefit from the improvements you must either create new NNTP accounts or replace the design of your existing NNTP accounts using the new nntpcl5.ntf template (included in 5.0.3). To replace the design of the NNTP account, follow these steps:

- 1. Open the NNTP proxy db.
- 2. Select File->Database->Replace Design from the menu.
- 3. At the Replace Database Design dialog, check "Show Advanced Templates" option.
- 4. Select "News Articles (NNTP)" template from the list of templates and then click the "Replace" button.
- 5. Click "Yes" at the next dialog warning.

The next time you replicate you should notice a speed increase of at least two to three times faster than prior identical replication scenarios. (Performance depends on newsserver, newsgroups etc.). In some cases performance has increased by almost tenfold.

Administrator Client, Client, Designer, Server

#### Release 5.0.3 contains a new ccStr build

Domino and Notes Release 5.0.3 contains ccStr Build B5721.

Client

## **Restore Bookmark Defaults**

With Release 5.0.3, if you inadvertently remove any of your default bookmarks (i.e., replicator, designer, workspace), you can now retrieve them without deleting your bookmark.nsf file. To do this, open one of your bookmark folders (i.e., Databases or Favorites), select the drop down arrow at the top of the frame, and select Restore Bookmark Defaults.

Also, new default bookmarks added to the template will be automatically added to the user's set of bookmarks (no user intervention required).

Client, Designer

## TeamRoom contains migration utility for 4.x to 5.0

The R5 Client comes with a new template called TeamRoom (teamrm50.ntf). This template is not compatible with the R4.x version of TeamRoom developed by the Lotus Institute.

There is a utility built into the 5.0.3 TeamRoom which migrates the design of the R4.x TeamRoom to the new 5.0+ design. Follow these steps to ensure compatibility with R4.x TeamRoom databases:

- 1. Replace the design of the R4.x TeamRoom with the 5.0.3 TeamRoom template.
- 2. Open the database and select Actions->Convert TeamRoom 4.1 to new 5.0 Design.

Administrator Client

# User's internet address is not changed when registering users migrated from an LDIF file

When registering users migrated from an LDIF file, the domain name portion of the user's Internet address remains intact, that is, exactly as it was in the LDIF file. The administrator can change the user's Internet address by modifying the entry in the Internet address field. When registering users not migrated from an LDIF file, the Internet address is changed to reflect the default domain name as displayed in the Internet Domain field on the Basics pane of the User Registration dialog box.

Administrator Client, Client, Designer, Server

# Notes/Domino/Domino Designer R5.0.3 fix list (final)

Below is the completed and final fix list for Release 5.0.3. There are a total of 643 fixes, which is an additional 190 fixes from the last posting on 7/24/00. Release 5.0.3 contained a substantial number of fixes and it required that each and every one be reviewed and summarized into a few technically accurate yet readable sentences. This challenge was greater than anticipated and resulted in an extended delay in finalizing this information for you. We apologize for that delay and thank you for your patience.

The fix list below has been updated to reflect 47 regression bugs, which have been noted with a plus symbol "+" before the SPR number. A regression bug is a bug which was introduced in a QMR or QMU and did not exist in previous releases of that code stream. For example, a bug which appears in R5.0.3 but did not exist in R5.0.2 is a regression.

## **Agents**

SPR# KSMH4F9U8K - Fix a problem with the security of Agents. As a result of this fix, webadmin.nsf will need to be signed with the server's ID and the server will need to be granted unrestricted LotusScript/Java agent access in the Security section of the Server document in the Domino Directory. In R5.0.2c, this task must be performed manually. In R5.0.3, the process is automatic. [5.0.2c,5.0.3]

#### API

- SPR# BFEY4C7J5S Fix a crash problem which occurred when using EventGetDestName. [5.0.3]
- SPR# CBMO48FJGG Add SECKFMSwitchToIDFile to the SDK. See the SDK documentation for arguments and usage. [5.0.3]
- +SPR# CJIN4DVASN Prevent the error, 03:CC, from occurring when compacting pre-R5 databases that have folders in them. [5.0.3]
- SPR# DSCR4DXKCE Have OSTranslate append two null bytes (instead of one) when null-terminating Unicode strings. [5.0.3]
- SPR# GCRN3U7NNF A new function, DesignRefresh, is in the Notes C API. It refreshes a database design from a template. [5.0.3]
- SPR# JASH45WTXD OSLoadProgram has been corrected to have the correct calling convention for all platforms (OS/2 was previously incorrect). [5.0.3]

- SPR# JMAO497QP8 Fix a problem making it impossible to access database fields on a hooked R5.x server remotely. [5.0.3]
- SPR# JSAI4D5QJA The Notes C API function MailFindNextHopDomainExt is now properly exposed
  in the SDK. Previously, it was in an SDK header file but was omitted from the import library on
  platforms that use import libraries. [5.0.3]
- SPR# MHAC4CFKWQ Fix a problem where the count of all selected documents in a view with a
  response hierarchy is too large because, when a parent was deleted, the orphaned responses were
  still being counted. This problem was inadvertently introduced in R5.0, resulting from performance
  optimization. [5.0.2b,5.0.3]
- SPR# MYUA4DAM6L, JBLY4CVM5V Lotus now includes NSFDbFTSizeGet in the SDK. [5.0.3]
- SPR# NBAR4BSJUE Lotus now exposes the correct BUTTON\_xxx flags in the SDK. [5.0.3]
- SPR# PJAN4F5T93 Fix a problem with NSFNoteComputeWithForm which caused a memory overwrite when a date was stored in a text field and the date was in the year 2000 or greater. One of the manifestations of the problem was a crash in Agent Manager when agents created mail messages using the R4.6x mail stationery, "Gray Gradient with Lines," if the form was stored in the document. There could be other manifestations depending on the memory configuration on any given system. This problem affects both clients and servers. [5.0.3,5.0.2c,5.0.1c]
- SPR# SBON4CVKDN In the Notes C API the ODS type macro, \_COLOR\_VALUE, has been exposed. Previously, the corresponding data structure, COLOR\_VALUE, was exposed but the macro was not. [5.0.3]
- SPR# SZAY49XPEE The Notes C API OLE routines, NSFNoteExtractOLE2Object, NSFNoteDeleteOLE2Object, and NSFNoteAttachOLE2Object, are now in the SDK for all platforms. Note, however, that they simply return an error code on non-OLE platforms. [5.0.3]
- SPR# WAN49ME5W Some rare situations where the Notes C API functions
   MailGetMessageBodyText and ConvertItemToText could fail to justify lines correctly have been fixed.
   These functions take an argument, LineLength and CharsPerLine, respectively, that determine the
   maximum number of characters to place on a single line of text. Previously, very long "words"
   (sequences of undelimited characters) could be split onto two lines before the line length was
   exhausted. [5.0.3]
- SPR# WMDD4BYTU6 Fix a problem where new replicas of databases have documents appear in the wrong folders. In this particular case, old documents were appearing in the Inbox instead of in a folder to which they had been previously moved. [5.0.3]

#### **Applet Component - Action Bar applet**

- SPR# DPAT4AVLL6 Fix a problem when accessing an image well from within an action bar applet.
   Before this fix, the full image was displayed, instead of the single image within the image well. [5.0.3]
- SPR# RGET4FWN7L Fix problem that caused "Move to Folder Applet" to fail to display list of folders when accessing R5 mailfile via SSL. [5.0.3]

## **Applet Component - Outline applet**

• SPR# CMUY4CVRM9 - Fix problem that occurred when configuring SSL for HTTP. Before this fix, when changing the SSL port to something other than 443, the outline applet would state that it has loaded, but nothing would appear in the frameset. [5.0.3]

## **Applet Component - View applet**

 SPR# DMKN4CSGN6 - Fix a view applet problem that caused documents to not show up correctly with a categorized view. [5.0.3]

## Calendaring & Scheduling

- SPR# AGRN4CEVMW Changed "Cancel" button label to "Close" in Calendar Resource Reservation dialog to eliminate potential user confusion. [5.0.3]
- SPR# APAI44TRNL Fix problem in Resource Reservations database which allowed the deletion of site profiles containing rooms or resources. Resources and rooms must now be removed first. [5.0.3]
- SPR# APAI45PTRU Fix behavior for "Cancel" button on Resource Reservation database decline dialog. [5.0.3]
- SPR# APAI4B5TAH Remove Respond actions from Calendar meeting update document sent to a former invitee when removed from the meeting by the chair. [5.0.3]
- SPR# APAI4B5TLA Ensure that when invitee opens Calendar update notice removing them from a meeting, the corresponding Calendar entry is removed. [5.0.3]
- SPR# APAI4ECRZV Hide "New reservation" button in Resource Reservations database when there
  are no resources in the database. [5.0.3]
- SPR# APAI4EEL2Z Hide "Delete site" button from Resource Reservations database site form for users who do not have delete access. [5.0.3]
- SPR# APAI4EELYU Hide "Delete site" button in Resource Reservations database when there are no resources in the database. [5.0.3]
- SPR# APAI4ESMN3 Remove invalid error message which shows under certain circumstances during upgrade action in Resource Reservations database. [5.0.3]
- SPR# ATHS4D5SAS Fix minor memory leak that could occur when looking up schedule information. [5.0.3]
- SPR# BHIR4FPSM5 Fix a problem which causes alarms not to be enabled when receiving an invitation to a repeating meeting from an R4.x client. [5.0.3]
- SPR# BKAN4BWLGS Improve performance of busytime database. [5.0.3]
- +SPR# CDCO4GRRLD Fix problem with meeting room reservations where a cancelled room could not be reserved again for the same meeting. [5.0.3]

- SPR# CUMA45RU2W Ensure that a reschedule notice can be sent after the chairperson views the participants' status through the web. [5.0.3]
- SPR# EPOD4D2KT2 Ensure that group Calendars can save properly after display options have been used. [5.0.3]
- SPR# EPOD4D3LFQ Ensure that current day is visible when group Calendar document is opened. [5.0.3]
- SPR# FGRN464LJX Correct the focus on the web appointment form to ensure the cursor is displayed. [5.0.3]
- SPR# FGRN47EPTE "Pencil in" is now checked by default for Anniversary entries. [5.0.3]
- SPR# FGRN4CCSE2 When the date is set to dd-mm-yy format, properly verify date values used in new web appointments. [5.0.3]
- SPR# FGRN4CVKNH Remove unnecessary prompt "Do you want to save this new document?"
   when adding participants to "Group To Do" entries. [5.0.3]
- SPR# FGRN4CZNAZ Prevent cancellation notices from being sent to invitees when the chairperson deletes old meetings from the Calendar. [5.0.3]
- SPR# FGRN4EBR3Y Allow acceptances to a counter proposal of a group To Do. [5.0.3]
- SPR# GGRD4EFSSZ Prevent invalid starting and ending date from being accepted by web calendaring when events are rescheduled between 2000 and 2001. [5.0.3]
- +SPR# HNAA4D45Z8 Fix "Field didn't pass validation formula" error when using Owner Actions -Reschedule action when rescheduling To Do and Group To Do documents. This was a regression in R5.0.2. [5.0.3]
- SPR# JFRK4EES5J Fix a problem with a re-invited invitee not being re-added to the Invitations Already Sent To list. [5.0.3]
- SPR# KGRY4EMLYJ Enhance custom repeating meetings by pre-filling custom date field with initial date to make it obvious that all dates must be included in the field, not just additional dates. [5.0.3]
- SPR# MDLS4G6PLP Fix a problem which caused a meeting to show on the incorrect date when using the Add to Calendar button in a rescheduled single-instance broadcast invitation. [5.0.3]
- SPR# RCFE4ESU2Z Ensure that delegated invitees receive reschedule notices. [5.0.3]
- SPR# RGUR462MS6 Cancellation notices received by the invitee to a repeating meeting now get processed correctly. [5.0.3]
- SPR# RGUR462Q46 Use repeating defaults when a web Calendar user clicks the repeating checkbox setting in a meeting invite. [5.0.3]
- SPR# SHOY4ESPSR Fix obscure server crash that occurred when R4 users were added to group Calendars. [5.0.3]
- +SPR# SKLZ4GJFPD Prevent repeating events from displaying on incorrect days after one the instance's dates have been changed. This is a regression from R5.0.2b. [5.0.3]

• SPR# SSCZ4ECLVM - Fix Type mismatch and crash when appointments are dragged from one day to the next when work week has been customized. [5.0.3]

#### Client - Kiosk mode

 SPR# JFRK4FXSB4 - Prevent resizing of the window when double-clicking in the Title bar while running in kiosk mode. [5.0.3]

# **Client - Macintosh only**

- SPR# BHOE353RP4 Prevent a crash when increasing screen resolution while Notes is running.
   [5.0.3]
- SPR# DREY4C2M46 All available sounds are now displayed in the Select Sound dialog when choosing an audible notification for new mail. [5.0.3]
- SPR# DVAE484P8P Fix a problem on image maps where you could not simultaneously have a caption on a graphic and also be able to see the hotspot. [5.0.3]
- SPR# PLAE45SMGC Fix a problem where the Notes Tour window would open behind the Notes Client window. [5.0.3]

#### Client - MSAA

- SPR# CICE4ENSJ3 Fix a problem where a system hang occurs when editing a document with Windoweyes. [5.0.3]
- SPR# CICE4FGVRF Fix intermittent crashes when trying to load Web page with Notes as the default Web browser. [5.0.3]

## Client - Right-to-Left Languages

- SPR# ASAI4EKCQR, GCLW4EKEP8 Diacritics now display correctly when being entered. [5.0.3]
- SPR# EAVM4C6KM6 Prevent the loss of table tabs when saving. [5.0.3]
- SPR# EAVM4EK52F Users will now be informed that changing the display direction of menus will not take effect until the client is restarted. [5.0.3]
- SPR# EAVM4ES4YM Fix a problem that causes the screen to flicker when typing in address fields of an e-mail that contains a table. [5.0.3]
- SPR# EAVM4EVTYH Prevent the text on table tabs from being lost. [5.0.3]
- SPR# GCLW4EKESG Currency symbols now appear in the correct position within text. [5.0.3]
- SPR# GCLW4ESHQ6 Left-aligned view columns no longer exceed the column boundary. [5.0.3]

- SPR# GCLW4ESJNY Prevent resizing a column width beyond the adjacent column. [5.0.3]
- SPR# GCLW4ESKGT Correctly print right-to-left views. [5.0.3]

## Client - Search

• +SPR# DMAS4E4MAA - Display correct help document when in domain search. [5.0.3]

## Client Accessibility - General Keyboard

• SPR# PMOL48UN6J - Fix a problem where the Enter key was not being accepted as the OK button accelerator in dialog boxes that displayed a layout region that contained only static text. [5.0.3]

## Client Accessibility - Keyboard Equivalent

 SPR# JTIO42CMHU, JTIO3ZYN3F - Fix some screenreader accessibility issues with the Phone Message form in the Mail template. [5.0.3]

# **Client Accessibility - MSAA**

- SPR# CICE4EKLSL Add default action for document objects, such as URLs, doc links, hotspots, etc., for screen readers and voice technologies. [5.0.3]
- SPR# CICE4FHLTZ Enhance Calendar view so that it correctly announces all of the information on display to screen readers. [5.0.3]
- SPR# CICE4FUL53 Add default action for document sections. [5.0.3]
- SPR# MSCE4DWLZX Fix problem which caused the Replicator page to generate focus events when it did not have focus. This problem caused confusion among users relying upon screen readers. [5.0.3]
- SPR# PLAE4DJKJD Add alternate text descriptions for graphics on the Notes Welcome Page.
   [5.0.3]

# **Client Accessibility - Screen Access**

• SPR# FGRN3YUQVQ - Fix problem where Calendar view in the mail template was not "announced" when using a MSAA screen reader. [5.0.3]

#### Client Accessibility - Screen Reader

- SPR# CICE47CKPE Fix the search bar so that it correctly announces all of its controls to screen readers. [5.0.3]
- SPR# PLAE47SP39 Make the Go To Date dialog (accessed via the View menu when a calendar is on display) fully keyboard accessible. [5.0.3]
- SPR# PLAE4A7RYD Fix crash in search with "Keep Current Sort Order." Before this fix, getting the
  results, and then pressing the Space bar on the first entry would crash the Notes client. (Windows 98
  only) [5.0.3]

## Client UI - Workspace & Desktop

- SPR# ATHS4BB6B2 Fix small memory leak that occurred when opening documents containing highlights that were found via full-text search. [5.0.3]
- SPR# ATHS4C5KGZ Fix small memory leak that occurred when using forward and back arrows to navigate through document history. [5.0.3]
- SPR# AUR4F8PL9 Fix date formatting problem in view columns where 20th-century years are shown with two digits and 21st-century years are shown with four. Also, add new designer formatting options for year formatting in view columns. [5.0.3]
- SPR# EKEN352S2K Prevent the SmartIcon bar from occasionally disappearing when switching from Notes to other programs and back. [5.0.3]
- SPR# HCHU4GCW5X Full-text indexer will now index contents of files having DBCS file names.
   [5.0.3]
- SPR# KAE4AFCFV Fix problem where preview of a document was not refreshed after modifying the document. [5.0.3]
- SPR# PHAN4DCLXX Fix issue that prevented a user from copying a bookmark from the window tab. [5.0.3]
- SPR# SINE4FH2R6 Ensure that the Notes smart statusbar (at the bottom of the client window display) is drawn using a legible font in Windows 2000. [5.0.3]
- SPR# YUMA3ZP5AH Prevent characters that are from outside of the current locale from collating (sorting) in a random fashion. [5.0.3]
- SPR# YXUU43E8FA Modify text search of Chinese and Japanese Internet mail documents so that strings are compared ignoring line feeds. [5.0.3]
- SPR# YXUU4E4RJQ Fix full-text indexes so that they are created correctly if the name of the database being indexed employs Simplified Chinese characters. [5.0.3]
- SPR# DMAS4FYSXG Make grammar corrections on dialogs presented from Catalog.NTF. These dialogs are presented when using Domain Search. [5.0.3]
- SPR# DMAS4FYT3Q Fix error with Domain Search Form in Catalog.NTF that resulted in erroneous "The database is not open" error. [5.0.3]

- SPR# LMEF4CTS6U Fix error which caused Full-Text searching using the "By Form" method to fail
  if the database properties enabled "Allow more fields in database." Before this fix, the user would
  receive the message: "Cannot store document; database has too many unique field names. Please
  ask your administrator to compact the database." [5.0.3]
- SPR# NASA4DPDBZ Fix a problem with lines of text following a DBCS + SBCS combination to be hidden after conversion to Notes Rich Text Field. (This problem happened only when using a POP3 client to read the message.) [5.0.3]
- SPR# FBEE4ETNUV Fix a problem that caused the Notes client to fail to recognize the INITIALCACHEQUOTA= setting in the NOTES.INI. This setting is set by the Administrator to manage the initial size of Cache.DSK. [5.0.3]
- SPR# GRY4AMK66 Correct error in To Do list so that items marked "Completed" appear as such. Before this fix, marking items "Completed" was failing on the first attempt, with no error. [5.0.3]
- SPR# PLAE4BKQAY After upgrading from a previous R5 version, the Welcome page web URL options are now correctly updated. [5.0.3]
- SPR# LCAL3SG2SV, LCAL3QKPQP, LCAL3SFJGF Fix Macintosh R4.5 regression so Notes now remembers the window zoom state. [5.0.3]
- SPR# RKAY4CEQWQ Disable quotas when updating a view with an updated (not new) document. Before this change the view was marked corrupt if the database was at its Quota, and would then be rebuilt from scratch the next time it was opened. This problem commonly happened with Cache.DSK. [5.0.3]

#### Client

- SPR# ANEN49JHPR Previously, when using @SetTargetFrame, the following @functions would crash if the target frame was the parent of the current document view or page. All these @Commands are now automatically changed to @PostedCommands if the target frame is the parent: @Command([OpenFrameset]); @Command([OpenPage]); @Command([OpenView]); @Command([Compose]); @Command([EditDocument]) [5.0.3]
- SPR# ARS478N2G Fix a problem with the GotoField method on a NotesUIDocument not working when the cursor is already in the field. [5.0.3]
- SPR# ASIN4FWN8F Fix a problem which allows MIME mail which was supposed to be encrypted to be sent unencrypted. This problem occurred if the sender was working offline with a local copy of the Directory Catalog and the recipient had a Notes certificate but didn't have an Internet certificate (and the recipient preferred MIME). The sender would receive a Non-Delivery Report, but the mail would be sent anyway. [5.0.3]
- SPR# ATHS4E8TTS Fix a problem with using Ctrl+S to save Calendar entries. [5.0.3]
- SPR# AUR4EJQGE Fix a problem which prevents a user from replying to a mail with the sender's name in the form "text" (text) <sender address>. This happened because the first quote (") was being dropped during parsing. [5.0.3]
- +SPR# BHAM46XMWE Fix a problem with hidden fields being unhidden when they are placed before a layout region or tables. The workaround of adding a paragraph between the table or layout region and the field when there were hidden fields is no longer necessary. [5.0.3]

- SPR# BMAN4DRMUS Fix a problem where the entry of a number would be accepted in a date field which was designed to require an alphabetic entry (e.g., "5" would be interpreted as "May"). [5.0.3]
- SPR# CDCO4ALNBA Fix a crash which occurs in certain situations when using the Edit->Unread Marks->Scan Preferred. [5.0.3]
- SPR# CDOS47UL7L Fix a crash when closing a window after a call to the FieldAppendText method on a NotesUIDocument in a Native OS style field. [5.0.3]
- SPR# CDOS4BPSKG Prevent the client from hanging when printing an OLE Object when running Windows NT. This problem was found when trying to print an embedded document in a database created using the MS Office Library template. [5.0.3]
- SPR# CICE49BR2B Fix a problem with the Replicator Page not displaying correctly on a Windows system if a user's system appearance settings used text colors other than black. [5.0.3]
- SPR# CJIN4C79AU Fix various cursor positioning and backspacing problems in Thai text between text delimiters. [5.0.3]
- SPR# COX4C9PT7 Fix a problem with tables failing to resize properly if "Fit to window" or "Fit to margin" is selected AND the tables are inside a frame with scrolling turned off. [5.0.3]
- SPR# DBRO49LFYV Fix a crash that occurs when multiple FileCloseWindow commands are issued when closing a dialog box. [5.0.3]
- SPR# DCOY4BGM64 Fix a problem introduced in R5.0.2 with slow performance of the scrolling of the contents in a bookmark folder (on machines with some older video adapters). [5.0.3]
- SPR# DCOY4E5264 Prevent a crash when executing consecutive full-text searches in the same database. [5.0.3]
- SPR# DLYY4CMKXZ Stop a crash that occurs when dragging and dropping a database into an empty bookmark folder. [5.0.3]
- SPR# DMKN4AQLUQ Prevent a table's left margin from appearing to change when loaded in R5.x, if it was designed in R4.x. [5.0.3]
- SPR# GFLY4EKJJA Directory Catalogs that are created on the client via a Setup Profile are now being created with a full-text index. [5.0.3]
- +SPR# GFLY4FRHVR Properly save the text color from the permanent pen style that is in use when selecting text and pressing Shift-Backspace to strike it out. [5.0.3]
- SPR# GGEB4CXTK6, DDUO4CSN6H Prevent -No Signature- Execution Control List warnings for Terminate events of Agents and for Hide When formulas on Forms. [5.0.3]
- SPR# HITA4AFD4Q, CDCO48QJGW Fix a problem which causes document links to become database links (or to become self-referencing). [5.0.3]
- SPR# HITA4D4ABR Fix a problem with embedded views scrolling when showing a single category, which caused documents to be displayed improperly in the view. [5.0.3]
- SPR# IPAI4B9S5U Fix a problem where authentication with a proxy server is not working correctly when a Web page is used on the Welcome Page. [5.0.3]

- SPR# JELL4A9KRV, ABON45DRX3, BMAN46VRV4, LLAR464VY8, LLAR46RAYP, JPOR4CLK5L, JPOR4D9EW7, TDEY49RRXQ, DCOY4CML9V, BKR4DUQBM, JPOR4CUGTP Fix various problems with the new R5 feature which attempts to interpret dates/times entered by the user which do not strictly conform to the format in the user preferences or in the database designer preferences. Lotus now provides a NOTES.INI variable, StrictDateTimeInput, which reverts to pre-R5 behavior and gives the user errors (instead of interpreting unambiguous dates which are merely formatted incorrectly). [5.0.2a,5.0.3]
- SPR# JHMN4ESAHG Improve the Korean IME input of Hangul characters. [5.0.3]
- SPR# JTHN4BXLEQ Fix a crash when pasting a large amount of text using the option Paste Special as Text. [5.0.3]
- +SPR# KHKM4DQ7WT Fix a problem introduced in R5.0.2; this has been done by restoring the information in the Button Properties infobox in layout regions. [5.0.2a,5.0.3]
- +SPR# KMWS46X9TQ Fix @Command[ViewChange] so it works properly from a solo navigator.
   [5.0.3]
- SPR# KRN49HGTN Prevent the ambiguous name dialog from appearing using type-ahead when the characters entered have an exact match. [5.0.3]
- SPR# KTAI4DQLCJ Fix a problem where, under certain circumstances, the Find command is not correctly locating text when the Japanese language IME is in use. [5.0.3]
- SPR# KTON4AEMUZ Fix a crash caused by the use of @PickList ([Resource]). [5.0.3]
- SPR# LABN4GXMUR Prevent a crash which occurs when dragging a bookmark into an open, empty bookmark folder. [5.0.3]
- +SPR# LDEY4CCRT6 Fix a problem introduced in R5.0.2 with Date/Time fields. Fields using the Calendar/Time Control style were not retaining changes if the field was recalculated (using F9) very quickly. [5.0.3,5.0.2b]
- SPR# LMEF4CTGLM Fix various client crashes (with PANIC: Object handle is invalid) when closing Notes, databases or documents. [5.0.3]
- +SPR# MAU48YK9G, WMDD4BPLS7 Fix a problem introduced in R5 which prevents users who have access to create Private Agents in a database from editing them. [5.0.3,5.0.2b]
- SPR# MEZO4B3QJK Make it so copied/pasted buttons and other hotspots retain the signature of their creator. [5.0.3]
- SPR# MFLY4DQTFZ Clear the local cache of the user's Execution Control List when it is updated
  so that the new settings are immediately in effect. [5.0.3]
- SPR# MGAA4DBAA4 Fix a problem with error handling which causes SMTP messages to be deleted from SMTP.BOX locally when they were NOT successfully sent. [5.0.3]
- SPR# MGAA4ETNJA Allow users working disconnected with a Directory Catalog present to choose to Send Anyway, even if a name match for a message recipient cannot be found locally. [5.0.3]
- SPR# MHAC47TUFN Fix a problem with blank lines not appearing full-height when in read mode or when printed. [5.0.3]

- SPR# MLAT48NLBF Improve the user interface for selecting an import character set by displaying a name for each codepage. [5.0.3]
- SPR# MNAA4EPJHC Prevent a crash when expanding a malformed Internet address using the F9 key. [5.0.3]
- SPR# MQUE4BXKJN Correctly add and delete icons on the Bookmark bar after a Notes upgrade.
   [5.0.3]
- SPR# NSAO4EDEZC Increase the size of text fields in prompt dialogs so they can contain the same text as in R4.6x. [5.0.3]
- SPR# PALT4D4LF5 Fix a problem which causes a crash or a hang if a local Directory Catalog was used in the Select Addresses dialog. [5.0.3]
- SPR# PLAE4CLRJL Fix a crash caused by a memory overwrite when using native controls. [5.0.3]
- SPR# RHAL4A3S52 Fix an error that occurs when editing recovery information. Prior to the fix, the verification of the Recovery Authority's public keys was failing to look for Person and Certificate documents on the home server. [5.0.3]
- SPR# RHAL4A3SWW Correctly update the mail file bookmarks after a mail file move using Adminp.
   [5.0.3]
- SPR# RPAI4DHHSH Fix a problem with Internet Certificates exported by Internet Explorer. Before
  the fix, Notes was failing to understand the attributes set on the certificates' private keys and, thus,
  could not import the PKCS12 files. [5.0.3]
- SPR# RPAL4EZR93 Fix a cosmetic problem when scrolling in a document that is based on a form with an embedded view. [5.0.3]
- SPR# STAR4BTD9W Prevent hidden fields in tables from being available when using the Tab key
  to move around the table. Previously, pressing the Tab key would appear to do nothing because the
  cursor was in a hidden field. [5.0.3]
- SPR# STAR4BTEPJ Fix a problem with the OnFocus event not getting triggered when clicking into a calendar/time control field from another calendar/time control field using the mouse. Moving between such fields with the keyboard has always worked correctly. [5.0.3]
- SPR# TEDS3JMNG2 Increase the limit of the number of fields which may be included in field level replication by 16 times. [5.0.3]
- SPR# VEI4DHH7F Fix a potential crash if the Directory entry in NOTES.INI contains more than 46 characters. [5.0.3]
- SPR# VMAA3Y5SED Fix a problem where a default outline (instead of no outline) was being displayed for embedded outlines that had the "Hide from Notes" property set. [5.0.3]
- SPR# VMAA4BTKLN Fix a crash if the formula @RefreshECL is executed from a Smarticon while the workspace is displayed. [5.0.3]
- SPR# WMDD478QE3 Allow the user to recover the default bookmarks, such as Replicator, Administrative Client, etc., by clicking on the triangle icon in the bookmark window and selecting Restore Bookmark Defaults. [5.0.3]

 SPR# WMDD4BSMUB - Fix a problem which causes URL hotspots created by a R5.x client to be unusable for R4.x clients. [5.0.3]

#### **Clusters - Cluster Replicator**

SPR# BDME4CNSDU - Change the function which placed the Cluster Replicator in a wait condition.
 Before this fix, the Cluster Replicator had been waiting on a signal that the Operation System was not returning, placing the CLREPL task in an endless loop. This had caused this task to stop functioning and the server's CPU usage to spike. [5.0.3]

#### COM

 SPR# RWIS4ETSVY - Fix a problem which resulted in crashes and other failures when running applications that live for a very short length of time. [5.0.2c,5.0.3]

## **Compact - Server**

- SPR# SALR4BRS6A Fix error in which server console command "compact -u" (lowercase) was incorrectly enabling "Don't Maintain Unread Marks" instead of disabling it. [5.0.3]
- SPR# TSOE4FHS36 Fix problem with compact not able to compact shared mail databases. [5.0.3]

#### **CORBA**

- SPR# DBRN4C84NB Correctly handle MIME in a Rich Text item. [5.0.3]
- +SPR# DBRN4EDSNV Fix a problem introduced in R5.0.2 with the introduction of parameters to Agent.run in CORBA; this issue caused Database.getAgent to return an unexpected error when the agent did not exist. [5.0.2b,5.0.3]
- SPR# TNAA4DVD8D Allow the writing of long-lived Java applications, servlets or applets using the remote (CORBA) Domino classes. Previously, threads associated with each Session where not being finalized or recycled. Now, threads created for a Session can be finalized when all objects created during the session have been finalized, or when the Session.recycle() method is used. [5.0.3]

## **DECS**

- SPR# ANA4BPK7G Ensure that buttons with script or formula will delete data via DECS. [5.0.3]
- SPR# CNKE4H33ZU Ensure that text translation works when Native Text is set to UTF8. [5.0.3]
- SPR# DKAO46YK6D Fix problem that caused Domain Search to fail when executed via DECS.
   [5.0.3]

- SPR# FBEE4AXPNS Fix problem that could be observed when setting up a connection and two
  activities. Before this fix, opening either activity in a view succeeded, but when trying to preview an
  activity in a frame or bring up the document properties infobox, the user received the error message:
  "Server Error: DECS Server cannot locate the corresponding record in the External System". [5.0.3]
- SPR# FPAD48ANMR Enhance to provide multi-value data sorting for multiple fields. [5.0.3]
- SPR# GSAN4AQQS5 Correct LSXLC LCNumeric.Subtract errors with negative numbers. [5.0.3]
- SPR# JFRK4DZQLT Prevent "Invalid or nonexistent document" replication errors occurring on non-DECS enabled databases. [5.0.3]
- SPR# JPEO48AN6E Prevent GIF files from being listed when browsing Notes forms for an activity. [5.0.3]
- SPR# MLED4EELN7 Ensure that data can be retrieved while using Monitor Order (NT Only). [5.0.3]
- SPR# MLED4GCKL7 Fix problem that caused the LCAPI library to report incorrect version information to LEI 3.0 install program. Before this fix, this resulted in an overwrite of library disabling DECS. [5.0.3]
- SPR# MROE48AP5D Add the ability to edit connection documents. [5.0.3]
- SPR# MSUI48WMW9 Ensure that DECS can read column data in a Japanese named table. [5.0.3]
- SPR# SPES4CVQYN Fix problem which prevented using Doclinks within a DECS-enabled form from correctly retrieving external data. [5.0.3]
- SPR# SPES4DAS5F Fix problem that prevented successful cutting and pasting of documents within DECS-enabled databases. [5.0.3]
- SPR# SPES4ESR8R Fix "Invalid Data Type" error when using ODBC driver for SQL 7.0 while browsing metadata. [5.0.3]
- SPR# TDEY4A6RWN Fix error when no fields are selected in "Saved Fields" area of activity form.
   [5.0.3]
- SPR# TDEY4C9K69 Correct pop-up help text for subkey fields. [5.0.3]
- SPR# TDEY4CCJ2N Correct pop-up help text for sorting fields. [5.0.3]
- SPR# TDEY4CDKST Correct pop-up help text for "Document Events to Monitor" to refer only to Options (as there are no Advanced Options). [5.0.3]
- SPR# TDEY4CELMH Fix to display new scheduling options when creating a RealTime activity.
   [5.0.3]
- SPR# TDEY4CVHQS Corrected text in help dialog box regarding Lotus connection selection. [5.0.3]
- SPR# TDEY4D9JYU Ensure that the document button on Navigator brings up the document. [5.0.3]
- SPR# TDEY4D9RJE Change scheduling options pop-up help error from "run" to "Start". [5.0.3]
- SPR# TDEY4DCJ9C Correct pop-up help grammar for "Saved Fields". [5.0.3]

- SPR# TDEY4EDRR3 Ensure that RealTime Activity Options dialog appears in the Wizard. [5.0.3]
- SPR# TDEY4EJSF3 Fix error received when selecting subkey fields and sorting fields under multi-value data. [5.0.3]
- SPR# TDEY4EKRQD Correct message received when using a numeric (source) key on initialization of DECS. [5.0.3]
- SPR# WMDD48UT8N Fix error "Error:Data overflow, Connector 'notes', Method-Fetch-" when mapping fields. [5.0.3]

# **Design - Multilingual Database**

- SPR# AMAD4EKKPZ Enable frames in a frameset to be toggled left to right for bidirectional. [5.0.3]
- SPR# BMAN4DWNH2 Require a four-digit year when entering a value in a date field, if the design
  of the date field included "Require 4 digit year be entered." Before this fix, an unambiguous two-digit
  year was allowed, under certain circumstances. [5.0.3]
- SPR# BMAN4DWSCL Fix date field so that when entering more than one value (for example, a range of dates) space characters are accepted. Before this fix, blank spaces would not cause the values to not be accepted, and would be flagged as invalid input. [5.0.3]
- SPR# BMAN4EDP7C Update the error message that appears when entering an invalid value into a
  date field (for example, if a four-digit year was not entered when required). Before this fix, the error
  message that was displayed was not specific enough to the error. (For example, instead of the
  generic message "Unable to interpret time or date", a more specific error such as "Four-digit year is
  required for this field" is now displayed.) [5.0.3]
- SPR# BMAN4EJK4H Correctly interpet time ranges that include both an AM and a PM indicator (for instance, if the time range spanned noon). Before this fix, under certain circumstances the time range would be incorrectly interpreted. [5.0.3]
- SPR# DBRO4DGFNJ Create a smaller graphic for the Designer Welcome page. [5.0.3]
- SPR# HNAA4DH8HX Fix date-type fields (designed to allow input/display of dates only) so that the
  time would not be displayed in addition to the date. Before this fix, the time, in certain circumstances
  would be displayed as well (12/03/2000 12:01pm was displayed instead of 12/03/2000). In a
  date-type field (i.e., , under certain circumstances [5.0.3]
- SPR# MLED4E5KA3 Fix Domino Designer so that a new database opened for design is added to the folder of "most recently used" databases. Before this fix, the database was sometimes incorrectly added to the database folder (in the left-hand-side of the display) that was currently in use instead.
   [5.0.3]
- SPR# TOKA4EZU6G Prevent @trim with DBCS characters from returning invalid characters. [5.0.3]
- SPR# WMDD4BPR8P Display field help from within subforms. [5.0.3]
- SPR# JSTH4FPNUL Fix the database properties infobox on Mac OS 8.5 and Mac OS 9 to correctly display the list of languages in the default language list. Previously on these platforms, the list was blank. [5.0.3]

- SPR# CDCO4CTM9M Correct Group Scheduler element so that if a form has the property
  "Formulas inherit values from selected document" checked, the group scheduler will now consistently
  be able to access the contents of the "Group Members Items," even if the document is not yet saved.
  (When an application designer embeds a Group Scheduler element on a form, the designer
  programs the "Group Members Items" property to indicate which field on the form will contain the list
  of people in the Group Schedule.) [5.0.3]
- SPR# JHOD4EDUUD @UpdateViewDesign will no longer fail on folder names of certain lengths. [5.0.3]
- SPR# NSAO4CDDVP Fix crash when using "@ASCII" that resulted in "OSLocalAlloc/Free may only be used within a single thread!" [5.0.3]
- +SPR# RMAS4CDKE8 Fix a problem in which names passed to @Name on names with a trailing slash did not add the rest of the distinguished name. This was a regression from R4.6x. [5.0.3]
- SPR# ROBT4C7LM4 Fix @UserAccess to returns correct value when used in computed text. Before this fix, it returned "1" all the time. [5.0.3]
- SPR# YHAI4DCEVH Fix @DBName to return correctly when included in a field formula while a document is being rendered to Rich Text. (For example, the Simple Action "Send mail message" with the option to include document in body.) [5.0.3]
- SPR# ODOE44RDBP Navigators are now correctly switching in a multilingual database when switching language preference. [5.0.3]

#### **Domino Administrator**

- SPR# ATHS49KUAK Allow for the switching of User IDs. [5.0.3]
- SPR# GCAR4E7STD Fix a crash caused by switching user IDs in the Notes client while the Server Monitor was running. [5.0.3]
- SPR# KLME4E5MA6 Fix a crash occurring when the files were being loaded into the File Pane and the user switched from a specified server to Local. [5.0.3]
- SPR# LMAA4F7RJS Fix an intermittent crash which occurred if Server Monitoring was not run prior to going to the Statistics pane. [5.0.3]

## **Domino Designer - Mactintosh only**

• SPR# LCAL4D4M22 - Prevent a crash when creating a new outline. [5.0.3]

#### **Domino Designer**

- SPR# BANS47CQRY Fix a problem in which, in a few cases (for example, when the list of Pages was on display), the Edit->Copy as Link menu bar command did not support copying the selected item as a Named Element. [5.0.3]
- SPR# HEID4ELFG4 Correctly display the twistie in the correct place for right-to-left outlines with folders. [5.0.3]

# Domino Objects (LotusScript & Java & CORBA)

- SPR# GHR4AWFQY Fix a problem with methods on the NotesReplication class which caused corrupting the replication settings and replica ID of the database. [5.0.3]
- SPR# JFRK4E7NDF Fix a problem which caused the Count property of a NotesDocumentCollection to incorrectly include the count of deletion stubs. [5.0.3]
- +SPR# MDLS4EYMHD Fix a problem with the CreateReplica method on a NotesDatabase. Before
  this fix, a user was denied access to a new local replica if the user pulling the replica from the server
  had access only through a group and "Enforce a consistent Access Control List" was selected. [5.0.3]
- SPR# MSAN4D2RN3 Fix a memory leak in agents which eventually caused error, "Maximum number of memory segments that Notes can support has been exceeded." [5.0.3]
- SPR# RZIN4DX2E8 Fix a crash caused by setting NotesRegistration properties AltOrgUnit and AltOrgUnitLang to an empty string (""). [5.0.3]
- SPR# WAR42HJQN Fix a problem which caused a crash when a password was entered during the composition of a Calendar entry (because of the user pressing F5 or because of an automatic logoff). [5.0.2b,5.0.3]

#### **Editor - Bidirectional Text**

- SPR# ASAI4DFGRP Fix text order in title of invitation counter proposal for bidirectional languages. [5.0.3]
- SPR# ASAI4DFL6R Fix dialog list in Delegation tab of Mail file Tools->Preferences. Prior to this fix, it didn't launch the Name & Address picker unless one of the fields had already had a name entered in it. [5.0.3]
- SPR# EAVM4BBHY6 Hebrew role names longer than eight characters no longer get truncated.
   [5.0.3]
- SPR# GCLW46AES6 Correct bidirectional views to display from right to left. [5.0.3]
- SPR# GCLW4C7LJP Tabs on ruler now keep in synch with a right-to-left document (for bidirectional). [5.0.3]
- SPR# GCLW4D9JXX Switch on bidirectional capabilities automatically when installed on Arabic or Hebrew OS. Also set text direction to CONTEXT. [5.0.3]
- SPR# GCLW4D9K2U Menu direction can now be set from International Preferences when bidirectional is enabled. [5.0.3]
- SPR# GCLW4DSFQ3 Improve searching for Arabic and Hebrew so that matching sounds and diacritics can be ignored. [5.0.3]
- SPR# GCLW4EJJBU Arabic and Hebrew special characters such as \$£# and the shekel are now treated correctly in computed fields that take their value from another text field. Previously, these characters were consistently treated as numbers even when numbers did not follow. [5.0.3]

## Editor - Viewers 5.x

- SPR# ASHH43FUMT Fix problem highlighting search results in documents on Thai version of Windows. [5.0.3]
- SPR# DREY4DAMDL Fix problem on Macintosh client where pasting a large amount of text into a Rich Text Field will yield a few additional characters at the end. [5.0.3]
- SPR# HVOW4ECLRA Print of Weekly and Work Week style calendars now includes the day of the month for each day. [5.0.3]
- SPR# ISTO48FLVD Fix navigation into tabbed table via keyboard arrow keys. Prior to this fix, cursor positioned into currently visible cell rather than that of the first tab. [5.0.3]
- SPR# JKEN483NPD Fix cutting and pasting text between two Notes windows (for example, after a second Notes window was opened with an Open In New Window command), to eliminate occasional spurious error message "Invalid Menu Handle" was displayed (even though the paste worked correctly). [5.0.3]
- SPR# LCAL3E4L5S Fix problem on the Macintosh where launching an application attached to a document resulted in running the application in the background rather than the foreground. [5.0.3]
- SPR# PHAN4CEJMF Fix corruption of fields encoded in certain character sets via the "MIME Character Set" dialog. [5.0.3]
- SPR# TOKA4FEVNA Add Unicode support to text file importing. [5.0.3]
- SPR# WLJG4DFK4F Fix loss of bitmaps when sending MIME/HTML mail messages. [5.0.3]
- SPR# YGUO3NPBQM Fix file import error using Unicode characters causing some Asian characters to not import correctly. [5.0.3]
- SPR# YXUU47CEX7 Fix problem with setting color of selection of multiple table cells when selection is done via shift-click rather than mouse drag. [5.0.3]
- SPR# LCAL4CLRUS Fix Macintosh client problem that caused the attachment type and creator codes to sometimes be garbled. [5.0.3]
- SPR# SSCZ4EEKPG Fix the Calendar print dialog on the Macintosh. [5.0.3]
- SPR# SSCZ4EML9L Fix problem so that Printing and Preview of workweek days set up in preferences now display. [5.0.3]
- +SPR# LDEY4EFNXF Fix corrupted Terminal Services bookmark graphic on Windows 2000. This problem was a regression from R5.0.2. [5.0.3]
- SPR# JHMN4BT6DA Fix problem that caused an imported character from MS Word/RTF to be incorrectly displayed as bold. [5.0.3]
- SPR# PLAE4D4Q8J Import of Word 2000 document with multiple graphic images now correctly imports each image. Previously, only the first image was imported. [5.0.3]
- SPR# PLAE4F8Q5R Keyview import filters are now the default filters (except for right-to-left languages). [5.0.3]

- SPR# GJEL4A6BP2 Fix to ensure that Computed for Display fields in dialog boxes are not transferring data back to the form. [5.0.3]
- SPR# HNEO49687M Update Help files to correctly document that the right margin specified for printing is enabled when in edit mode. [5.0.3]
- SPR# RMAA46ASW7 Fix printing of text wrapped around tables, which enhances the printing of many web sites. [5.0.3]
- SPR# SSCZ4EDSPN, SSCZ4EEQV9 Add day-of-month numeric to column headers and dynamic day-of-week spelling style selection in Week and WorkWeek style Calendar print. [5.0.3]
- SPR# PLAE42WL7S Add magnify options for spreadsheets when viewing. [5.0.3]

# **Embedded Applications - OLE Link Server**

- SPR# MCAL4EMQ3K Correct the "Automatically enable edit mode" feature so that a document goes into edit mode automatically when "Present document as modal dialog" is checked. [5.0.3]
- SPR# MCAL432T46 Fix problem with refreshing links to external OLE embedded objects. [5.0.3]
- SPR# BRZ4C9JLM Fix problem that caused Notes OLE links to be unhidden under certain conditions. Before this fix, the links were instead being visibly activated and taking focus. [5.0.3]
- +SPR# JTHN49LSJF Fix problem that occurred on the Macintosh only, when placing an OLE
  Object directly underneath a new field. Before this fix, the OLE Object would appear blank. This is a
  regression from R5.0.1. [5.0.3]
- +SPR# JTHN4A2S9G Fix error occurring when selecting Paste Special Paste Link of a Document Link. Prior to this fix, the link was activated by default. This is a regression from R5.0.1. [5.0.3]
- SPR# MCAL4ANK3Z Fix error in which refreshing an OLE links activates the link. This is related to JTHN4A2S9G, where pasting the link triggered its activation. [5.0.3]

#### **Full-text indexing**

- SPR# DCOY474M5D Fix a memory leak and performance problem in Domain indexing. [5.0.3]
- SPR# GFLY4ETLWG Fix a problem which caused the error, "Error full text indexing document NT00000000 for database <database.nsf> in domain index," to appear on the console when a document is deleted from a database included in the domain index. [5.0.3]
- +SPR# YXUU4CVVMW Fix a problem introduced in R5.0.2 in which full-text search did not support the GBK character set (Chinese). [5.0.3,5.0.2b]

## **Full-text search**

- SPR# DBRO4EJG3D Fix a problem which caused Database Search, initiated via the Database Catalog, to fail if there were quotes in the database title. [5.0.3]
- SPR# KMES4BRRF8 Fix a memory leak when doing a search of a database eventually resulting in the error, "Maximum number of memory segments that Notes can support has been exceeded."
   [5.0.3]
- SPR# KPHG4CKCZT Fix a crash which occurred when searching on a server which was running Thai Windows NT. [5.0.3]

#### **IMAP Mail Server**

- SPR# DES4CZFE3 Fix problems with missing fields when using Netscape Messenger to do a Reply. [5.0.3]
- SPR# WLJG45SKLH, WLJG463H77, WLJG456KL6 Fix problems with fetching the envelope and the bodystructure and with returning Content-type correctly when fetching the header to comply with IMAP protocol. [5.0.3]
- SPR# WLJG4GYQRY Limit IMAP sessions allowed via a new NOTES.INI variable,
   IMAPMaxSessions, thus preventing the server from running out of memory. [5.0.3]

## Install & Setup - Registration - Client Install & Uninstall

 SPR# KSOA49XKDC - Fix problem that caused wwsample.nsf to be installed into the data directory and the data/quickstart directory. It is now installed only into the quickstart directory. [5.0.3]

# Install & Setup - Registration - Client Setup

- SPR# JFEN4G3QUU Add descriptive text in place of \*.ini fields and text if Microsoft Outlook is chosen as the mail migration file to the OEM client. Also, the mail file dropdown list no longer includes Netscape Messenger or Eudora if the ns2notes.nsf or eu2notes.nsf files are not present in the Notes data directory. [5.0.3]
- SPR# PLAE4GXLHG Change the OEM Client Setup so that it no longer displays the screen which
  prompts the user to connect to a Domino server. [5.0.3]
- SPR# PSEO4BZS8Y The "Send Outgoing Mail" field is now set to "Directly to Internet" for both the Home (Network Dialup) and Internet location records. In addition, Notes setup now prompts for an Internet domain. [5.0.3]
- SPR# TBOO4FHMKG Adjust the RAS connection records created by the Internet Connectivity Wizard to point to the current location. [5.0.3]
- SPR# TBOO4FHNQN Update all Proxy fields in the current location document when changed via the Internet Connectivity Wizard. [5.0.3]

- SPR# TBOO4FHPA6 Update the "Send Outgoing Mail" field to reflect DIRECTLY TO INTERNET where the SMTP server is specified via internet connection wizard. [5.0.3]
- SPR# TBOO4FUT9D RAS connection record to LDAP server is no longer created unless you choose to set up a LDAP connection during Notes setup. [5.0.3]

#### Install & Setup - Registration - Other

- SPR# GSER4DJT5T Remove unsupported FTP and cvs211.res files from existing UNIX installations during upgrade. [5.0.3]
- SPR# JPAI4EYNL6 Prevent Dynamic Client Configuration from incorrectly replacing the mail file name in the location document (mail\User.NSF) with the canonical server name and mail file name (CN=Server/O=Org!!mail\User.NSF). [5.0.3]

## Install & Setup - Registration - Server Install & Uninstall

 SPR# MKIR48VKW7 - The Domino server install on Windows NT will now set the registry flag to auto-launch Quincy (QNC) when a crash occurs. The OK/Cancel dialog box will now only appear on the Notes client. [5.0.3]

#### Install & Setup - Registration - Server Setup

- SPR# ICOR4DXL74 Add cross certificate of Administrator ID during server setup when needed.
   This allows the administrator to authenticate after setup when there are no certificates in common.
   [5.0.3]
- SPR# MOBN4EKJV9 Fixed HTTP setup which hung on Linux machines that were having a problem with NFS automounts. [5.0.3]

## Install & Setup - Registration - User Registration

 SPR# RCAR4F935Z - Prevent an incorrect "duplicate name" error from being returned during user registration that can occur if the Administration client is running on the same machine as the server. [5.0.3]

#### Install

- SPR# DMAS4CWKMT Install the necessary files with the Lite Client to allow full-text searching on an existing full-text index. [5.0.3]
- +SPR# HHII4ED5C9 Correctly upgrade MSVCRT.DLL to the version shipped with Notes/Domino R5 if the user has an older version as a result of using the incremental installer upgrade to R5.0.2a. [5.0.2b,5.0.3]

SPR# RBUH4DNQL9 - Properly install all files required to create SSL keyrings for All Clients,
 Designer Client, and Administration Client. Please note that users need to install from the R5.0.3 CD to acquire these files; they will not automatically be upgrade using the Incremental Installer. [5.0.3]

#### Internet Mail & Mobile - IMAP Messages

 SPR# EGLN4DXFMW - Fix problem that caused the error "Function not implemented by the Internet Messaging Extension" when using the Notes IMAP client to open a return-reciept enabled message sent by a Netscape IMAP client. [5.0.3]

## **Internet Protocols - IMAP**

- SPR# DPOS4EJQSD Fix IMAP Fetch ENVELOPE/BODYSTRUCTURE command that caused an IMAP server crash. [5.0.3]
- SPR# MPAE4B2SPV Enhance IMAP server so that it returns "\* SEARCH", with no blank after the
  word "SEARCH" when the Search response is empty. Prior to this fix, Domino was returning "\*
  SEARCH ", with a spurious blank. This was fixed this in order to be in compliance with the RFC.
  [5.0.3]

#### **Internet Protocols - LDAP**

- SPR# BAKH4BZF8Y Add support for modDN when distinguished name (DN) contains unique identifier (UID). [5.0.3]
- +SPR# BAKH4ECSVM Fixed problem with LDAP write access where it became disabled, then
  returned "Insufficient Access" error rather than "Tree Checking" error. This was a regression
  introduced in R5.0.2. [5.0.3]
- SPR# MOBN4EDRBE Fix small memory leak when performing LDAP searches where objectclass=document. [5.0.3]
- +SPR# RSHI4D4SUQ Correct CommonName item in alternate language document so that it is exported as "cn;lang-xx" instead of "commonname;lang-xx" in LDAP search results. This is a regression from R5.0.2. [5.0.3]
- SPR# TKAA4DC8ZU Prevent Domino server crash that could occur when performing certain LDAP searches. [5.0.3]
- SPR# VDSE4BARNJ Add support in FT index for LDAP support of up to 16 levels of Organizational Unit's (OU's). [5.0.3]
- SPR# VDSE4CPJ27 Improve LDAP message to print the objectclass name when schema violation occurs. [5.0.3]
- SPR# YUMA4DPQLW Fix the following LDAP filter (scope: subtree, base: CN=Test Group,O=Test
  Org, filter: (|(member=CN=Test User,O=Test Org)(uniquename=CN=Test User,O=Test Org)) ) which
  was preventing Websphere from using the Domino directory for authentication. [5.0.3]

## **Internet Protocols - NNTP**

- SPR# CMAO4AGP4M NNTP server now reports correctly the platform on log in. [5.0.3]
- SPR# M0SI4ADKTV Prevent the NNTP time stamp from being added to the NOTES.INI each time a
  pull-push is initiated, which caused the NOTES.INI file to grow immensely. The problem was caused
  by "=" in the server name (decorated format). [5.0.3]

#### Java - Back-end Classes

SPR# DBRN4EV2VE - Fix a Java database.compact() problem that could cause the client to hang.
 [5.0.3]

#### Java - CORBA Applets

- SPR# DBRN4EMQMD Fix an error in which, if an item was of type RICHTEXT instead of MIMEPART, getMIMEEntity() would incorrectly return a MIMEEntity over IIOP, whereas it correctly returned the expected null on local machine. (The behavior was IIOP-only.) [5.0.3]
- SPR# DBRN4FAV6D Fix crash that occurred when shutting down DIIOP. The crash would result in an "Assert(0)" error on the console. [5.0.3]
- SPR# DBRN4FQTFU Fix a "NoSuchElementException" error that occurred when the TDAppletBase's event-handler routine calls this.session.recycle(). The Exception doesn't happen if you have NCSO.jar in the CLASSPATH of the browser's machine. [5.0.3]

## Java

• SPR# VLAN4CWEWY - Fix a problem with Java applets, agents, and add-ins failing to run in international locales. In particular, this problem concerns the failure of the Java applets in the Domino Administrator to launch. [5.0.3,5.0.2b]

#### **LAN-WAN**

- SPR# BLOE4BYQHV Honor application-requested TCP Backlog Qlength. [5.0.3]
- SPR# MRES4C7FHW Fix a problem which caused Unexpected TCP/IP error message,
   "Unexpected TCP/IP error func: 0009h error Notes: 1C5B, NTI: 1000h, Stack: 00000018h" to appear on the server console. [5.0.3]

## **LDAP Server**

- SPR# BAKH4DGLXQ Fix a problem with LDAP searches with "<=" filters returning more results than they should. [5.0.3]
- SPR# BAKH4DJMYT The Domino LDAP Server now adheres to the database ACL for authenticated LDAP searches. [5.0.3]
- SPR# BAKH4EST9S Fix a problem which causes the return of the wrong return code for some LDAP add operations. [5.0.3]
- SPR# VDSE4D9MND Fix a problem where the full-text index is not being immediately updated when extensible objects are added to the directory via LDAP. [5.0.3]
- SPR# VDSE4F2QH8 Fix a potential crash if multiple binary values >64K were added via LDAP to a single object. [5.0.3]

#### LotusScript - Back-End Classes

- SPR# CAO4DHQVT Fix NotesDatabase.CreateReplica method error that occurs when user does not have reader access to some documents. [5.0.3]
- SPR# JMCN4CSHLQ Allow NotesDatabase.size property to return values greater than 4 GB. [5.0.3]
- SPR# WTRT4APFMS Fix a LotusScript and OLE object corruption problem that gave "Disk full -unable to complete save operation" errors. [5.0.3]

# LotusScript - Debugger

• SPR# GGRD4GEMZ5 - The LotusScript debugger can now be invoked for view events or actions. [5.0.3]

#### **LotusScript - Front-End Classes**

 SPR# KGRY4E6QGT - GoToField, GoToNextField, and GoToPreviousField methods now switch between tabs in a Notes form. [5.0.3]

# **LotusScript - Language**

- SPR# MKAA4C9RBP Add WIN98 and WIN2K to the platforms constants. [5.0.3]
- SPR# WYIP4E8MNN LotusScript now supports Decimal Data Type from COM objects. You can receive decimal data from COM objects. The value will be converted to Double. [5.0.3]

# LotusScript - OLE - Backend

 SPR# MDEY42U3A2 - Add support to detect if an LSX is loaded and trap failure errors. This allows LotusScript to keep executing without all external dependencies. Errors get thrown only if those dependencies are used. [5.0.3]

#### LotusScript

- SPR# AKE46W8QS Fix a problem with the InStrBP function (multi-byte characters) hanging if the string2 argument is not found in the string1 argument. [5.0.3]
- +SPR# AMYS49SLQE Fix a problem with the EditMode property of a NoteUIDocument being set to the value it has after a QueryModeChange event, instead of the value it has before the event. [5.0.3]
- SPR# ANEN4A8HAX Fix a crash which occurs when running a LotusScript agent on the client on "All new and modified documents since last run" when one of the documents had been deleted. [5.0.3]
- SPR# BMGH4DVV3D Prevent a crash when changing the parameters of a pre-existing function if a Save was attempted and all references to the changed function were not altered to reflect the new parameter specification. [5.0.3]
- SPR# CDCO4A3NJ5 Fix a crash when IsNumeric is applied to a fixed length string. [5.0.3]
- SPR# EGAN4A3SHC Correctly show a progress indicator when a database replica is created from a CreateReplica LotusScript command (because a designer creates a form which has a "replicate" button somewhere on it). This now functions as it was functioning in R4.6.x. [5.0.3]
- SPR# KGUT4CUG64 Correctly report 'out of memory' errors to the caller when allocating objects, thereby avoiding a hang or a crash resulting from no memory. [5.0.3]
- SPR# KHKP4BSJ2F Fix a crash on Solaris with the improper use of Document::ColumnValues in agents. A Type Mismatch now raises an exception. [5.0.3]

## LS:DO

SPR# PJAN4DCHWV - Fix a crash which occurred when doing an SQL INSERT of a long string.
 [5.0.3]

#### Mail Client - Web UI

- SPR# ATHS4DBSMA Fix problem that occurred with entries in mail memo Ambiguous Name dialog under certain circumstances. [5.0.3]
- SPR# MSHR45RMCX Improve memory usage in mail and calendaring. [5.0.3]
- SPR# PSAR4DKQWH Fix Webmail template's mail forward page so that page does not come up scrolled to the left on small screens. [5.0.3]

- SPR# VDSE4DZLV2 Fix an issue which caused the Notes LDAP client to not properly display all fields in the details selection dialogue box. [5.0.3]
- SPR# WLJG4D5RPW Prevent fully qualified user name from being dropped when in disconnected (Island) mode. [5.0.3]
- SPR# WZIR4GW4JF Correct the default design view in the mail template to be "All Documents". The "Inbox" is no longer the default design view. [5.0.3]
- SPR# DCOO4C46UT, DCOO4AP2HG Add functions to CLDAP Client class to support requesting Notes matching attributes for which to search. This allows servers that are non-compliant with the LDAP spec to work with our client. [5.0.3]
- +SPR# DJOS4CELAG LDAP server no longer returning a distinguished name or internet certificate, which will result in unnecessary ambiguous names dialogs. This was a regression introduced in R5.0.2. [5.0.3]
- SPR# TCHU4AL3WX Fix problem which was causing the LDAP client to incorrectly parse the data returned from the LDAP server. Before the fix, this caused some LDAP searches to show wrong information after a search. [5.0.3]
- SPR # ALI4BWJRV Fix a typeahead problem caused by duplicate names (for example, "Carol B Lewis", "Carol M Lewis") existing in the directory. Before this fix, the lookup would fail with the error "Search request cancelled". [5.0.3]
- SPR# DMAS4D2MGK Fix a crash that occurred when you tried to delete some text from a
  forwarded mail message, and typeahead hasn't completely resolved. ("Resolved" meaning that the
  name entered has duplicates, and you'll need to pick one from the Ambiguous Name" dialog.) [5.0.3]
- SPR# GPEA4EDMYL, KRN49HGTN Enhance typeahead lookups so that they better resolve ambiguous matches. [5.0.3]
- SPR# JHOD4AHSCK Correct the archiving of Group Calendars and Rules documents. Before this fix, they were being archived after their modified date aged past the database cutoff date. [5.0.3]
- SPR # JHOD4BBQRL Reply to All now properly strips off all domains for Internet addresses. [5.0.3]
- SPR# BLON4D5HCF Prevent encrypting of all outgoing mail messages when only one was set to be encrypted. [5.0.3]
- SPR# JKEN48XN9F Fix "Reply to All" so that it no longer removes all RFC822 phrase parts for cc: recipients. For example, "John Q. Public" <jpublic@xyz.com> will no longer be converted to <jpublic@xyz.com> upon a Reply to All. [5.0.3]
- SPR# MQUE49RNUD Fixed problem which occurred using the Netscape 4.51 browser on the Macintosh when creating a new mail rule. Before this fix, the user would get a "Form Processed" message and the Notes Server displayed: "Agent 'wMailRuleSubmit' error message: Illegal function call". [5.0.3]
- SPR# MQUE4CMPY4 Fix problem occurring when using Netscape 4.5 on the Macintosh to create new mail rules. Before this fix, server would display "Document has invalid structure" when creating rules containing three conditions. [5.0.3]

- SPR# MXE4BXBX9, RSHI4ERSZU, RSHI4ESPEU Add support for Simplified Chinese HZ charset in MIME. [5.0.3]
- SPR# MQUE482L4B, GSER4HFQ3N Fixed problem in using a browser to re-send a message from a non-delivery report (NDR) so that only the recipient will receive the message. Before this fix, both the recipient and the sender would receive the message in their Inbox. [5.0.3]
- SPR# PSAR4ELG9H Fix to support folder names with spaces for Netscape clients. Prior to this fix, folder names with spaces would generate Error 401, "You are not authorized to perform this operation" when using the Netscape client. [5.0.3]
- SPR# DJOS4CNL9H Fix a problem that caused the "To" field to scroll out of view when the Web
  mail address finder was sized so that the OK button was not visible. This problem happened because
  auto-scrolling was enabled. [5.0.3]
- SPR# DYUU4DP4CU Fix bug in Mail50.NTF dialogs that made buttons too small to see in a web browser. [5.0.3]
- SPR# PSAR4EBTN8 Fix focus problem for small displays. This problem caused the browser to inconveniently scroll the screen to the left when moving from field to field. [5.0.3]

#### Mail Server - IMAP Server

- SPR# BRIS4E6RDN Fix an unusual condition that could cause the IMAP server to hang during shutdown. [5.0.3]
- SPR# DES4CZFE3 Correct problem that occurred when using a Netscape Communicator Client on Unix and performing a reply-to on a message retrieved using the Domino IMAP Server task. Before this fix, a blank message was created with blank "To", "Subject", and "Body" fields. [5.0.3]
- SPR# WLJG4CNJ3T Ensure that messages are in CD format before accessing via telnet fetch commands. [5.0.3]
- SPR# WLJG4D9KB5 Prevent the return of an invalid INTERNALDATE, if a message is added to the mailbox with the APPEND command. [5.0.3]

# Mail Server - IMAP Server

- SPR# BRIS4E6RDN Fix an unusual condition that could cause the IMAP server to hang during shutdown. [5.0.3]
- SPR# DES4CZFE3 Correct problem that occurred when using a Netscape Communicator Client on Unix and performing a reply-to on a message retrieved using the Domino IMAP Server task. Before this fix, a blank message was created with blank "To", "Subject", and "Body" fields. [5.0.3]
- SPR# WLJG4CNJ3T Ensure that messages are in CD format before accessing via telnet fetch commands. [5.0.3]
- SPR# WLJG4D9KB5 Prevent the return of an invalid INTERNALDATE, if a message is added to the mailbox with the APPEND command. [5.0.3]

#### Mail Server - Message Tracking Collector

- SPR# DSCK4A2HE6 Fix a problem recognizing names in the message store that contained Chinese characters and periods. [5.0.3]
- SPR# GCOK4D4CJ7, SKLZ4E8MMS Message Tracking now correctly parses queries for mail
  databases whose names contain the "&" character. This character is the logical "AND" operator in
  Full Text queries, and was returning an error, before this fix. [5.0.3]
- SPR# JPAI4EDPFH Fix memory leak in the Message Tracking center. [5.0.3]

# Mail Server - Message Tracking

- SPR# DSCK49YGRL Fix problem in which quoted message IDs (containing special characters) caused MTC to incorrectly read the protocol string, which will caused errors in the message store.
   [5.0.3]
- SPR# PTAM4A3KN8 Fix problem that made Notes unable to track messages for complex addresses. [5.0.3]
- SPR# SSCT4FVQGR Fix a problem in which Message tracking failed to initialize if Message Tracking configuration contained empty lists. [5.0.3]
- SPR# TSCT49DM4K Update MTMAXRESPONSES to work as documented, supporting over 100 messages. [5.0.3]

#### Mail Server - POP3 Server

- SPR# DROO4F3Q8Y Fix memory handle leak that occurred during message conversion. [5.0.3]
- SPR# LEL4AVDU6 Fix problem in which sending an attachment from a browser using the Webmail template sent the message but failed to send the attachment. If the a message was sent with an attachment using the same template from the Notes client, the message and attachment would both be sent. [5.0.3]

## Mail Server - Router - Core Notes

- SPR# BRIS49RKZG Fix a very small memory leak that happened when a message was mailed to multiple people, and the second recipient did not have a mail file. [5.0.3]
- SPR# JPAI4CSFN6 Fix bad error path in Router that caused an infrequent crash. [5.0.3]
- SPR# MCHT4ERMBC Avoid multiple relay reports for intermediate hops when DSN is enabled and transfers are over NRPC. [5.0.3]
- SPR# MGAN4DF3CR Fix an error occurring when the Router attempts to transfer a message to a
  destination, and another Router transfer thread then attempts the same transfer before the first
  thread has completed its maintenance of the message. [5.0.3]

- SPR# MLOT4CUNZY Fix badly formed address when constructed from Global Domain rules. [5.0.3]
- SPR# MLOT4D5RH8 Fix server panic that might occur when the Router is sending a message.
   This problem was a regression from R5.0.2. [5.0.3]
- SPR# MLOT4FGNUE Server Configuration document Router/SMTP settings modifications no longer overwrite other settings from the same document. [5.0.3]
- SPR# RPAI49AJXV Message non-delivery report (NDR) will now be sent back to sender who has "encrypt incoming mail." [5.0.3]

#### Mail Server - Router - SMTP

- SPR# ICRE4AMLTL Add feature to allow the Administrator to configure notification to be sent to sender of a message if the message priority is changed because the message exceeds a size restriction. This feature is enabled via the NOTES.INI parameter RouterLowPriorityDelayNotify=1. A custom text error message can be specified in a text file specified with MailTextFileForTransferDelays=<text file containing custom msg>. [5.0.3]
- SPR# MCHT477Q4G The SMTP Router now strips quotes from the local part of the Internet address unless quotes are needed based on RFC822. This fix resolves several R4/R5 address compatibility issues. [5.0.3]
- SPR# MGAN4BLLGV Increase number of hops allowed before a non-delivery report (NDR) becomes dead. [5.0.3]

## Mail Server - SMTP Listener - ESMTP

- SPR# BRIS4CSQVM Fix a problem that caused a Non-Delivery Report to become dead mail if it
  was delivered via the SMTP Router and contained multiple recipients. [5.0.3]
- SPR# MCHT4CDPUH Add support for R4.6x SMTPMTA notes.ini parameters -SMTPMTA\_STRIPADDRESS and SMTP\_LEFT\_DOT\_NEVER\_DOMAIN. [5.0.3]
- SPR# MSAN4ECTBH Fix network error which caused SMTP/IMAP/LDAP Listener to stop listening.
   Prior to this fix, the user would see the error message: "Suspending listen task for 20 seconds due to network errors". [5.0.3]

#### Mail Server - SMTP Listener

 SPR# BRIS4GHNDM - Fix an SMTP server crash that could occur during SMTP protocol error logging. [5.0.3]

# Migration - cc:Mail

- SPR# ACHM4EENS5 Close a potential security hole that provides unauthorized access to the cc:Mail Post office from the cc:Mail Domino Upgrade Service module. [5.0.3]
- SPR# BCOR4EUVUS Fix a problem which reports an inability to open a "color item" for otherwise correctly formatted messages. These messages will now be migrated without error. [5.0.3]
- SPR# BCOR4BYUAC Correct a problem with unread marks after cc:Mail message migration for users whose Organization name (OU=) is different from the Organization of the Domino mail server on which the migrated user has been assigned. [5.0.3]
- SPR# BCOR4D4MT4 The Domino Upgrade services for cc:Mail will now rename cc:Mail folders
  whose name collides with reserved names in the Notes mail database (Calendar, Task, Rules, To
  Do, Meetings, Archiving, Agents, Discussion Threads, ...) to the source name with the number 1
  appended. For example: Tasks will be renamed Tasks1. [5.0.3]

#### Migration - Exchange

- SPR# MBRN4FNLK5 Fix a crash bug that occurred when migrating a very large mailbox.pst file.
   [5.0.3]
- SPR# BCOR4EJNV9 The Exchange DUS migration tool will no longer terminate when encountering a document it fails to convert. It will now log an error and continue. [5.0.3]
- SPR# KWEL4EDKBG Fix problem which, during Outlook Express migration, caused some attachments to not get migrated. [5.0.3]
- SPR# MBRN4DSL5R The 'bcc' field is now correctly migrated during Exchange -> Notes migration.
   [5.0.3]
- SPR# MBRN4FAJPY Fixed problem in the case where the "From" address was a friendly name and an 822 name, only the friendly name would get migrated. For example, in the case where the "From" name is "Michelle Brown <mbrown@xyz.com>", only "Michelle Brown" would get migrated. [5.0.3]
- SPR# MBRN4FNLDL Correct text in the Exchange migration wizard. [5.0.3]
- SPR# MBRN4G7Q4U Fix problem in which the Migration wizard did not create a file using file name passed to it. [5.0.3]
- SPR# PESA4A7TKQ, PESA4A7TRY The "Notify me" option is now correctly migrated. It was previously always "off" after migration. [5.0.3]
- SPR# PESA4A7TYL, PESA4G7VQ6 Fix bug causing repeating entries to be one off when migrated, and monthly entries to be always converted to occur on the 1st of the month. [5.0.3]
- SPR# PESA4A7U4P, PESA4A7U8J Tasks with options such as "Reminder," "Priority," or "Private" now migrate with those options intact. [5.0.3]
- SPR# PESA4A8RYN Daily repeating appointments recurring "every 2 days" now migrate properly.
   [5.0.3]

- SPR# PESA4DBS4A, PESA4GCMBX Fix error causing migration of recurring entries to fall short by one recurrence if the entries end in a different Daylight Savings from when it began. [5.0.3]
- SPR# PESA4FHS83 Fix "Unable to open a Notes migration services session. Conversion services (CVS) file open failure." error that occurs when trying to migrate a Notes EOM client. [5.0.3]
- SPR# SYOA4BDDX9 Fix error "R5 Upgrade: E:23017 Unable to open view "People" in database "C:\TEMP\~CCTEMP.TMP": Note item not found" when the Exchange migration tool generates a private address book from a Japanese template. [5.0.3]

## **Migration - LDIF Import**

- SPR# BAR4C2KNP The Internet address is now left alone for LDIF migrations. The administrator can change the Internet address in the user registration UI if desired. [5.0.3]
- SPR# VDSE4BBR8C Process "PostalAddress", "HomePostalAddress", "Street", and "RoomNumber" when importing from LDIF files. [5.0.3]
- SPR# VDSE4CSGX9 Registration Client now displays the proper error in the registration dialog box when migrating an LDIF file that contains no valid users. [5.0.3]

## **Migration - Novell**

 SPR# RCAR4EUL9W - Fix problem in which mail convert only option for Groupwise and Netscape migrations was not being presented to the administrator. [5.0.3]

## MIME - CD to MIME conversion

- SPR# HKIA4FEJMX Fix MIME header encoding tags so that Base64 will not be encoded as ASCII.
   [5.0.3]
- SPR# MKID4BJTZY Messages routed to the R4.6x SMTPMTA and delivered to R5.0 recipient can now be consistently Forwarded and Replied to using Netscape 4.61. [5.0.3]
- SPR# MSUI48NGLB Fix Japanese DBCS conversion of particular messages when user "Prefers Notes Rich Text." Previously, the message would be incorrectly converted. [5.0.3]

## **MIME - MIME to CD conversion**

- SPR# CMCY4ENT3M Prevent a crash that occurred when converting MIME that was incorrectly
  assembled by the forwarding mail system. Before the fix, this was caused specifically by additional
  data after the last mime body part, including lines that matched the boundary string defined in the
  uncorrupted parts of the message. [5.0.3]
- SPR# JPAL4G3SST Fix UUDecode error of "improper encoded line length" which caused message conversion to fail. [5.0.3]

- SPR# PLYS4ENJ3J Fix a memory leak occurring during MIME->CD conversion when an error is encountered parsing a nested HTML table. [5.0.3]
- SPR# SMUN49KKBZ Fix a crash that happened when the SMTP Router failed to correctly parse an unusual JPEG image file. [5.0.3]

#### MIME - Native MIME

- SPR# DPOS4E4K7V Fix IMAP server crash that was caused by a RFC822 non-compliant browser. [5.0.3]
- SPR# KGEW4DVSM8 Fix problem which caused the "From" field to be populated with the "Send From" field value for IMAP recipients, if the recipient's message preference was Notes Rich Text. [5.0.3]
- SPR# KPHG4FHEPB Fix IMAP server crash when reading message containing particular text on Thai Windows NT Domino server. [5.0.3]

# Networking & Dialup - Other

• SPR# DREY49TLVY - Fix Macintosh hang that intermittently occurred when starting workstation replication, and then switching to the Finder (or any other app). [5.0.3]

# **Networking & Dialup - TCP**

- SPR# CVEO49RR7D Fix HP-only crash that occurred in rare circumstances, when forwarding e-mail through the SMTP Router. [5.0.3]
- SPR# MROE4EDJEF Fix network bug on Win2000 which caused Unexpected TCP/IP error message to appear on console. Prior to fix, user would see error message: "Unexpected TCP/IP error func: 0004h error Notes: 1C5B, NTI: 1000h, Stack: 0000271Dh". [5.0.3]

#### **NNTP Client - Replication**

- SPR# GCUN466JHY, PLOI4DCJTY Improve NNTP replication performance. [5.0.3]
- SPR# GCUN4EBJN2 Fix problem that occurred when trying to replicate newsgroups whose name contained the "\_" character. [5.0.3]
- SPR# MPAE4D5HR2 Improve performance in NNTP and IMAP Replication. The new templates must be used to realize these improvements. [5.0.3]

## **Notes - C API Core**

- SPR# AWAG4CWKS4 Fix the two signal hander function type declarations (OSSIGPROGRESSPROC and OSSIGREPLPROC) to contain the correct calling convention for all platforms in the Notes C API. [5.0.3]
- SPR# GOY3B8KL7 Fix problem which caused the Notes ID timeout to not trigger when the
  password was supplied externally via an Extension Manager DLL. Before this fix, after the password
  was provided once externally, the ID would never timeout again. [5.0.3]
- SPR# LCAL4AMKQV Fix problem that caused Macintosh SDK programs to fail to prompt for command line arguments (argv). This was a regression from R5.0.1. [5.0.3]
- SPR# MOBN4CVMG7, ROE4A6DAB Expose MailFindNextHopToRecipientExt() in the SDK to allow the cc:Mail MTA to specify R4-like lookup behavior, and prevent an address resolution regression. [5.0.3]

#### **POP3 Mail Server**

 SPR# BACY45SGHG - Fix the POP3 error, "Unable to obtain exclusive access to mail drop," by adding support for POP3 autologout. [5.0.3]

# **Printing**

 SPR# MHAC47TUFN - Fix a problem with blank lines not appearing full-height when in read mode or when printed. [5.0.3]

## Router

- SPR# GHAN4BKCDL Report the correct domain for the "User xxx not listed" error in Delivery Failures. [5.0.3]
- SPR# HKAI4EEFB5 Fix a crash (on UNIX) and a hang during shutdown (on other platforms) caused by processing addresses containing multi-byte characters. [5.0.3]
- SPR# JHUO4F2SCZ Provide a NOTES.INI variable, Disable\_BCC\_group\_expansion, to disable BCC: group expansion and thereby improve performance on the mail server. [5.0.3]
- SPR# MROX4DNSJ7 Add a new NOTES.INI variable, RouterAllowConcurrentXferToAll, to allow multiple transfer threads to all domains when multiple concurrent threads are set in the Server Configuration document. [5.0.3]
- SPR# TBOD4DKKEA Fix a memory leak that occurs in the Router when processing Mail Rules.
   [5.0.3]
- +SPR# TJRY4BTMEL Fix a problem with sending to cc:Mail recipients by not removing parentheses within non-Internet recipient names. [5.0.3]

#### Security - Database

 SPR# MPFM4E9UFY - Make transaction logging algorithms more efficient, to lessen the likelihood of "Transaction log is full" error messages. [5.0.3]

## **Security - Other**

• SPR# RPAI4EDM6H - Fix Admin Process memory leak that occurred when changing a user name. [5.0.3]

## Security - Passwords

• SPR# DWIN4FCPXK - Fix a problem which caused Password Recovery Setup would fail if the administrator's home server name contains a space (for example, "Paris Server/Acme"). Before this fix, the code would fail with a "File not found" error. [5.0.3]

#### **Security - SMIME**

SPR# ASCR497LFJ - Fix Non-Delivery Report so that sender receives it for only those recipients
who failed in MIME encryption instances. Before this fix, when sending local mail to multiple MIME
recipients with encryption turned on if encryption failed for any of the recipients, the sender would
receive a Non-Delivery Report for all the recipients. [5.0.3]

#### Security - Workstation (ECL; Local security)

- SPR# MEZO4ERQZJ Modify the Default ECL to allow the proper accesses for Notes Companion Products. [5.0.3]
- SPR# MDEY4BJTFP Add default ECL rights for Sametime Development/Lotus Notes Companion Products so ECL warnings do not occur by default when "Who Is Online" is used in mail. [5.0.3]

#### **Server - Administration Process**

- SPR# DWIN4EMPY9 Fix a problem which caused old administration requests replicating back onto a server to become re-processed. [5.0.3]
- SPR# JMCA4CGCY9 Prevent Admin Process from modifying Mail-In Database titles when deleting a person document of the same name. [5.0.3]
- SPR# KNNE3U739X Fix problem that caused Admin Process to hang when renaming part of the users name from propercase to uppercase and processing Author/Reader fields. [5.0.3]
- SPR# MSCB4ETTCJ Admin Process now correctly posts the error if a request signer (Administrator, Admin Server of the Public Address Book, Old Mail Server, New Mail Server) does not have appropriate rights. [5.0.3]
- SPR# TDAS4D5KKH Create replica no longer fails if the database title is missing. [5.0.3]

#### Server - Catalog

 SPR# DWIN4F4NMF - Update Catalog so that it will now correctly show what databases have no administration server defined. [5.0.3]

#### Server - Database 5.0 - Folders

SPR# CMCY4BZKHC - Permit consistent logging when adding a note to a folder. [5.0.3]

#### Server - Database 5.0 - Headlines

• SPR# JPAI4EEGXR - Fix a crash caused by an out-of-memory race condition. [5.0.3]

#### Server - Database 5.0 - Logging & Recovery

SPR# MOSI4CLPBL - Prevent duplicate clear log records from being written to the transaction log.
 [5.0.3]

#### Server - Database

- SPR# CMCY4EDRRL Fix a NAMELookup crash that could very intermittently occur on Unix servers. [5.0.3]
- +SPR# DDAN4GLJQ2 Fix LDAP server memory leak that caused a crash with "Shared HANDLE table full." panic message. This is a regression that was introduced in R5.0.2. [5.0.3]
- SPR# JPAI4DQJG9 Fix a rare problem where some folder operations caused the task creating a new replica to Panic. [5.0.3]
- SPR# JPAI4ETLZF Fix an unusual crash scenario that happened when attempting to write a document to disk. [5.0.3]
- SPR# MDIY4CNRTP Modify database conflict document algorithm for improved robustness. [5.0.3]
- SPR# MPFM48PPCL Fix problem that occurred when using "compact -i" (ignore errors with inplace compaction). Prior to fix, this could have caused database corruption. [5.0.3]
- SPR# MPFM4DJQB6 Fix some debug messages printing to server console when none were enabled. [5.0.3]
- SPR# MROX4DNSFC Enhance Router rule error message to include file name. This helps diagnose badly formatted mail rules. [5.0.3]

### **Server - Directory Assistance**

SPR# BAKH4EZHYA - If credentials are encrypted but server doesn't have the secret key to decrypt
the document, we now log this problem and continue loading other DA docs. Before this fix, the LDAP
server would fail to start with "Directory Assistance tables failed to load properly." [5.0.3]

### **Server - Directory Catalog**

- SPR# EPOD4BTL8T, WSCN4D4LVE Fix problem which caused quick searches on directory catalogs to occasionally work improperly if database was on UNIX or MAC. [5.0.3]
- SPR# VDSE4GZTXM Ensured that R4x client can perform typeahead queries for groups in a R5 server with both Directory Catalog and Directory Assistance. [5.0.3]

### **Server - Domain Indexing**

- SPR# PMGL4CHNCU Add "RepositoryServer" to the fields in the domain index status document.
   [5.0.3]
- SPR# PTHN4E4JSS Fix crash bug specific to Sparc and Domain Indexing. [5.0.3]
- SPR# SRIO4ENJF4 Fix for displaying error "Unable to load text filter" on Linux, OS/2, and Solaris x86. [5.0.3]
- SPR# VDSE4DBFY2 Fix domain indexer to better tolerate deleted notes. [5.0.3]

## Server - Events - Stats

- SPR# ATHS4DKM9Q Fix problem which caused monitor to check for used space instead of unused space. If a monitor was set up to trigger at 30% unused space, it would trigger at 30% used space (70% white space). [5.0.3]
- SPR# ATHS4DKMNU File monitors now check for "unused" space, and are now consistent with the Monitor document. Before this fix, they checked for the amount of file "used" instead of "unused."
   [5.0.3]
- SPR# ATHS4EEU5V Fix text formatting of Broadcast messages sent by an operator at a Domino server console. The message is now more readable to the client. [5.0.3]
- SPR# BFEY4D8KX2 Fix a problem that caused an event created using the API function EventRegisterReguest() to fail to be trapped if there are no monitors set up on the server. [5.0.3]
- SPR# CSPS4ENH5K Database monitors now recognize a wildcard ('\*') in the file name field. For
  example, '\*' will monitor all databases in the data directory, or 'mail\\*' will monitor all databases in the
  mail directory. [5.0.3]
- SPR# CSPS4ENHFS File name field in database monitor document is now multi-value. [5.0.3]

- SPR# DMOE4EJPC9 Fix a problem where Server. Access was not updated properly. [5.0.3]
- SPR# GCAR4EBTT7 Fix problem that caused only the first Event notification to be sent if there
  were multiple notifications requested to handle one event. For example, if the Administrator had
  created one event notification to look for "Type = Miscellaneous" and "Severity = Warning (low)" that
  mailed a notification to Jane, and created another event notification to look for "Type = Any" and
  "Severity = Warning (low)" and mail to Jill, only Jane would receive the notification. Now each Event
  is correctly processing its notification. [5.0.3]
- SPR# GCAR4EYRUZ Fix problem which, when modifying an event document in Events4.nsf, would cause the report time to be incremented in error. [5.0.3]
- SPR# GCAR4EZQ3C Correct the event notification "Actions" so that it no longer incorrectly
  prepends the platform specifier to the program name. Before this fix, running a program 'XYZ.EXE' on
  a Windows NT server would attempt to execute the program nXYZ.EXE. [5.0.3]

## **Server - Full Text Indexing**

- SPR# ASHH4HLR8G Fix problem that caused the filtering of Japanese text within attachments to fail. Before this fix, this resulted in failed full-text index searches. [5.0.3]
- SPR# DSUN4CUPW9 FT\_MAX\_SEARCH\_RESULTS now defaults to 5000, and can be set manually by any Administrator who wishes to restrict the number of full text hits. [5.0.3]
- SPR# JCUS4C5RWB Improve algorithm and thread priority code in Full Text indexing to reduce the load on the CPU and disk subsystem. [5.0.3]
- SPR# JCUS4DQ5A9, TOKA42ZCRZ Fix Full-Text Searching to recognize "OR" phrases. Before
  this fix, for example, searching for "[author] contains (joe OR fred)" was returning documents that
  contained "Fred" in any field. [5.0.3]
- SPR# JPAI4E5PVG Fix a problem with refinement of full-text searches that would occur when using unicode. [5.0.3]
- SPR# KPHG4CMAZG Fix crash that occurred when Full-Text searching a particular string on a Thai Domino server. [5.0.3]
- SPR# MBAB45ZUJ6 Domain Indexing can now index successfully from the data directory and off the root file system on all platforms. [5.0.3]

#### Server - Full Text Search

 SPR# DTKN44T6R4 - Fix full text indexing and search so that they differentiate between Đ (D bar) and D correctly. [5.0.3]

### Server - Launch - Exit Server

- SPR# CDUT4GQMPZ Fix problem which caused Domino subprocesses to inherit an empty environment, on an OS/2 server with a system environment at least 4096 bytes in size, running "iserver =x:\path\notes.ini". [5.0.3]
- SPR# JBAA4CVMM7, PRUN4BXU9Y Fix Linux-only crash that occurred when the DIIOP task could not bind to the requested port. [5.0.3]

### Server - Linux only

- !SPR# SPRT4CNPDK, MSAN4D2SLG Fix a problem specific to the Linux Domino server which
  increases stability and prevents the various internet services from crashing under load due to
  problems with multi-threading in the operating system. [5.0.2b,5.0.3]
- SPR# SSHE4CUNNW Fix a problem which caused the Router to hang after attempting to access an unavailable server. [5.0.2b,5.0.3]

### Server - OS/2 only

- SPR# CDUT4DNSHR Fix a problem where the command line argument for NOTES.INI is not working for sub-processes. [5.0.3]
- SPR# CDUT4GSNE7 Fix a crash which occurs when opening certain Notes documents. [5.0.3]

#### Server - Other

- SPR# JPAI4G6RW4 Allow setting of date format while preserving 24-hour clock, on International English Unix and OS/2 platforms. Prior to R5.0.2b on Unix and OS/2 platforms, Domino always set the date format without preserving other TimeDate preferences, before a regression forced the clock to become a 24-hour clock. [5.0.3]
- SPR# MROE45X5DC Resolve problem which caused Alarms, Events or Statistics Reports to fail to be generated if the Collect task is not running, after upgrading from 4.6x to R5. [5.0.3]
- SPR# MVIS4BZKNV Fix some character translation issues on HP/UX. [5.0.3]
- SPR# PTHN4CVJAD Improve memory handling on OS/2 for the HTTP server to avoid some fragmented memory and out of memory conditions. [5.0.3]

# Server - Performance

 SPR# CDUT4CZLAT - Optimize some memory management within the Universal Buffer Pool for OS/2. [5.0.3]

### **Server - Security**

 SPR# BALO4CMMPM - Previously, a user would have to change their password twice after changing the person document setting to "Don't Check Password" (see Technote #174876) before that new setting was observed. Now, only one password change is necessary. [5.0.3]

### Server - Server Reliability

- SPR# JPAI4DNJ5N Fix error path that could cause Unix and Macintosh to crash during replication if particular bad data is encountered. [5.0.3]
- SPR# JPAI4EEJ7X Fix crash caused by "Insufficient memory local heap is full" error when Transaction Logging is enabled. [5.0.3]
- SPR# JPAI4ETEDA Fix memory leak in the cluster replicator. [5.0.3]
- SPR# JPAI4ETF7Y Fix memory leak in Admin Process that occurs only on an error path. [5.0.3]
- SPR# JPAI4FXHUT Fix Directory Assistance memory leak. [5.0.3]
- SPR# JPAI4H2QYC Fix memory leak that was exposed in RunOnAll method. [5.0.3]

### Server - Unix only

- SPR# CMCY4H4SW3 Fix a problem causing only one transaction log to be used on AIX servers.
   [5.0.3]
- SPR# DRET4ELPGW, PTHN4E4JSS Fix a crash which occurs when manipulating multi-byte characters (seen in Agent Manager and in full-text Indexing). [5.0.3]
- SPR# JBAA483KS3 Restore the default date order of dd/mm/yy on the server console of Unix International English servers. This problem was previously fixed in R4.6.5a, but not in R5. [5.0.3,5.0.2b]
- SPR# JMAN4CTRB6 Fix a problem which prevents a script (usually scripts that restart servers) from running after a certain type of server crash. [5.0.3]
- SPR# JPAI4E4JS2 Improve performance of IOCP on AIX . Previously, clients accessing AIX server were experiencing spikes of slow response time from the server. [5.0.3]
- SPR# JPAL4CSL43, MGRT4CDUNT Fix a problem with the Router hanging on certain messages during conversion from/to MIME. [5.0.3]
- SPR# MKRA4DWL9P Fix a problem in network processing on AIX servers which caused them to be temporarily unresponsive to users. [5.0.2b,5.0.3]
- SPR# RMAS4AGJ5Q Prevent a problem on AIX in which the executive Amgr tasks terminate
  without releasing databases. Before the fix, this problem caused all agents in these databases to stop
  running until the executive tasks were restarted (typically 12 hours later). [5.0.3]

## Server - Updall - Indexing (Views)

SPR# CTHN4BXNCZ - When rebuilding a permuted (categorized) view and VIEW\_REBUILD\_DIR=
is set, \*.TMP files will no longer be created in the data directory. Instead, there will be one more
S\*.DTF files added to the directory specified by VIEW\_REBUILD\_DIR. Previously, this specific type
of view rebuild created temporary files that were not being created in the VIEW\_REBUILD\_DIR
directory, and caused confusion and disk space problems for Administrators. As always, make sure
that the directory specified by VIEW\_REBUILD\_DIR has lots of free disk space. [5.0.3]

#### **Server Administration - Database Tools**

- SPR# JPAI4DCG49 Server Administrator now has rights to take a database Out of Service. Both the Administration client and server will need to be upgraded to R5.0.3 or greater. [5.0.3]
- SPR# JPAI4DCG8K Enhance the Cluster tool to enable and disable cluster replication on each database. [5.0.3]

### Server Administration 5.x - Server Panel - Monitoring

- SPR# ASAO4AQ7X2 Fix a bug that caused some attributes ("Delete document") to fail to be correctly set when adding or updating a user with the ACL Management tool. [5.0.3]
- SPR# ATHS4C5JSP Fix very small memory leak that would occur when switching servers within the Administration client. [5.0.3]
- SPR# ATHS4C8656 Fix small memory leak that would occur when selecting files in Files panel.
   [5.0.3]
- SPR# HNIO46LA8R Alternate name is now displayed when adding a user with alternate name to a group. [5.0.3]
- SPR# KLME46AQEQ, KLME4EERWB Fix error "File cannot be created" when creating a database or folder link. [5.0.3]
- SPR# KLME49YNEZ Add "Allow more fields in database" choice to Advanced Database Properties database tool. [5.0.3]
- SPR# KLME4DJJDK Open Server menu item is now active after a database is closed in the Files Panel. [5.0.3]
- SPR# KLME4E7MHZ Fix problem that caused the User Type to be incorrectly changed to "Unspecified" when a different User attribute was modified. For instance, prior to this fix, when the User ACL level was modified, the User Type would be incorrectly reset to "Unspecified". [5.0.3]
- SPR# KLME4E7QA8 Fix text discrepancy in ACL Management dialog. [5.0.3]
- SPR# KLME4E7QFM Fix the error text string displayed when adding duplicate Roles. Prior to this
  fix, it would generate a numeric error 04:94 in status bar. [5.0.3]

- SPR# KLME4E7QR8 Fix problem that caused the "To" field of the Rename Role dialog within the ACL Management tool to be inactive (grayed out). [5.0.3]
- SPR# KLME4F2J36 Fix problem that required the Administrator to reboot the Domino server before
  the correct quota and threshold values were displayed in the Files Pane. With this fix, they are now
  displayed dynamically after they are modified. [5.0.3]
- SPR# MFLY49K398 Fix bug where the Domino console command "quit <password>" didn't work when used with "set secure <password>". [5.0.3]
- SPR# SMUN4DJPG4 Raise the limit of files the Admin panel can display, effectively doubling the number of files. [5.0.3]
- SPR# SMUN4EJS6B Correct problem in Admin panel where database links were being added to the directory panel instead of the files panel. [5.0.3]
- SPR# SMUN4EYMJL Give Administrators the ability to delete server-based databases, even if they
  are not a Manager of that database. To achieve this, both the client and the server must be running
  at least R5.0.3. [5.0.3]
- SPR# SMUN4F2P23 Fix a problem that caused remote drives on an NT Domino server to be displayed as local drives on the Files panel. [5.0.3]
- SPR# TGUZ4CEQ98 Fix incorrect and confusing terminology and labels with new ACL Management tool. [5.0.3]
- SPR# TGUZ4CEQH9 Change the ACL entry tool so that "Modify Name" reads "Modify name", the Address picker is appropriately disabled, and the bitmap is no longer selectable when disabled.
   [5.0.3]
- SPR# TGUZ4CEQLG Allow for the removal of an ACL add/modify/remove item from the ACL management tool. [5.0.3]
- SPR# TGUZ4CEQRF Change informational text in ACL management tool for "Modify" entries.
   [5.0.3]
- SPR# TGUZ4G4P8S Prevent HTTP crash by signing the agents with the server's ID and adding the server to the Unrestricted Agents field in the server document, allowing the agents within webadmin.nsf to run properly. [5.0.3]
- SPR# TGUZ4G4UG3 The HTTP web server now automatically signs the webadmin.nsf application for proper agent execution access. [5.0.3]
- SPR# ATHS4DQUVF Fix a display problem that caused some background images to be viewable along the edge of the splitter frame within the Files panel. [5.0.3]
- SPR# MROE4ERH8N "Who should be able to access this Link" is now enabled only when the link type is a Directory / Folder link. Database links have never had the ability to limit access, as database ACLs perform this functionality. [5.0.3]
- SPR# MTMY4AAKS5 Fix problem that caused files on R4x servers that were greater than 2GB to incorrectly display negative file sizes. [5.0.3]

- SPR# RCAR4FWHUW Add Lotus iNotes/Domino CAL keyword to "ClientType" field, and modified "Server/Licenses" view to display this type. This will allow critical passive identification/tracking of new Client Access Licenses. [5.0.3]
- SPR# RCAR4ESSNR Modify Registration to return a helpful error if a duplicate user is found in non-primary NAB. Previously, the Admin client would report only "Entry does not exist". [5.0.3]
- SPR# RCAR4F8JVS Reg server ini variable (NewUserServer=) is now being correctly set during changes to domain/server in the Administration client. Previously, the reg server ini variable was not being set correctly during domain/server changes in the admin client, resulting in writing to incorrect certlog and reg servers (in another domain). [5.0.3]
- SPR# ATHS4C6643 Fix very small memory leak. [5.0.3]

#### Server

- SPR# BMKN4BKH9S Fix a problem that prevents users with non-ASCII characters in their names from gaining access to protected server directories via directory links. [5.0.3]
- SPR# BWHD48MKNA Fix a problem with missing attachments which causes a server crash when Compact is run. [5.0.3]
- SPR# CBMO4BQTCU Allow recovery of databases from archived transaction log files if the current transaction log files are lost. Use the notes.ini variable, TRANSLOG\_RECREATE\_LOGCTRL. [5.0.2b,5.0.3]
- SPR# CBRN4ELRZ2 Fix a problem where the Internet servers are not immediately recognizing changed Internet passwords. [5.0.3]
- SPR# CDCO4E7QQG Fix a potential security problem with database subscriptions. [5.0.2b,5.0.3]
- SPR# CWUH4BLF53 Fix a problem which causes mail delivery failures. Previously, if the mail was
  encrypted and a key for an Internet recipient was not found, a dialog display changed the originally
  typed-in address so if the user chose to send anyway, the wrong address was used. An example is
  name@domain1@domain2, where @domain2 would be stripped off the address, resulting in the
  incorrect address: name@domain1. [5.0.3]
- SPR# DDUE4FRSW9 Make the Advanced tab of Database Properties properly have the "Allow more fields in the database" checkbox selected after compacting a database using the -K option (to enable large UNK table support). [5.0.2b,5.0.3]
- SPR# HKAI4EJB8G Prevent invalid multi-byte characters in the mail recipient field from producing invalid characters. [5.0.3]
- SPR# JFOR4D2LJP Fix a memory leak when doing MIME conversions which eventually causes the Router to hang. [5.0.3]
- +SPR# JFRK4CUTX6 Fix the GetDocumentByURL method on a NotesDatabase to return the attachment name when accessing an R5.x server. This is a regression from 5.01b. [5.0.3] [5.0.3]

- SPR# JPAI4FUN2C Expand the memory that is allocated to contain the names of the databases to replicate for the Cluster Replicator. Once the previous limit was reached, adding more databases would not result in them being replicated. [5.0.3]
- SPR# KMES4DHSHE Fix a memory leak which occurred when deleting a note which was contained in the Single Copy Object Store. [5.0.3,5.0.2b]
- SPR# LMAN36QNRX, BOE3WNKK6 Successfully initialize replica stubs created using File->Tools->Server Administration when replicating with a clustername. [5.0.3]
- SPR# MCA3X5HDC, GBAS49ZULH Prevent a crash in Adminp if a name it is processing explicitly contains an equal sign (such as an X.400 user name or a group). [5.0.3]
- SPR# MJUK4ERTEQ Fix a crash (with PANIC:LookupHandle: handle out of range) which occurs when converting Internet mail. [5.0.3]
- SPR# MLAB4D8KEE When the grace period is set to 0 in the Person record, allow a user to change their password for an infinite period of time when it has expired, but do not allow access to the server until they do actually change it. [5.0.3]
- +SPR# MNAA4E7CU8 Fix a problem introduced in R5.0.2 in which long subjects containing multi-byte characters would not be converted correctly to MIME when mail was sent from a "Notes Rich Text" user to a "MIME" user. [5.0.2b,5.0.3]
- SPR# NASA4BSGQB Fix a problem with an empty line in a MIME header being interpreted as the header's termination, causing header information to appear in the body of the document and preventing complete messages to be delivered from the Internet. [5.0.3]
- +SPR# PJAN484KRY Restore the feature which overwrites deleted data in a database. This feature
  can be disabled in Database Properties by checking "Don't overwrite free space." [5.0.3]
- SPR# PLAE4CNN8F Fix a crash which occurred when building standard permuted descending views. [5.0.3,5.0.2b]
- SPR# PLYS4BDGGU Fix a memory leak which occurs during conversion of MIME data to Notes Rich Text. [5.0.3]
- SPR# PLYS4CDHS7 Make Internet mail generate the correct content type for attachments during conversion to and from MIME. Before this fix, the wrong content type was being generated when an attachment's extension was all upper case (.XLS instead of .xls). Without the correct content type, the recipient was unable to view or launch the attachment. [5.0.2b,5.0.3]
- SPR# PNGG4CCMUU Fix a problem which intermittently causes new mail not to appear in the Inbox of an IMAP-enabled mailfile, although the mail does appear in the "All Documents" view. [5.0.3]
- SPR# RBUH4E8TYM Fix a potential hang when doing searches via an LDAP gateway to a cc:Mail LDAP-enabled server. [5.0.3]
- SPR# RHEY3N6L76 Fix a problem which prevents users with less than Editor access from reading encrypted documents containing attachments. This fix reverts a change (in V3.1.5) which allowed Authors to edit encrypted documents containing attachments which they had authored. Now you again must have Editor access to edit any encrypted document with attachments. [5.0.3]

- SPR# SALR46QT3N Fix a problem where the Domain Catalog fails to register databases if they have a full-text index. [5.0.3]
- SPR# SMUN4B2NZQ Fix a problem that prevents QNC from generating a RIP file on Windows NT systems when the Notes Performance Monitor is installed. [5.0.3]
- SPR# SPRT4ELJXH Fix a potential crash that occurs when Directory Assistance tables are reloaded. [5.0.3]
- SPR# TEDS3JMNG2 Increase the limit of the number of fields which may be included in field level replication by 16 times. [5.0.3]
- SPR# TNIT4B5KVF Fix the Admin Process to update the Principal field of the Calendar profile in a person's mailfile when the person's name changes. This allows the user to act on previously created calendar entries. [5.0.3]

#### **SMTP Server**

- +SPR# BACY48MM8W, MCOA4A6C9N, MLOT4AAJAU Add support for Foreign SMTP Domains, SMTP Connection documents and the ablility to specify which Global Domain document should be used by default on the server (as with the R4.x SMTP MTA). [5.0.3]
- +SPR# BHAL4CKGFH Add support for a new NOTES.INI variable, SMTPMaxOutbMsgSize, to support a function available in the SMTP MTA. This value will be checked after the message is converted to MIME to decide whether to send the message. [5.0.3]
- SPR# HNEO4AH739 Add support for SMTP\_LEFT\_DOT\_NEVER\_DOMAIN, so it operates as it does in the R4.x SMTP MTA. [5.0.3]
- SPR# JPAI4CSFV8 Fix a memory leak which previously occurred when processing mail messages. [5.0.2b,5.0.3]
- +SPR# MSAN4DWTHF Fix a crash introduced in R5.0.2 which happened when the SMTP DSN extension was enabled for inbound traffic. [5.0.2b,5.0.3]

### **Template - Bookmark**

• SPR# DKAZ4EJ4PU - Fix a problem where Database Search, initiated via the Welcome Page, failed if there were quotes in the database title. [5.0.3]

### **Template - Database Catalog**

- SPR# DKAO4DCSS2 Fix a problem with no images displaying on the Domain Search page when the Access Control List default was set to No Access on the Database Catalog. [5.0.2b,5.0.3]
- SPR# SRIO47FKHX Limit the number of search results returned per page to 100 so that incomplete
  file system searches were not being returned when results per page was too large. [5.0.3]

### Template - Doc Library - Notes & Web

• SPR# DBRO4EZKJ4 - Fix display problem in MS Office template, where the By Author view shows truncated sentences within the parentheses. [5.0.3]

## **Template - Domino Directory**

- SPR# BHAM483SZE Allow a Notes R4.x client to access all of the information for a person via the Address dialog. [5.0.3]
- +SPR# DMKN4B4SL4 Fix a problem where the Domino Directory used a function new to R5 in the Person form for R4 editors, causing an error. [5.0.3]

#### **Template - Mailfile**

- SPR# ASCR4CCRYX Fix Reply to All to cause it to obey NOTES.INI environment setting, NOOPTIMIZELOCALROUTING. [5.0.3]
- SPR# ASCR4DASJJ Fix a problem which caused Reply to All to include the original sender's name in the CC: field as well as the To: field. [5.0.2b,5.0.3]
- SPR# DYUU4A84HR Fix a problem resulting in the error, "Illegal function call" when creating a mail Rule in locales with multi-byte character sets. [5.0.3]
- SPR# EGAN3H9LLV Add time information to To Do Items and Calendar events so that they would appear correctly in the Calendar of users who were in a different time zone from their home server.
   [5.0.3]
- SPR# EREO48R6DT Fix a problem with Replies sent by a delegate to mail memos appearing to
  come from the delegate with no reference to the recipient's name. This problem caused subsequent
  Replies to go to the wrong person's mailfile (e.g., the delegate's). [5.0.2a,5.0.3]
- SPR# FGRN4BBNFP Prevent mass mailings of Invitations when using the Copy into feature in the Calendar by making Appointment the default Calendar entry and Personal To Do the default To Do type. [5.0.3]
- +SPR# GPFM4DBNHL Fix a problem introduced in R5.0.2 with the Reply to All actions in the mailfile adding the sender to both the To: and cc: fields. [5.0.2a,5.0.3]
- SPR# IRED482JQC, MALZ3JVRXX Fix schedule room search to resolves group member numbers correctly. [5.0.3]
- SPR# JHOD484S4M Fix a problem in the mail template in which the SendTo field does not include the FromDomain in the Reply and Reply with History forms. This behavior caused delivery failures in two cases: 1) Internet mail with a ReplyTo header gets a ReplyTo field added to the document by the MTA. At this point, if the message is transferred to another domain, then replying to this message results in a delivery failure, as the domain is not appended to the address. 2) Within Notes, a user can indicate a different address (perhaps another user in the same domain) to reply to via Actions, Special Options. Here, if the mail goes to another Notes domain, the recipient is also unable to reply. [5.0.3]

- +SPR# KCHL4CG7HN, BKR4DUQBM, HAN4E5LDZ, YGUO4ENA8V Fix a problem introduced in R5.0.2 in which Free Time was corrupted in the Calendar Preferences dialog when using non-English operating system regional settings for time. [5.0.3,5.0.2b]
- +SPR# LFOS4FL2WM, HNIO4FPCNG Fix a problem introduced in R5.0.2b with Calendar entries which were marked Private being available to authorized Readers of the Calendar info. [5.0.2c,5.0.3]
- SPR# LROE4BKRGR Fix several problems which occurred when a chairperson rescheduled an
  invitation and added invitees to a meeting. Please note that this function is now available only at the
  document level, not at the view level. [5.0.3]
- +SPR# LROE4DCPBS Fix a problem introduced in R5.0.2 which caused failure of the "Actions->Copy into" features in the mail template. [5.0.2b,5.0.3]
- +SPR# MQUE4CVL69 Fix a problem introduced in R5.0.2 with the header on a mail memo having a Sent By field when no delegation is involved. [5.0.2a,5.0.3]
- +SPR# WZIR4EBTCD Fix a problem introduced in R5.0.2 in which the Invite and CC: fields are
  missing on the Meeting Invitations and Reservations panel of a Meeting form when a delegate is
  scheduling the meeting. [5.0.2b,5.0.3]

#### **Template - Resource Reservations**

- SPR# APAI49SK3K Fix various problems with owner restrictions when a reservation is created from the Web. [5.0.3]
- +SPR# APAI4EMM5L Fix a problem introduced in R5.0.2 which caused time range values to be corrupted, when using non-English operating system regional settings for time, producing the error, "Unable to Interpret Time or Date". [5.0.2b,5.0.3]
- SPR# DRAY4FHJF5 Allow the use of the period as a time separator when setting Free Time values. [5.0.2c,5.0.3]
- +SPR# SKLZ4F3ER8, HAN4E5LDZ, APAI4FJTRJ Allow Free Time fields which are invalid and display "ERROR: Unable to interpret time or date" to be edited and the time updated correctly. If your Calendar profile has this problem, you will be unavailable for meetings all the time. When your mailfile has been upgraded to use the R5.0.2c (or later) mail template, you must edit your Calendar Profile (using the Tools->Preferences->Free Time action button), correct the times, and press OK. Using the R5.0.2c (or later) templates, you will be able to fix any corruption that occurred. (Introduced in 5.0.2) [5.0.2c,5.0.3]
- SPR# WEL4B4KGB Fix the Purge agent to process repeat reservations correctly so that the database does not continue to grow in size. [5.0.3]

## Template - TeamRoom

• +SPR# DBRO4DVFTP - Fix a problem introduced in R5.0.2 which caused all newly entered Rich Text data to not be saved in a TeamRoom database. [5.0.2a,5.0.3]

## Template - Web mailfile

- SPR# APAI45M34B Action buttons are now available on the Meetings view in the Web Mail template. [5.0.3]
- SPR# HITA483HDV Prevent the user from creating an untitled folder from the Web. [5.0.3]
- SPR# JUYA47Y92G Fix a dialog display problem for Web mail users in which any changes to Delivery Options are not displayed correctly if the dialog is displayed a second time. [5.0.2b,5.0.3]
- SPR# MAKE4898MZ Change the inaccurate wording of what action the user should take after receiving a Non-Delivery Report. [5.0.3]
- SPR# MAKE489AWA Post an error message when a delegate (with inadequate access) presses
  the Delete button in a mailfile using the Web. Previously "Agent Done" was posted, leading the user
  to think the deletion was successful. [5.0.3]
- SPR# MKAO488D8B Fix various problems that occurred when attempting to resend a Non-Delivery Report. [5.0.3]
- SPR# MKAO48HEFK Store the correct date and time into a mail receipt sent from the Web. Previously, the date and time of the original message was stored. [5.0.3]
- SPR# MKAO48HEPE Fix Return Receipts to display the correct name of the person who received the mail. [5.0.3]
- SPR# MKAO48VGDX Prevent multiple sends of same memo from Web when the Send button is pressed multiple times. [5.0.3]
- !SPR# PSAR4D4HTF Fix a problem with Calendar Entries not recognizing the year "00" as "2000" during validation. In R5.0.2c and R5.0.3, this fix recognizes years greater than 2000 as well. [5.0.2b,5.0.3,5.0.2c,5.0.1c]
- SPR# PSTS4BSR8D Fix a problem where the Web mail database has no title when it is added to a Netscape user's bookmarks. [5.0.3,5.0.2b]
- SPR# PSTS4BSTAW Fix a problem where the Remove button on the Address Dialog for Web mail users does not remove all of the selected users. [5.0.3,5.0.2b]

#### **Templates - Directory Assistance**

 SPR# BAKH4F9MRC - Modify DA50.NTF Directory Assistance form and change pop-up Help for the username/password field on the LDAP tab. Also change field label for LDAPAdminDN to Username, and added hide-when formula to username/password table row on LDAP tab. [5.0.3]

# **Templates - Discussion**

 +SPR# HNAA4DJDPF - Fix the Convert My Interest Profile to a Subscription action in discussion databases so that it no longer generates the error "Interest profile was not converted to a subscription". This was a regression from R5.0.1b. [5.0.3]

### **Templates - Doc Library (MS Office)**

- SPR# JTHN4F7QVJ Update the outline in the Lotus SmartSuite library template so that it indicates the current selection. [5.0.3]
- SPR# JWAG4BL9X2 Fix "Process Late Reviews" agent so that it correctly specifies the server on which to run, instead of the User ID of the person modifying the agent. [5.0.3]

### **Templates - Document Library**

- SPR# HNAA49XCFR Prevent reviewers from changing status in a document library from private to public . [5.0.3]
- SPR# HNAA4A2AXT Prevent original copies from being submitted for review in a document library when not appropriate. [5.0.3]

### **Templates - Mail**

- SPR# HCUS4FGUJB Change name of the MAPI mail template to mail50ex.ntf. [5.0.3]
- SPR# JBBK4DWT8Y Add ability to open a calendar from another calendar's Tools action menu. [5.0.3]

### Templates - Name & Address Book - Clusters

• SPR# WLII3S3S8G - Allow authorized users with Author access to be able to remove a server(s) from a cluster. [5.0.3]

### **Templates - NNTP Client Template**

• SPR# PLOI4DCJTY - Enhance performance for replication in NNTP Client Template, changing the sort order in "\$NNTPResyncInfo" view. [5.0.3]

## Templates - N&A - Design

- +SPR# MLAB4DTFS4 Correct R5 mail address dialog sort behavior. [5.0.3]
- SPR# TGUZ49MVDK Make font sizes/styles/colors consistent. [5.0.3]

### **Templates - Other**

• SPR# DBRO45ULXZ - Fix problem which caused users to receive the intermittent error "Document has not yet been saved" when marking a document as expired in the templates. [5.0.3]

## **Templates - Personal NAB - Business Card**

 SPR# AUR4CKR3V - Fix Domino Directory template and Personal Address Book template to allow fully qualified fullname in the contact form. [5.0.3]

### **Templates - Room Reservations**

- SPR# HHAA4C5FWE Fix problem prohibiting user from going to "By Resource" view from the web in Rooms and Resource database. [5.0.3]
- SPR# HHAA4C5GF2 Allow users to go back to main frameset in room reservations. [5.0.3]

### **Templates - Statistics & Events**

SPR# CRYN46PQCZ - Remove erroneous selective replication formulas from Events4.NTF. [5.0.3]

#### **Templates - TeamRoom**

- SPR# DBRO4BSNNH Fix problem in TeamRoom main documents, which caused a TeamRoom with no Events in it to yield () in the Milestones field. [5.0.3]
- SPR# DBRO4BZMZT Discussion/Document Library/Teamroom documents now open within a frame, rather than full-page in the browser. [5.0.3]
- SPR# KHKM4DR8WG Fix problem in which a subscription was created even when cancelling out of "Convert my newsletter to a subscription". [5.0.3]
- SPR# TCHU4DRG97 Eliminate the extra Save & Close button which displayed in the TeamRoom Setup document. [5.0.3]
- SPR# TCHU4DRGWN Remove "Send to trash" and "Remove from trash" buttons from the Calendar view in the TeamRoom. [5.0.3]

### Tools - Server.Loader

- SPR# LBRD4ESGQJ, RKAY4ALSG8 Server.Load no longer fails to get metrics for any of the commands in the Idle User workload (SessionOpen, SessionClose, and Pause). [5.0.3]
- SPR# RKAY4AARX5 Fix crash in SessionsOpen command line mode of Server.Load. [5.0.3]
- SPR# RKAY4DNQGX Correct Help text for NoteAdd and NoteUpdate commands. [5.0.3]

## **View Applet**

- SPR# ANN4CGKTR Fix the CollapseAll command to work with an embedded view applet that had Show Single Category set. [5.0.3]
- SPR# HYNA4C8E7Y Fix a problem which caused the focusing bar to hide some Korean characters. [5.0.3]

### Web Mail - Repeating Calendar Entries

- +SPR# CUMA44DQPL A reschedule notice is no longer sent to invite when chair cancels the meeting. This was a regression from R5.0. [5.0.3]
- SPR# RWAS4GSNMH Correct Mail Forward so that it sets the field "Form=memo". Prior to the fix, it set the field "Form=wForward". [5.0.3]
- SPR# FGRN4GKSD9 Set repeat information for anniversaries in the repeat dialog, and do not bring up the dialog automatically on the web. [5.0.3]

# Web Navigator - Notes (native)

- SPR# FPAI4CURG6 Fix a crash that occurred when loading Web pages with certain framesets.
   [5.0.3]
- SPR# JEIN4GYMAK Fix a potential crash when retrieving a page with an <OBJECT> tag. [5.0.3]
- SPR# LAB45WBFZ, LAB449DFY When accessing a secure Web page which has multiple frames,
   Notes displays one login box for each frame, instead of one login box for the entire page. [5.0.3]

# Web Server - IIS Integration

 SPR# MKID4ECPY8 - IIS now logs document IDs when logging the URL if "W3C Extended Log File Format" is selected. [5.0.3]

# Web Server - Mail

 SPR# PSAR4EKQPF - Deleting a mail message from a browser while that message is open now refreshes the Inbox. [5.0.3]

# Web Server - Other

- SPR# RKAO4CCEF7 Fix WebMail "Comments" field of the Contact form. Prior to this fix, editing
  any Rich Text Fields in tabbed tables would not correctly display the contents if those tables if they
  contained DBCS. [5.0.3]
- SPR# YUMA4FAPHJ Fix Character Set Translation Exception problem occurring when an HTTP server is configured to generate UTF-8 pages. [5.0.3]

#### Web Server - Security - External LDAP Directories

SPR# SONL4BWGPA - Enhance namelist builder to allow flat group names on Domino ACLs to
authorize users to access databases and files. This allows our namelist builder to put both
cn=flatname and flatname into the namelist when returned from a foreign LDAP directory to be
compared with the database or file ACL table. When using flat group names with the Domino LDAP
Directory, put the flat name on the ACL. If it is entered as cn=groupname on the ACL (as for
hierarchical group names) then remove anything that is appended after the group name such as a
/org, or /. [5.0.3]

## Web Server - Security

SPR# TTRT4ETTJH - Hide directory for cgi-bin or adm-bin in web server error message. [5.0.3]

### **Web Server - Sessions**

 SPR# SONL4D9MDM - Correct the Server Document->Internet Protocols->Domino Web Engine setting for maximum active sessions so that it will honor a setting below 100. Prior to this fix, if the setting was below 100, the setting would be ignored and 100 would be the maximum. [5.0.3]

#### Web Server - Tables

 SPR# PSEO4E6TFZ - Correct the row and column formatting of certain tables at the bottom of the page. [5.0.3]

### Web Server - Unix only

- SPR# DJOS4FFRP7 Fix a problem on Solaris that causes a crash when rendering complex forms.
   [5.0.3]
- +SPR# JCHN4DCL7Z Fix a problem introduced in R5.0.1a with improper time calculations being done on Unix servers when daylight savings time is not in effect, causing the times in Web server documents to be one hour off. [5.0.3,5.0.2b]

## Web Server - XML

- SPR# BLEE4D9M4T Fix view applet so that "Show single category" views will display correctly.
   [5.0.3]
- SPR# BLEE4D9MSA Fix view applet so that TopLevelEntries will return the correct value when used within a "Show single category" view. [5.0.3]
- SPR# NBAR4GAQX6 Domino now protects the number format from locale changes so that numbers (such as the decimal character) are the same the world over. [5.0.3]

### Web Server

- SPR# BSAW4ERMMY Fix a potential denial of service attack. [5.0.3]
- SPR# CDCO4EDK2C Fix a problem introduced in R5.0.2 in which Frameset names that include spaces do not get processed correctly and produce an invalid URL, which results in an Error 404 being returned. [5.0.2b,5.0.3]
- SPR# CDOS4ALV6M Correctly show percent widths (instead of absolute pixel widths) in older tables that have not been resaved using a R5.x client. [5.0.3]
- SPR# DMEA45ZM2P In Edit mode, fix a problem that causes an "Out Of Range" exception to be returned while using a multi-value dialog list field that allows any value. [5.0.3]
- SPR# DYUU4D3D7R Disable Action bar applets for Internet Explorer 4 on Chinese Windows NT because of a browser hang that can occur while using Webmail. [5.0.3]
- !SPR# JBLY4E5QSQ Fix a potential denial of service attack. [5.0.2b,5.0.3]
- SPR# JCHN4ETQQW Fix a potential denial of service attack. [5.0.3,5.0.2c]
- SPR# JGIM4DVVCC Fix a problem where merged cells within a table which contain another table with merged cells (nested tables with merged cells) would crash the HTTP server. [5.0.3]
- SPR# JGIM4ENNRU Fix a crash that occurs when rendering an incomplete or corrupted MIME field. [5.0.3]
- SPR# NOKE4BAHQT Fix potential denial of service attacks. [5.0.3]
- SPR# RADE4ECNDD Fix an HTTP task memory leak and a potential denial of service attack. [5.0.3]
- +SPR# SGAU4DPRBU Fix a problem introduced in R5.0.2 which caused the HTTP Server to crash when a URL contained a FrameSrc argument longer than 127 characters. [5.0.2a,5.0.3]
- SPR# SGAU4DVLUW Fix random crashes when using DSAPI authentication filters [5.0.3]
- SPR# SMUN4G7SK4 Fix a crash when a Webmail user accesses a large meeting document (containing more than 15K of summary data). [5.0.3]
- SPR# TBOD4CPSLF Prevent a crash of the Internet Cluster Manager when processing long URLs. [5.0.3]

## @functions

- SPR# CMUY49QG34 Fix a problem with @ReplaceSubstring failing because it attempts to allocate more memory than necessary for very long strings. [5.0.3]
- SPR# DBRO4BHK7Y Fix a problem which caused @dbtitle to return the title and the design template name (incorrectly concatenated) when used in a view column formula. [5.0.3]
- +SPR# FBEE4ESVCA Fix @MailSend to work when there is no current document and parameters are supplied, which is how the function worked in R4.6.x. [5.0.3]
- SPR# HNEO4BJ92X Fix a crash in @Mailsend when called with no arguments and run on multiple documents. [5.0.3]
- SPR# OUN3X9MST Fix a problem which caused embedded file attachments to be deleted when
   @ DeleteField and @Unavailable was used on Rich Text Fields. [5.0.3]
- SPR# SAM3SUKT9 Fix a crash when executing @explode if the last character in the string is the separator for the function. [5.0.3]

# Release 5.0.4

Administrator Client, Client, Designer, Server

## New features and enhancements in Release 5.0.4

### **Client**

### Calendaring and Scheduling - Location change notification

Lotus now provides the ability for the Chairperson of a meeting to add a room or change the location of a meeting and have it automatically send a reschedule notification to all invitees.

## **Directories**

### **Directory Assistance**

Beginning in R5.0.4, directory assistance can now failover to an alternate replica of a secondary directory without a server restart. For further details, refer to *New Features* in the *What's New* section of the R5.0.4 Release Notes.

# **Directory Catalogs**

R5.0.4 brings improvement in the area of Directory Catalogs by supporting the use of selection formulas to use only a subset of documents from secondary directories. Server directory catalogs now support full functionality for R4.6 clients. For further details, refer to *New Features* in the *What's New* section of these R5.0.4 Release Notes.

#### **LDAP**

LDAP services are enhanced by providing support of more name formats for members of external LDAP directory groups, providing more flexibility in the storage of telephone numbers, returning the base entry on subtree searches, and LDAP recognition of group membership changes in a Domino Directory. Additional enhancements include the removal of case-sensitivity when searching the mail attribute as well as returning better results when doing wildcard searches on the mail attribute. For further details, refer to *New Features* in the *What's New* section of these R5.0.4 Release Notes.

### <u>Java</u>

### JVM Upgrade in Domino for AIX and Linux

The Java Virtual Machine in Domino for AIX has been upgraded to 1.1.8-6 and the JVM in Domino for Linux has been upgraded to 1.1.8-2.

### Remote access to Domino back-end objects from WebSphere

A new jar file called NCSOW (Notes Client-side Objects for WebSphere) is provided which allows an IBM WebSphere application to access the resources of a Domino server which is on a separate machine using the Domino back-end objects. Previously, WebSphere could only access Domino resources if they were running on the same machine.

### **Programmability**

### Additional parameter for LotusScript OpenView method

The OpenView method of NotesUIDatabase has a new, fourth parameter called replaceView. For additional information, refer to the *Domino 5 Designer Help* section of the *Documentation Updates* chapter in these Release Notes.

### **Security**

## Notes and Domino consolidated to a Global encryption

Beginning in Release 5.0.4, the Domino server, Notes client, Administrator client, and Designer client products have all consolidated three encryption strengths, North American, International English, and French editions, into one strong encryption level resulting in a single "Global" release of the products. The R5.0.4 Global release adopts the encryption characteristics previously known as North American. This change is a result of the relaxation of U.S. Government export restrictions which allows for export of strong encryption technology outside of North America. Therefore, the strong encryption in the Global products can be used worldwide, except in countries whose import laws prohibit it. More detailed information can be found in the *Security* section of the *Things you need to know* chapter of these Release Notes.

#### Server

### **Webmail performance improvements**

The Domino server has been enhanced to yield improved performance of Webmail on all platforms. Some enhancements have yielded further performance improvements on the Unix platforms.

### **Partitioning Enhancements**

Beginning in R5.0.4, support is added for a new notes.ini variable called "PercentAvailSysResources". This parameter allows administrators to limit the amount of physical memory allocated to each partition on the server. It is also applicable to client partitions running on a Citrix MetaFrame server or Windows Terminal Server. For further details, refer to *New Features* in the *What's New* section of the R5.0.4 Release Notes.

Administrator Client, Client, Designer, Server

# Value-add applications on the CD-ROM

In addition to the new features found in the Notes and Domino products, the \APPS directory of the R5.0.4 CD-ROM contains applications which enrich the capabilities of Notes, Designer, and Domino. Additional information about these applications can be found in the "Additional items on Notes and Notes/Domino/Domino Designer CD-ROMs" and "Additional items on the Domino CD-ROM" documents in the *Directory Install and CD-ROM Structure* section of the *Things you need to know* chapter. Updated applications found on the R5.0.4 CD-ROM include:

## Domino "Tivoli Ready" (updated)

The files which make the Domino Server for AIX and Solaris (Sparc) "Tivoli Ready" have been updated for the R5.0.4 release. Customers can manage their Domino Server software under an integrated Tivoli management umbrella. This provides customers with the ability to automatically discover, inventory and monitor Domino servers with Tivoli Enterprise management products.

### **Lotus Translation Components (new)**

The Lotus Translation Components (LTC's) enable businesses to rapidly add on-demand machine translation capability to Domino-based Web applications via the Domino Translation Object (DTO) and Translation Connectors. With the DTO, now a component of the LTC's, Domino can drive a wide range of popular Machine Translation (MT) engines using the complete control and flexibility of a structured programming language: LotusScript and Java.

### cc:Mail MTA (updated)

To help administrators ease the upgrade from cc:Mail to Notes, we have included an updated release of the cc:Mail MTA (R5.0.4) in the APPS directory of the R5.0.4 CD. Please refer to the Release Notes for more information or visit the migration web site at http://www.lotus.com/products/migration.nsf.

Client, Server

# Allocating resources for partitions

Beginning in R5.0.4, a new NOTES.INI variable called "PercentAvailSysResources" is provided.\* This parameter limits the physical memory used to a percent of the system's physical memory size. For example, say an administrator of a Domino server with two partitions wanted to control resources allocated to each partition: partition 1 to use 75% of the system resources and partition 2 to use 25% of system resources. In this case, the NOTES.INI of partition 1 would contain "PercentAvailSysResources=75" and the NOTES.INI of partition 2 would contain "PercentAvailSysResources=25".

The range for the variable is auto limited between 2 to 100. If this parameter is used then the NSF\_BUFFER\_POOL\_SIZE and NSF\_BUFFER\_POOL\_SIZE should not be used unless so advised by Lotus Support.

Another use for "PercentAvailSysResources" would be on the Citrix MetaFrame or Windows Terminal Server. For example, if there are 20 data directories on the terminal server then the NOTES.INI files in each client data directory would contain the parameter "PercentAvailSysResources=5".\*

\* Post-5.0.4 release update: The "PercentAvailSysResources" parameter is working as expected in Domino partitions for non-Windows platforms such as AIX, Solaris, Linux, HP-UX, and OS/2. However, late testing revealed that the parameter does not work as expected in Domino partitions on the Windows platform. Unfortunately, this problem also extends to the use of the parameter on Citrix MetaFrame and Windows Terminal Server so the parameter is ineffective on those platforms. The problem is expected to be fixed in an upcoming release of Domino.

Client, Designer, Server

# Information about directory improvements starting in R5.0.4

# Selection formulas supported for directory catalogs

In R5.0.4, the Advanced tab of a directory catalog Configuration document includes a new field, "Selection Formula." Use this field to enter a selection formula to build only a subset of documents from secondary directories into a directory catalog. For example, if there are users from more than one location and you want to include Person documents only for those with the Location set to Atlanta, you could use this selection formula:

### SELECT Location="Atlanta"

This new field functions the same as the replication setting "Replicate a subset of documents - select by formula" option used in other databases. Note that you can't use the selection formula as a means of aggregating documents created from forms that are not part of the standard directory catalog configuration. For example, you can't use the selection formula to include Server documents in a directory catalog. For more information on selection formulas, see the topic "Selection formulas" in Domino 5 Designer Help.

TIP: If you want to exclude Mail-In database documents, select No in the "Include Mail-In Databases" field in the Basics tab.

If you add a selection formula to a directory catalog Configuration document created prior to R5.0.4, the direct task entirely rebuilds the directory catalog the first time it runs on the R5.0.4 server.

### Server directory catalogs now support full functionality for R4.6 clients

R4.6 clients can use typeahead and F9 lookups against an R5.0.4 server directory catalog. In addition, an R5.0.4 server that uses a directory catalog correctly resolves the mail addresses of groups for R4.6 clients. Pre-R5.04 server directory catalogs don't completely support these features for R4.6 clients.

#### More name formats supported for members of external LDAP directory groups

If you use the group expansion feature in an LDAP Directory Assistance document so that you can use external LDAP directory groups in Notes database ACLs, the names of the members of the LDAP directory groups can now be in any standard X.500 or LDAP format. Previously, the distinguished names of the group members had to have formats similar to "cn=xxx, ou=xxx, ou=

Currently, naming rules specified in a Directory Assistance document must still correspond to the Notes naming model, however. So to represent in a directory assistance naming rule a distinguished name format that doesn't conform to the Notes model, we recommend that you use an all-asterisk rule, even if some name components correspond to those used in Notes.

For example, given names formatted as "mail=xxx, l=atlanta, o=acme," we recommend that you use an all-asterisk rule. Although a rule such as the following might also work, you should use such a rule with caution:

| OrgUnit4 | OrgUnit3 | OrgUnit2 | OrgUnit1 | Organization | Country |
|----------|----------|----------|----------|--------------|---------|
|          |          |          | *        | acme         | *       |

## LDAP telephone numbers no longer converted to international format

In R5.0.4 values for LDAP telephone number attributes in the Domino Directory remain in the format in which you add them to the directory. Previously, telephone numbers were normalized to an international format. In R5.0.4 an entry with a telephone number will be searched if the search filter specifies either the stored format or the internationalized format of the number. For example, if an entry has the telephone number 1 (800) 123-4567, the filter "telephoneNumber= 1 (800) 123-4567" and the filter "telephoneNumber=+1 800 123 4567 both search the entry.

### Searches of LDAP "mail" attribute no longer case-sensitive

In R5.0.2 and R5.0.3 only, it was necessary to use the exact case when searching for a specific value for the mail attribute. For example, if a mail attribute value for an entry was JDoe@acme.com, then the search filter mail=jdoe@acme.com would not return results for that entry. R5.0.4 corrects this problem.

# LDAP subtree searches now return the base entry

R5.0.4 corrects a problem in which the LDAP service didn't return a base entry as part of the results of a subtree search. For example, in R5.04 if you do a subtree search that specifies o=acme as the base, the LDAP service now returns the entry for o=acme as part of the results.

### Domino LDAP service recognizes changes in group membership

In R5.0.2 and R5.0.3 only, if you changed the members of a group in the Domino Directory, the LDAP service would not recognize the change unless you rebuilt a specific view after making the change. R5.0.4 corrects this problem.

## LDAP searches of the Domino Directory using the filter mail=\* now work correctly

Prior to R5.0.4 if you used mail=\* as a search filter, the LDAP service included in the results entries that didn't have mail attributes defined for them. For example, if you added the object "Printer" without a mail attribute, the mail=\* search filter nevertheless returned printer entries. This problem is corrected in R5.0.4.

### **Directory assistance failover improvement**

In R5.0.4 directory assistance failover to an alternate replica of a secondary directory works when server availability conditions change after server startup. Prior to R5.0.4, directory assistance failover didn't work consistently because directory assistance didn't dynamically update its internal tables of available replicas to reflect changed server availability.

Note that if you use database links to configure failover replicas, and *none* of the servers referenced by the links for a specific domain are available at the time you start up a server that uses the Directory Assistance database, directory assistance doesn't have the information it needs to locate a replica for a domain. As a result, if one of these servers later becomes available, directory assistance still cannot failover to that server until you restart the directory assistance server. When you start up a server, and a server referenced by a database link is unavailable, you see the console message: "Could not access Public Address Book on Server xxx, error is Server not responding."

#### Client

## Internet Mail Address field's name tracking has been improved

Changes have been made in R5.0.4 to the way the Internet Mail Address field is administered in Location documents.

Previously, on computers where users with separate IDs and Location documents shared a single physical machine and Notes client installation, switching user IDs could cause mail for a specified Internet user to be return-addressed for a different Notes Mail user on the same computer. When Person A sent Internet mail from their proper 'Person A' location, Person B on the same machine would receive all the replies to that e-mail.

The Notes Dynamic Configurator's automatic update of these user-specific fields has been altered in R5.0.4. When switching user IDs, The Notes Dynamic Configurator would sometimes change the "Internet mail address" stored in the Location document. With this code change, the Configurator overwrites the address only if the address was previously set by the current user.

# Release 5.0.4a

Administrator Client, Client, Designer, Server

# Notes/Domino/Domino Designer R5.0.4a fix list (final)

This notice is to inform you that there is a Quarterly Maintenance Update (QMU) to R5.0.4. The QMU is called R5.0.4a and contains 12 fixes. The Fix List for R5.0.4a is below and it can be freely distributed. This QMU is applicable to all platforms for the R5 client and server.

Please note that due to the close proximity in schedules to Release 5.0.5, we will not be producing CD-ROMs for 5.0.4a. Passport Advantage Subscription customers and Business Partners are reminded that they can download full kits of Release 5.0.4a electronically from their respective fulfillment sites on the Web.

#### Notes:

- 1. There are no new features in R5.0.4a.
- 2. There are 3 fixes below with a plus symbol "+" before the SPR number. This is to indicate fixes for regression bugs. A regression bug is a bug which was introduced in a QMR or QMU and did not exist in previous releases of that code stream. For example, a bug that appears in R5.0.4 but did not exist in R5.0.3 is a regression.

### Calendar & Scheduling

+SPR# COSK4LNLHE - Fixes errors that happen when opening an R5.0.4 mail file from 4.x clients. This is a regression that appeared in R5.0.4.

SPR# GBAS4A2UAN - Fixes a problem that causes a "decline" to be sent if a canceled or expired meeting was deleted from the Calendar view.

SPR# EPOD4FRTLR, ICOR4LFT7K - Scheduling a meeting using R4.6x, then upgrading to R5, and then changing the time of the meeting now correctly updates both the StartTime and EndTime of the meeting. Previously, the StartDate field was correct but the EndDate field was not.

### Client

+SPR# VDSE4F9SFQ - Fixes a workstation crash when copying in a nested table to the clipboard. This is a regression from R5.0.3.

# **Networking & Dialup**

SPR# EBEL4M7P5T - Fixes a Solaris-only limitation that was seen if more than 16,384 Notes sessions across all partitions access the server(s) concurrently. Previously, when the limit was reached, all partitions on that machine would crash.

### Security

SPR# NDUZ4KTTHW - Fixes "Error updating local ID file: Internal Error: a required parameter in a subroutine call has not been supplied" problem when a person who has been recertified authenticates with a server.

## Security - S/MIME

SPR# DBAR4LHRSC - Fixes a problem that allowed S/MIME to encrypt messages that International recipients using R5.0.3 or earlier could not decrypt. They would get the error "Attempted encryption operation is not supported by this version of Notes."

#### Server

SPR# PMGL4LHPWZ - Fixes a memory leak with the Domain Indexer.

### Server - Agent Manager

+SPR# MCOO4LHQEK - Fixes an Agent Manager crash that could happen when an agent marks documents as read. This is a regression from R5.0.4.

### **Web Navigator**

SPR# CSMH4LFKN3 - Fixes an "OLE Automation object" error when window.close() is called.

#### **Web Server**

SPR# MSAN4L3RJ7 - Fixes an AIX-only memory leak that would occur during HTTP server image conversion.

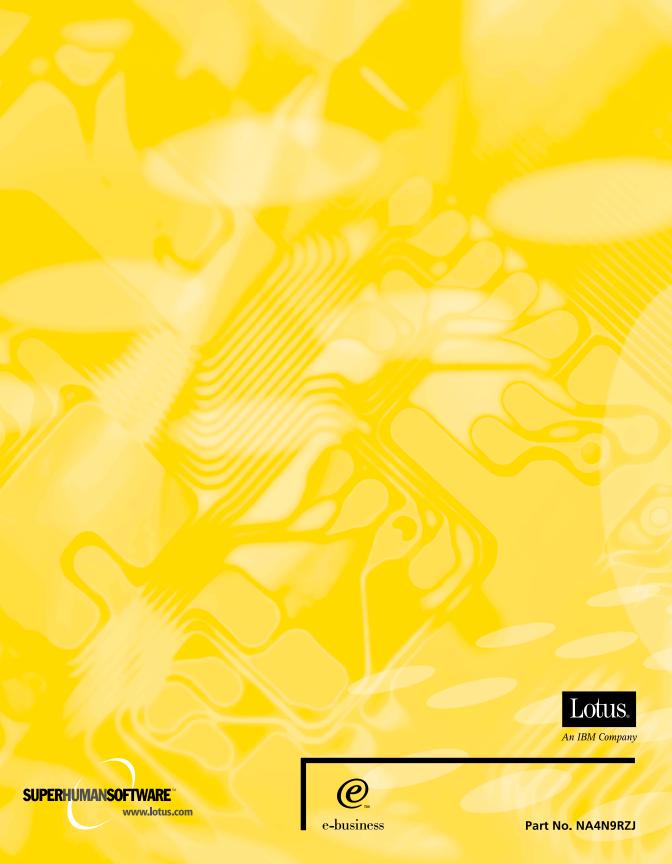